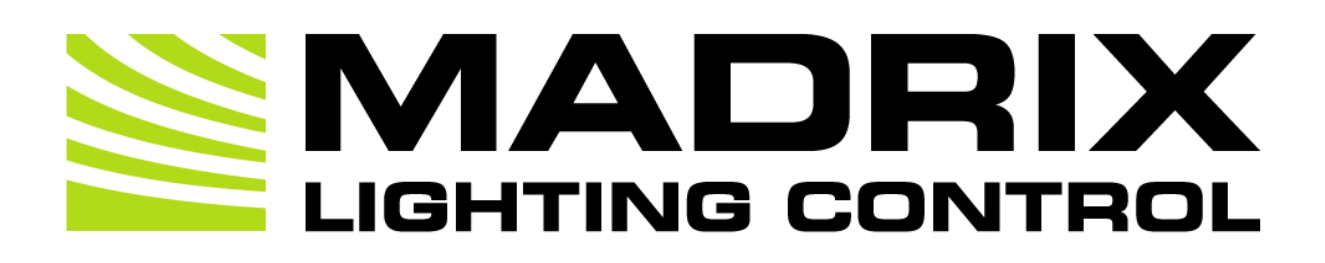

MADRIX 5 Script Help and Manual

[Software User Guide]

Date: July 2020 MADRIX Version: 5.3b MADRIX Script Version: 3.12

© 2020 inoage GmbH

# **Table Of Contents**

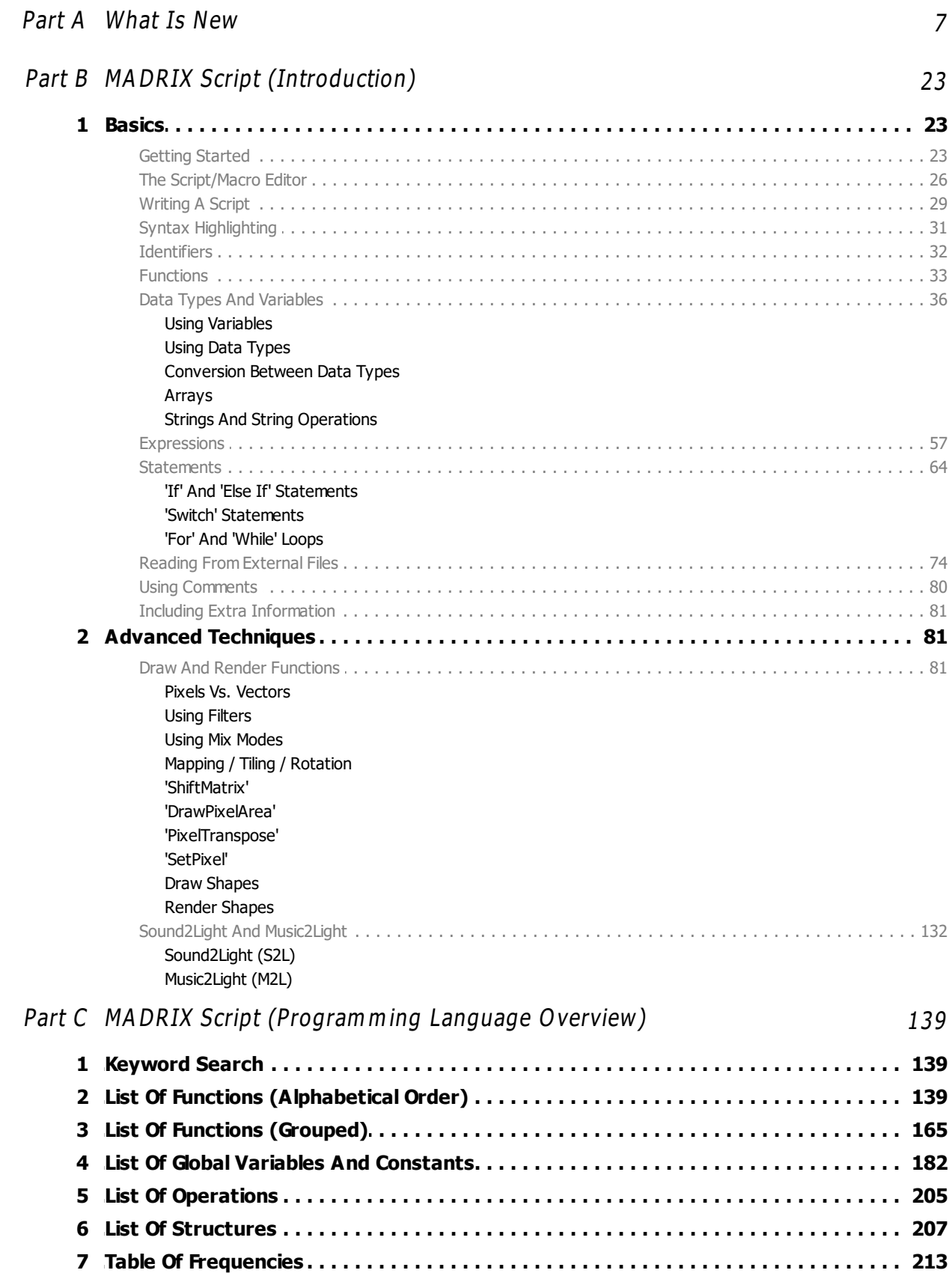

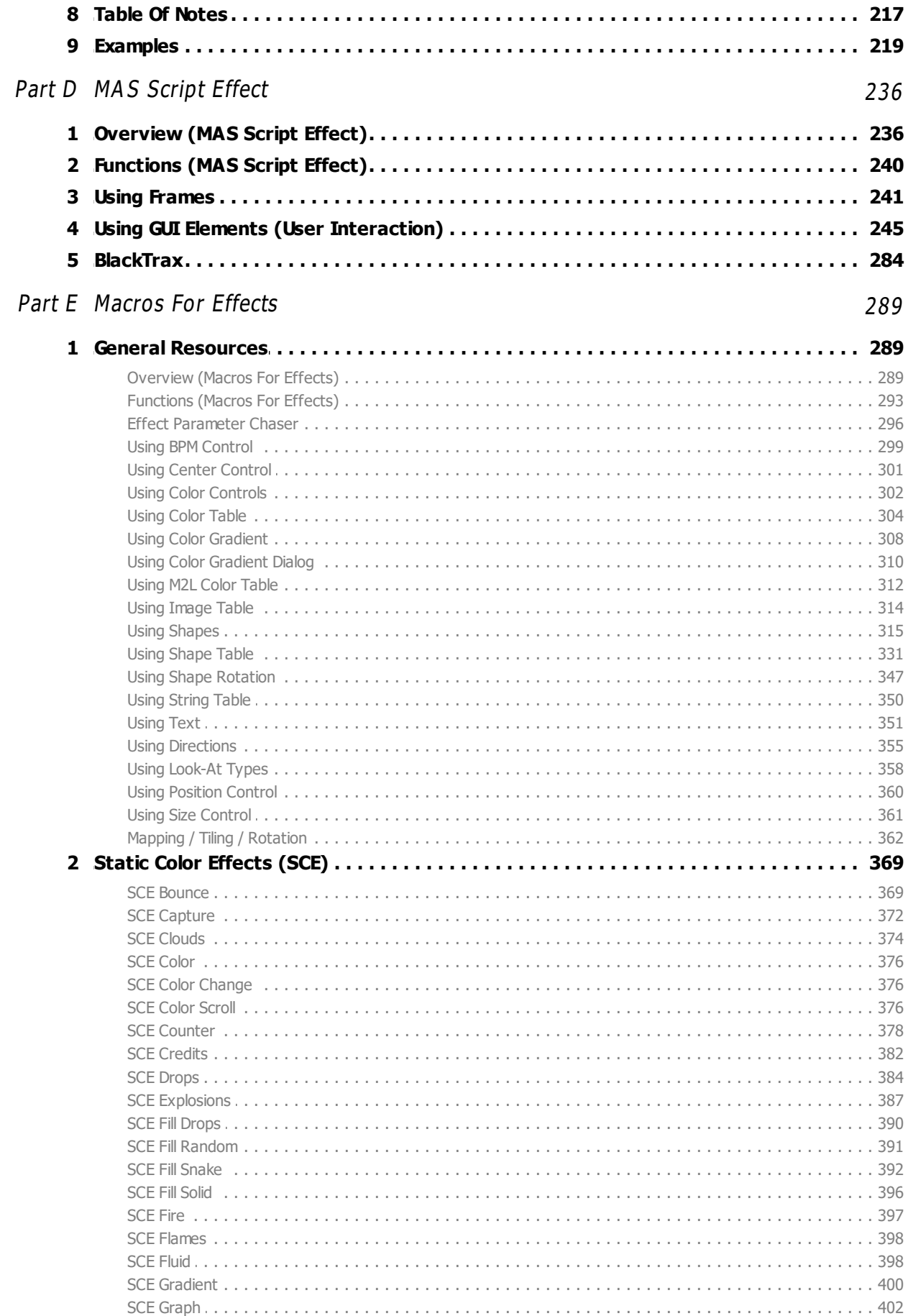

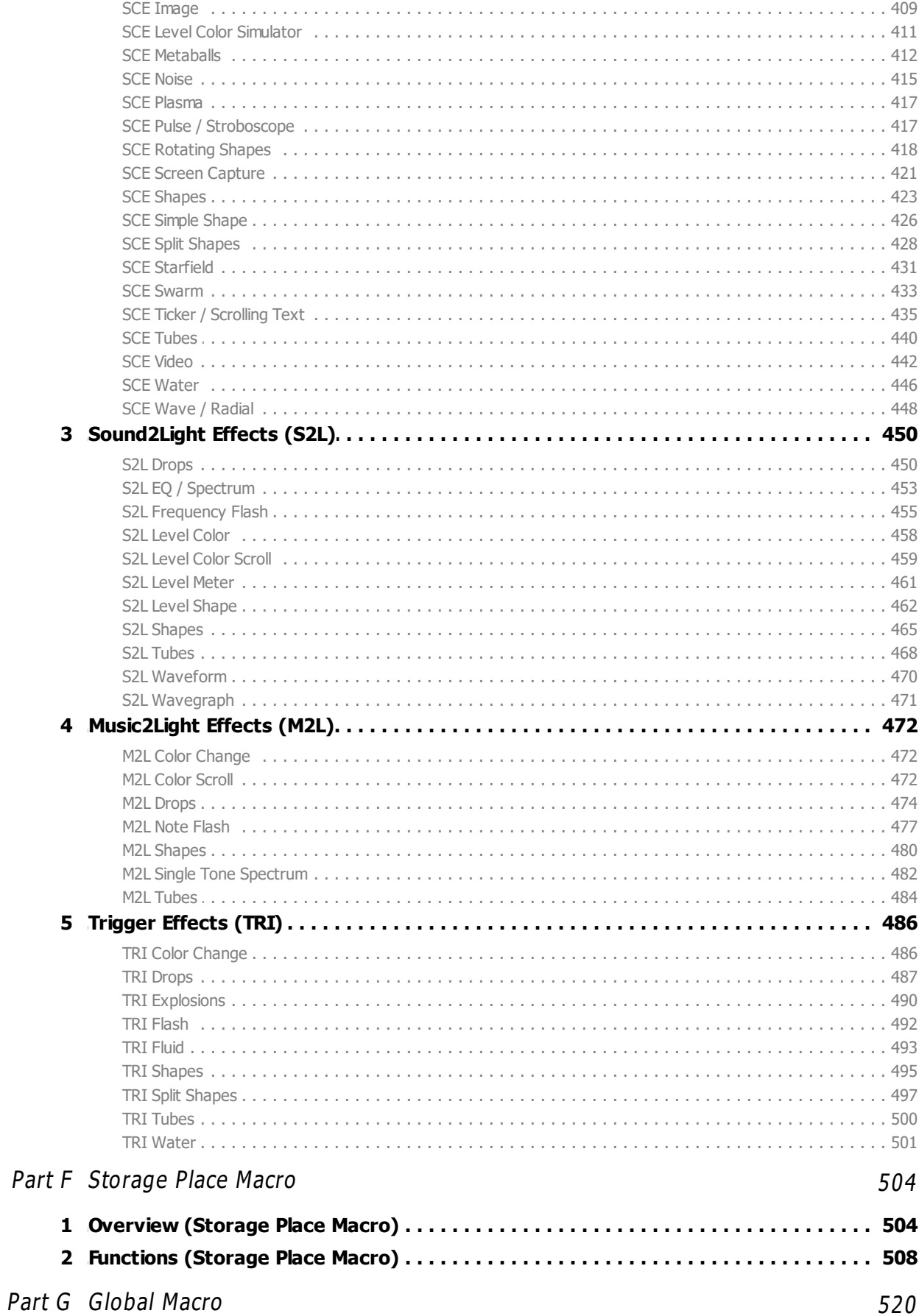

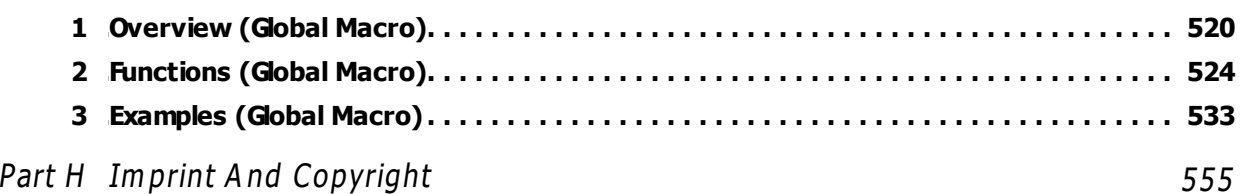

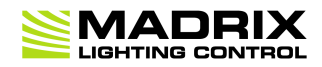

# **//PART A** *What Is New*

# <span id="page-6-0"></span>**1 What Is New**

# **Overview**

The current MADRIX Script version is 3.12.

There are a lot of new features within MADRIX and therefore also in MADRIX Script.

# **News For Script Engine Version 3.12 (MADRIX 5.3)**

Added Support For:

**[BlackTrax](#page-283-0)**

New General Functions:

- **[FilterColor](#page-142-0)**
- **[CaptureScreen](#page-99-0)**  $\blacksquare$
- $\blacksquare$ **[DrawPixelBitmap](#page-165-0)**
- **[DrawVectorBitmap](#page-165-1)**
- **[DrawPixelBitmap3D](#page-165-2)**
- **[DrawVectorBitmap3D](#page-165-3)**

New Functions For the Global Macro:

**[ImportFixtureGroupController](#page-525-0)**

# **News For Script Engine Version 3.10 (MADRIX 5.1)**

New Effects:

- **[SCE](#page-381-0) [Credits](#page-381-0)**
- **[SCE](#page-427-0) [Split](#page-427-0) [Shapes](#page-427-0)**
- **[SCE](#page-445-0) [Water](#page-445-0)**
- **[TRI](#page-491-0) [Flash](#page-491-0)**
- **[TRI](#page-492-0) [Fluid](#page-492-0)**
- **[TRI](#page-496-0) [Split](#page-496-0) [Shapes](#page-496-0)**
- **[TRI](#page-500-0) [Water](#page-500-0)**

New Functions For SCE Capture:

- **[SetAlphaBlending](#page-372-0)**
- **[GetAlphaBlending](#page-372-1)**

New Functions For SCE Gradient And SCE Wave / Radial:

- **[SetDisplacement](#page-399-0)**
- **[GetDisplacement](#page-399-0)**
- **[SetDisplacementSpeed](#page-399-0)**  $\mathbf{r}$
- **[GetDisplacementSpeed](#page-399-0)**
- **[SetDisplacementDistribution](#page-399-0)**
- **[GetDisplacementDistribution](#page-399-0)**

Changed Functions For SCE Wave / Radial

- **[SetPeak](#page-447-1)**
- **[GetPeak](#page-447-2)**

New And Updated Functions For MADRIX Effects That Use The Shape Table:

- **[ShapeTableSetShapeMinSize](#page-331-0)**
- **[ShapeTableGetShapeMinSize](#page-331-1)**
- **[ShapeTableAddShape](#page-330-1)**

New And Updated Functions for MADRIX Effects That Use The String Table:

- **[StringTableGetPagesCount](#page-349-0)**
- **[StringTableAddPage](#page-349-0)**
- **[StringTableRemovePage](#page-349-0)**
- **[StringTableMovePageToNext](#page-349-0)**  $\blacksquare$
- **[StringTableMovePageToPrev](#page-349-0)**  $\blacksquare$
- **[StringTableInvertPages](#page-349-0)**
- **[StringTableSwapPages](#page-349-0)**
- **[StringTableGetCount](#page-349-0)**
- **[StringTableMoveStringUp](#page-349-0)**  $\blacksquare$
- **[StringTableMoveStringDown](#page-349-0)**
- **[StringTableInvert](#page-349-0)**  $\mathbf{r}$
- **[StringTableSwapStrings](#page-349-0)**  $\blacksquare$
- **[StringTableGetString](#page-349-0)**
- **[StringTableSetString](#page-349-0)**
- **[StringTableAddString](#page-349-0)**
- **[StringTableRemoveString](#page-349-0)**

New Functions For SCE Drops, S2L Drops, M2L Drops, And TRI Drops:

- **[SetPeak](#page-386-1)** (now uses float instead of int)
- **[GetPeak](#page-386-2)** (now uses float instead of int)

New Constants For Effects That Use Rendering Mode Extended:

- **[SHAPE\\_TYPE\\_PENTAGON\\_OUTLINED](#page-314-0)**
- **[SHAPE\\_TYPE\\_PENTAGON\\_OUTLINED\\_IMPLODE](#page-314-0)**
- **[SHAPE\\_TYPE\\_PENTAGON\\_OUTLINED\\_EXPLODE](#page-314-0)** ÷.
- [SHAPE\\_TYPE\\_PENTAGON\\_OUTLINED\\_PULSE](#page-314-0)
- **[SHAPE\\_TYPE\\_PENTAGON\\_FILLED](#page-314-0)**  $\mathbf{r}$
- **[SHAPE\\_TYPE\\_PENTAGON\\_FILLED\\_IMPLODE](#page-314-0)** ٠
- **[SHAPE\\_TYPE\\_PENTAGON\\_FILLED\\_EXPLODE](#page-314-0)**  $\mathbf{r}$
- **[SHAPE\\_TYPE\\_PENTAGON\\_FILLED\\_PULSE](#page-314-0)** ×.
- **[SHAPE\\_TYPE\\_HEXAGON\\_OUTLINED](#page-314-0)**  $\mathbf{r}$
- **SHAPE TYPE HEXAGON OUTLINED IMPLODE**
- **[SHAPE\\_TYPE\\_HEXAGON\\_OUTLINED\\_EXPLODE](#page-314-0)**
- [SHAPE\\_TYPE\\_HEXAGON\\_OUTLINED\\_PULSE](#page-314-0)
- **[SHAPE\\_TYPE\\_HEXAGON\\_FILLED](#page-314-0)**
- **[SHAPE\\_TYPE\\_HEXAGON\\_FILLED\\_IMPLODE](#page-314-0)**  $\mathbf{r}$
- **[SHAPE\\_TYPE\\_HEXAGON\\_FILLED\\_EXPLODE](#page-314-0)** ٠
- **[SHAPE\\_TYPE\\_HEXAGON\\_FILLED\\_PULSE](#page-314-0)**

# **News For Script Engine Version 3.08 (MADRIX 5.0e)**

Updated Functions And Constants For The Global Macro:

- **[CueSetTimeCode](#page-527-0)**
- **[CueSetDuration](#page-528-0)**
- **[LEFT,](#page-532-1) [RIGHT,](#page-532-1) [and](#page-532-1) [MAIN](#page-532-1)**(streamlined from STORAGE\_LEFT and STORAGE\_RIGHT)

# **News For Script Engine Version 3.07 (MADRIX 5.0c)**

New Effects:

- **[SCE](#page-417-0) [Rotating](#page-417-0) [Shapes](#page-417-0)**
- **[TRI](#page-494-0) [Shapes](#page-494-0)**

New Functions And Constants For MADRIX Effects That Use The Shape Table:

- **[ShapeTableGetShapeCount](#page-330-0)**
- **[ShapeTableMoveShapeUp](#page-330-0)** à,
- **[ShapeTableMoveShapeDown](#page-330-0)**  $\overline{\phantom{a}}$
- **[ShapeTableSwapShapes](#page-330-0)**  $\mathbf{r}$
- **[ShapeTableAddShape](#page-330-0)**  $\blacksquare$
- **[ShapeTableRemoveShape](#page-330-0)**
- **[ShapeTableSetShapeType](#page-330-0)** ×.
- **[ShapeTableGetShapeType](#page-330-0)**  $\mathbf{r}$
- **[ShapeTableSetShapeAlignment](#page-330-0)** ×.
- **[ShapeTableGetShapeAlignment](#page-330-0)**
- **[ShapeTableSetShapeOrigin](#page-330-0)**  $\mathbf{r}$
- **[ShapeTableGetShapeOrigin](#page-330-0)** à.
- **[ShapeTableSetShapeInnerGlow](#page-330-0)**
- **[ShapeTableGetShapeInnerGlow](#page-330-0)**
- **[ShapeTableSetShapeBorder](#page-330-0)**
- **[ShapeTableGetShapeBorder](#page-330-0)**  $\overline{\phantom{a}}$
- **[ShapeTableSetShapeOuterGlow](#page-330-0)**  $\blacksquare$
- **[ShapeTableGetShapeOuterGlow](#page-330-0)**  $\mathbf{r}$
- **[ShapeTableSetMode](#page-330-0)**
- **[ShapeTableGetMode](#page-330-0)**  $\mathbf{r}$
- **[SHAPETABLE\\_MODE\\_LOOP](#page-345-0)**
- **[SHAPETABLE\\_MODE\\_SHUFFLE](#page-345-0)**

New Functions For SCE Drops, S2L Drops, And M2L Drops:

- **[Shape](#page-330-0) [Table](#page-330-0)**
- **[Shape](#page-346-0) [Rotation](#page-346-0)**  $\blacksquare$
- **[SetLengthMin](#page-383-1)**
- **[GetLengthMin](#page-383-1)**
- **[SetPixelLengthMin](#page-383-1)**
- **[GetPixelLengthMin](#page-383-1)** ×.
- **[SetLengthMax](#page-383-1)**
- **[GetLengthMax](#page-383-1)**
- **[SetPixelLengthMax](#page-383-1)**
- **[GetPixelLengthMax](#page-383-1)**
- **[SetLengthDistribution](#page-383-1)** ò.
- **[GetLengthDistribution](#page-383-1)**  $\blacksquare$
- **[SeedRandomLength](#page-383-1)**  $\mathbf{r}$
- **[SetRotationOffset](#page-383-1)**
- **[GetRotationOffset](#page-383-1)**
- **[SetDisplacement](#page-385-0)**
- **[GetDisplacement](#page-385-0)**
- **[SetDisplacementSpeed](#page-385-0)**  $\blacksquare$
- **[GetDisplacementSpeed](#page-385-0)**  $\blacksquare$
- **[SetDisplacementDistribution](#page-385-0)**  $\overline{\phantom{a}}$
- **[GetDisplacementDistribution](#page-385-0)**

New Constants For MADRIX Effects That Use Shapes And For **[RenderShape](#page-128-0)**:

**[ORIGIN\\_GEOMETRIC\\_CENTER](#page-327-0)**

# **News For Script Engine Version 3.04 (MADRIX 5.0)**

- MADRIX 5.0 includes a large number of (technical) improvements. That is why parts of Script Engine Version 3.04 were updated as well.
- Previous macros and scripts written for MADRIX 3.X should work for MADRIX 5.X without any changes in most cases.

New Effects:

- **[TRI](#page-485-0) [Color](#page-485-0) [Change](#page-485-0)**
- **[TRI](#page-486-0) [Drops](#page-486-0)**
- **[TRI](#page-489-0) [Explosions](#page-489-0)**
- **[TRI](#page-499-0) [Tubes](#page-499-0)**

New Filters (FX):

- **[FILTER\\_BRIGHTNESS\\_GRAPH\\_XYZ](#page-184-0)**
- **[FILTER\\_BRIGHTNESS\\_GRAPH\\_XZY](#page-184-0)** ×
- **[FILTER\\_BRIGHTNESS\\_GRAPH\\_YXZ](#page-184-0)**  $\blacksquare$
- **[FILTER\\_RGB\\_TO\\_BGR](#page-184-1)**  $\blacksquare$
- **[FILTER\\_RGB\\_TO\\_BRG](#page-184-1)** Ì.
- **[FILTER\\_RGB\\_TO\\_GRB](#page-184-1)** à,
- **[FILTER\\_RGB\\_TO\\_GBR](#page-184-1)**  $\blacksquare$
- **[FILTER\\_RGB\\_TO\\_RBG](#page-184-1)**  $\blacksquare$
- **[FILTER\\_RGBW\\_TO\\_WBGR](#page-184-1)**  $\blacksquare$
- **[FILTER\\_RGBW\\_TO\\_WBRG](#page-184-1)**  $\bar{\phantom{a}}$
- **[FILTER\\_RGBW\\_TO\\_WGRB](#page-184-1)**  $\mathbf{r}$
- **[FILTER\\_RGBW\\_TO\\_WGBR](#page-184-1)**
- **[FILTER\\_RGBW\\_TO\\_WRBG](#page-184-1)** ٠
- **[FILTER\\_RGBW\\_TO\\_WRGB](#page-184-1)** ٠
- **[FILTER\\_RGBW\\_TO\\_BWGR](#page-184-1)**  $\blacksquare$
- **[FILTER\\_RGBW\\_TO\\_BWRG](#page-184-1)**  $\blacksquare$
- **[FILTER\\_RGBW\\_TO\\_GWRB](#page-184-1)**
- **[FILTER\\_RGBW\\_TO\\_GWBR](#page-184-1)**
- **[FILTER\\_RGBW\\_TO\\_RWBG](#page-184-1)**
- **[FILTER\\_RGBW\\_TO\\_RWGB](#page-184-1)**  $\blacksquare$
- **[FILTER\\_RGBW\\_TO\\_BGWR](#page-184-1)**  $\overline{\phantom{a}}$
- **[FILTER\\_RGBW\\_TO\\_BRWG](#page-184-1)**  $\blacksquare$
- **[FILTER\\_RGBW\\_TO\\_GRWB](#page-184-1)** à,
- **[FILTER\\_RGBW\\_TO\\_GBWR](#page-184-1)**  $\blacksquare$
- **[FILTER\\_RGBW\\_TO\\_RBWG](#page-184-1)**  $\blacksquare$
- **[FILTER\\_RGBW\\_TO\\_RGWB](#page-184-1)**  $\mathbf{r}$
- **[FILTER\\_SWAP\\_H\\_1X](#page-187-0)**  $\mathbf{r}$
- **[FILTER\\_SWAP\\_H\\_2X](#page-187-0)**  $\mathbf{r}$
- **[FILTER\\_SWAP\\_H\\_3X](#page-187-0)**  $\blacksquare$
- **[FILTER\\_SWAP\\_H\\_4X](#page-187-0)** à,
- **[FILTER\\_SWAP\\_H\\_5X](#page-187-0)**  $\blacksquare$
- $\overline{\phantom{a}}$ **[FILTER\\_SWAP\\_V\\_1X](#page-187-0)**
- **[FILTER\\_SWAP\\_V\\_2X](#page-187-0)**  $\blacksquare$
- **[FILTER\\_SWAP\\_V\\_3X](#page-187-0)**  $\blacksquare$
- **[FILTER\\_SWAP\\_V\\_4X](#page-187-0)**
- **[FILTER\\_SWAP\\_V\\_5X](#page-187-0)** ٠
- **[FILTER\\_SWAP\\_HV\\_1X](#page-187-0)**
- **[FILTER\\_SWAP\\_HV\\_2X](#page-187-0)** Î.
- **[FILTER\\_SWAP\\_HV\\_3X](#page-187-0)**  $\mathbf{r}$
- **[FILTER\\_SWAP\\_HV\\_4X](#page-187-0)**  $\blacksquare$
- **[FILTER\\_SWAP\\_HV\\_5X](#page-187-0)** ò,
- **[FILTER\\_SWAP\\_D\\_1X](#page-187-0)** ò.
- **[FILTER\\_SWAP\\_D\\_2X](#page-187-0)**
- **[FILTER\\_SWAP\\_D\\_3X](#page-187-0)**
- **[FILTER\\_SWAP\\_D\\_4X](#page-187-0)**
- **[FILTER\\_SWAP\\_D\\_5X](#page-187-0)**
- **[FILTER\\_SWAP\\_HD\\_1X](#page-187-0)**  $\mathbf{r}$
- **[FILTER\\_SWAP\\_HD\\_2X](#page-187-0)**  $\blacksquare$
- **[FILTER\\_SWAP\\_HD\\_3X](#page-187-0)** à,
- **[FILTER\\_SWAP\\_HD\\_4X](#page-187-0)**  $\mathbf{u}$
- **[FILTER\\_SWAP\\_HD\\_5X](#page-187-0)**  $\mathbf{r}$
- **[FILTER\\_SWAP\\_VD\\_1X](#page-187-0)**  $\alpha$
- **[FILTER\\_SWAP\\_VD\\_2X](#page-187-0)** ٠
- **[FILTER\\_SWAP\\_VD\\_3X](#page-187-0)**
- **[FILTER\\_SWAP\\_VD\\_4X](#page-187-0)**  $\blacksquare$
- **[FILTER\\_SWAP\\_VD\\_5X](#page-187-0)** à,
- **[FILTER\\_SWAP\\_HVD\\_1X](#page-187-0)**  $\blacksquare$
- $\overline{\phantom{a}}$ **[FILTER\\_SWAP\\_HVD\\_2X](#page-187-0)**
- **[FILTER\\_SWAP\\_HVD\\_3X](#page-187-0)**  $\blacksquare$
- **[FILTER\\_SWAP\\_HVD\\_4X](#page-187-0)**  $\blacksquare$
- **[FILTER\\_SWAP\\_HVD\\_5X](#page-187-0)**

New Functions For MADRIX Effects That Use The Center Control:

- **[SetCenterX](#page-300-0)**
- **[GetCenterX](#page-300-0)**  $\blacksquare$
- **[SetCenterY](#page-300-0)** ř.
- **[GetCenterY](#page-300-0)** à,
- **[SetCenterZ](#page-300-0)**  $\mathbf{r}$
- **[GetCenterZ](#page-300-0)** ×.
- **[SetCenter](#page-300-0)**
- **[SetPixelCenterX](#page-300-0)**
- **[GetPixelCenterX](#page-300-0)**
- **[SetPixelCenterY](#page-300-0)**
- **[GetPixelCenterY](#page-300-0)**
- **[SetPixelCenterZ](#page-300-0)**
- **[GetPixelCenterZ](#page-300-0)**
- **[SetPixelCenter](#page-300-0)**

New Functions For SCE Wave / Radial:

**[Center](#page-300-0) [Control](#page-300-0)** (replaces the **[Position](#page-359-0) [Control](#page-359-0)**)

New Functions For SCE Graph:

- **[SetShapeRotation](#page-314-0)**
- **[GetShapeRotation](#page-314-0)**
- **[SetBorder](#page-406-0)**
- **[GetBorder](#page-406-0)**
- **[SetPixelBorder](#page-406-0)** Î.
- **[GetPixelBorder](#page-406-0)**
- **[SetOuterGlow](#page-406-0)**  $\blacksquare$
- **[GetOuterGlow](#page-406-0)**
- **[SetPixelOuterGlow](#page-406-0)**  $\mathbf{r}$
- **[GetPixelOuterGlow](#page-406-0)**
- **[SetInnerGlow](#page-406-0)**
- **[GetInnerGlow](#page-406-0)**
- **[SetPixelInnerGlow](#page-406-0)**

**[GetPixelInnerGlow](#page-406-0)**

New Functions For SCE Starfield:

- **[SetShapeRotation](#page-314-0)**
- **[GetShapeRotation](#page-314-0)**
- **[SetRenderingMode](#page-314-0)**
- **[GetRenderingMode](#page-314-0)**
- **[SetPathAligned](#page-432-1)**
- **[GetPathAligned](#page-432-2)**
- **[SetBorder](#page-432-3)**
- **[GetBorder](#page-432-3)**  $\blacksquare$
- **[SetPixelBorder](#page-432-3)**
- **[GetPixelBorder](#page-432-3)**
- **[SetOuterGlow](#page-432-3)**
- **[GetOuterGlow](#page-432-3)**
- **[SetPixelOuterGlow](#page-432-3)**
- **[GetPixelOuterGlow](#page-432-3)**
- **[SetInnerGlow](#page-432-3)**
- **[GetInnerGlow](#page-432-3)**
- **[SetPixelInnerGlow](#page-432-3)**
- **[GetPixelInnerGlow](#page-432-3)**

New Functions For The Effect Parameter Chaser:

- **[ChaserSetAutostart](#page-296-0)**
- **[ChaserGetAutostart](#page-296-1)**

#### **[ChaserToggleAutostart](#page-296-2)**

New Functions And Constants For The Cue List:

- **[CuelistSetTimecodeSource](#page-527-1)**
- **[CuelistGetTimecodeSource](#page-527-2)**
- **[CuelistSetTimecodeFormat](#page-527-3)**
- **[CuelistGetTimecodeFormat](#page-527-4)**
- **TIMECODE SOURCE NONE**
- **[TIMECODE\\_SOURCE\\_ARTNET](#page-531-0)**
- **[TIMECODE\\_SOURCE\\_MIDI](#page-531-0)**
- **[TIMECODE\\_SOURCE\\_SMPTE](#page-531-0)**  $\overline{\phantom{a}}$
- **[TIMECODE\\_SOURCE\\_SYSTEM\\_TIME](#page-531-0)**
- **[TIMECODE\\_FORMAT\\_24\\_FPS](#page-531-1)**
- **[TIMECODE\\_FORMAT\\_25\\_FPS](#page-531-1)**
- **[TIMECODE\\_FORMAT\\_30\\_DROP](#page-531-1)**
- **[TIMECODE\\_FORMAT\\_30\\_FPS](#page-531-1)**

New Functions For The Global Macro:

- **[GetAudioInputFader](#page-524-0)** (replaces **GetAudioFader**)  $\mathbf{r}$
- **[SetAudioInputFader](#page-524-1)** (replaces **SetAudioFader**)  $\hat{\mathbf{r}}$
- **[GetAudioInputMute](#page-524-2)**  $\mathbf{r}$
- **[SetAudioInputMute](#page-524-3)**
- **[GetAudioOutputFader](#page-524-4)**
- **[SetAudioOutputFader](#page-524-5)**
- **[GetAudioOutputMute](#page-524-6)**

#### **[SetAudioOutputMute](#page-524-7)**

New Functions:

- **[Numbers](#page-39-0)** starting with 0x are interpreted as hexadecimal values
- **[hex](#page-175-0)**
- **[Hex](#page-175-1)**

New Graphical User Interface Elements:

- **[ctrlcheckbutton](#page-255-0)**
- **[ctrlcheckbutton2](#page-256-0)**
- **[ctrlcheckbutton3](#page-257-0)**
- **[ctrlcheckbutton4](#page-258-0)**
- **[ctrlcheckbutton5](#page-260-0)**
- **[ctrlcheckbutton6](#page-262-0)**

Changed Functions:

- **[PixelFloodFill](#page-166-0)** now has an optional parameter to specify the z-plane
- **[VectorFloodFill](#page-166-1)** now has an optional parameter to specify the z-plane
- **[ReadAsync](#page-177-0)** now has an optional parameter to specify the file encoding

New Operators For **[Expressions](#page-56-0)**:

- $\cdot$   $+$   $\pm$  (as prefix)
- **-** <u>[--](#page-204-1)</u> (as prefix)
- **[~](#page-205-0)**
- $\cdot$  <u> $\wedge$ </u> and  $\wedge$   $\equiv$
- **[|](#page-205-0)** and **[|=](#page-205-1)**
- **[&](#page-205-0)** and **[&=](#page-205-1)**
- $\bullet \leq$  and  $\leq$   $\leq$   $\equiv$
- **[>>](#page-205-0)** and **[>>=](#page-205-1)**
- **[>>>](#page-205-0)** and **[>>>=](#page-205-1)**

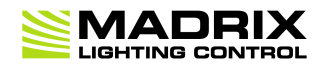

# **//PART B**

*MADRIX Script (Introduction)*

# <span id="page-22-0"></span>**2 MADRIX Script (Introduction)**

### <span id="page-22-1"></span>**2.1 Basics**

**2.1.1 Getting Started**

# **Introduction**

- MADRIX Script is the scripting language of MADRIX. It is built into MADRIX.
- This document is for all those who want to develop and modify light effects with the help of MADRIX Script. This does not require any programming knowledge although such knowledge can be helpful.

# **Examples**

With MADRIX Script you could do the following, for example:

- Displaying the current time using SCE Ticker / Scrolling Text.
- Increasing and decreasing the size of shapes according to the audio input level.
- Automatically activating or deactivating a Blackout at certain times.
- Setting different Layer filters for different Layers according to automatic parameters.

# **Overview**

#### **4 Locations**

There are 4 possibilities to use MADRIX Script.

#### **MAS Script Effect**

The first option is to create a new effect from scratch.

Learn more »**[MAS](#page-23-0) [Script](#page-23-0) [Effect](#page-23-0)**

#### **Macros for Effects**

The second option involves modifying the settings of a MADRIX Effect. This includes all SCE, S2L, M2L, TRI, and MAS effects.

Learn more »**[Macros](#page-23-1) [for](#page-23-1) [Effects](#page-23-1)**

#### **Storage Place Macro**

Third, you can use Storage Place macros to influence every single Storage Place individually. Learn more »**[Storage](#page-24-0) [Place](#page-24-0) [Macro](#page-24-0)**

#### **Global Macro**

The fourth possibility controls global features and mainly the Main Output directly. Learn more »**[Global](#page-24-1) [Macro](#page-24-1)**

#### <span id="page-23-0"></span>**MAS Script Effect Create Your Own Effects**

MADRIX offers endless possibilities to create a light show. However, there are a lot more things that you are maybe not able to do with the current stock effects. The script effect, called **MAS Script Effect**, provides the possibility to program your own, original effects.

#### <span id="page-23-1"></span>**Macros For Effects Control Running Effects**

Macros are also written in MADRIX Script, but are part of an effect. With macros it is possible to control effects (or Layers) and change their outcome. For example, render parts of an effect transparent or change the color with a gray filter.

#### <span id="page-24-0"></span>**Storage Place Macro Control Individual Storage Places Including All Layers**

The Storage Place Macro allows you to use a macro that affects your individual Storage Place including all of its Layers.

#### <span id="page-24-1"></span>**Global Macro Control Your Final Output**

Whereas the MAS Script Effect is an individual effect in itself and while macros can be used to manipulate single effects or Layers, the Global Macro mainly affects the final output of MADRIX towards your LEDs.

#### <span id="page-25-0"></span>**2.1.2 The Script/Macro Editor**

# **Introduction**

The Script/Macro Editor is the tool to control and manage macros and scripts.

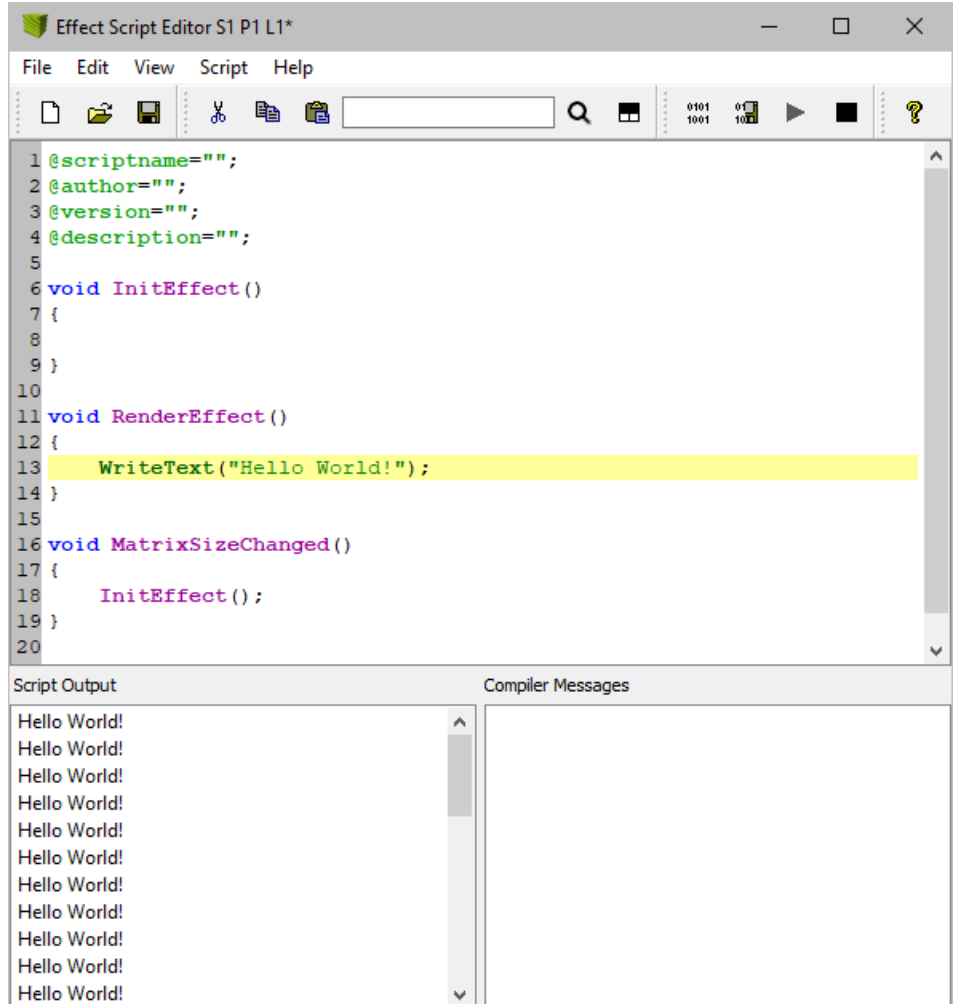

- **Menu** Includes several submenus to perform various actions of the Script/Macro Editor.
- **Toolbar -** Includes various shortcuts to quickly execute the most common actions, such as Save, Load, or Compile.
- **Text Field -** The text field to enter source code and functions takes up the largest part of the Script/Macro Editor.

**Script Output -** Provides a display to put out messages from the script itself.

- Go to **Edit <sup>&</sup>gt; Clear Script Output** or **Edit <sup>&</sup>gt; Clear Script Output / Compiler Messages** to delete messages that are not needed anymore.

**Compiler Messages -** Provides information of the Script/Macro Editor and displays errors or other messages. - Go to **Edit <sup>&</sup>gt; Clear Compiler Messages** or **Edit <sup>&</sup>gt; Clear Script Output / Compiler Messages** to delete messages that are not needed anymore.

### **Overview**

#### **Creating, Loading, and Saving Scripts**

- Go to **File <sup>&</sup>gt; New** to create a new template, which is the basis of a new script or macro. Or use the toolbar shortcut.
- Go to **File <sup>&</sup>gt; Open...** to load an existing script or macro from an external file. Or use the toolbar shortcut.
- Go to **File <sup>&</sup>gt; Save** or **File <sup>&</sup>gt; Save As...** to store a script or macro on your harddisk or any other storage medium. Or use the toolbar shortcut.
- Go to **File <sup>&</sup>gt; Close** to close the Script/Macro Editor. Or use the window shortcut.

#### **Compiling and Executing Scripts**

Before a script or macro can run, it needs to be compiled. While compiling the script, it is analyzed and translated into the format MADRIX understands internally.

- Go to **Script <sup>&</sup>gt; Compile And Run** to compile the current source code. Or use the toolbar shortcut. After the script was compiled successfully, it will be executed automatically. If the compilation fails, the script cannot be executed. An error message will be displayed. Just double-click on the message and the cursor will jump to the referred position. In addition, the line number is printed with each compiler message.
- Go to **Script <sup>&</sup>gt; Compile And Save...** to create a crypted, secured macro or script. Or use the toolbar shortcut.
- Go to **Script <sup>&</sup>gt; Run Script** to start a script or macro once it has been compiled and stopped again. Or use the toolbar shortcut.
- Go to **Script <sup>&</sup>gt; Stop Script** to halt the execution of a script. Or use the toolbar shortcut.

### **Special Keyboard Shortcuts**

**Pos1/Home** will at first press go to the beginning of the code, and at second press go to the beginning of the line.

# **File Types**

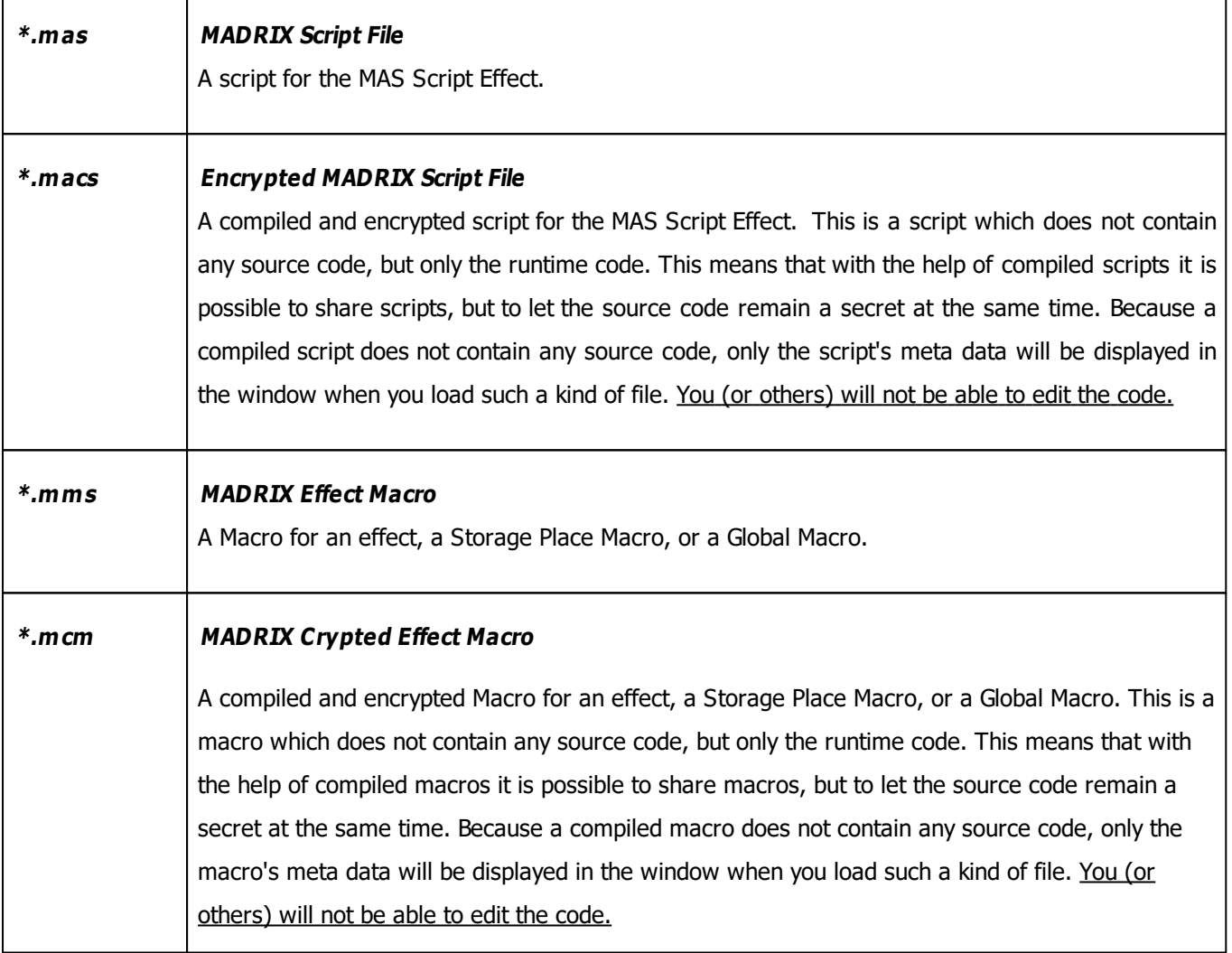

#### <span id="page-28-0"></span>**2.1.3 Writing A Script**

# **Introduction**

- In general, a script or macro consists of many instructions, which you enter in the corresponding Script/Macro editor.
- The result is called source code, macro, or script.

# **The First Example**

- A first example of a MADRIX Script can be seen below for the MAS Script Effect.
- You can simply copy and paste the source code and execute it.
- The example repeatedly writes a certain text line in the Script Output of the editor.

**1)** Please open the Script Editor of the MAS Script Effect. Simply copy the whole example into the Editor (and replace the existing code):

```
@scriptname="";
@author="";
@version="";
@description="";
void InitEffect()
{
}
void RenderEffect()
{
    WriteText("Hello World!");
}
void MatrixSizeChanged()
\left\{ \right.InitEffect();
}
```
**2)** Compile the script (go to **Script <sup>&</sup>gt; Compile And Run**).

**3)** The function WriteText(string text) writes a given character string into the Script Output of the Script Editor. In this case it is "Hello World!".

**4)** You should see this message in the Script Output.

#### <span id="page-30-0"></span>**2.1.4 Syntax Highlighting**

# **Overview**

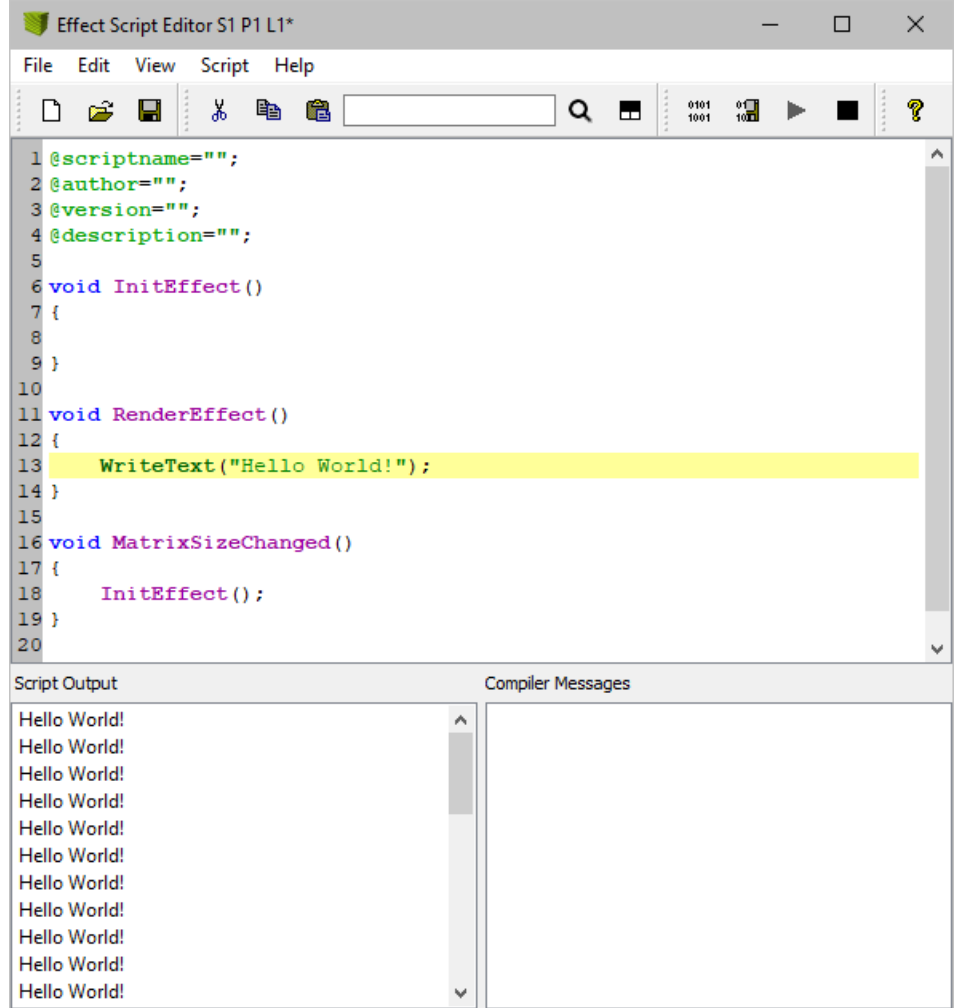

- The Script/Macro Editor supports syntax highlighting: as you can see from the screenshot above, MADRIX Script highlights code according to a color scheme.
- Highlighting will help you to read the source code, to distinguish different types of phrases (e.g., comments, data types, etc.), to quickly recognize functions, and to find errors.
- In addition, code structuring is enhanced since every line is automatically indented like the last line.

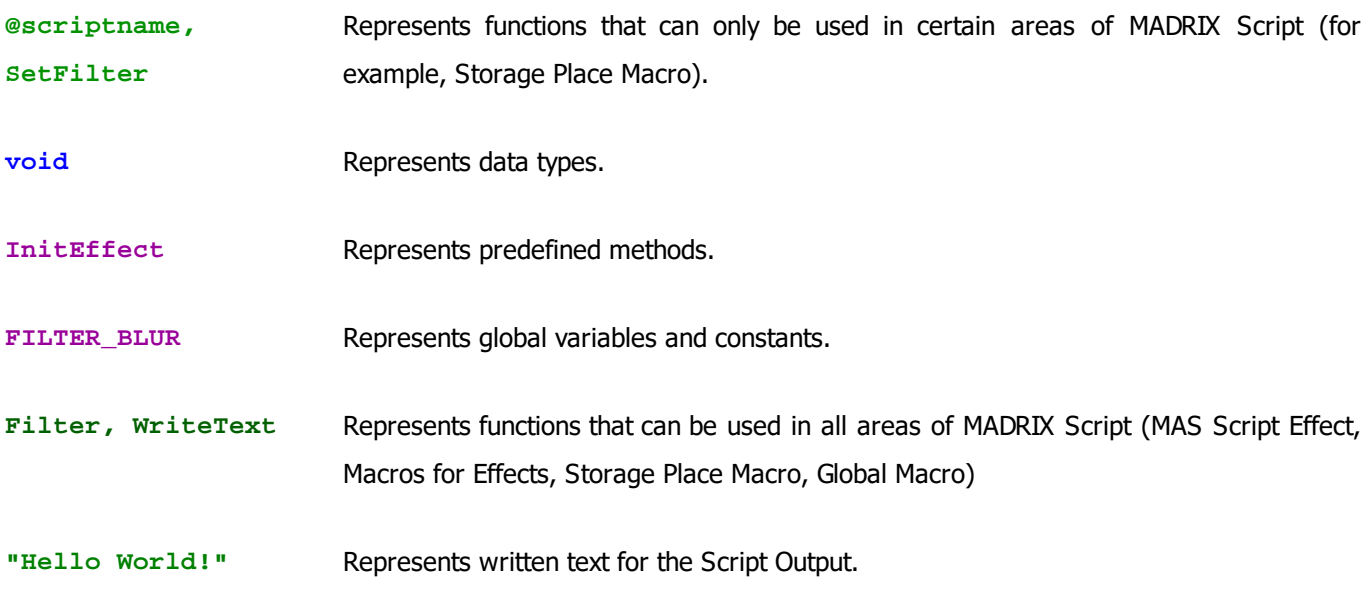

#### <span id="page-31-0"></span>**2.1.5 Identifiers**

- Identifiers are the names of functions or variables.
- They start with a letter or an underline (\_). Other letters, underlines, or numbers can follow afterwards.
- The exception to this are all characters that do not belong to the English alphabet, e.g. 'ä' or 'é'.
- There is no restriction for the length of an identifier.
- Furthermore, there is a distinction between capitalized letters and the use of small letters. For example, Name and name are two different identifiers.
- Examples for valid identifiers: textFunc, \_testVar2, new, NEW, New\_12340
- Examples for invalid identifiers: 12help, 1234, grösser, straße

#### <span id="page-32-0"></span>**2.1.6 Functions**

# **Working With Functions**

- A script/macro in MADRIX Script consists of a set of functions.
- Some of these functions are required and called by MADRIX.
- Others may be used to split the script into smaller parts.
- Functions form small parts of a script and hold a number of statements.
- They can be called from other parts of the script in order to execute their statements.
- Having statements used outside of functions is not allowed in MADRIX Script.

# **Creating Functions**

Functions consist of a head and a body. The head describes the name of the function, its parameters, and its return value. Whereas, the body includes a block of statements, like this one:

```
void function(int p)
{
    if(p * p > 2)do something;
    do something more;
}
```
The first data type, stated in front of the function, describes the kind of value the function returns and it may be of any known data type. In the case above, no value is returned by the function and therefore void is declared. The actual name of the function can be any name that follows the rules of identifiers in MADRIX Script as was discussed above. But it has to be unique. It is not allowed to have several functions with the same name or with the name of global variables or constants.

The parameter list following the name of the function may be left empty, but it is necessary to keep the brackets (). Different parameters are separated by comma. A parameter can take on any data type possible. Here are three examples for function declarations:

```
void setPixel(int point[])
{
    do something
}
int[] CreatePoint(int x, int y)
{
```

```
do something
}
string getTag()
{
    do something
}
```
# **Passing Parameters In MADRIX Script**

Parameters are always passed via copy by value (The exception are »**[arrays](#page-47-0)**). This means that a parameter may be used as another local variable of a function. Changing the value of a variable does not change the variable the caller has provided.

**Note:** A reference is created for arrays. Hence, changing an array results also in changing the array of the caller.

```
void testFunc(int i, int ia[])
{
   i = 5;for(int n = 0; n < i; n++)
    {
        ia[n] = n * n;}
}
void RenderEffect()
{
   int testArray[];
   int len = 2;
    testFunc(len, testArray);
}
```
In testFunc the parameter *i* is set to 5 and the array that is passed is filled with several values. After the return of the function in RenderEffect, the array is now filled with the values set in testFunc. Whereas the variable len has not changed and still has a value of 2.

**Note:** Passed parameters are always copied to a function, while this is not the case with arrays.

### **Returning A Value**

To return a value, the return statement must be used followed by an expression. The given expression must result in the same or at least a compatible data type of the declared function's type. It must be the last statement of any function which returns a value unequal to void. In addition, return can be used to leave a function early. For void functions return will be used without an expression. Here are some examples:

```
int[] CreatePoint(int x, int y)
{
    int res[] = \{x, y\};
    return(res);
}
string getTag()
{
    date d = \text{GetDate}();
    switch(d.weekday)
    {
        case 0: return("Sunday"); break;
        case 1: return("Monday"); break;
        case 2: return("Tuesday"); break;
        case 3: return("Wednesday"); break;
        case 4: return("Thursday"); break;
        case 5: return("Friday"); break;
        case 6: return("Saturday"); break;
    }
    return("unknown day");
}
```
# **Functions Called By MADRIX**

- **Each macro or script includes a number of predefined functions called by MADRIX.**
- If a function is not needed by a script, it is not necessary to implement it. A message is printed out if one of them is missing. This is not an error, but only an information for the developer of the script.

Please note that each component of the MADRIX Script language (MAS Script Effect, Effect Macros, Storage Place Macro, Global Macro) may include a different combination of these five functions as this is just an overview:

```
void InitEffect()
void RenderEffect()
void PreRenderEffect()
void PostRenderEffect()
void MatrixSizeChanged()
```
More information is available in the corresponding chapters.

Learn more »**[MAS](#page-23-0) [Script](#page-23-0) [Effect](#page-23-0)** Learn more »**[Macros](#page-23-1) [for](#page-23-1) [Effects](#page-23-1)** Learn more »**[Storage](#page-24-0) [Place](#page-24-0) [Macro](#page-24-0)** Learn more »**[Global](#page-24-1) [Macro](#page-24-1)**

### **Further Information**

- There are a lot of functions which can be used in MADRIX Script for different functionality (e.g., to draw objects the matrix, get the data of the sound analysis, or mathematical functions).
- Learn more »**[List](#page-138-1) [Of](#page-138-1) [Functions](#page-138-1) [\(Alphabetical](#page-138-1) [Order\)](#page-138-1)**

#### <span id="page-35-0"></span>**2.1.7 Data Types And Variables**

- In MADRIX Script variables may be used to store different data.
- Each variable will be defined with a certain data type.
- This data type describes the kind of values the variable can store and the operations which are possible with the variable.

Here is a small example to get a feeling for variables. The following source code renders a yellow pixel on a random position each time RenderEffect is called.

```
@scriptname="SetRandomPixel";
@author="inoage";
@version="";
```
```
@description="";
void InitEffect()
{
}
void RenderEffect()
{
    color col = \{255, 255, 0, 0\};
    int px,py;
   px = random(0,GetMatrixWidth()-1);
   py = random(0,GetMatrixHeight()-1);
   SetPixel(col, px, py);
  //a color variable called 'col' is declared and its values are set to yellow (RGB)
  //two variables of type int are declared to store the coordinates of a pixel
  //coordinates for x and y inside the matrix are chosen by chance
  //the pixel is drawn on the matrix
}
void MatrixSizeChanged()
{
 InitEffect();
}
```
#### **2.1.7.1 Using Variables**

## **Introduction**

In order to use a variable it must be declared first. This is done by stating the data type of the variable and a name, followed by a semicolon. Furthermore, it is possible to initialize them during the declaration using an equal sign. This means that a particular value can be assigned to the variable already during initialization. Here are some examples:

```
int i;
float f;
int k = 4;
string text = "Hello World!";
int width = GetMatrixWidth();
```
A structure is initialized with a list of expressions separated by comma and written in curly brackets.

```
color white = \{255, 255, 255, 255, 0\};color red = \{0xFF\};
date d = \{24, 11, 1980\};
```
If not all elements of a structure are initialized, the rest will be set to 0 or false or an empty string.

### **Constants**

It is also possible to declare a variable as a constant. Those variables cannot be changed while the script is running and must be initialized during their declaration. They may be used to simplify the reading of the script code. For example, there is a global constant called PI. To declare a variable as a constant use the keyword const

```
const int width = 10;
const int maxPixel = 20 * width;
```
### **Global And Local Variables**

A variable exists within the block in which it has been defined. This may be a function or a block like it is described in **[statements](#page-63-0)**. It does not exist outside this area. A variable i, which was defined in the function RenderEffect, does not exist in any other function. Whenever such a block is entered, due to a function call, a loop or something different, the variable is re-initialized. Because of that, a local variable loses its assigned value between two calls of the function.

Global variables on the other hand are available within the whole script, beginning with when they are defined. They can be used to hold data during the run of a script. Global variables do also exist between two calls of RenderEffect. If the script needs to hold data between two runs, global variables are the correct way to do this.

```
int g_iPos = 0;
void RenderEffect()
{
    SetPixel(WHITE, g_iPos, 0);
    q iPos = (q iPos + 1) % GetMatrixWidth();
}
```
g\_iPos is increased by 1 each time the script is called. It is used to determine the new position of a pixel set to white.

```
void InitEffect()
{
    q iPos = 0;}
int \alpha iPos = 0;
void RenderEffect()
{
    SetPixel(WHITE, g_iPos, 0);
    q iPos = (q iPos + 1) % GetMatrixWidth();
```
}

This script will fail since  $g$  iPos is unknown in function *InitEffect*. It has been declared after this function. In this way, only RenderEffect can use it.

# **Saving Data**

Effects in MADRIX can be stored in a separate file or in a whole Setup file. Furthermore, it is possible to change a Storage Place to show another effect. If a script effect is reloaded with a compiled and running script, InitEffect is called and the script starts from the beginning. Sometimes it is useful that a script does not start from its beginning (for example, a black matrix) but from the same state where it was when it has been stored or the Storage Place has been changed.

The values of global variables do not only remain between two calls of a script, but may be stored when the effect is saved, too. Therefore, the variable should be declared as persistent.

persistent int g\_iPos;

Whenever the script is saved, the content of  $g$  iPos is also saved. It is loaded again, when the script is loaded. This loading procedure is executed **after** InitEffect has been called. Even if the variable is originally initialized in InitEffect, it will contain the saved data after InitEffect has been called, nevertheless.

## **More Information**

In MADRIX Script several constants are defined by default. They may be used to make the source code more legible. The summary contains an overview with »**[all](#page-181-0) [available](#page-181-0) [global](#page-181-0) [variables](#page-181-0) [and](#page-181-0) [constants](#page-181-0)**.

#### **2.1.7.2 Using Data Types**

# **Primitive Data Types**

### **Overview**

Variables offer the possibility to store data. The kind of data depends on the data type. MADRIX Script supports the following primitive data types:

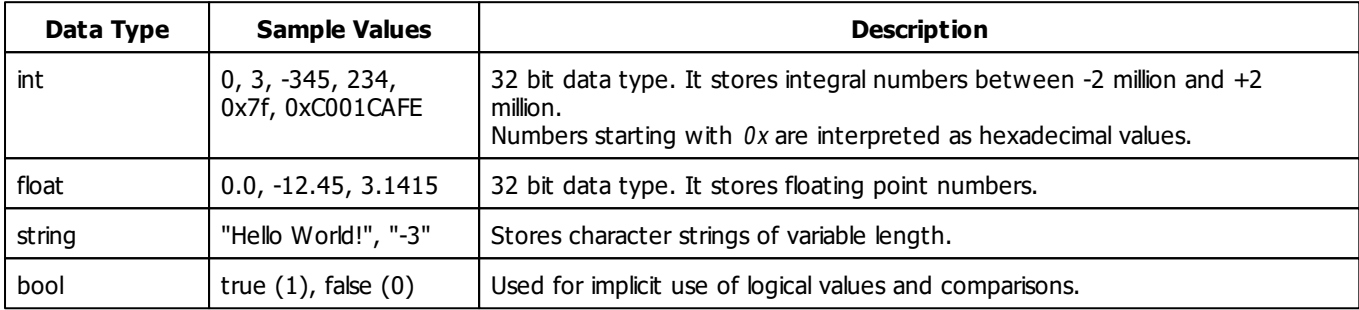

### **Data Type Bool**

The data type bool is only used internally and cannot be used to declare a variable. This data type only has to possible values, true or false. It is used for logical operations and for different statements like the »**[if](#page-64-0) [statement](#page-64-0)**. For example, the following expression results in a bool data type and false as its value.

```
3 > 4int i = 3 > 4 //results in 0
int i = 3 < 4 //results in 1
//usually it is used like this
if(3 > 4){
    do something
}
```
### **True And False**

As stated above, a boolean expression results only in true or false.

Furthermore, the keywords **TRUE** and **FALSE** are used within MADRIX Script as function parameters or return values. Those parameters and values are of the type int. In such cases **TRUE** and **FALSE** represent 1 and 0, respectively. They can be used in upper case (TRUE / FALSE) or lower case (true / false).

# **Non-Primitive Data Types (Structures)**

Complex data types, so-called structures, consist of different elements. The elements of a structure are accessed by their names in the following way: nameOfVariable.nameOfElement. For example, col.r, if col is a variable of data type color. The following table is an overview of the structures MADRIX Script provides.

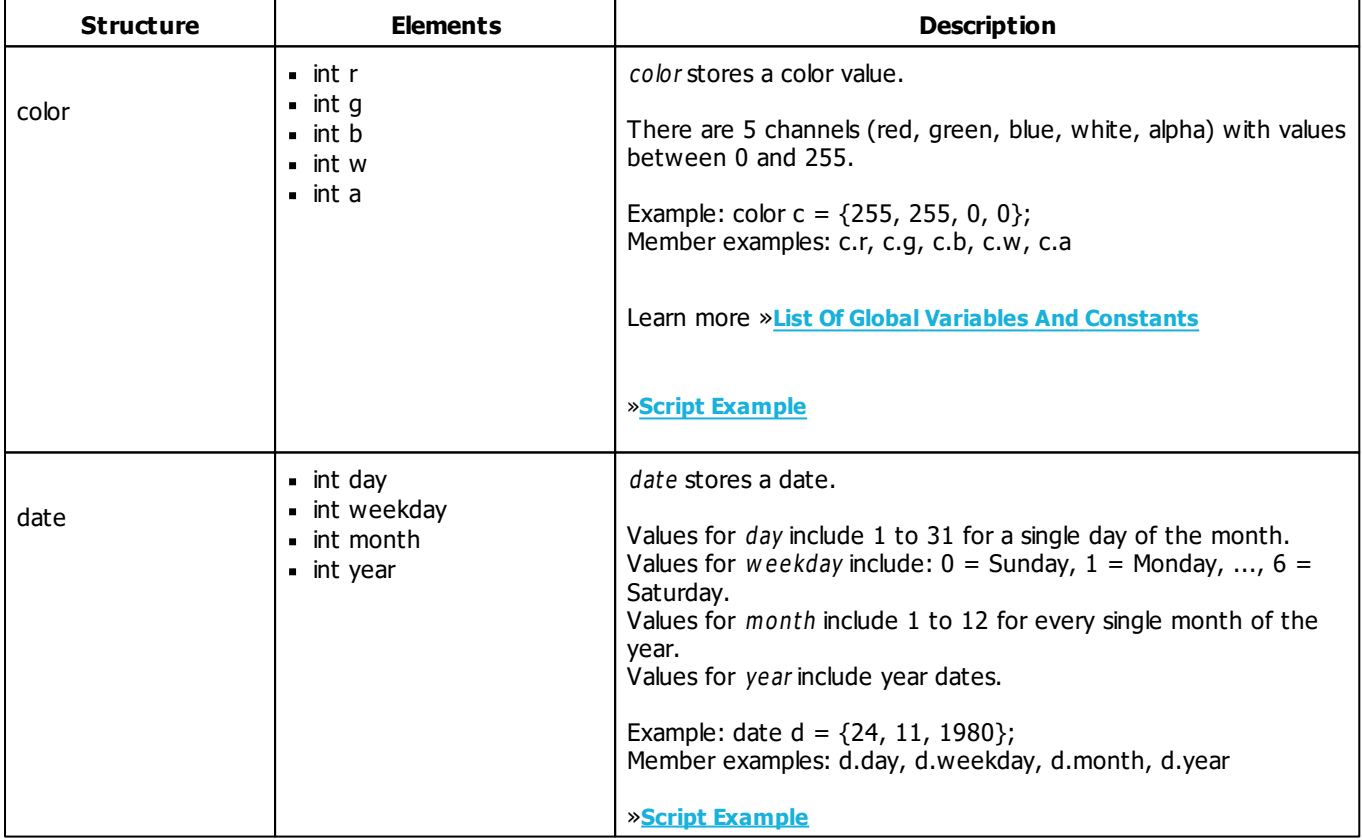

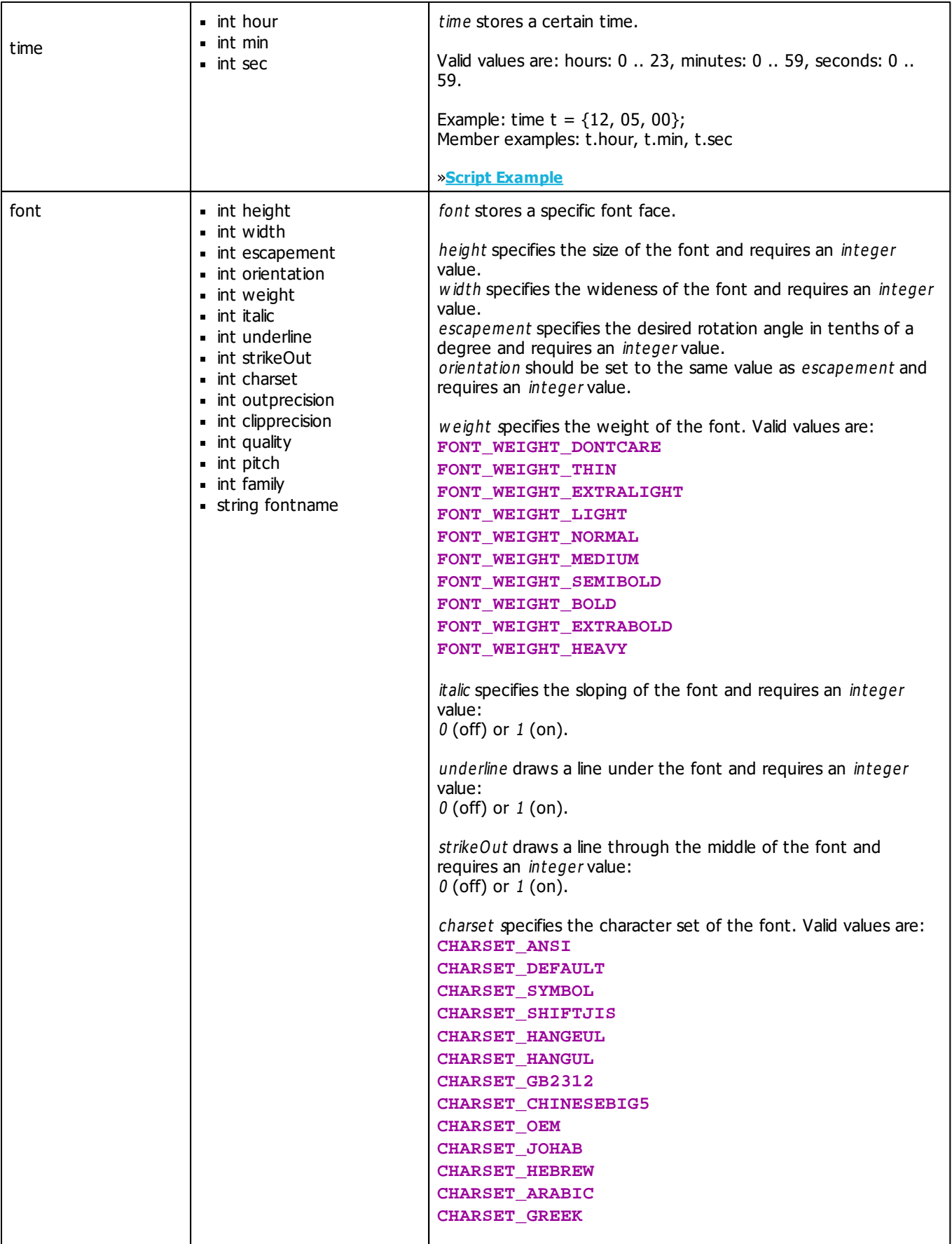

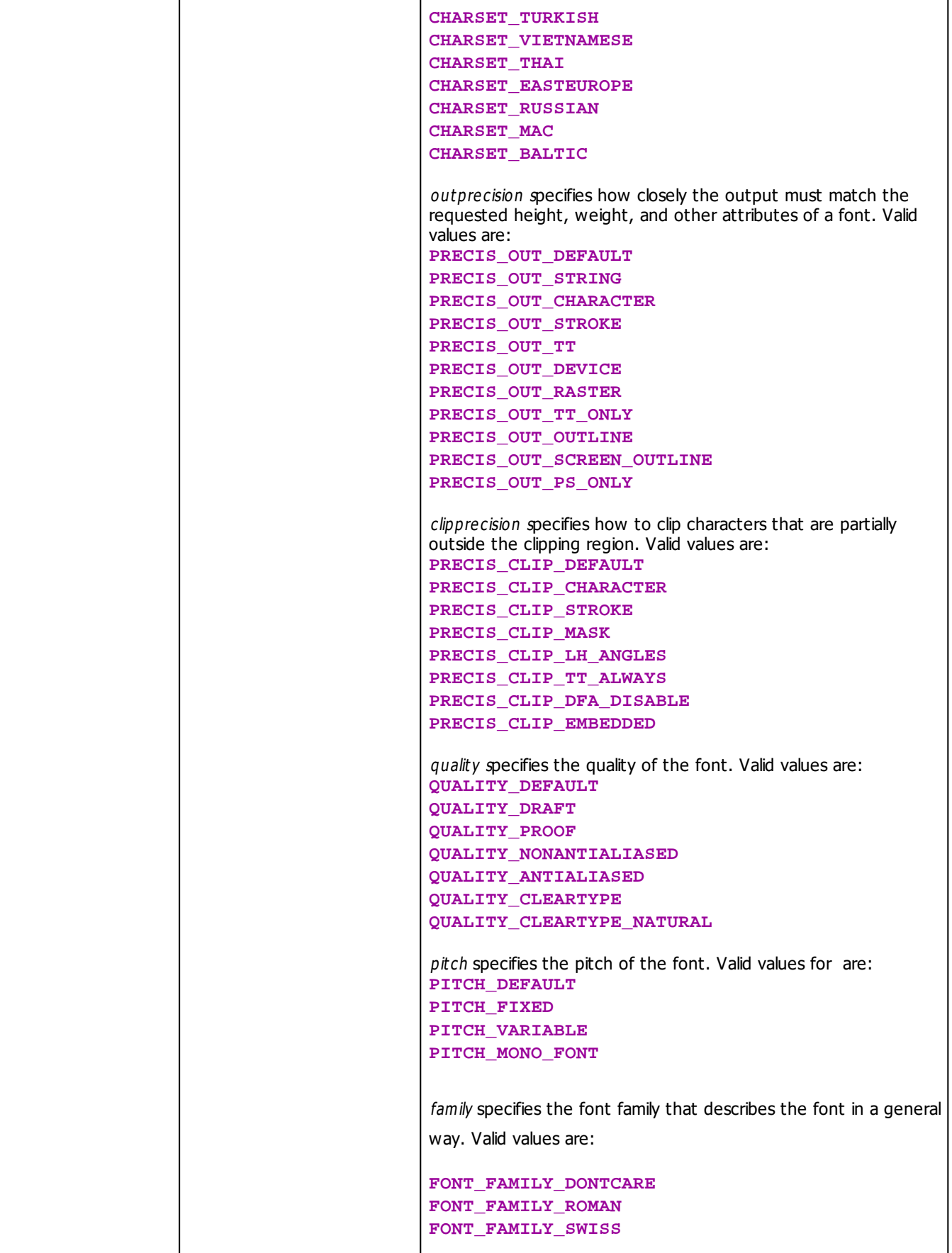

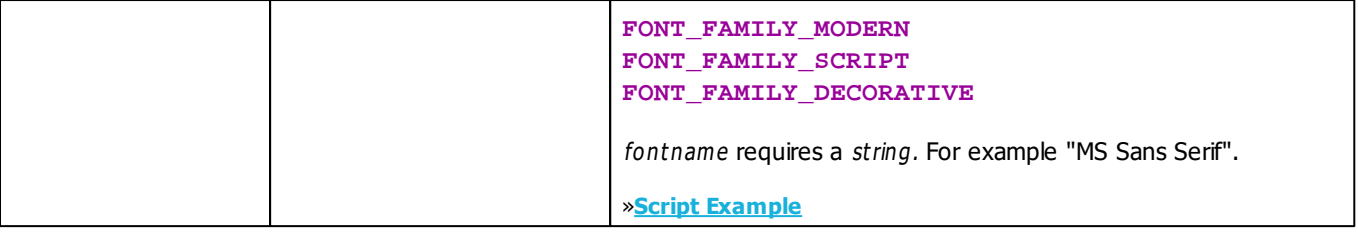

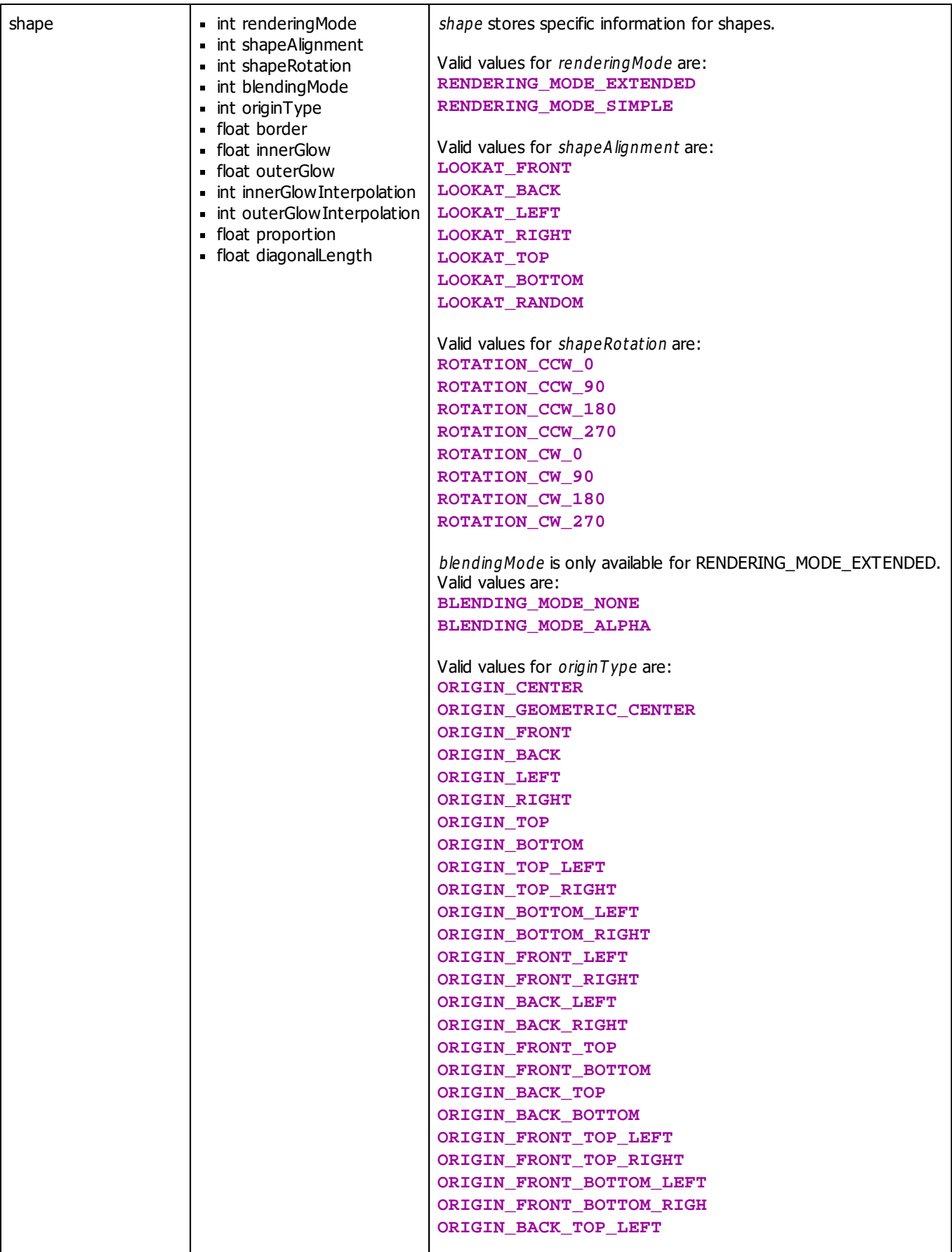

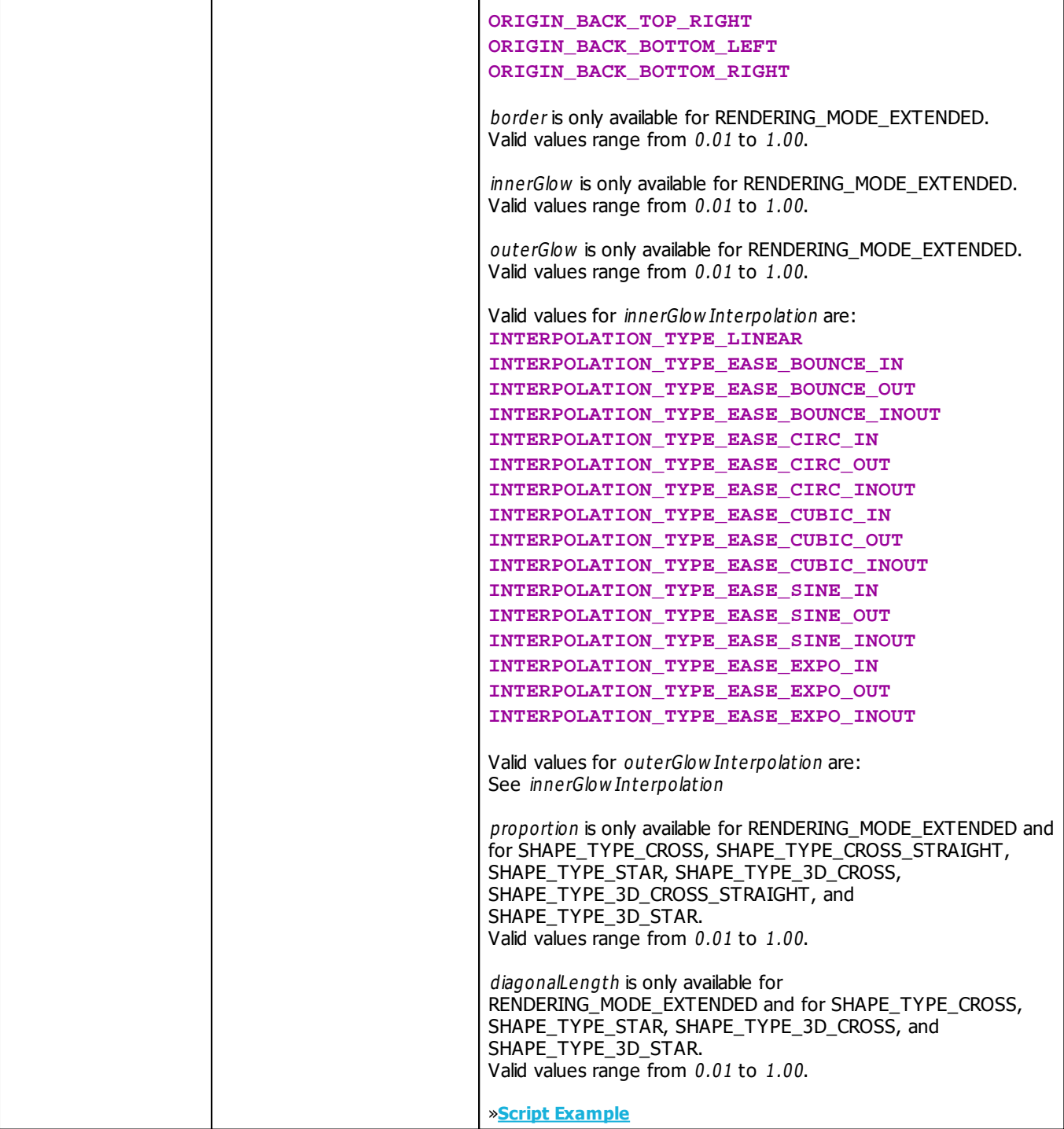

#### <span id="page-46-0"></span>**2.1.7.3 Conversion Between Data Types**

# **Introduction**

If there are different data types within an expression, they must be converted into the same type. MADRIX Script does those conversions implicitly, but in most cases a warning will be displayed in the **Compiler Messages** section of the Script Editor. It is also possible to do those conversions explicitly writing the destination data type in brackets before the expression, like this:

```
int i = (int)GetSpeedPitch(); //if the Pitch was 6.2, i is now 6
string s = (string)i; //s now consists of the characters "6"
```
GetSpeedPitch() returns a float value which has to be converted into int before it can be assigned to i. Be aware that the positions after the decimal point are abridged. Afterwards, the numeric value is assigned to i.

The following table shows an overview of the possible conversions:

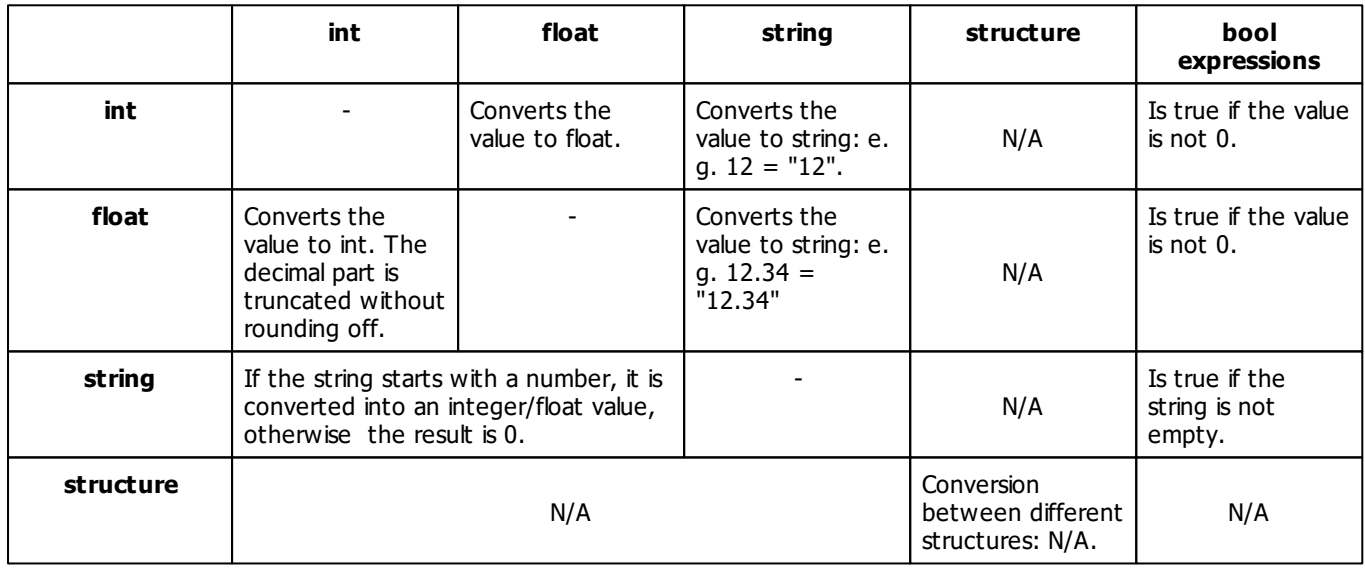

# **Implicit Conversions Within Expressions**

- If one of the two operands of an expression is of the type float and the other is of the type int, the int value is converted to float and the expression results in the data type float.
- If one of the two operands of an expression is of the type string, the other operand is converted into a string and the expression results in a string.

If the conversion is not possible according to the table above, the compiler prints an error and you have to correct the expression.

Here are some examples of expressions and their results:

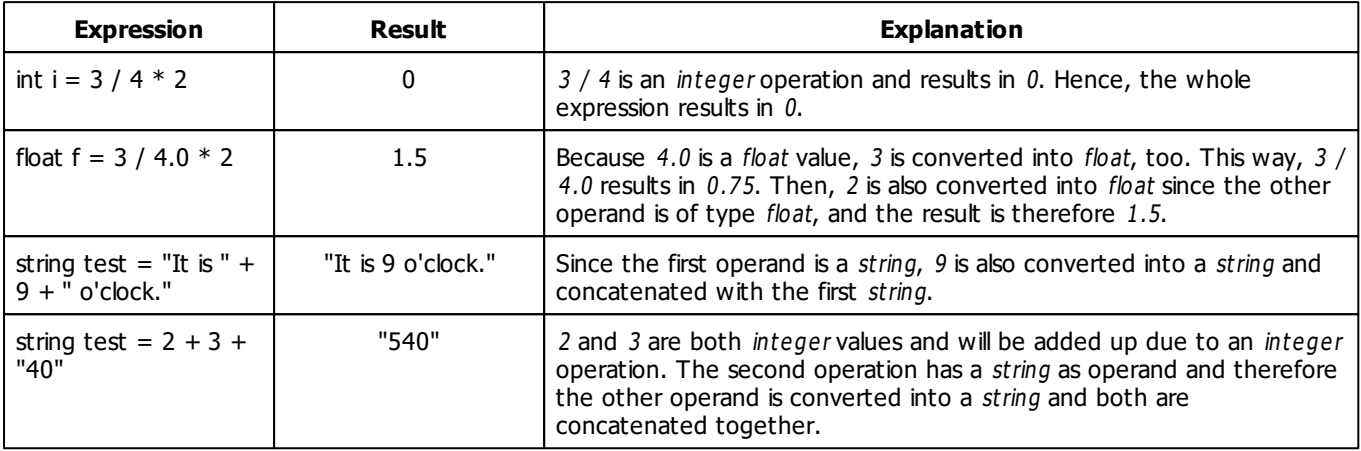

#### **2.1.7.4 Arrays**

## **Basics**

Many programming languages provide arrays, vectors, lists or any other data type to store dynamic data. Dynamic data is not known yet when the program is written. For such tasks MADRIX Script provides dynamic arrays. They are declared like variables, followed by [].

int aiIntArray[]; //a 1-dimensional array of integer values date adDateArray[]; //a 1-dimensional array of dates float aafFloatArray[][]; //a 2-dimensional array of float values

It is also possible to initialize arrays using a list of values. These are described by values separated with commas and written in curly brackets.

```
//initialize an array with 5 integer values
int aiIntArray[] = \{2, 3, 4, 5, 6\};
```
The operator [expression] provides access to the elements of an array. The expression must result in an integer or compatible value. The lowest index of an array is 0. This means the first entry of an array is always indexed with 0; an array does not start with 1, but 0. When an element is accessed, the array grows automatically in order to provide it. It is not necessary nor possible to set the size of an array explicitly. Here is an example to access an array with integer values.

```
int aiIntArray[];
airlArray[0] = 10;airbArray[1] = 20;airbArg[2] = aifintArray[3];
```
After the last access the array will have a length of 4 because 3 was the last accessed element. The initial value of an element is 0 or false or an empty string. The length-attribute of an array tells the current size of an array, which is the number of currently provided elements.

## **The Length Or Size Of Arrays**

Each array has a length attribute. It can be accessed through the "." operator which is also used to access elements from a structure.

int l = aiIntArray.length; //store the length of the array in l

**Note**: The length of an array is defined by the highest index that was used to access an element.

## **Multi-Dimensional Arrays**

Up to this point, one-dimensional arrays were introduced. But multi-dimensional arrays are also possible. To declare a multi-dimensional array, a "[]" must be added to its declaration for each dimension. Up to now, the only limit to the number of possible dimensions is set by the resources of the computer on which the script/macro is running. It is also possible to initialize arrays using a list of elements for each dimension. Here are some examples:

```
int aaArray[][]; //a 2-dimensional array
int aaaArray3[][][]; //a 3-dimensional array
//initializes the array with two dimensions and three values each
int aaArry2[][] = \{\{2, 3, 4\}, \{6, 7, 8\}\}\
```

```
//a 2-dimensional array of color elements
color aaCArray[][] = {
                     \{ \{0, 0, 0, 0, 255\}, \{255, 255, 255\}, \{255, 255\} \},\{255 \mid \{255, 255, 255\} \},
                     \{ \{0, 255 \} \}, \{255, 255, 255 \}
```
The operator [expression] accesses a single element of an array, which for a multi-dimensional array may be another array. In order to access a single element, the applicable index must be used. For example, the fifth element must be accessed with the index 4, while the first entry has the index 0. The same is true for the attribute length. It returns the length of the currently accessed array. Here are two examples:

```
int aaArray[][];
int aArray1[] = \{1, 2, 3, 4, 5, 6\}; //initialize the array
aaaArray[0] = aArray1; //assign aArray1 to the first element of aaArray
aaArray[0][aArray1.length] = aArray1.length + 1;
aaaArray[1][0] = 1;
aaArray[1][2] = 2;
```
**Explanation:** At the end of this example aaArray consists of two arrays of int values. The first one has a length of 7 and the second one a length of 3 (due to the access of the element with the index 2). These lengths can be received by reading the length attributes.

```
WriteText("Number of arrays in aaArray: " + aaArray.length);
WriteText("Number of elements in aaArray[0]: " + aaArray[0].length);
WriteText("Number of elements in aaArray[1]: " + aaArray[1].length);
```
# **Memory Management Of Arrays**

Although the memory for arrays is dynamic, you have to think of it beforehand. Think about the following example:

```
int aiArray[][];
aiArray[10000][10000] = 1;
```
After the assignment, the array has indeed a size of  $10.000 \times 10.000$  elements of *int* values. An *int* value needs four bytes and 10.000  $*$  10.000  $*$  4 = 400.000.000 bytes, add up to around 382 megabytes (MB) of memory. So please pay attention when using very big arrays.

## **Full Example**

This example just plays with the arrays and its content. It is just to show how to work with arrays and to get a feeling for them. A better example is given in the chapter »**[Loops](#page-69-0)**

```
void InitEffect()
{
    int aaArray[][];
    int aArray1[] = \{1, 2, 3, 4, 5, 6\}; //initialize the array
    aaArray[0] = aArray1; //assign aArray1 to first element of aaArray
    aaArray[0][aArray1.length] = aArray1.length + 1;
    aaArray[1][0] = 1;aaArray[1][2] = 2;WriteText("Number of arrays in aaArray: " + aaArray.length);
    WriteText("Number of elements in aaArray[0]: " + aaArray[0].length);
    WriteText("Number of elements in aaArray[1]: " + aaArray[1].length);
    WriteText("Element of aaArray[0][0]: " + aaArray[0][0]);
    WriteText("Element of aaArray[0][1]: " + aaArray[0][1]);
    WriteText("Element of aaArray[0][2]: " + aaArray[0][2]);
    WriteText("Element of aaArray[0][3]: " + aaArray[0][3]);
    WriteText("Element of aaArray[0][4]: " + aaArray[0][4]);
    WriteText("Element of aaArray[0][5]: " + aaArray[0][5]);
    WriteText("Element of aaArray[1][0]: " + aaArray[1][0]);
    WriteText("Element of aaArray[1][1]: " + aaArray[1][1]);
    WriteText("Element of aaArray[1][2]: " + aaArray[1][2]);
}
void RenderEffect()
{
}
```
#### <span id="page-51-0"></span>**2.1.7.5 Strings And String Operations**

### **Introduction**

MADRIX Script provides several functions to manipulate strings, find substrings, and to perform many more operations.

# **Compatibility**

Strings in MADRIX 5 support the UTF-8 encoding standard. That mainly means that a variety of characters of different languages as well as special characters can be used.

Several special characters can be masekd to make sure that they are included in the text. Otherwise, the script language will interpret them as parts of the language with much different functionality and not part of the text.

- $\blacksquare$  A \ can be masked with "\\".
- A " can be masked with "\"".
- A new line/an end-of-line can be masked with " $\ln$ ".
- A tab/tabulator can be masked with "\t".
- A carriage return can be masked with "\r".

# **Operations On Strings**

### **Assigning Data Types**

It is possible to assign integer, float, and string values to another string as shown in the following example:

```
string s;
string t;
s = t;s = "Hello World!";
s = 5;s = 3.5;
```
Furthermore, it is possible to assign a single character of a string to a character of another string like shown below:

string s, t;

```
s = "New";t = "new";s = t;
s[0] = t[0];
```
Furthermore, it is possible to assign a double-quoted *string* to a character of a *string*. But the assigned *string* must have exactly one character. Here is an example:

```
string s;
s[0] = "T";s[1] = "1";s[2] = "."
```
The following lines are invalid and will result in a compiler error since the given strings contain more or less than one character:

```
s[0] = "New"; //given string has three characters but not one
s[0] = ""; //given string is empty
```
### **Comparing Two Strings**

As it is possible to compare two numbers using the comparison operators, it is also possible to compare two strings. The following table provides an overview of the possible operations.

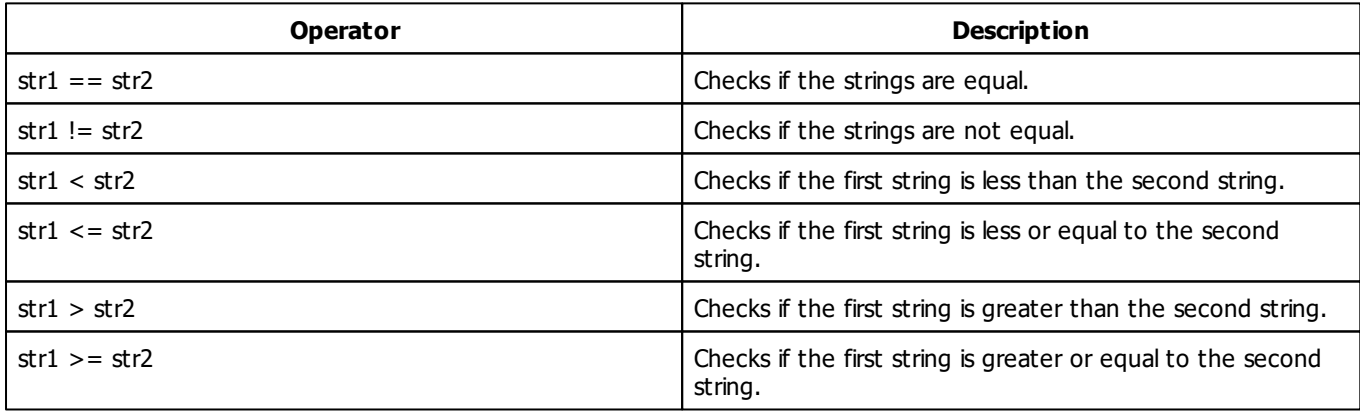

**Please note:** The sorting order of the strings is case-sensitive and depends on the contained ASCII characters. Therefore, all upper case characters are "less" than the set of lower case characters, e.g. the string array { "and", "Alice", "Bob", "and me" } results in the ascendingly sorted string array  $\{$  "Alice", "Bob", "and", "and me"  $\}$ .

Like in the case of assignments, it is also possible to compare a single character of a string with a double-quoted string with exactly one character:

 $if(s[0] == "A") ...$ 

```
else if(s[0] == "!") ......
```
It is also possible to compare a single character of a string with an integer number:

```
if(s[0] == 1) ...else if(s[0] == 2)...
```
This also works for the switch/case statements. But the "1" as a label of a case means the same as the 1. So the following two case labels mean the same and this would result in a compiler error:

```
string s = "1";switch(s[0])
{
   case "1": do something; break;
    case 1: do something else; break;
    case "A": do something; break;
    //it is also valid to check for letters and other characters
    ...
}
```
# **Using Strings Within Switch/Case Statements**

Another possibility is to use double-quoted strings of one character for the labels of cases. The following theoretical example demonstrates this:

```
string s = "New";
for(int i = 0; i < s.length; ++i)
{
    switch(s[i])
    {
        case "A": do something; break;
        case "B": do something else; break;
        case "!": do something; break;
    }
}
```
### **Functions For Strings**

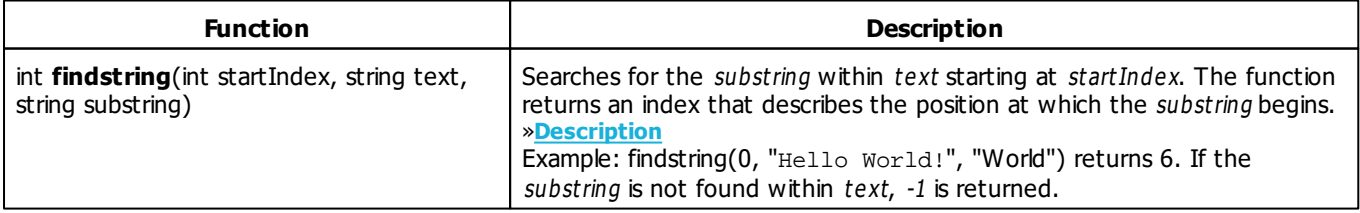

<span id="page-54-2"></span>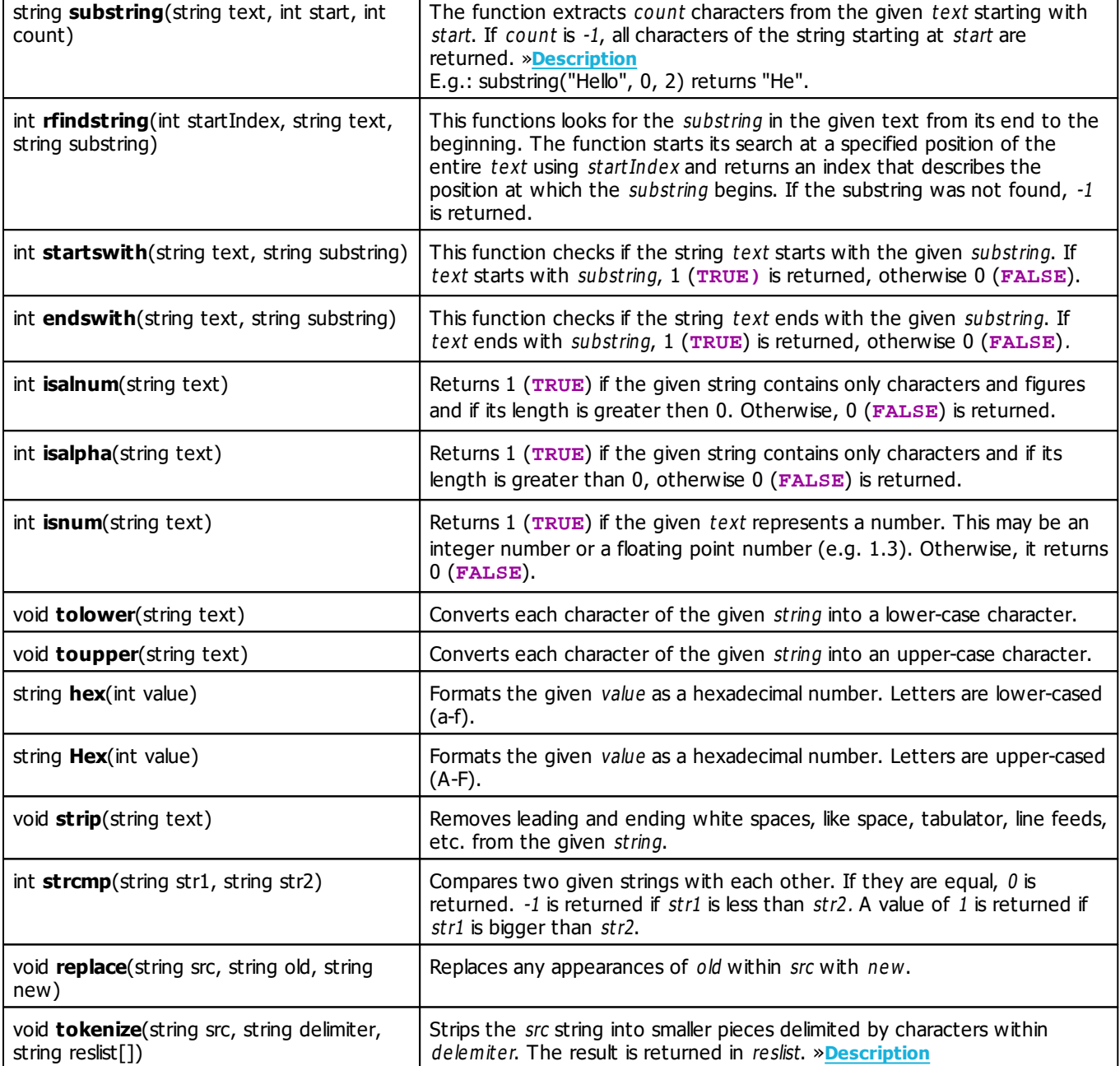

# <span id="page-54-1"></span><span id="page-54-0"></span>**Tokenizing Strings**

The function **[tokenize](#page-54-1)** enables you to split a string into smaller parts separated by specified delimiters. The single tokens will be delimited by the characters within the second parameter. Each character identifies a single delimiter. The following examples show the usage of the function and the results.

```
string s = "Have a wonderful,nice day".
string res[];
```

```
tokenize(s, " ,", res);
string s = "one two, three"string res[];
tokenize(s, "," , res);
```
#### **Explanation:**

- The variable res of the first example will be filled with the following five values: {Have; a; wonderful; nice; day}
- The res variable of the second example will be filled with the following two values: {one two; three}
- The result of the second example will contain only two entries. "one two" is only one entry since the tokens of the second example are only delimited by comma but not by space.

### **Splitting Strings With White Spaces**

There is a constant called **WHITE\_SPACES** which can be used as delim iter in order to split a text by any white spaces like tabulator, new line, or space.

```
string s = "Have a wonderful, nice day".
string res[];
tokenize(s, WHITE_SPACES, res);
//or another example which also uses the comma as delimiter
tokenize(s, WHITE_SPACES + ",", res);
```
### **Examples**

### <span id="page-55-0"></span>**Substring**

This example extracts a part from a string. Insert the source code into the function RenderEffect. As the result "World" should be displayed in the output window of the Script Editor.

```
string txt = "Hello World!";
string subText = substring(txt, 6, 5); //retrieves "World" from txt
WriteText(subText);
```
#### **[Description](#page-54-2)**

### **2.1.8 Expressions**

# **Introduction**

- Expressions are used to calculate values.
- Additionally, they can be assigned to variables or given as parameters to functions.
- If an expression is followed by a semicolon, it is called an expression statement.
- There are different operations available to write expressions.

### **Operands For An Expression**

An expression is formed of operands and operators. The number of operands depends on the operator. There are unary operators, which use only one operand, such as "!". And there are binary operators, which need two operands, like "\*".

Operands of an expression can be function calls, variables, constant values like "5" or another expression within brackets, like  $(3 + 5)$ .

# **Assignment Operation**

To assign any value to a variable the assignment operator "=" is used in the following way:

```
variable = expression;
```
The expression after the "=" may be any complex expression. But it has to be compatible with the given variable after »**[the](#page-46-0) [conversion](#page-46-0) [rules](#page-46-0)** of MADRIX Script.

```
float f = cos(0.5);
float f2 = f;
```
# **Arithmetical Operations**

### **'++'/'--' Operator**

The "++" and "--" operators are unary operators and only defined for usage with variables of the type int. These operators are known from C/C++ and can be used in two different ways, as prefix and as suffix operators (i++ and + +i).

The prefix operator increments/decrements the current value of the given variable and results in the new value afterwards.

int i =  $4$ ;  $i = ++i * 2;$ 

In the end,  $i$  is 10. In the first line, 4 is assigned to the integer value  $i$ . In the second line, the expression  $+i$  results in 5. The multiplication therefore is "5  $*$  2" which results in 10. This value is assigned to *i* and therefore,  $i = 10$ .

The suffix operator results in the current value of the given variable and increments/decrements it afterwards.

int  $i = 4$ ;  $i = i++ * 2;$ 

In the end,  $i$  is 8. In the first line, 4 is assigned to the integer value  $i$ . In the second line, the expression  $i++$  results in 4. The multiplication therefore is "4  $*$  2" which results in 8. This value is assigned to *i* and therefore,  $i = 8$ .

#### **'-' Operator**

The "-" operator is also available as unary operator and negates the value of the given operand. It supports int and float values.

 $-4;$  $-i;$  $-(3.5 * 4.2)$ ; The "+" operator may also be used as unary operator, but it does not make sense because it does not change the result of an expression.

### **Binary Operators**

The operators  $+$ ,  $-$ ,  $*$  and / support int and float values and cause a usual arithmetical addition, subtraction, multiplication, and division of the two operands.

```
i = 4 + 4 * 5;i = (4 + 4) * 5;i = 4 / 5i
```
Operator precedence rules are considered. **Note** that operations with integer values result in integer values and are done as integer operations. So 3 / 4 does not result in 0.75 as may be expected, but in 0. To get a result of 0.75, at least one of the operators must be a float value. An example would be 3.0 / 4, where the 4 is also converted into a float value.

### **'%' Operator**

The "%" operator calculates the integer remainder of an integer division. It is called the modulo operator.

10 % 2;

The operator % is only defined for int values.

### **Concatenating Strings**

The "+" operator can also be used to concatenate strings together.

```
string s = "Hello " + "World!";
```
If one of the two operands is of the type string, the other one is converted and the two strings are concatenated together.

```
int i = 4;
string s = i + "th run";
```
This example results in "4th run". **Note** that the following example may be misinterpreted since the first part of the expression is of the type integer and will result in an integer. It is then converted and concatenated into one string.

```
string s = 3 + 4 + "th run";
```
The resulting string is "7th run" and not, as perhaps expected "34th run".

# **Logical Operations**

### **'!' Operator**

The "!" operator is a unary operator, which logically negates the value of the given expression. *false* becomes true and vice versa.

```
!3
!(3 > 4)!"Hello World!"
```
### **'&&'/'||' Operator**

The "&&" and "||" operators are logical operators. They need operands of the data type bool and always result in a bool value. "&&" is called the logical AND operator, "||" is called the logical OR operator.

Unlike C/C++, in MADRIX Script both operands are always evaluated. So, even if the first operand of an "&&" operator results in false, this means that the whole expression will be false. But the second operand will be calculated, too. Here are some examples for using those operators:

 $int i = i || j$ int i =  $(3 < 4)$  ||  $(4 > 3)$  Those operations are usually used within statements, which are required to make a decision like the »**[if](#page-64-0) [statement](#page-64-0)** as described later on.

### **Comparison Operators**

With comparison operators you can test two expressions for a certain relation. Possible comparisons (and operators) are "less than" (<), "less equal" (<=), "greater than" (>), "greater equal" (>=), "equal" (==) and "not equal" (!=). Make sure that you can distinguish the meaning of a single equal sign (assignment operator) and a double equal sign (comparison operator). Comparison operators always return a bool value, the comparison is either true or false.

i > 4  $3 < j$ 

## **Bit Operations**

Bit operations manipulate integer values bitwise. In MADRIX Script integer values always consist of 32 bits. The functionality of the following operators becomes clearer if you imagine a decimal number as a series of 32 bits, for example: (5) <sup>10</sup> = (0000 0000 0000 0000 0000 0000 0000 0101) <sup>2</sup> = (101) 2 . The leftmost (most significant) bit specifies the sign of an *integer* value, for example:  $\left({\text{-5}}\right)_{10} = \left(1111\,\,1111\,\,1111\,\,1111\,\,1111\,\,1111\,\,1011\right)_{2}$ .

### **'~' Operator**

The "~" operator is a unary operator, which negates each bit of the given value. 0 becomes 1 and vice versa.

~5 // (5) = (0000 0000 0000 0000 0000 0000 0000 0101) -> (1111 1111 1111 1111 1111 1111 1111 1010) = (-6) ~(-5) // (-5) = (1111 1111 1111 1111 1111 1111 1111 1011) -> (0000 0000 0000 0000 0000 0000 0000 0100) = (4)

### **'^'/'&'/'|' Operator**

The "^", "&" and "|" operators are bit operators. "^" is called the bitwise XOR operator, "&" is called the bitwise AND operator, "|" is called the bitwise OR operator. Here are some examples:

int  $i = 6$  & 5;  $// i = (110)$  &  $(101) = (100) = (4)$ int  $j = 3 | i;$  //  $j = (011) | (100) = (111) = (7)$ int  $k = i \cdot 5$ ; //  $k = (100) | (101) = (001) = (1)$  Make sure that you can distinguish the meaning of a single ampersand (bitwise AND operator) and a double ampersand (logical AND operator). Bit operators combine the corresponding bits of integer values while logical operators combine bool values.

int  $i = 6$  & 5;  $\frac{1}{1}$  i is 4 (see example above) int  $j = 6$  &  $k = 5$ ; // j is true (1)

The difference is the same for "|" and "||".

#### **Shifting Bits**

The shifting operators "<<", ">>" and ">>>" move the bits of an integer value by a specified offset to the left or right.

int  $i = 6 \ll 1$ ; //  $i = (110) \ll (1) = (1100) = (12)$ int  $j = 6 \gg 2$ ;  $// j = (110) \gg (2) = (1)$ 

The right shifting operators ">>" and ">>>" cause the same results for positive values, but for negative numbers only ">>>" preserves the sign.

int i = -6 >> 2; // i = (1111 1111 1111 1111 1111 1111 1111 1010) >> (2) = (0011 1111 1111 1111 1111 1111 1111 1110) = (1073741822) int j = -6 >>> 2; // j = (1111 1111 1111 1111 1111 1111 1111 1010) >>> (2) = (1111 1111 1111 1111 1111 1111 1111 1110) = (-2)

Again, pay attention to the difference between the shifting operators ("<<", ">>", ">>>") and the comparison operators ("<", ">").

# **Additional Assignment Operations**

To have less code and increase readability, there are additional assignment operators:  $+=$ ,  $=$ ,  $*$   $=$ ,  $/$ =,  $\%$   $\le$ ,  $\le$ ,  $|$  =,  $|$  $&=$ , <<=, >>=, >>>=.

 $i * = 3 + 4$ 

is the same as

 $i = i * (3 + 4)$ 

and so on.

### **Using Operands Of Different Data Types**

Operands are automatically converted, e.g. from bool to int, when making an assignment (see also »**[Conversion](#page-46-0) [Between](#page-46-0) [Data](#page-46-0) [Types](#page-46-0)**).

```
int i = GetMatrixWidth() > GetMatrixHeight();
int j = (2 * sin(PI) * i) + (2 * cos(PI) * i);
```
In the first line, the resulting bool value of the ">" operator is implicitly converted into int and results in 0 or 1. In the second line, the 2 in both expression parts is converted to float since the sin and the cos functions result in float. The same holds true for the operands *i* and *!i.* 

### **Full Example**

The following example for the MAS Script Effect uses different expressions to calculate the coordinates on which the next pixel is to be set. It also calculates the color of the next pixel.

```
int g_point[];
persistent color q color;
void InitEffect()
{
    q_point[0] = 0;
    q point[1] = 0;
    color c = \{random(0, 255), random(0, 255), random(0, 255), random(0, 255)\};
    g_color = c;
    SetAsync(true);
    SetBpm(600.0);
}
void RenderEffect()
{
    //calculate the color for the next pixel
    q_{\text{color},r} = (\text{int})(255.0 * (0.5 + 0.5 * \sin((\text{float})(q_{\text{point}}[0] * q_{\text{point}}[0]))));g_{color.g} += (int)(255.0 * (0.5 + 0.5 * cos((float)(g_point[0] * g_point[1]))));
    q \text{ color.b} += (int)(255.0 * (0.5 + 0.5 * sin((float)(g\_point[0] - g\_point[1])));
    q_{\text{color}}(255.0 * (0.5 + 0.5 * sin((\text{float})(q_{\text{point}}[0] + q_{\text{point}}[1)))));//make sure, colors are only between 0 and 255
    g_color.r %= 256;
    g_color.g %= 256;
    g color.b s = 256;
    q\text{ color.w } = 256;
```

```
setPixel(g_point);
    //setup the next point, x++
    //if x > MatrixWidth x = 0 and y++//if y > MatrixHeight y = 0
   g\_point[0] = (g\_point[0] + 1) % GetMatrixWidth();
    g\_point[1] = ((int)(g\_point[0] == 0) * 1 +g_point[1]) % GetMatrixHeight();
}
void setPixel(int pt[])
{
    SetPixel(g_color, pt[0], pt[1]);
}
```
### <span id="page-63-0"></span>**2.1.9 Statements**

### **Introduction**

There are different statements available in a script, for example the *if* statement or the call statement to call functions. Those will be described later on in this chapter. Another statement is the expression statement. A statement is an expression statement if it is followed by a semicolon. For example:

 $i = i + 1;$ InitEffect();

## **Using Blocks**

A block is started and finished (opened and closed) with the help of curly brackets. Blocks may be used to group different statements together. There are also different statements which require a block if more than one statement should be executed. For example the while or the if statement are good examples.

#### <span id="page-64-0"></span>**2.1.9.1 'If' And 'Else If' Statements**

# **'If' Construct**

Very often it is necessary to make decisions within a script/macro. You could for example want to use red as your background color every day if it is after 9 a.m. Or for example, it could be your wish to clear the matrix and change the color if the matrix has been filled up completely. Therefore, in MADRIX Script the keywords if and else exist. They may be used like this:

```
if(condition)
    statement
else
    statement
```
The first statement is executed if the given condition is true or unequal to  $0$ . Otherwise the second statement, stated after else, is executed.

Statement may include a single statement or a block of statements and the else-part is optional. Here are some examples for the if-statement:

```
if(x % 2 == 0){
    col.r = 0;SetPixel(col, x, y);
}
else
{
     col.r = 255;SetPixel(col, x, y);
}
if(testFixed(x, y) != 0){
    SetPixel(WHITE, x, y);
}
if(x + 2 > y)y_{++}:
```
It is important to consider that an else always refers to the last if-statement. However, blocks may be used to make the intention clear. To give you a demonstration, please consider the following example. It may be interpreted wrong since *i* will be incremented if the  $j > i$ -condition fails and not if the  $i > 3$ -condition fails, as is implied by the given else.

```
if(i > 3)if(j > i)i = i;
```
else  $i++;$ 

To let the compiler create the correct code, use blocks:

```
if(i > 3){
    if(i > i)j = i;}
else
    i++;
```
## **'Else If' Construct**

Else if is an additional structure to implement decisions. It may be used like this:

```
if(condition)
    statement
else if (condition)
    statement
```
Like described above, else is always followed by a statement. And if is such a statement. Then, it is logical that an else can be directly followed by an if. The else if structure is very useful to make code with a lot of decisions more readable. It enables you to check for different conditions, which shall only be checked if the previous condition was passed successfully. Here is an example which selects another color for different days. Simply copy and paste it in the function RenderEffect.

```
date t = GetDate();
color c;
if(t.day < 11)c.r = 255;else if(t.day \leq 21)c.g = 255;else if(t.day \leq 31)c.b = 255;else
   c = WHITE;
Clear(c);
```
### **Full Example**

The following example for the MAS Script Effect renders a blinking cross onto the matrix. Instead of using random colors, predefined colors will be used. During each call of RenderEffect, the color will be chosen.

```
color colCross = \{0, 255, 255, 255\};
```

```
int g_iCol;
void InitEffect()
{
    q iCol = 0;
    SetAsync(true);
    SetBpm(300);
}
void RenderEffect()
{
    int x, y;
    if(g\_icol == 0){
        colCross.r = 255;g\_icol = 1;}
    else if(g\_iCol == 1){
        colCross.r = 155;g\_icol = 2;}
    else
    {
         colCross.r = 0;g\_icol = 0;}
    for(int x = 0; x < GetMatrixWidth(); x++)
        for(int y = 0; y < GetMatrixHeight(); y++)
        {
            if(x == y)SetPixel(colCross, x, y);
            else if(GetMatrixWidth() - x - 1 == y)
                SetPixel(colCross, x, y);
            else
                SetPixel(BLACK, x, y);
        }//for[each line]
}
```
#### **2.1.9.2 'Switch' Statements**

# **Introduction**

If it is required to compare an integer variable with a lot of different values, using the *if-*statement may be very impractical. In this case the *switch-statement may help*. It has the following syntax:

```
switch(expression)
{
    case label1:
       list of statements
    case label2:
        list of statements
    default:
```

```
list of statements
```
}

The expression must result in *int* or a compatible data type which can be converted implicitly. The *default-label* is optional. The label must result in a constant value. It is possible to use integer values like "0" or "12", constant variables, or double-quoted strings like "A". After the colon, one or more statements may follow. But blocks are also allowed. Moreover, each label has to be unique.

Labels are not an independent block of source code, but a marker where the code execution should be continued if the expression has the corresponding value. So after execution of the statements for label 1 the statements of label 2 will be executed and so on. In order to avoid that behavior, use the keyword break. If the expression does not match any of the given labels, the execution will be continued with the default-label.

The following sample code writes the name of the current day into the message window of the editor.

```
date d = \text{GetDate}();
switch(d.weekday)
{
    case 0: WriteText("Sunday"); break;
    case 1: WriteText("Monday"); break;
    case 2: WriteText("Tuesday"); break;
    case 3: WriteText("Wednesday"); break;
    case 4: WriteText("Thursday"); break;
    case 5: WriteText("Friday"); break;
    case 6: WriteText("Saturday"); break;
}
```
Now, we are also able to shorten the usage of the if-statement from the last example for the MAS Script Effect in the following way:

```
color colCross = \{0, 255, 255, 255\};
int g_iCol;
void InitEffect()
{
    q iCol = 0;SetAsync(true);
    SetBpm(300);
}
void RenderEffect()
{
    int x, y;
    switch(g_iCol)
    {
        case 0:
            colCross.r = 255;q iCol = 1;
            break;
        case 1:
            colCross.r = 155;q iCol = 2;
```

```
break;
    default:
        colCross.r = 0;
        q iCol = 0;
        break;
}//switch[current state]
for(int x = 0; x < GetMatrixWidth(); x++)
{
    for(int y = 0; y < GetMatrixHeight(); y++)
    {
        if(x == y)SetPixel(colCross, x, y);
        else if(GetMatrixWidth() - x - 1 == y)
            SetPixel(colCross, x, y);
        else
            SetPixel(BLACK, x, y);
    }//for[each line]
}
```
# **Using Constant Variables**

}

As mentioned earlier, it is possible to use variables declared as constants, but it is necessary that the compiler is able to compute the value during compilation time. Here is an example with a valid as well as an invalid case label.

```
const int label1 = 1;
const int label2 = GetMatrixWidth();
switch(<something>) {
    case label1: do something
       break;
    case label2: do something else
       break;
}
```
The first label (label1) is a valid case label since the compiler is able to compute the value of 1 during compilation time. The second label (label2) is invalid since it is computed during runtime and therefore it is not a constant value for the compiler, even though it is not possible to change its value later on.

The following examples are all valid case labels since the compiler can compute their values:

```
const int label1 = 2 + 4iconst int label2 = label1 + 3iconst int label3 = label2;
```
# **Using Double-Quoted Strings**

It is also possible to use double-quoted strings for case labels. But they have to have the length of 1. Here is an example:

```
void writeText(string s)
{
    for(int i = 0; i < s.length; i++){
        switch(s[i])
        {
            case "A": do something; break;
            case "B": do something else; break;
            ...
        }
    }
}
```
#### <span id="page-69-0"></span>**2.1.9.3 'For' And 'While' Loops**

## **Introduction**

Loops are used in programming languages to repeat tasks. For example, every pixel should be set to a green color. Loops run as often as a given condition is true. MADRIX Script offers two possible forms of loops, the for-loop and the while-loop. Both are similar to the loops in the programming language C.

### **'While'-Loop**

The while-loop is built in this way:

```
while(condition)
    statement
```
The statement may be a single expression statement. If more than one statement needs to be executed, a block is needed, as shown in the following example:

```
int x = 0;
while(x < 10)
{
    SetPixel(WHITE, x, 0);
```
 $x++;$ }

# **'For'-Loop**

The for-loop is built like this:

```
for(initialization; condition; expression)
   statement
```
This is the same as:

```
initialization;
while(condition)
{
    statement;
    expression;
}
```
The initialization-part may contain the declaration of a new variable or an expression. It is executed the first time the loop runs. There may be different initializations separated by comma. Newly declared variables only exist within the for-loop. After initialization, the condition is checked. If it is unequal to  $0$ , the given statement is executed. (In this respect, a value of 0 represents false. But a while-loop will only be executed if the condition is true. And true is represented by a value of  $1$ , which in turn is unequal to  $0.$ )

The condition-part contains an expression. As long as the given expression is not  $0$  or false, the given statement is executed. If the condition-part is empty as discussed beneath, it will be interpreted as true.

The expression in the expression-part is executed each time after running the statement and before checking the condition. There may be different expressions separated by comma.

It is possible to leave different parts of the for-loop empty. But semicolons are necessary, nevertheless. This may be used to implement the initialization outside the loop. Here are three examples for for-loops. The first one is an endless loop:

```
for(i, i){
    do anything;
}
for(int x = 0; x < GetMatrixWidth(); x++)
    for(int y = 0; y < GetMatrixHeight(); y++)
        SetPixel(WHITE, x, y);
```

```
for(int x = 0; x < GetMatrixWidth(); x++)
{
    if(x \div 2)
        DrawPixelLine(WHITE, x, 0, x, GetMatrixHeight());
    else
        DrawPixelLine(BLACK, x, 0, x, GetMatrixHeight());
}
```
### **Controlling Loops: 'Break' And 'Continue'**

There are two possibilities to control a loop. First, it is possible to interrupt the execution of a loop (break). Furthermore, there is a way to skip the rest of the statements of the loop and to go to its beginning (*continue*).

### **'Break'**

With the keyword break a loop can be quit immediately. For example:

```
int x = 0;
while(x < 10)
{
    if(x++ >= GetMatrixWidth())
        break; //leave loop now!
    SetPixel(WHITE, x, 0);
}
```
The execution of the script is continued after the loop. No other statement within the loop is executed after break.

### **'Continue'**

With the keyword continue it is possible to skip the rest of the statements within a loop and to start anew. For example:

```
int x = 0;
while(x < 10)
{
    if(x++ 2 == 0)
        continue;
    SetPixel(WHITE, x, 0);
}
```
# **Examples**

## **'While' Loop**

The following example for the MAS Script Effect draws parts of a cosinus curve onto the matrix while changing the background color.

```
void InitEffect()
{
    SetAsync(true);
    SetBpm(300);
}
void RenderEffect()
{
    color col = \{200, 200, 100, 200\};
    color colBK=\{random(0,150), random(0,255), random(0,100), random(0,255);
    //set background
    Clear(colBK);
    //draw cosine curve
    int px = 0;
    int py = 0;
    float y;
    float t = 0;
    while(px < GetMatrixWidth())
    {
        y = cos(t) * GetMatrixHeight();
        py = (int)y;
        t = t + (PI * 3 / GetMatrixHeight());
        px++;SetPixel(col, px, py);
    }//while[x < GetMatrixWidth()]
}
```
## **'For' Loop**

Here is another full example for the MAS Script Effect which uses fields to store random colors and to fill the matrix with them.

```
persistent color g_MatrixColors[][];
void RenderEffect()
{
    //select random color
    color col = \{random(0, 255), random(0, 255), random(0, 255)\};
    //select random pixel coordinates
    int px = random(0, GetMatrixWidth() - 1);int py = random(0,GetMatrixHeight()-1);
```

```
//save the selected color
    g_MatrixColors[px][py] = col;
    //draw points of the array
    for(px = 0; px < GetMatrixWidth(); px++)
    {
        for(py = 0; py < GetMatrixHeight(); py++)
        {
            SetPixel(g_MatrixColors[px][py], px, py);
        }//for[each line]
    }//for[each column]
}
void InitEffect()
{
    for(int x = 0; x < GetMatrixWidth(); x++)
        for(int y = 0; y < GetMatrixHeight(); y++)
        \{g_MatrixColors[x][y].r = 0;
            g_MatrixColors[x][y].g = 0;
            g_MatrixColors[x][y].b = 0;
            g_MatrixColors[x][y].w = 0;
        }
    SetAsync(true);
    SetBpm(300);
}
```
## **2.1.10 Reading From External Files**

## **Asynchronous File Reading**

The function

**int ReadAsync(string file, string txt, int encoding)**

reads the content from a file with a certain encoding as text into the string txt. The file is opened and closed automatically. There is no "open" function like in other programming languages. The parameter file may contain a filename of a local file, like "C:/config.txt". In addition, the HTTP protocol is supported. That means it is possible to retrieve data from a web server. For example: "https://www.madrix.com". The following examples would read some content from different files.

```
string txt;
ReadAsync("C:/config.txt", txt);
ReadAsync("http://www.testserver.de/testfile.txt", txt);
```
Here is an example which reads some numbers from a file (to be found at C:/temp/src.txt) and renders a curve on the matrix.

```
float q pos[] = {0.8, 0.5};
```

```
string file = "C:/temp/src.txt";
string txt;
void InitEffect()
{
    SetAsync(true);
    SetBpm(300);
}
void RenderEffect()
{
    ShiftVectorMatrix(0.0, 0.0, 1.0, 1.0, SHIFT_LEFT, 0.1);
    ReadAsync(file, txt);
    float f = (float)txt;DrawVectorLine(WHITE, g_pos[0], g_pos[1], g_pos[0] + 0.1, f);
    g_{pos}[1] = f;}
```
Let's take for example a program which writes the temperature from an external sensor connected to USB to the file and MADRIX draws the curve onto a matrix. As described later on, it would also be possible to write a macro for the SCE Ticker effect to display the values as text.

The function can return several codes/status updates for different scenarios:

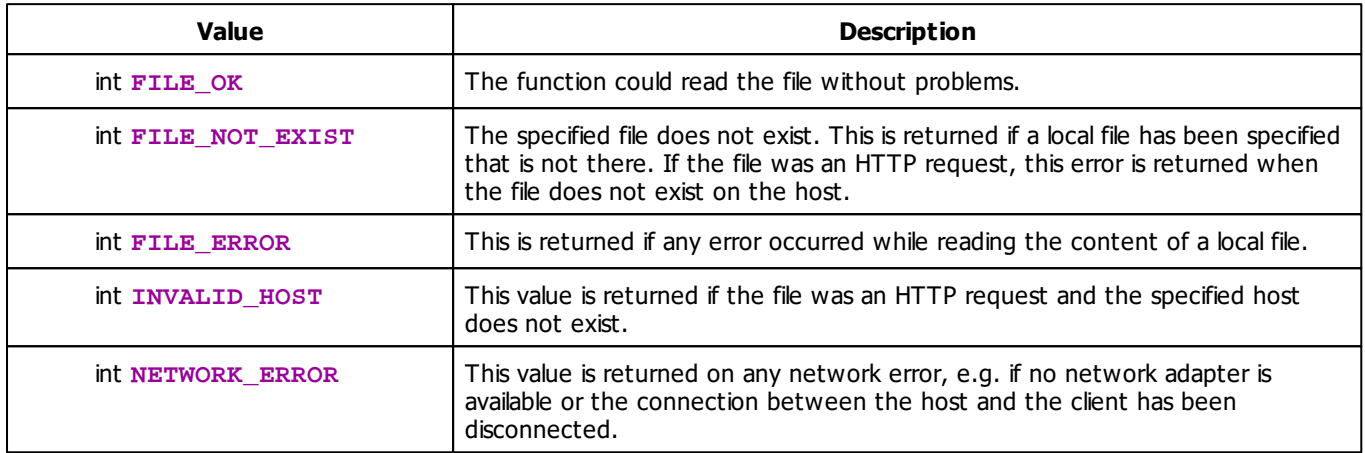

In addition, ReadAsync can take a third parameter to specify the file encoding. If the parameter is omitted, an automatic detection is applied. The following values are valid:

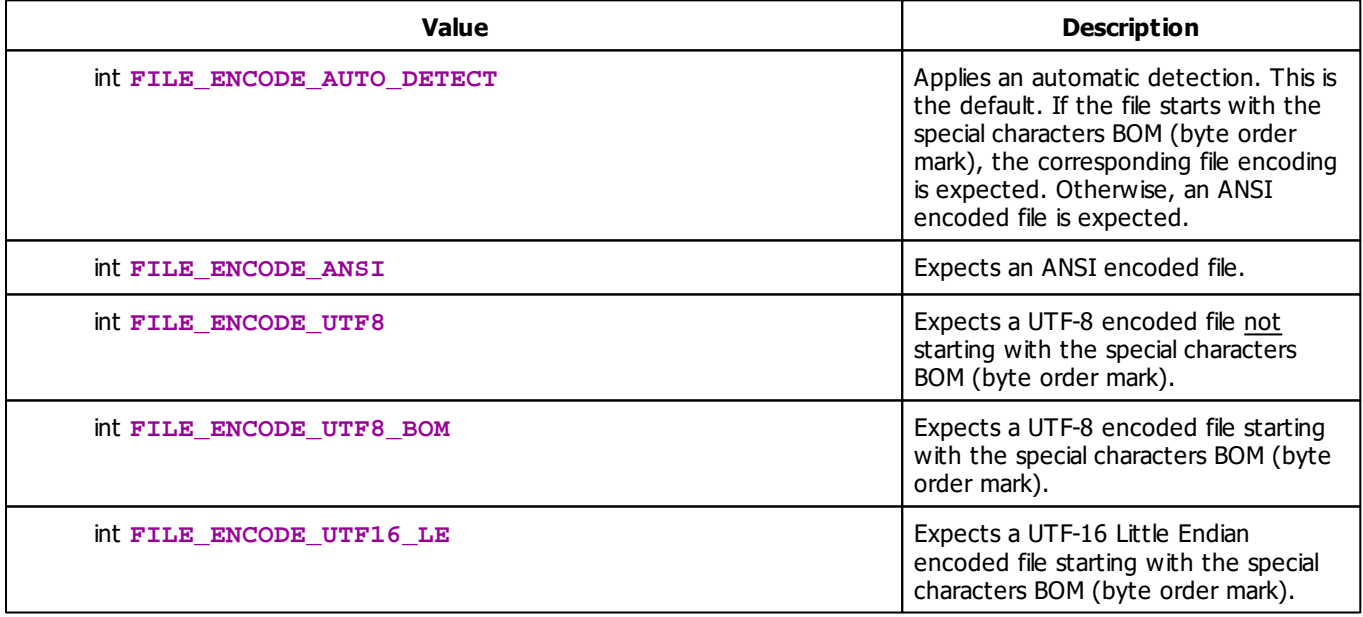

UTF (Unicode Transformation Format) encoded files are recommended in order to handle special characters (e.g. from Asian languages) correctly. The actual encoding of a text file can be figured out or even changed by using an appropriate text editor, for example.

# **Example**

For testing purposes there are two scripts which deliver random numbers at the end of this chapter. Or you could play with this test set-up for SCE Ticker / Scrolling Text:

```
@scriptname="ReadAsync Test Set-Up";
@author="";
@version="";
@description="";
string file = "C:/temp/src.txt"; //location of the source text file
string txt;
int interval = 600000; //interval = 10 minutes
void InitEffect()
{
        SetReadAsyncInterval(file, interval);
}
void PreRenderEffect()
{
    switch(ReadAsync(file, txt))
        \left\{ \right.case FILE_OK : WriteText("FILE_OK"); SetText(txt); break; // txt is displayed
        case FILE_NOT_EXIST : WriteText("FILE_NOT_EXIST");break;
        case FILE_ERROR : WriteText("FILE_ERROR");break;
        case NETWORK_ERROR : WriteText("NETWORK_ERROR");break;
        case INVALID_HOST : WriteText("INVALID_HOST");break;
        default : break;
        }
}
void PostRenderEffect()
{
}
```
# **Detailed Information About 'ReadAsync'**

As you can see, it is neither necessary to explicitly open the file nor to close it. During the first call of the function, the specified file is opened. File reading happens asynchronously, which means that the function immediately returns a value but does not wait for the physical reading. Internally, the file will be read and the content is stored in a buffer. The function itself just reads from this buffer. This also means that after the first call of the function, it is more likely that no text will be read. There is a big advantage of this behavior. It is not necessary for the script to wait for potentially long reading times, which may occur, especially if you read content from internet servers.

# **Setting The Reading Interval**

The file will be continuously read in the background. ReadAsync always receives the result of the last reading process. It is possible to control the interval of the reading process. The default value is 1000 ms which means that an opened file will be read one time each second. The function

**int SetReadAsyncInterval(string file, int interval)**

sets the reading interval for a certain file. The int interval is given in milliseconds. The minimum reading interval is 10 ms. Imagine your sensor writes data every 500 ms. Therefore, you can set the interval to 500 ms in order to let MADRIX instantly show the values. Or you can set it higher, e.g. to 5000 ms (5 seconds), in order to save resources.

If the file in question has not been opened yet, e.g. by a call of ReadAsync, the file will be opened to begin internal reading. It makes sense to set the reading interval within the InitEffect function in order to have the content of the file read before the first call of ReadAsync, which is perhaps located in RenderEffect.

# **Tips For Using Files In MADRIX Script**

### **Overview**

Up to now, MADRIX Script is not designed to operate on strings. There aren't many proper functions available that may help you to parse strings or even manipulate them. Furthermore, such functionality requires a lot of computing time, which is not necessarily available within MADRIX Script. It may be better to have external tools (e.g. python scripts, PHP, or Visual basic scripts) which prepare files for MADRIX Script in order to have faster scripts.

Another interesting possibility is to have interactive scripts. Imagine a small application which retrieves input from a user and writes it to a file. A script may read the file and react to the input.

The following scripts are external scripts which may be used to test the script above or to play around with the reading functionality of MADRIX Script. Both scripts deliver random numbers using a local file or via HTTP request.

## **A Python Script To Create Random Numbers**

The following script creates random values between 0 and 1 and writes them to the file "C:/temp/src.txt". In order to use a different file, set the file variable in the third line of the script to a different one. Please do not forget to change the script above to read the same file. Each second one value is written. In order to test HTTP functionality, this script may also run on a web server and you can request the written file from the web server.

```
import time
import random
file = "C:/temp/src.txt"
while True:
    f = random.random()
```

```
s = "8.2f" % f
try:
   wf = open(file, "w")wf.write(s)
   wf.close()
except:
   print "Can't open file"
print "Wert %.2f" %f
time.sleep(1)
```
### **A PHP Script To Create Random Numbers**

The following PHP script delivers a random number between 0 and 1 each time it is called.

```
<?php
    echo (rand() / getrandmax()) . "\n";
?>
```
## **2.1.11 Using Comments**

During your study of this manual, surely you have encountered source code examples with text that is not part of the actual script. These so-called comments are a help for the programmer and other users of the script. Comments are used for a better readability and understandability of the source code.

There are two different kinds of comments in MADRIX Script:

Single line comments are induced with "//" and they end at the end of the line.

//This is a comment about a single line //This is the next line

 $\blacksquare$  Multi-line comments are started with "/\*" and they end with "\*/".

```
/* the comment starts here
the comment ends here */
```
### **2.1.12 Including Extra Information**

It is possible to provide some additional information about a script. This includes a script name, a version number, the author's name, and a description. The information is visible within a script, because it is written into the Script Editor's input field if it has been loaded as compiled script.

Here is an example on how the information can be included:

```
@scriptname="Name of the script"
@author="John Smith";
@version="1.24";
@description="Any text which describes the following script.";
```
As shown above, information is set using the following syntax:

@INFORMATION="any string";

Values after "=" have to be a string within double quotes. Therefore, it is also possible to set version to "1.2a" or any other string. Please note case sensitivity. It is not possible to set any of the values within a function and it is recommended to write the information at the beginning of a script. Overwriting one of the values results in a warning. The summary contains an »**[overview](#page-203-0) [about](#page-203-0) [the](#page-203-0) [information](#page-203-0) [that](#page-203-0) [can](#page-203-0) [be](#page-203-0) [included](#page-203-0)** in a script.

## **2.2 Advanced Techniques**

- **2.2.1 Draw And Render Functions**
- **2.2.1.1 Pixels Vs. Vectors**

## **Introduction**

- In a lot of cases, MADRIX Script offers both a pixel-based or a vector-based version of a function.
- When working with a matrix and pixels, the dimensions of matrix and effects, such as a vertical line, are absolute and adjusted to that particular matrix.
	- For example, you might want to draw a 20x2 horizontal line on a 50x50 matrix.
- However, this can be a disadvantage since you might want to write a macro/script that can be applied to a multitude of matrixes with different sizes or someone else might want to use your script. In this case using relative values can help a lot, since effects are scalable then.
	- For example, the horizontal line should always be of 50% width and 5% height.
	- Valid values for relative values range from 0.0 to 1.0.

# **Rules Of Calling Functions**

## **Overview**

- Functions of MADRIX Script often tell you what their purpose is and which kind of values they require (absolute or relative).
- The name of a draw or render function often starts with a description of what it does, like Draw or Shift. It is followed by Pixel or Vector to describe whether the function requires pixel coordinates or relative coordinates. The final part describes the application of the function, like Line or Shape. Here are two examples:
- **DrawPixelLine - Draws a line using absolute values**
- **DrawVectorShape - Draws a shape using relative values**
- **ShiftPixelMatrix - Moves an area of the matrix using absolute values**

## **Using Absolute Coordinates**

- Functions with Pixel in their name operate on absolute pixel values. Imagine a rectangle which is drawn from  $x=5$ ,  $y=5$  with a size of 10. The object will always be rendered starting from 5, 5 to 15, 15, on every matrix.
	- On the one hand, the rectangle appears to be very small on large matrices.
	- On the other hand, on small matrices it seems to be a big rectangle because it fills a larger area of the matrix.

## **Using Relative Coordinates**

Functions with Vector in their name operate on relative values. 0.0, 0.0 stands for the top left corner of the effects matrix. 1.0, 1.0 describes its bottom right corner, or its whole width and height.

- A rectangle which is drawn from 0.25 with a size of 0.5 will look the same on every matrix. Its size is simply the half of the matrix size.

- On a matrix with more pixels the rectangle is also drawn with more pixels compared to fewer pixels on a smaller matrix.
- In contrast, the usage of absolute coordinates dictates the utilization of the same amount of pixels.

#### **2.2.1.2 Using Filters**

# **Introduction**

You can use filters in order to render your output differently.

The functions look as follows:

- **void Filter(int filter);**
- **void SetFilter(int filter);**
- These functions basically work wherever a matrix is used, which is the case with the MAS Script Effect, Macros for Effects, the Storage Place Macro, and the Global Macro. Insert one of these functions into PostRenderEffect in order to use it.
- Filters are useful tools to manipulate every MADRIX effect, videos, and images.
- Several filters can be applied/used at the same time.

# **Filter Constants**

Filters are divided into several groups, such as color correction filters or style filters, for example.

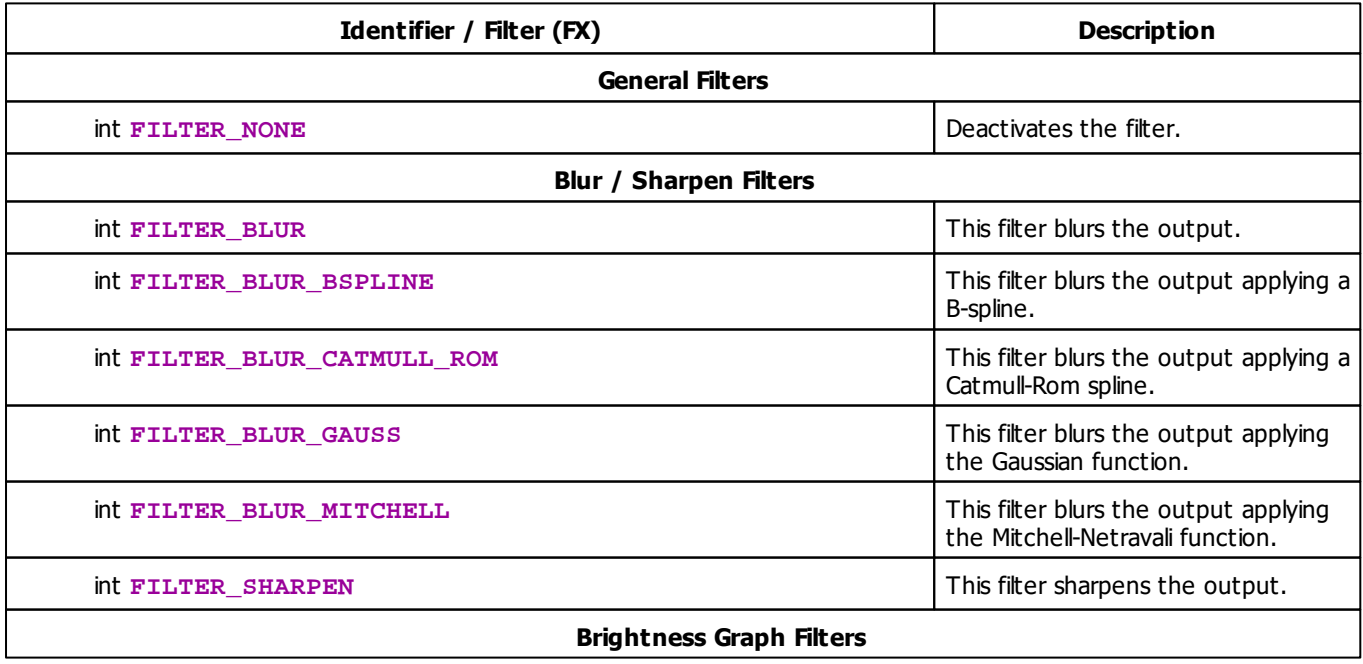

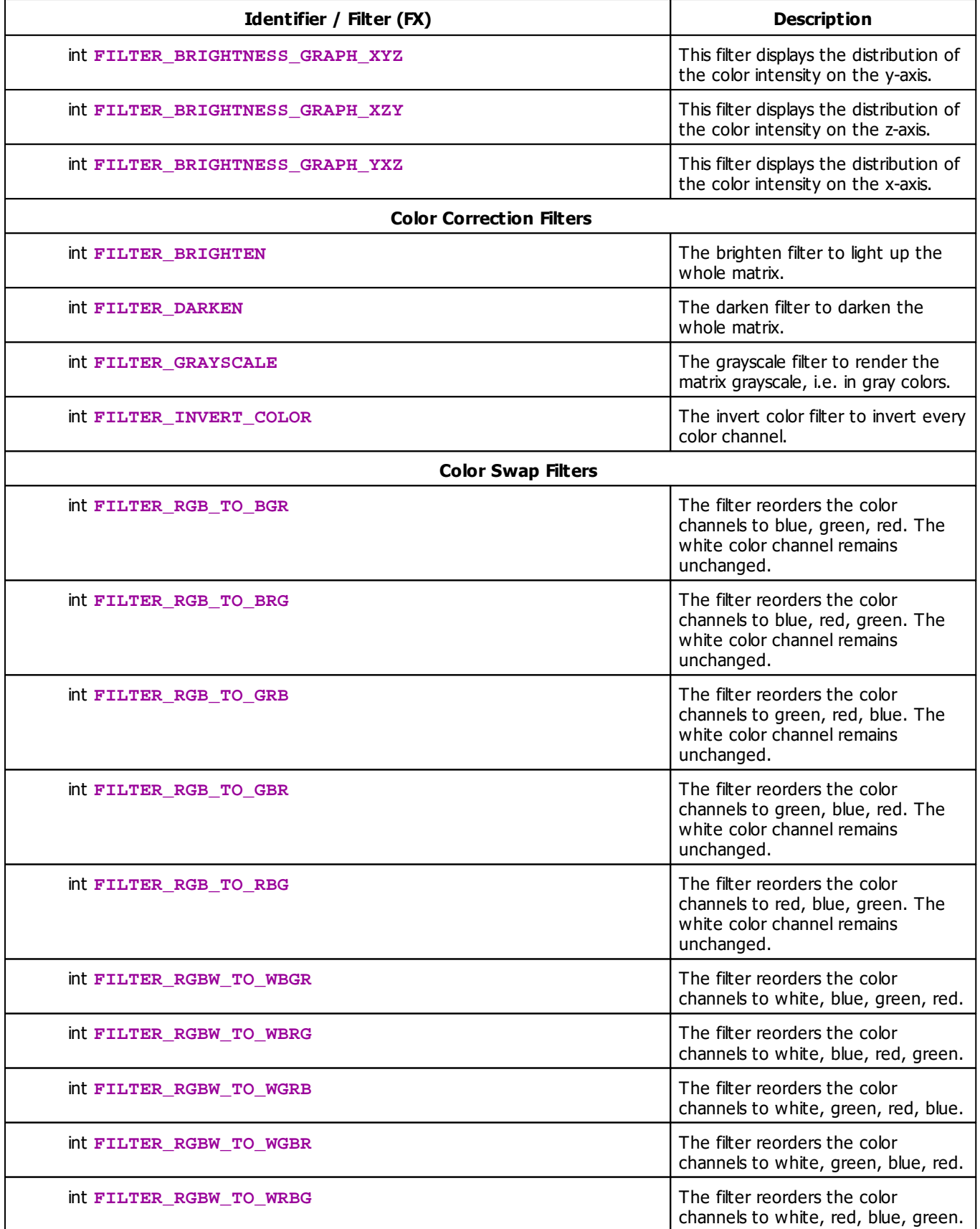

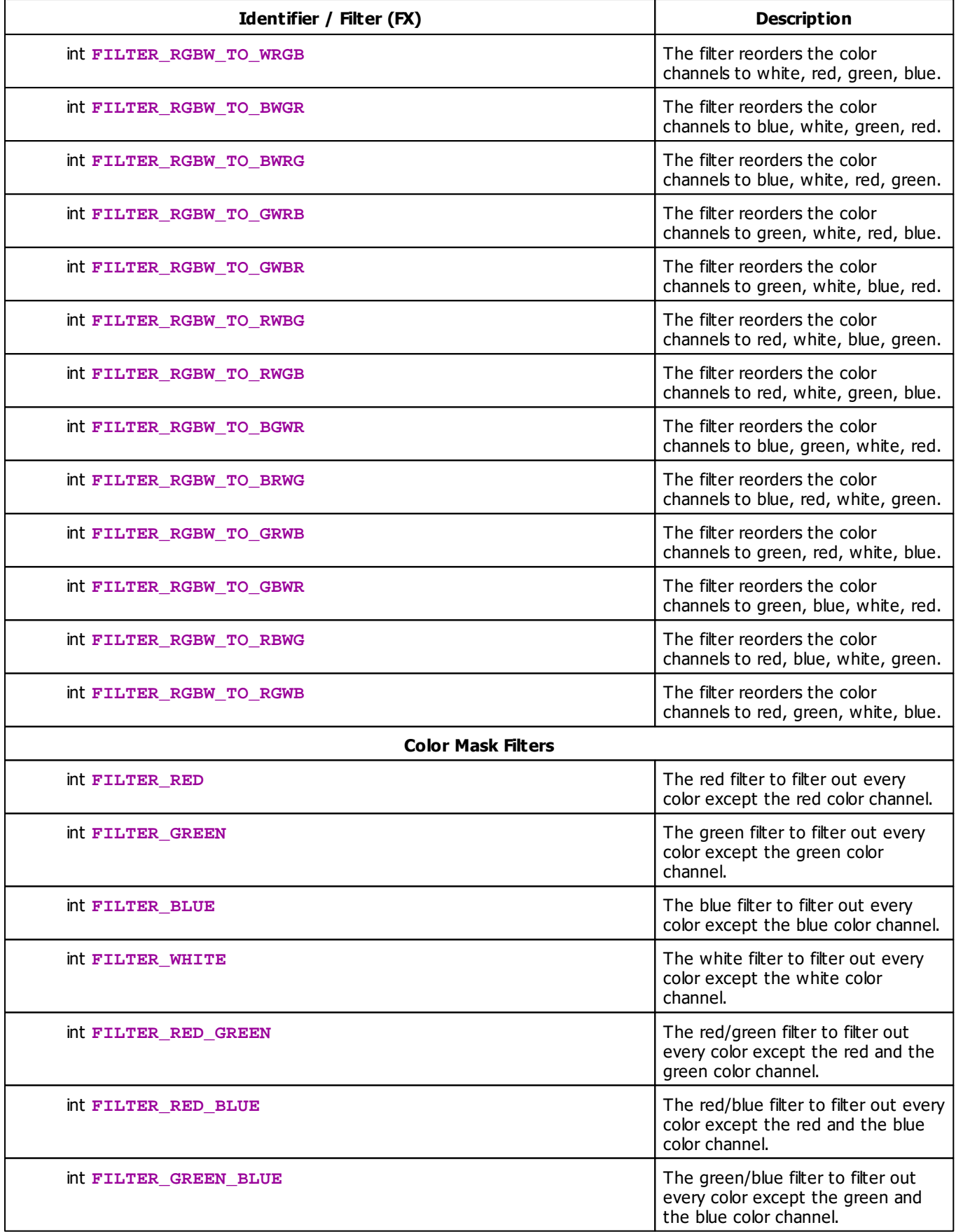

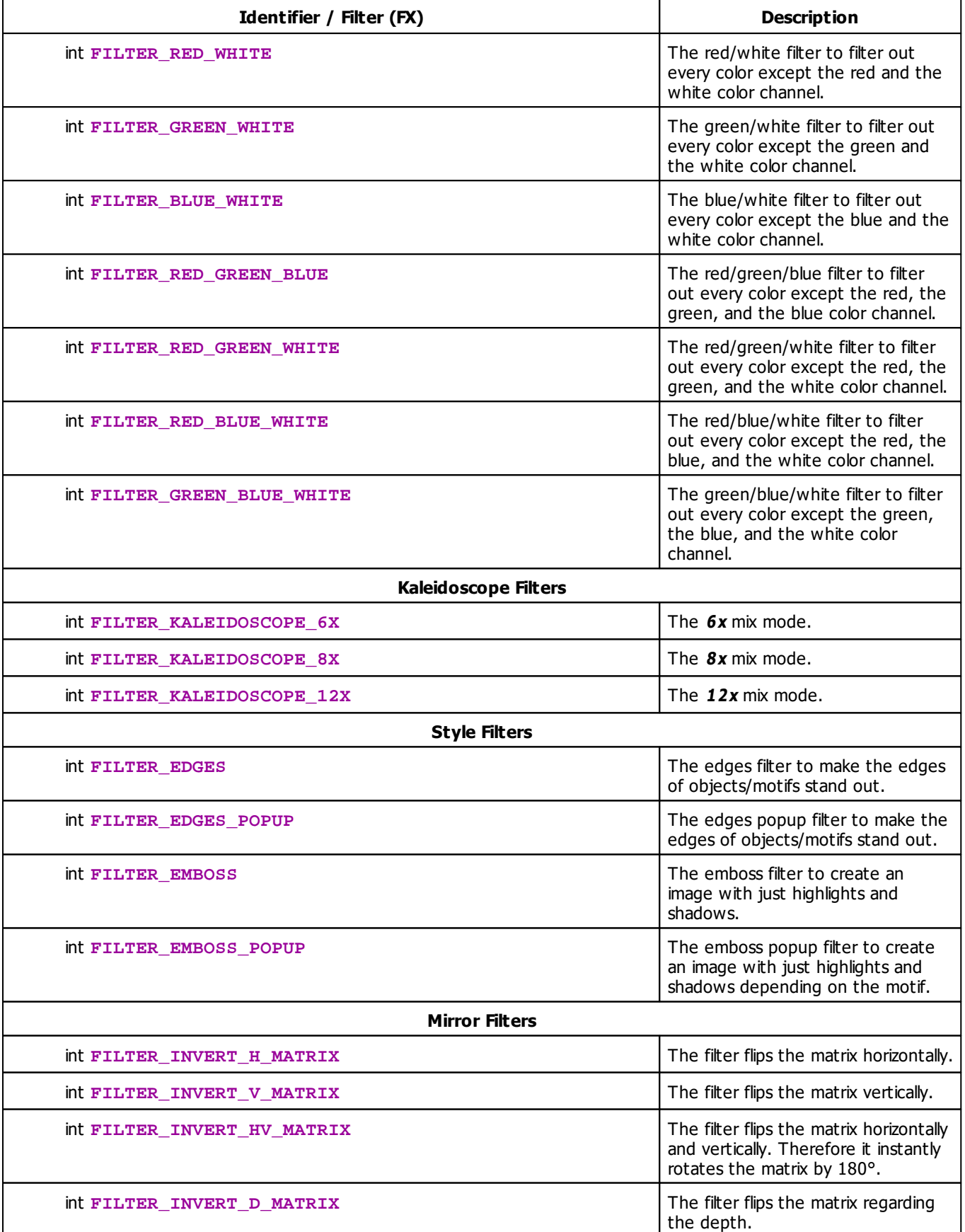

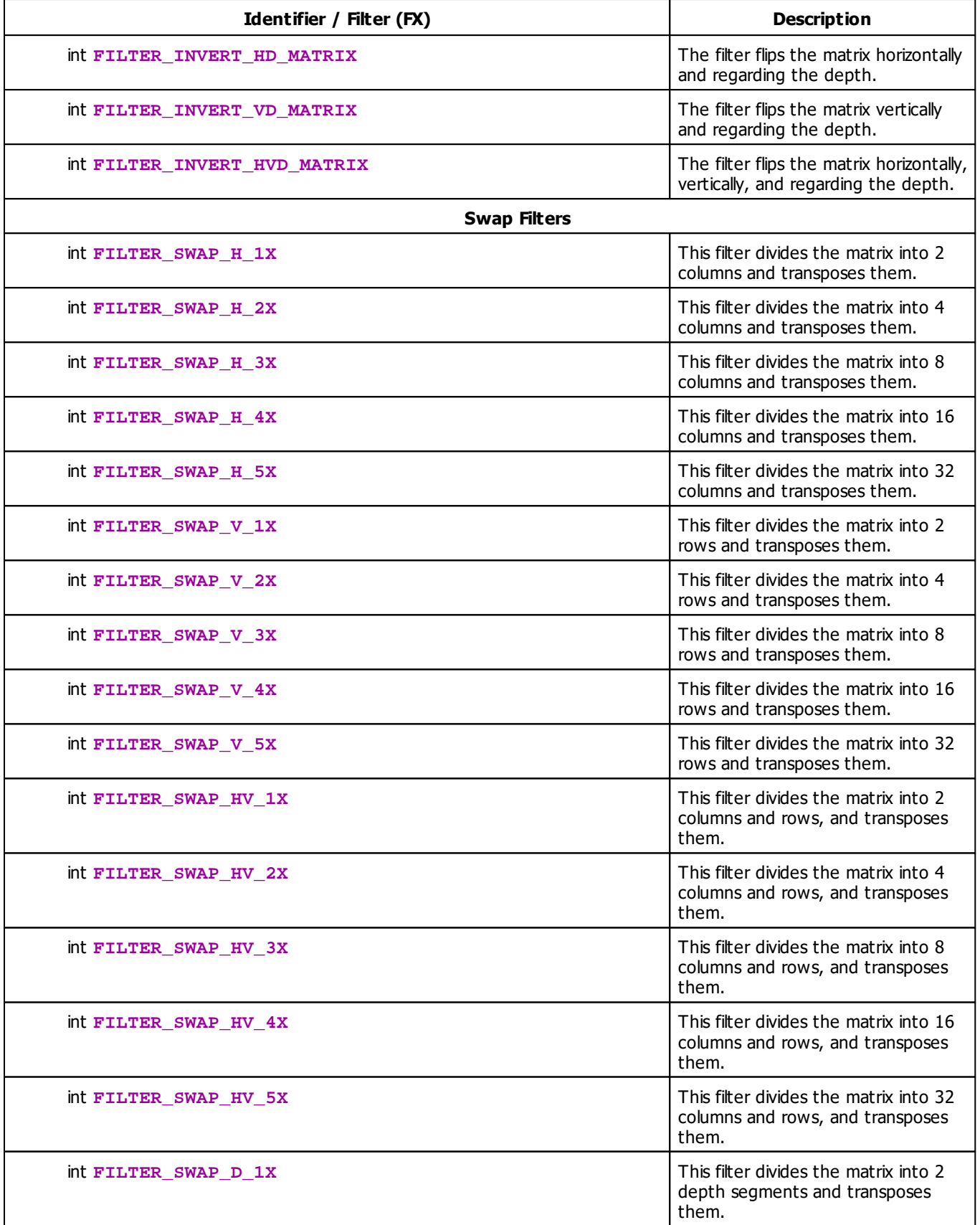

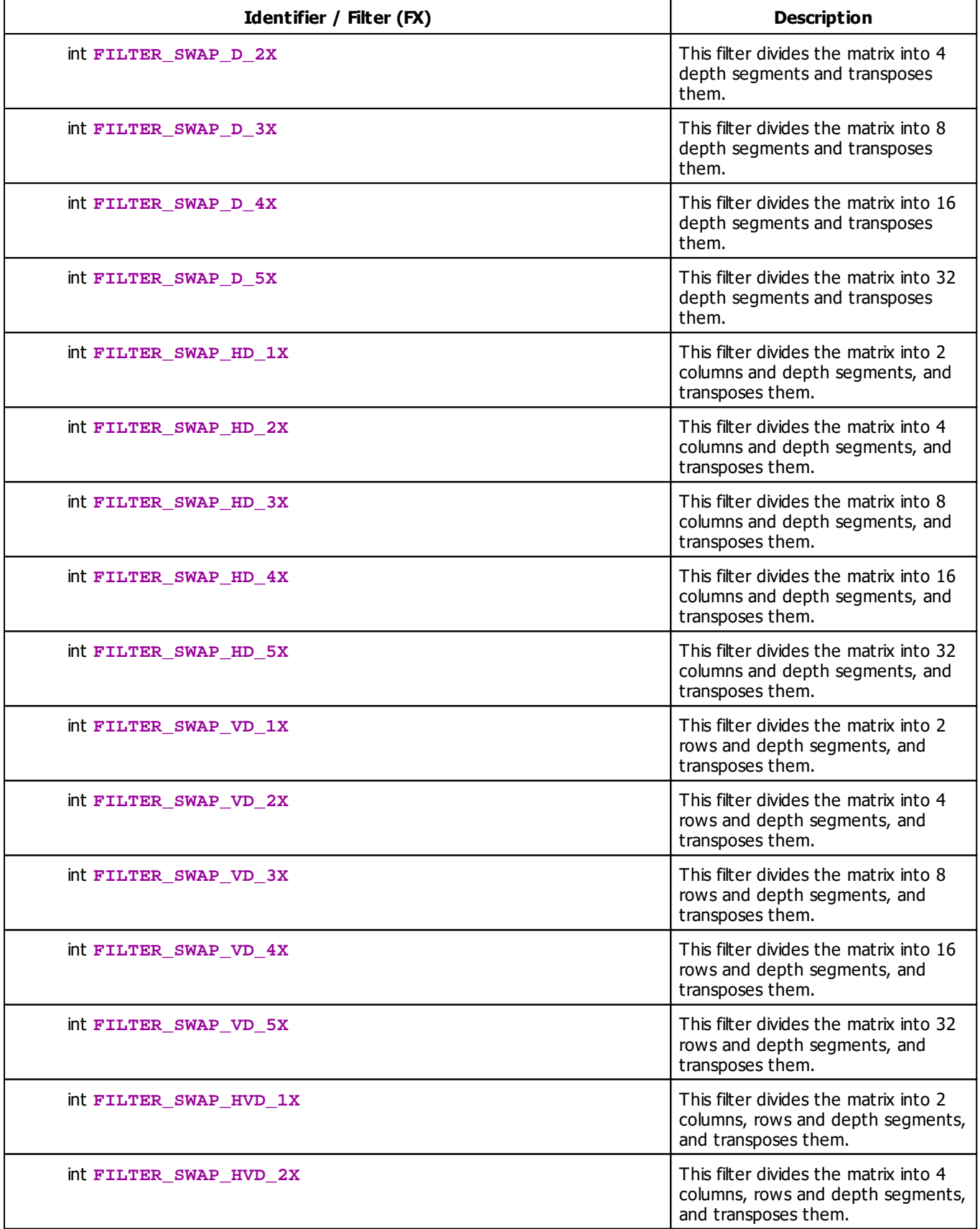

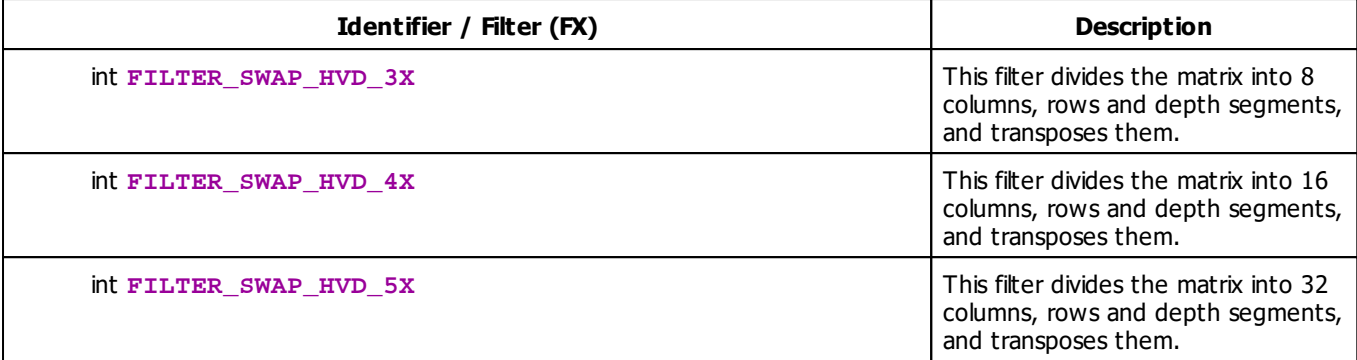

# **Example**

Paste the following example into the Global Macro Editor to see how this filter inverts all colors of your main output.

```
@scriptname="Filter: Invert Colors";
@author="";
@version="2.8";
@description="";
void InitEffect()
{}
void PreRenderEffect()
{}
void PostRenderEffect()
{
  Filter(FILTER_INVERT_COLOR);
}
```
### **2.2.1.3 Using Mix Modes**

# **Introduction**

The function SetMixMode offers the possibility to set the mix mode of a Layer. The function GetMixMode retrieves the mix mode currently in use. They are declared as follows:

```
void SetMixMode(int mode)
```
**int GetMixMode()**

For the parameter mode one of the values described in the table below must be used. If mode has an invalid value, nothing will happen and a message will be displayed inside the Script output window of the Script editor. You can find more information about mix modes and their usage in the MADRIX manual.

# **Mix Mode Constants**

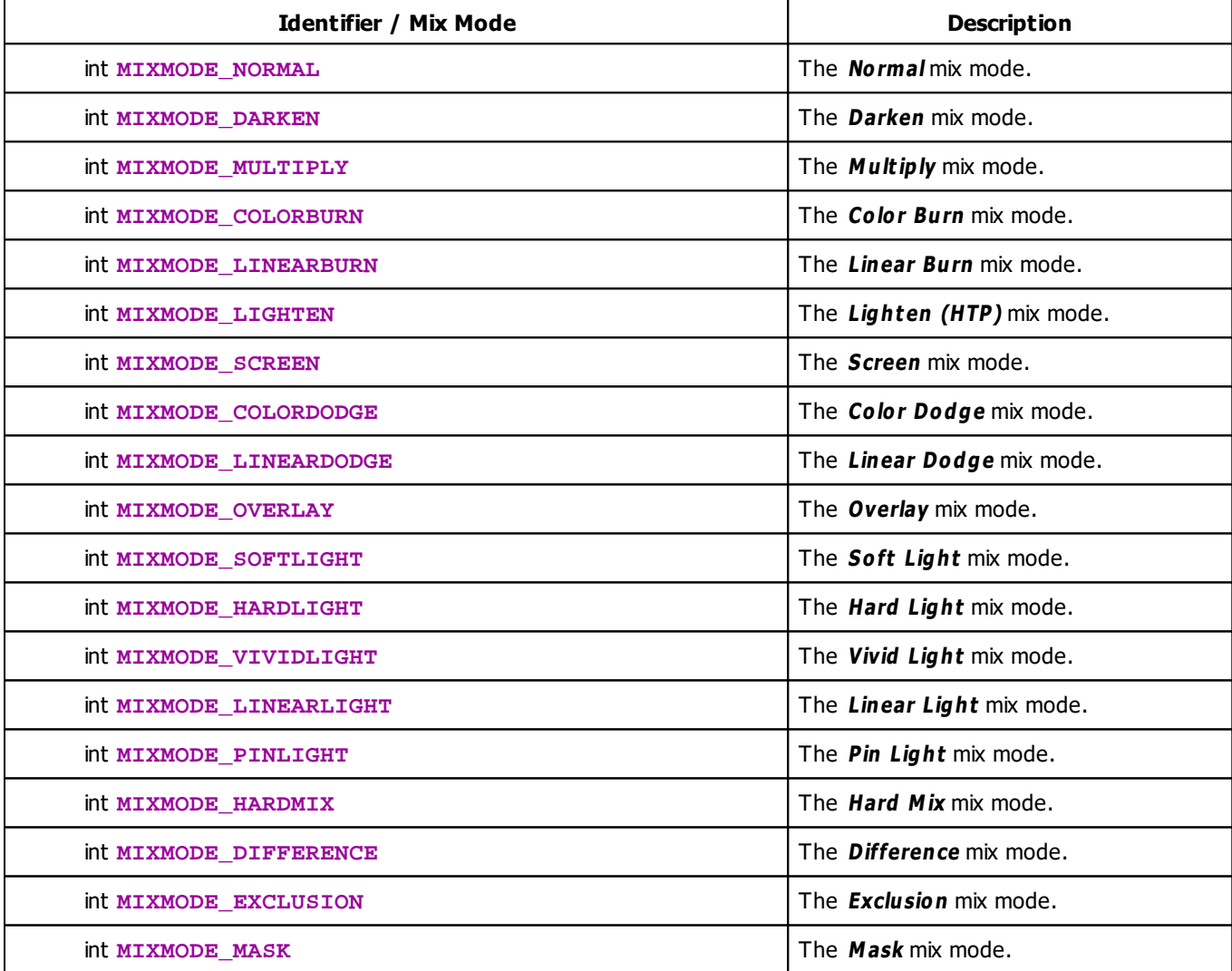

# **MADRIX 3.X To MADRIX 5.X Migration Hints**

The following constants are not supported anymore. Please follow the hints to migrate your macros.

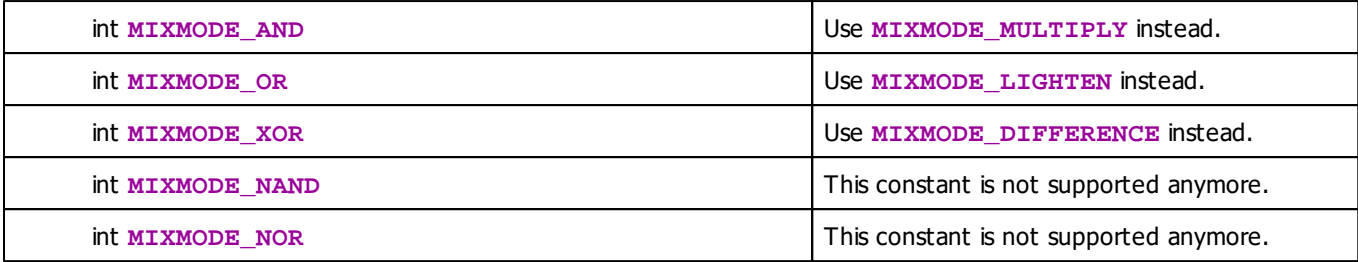

#### **2.2.1.4 Mapping / Tiling / Rotation**

# **Overview**

- MADRIX provides advanced mapping functionality, including mapping, tiling, and rotation.
- The following functions are available for the MAS Script Effect as well as for Macros for Effects.
- The Storage Place Macro provides its own functions. Learn more: »**[Storage](#page-507-0) [Place](#page-507-0) [Macro:](#page-507-0) [Functions](#page-507-0)**

# **Functions**

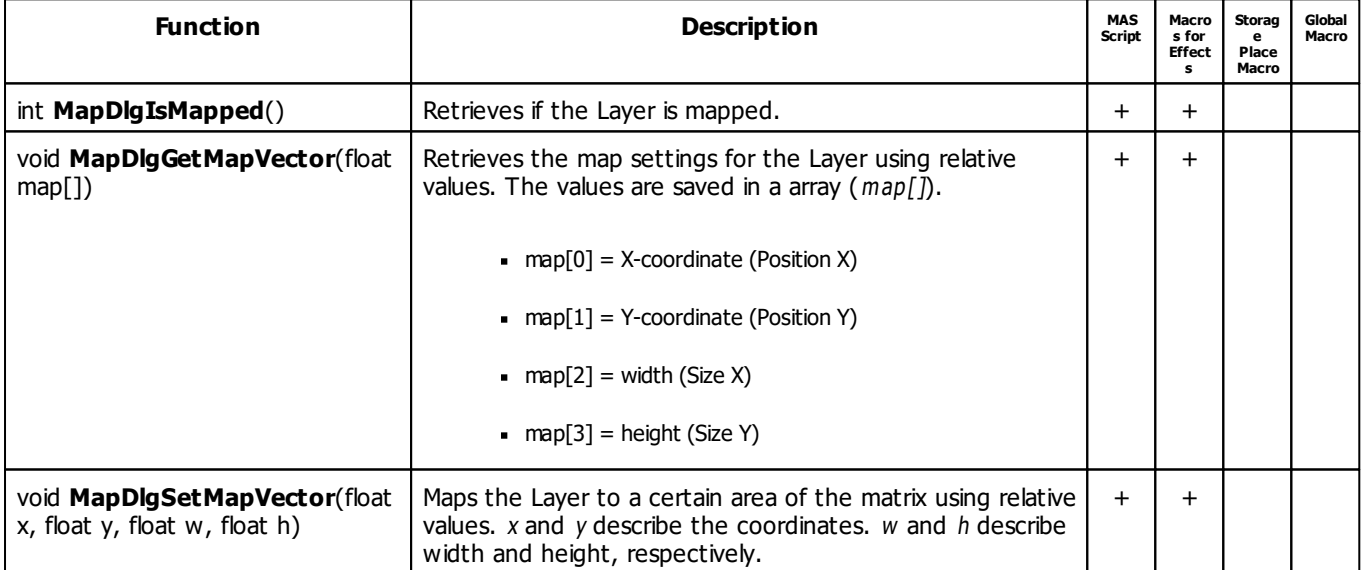

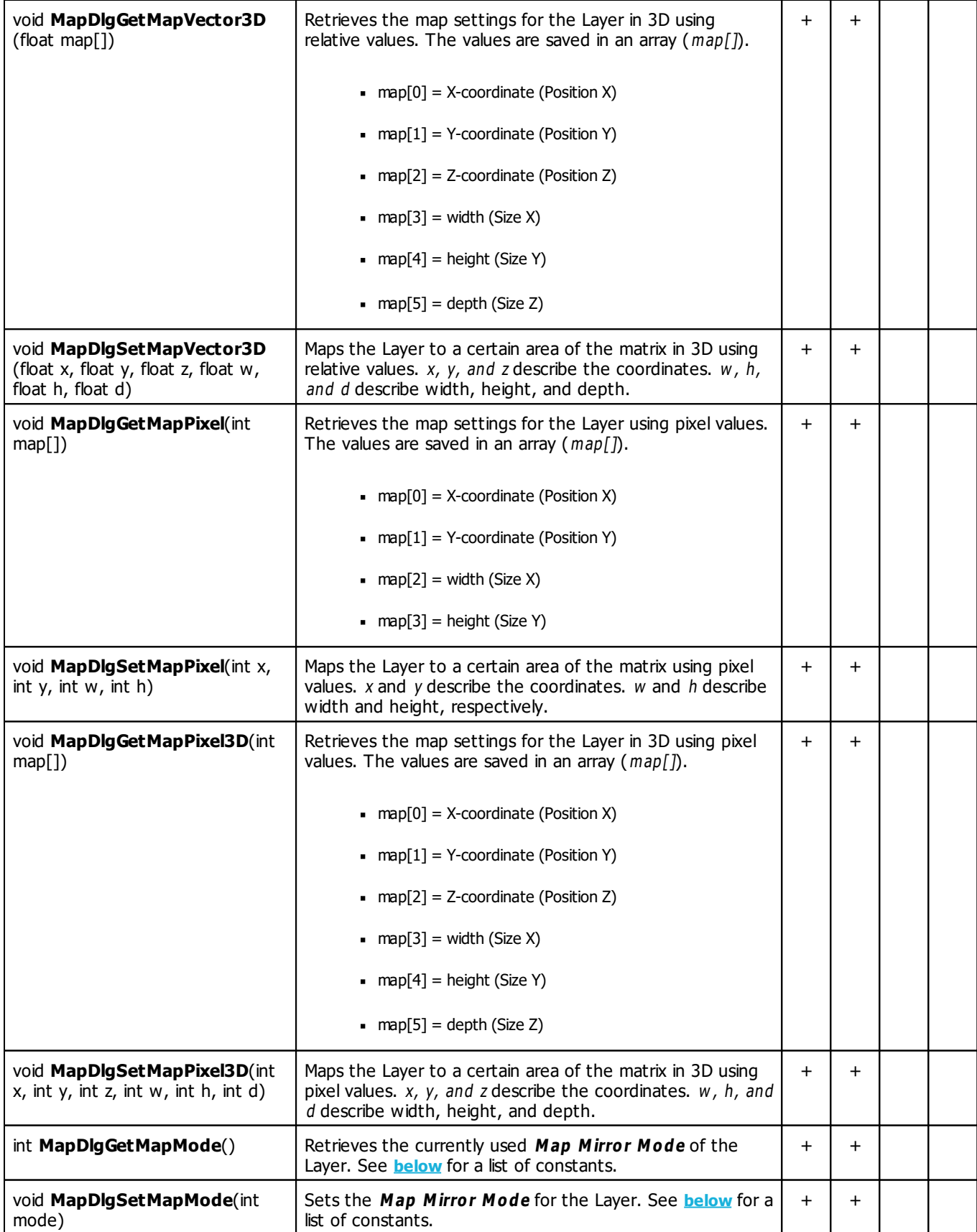

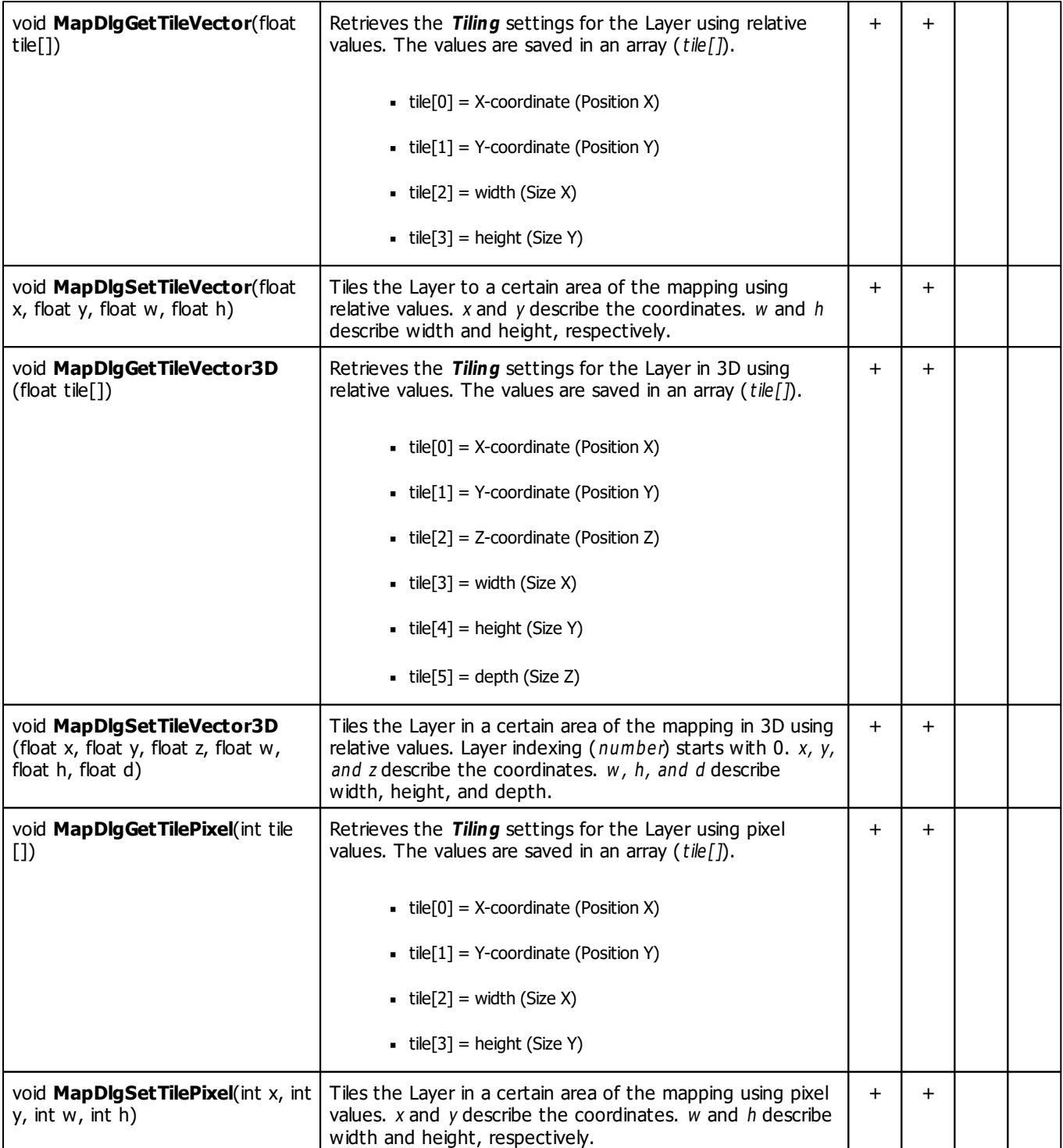

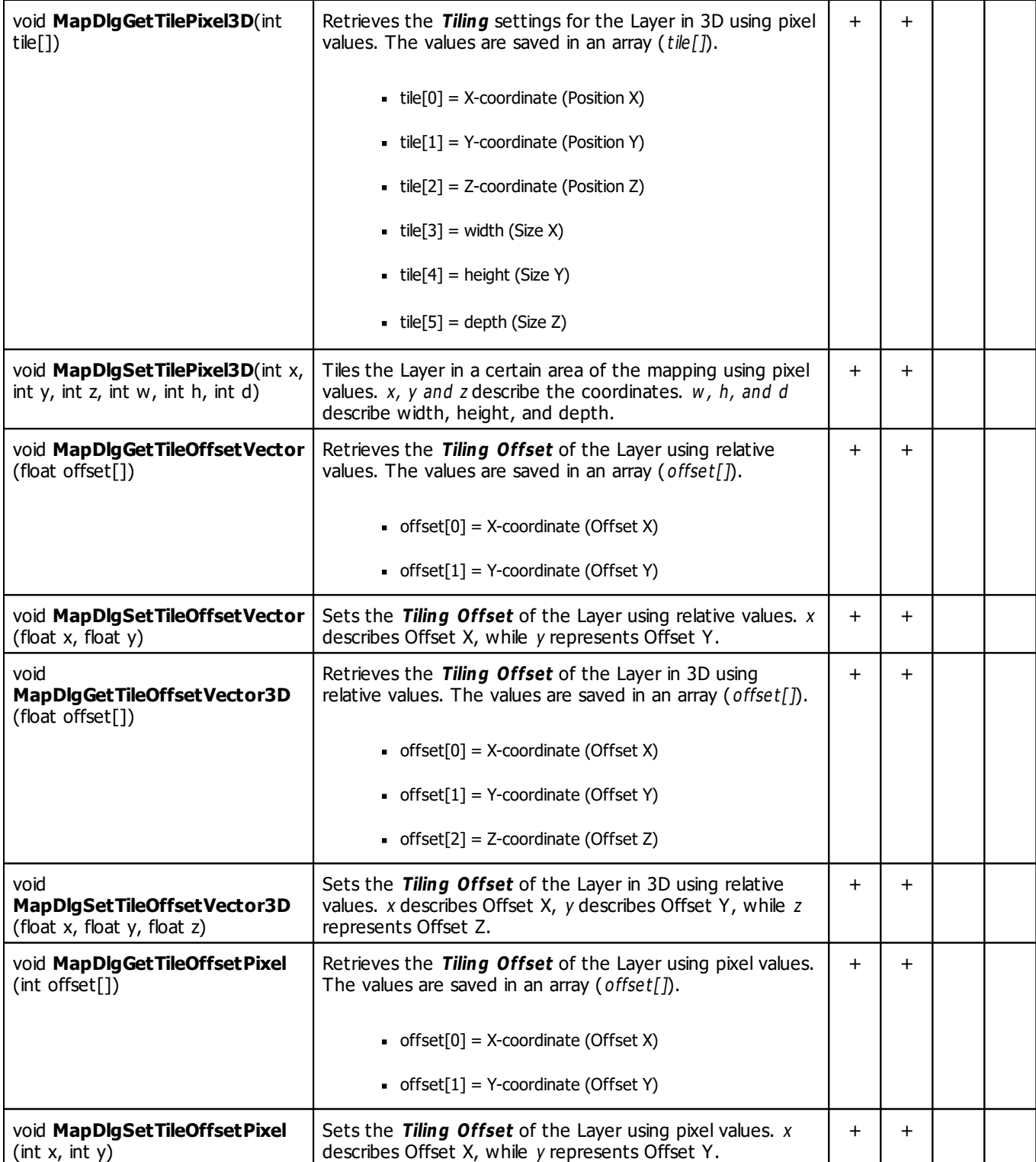

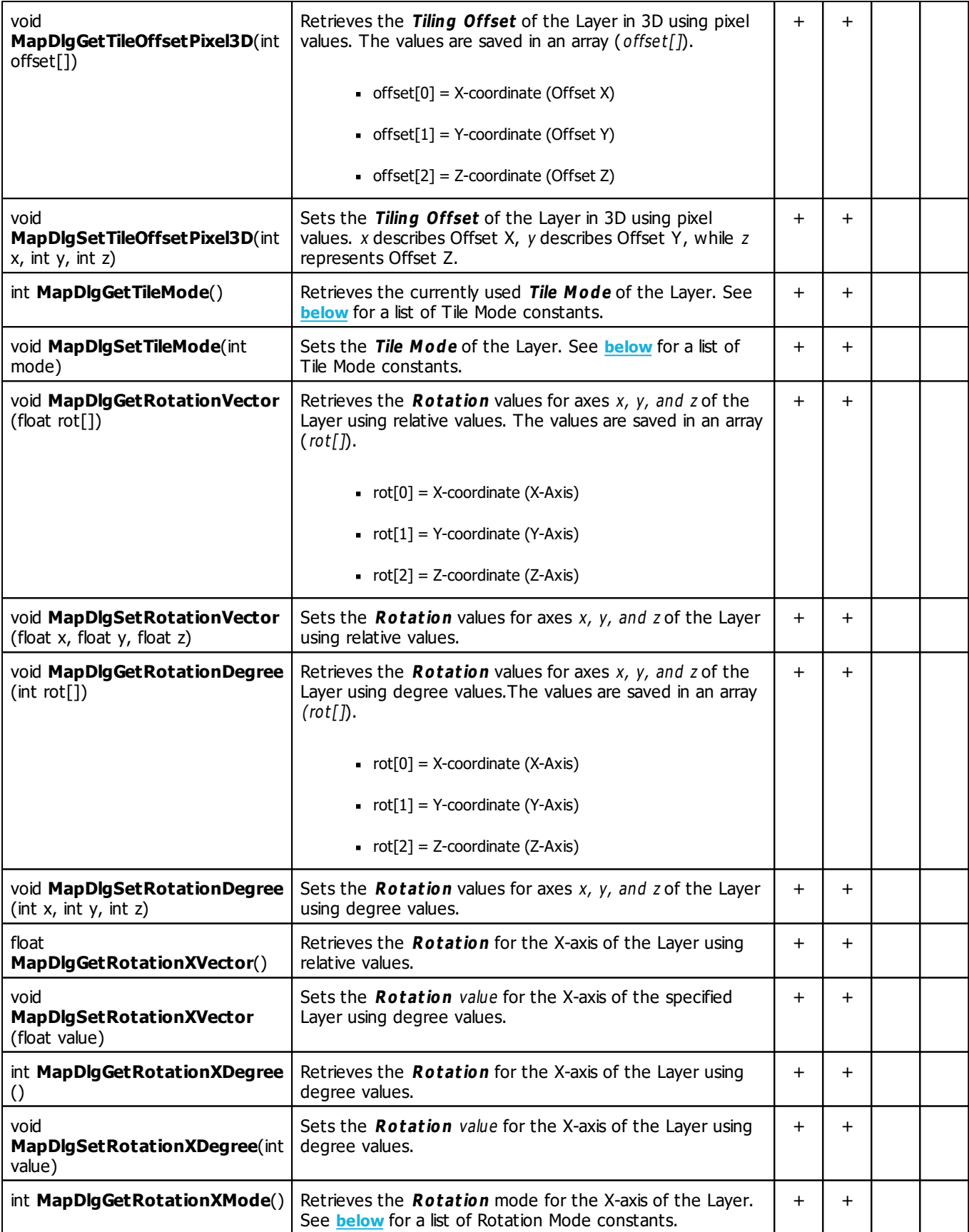

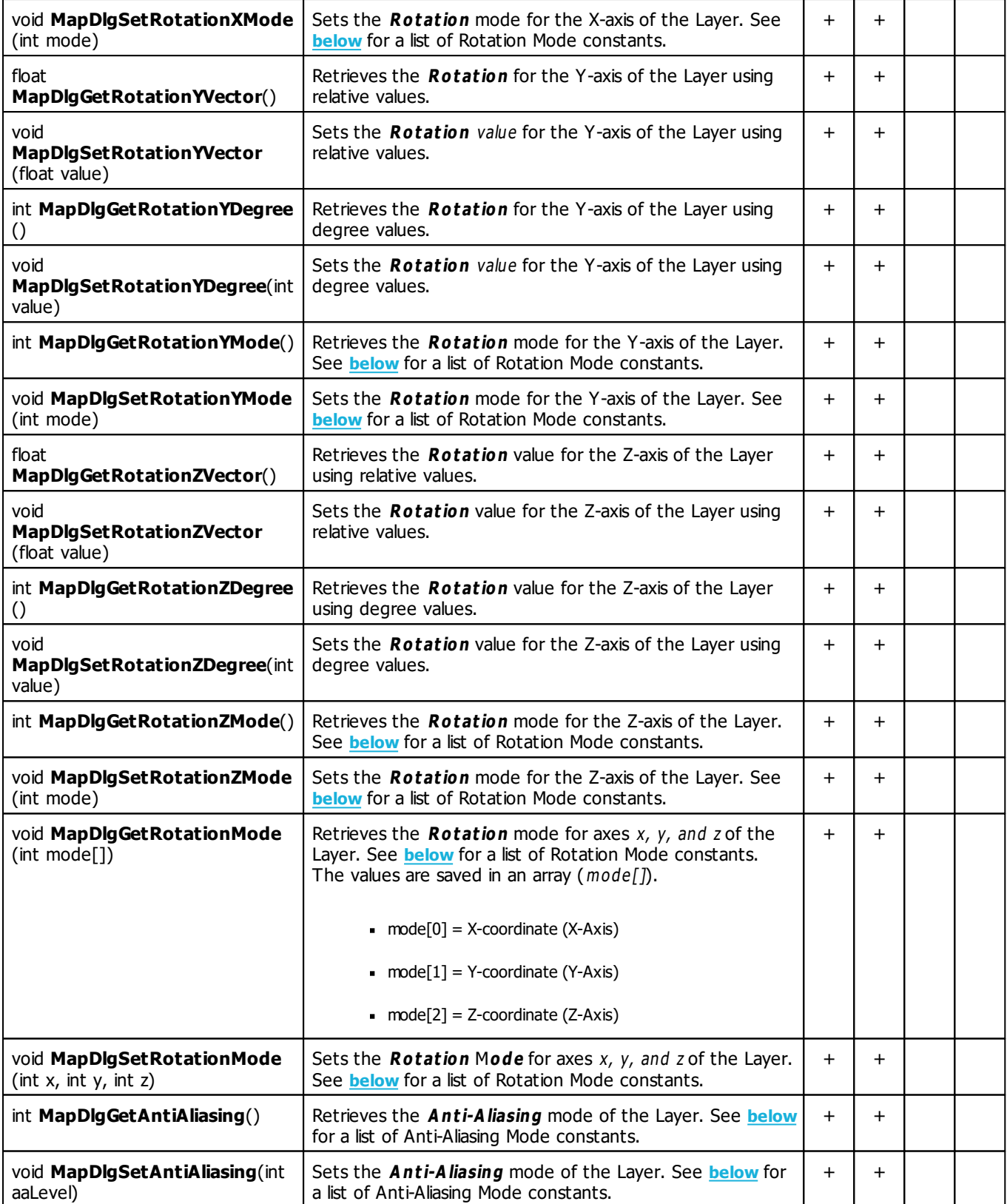

# <span id="page-96-0"></span>**Map Mirror Mode Constants**

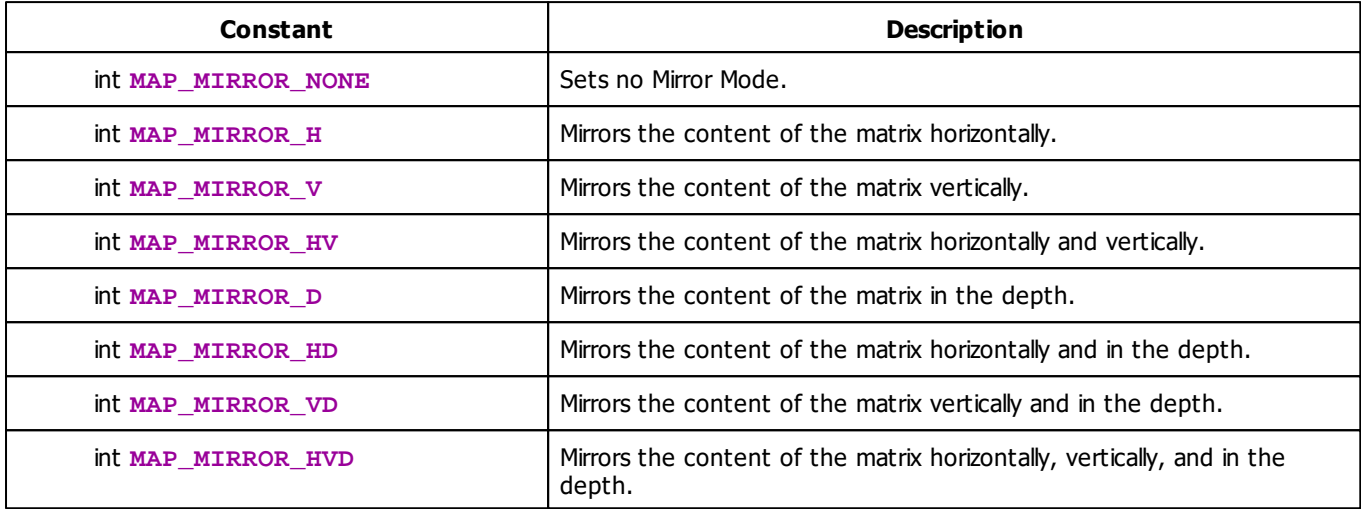

# <span id="page-96-1"></span>**Map Tile Mode Constants**

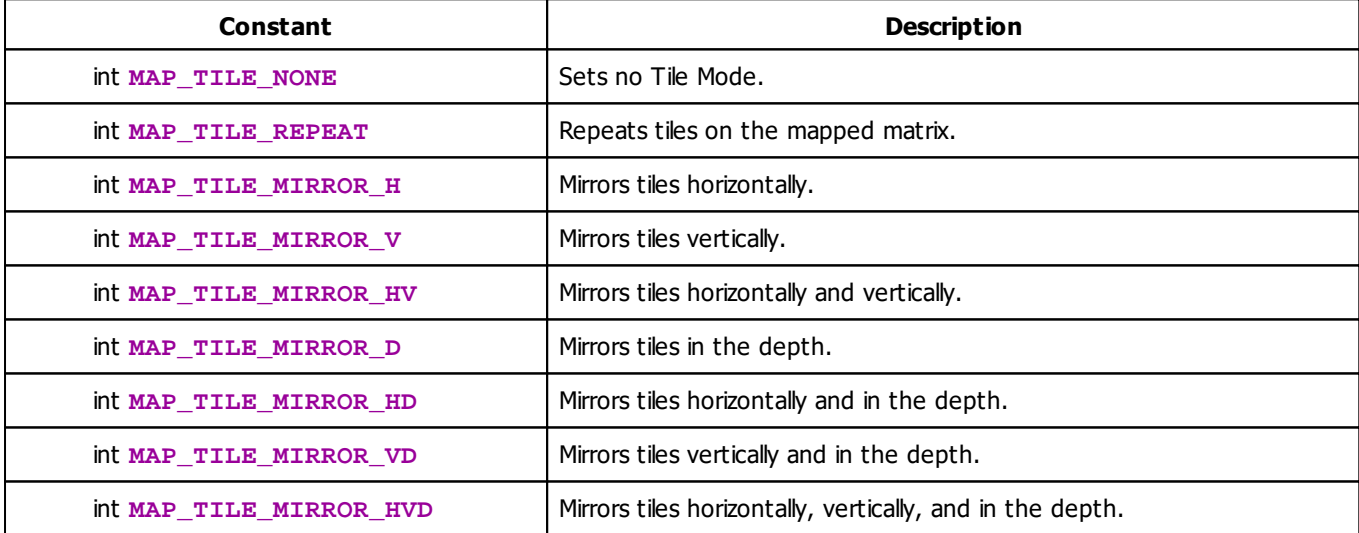

# <span id="page-96-2"></span>**Map Rotation Mode Constants**

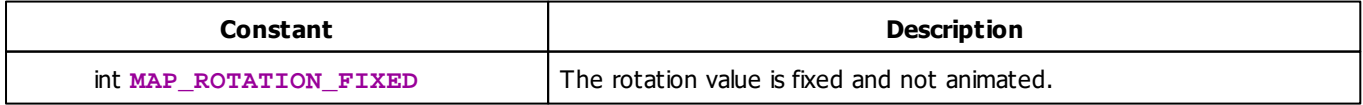

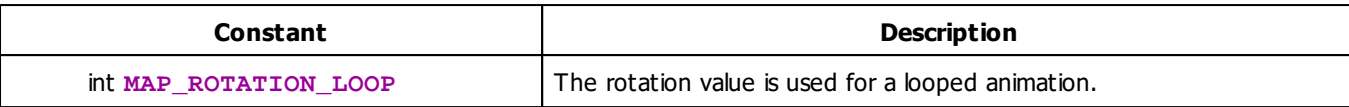

# <span id="page-97-0"></span>**Map Anti-Aliasing Mode Constants**

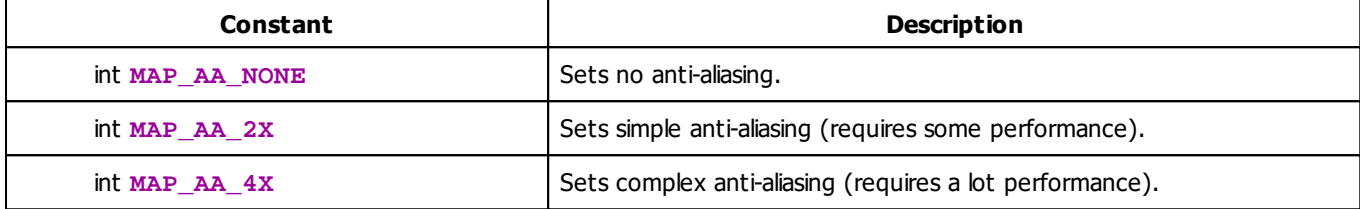

#### **2.2.1.5 'ShiftMatrix'**

The shifting function allows you to move the content of the matrix into a given direction. It is declared as follows:

```
void ShiftPixelMatrix(int x, int y, int w, int h, int dir, int step)
void ShiftVectorMatrix(float x, float y, float w, float h, int dir, float step)
```
Again there are two possibilities. One is used with absolute pixel coordinates and values, and one uses relative coordinates and values between 0.0 and 1.0.

- $x, y, w$ , and h define the area that should be shifted.
- step defines how wide the content should be shifted into a given direction, which is specified by dir.
- For dir »**[the](#page-189-0) [SHIFT](#page-189-0) [direction](#page-189-0) [values](#page-189-0)** are allowed. If the value of dir is invalid, the default direction **SHIFT\_TOP** will be used.

The following script for the MAS Script Effect fills the matrix with yellow and draws a red cross onto it during initialization. During the rendering of the content, the whole matrix is shifted downwards. Hence, the cross is moving to the bottom of the matrix. You can simply copy and paste it.

```
void InitEffect()
{
    color colbg =\{255, 255\};
    color col =\{255\};
    Clear(colbg);
    DrawVectorShape(col,DRAWSHAPE_CROSS,0.0,0.0,0.0,1.0,1.0,1.0);
}
```

```
void RenderEffect()
{
    ShiftPixelMatrix(0,0,GetMatrixWidth(),GetMatrixHeight(),SHIFT_DOWN,1);
}
```
The script also demonstrates an important behavior of the function. As you can see, the matrix remains yellow, but the cross moves to the bottom. Furthermore, red lines will be drawn on the left and the right side. This is due to the fact that the Shift function copies the complete content of the matrix and redraws this picture on the new position. While the content is moved into the given direction, the original matrix is left unchanged. This leaves the first pixel line unchanged in our example.

#### **2.2.1.6 'DrawPixelArea'**

## **Introduction**

Three specific functions will be described in this chapter. First, MADRIX Script provides a function to be able to retrieve the content of a specific area of the matrix. Second, there is a similar function which retrieves the content of a specific screen area. Third, there is a function which is able to draw pixels onto the matrix using the obtained data array(s) as source.

## **Retrieving Content Of The Matrix**

The function GetPixelArea retrieves data from the matrix and stores it into a 2-dimensional array of colors. Data is stored in the background at a certain position of the virtual matrix.

```
void GetPixelArea(matrix[][], int xSrc, int ySrc, int w, int h, int xDst, int yDst)
```
The function GetPixelArea3D retrieves data from the matrix and stores it into a 3-dimensional array of colors. Data is stored in the background at a certain position of the virtual matrix.

void GetPixelArea3D(matrix[][][], int xSrc, int ySrc, int zSrc, int w, int h, int d, int x

#### **Explanation:**

- m atrix  $\lceil \frac{1}{2} \rceil$  is a 2-dimensional array of colors in which the content of the virtual matrix is saved. matrix[][][] is a 3-dimensional array of colors in which the content of the virtual matrix is saved.
- $*$  xSrc, ySrc, zSrc describe the position of the source area (upper left front corner). The default values are 0.
- $w$ , h, d describe the width, height and depth of the source area. The default values are -1. A value of -1 means that the whole width, height or depth of the virtual matrix will be retrieved (the complete matrix).
- $\bullet$  xDst, yDst, zDst describe the position of the destination area (upper left front corner). The default values are 0. The retrieved array will be stored in the background. It will be stored at a certain position of a matrix in the background. As such, you can define an individual target destination.

This behavior allows you, for example, to retrieve multiple source areas by calling GetPixelArea[3D] several times and to draw them only once by calling *Draw PixelArea* [3D] one time (see below).

If your array is larger than your target destination allows, it will be reduced to fit the size of the virtual matrix.

In order to retrieve the whole matrix into the given array, it is possible to just call:

color matrix[][]; //3D: color matrix[][][]; GetPixelArea(matrix); //3D: GetPixelArea3D(matrix);

**Summary:** You can store the complete virtual matrix or only parts of it in an array. The array can be stored at the default position or an individual position. The array is stored on a matrix in the background. The background matrix acts as source for *Draw PixelArea<sup>[3D]</sup>*. It can contain several arrays.

# **Retrieving Content Of The Screen**

The function CaptureS creen retrieves data from the screen and stores it into a 2-dimensional array of colors. Data is stored in the background.

```
void CaptureScreen(matrix[][], int xSrc, int ySrc, int w, int h)
```
#### **Explanation:**

- $m \cdot \frac{m \cdot \ln \left( \frac{m}{2} \right)}{m \cdot \ln \left( \frac{m}{2} \right)}$  is a 2-dimensional array of colors in which the content of the screen is saved.
- $\blacksquare$  xSrc, ySrc describe the position of the source area (upper left corner).

 $\bullet$  w, h describe the width and height of the source area.

The retrieved array will be stored in the background.

If your array is larger than your target destination allows, it will be reduced to fit the size of the virtual matrix.

- The function CaptureScreen can have a notable performance impact, depending on the size of the screen area and the hardware setup.
- **Summary:** You can store the complete screen area or only parts of it in an array. The array is stored on a matrix in the background. The background matrix acts as source for Draw PixelArea.

# **Drawing Content Onto The Matrix**

The function Draw PixelArea copies data from a 2-dimensional array of colors from the background and renders it onto the actual matrix.

```
void DrawPixelArea(matrix[][], int xDst, int yDst, int w, int h, int xSrc, int ySrc, color filter)
```
The function Draw PixelArea3D copies data from a 3-dimensional array of colors from the background and renders it onto the actual matrix.

void DrawPixelArea3D(matrix[][][], int xDst, int yDst, int zDst, int w, int h, int d, int

#### **Explanation:**

- m atrix[][] is a 2-dimensional array of colors that holds the source for Draw PixelArea. Use GetPixelArea or CaptureS creen as described above to retrieve the data. matrix[][][] is a 3-dimensional array of colors that holds the source for Draw PixelArea3D. Use GetPixelArea3D as described above to retrieve the data.
- $\bullet$  xDst, yDst, zDst describe the destination area. The default values are 0. This allows you to draw the array onto the default position of your virtual matrix or an individual position. If the source array is larger than your target destination allows, it will be reduced to fit the size of the virtual matrix.
- $w$ , h, d describe the width, height and depth of the render area. The default values are  $-1$ . A value of -1 means that the whole width, height or depth of the given array will be copied to the virtual matrix (the complete array).
- $\overline{\phantom{a}}$  xSrc, ySrc, zSrc describe the source area. The default values are 0. Draw PixelArea[3D] can use and render the complete background matrix that was retrieved with GetPixelArea [3D] or CaptureScreen. Or it can only access and render a certain part of it.
- $\blacksquare$  filter is a multiplicative color filter of the data type color. The default values are {255, 255, 255}. By defining a color, these color values will be passed through and all other colors will be filtered out.
- In order to draw the whole matrix it is possible to call:

```
color matrix[][]; //3D: color matrix[][][];
DrawPixelArea(matrix); //3D: DrawPixelArea3D(matrix);
```
- **Summary:** Draw PixelArea[3D] can access the background matrix that was created with GetPixelArea[3D] or CaptureS creen. With Draw PixelArea[3D] you can render the complete array or only parts of it onto your virtual matrix. The array can be drawn at the default or an individual position.
- (For the drawing operation, it is assumed that the array describes a rectangular area (or a box in 3D) in which every single line has the same number of columns.)

# **Example**

### **DrawPixelArea**

The first example for the MAS Script Effect will simply draw a small, red square in the upper left corner of the matrix with a green center. The colors drawn are defined in the array variable matrix[][] in InitEffect.

```
@scriptname="";
@author="";
@version="";
@description="";
color matrix[][];
void InitEffect()
{
    matrix[0][0]=RED;
   matrix[0][1]=RED;
   matrix[0][2]=RED;
   matrix[0][3]=RED;
   matrix[1][0]=RED;
   matrix[1][1]=GREEN;
   matrix[1][2]=GREEN;
   matrix[1][3]=RED;
    matrix[2][0]=RED;
    matrix[2][1]=GREEN;
    matrix[2][2]=GREEN;
   matrix[2][3]=RED;
   matrix[3][0]=RED;
    matrix[3][1]=RED;
```

```
matrix[3][2]=RED;
    matrix[3][3]=RED;
}
void RenderEffect()
{
   DrawPixelArea(matrix, 0, 0, -1, -1, 0, 0, WHITE);
}
```
#### **2.2.1.7 'PixelTranspose'**

## **Introduction**

PixelTranspose is a technique to transpose (move) pixels from their origin/source (srcX and srcY coordinate) to a new destination. Three (or four) steps are necessary to perform a pixel transposition.

- 1. Creating the pixel transpose table which holds the information for each pixel that should be moved.
- 2. Setting or adding the information (source and destination coordinates) for each of those pixels to the table.
- 3. Executing the pixel transposition.
- 4. Releasing the pixel transpose table.

#### **1. Creating The Pixel Transpose Table**

#### **void CreatePixelTransposeTable(int size, int growsize)**

The parameter size describes the amount of pixels in the table. The second parameter grow size describes the size that will be used to grow the table by using AddPixelTransposeEntry if the predefined size of PixelTransposeTable is reached. It is not necessarily required to use the second parameter because the growsize is set to 128 by default.

### **2. Setting Or Adding Information**

**void SetPixelTransposeEntry(int idx, int srcX, int srcY, int destX, int destY)**

Using SetPixelTransposeEntry requires 5 parameters. The first parameter idx defines the index in the predefined table. This index count starts with 0 and has to be lower than the size value of CreatePixelTransposeTable(int size, int grow size). The second and third parameter, srcX and srcY, describe the source coordinates and the fourth and fifth parameter, destX and destY, set the destination coordinates.

**void AddPixelTransposeEntry(int srcX, int srcY, int destX, int destY)**

Using AddPixelTransposeEntry requires only 4 parameters, i.e. the source and destination coordinates. The function validates if an entry already exists. If this is not the case, the function adds the entry to the end of the pixel transpose table. If the predefined size in CreatePixelTransposeTable(int size, int growsize) is then exceeded, the table automatically grows by the size defined with growsize.

The execution of SetPixelTransposeEntry is performed much faster than that of AddPixelTransposeEntry.

### **3. Executing The Pixel Transposition**

```
void ExecutePixelTranspose(int clear)
```
Using this function executes all pixel transpositions that are defined in the pixel transpose table. The *clear* parameter defines how the part of the matrix is handled which is not defined as destination. If the clear parameter is set to **CLEAR**, the part will be erased using black. Otherwise, if this parameter is set to **NOCLEAR**, the color values will be left like they were before.

## **4. Releasing The Pixel Transpose Table**

```
void ReleasePixelTransposeTable()
```
Using this function releases the created transpose table. That means, that the reserved memory is made available again.

## **Examples**

The following three examples will rotate the Main Output using the pixel transpose technique. Please note that this only works on quadratic matrices. Just use the SCE Color Gradient effect and insert the following source code into the Global Macro. The differences will be easily visible.

## **Clockwise Rotation**

```
As a Global Macro, this macro rotates the output by 90° clockwise.
```

```
@scriptname="Output Rotation";
@author="inoage";
@version="2.9";
@description="Rotates the main output";
int Init=0;
void InitEffect()
 {
 int w = GetMatrixWidth();
 int h = GetMatrixHeight();
 Init=0;
 if(w==h) //this example runs only on quadratic matrices
         {
         int idx = 0;
         CreatePixelTransposeTable(w*h); //make a table with w*h entities
          for(int y=0;y<h;y++)
          {
                  for(int x=0; x\le x; x++){
                  SetPixelTransposeEntry(idx,x,y,h-y-1,x); //rotate clockwise
                  idx++;
                  }
          }
          Init=1; //init ready, can use ExecutePixelTranspose()
        }
  else
  {
  WriteText("This script runs only on quadratic matrices,");
  WriteText("but your matrix is "+(string)w+"x"+(string)h);}
 }
void PreRenderEffect()
{
}
void PostRenderEffect()
{
if(Init==1)
ExecutePixelTranspose(CLEAR); //execute to transpose all pixels
                               //and to clear all non-transposed pixels
}
void MatrixSizeChanged()
{
ReleasePixelTransposeTable(); //release the old transpose table if existent
InitEffect();
}
```
## **Counter-Clockwise Rotation**

As a Global Macro, this macro rotates the output by 90° counter-clockwise.

```
@scriptname="Output Rotation";
@author="inoage";
@version="2.9";
@description="Rotates the main output";
int Init=0;
void InitEffect()
 {
 int w = GetMatrixWidth();
 int h = GetMatrixHeight();
 Init=0;
 if(w==h) //this example runs only on quadratic matrices
         {
         int idx = 0;
         CreatePixelTransposeTable(w*h); //make a table with w*h entities
          for(int y=0;y<h;y++)
          \left\{ \right.for(int x=0; x\le w;x++){
                   SetPixelTransposeEntry(idx,x,y,y,w-x-1); //rotate counter-clockwise
                   idx++;
                   }
          }
          Init=1; //init ready, can use ExecutePixelTranspose()
         }
  else
  {
  WriteText("This script runs only on quadratic matrices,");
  WriteText("but your matrix is "+(string)w+"x"+(string)h);}
 }
void PreRenderEffect()
\left\{ \right.}
void PostRenderEffect()
{
if(Init==1)
ExecutePixelTranspose(CLEAR); //execute to transpose all pixels
                                //and to clear all non-transposed pixels
}
```

```
void MatrixSizeChanged()
{
ReleasePixelTransposeTable(); //release the old transpose table if existent
InitEffect();
}
```
## **Mirror Diagonally**

As a Global Macro, this macro mirrors the output at the diagonal axis.

```
@scriptname="Output Rotation";
@author="inoage";
@version="2.9";
@description="Rotates the main output";
int Init=0;
void InitEffect()
 {
int w = GetMatrixWidth();
int h = GetMatrixHeight();
Init=0;
 if(w==h) //this example runs only on quadratic matrices
         {
         int idx = 0;
         CreatePixelTransposeTable(w*h); //make a table with w*h entities
          for(int y=0; y<h; y++)
          {
                   for(int x=0;x\le w;x++)
                   \left\{ \right.SetPixelTransposeEntry(idx,x,y,y,x); //mirror diagonally
                   idx++;
                   }
          }
          Init=1; //init ready, can use ExecutePixelTranspose()
         }
  else
  {
  WriteText("This script runs only on quadratic matrices,");
  WriteText("but your matrix is "+(string)w+"x"+(string)h);
  }
 }
void PreRenderEffect()
\left\{ \right.}
```
```
void PostRenderEffect()
{
if(Init==1)
ExecutePixelTranspose(CLEAR); //execute to transpose all pixels
                               //and to clear all non-transposed pixels
}
void MatrixSizeChanged()
{
ReleasePixelTransposeTable(); //release the old transpose table if existent
InitEffect();
}
```
#### **2.2.1.8 'SetPixel'**

## **Functionality**

SetPixel functions offer the possibility to change the color of pixels. You can either specify a certain color or use grayscale. The following examples use only some of the functions that are available.

# **Examples**

### **SetPixel**

To test this script, please use the MAS Script Effect.

This sample paints red pixels onto the complete matrix with different brightness values.

```
@scriptname="SetPixel test, use with MAS Script Effect";
@author="";
@version="";
@description="";
color col;
int maxX,maxY,x,y;
void InitEffect()
{
 maxX=GetMatrixWidth();
 maxY=GetMatrixHeight();
}
void RenderEffect()
{
  col.r=random(0,255);x=random(0, maxX-1);
  y=random(0,maxY-1);
  SetPixel(col,x,y);
```

```
}
void MatrixSizeChanged()
{
  InitEffect();
}
```
### **SetPixel3D**

To test this script, please use the MAS Script Effect.

This sample paints golden pixels onto the complete matrix. Please use a 3D matrix.

```
@scriptname="SetPixel3D test, use with MAS script effect";
@author="";
@version="";
@description="";
int maxX,maxY,maxZ,x,y,z;
void InitEffect()
{
 maxX=GetMatrixWidth();
 maxY=GetMatrixHeight();
 maxZ=GetMatrixDepth();
}
void RenderEffect()
{
 x=random(0, maxX-1);
 y=random(0,maxY-1);
 z =random(0, maxZ-1);SetPixel3D(GOLD,x,y,z);
}
void MatrixSizeChanged()
{
  InitEffect();
}
```
### **SetPixel - Filling The Matrix**

To test this script, please use the MAS Script Effect.

This sample fills every pixel of every row of the matrix with the color white from left to right until the complete matrix is covered. Every second iteration black is used instead of white.

```
@scriptname="SetPixelSample";
@author="inoage";
@version="MADRIX 2.13";
@description="a simple setpixel example to fill the matrix";
```

```
int x,y,c;
color col;
void InitEffect()
{
   x=0;y=0;c=0;col=WHITE;
}
void RenderEffect()
{
 SetPixel(col,x,y);
  x++;if(x>=GetMatrixWidth())
  {
        x=0;y++;if(y>=GetMatrixHeight())
        {
               y=0;
               C++;if(c%2==0)
                      col=WHITE;
               else
                      col=BLACK;
        }
  }
}
void MatrixSizeChanged()
{
 InitEffect();
}
```
### **SetPixelGrayscale (MAS Script)**

To test this script, please use the MAS Script effect.

```
@scriptname="sample of grayscale for a single pixel";
@author="";
@version="";
@description="";
int X,Y;
void InitEffect()
{
 X=GetMatrixHeight();
  Y=GetMatrixWidth();
  Clear(BLUE);
}
void RenderEffect()
{
  for(int i=0; i < X & k i < Y; i++)
```

```
{
    SetPixelGrayscale(i,i); // line from top left to bottom right
    SetPixelGrayscale(X-i-1,i); // line from top right to bottom left
  }
  // to render the complete matrix in grayscale, the grayscale() command
  // offers higher performance:
  // Grayscale();
}
void MatrixSizeChanged()
{
  InitEffect();
}
```
### **SetPixelGrayscale (Macro)**

To test this script, you can use the Global Macro.

But first, please select for example the SCE Color Scroll effect in Deck A or Deck B and display the effect on the output.

```
@scriptname="sample of grayscale for a single pixel";
@author="";
@version="";
@description="";
int X,Y;
void InitEffect()
{
  X=GetMatrixWidth();
  Y=GetMatrixHeight();
}
void PreRenderEffect()
{
}
void PostRenderEffect()
{
  if(X>Y)// width larger than height
  {
    for(int i=0;i<Y;i++)
    \left\{ \right.SetPixelGrayscale(i,i); // line from top left to bottom right
      SetPixelGrayscale(i,Y-i-1); // line from top right to bottom left
    }
  }
  else // height larger than width
  {
    for(int i=0;i<X;i++)
    {
      SetPixelGrayscale(i,i); // line from top left to bottom right
      SetPixelGrayscale(X-i-1,i); // line from top right to bottom left
    }
  }
```

```
// to render the complete matrix in grayscale, the Grayscale() command
 // offers higher performance
 // Grayscale();
}
```
#### <span id="page-112-0"></span>**2.2.1.9 Draw Shapes**

### **Overview**

- MADRIX Script provides powerful functions to draw shapes onto the matrix.
- You can either use absolute pixel values or you can use relative vector values.
- These functions can be used for 2D as well as 3D.

# **Functions**

**void DrawPixelShape(color col, int shape, int x, int y, int z, int w, int h, int d, int lineWidth, int drawMode, int lookAtType)**

color col - Is of the data type structure and defines a color for the shape. »**[Using](#page-40-0) [Data](#page-40-0) [Types](#page-40-0)** 

int shape - Is of the data type integer and defines the type of shape. See **[below](#page-114-0)** for a list of Shape Type constants.

int  $x - Is$  of the data type integer and defines the X-coordinate (left).

int  $y$  - Is of the data type integer and defines the Y-coordinate (top).

- int <sup>z</sup> Is of the data type integer and defines the Z-coordinate (front).
- int <sup>w</sup> Is of the data type integer and defines the width of the shape.
- int h Is of the data type integer and defines the height of the shape.
- $int d Is$  of the data type integer and defines the depth of the shape.

int line Width - Is of the data type integer and defines the width of the shapes' border. This is not supported by all shapes. See **[below](#page-114-0)** for a list of supported shapes and modes.

int draw Mode - Is of the data type integer and defines the Draw Mode. See **[below](#page-115-0)** for a list of Draw Mode constants.

int lookAtType - Is of the data type integer and defines the Look-At Type. See **[below](#page-115-1)** for a list of Look-At Type Constants.

**void DrawVectorShape(color col, int shape, float x, float y, float z, float w, float h, float d, int lineWidth, int drawMode, int lookAtType)** co lo <sup>r</sup> co l - Is of the data type structure and defines a color for the shape. »**[Using](#page-40-0) [Data](#page-40-0) [Types](#page-40-0)**

int shape - Is of the data type integer and defines the type of shape. See **[below](#page-114-0)** for a list of Shape Type constants.

float  $x$  - Is of the data type float and defines the X-coordinate relative to the matrix size (left).

float  $y$  - Is of the data type float and defines the Y-coordinate relative to the matrix size (top).

float z - Is of the data type float and defines the Z-coordinate relative to the matrix size (front).

float  $w$  - Is of the data type float and defines the width of the shape relative to the matrix size.

float  $h$  - Is of the data type float and defines the height of the shape relative to the matrix size.

float  $d$  - Is of the data type float and defines the depth of the shape relative to the matrix size.

int line Width - Is of the data type integer and defines the width of the shapes' border. This is not supported by all shapes. See **[below](#page-114-0)** for a list of supported shapes and modes.

int draw Mode - Is of the data type integer and defines the Draw Mode. See **[below](#page-115-0)** for a list of Draw Mode constants.

int lookAtType - Is of the data type integer and defines the Look-At Type. See **[below](#page-115-1)** for a list of Look-At Type Constants.

- Valid values for relative float values range from 0.0 to 1.0.

# <span id="page-114-0"></span>**Shape Type Constants**

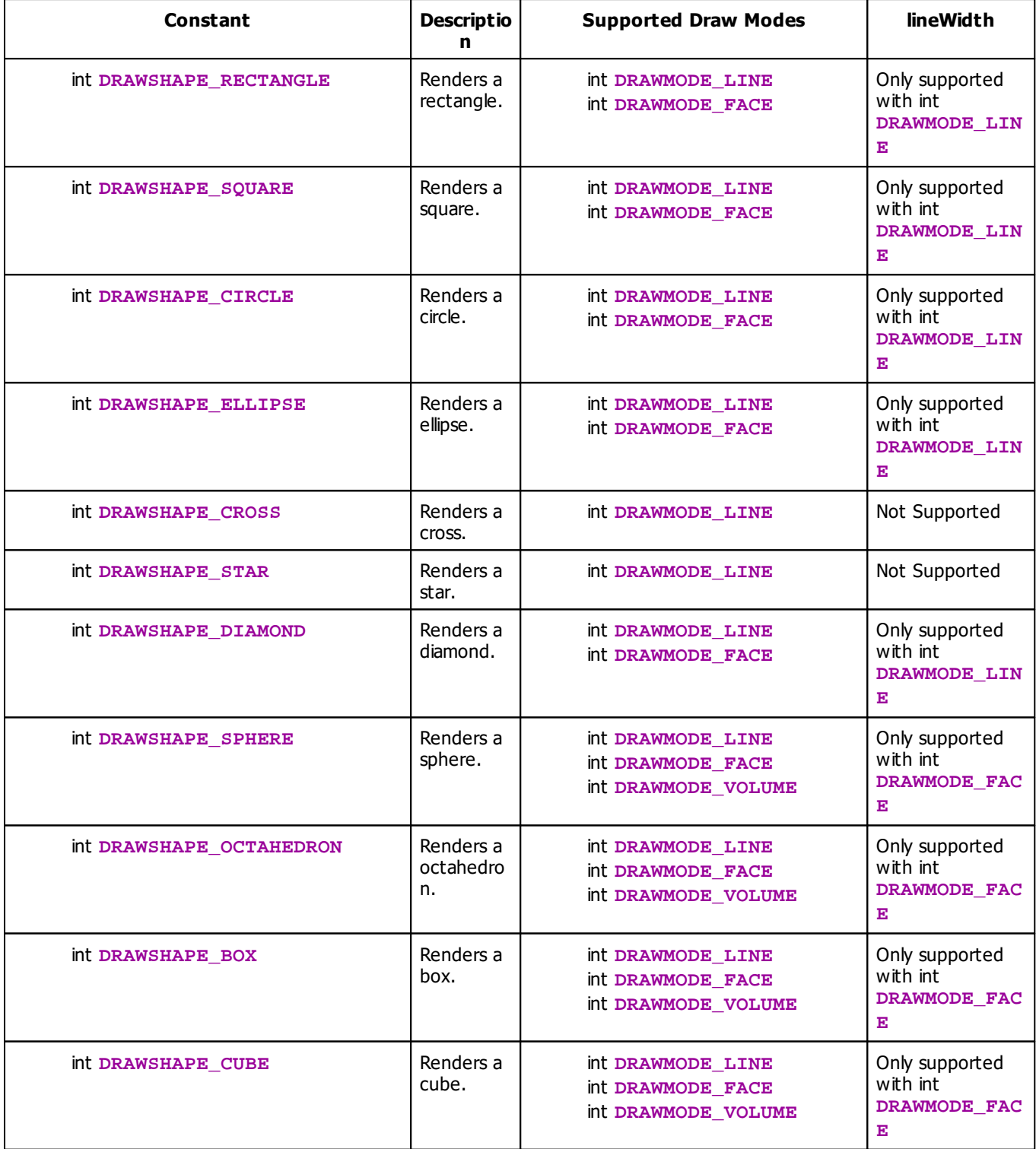

# <span id="page-115-0"></span>**Draw Mode Constants**

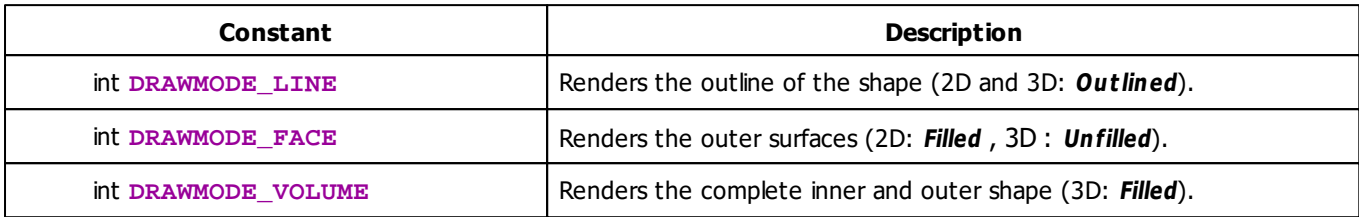

# <span id="page-115-1"></span>**Look-At Type Constants**

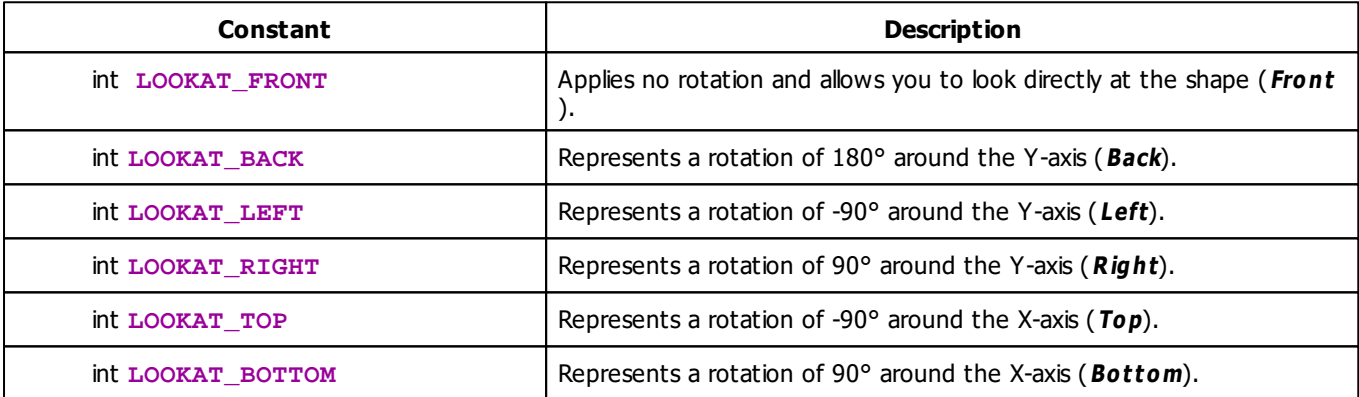

#### **2.2.1.10 Render Shapes**

## **Overview**

- MADRIX Script provides powerful functions to render shapes onto the matrix.
- These functions can be used for 2D as well as 3D.

# **Functions**

**void RenderShape(struct color, int shapeType, float positionX, float positionY, float positionZ, float sizeX, float sizeY, float sizeZ, struct shape, int unitType)**

struct color - Is of the data type structure and defines a color for the shape. »[Using](#page-40-0) [Data](#page-40-0) [Types](#page-40-0)

int shape Type - Is of the data type integer and defines the type of shape. See **[below](#page-116-0)** for a list of Shape Type constants.

float position  $X$  - Is of the data type float and defines the X-coordinate (left). The valid range depends on the parameter unitType.

float position  $Y - Is$  of the data type float and defines the Y-coordinate (top). The valid range depends on the parameter unitType.

float positionZ - Is of the data type float and defines the Z-coordinate (front). The valid range depends on the parameter unitType.

float sizeX - Is of the data type float and defines the width of the shape. The valid range depends on the parameter unitType.

float size Y - Is of the data type float and defines the width of the shape. The valid range depends on the parameter unitType.

float sizeZ - Is of the data type float and defines the width of the shape. The valid range depends on the parameter unitType.

struct shape - Is of the data type structure and defines various settings for the shape. This structure needs be initialized first. Initialize it with its default settings by using the function GetDefault Shape(). Define settings as required. See **[below](#page-127-0)** for more information.

int unit Type - Is of the data type integer and defines the usage of units. See **[below](#page-129-0)** for a list of Unit Type constants.

# <span id="page-116-0"></span>**Shape Type Constants**

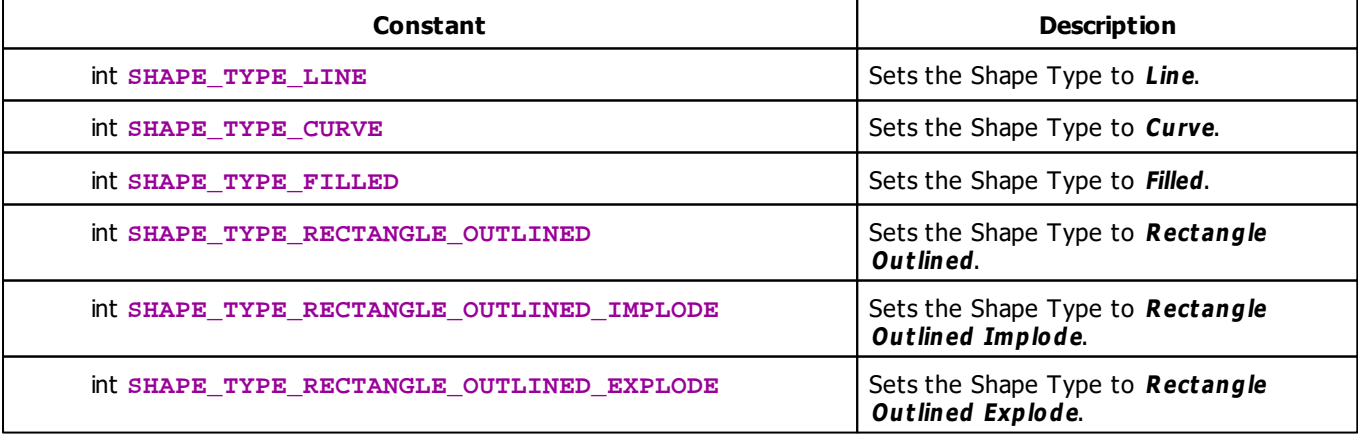

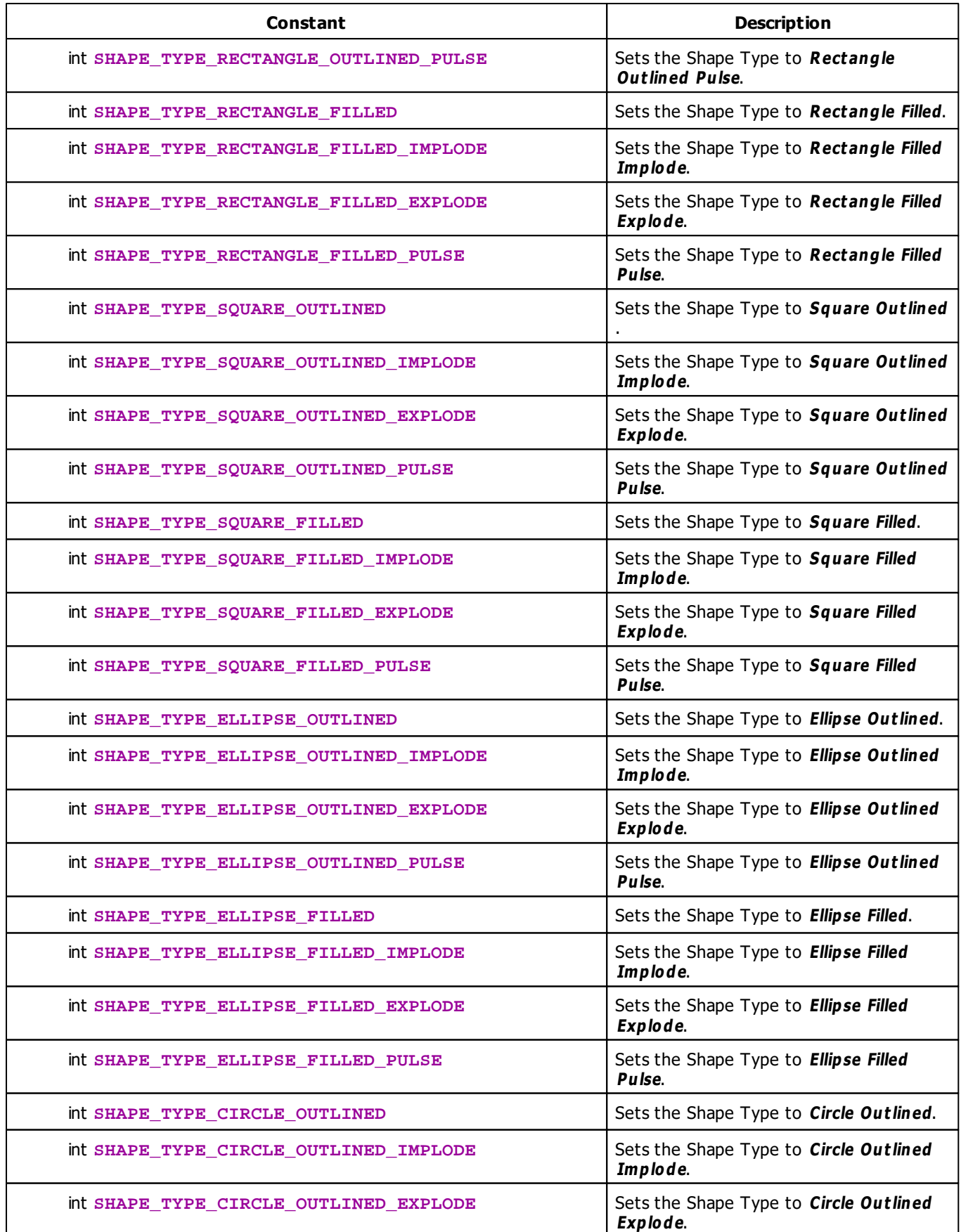

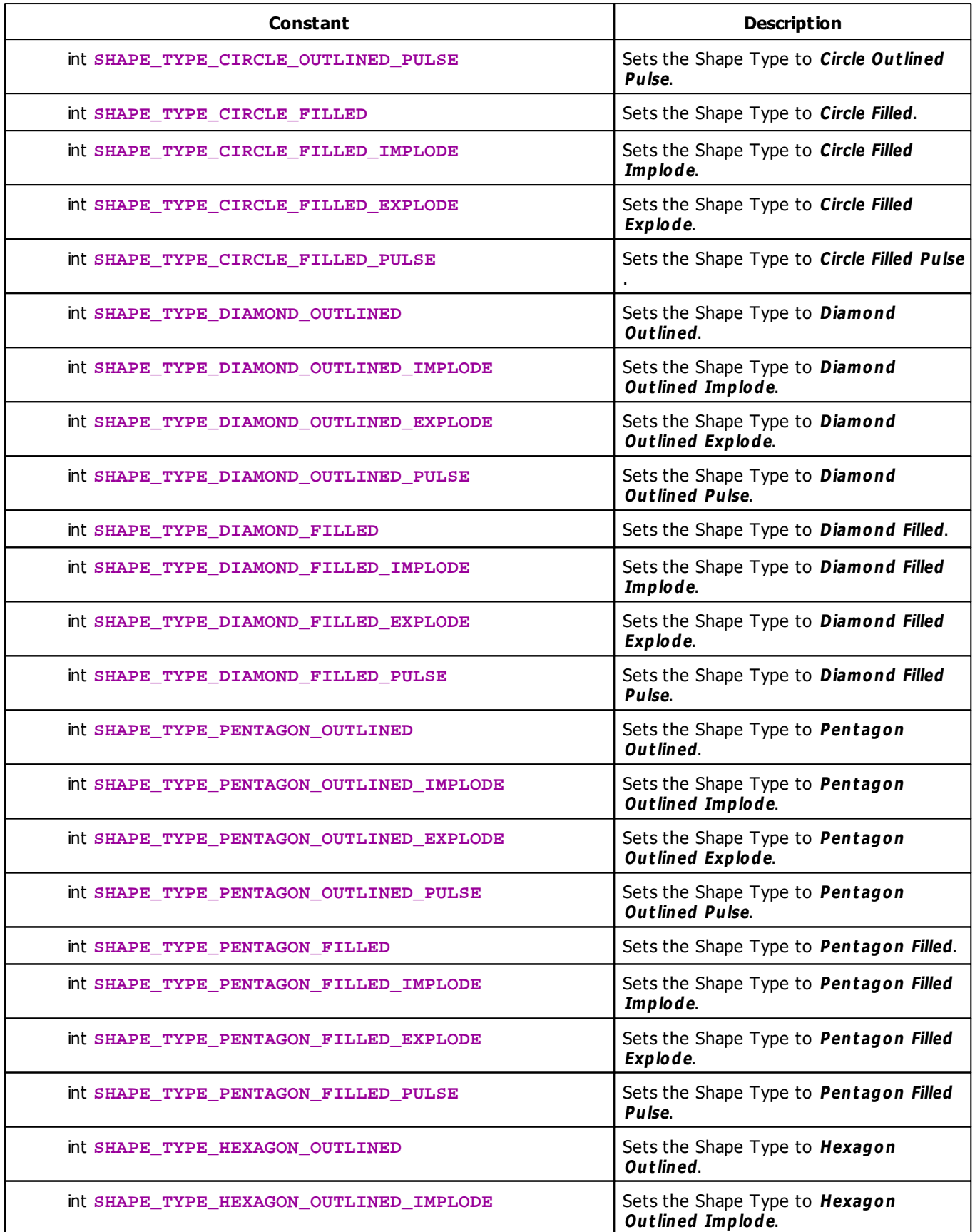

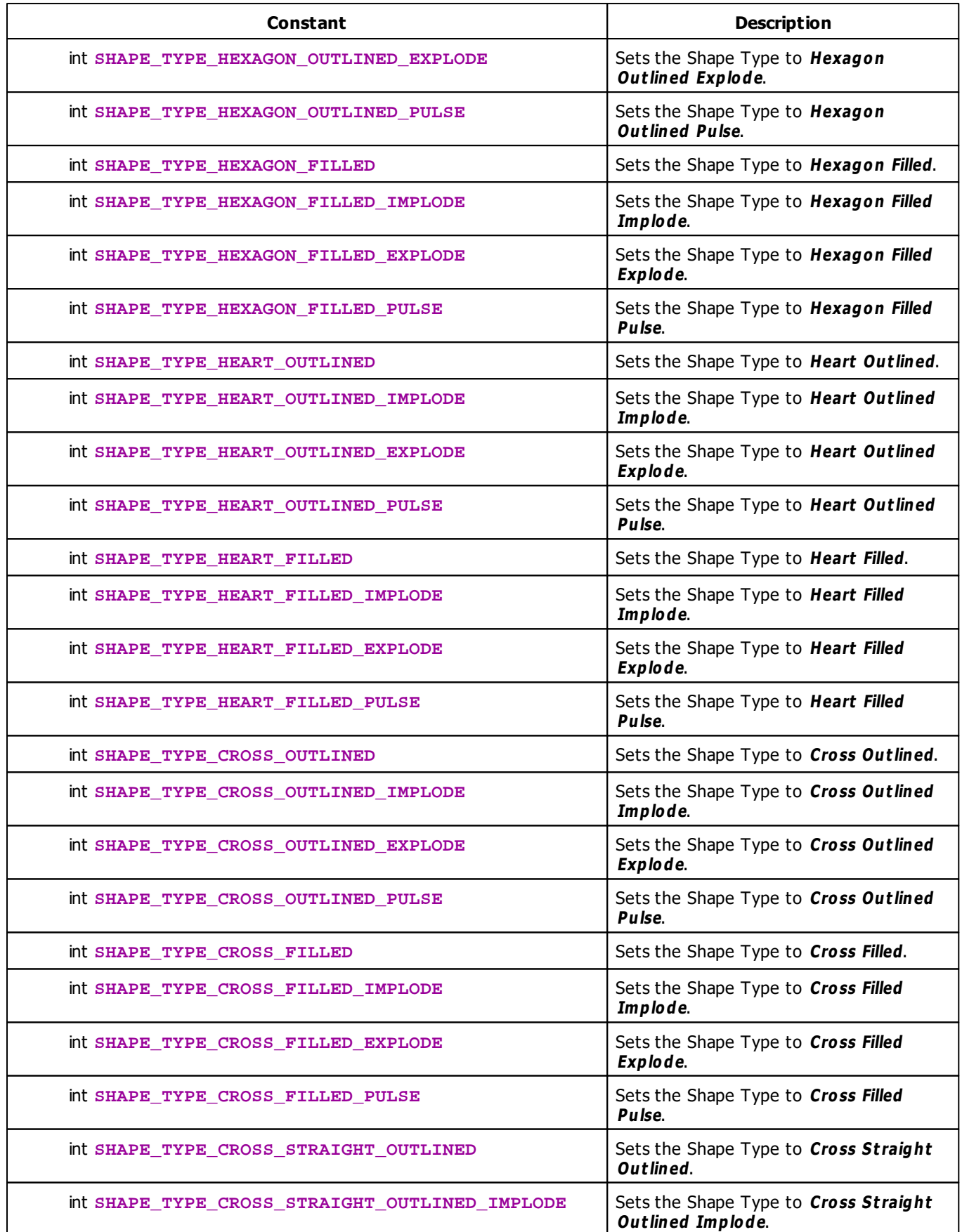

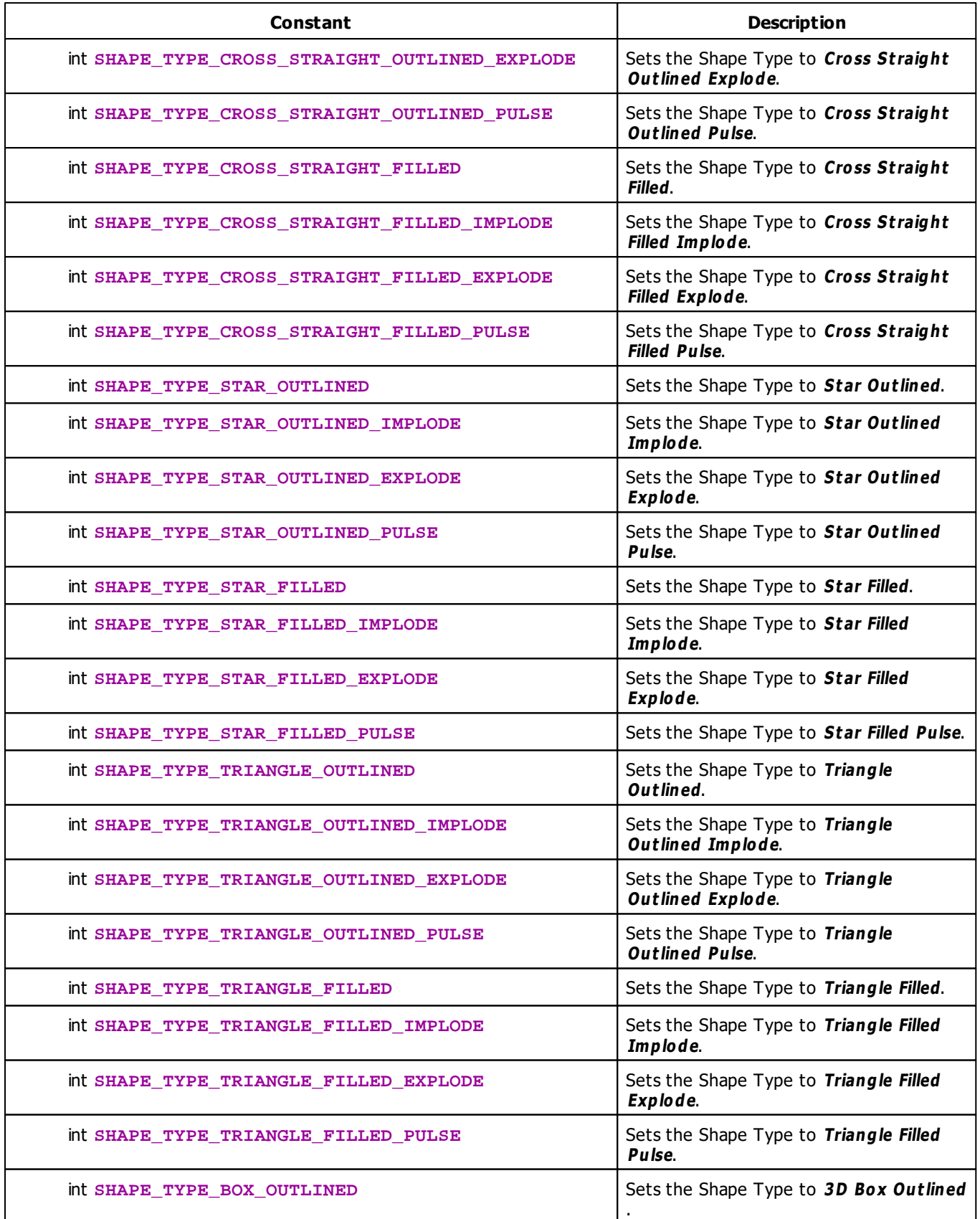

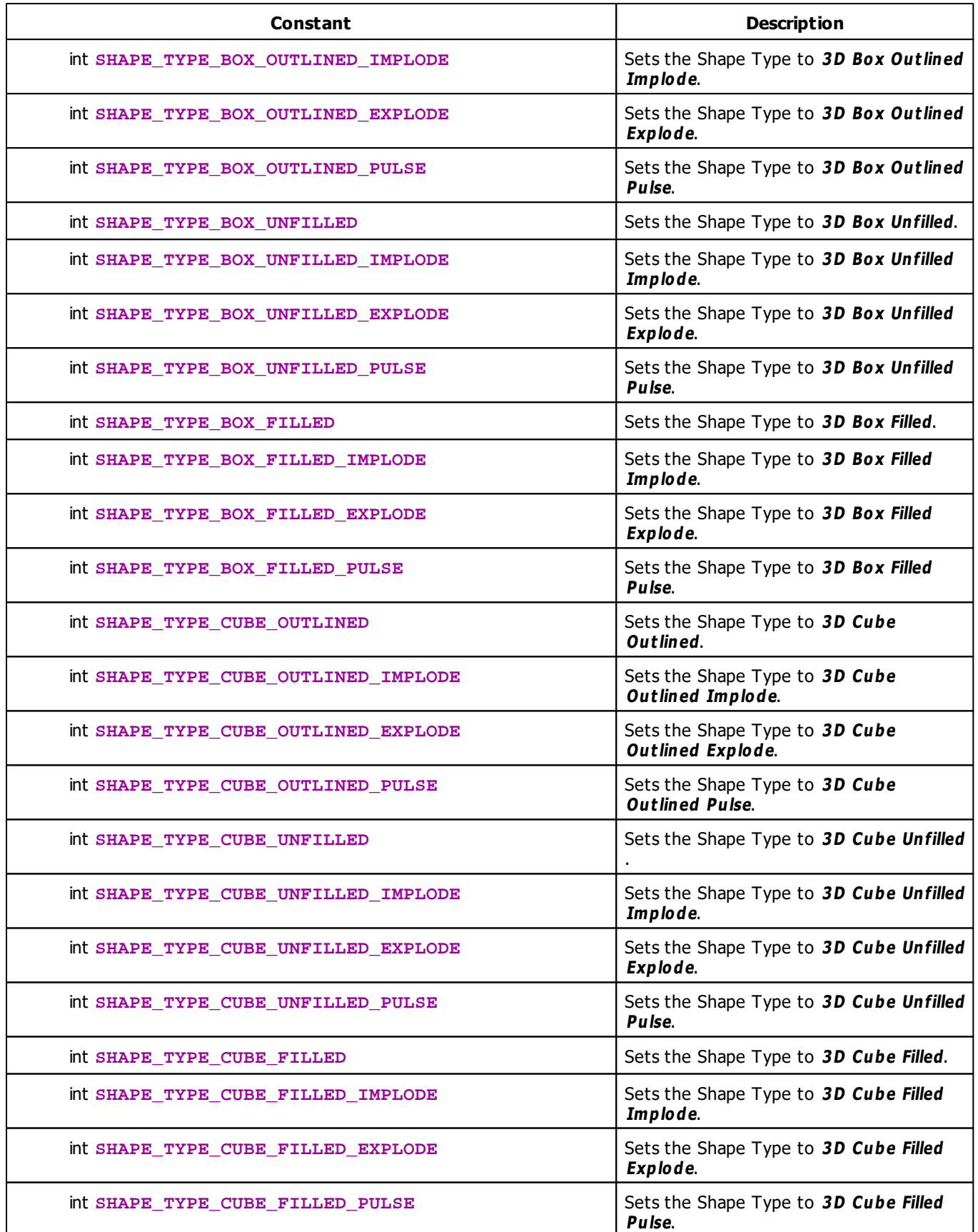

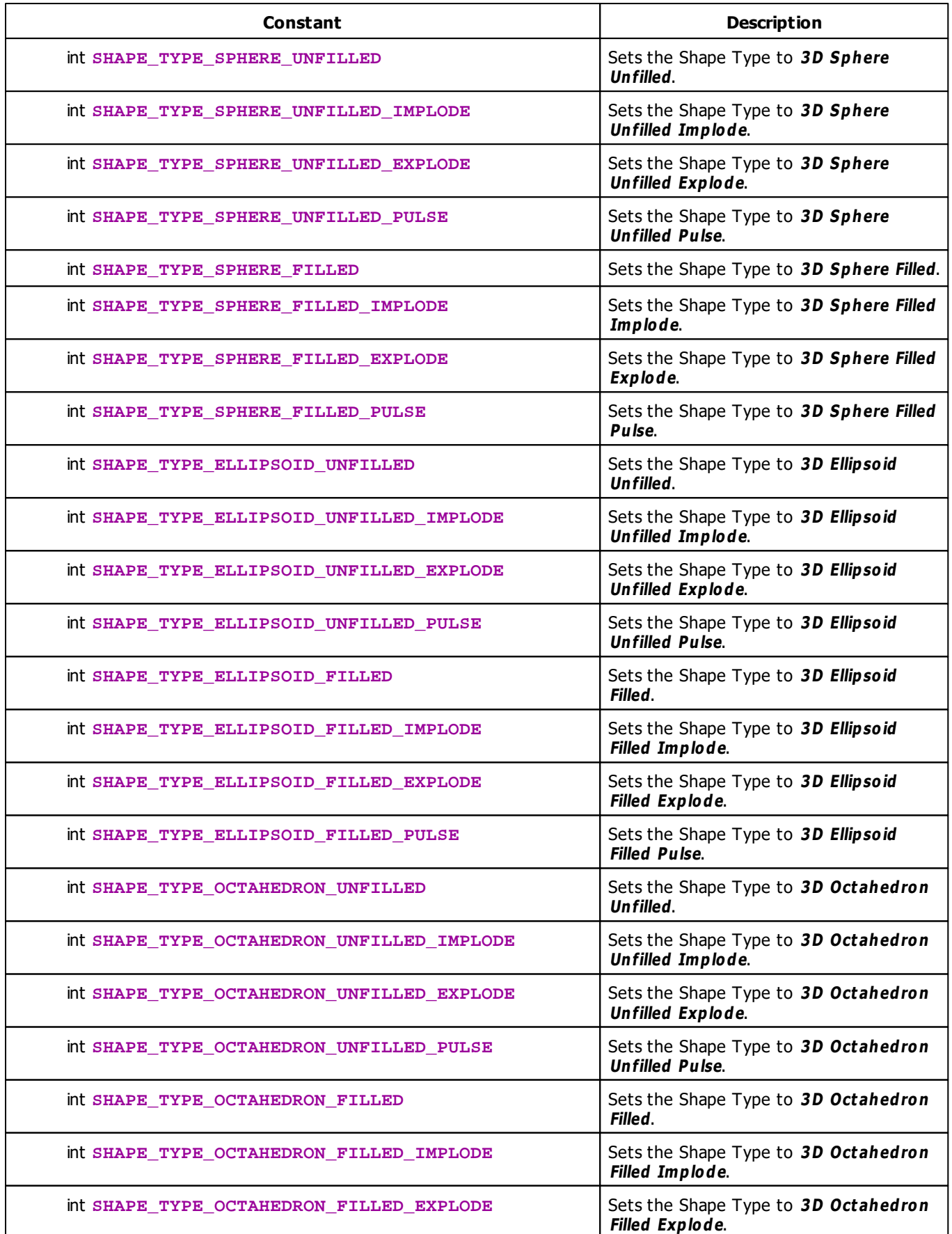

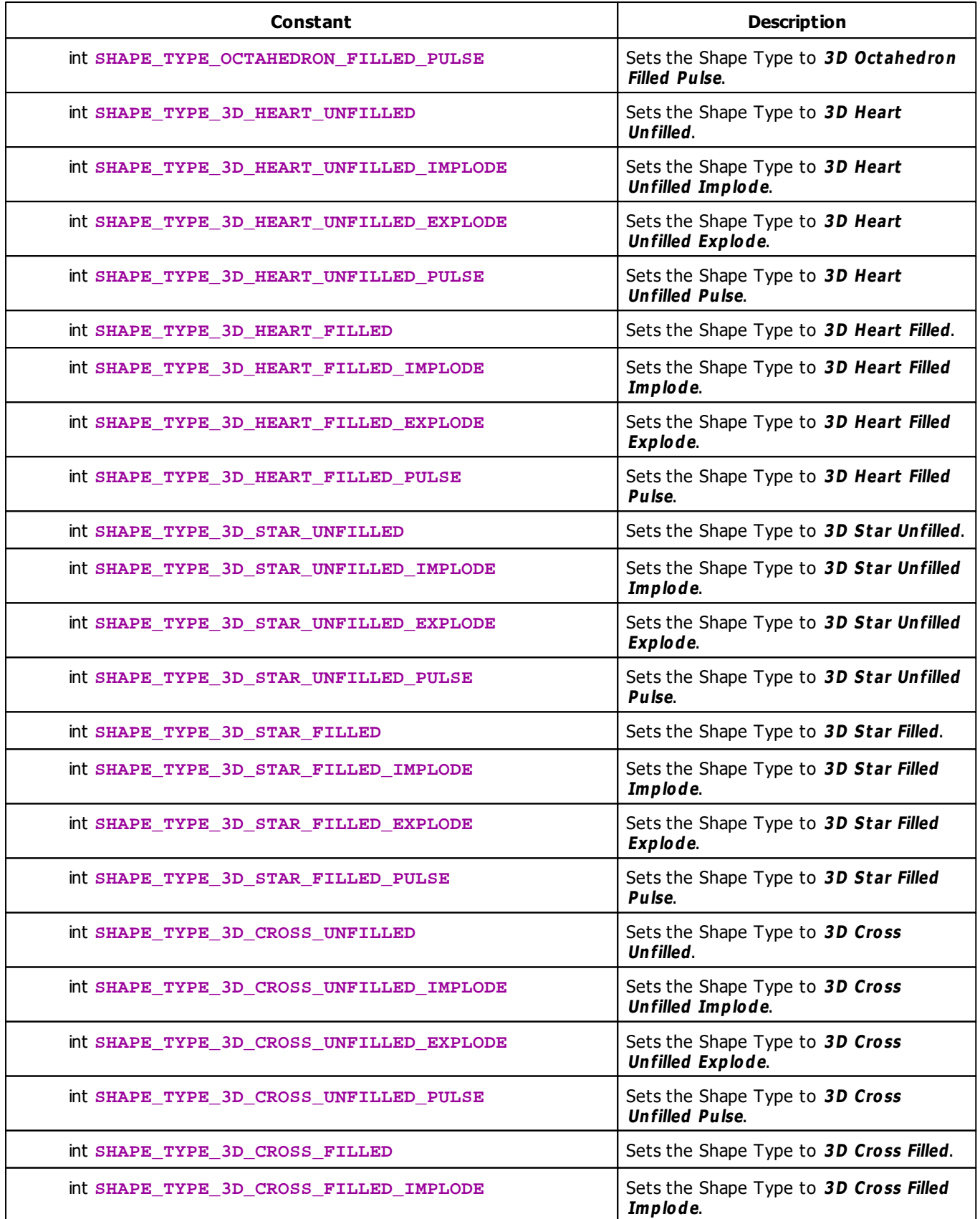

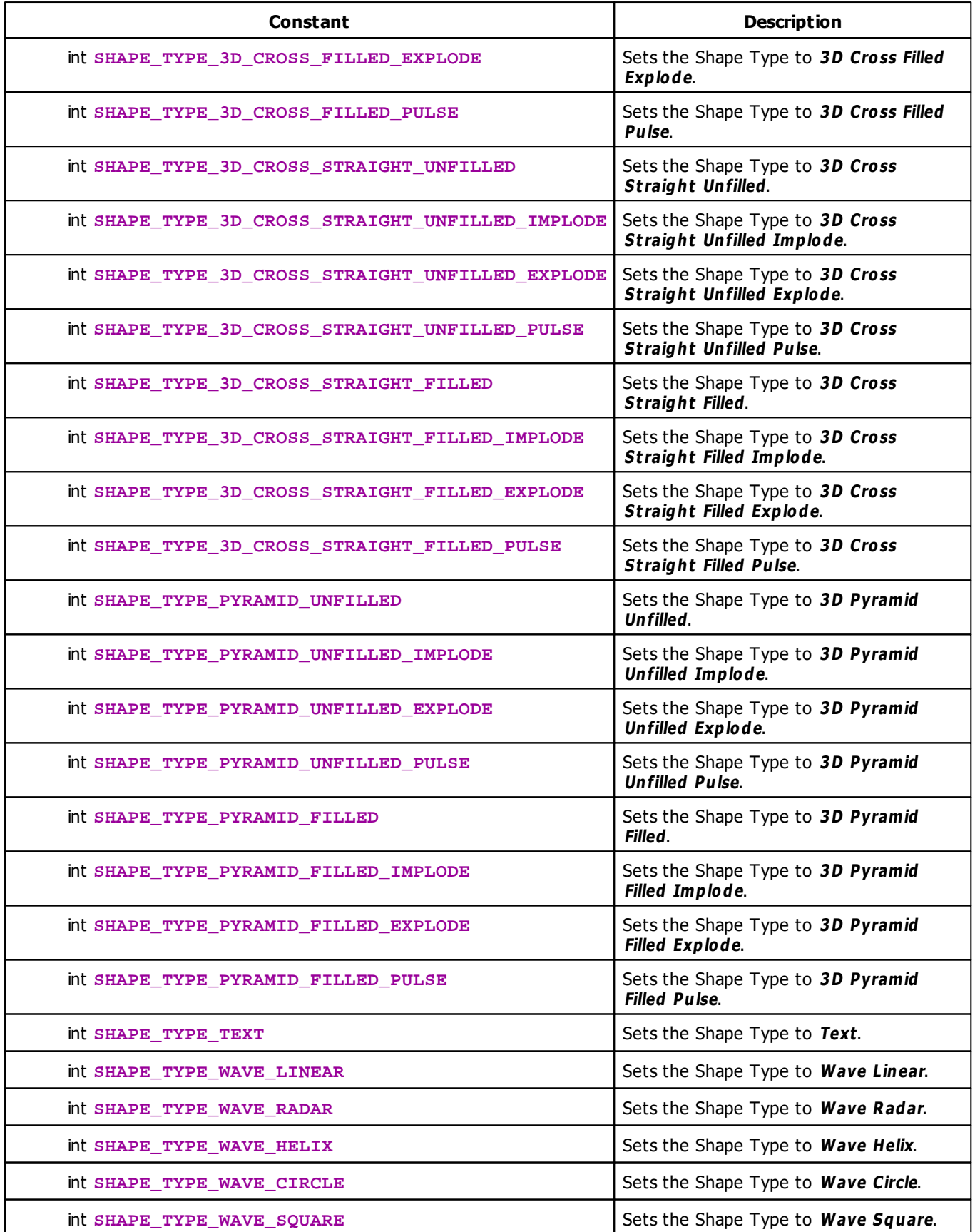

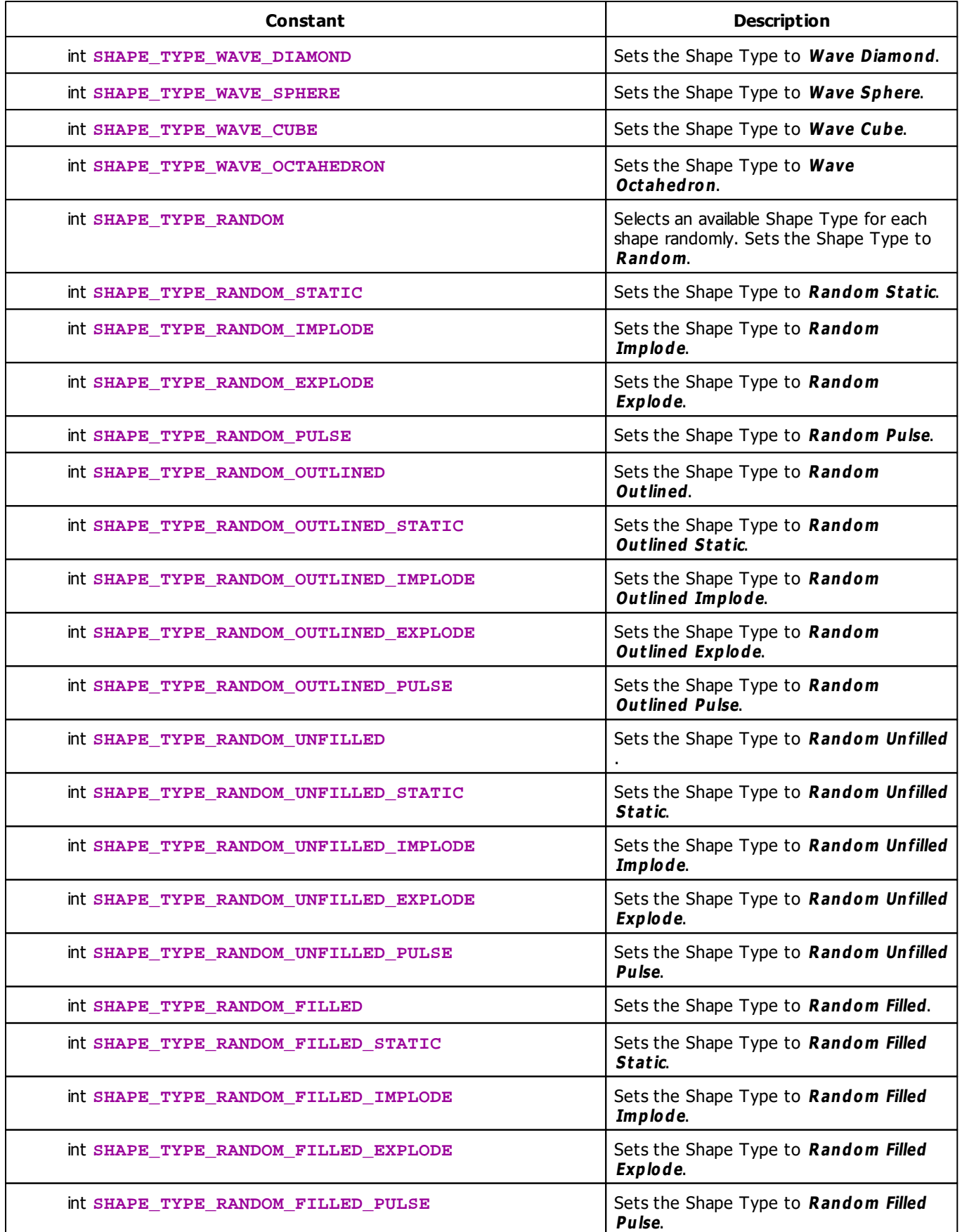

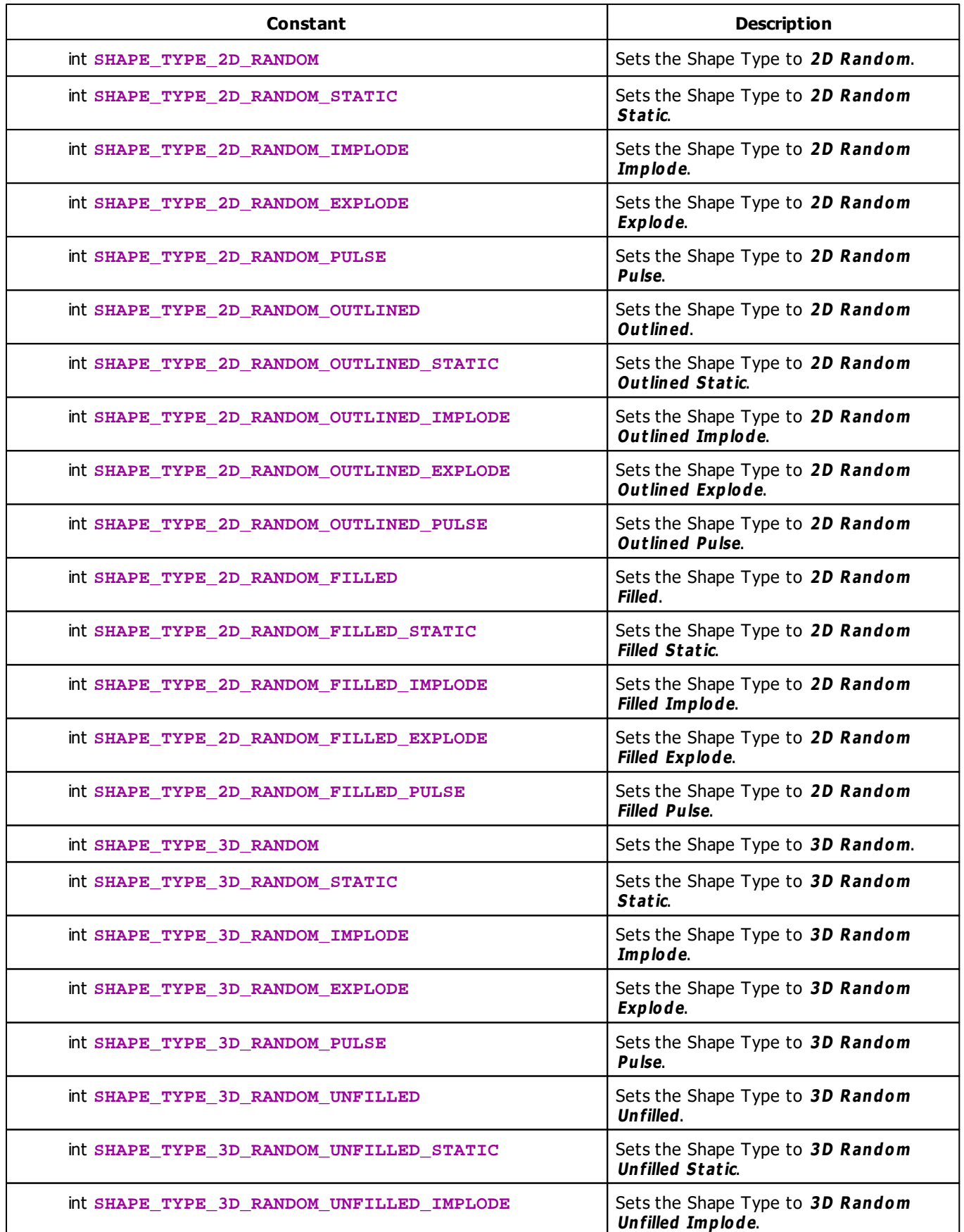

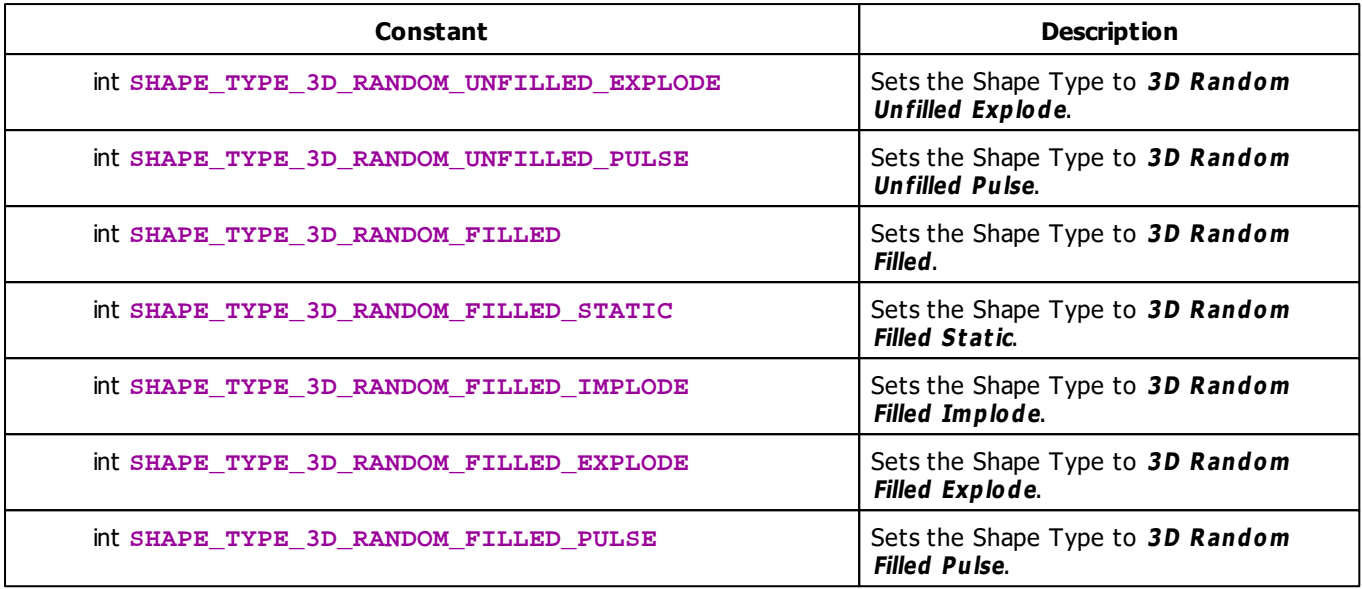

# <span id="page-127-0"></span>**Shape Structure**

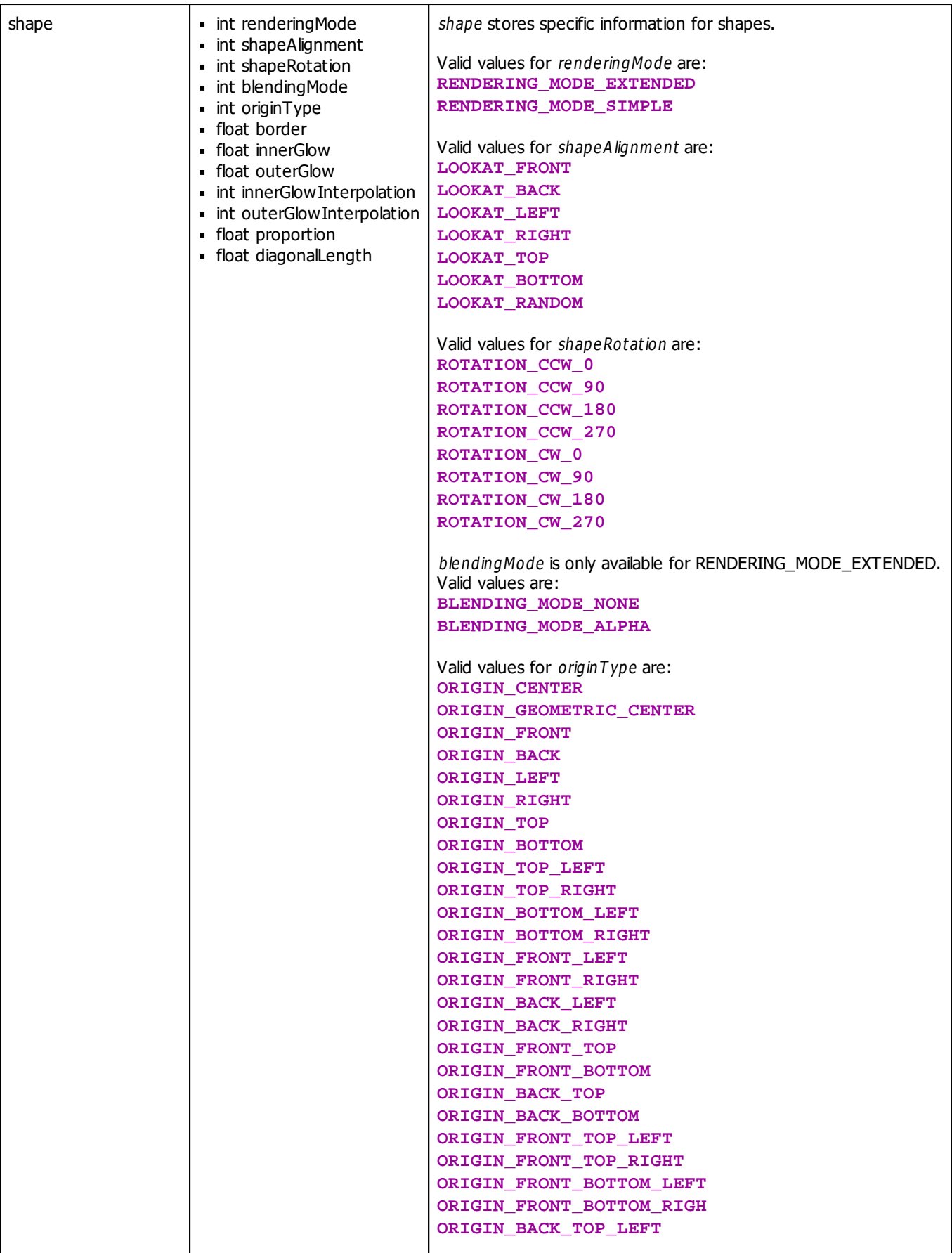

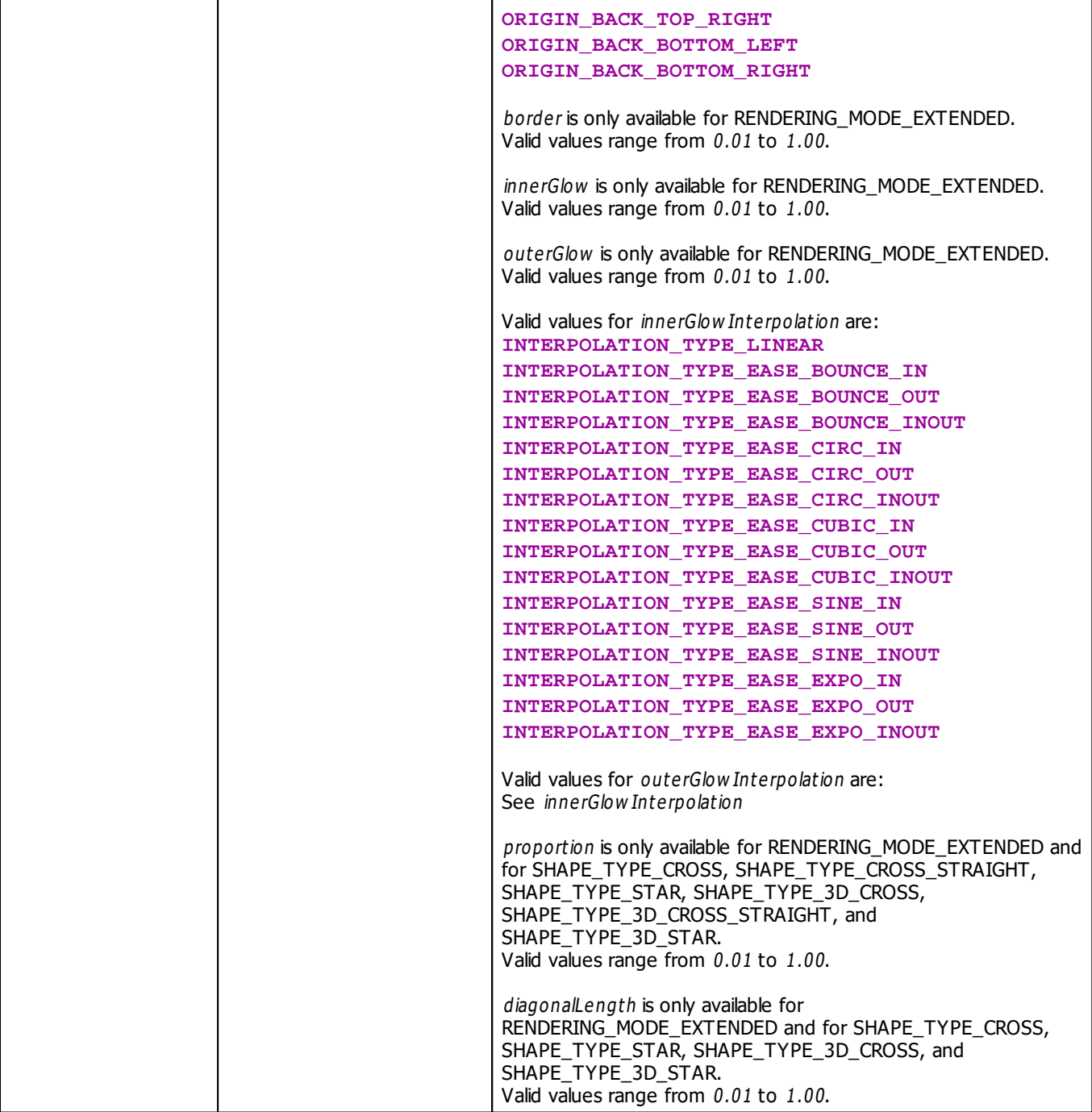

# <span id="page-129-0"></span>**Unit Type Constants**

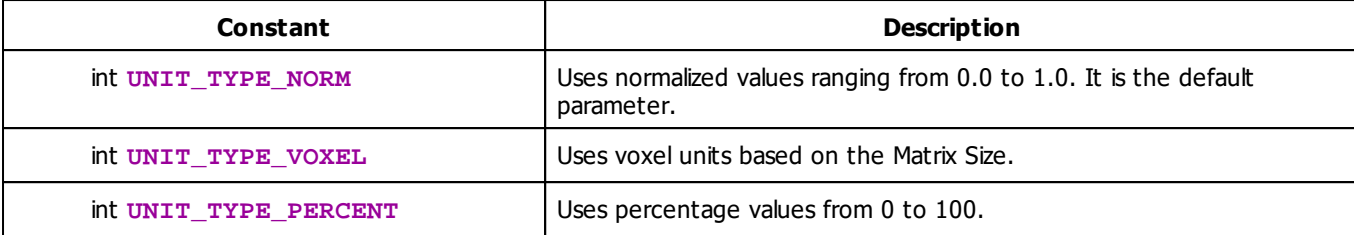

## **Example**

```
@scriptname="RenderShape";
@author="";
@version="MADRIX 3.4";
@description="Example";
color col = WHITE;
shape shapeProps = GetDefaultShape();
float pos_x = 0.5;
float pos_y = 0.5;
float pos_z = 0.5;
float size_x = 0.7;
float size_y = 0.7;
float size_z = 1.0;
int shapeType = SHAPE_TYPE_CIRCLE_OUTLINED;
int unitType = UNIT_TYPE_NORM;
void InitEffect()
{
    shapeProps.renderingMode = RENDERING_MODE_EXTENDED;
    shapeProps.shapeAlignment = LOOKAT_FRONT ;
    shapeProps.shapeRotation = ROTATION_CW_90;
    shapeProps.blendingMode = BLENDING_MODE_ALPHA;
    shapeProps.originType = ORIGIN_GEOMETRIC_CENTER;
    shapeProps.border = 0.01;
    shapeProps.innerGlow = 0.5;
    shapeProps.outerGlow = 0.2;
    shapeProps.innerGlowInterpolation = INTERPOLATION_TYPE_LINEAR;
    shapeProps.outerGlowInterpolation = INTERPOLATION_TYPE_LINEAR;
  //shapeProps.proportion;
  //shapeProps.diagonalLength;
}
void PreRenderEffect()
{
}
void PostRenderEffect()
{
    RenderShape(col, shapeType, pos_x, pos_y, pos_z, size_x, size_y, size_z, shapeProps, unitType);
    RenderShape(col, shapeType, pos_x - 0.25, pos_y - 0.25, pos_z - 0.25, size_x, size_y, size_z, sh
}
```

```
void MatrixSizeChanged()
{
    InitEffect();
}
```
### **2.2.2 Sound2Light And Music2Light**

MADRIX can analyze audio input for Sound2Light (S2L) or Music2Light (M2L) effects. This data is also available in MADRIX Script and may be used to create even more advanced effects, controlled by music.

It is necessary to differentiate between sound and music data.

- Sound data refers to data based on the frequency of the given input signal. A common effect based on sound data is the equalizer (audio spectrum). The volume is also this kind of sound data.
- Music data refers to information known from actual music theory. Therefore, MADRIX identifies musical parameters, such as tonality, bass, intervals or the current tone (or chord) itself. Using the tone and the tonality you could see that C Major or d minor is currently played, for example. There are numerous examples.

In order to receive sound and music data in MADRIX Script, the audio input has to be activated, which is true by default. To check or change your configuration, please navigate to Preferences <sup>&</sup>gt; Device Manager... <sup>&</sup>gt; Audio via the MADRIX main menu.

#### **2.2.2.1 Sound2Light (S2L)**

## **Functionality**

- As described above, sound data refers mainly to frequency-based data. First of all, the function GetSoundLevel retrieves the volume of the audio channels (left and right). The *float* value returned ranges from  $0.0$  to  $1.0$ , the lowest and highest level possible, respectively.
- Moreover, other available data are the frequency values. They are stored in the arrays **SOUND\_DATA\_LEFT** and **SOUND\_DATA\_RIGHT,** which are both of the data type float. There are up to 511 values and each describes the volume of a »**[well-defined](#page-212-0) [frequency](#page-212-0)**.
- The length-operator of the »**[arrays](#page-47-0)** tells how much valid data they contain. A check may be necessary and then just take the values that are actually provided to have a proper effect.
- In contrast to other dynamic arrays, in MADRIX Script those arrays will not grow because their size is fixed. Trying to get an invalid element, always results in 0.

# **Example**

The following example for the MAS Script Effect analyses the left and the right audio channel. Lines will be drawn onto the matrix to indicate the average frequency.

```
const color LEFT_CHANNEL = {255, 0, 0, 128};
const color RIGHT_CHANNEL= {0, 255, 0, 128};
void InitEffect()
{
}
float avgFrequ(float array[])
{
    float result;
    //to avoid division by zero later on
    if(array.length > 0)
    {
        for(int i = 0; i < \text{array.length}; i++)result += array[i];
        result /= (float)array.length;
    }
    return(result);
}
void RenderEffect()
{
    int valL = (int)(GetSoundLevel(0)*255.0);
```

```
int valR = (int)(GetSoundLevel(1)*255.0);color c = {valL, valR, (valL * valR) % 255, (valR + valL) / 2, 0};
float iHL = (float)avqFrequ(SOUND DATA LEFT);
float iHR = (float)avqFrequ(SOUNDDATA RIGHT);
Clear();
DrawVectorLine(c, 0.0, iHL, 1.0, iHL);
DrawVectorLine(c, iHL, 0.0, iHL, 1.0);
DrawVectorLine(c, 0.0, 1.0-iHL, 1.0, 1.0-iHL);
DrawVectorLine(c, 1.0-iHL, 0.0, 1.0-iHL, 1.0);
DrawVectorLine(c, 0.0, iHR, 1.0, iHR);
DrawVectorLine(c, iHR, 0.0, iHR, 1.0);
DrawVectorLine(c, 0.0, 1.0-iHR, 1.0, 1.0-iHR);
DrawVectorLine(c, 1.0-iHR, 0.0, 1.0-iHR, 1.0);
```
#### **2.2.2.2 Music2Light (M2L)**

# **Introduction**

}

Music2Light effects can go a step further and analyze music regarding music theoretical aspects. Tonality, scale, or intervals are only some examples of the data that can be retrieved by the sound analysis. This chapter describes how to retrieve the data provided by MADRIX. However, it does not describe any music theory.

### **Using Tonality And Scale**

Let us start with tonality and scale of a chord. The two can be retrieved via the functions GetTonality and GetToneS cale, respectively. The exemplary sample source code for the MAS Script Effect below uses tonality and scale to select a color and the alpha value will be the background color. Please remember: an audio input signal is needed.

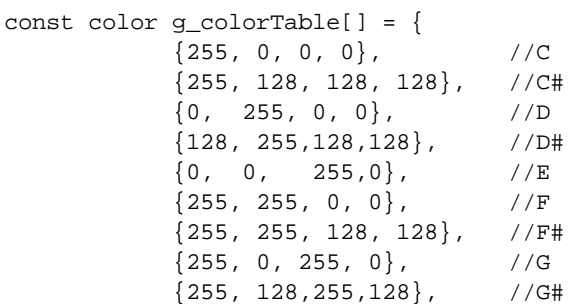

```
{255, 128, 0, 0}, //A
            {255, 100, 100, 100}, //A#{255, 255, 255, 128} //B
                             };
void InitEffect()
{
}
void RenderEffect()
{
    int idx=GetTonality();
    if (idx>=0 && idx<=11) ClearColor(g_colorTable[idx]);
    else ClearColor(BLACK);
    int alpha = (255 / (1 + \text{GetToneScale})));
    ClearAlpha(alpha);
}
```
#### **Explanation:**

- The first thing is to create a color table in which each entry equals a tonality. If the tonality is undetermined, the function GetTonality results in -1.
- Therefore, we have to check if the value is a valid array index and possibly draw a black matrix. You could use the function IsTonality to check if the tonality was set or not.

### **Using Notes**

MADRIX is able to identify the notes played in a song. The lowest note that can be evaluated is a C with 8.25 Hz. The highest note is a G with 12.6 kHz. There are two functions available to get information about the identified notes. GetNoteValue retrieves the volume of the given note and IsNote returns 1 (**TRUE**) if the given note has been detected, otherwise 0 (**FALSE**). There is the function GetAllNoteValues, which fills an array with the volume of each note. Using this method for a lot of notes is much faster then calling GetNoteValue each time. An overview of which index corresponds to which note is given by the »**[Table](#page-216-0) [Of](#page-216-0) [Notes](#page-216-0)**

The next example for the MAS Script Effect uses played notes to fill the matrix with different colors. It uses only the values of three frequencies of C.

```
void InitEffect()
{
}
void RenderEffect()
{
    float val[];
    //C with 528Hz
   val[0] = (float)GetNoteValue(72) / 127.0;//C with 1056KHz
    val[1] = (float)GetNoteValue(84) / 127.0;
```

```
//C with 2112KHz
val[2] = (float)GetNoteValue(96) / 127.0;color c;
c.r = (int)(255.0 * val[0]);c.q = (int)(255.0 * val[1]);c.b = (int)(255.0 * val[2]);Clear(c);
```
#### **Explanation:**

}

- First, the levels of the notes are retrieved and normalized to the range from  $0.0$  to  $1.0$ . Hereby, only three C notes are used.
- Then, a color is initialized and the matrix is filled.

# <span id="page-135-0"></span>**Using Intervals**

There are similar functions to get information about the intervals indexed from 0 (small second interval) to 10 (large seventh interval). The function IsInterval returns 1 (**TRUE**) if the specified interval could be analyzed, otherwise 0 ( **FALSE**). Again, the function GetAllIntervals fills an array rapidly, each element with either 1 (**TRUE**) (interval was analyzed) or 0 (**FALSE**) (interval was not analyzed). The following short example for the MAS Script Effect clarifies the usage of GetAllIntervals:

```
const int middle=GetMatrixHeight()/2;
int buf[];
int xStep;
void InitEffect()
{
    GetAllIntervals(buf);
    xStep=max(GetMatrixWidth()/buf.length,1);
}
void RenderEffect()
{
    ClearAlpha(255);
    GetAllIntervals(buf);
    for (int i=0; i<br/>\left(\frac{1}{2} + i\right){
        DrawPixelLine(WHITE,i*xStep,!buf[i]*middle,i*xStep,(1+!buf[i])*middle);
    }
}
```
#### **Explanation:**

- At first, in InitEffect the buffer buf is filled once, just in order to get the buffer length. With the buffer length, a horizontal distance xStep is calculated to separate some lines equally later on. Using the function max, the distance is at least 1.
- Calling RenderEffect the buffer buf is filled with the current interval occurrences. Then, a vertical line is drawn for every interval, either from the middle to the top of the matrix (if the interval was analyzed) or from the middle to the bottom (if not analyzed).

# **Using Other Tone Theoretical Parameters**

There is lots of other data which may be used to create effects, e.g. the sound level or the note of the currently lowest note (bass tone). The handling is similar to the functions described above. Further details are given in the » **[List](#page-138-0) [Of](#page-138-0) [Functions](#page-138-0)**

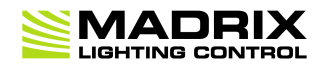

# **//PART C**

*MADRIX Script (Programming Language Overview)*

# **3 MADRIX Script (Programming Language Overview)**

## **3.1 Keyword Search**

The following keywords are available in MADRIX Script:

- »**[break](#page-66-0) [\(in](#page-66-0) ['switch'](#page-66-0) [statements\)](#page-66-0)**
- »**[break](#page-69-0) [\(in](#page-69-0) [loops\)](#page-69-0)**
- »**[case](#page-66-0)**
- »**[const](#page-36-0)**
- »**[continue](#page-69-0)**
- »**[default](#page-66-0)**
- »**[else](#page-64-0)**
- »**[false,](#page-40-1) [FALSE](#page-40-1)**
- »**[for](#page-69-0)**
- »**[if](#page-64-0)**
- »**[persistent](#page-38-0)**
- »**[return](#page-34-0)**
- »**[switch](#page-66-0)**
- »**[true,](#page-40-1) [TRUE](#page-40-1)**
- »**[while](#page-69-0)**

# <span id="page-138-0"></span>**3.2 List Of Functions (Alphabetical Order)**

## **Overview**

In addition to the specific functions of the MAS Script Effect, Macros for effects, the Main Ouput Macro, and the Storage Place Macro (**[all](#page-155-0) [listed](#page-155-0) [below](#page-155-0)**), the following table lists additional functions. The "+" symbol indicates, in which areas of MADRIX Script the functions can be used.

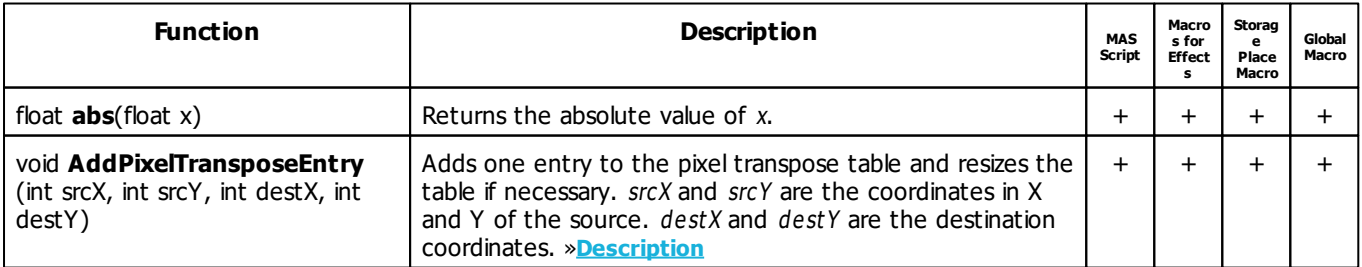

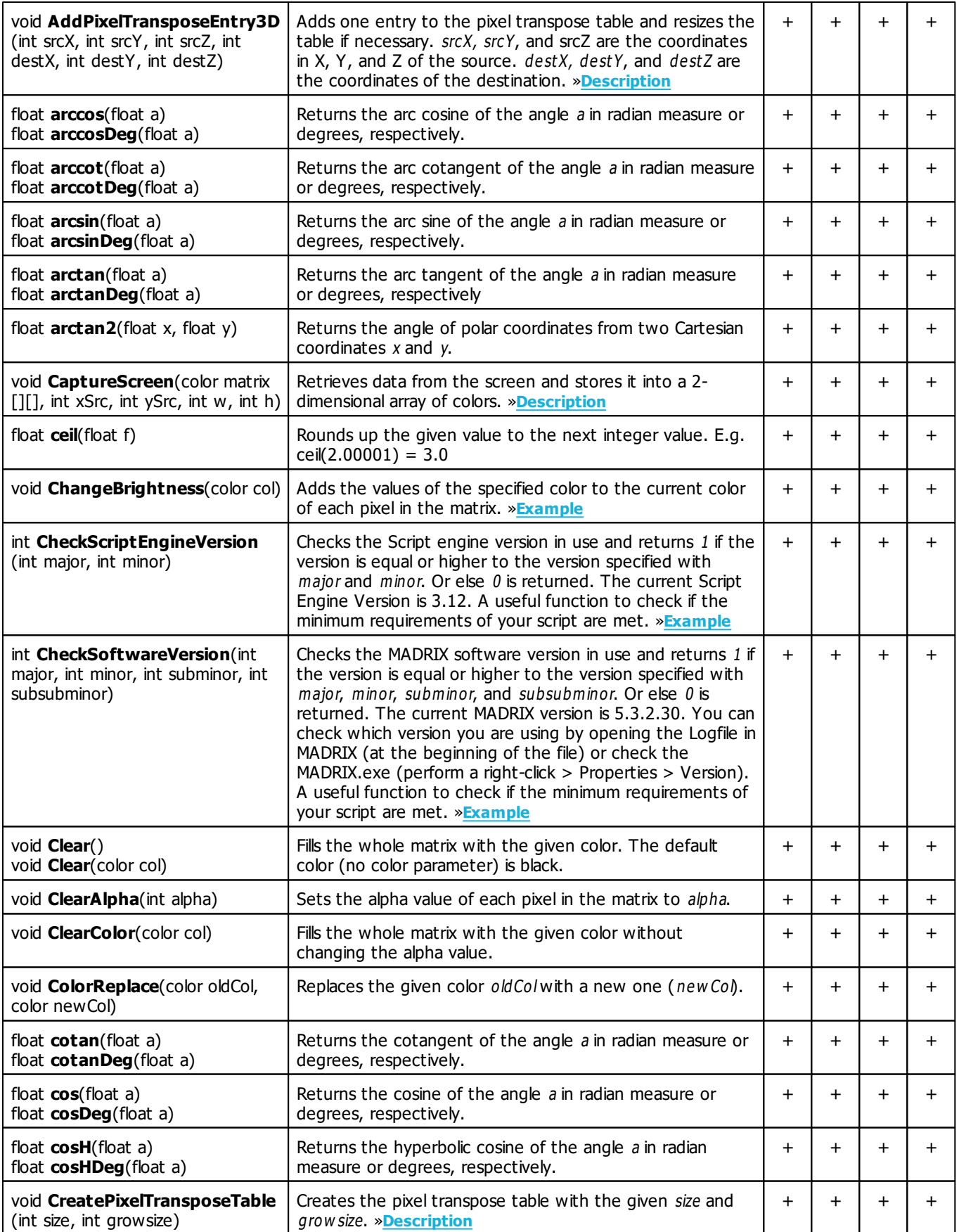

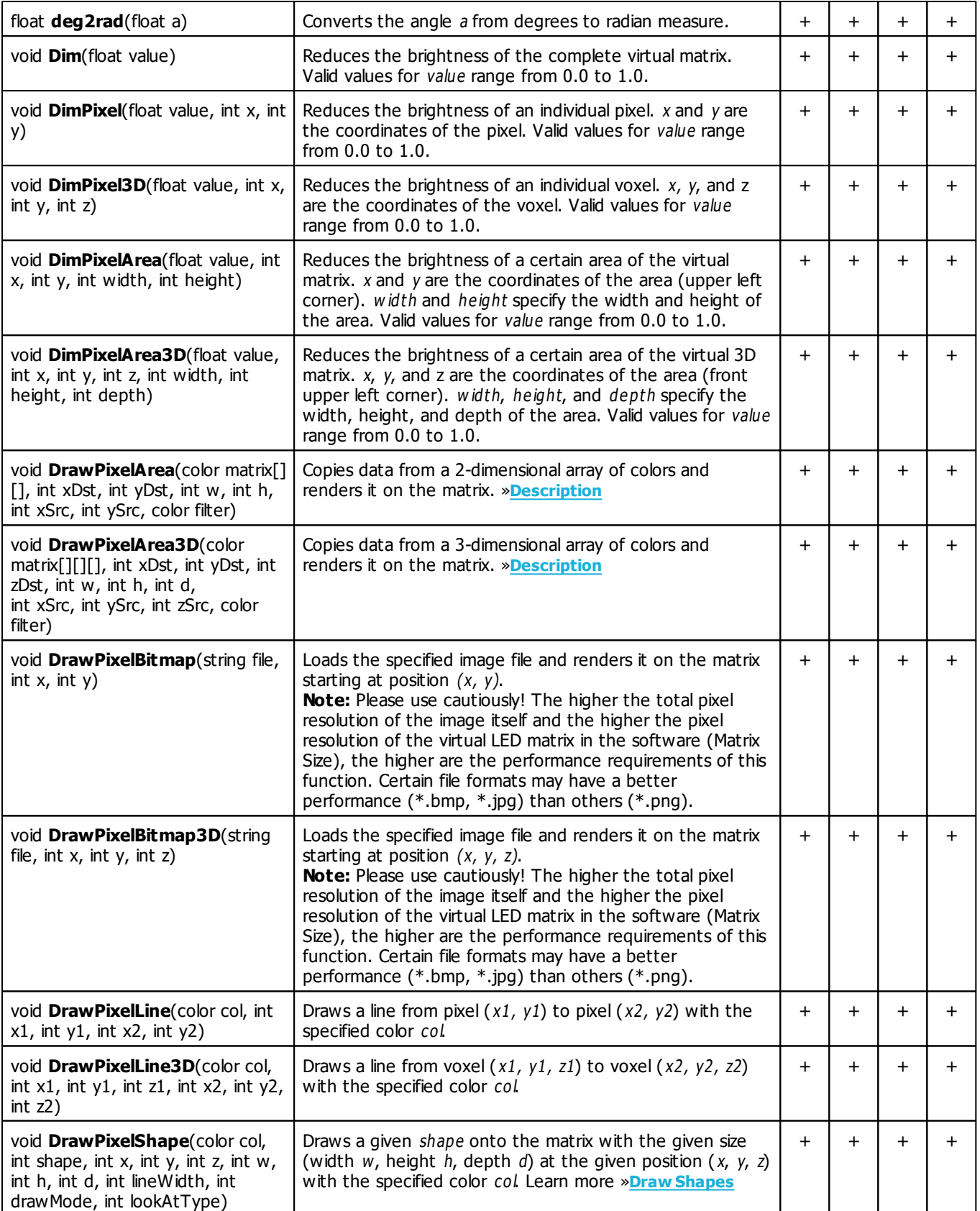

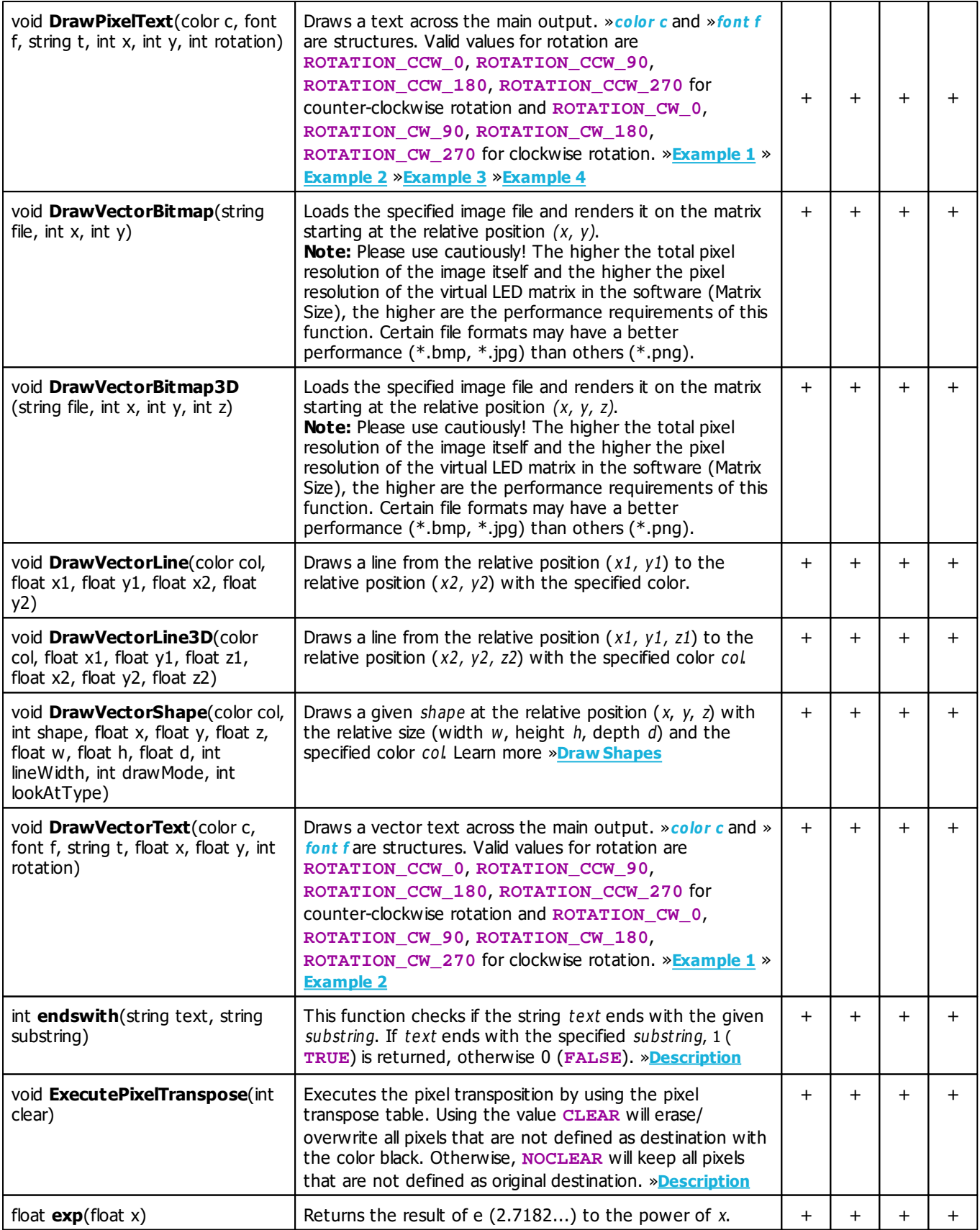

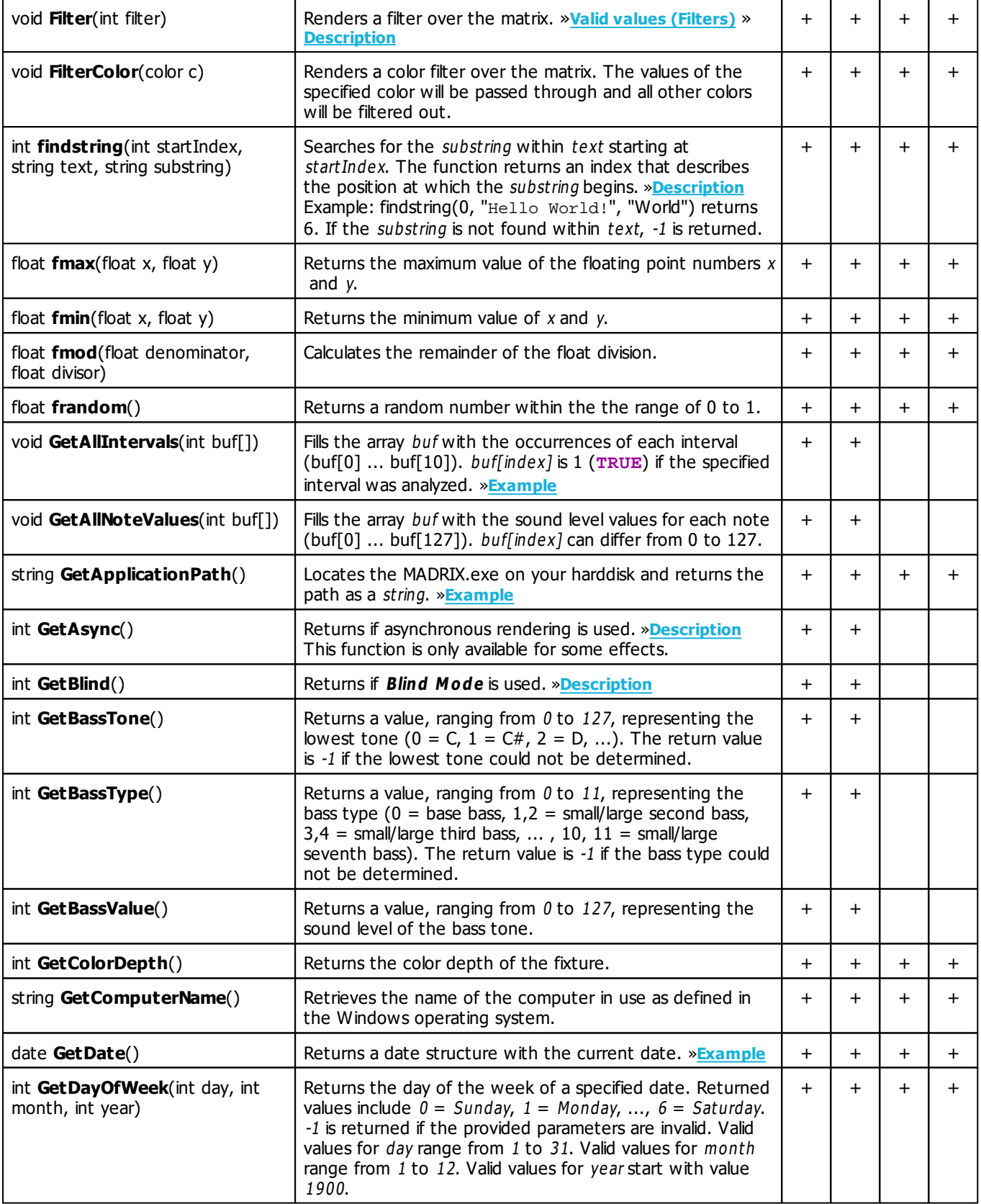

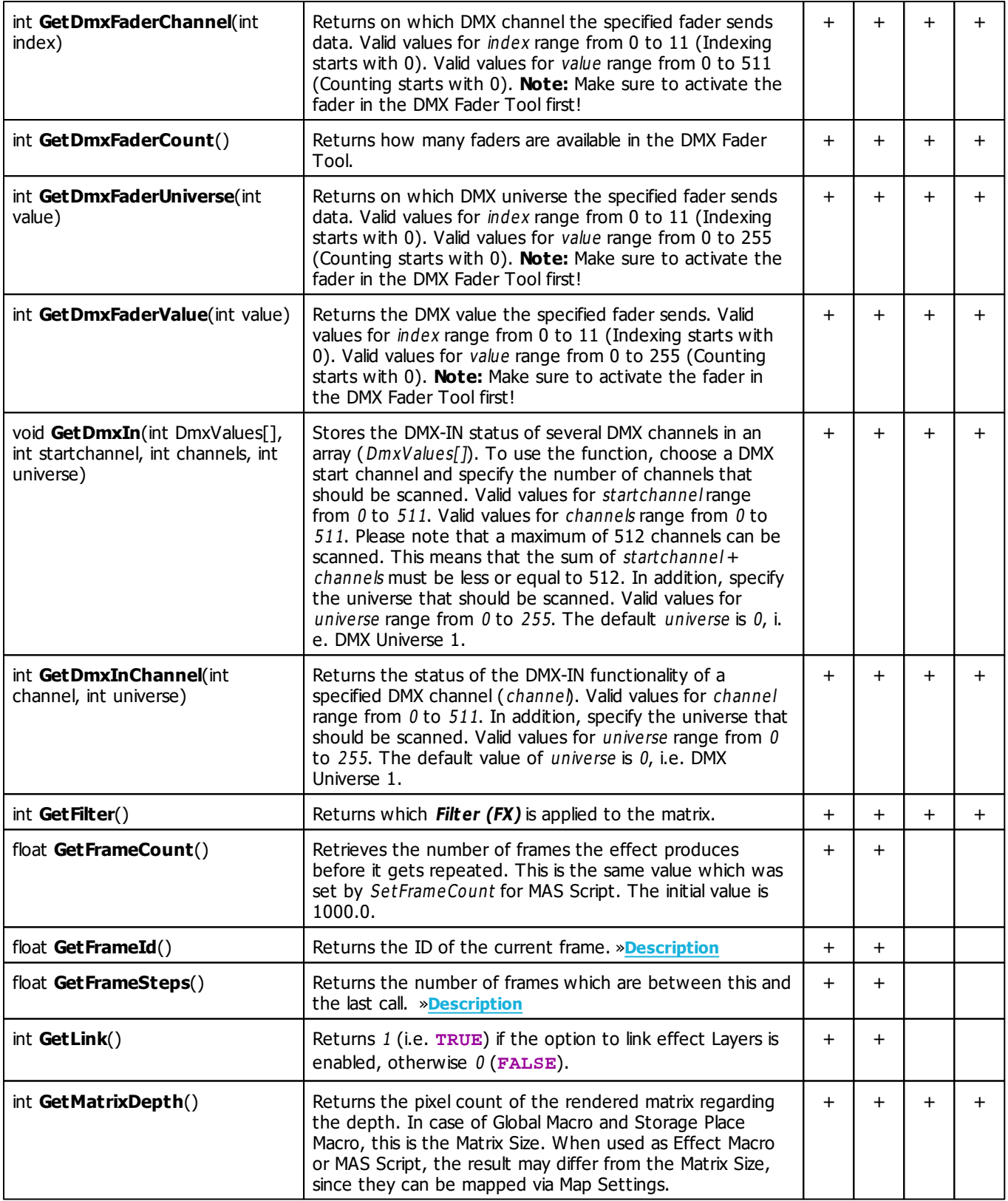
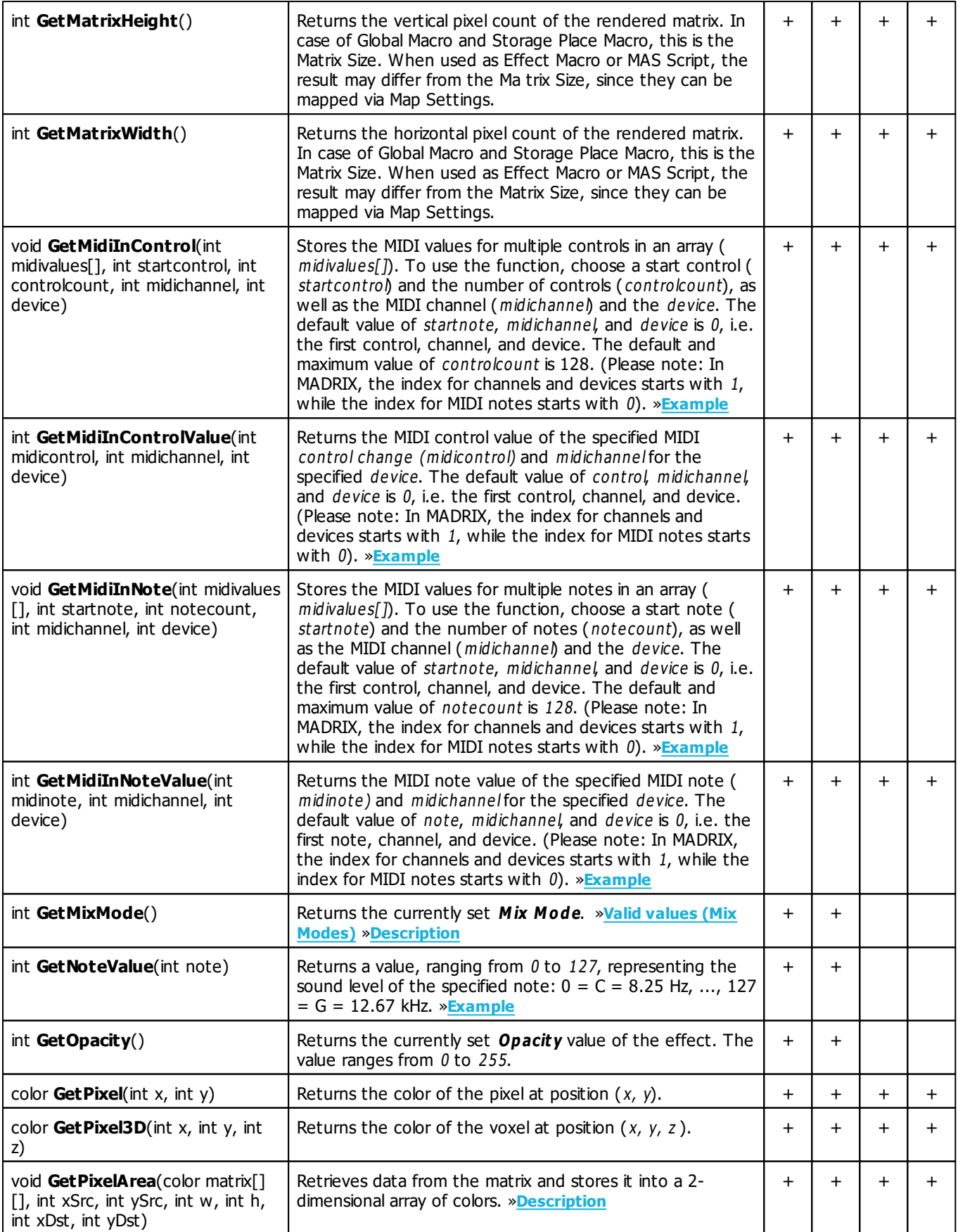

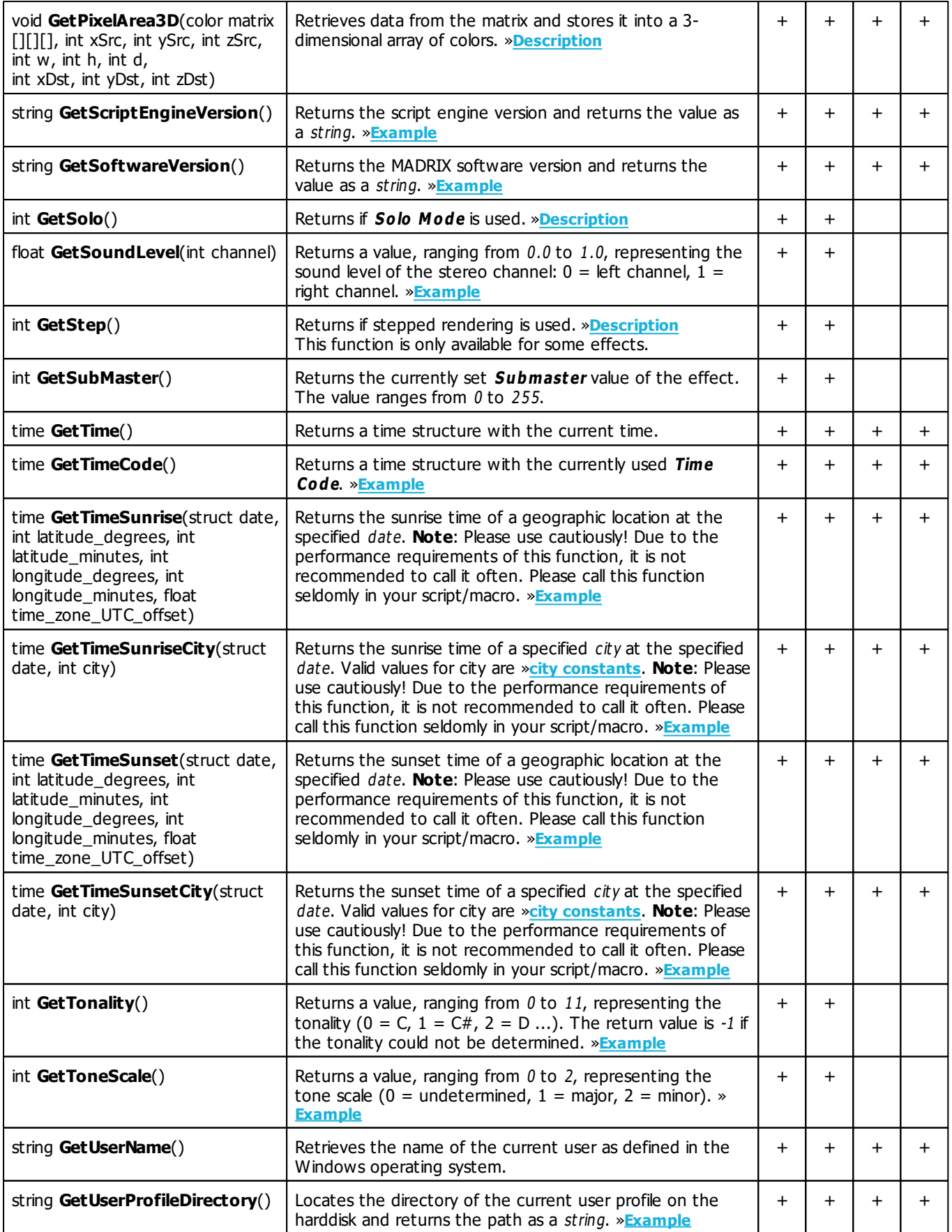

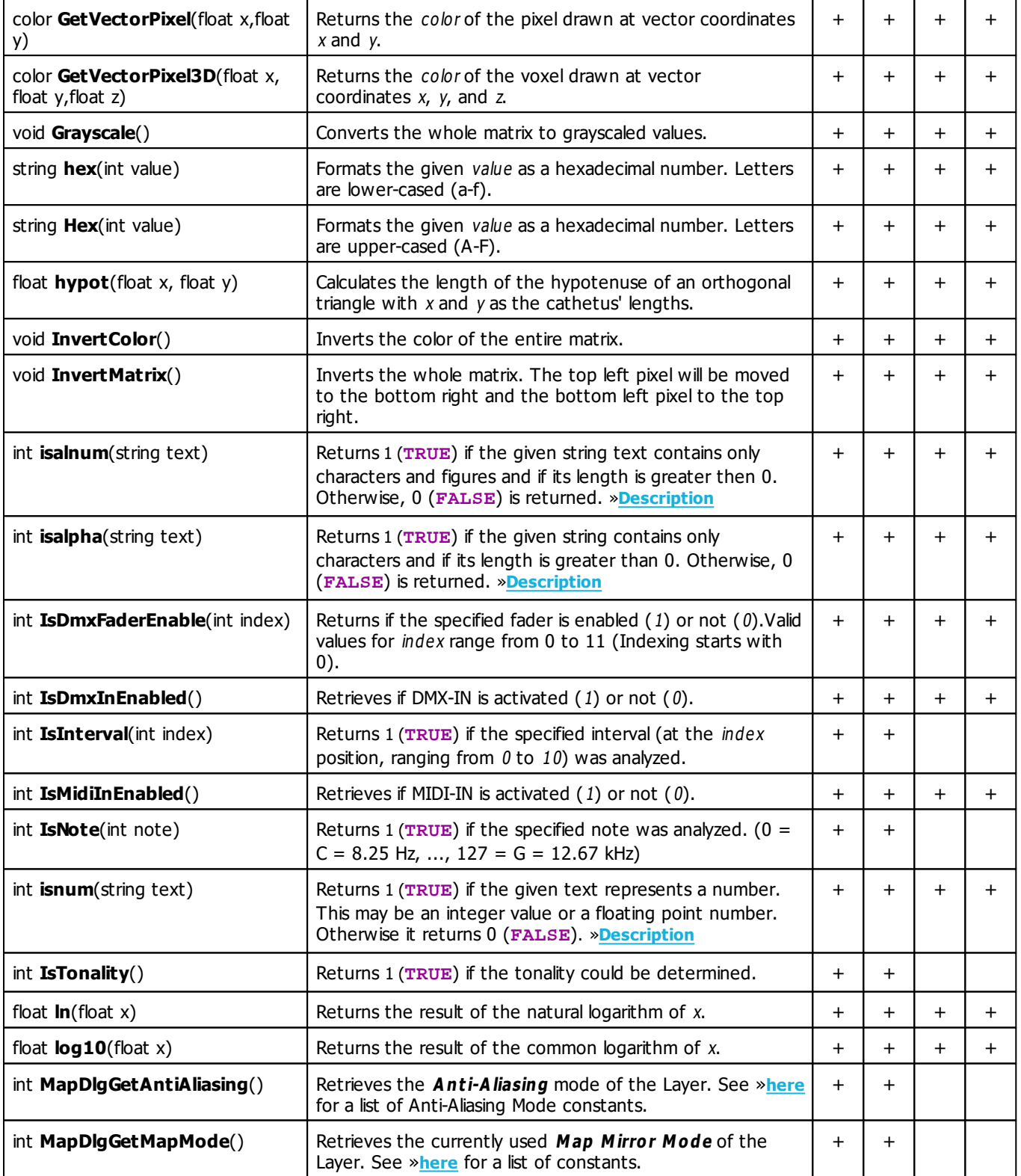

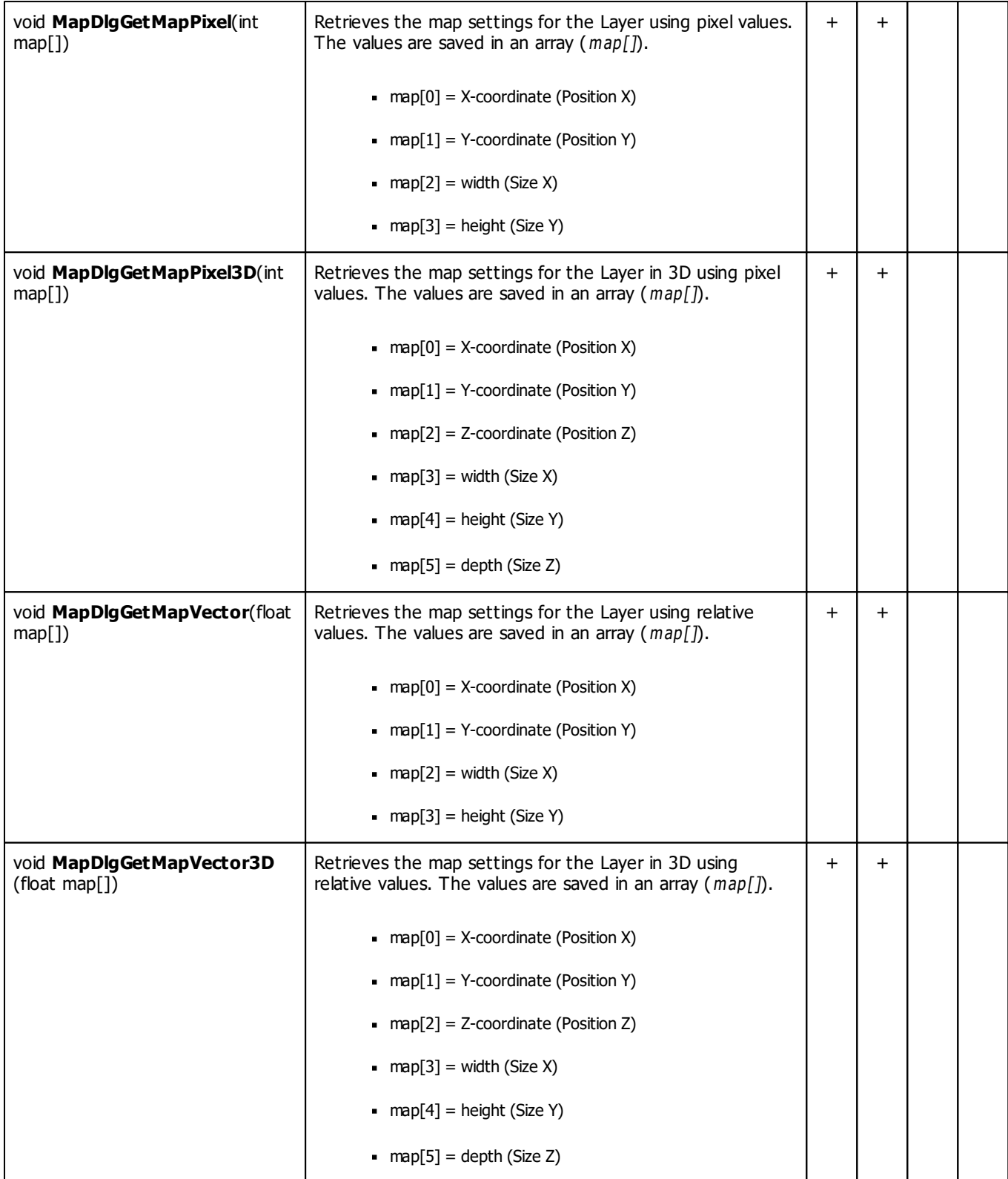

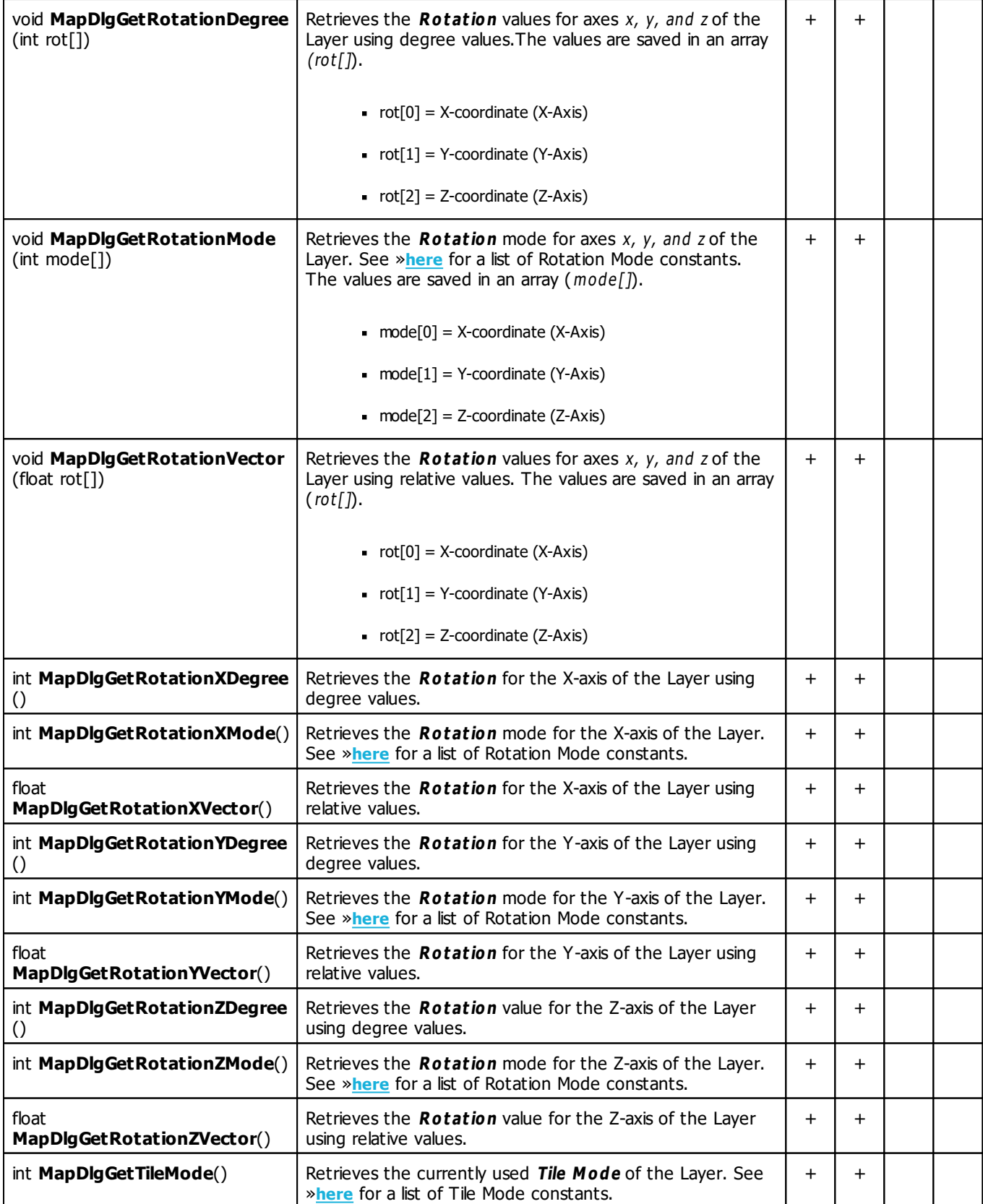

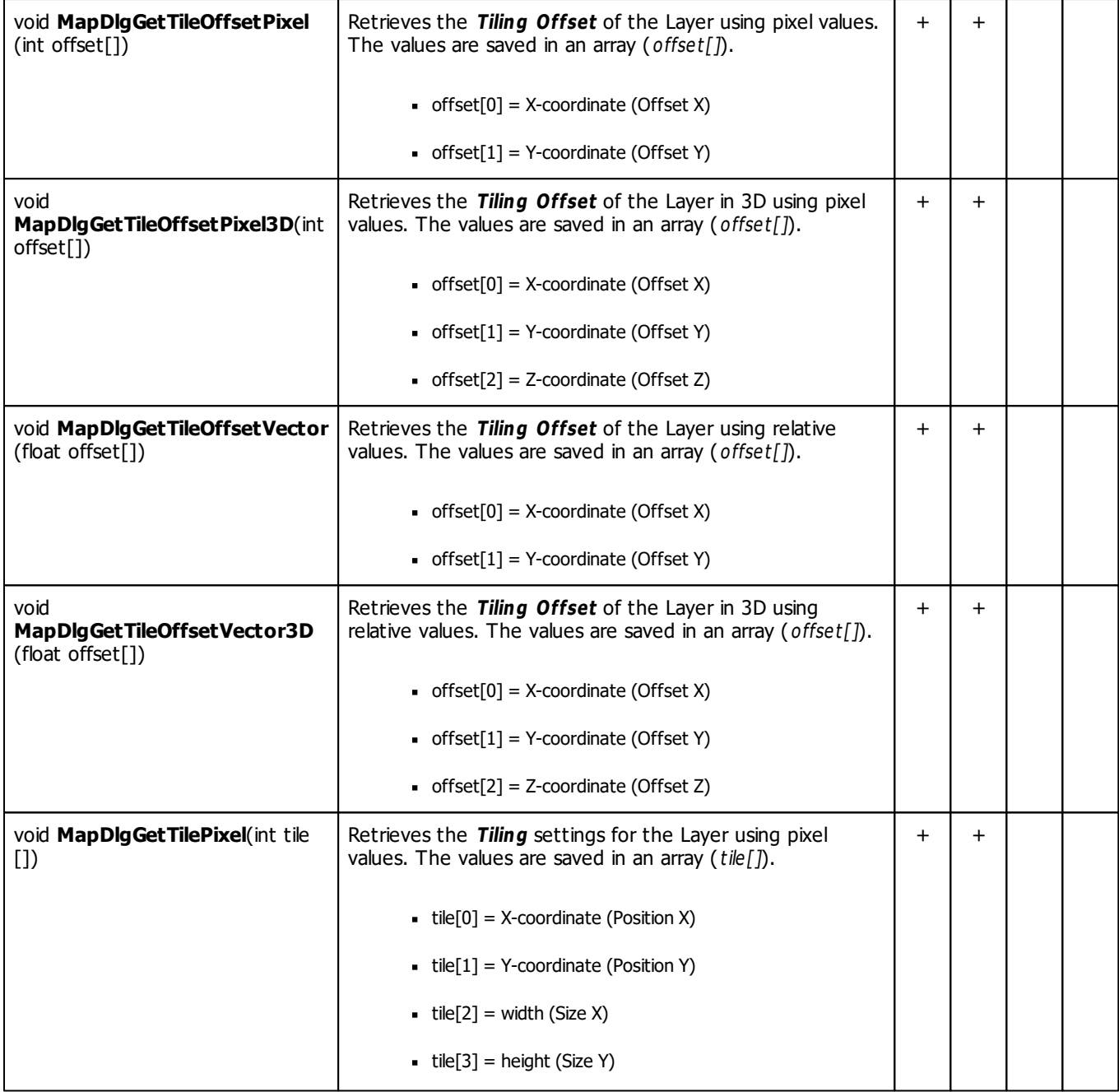

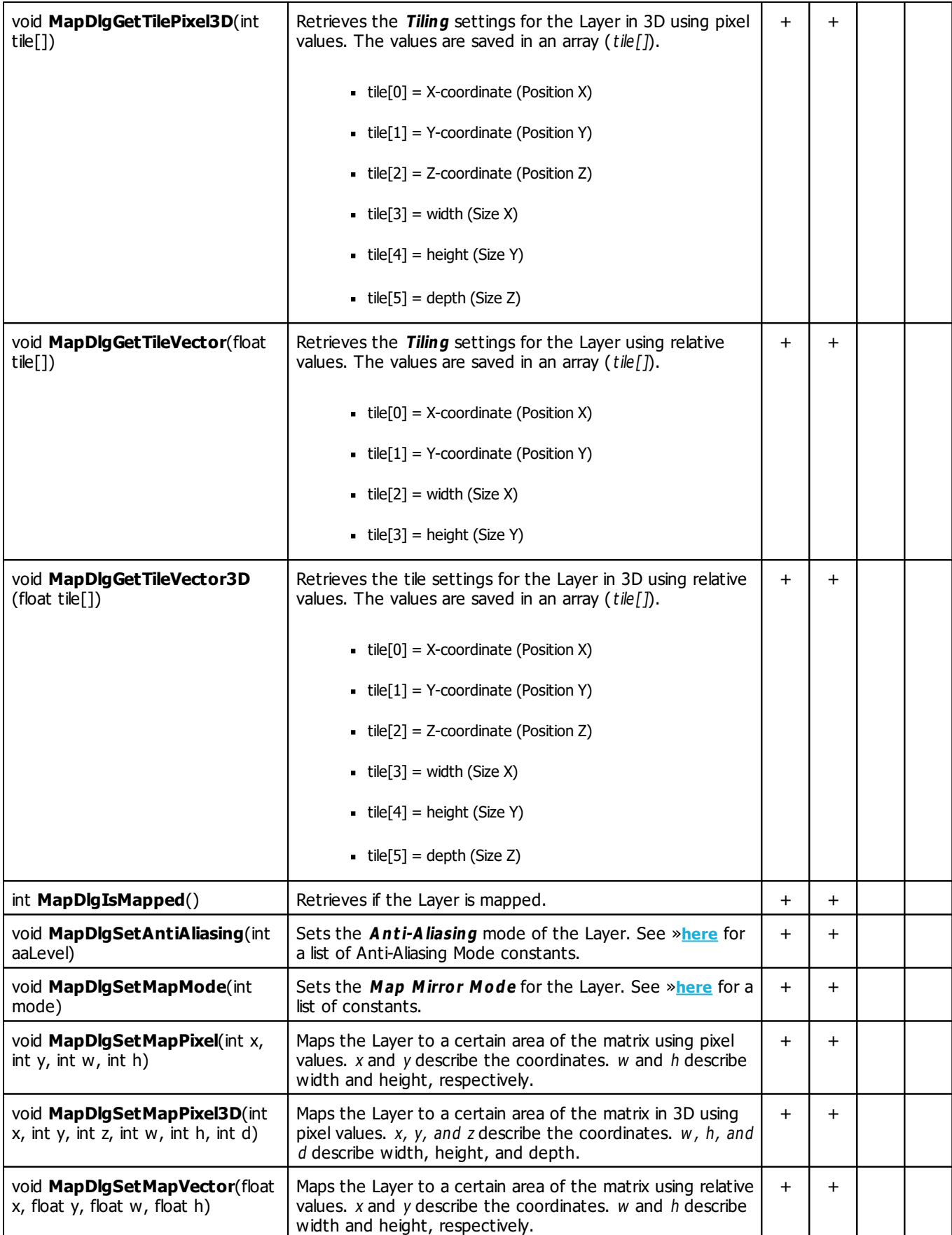

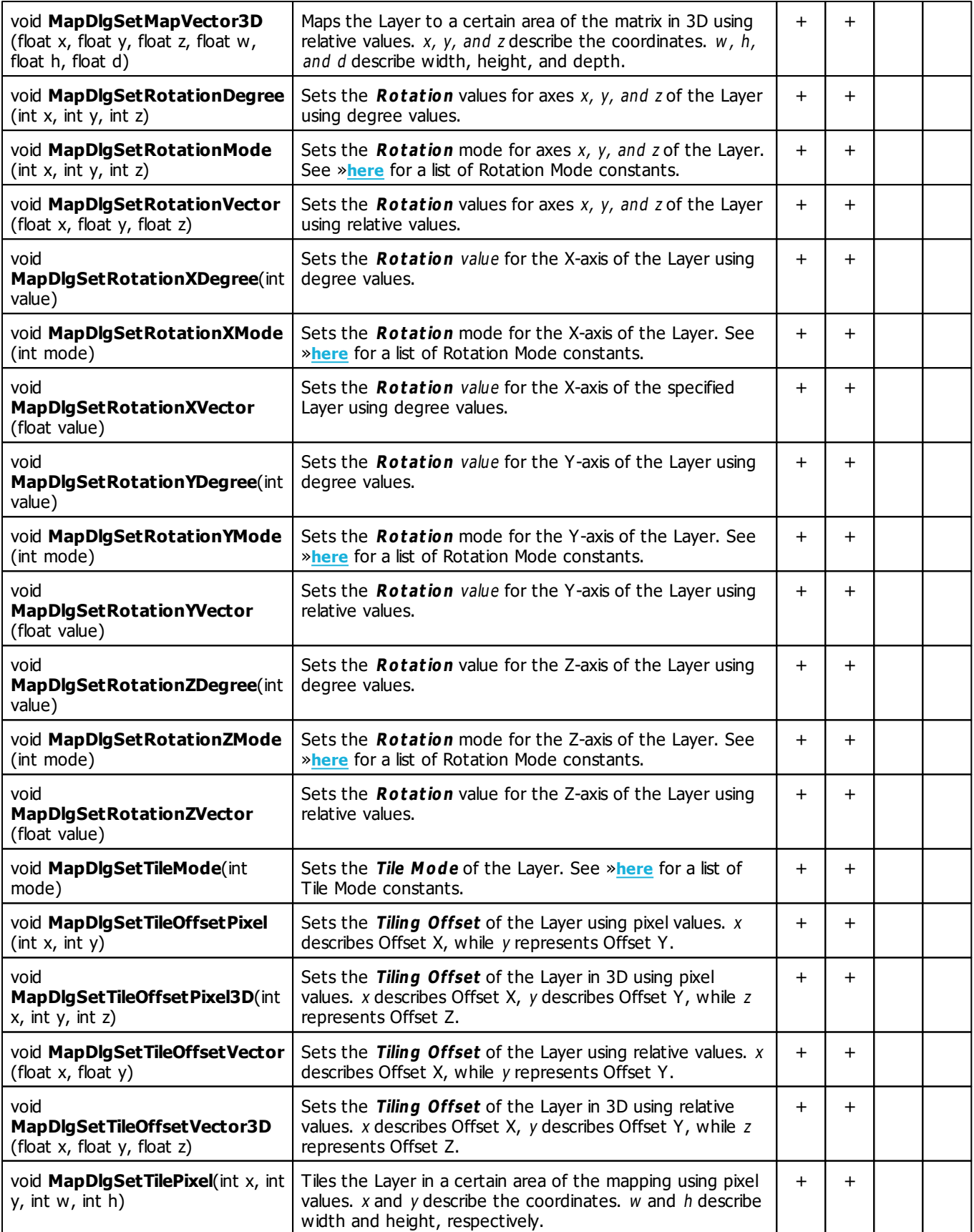

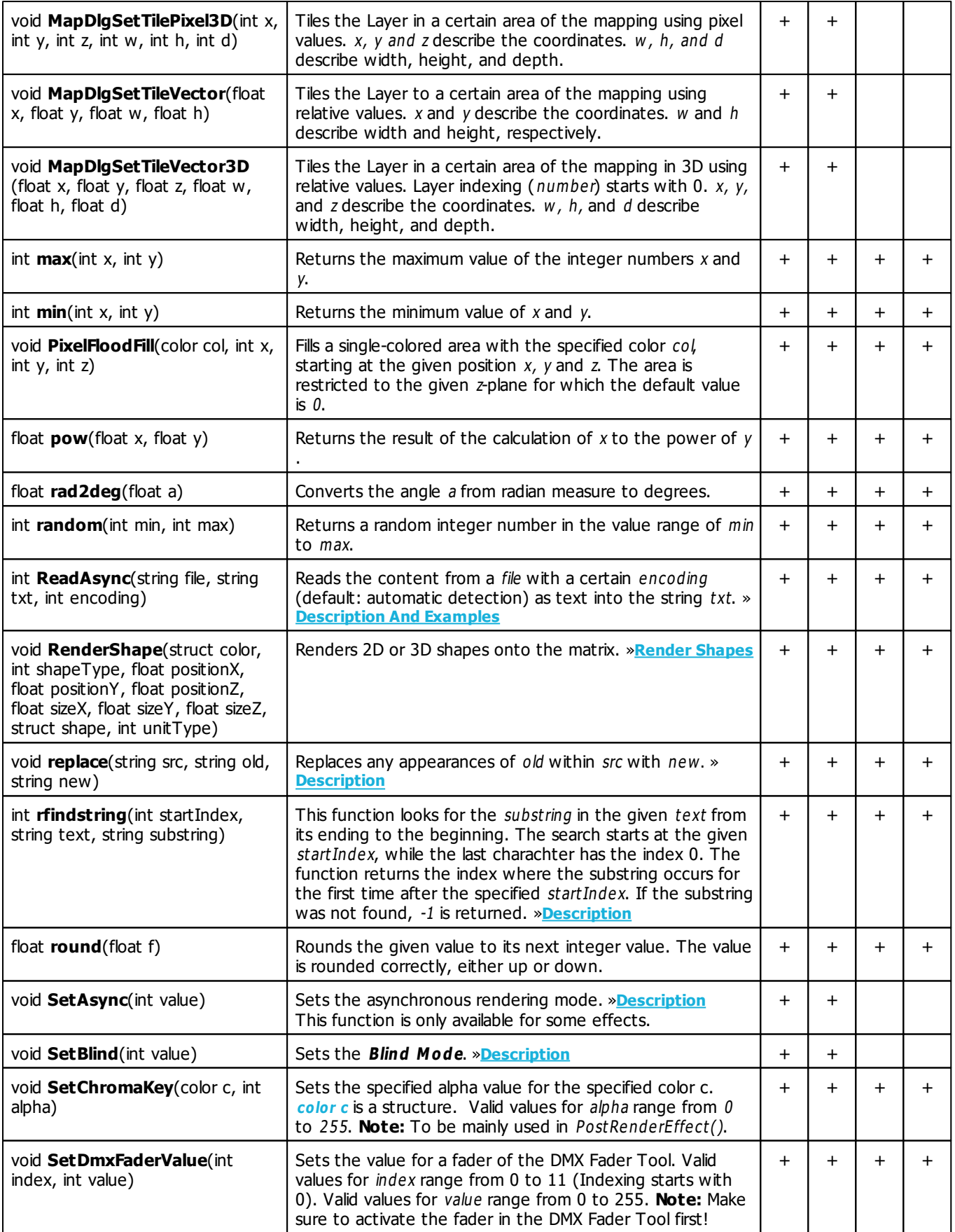

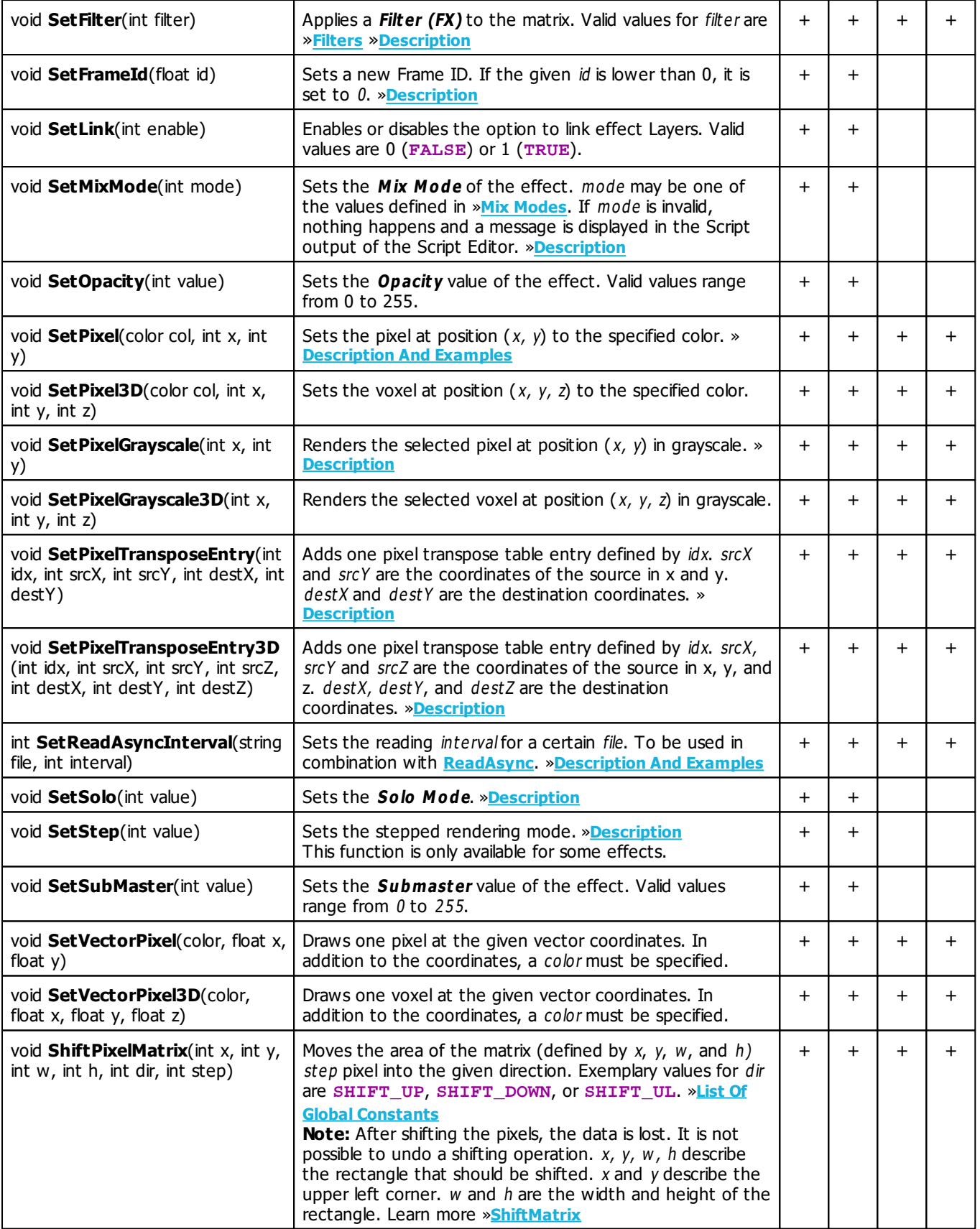

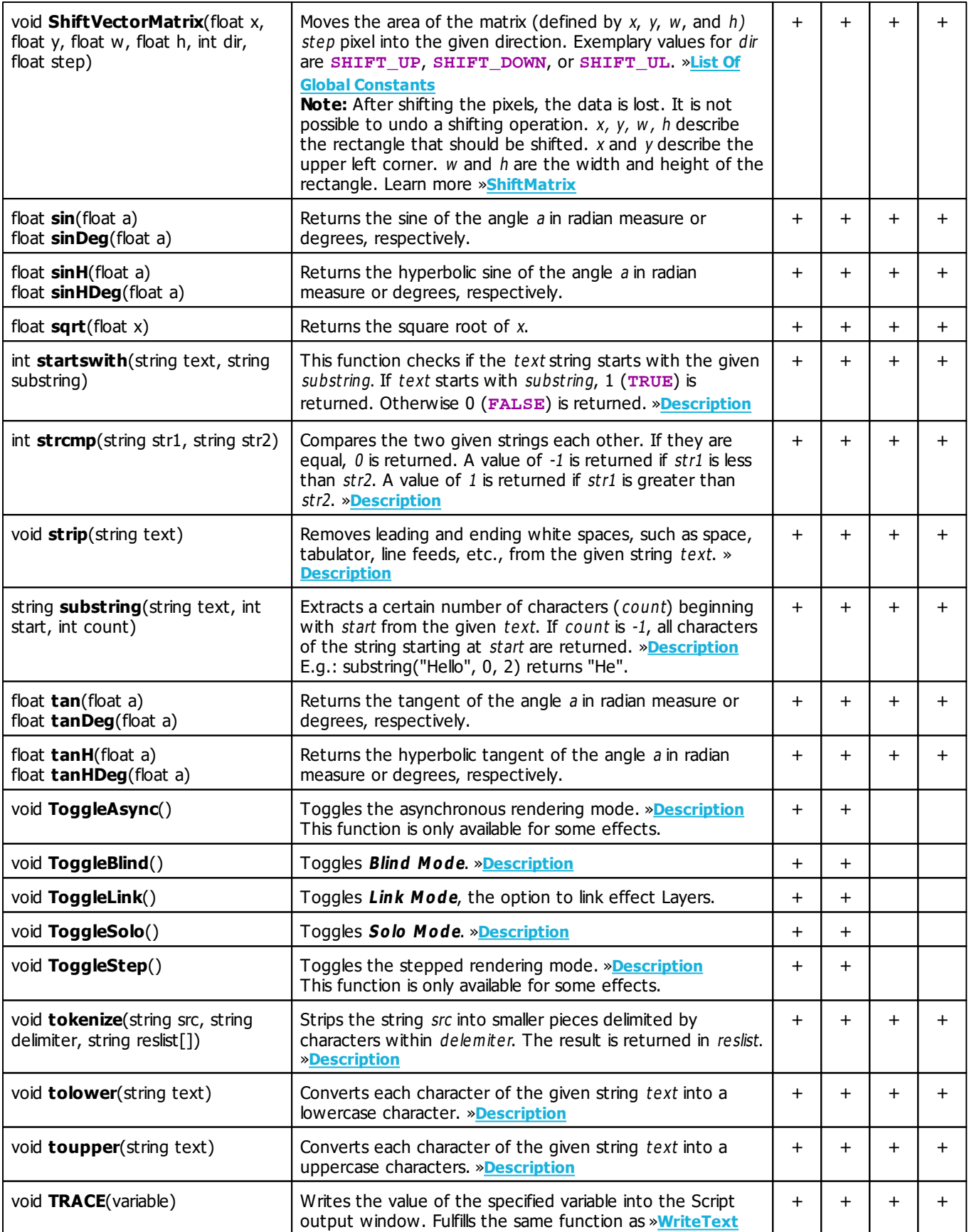

<span id="page-155-0"></span>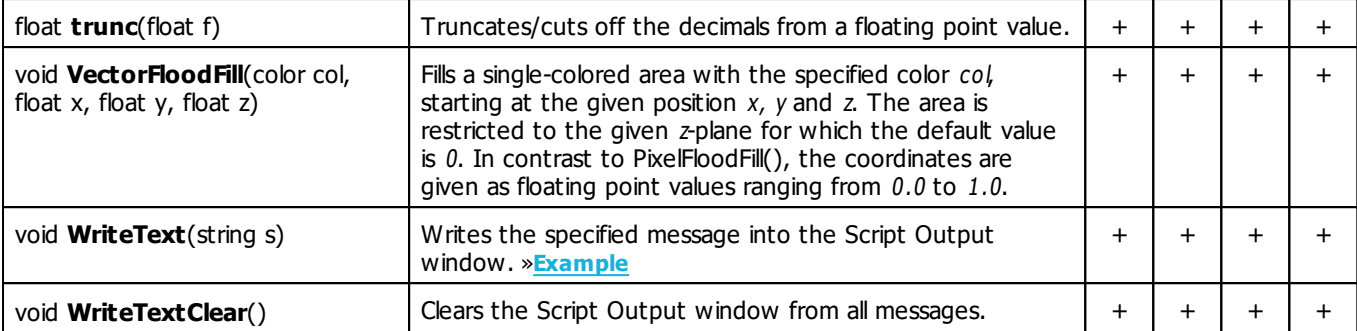

# **Specific Functions**

# **Macro Functions Only Available For The MAS Script Effect**

You can find a detailed description in the chapter »**[MAS](#page-239-0) [Script](#page-239-0) [Effect:](#page-239-0) [Functions](#page-239-0)**

Here is an overview:

- **SetFrameCount**
- **BlackTraxBeaconClear**
- **BlackTraxBeaconGetAccelerationX**
- **BlackTraxBeaconGetAccelerationY**
- **BlackTraxBeaconGetAccelerationZ**
- **BlackTraxBeaconGetEulerLatency**
- **BlackTraxBeaconGetEulerOrder**
- **BlackTraxBeaconGetEulerRotation1**
- **BlackTraxBeaconGetEulerRotation2**
- **BlackTraxBeaconGetEulerRotation3**
- **BlackTraxBeaconGetPositionCentroidLatency**
- **BlackTraxBeaconGetPositionCentroidX**
- **BlackTraxBeaconGetPositionCentroidY**
- **BlackTraxBeaconGetPositionCentroidZ**
- **BlackTraxBeaconGetPositionTrackedLatency**
- **BlackTraxBeaconGetPositionTrackedX**
- **BlackTraxBeaconGetPositionTrackedY**
- **BlackTraxBeaconGetPositionTrackedZ**
- **BlackTraxBeaconGetQuaterionsLatency**
- **BlackTraxBeaconGetQuaternionsW**
- **BlackTraxBeaconGetQuaternionsX**
- **BlackTraxBeaconGetQuaternionsY**
- **BlackTraxBeaconGetQuaternionsZ**
- **BlackTraxBeaconGetTimestamp**
- **BlackTraxBeaconGetVelocityX**
- **BlackTraxBeaconGetVelocityY**
- **BlackTraxBeaconGetVelocityZ**
- **BlackTraxBeaconIsExist**

#### **Functions Only Available For Macros For Effects**

The standard functions of the MAS Script effect are also available for effect macros. Effects in MADRIX are grouped into three categories: SCE - Static Color effects, S2L - Sound2Light effects, and M2L - Music2Light effects. For better readability, we have only listed the various effects. You can find more information in the chapter »**[Macros](#page-292-0) [for](#page-292-0) [Effects:](#page-292-0) [Functions](#page-292-0)** or in the corresponding chapters for each MADRIX Effect.

## **Functions Only Available For The Storage Place Macro**

You can find a detailed description in the chapter »**[Storage](#page-507-0) [Place](#page-507-0) [Macro:](#page-507-0) [Functions](#page-507-0)** Here is an overview:

- **GetDescription**
- **GetLayerCount**
- **GetPause**
- **GetSpeedMaster**
- **GetSubMaster**
- **LayerGetAsync**
- **LayerGetBlind**
- **LayerGetFilter**
- **LayerGetFrameCount**
- **LayerGetFrameId**
- **LayerGetFrameSteps**
- **LayerGetLink**
- **LayerGetMixMode**
- **LayerGetOpacity**
- **LayerGetSolo**
- **LayerGetStep**
- **LayerGetSubMaster**
- **LayerMapDlgGetMapMode**
- **LayerMapDlgGetMapPixel**
- **LayerMapDlgGetMapPixel3D**
- **LayerMapDlgGetMapVector**
- **LayerMapDlgGetMapVector3D**
- **LayerMapDlgGetRotationDegree**
- **LayerMapDlgGetRotationMode**
- **LayerMapDlgGetRotationVector**
- **LayerMapDlgGetRotationXDegree**
- **LayerMapDlgGetRotationXMode**
- **LayerMapDlgGetRotationXVector**
- **LayerMapDlgGetRotationYDegree**
- **LayerMapDlgGetRotationYMode**
- **LayerMapDlgGetRotationYMode**
- **LayerMapDlgGetRotationYVector**
- **LayerMapDlgGetRotationZDegree**
- **LayerMapDlgGetRotationZMode**
- **LayerMapDlgGetRotationZVector**
- **LayerMapDlgGetTileMode**
- **LayerMapDlgGetTileOffsetPixel**
- **LayerMapDlgGetTileOffsetPixel3D**
- **LayerMapDlgGetTileOffsetVector**
- **LayerMapDlgGetTileOffsetVector3D**
- **LayerMapDlgGetTilePixel**
- **LayerMapDlgGetTilePixel3D**
- **LayerMapDlgGetTileVector**
- **LayerMapDlgGetTileVector3D**
- **LayerMapDlgIsMapped**
- **LayerMapDlgSetMapMode**
- **LayerMapDlgSetMapPixel**
- **LayerMapDlgSetMapPixel3D**
- **LayerMapDlgSetMapVector**
- **LayerMapDlgSetMapVector3D**
- **LayerMapDlgSetRotationDegree**
- **LayerMapDlgSetRotationMode**
- **LayerMapDlgSetRotationVector**
- **LayerMapDlgSetRotationXDegree**
- **LayerMapDlgSetRotationXMode**
- **LayerMapDlgSetRotationXVector**
- **LayerMapDlgSetRotationYDegree**
- **LayerMapDlgSetRotationYMode**
- **LayerMapDlgSetRotationYMode**
- **LayerMapDlgSetRotationYVector**
- **LayerMapDlgSetRotationZDegree**
- **LayerMapDlgSetRotationZMode**
- **LayerMapDlgSetRotationZVector**
- **LayerMapDlgSetTileMode**
- **LayerMapDlgSetTileOffsetPixel**
- **LayerMapDlgSetTileOffsetPixel3D**
- **LayerMapDlgSetTileOffsetVector**
- **LayerMapDlgSetTileOffsetVector3D**
- **LayerMapDlgSetTilePixel**
- **LayerMapDlgSetTilePixel3D**
- **LayerMapDlgSetTileVector**
- **LayerMapDlgSetTileVector3D**
- **LayerSetAsync**
- **LayerSetBlind**
- **LayerSetFilter**
- **LayerSetFrameId**
- **LayerSetLink**
- **LayerSetMixMode**
- **LayerSetOpacity**
- **LayerSetSolo**
- **LayerSetStep**
- **LayerSetSubMaster**
- **LayerToggleAsync**
- **LayerToggleBlind**
- **LayerToggleLink**
- **LayerToggleSolo**
- **LayerToggleStep**
- **SetDescription**
- **SetPause**
- **SetSpeedMaster**
- **SetSubMaster**
- **TogglePause**

## **Functions Only Available For The Global Macro**

You can find a detailed description in the chapter »**[Global](#page-523-0) [Macro:](#page-523-0) [Functions](#page-523-0)** Here is an overview:

- **CallGroupPreset**
- **CueAdd**
- **CueDelete**
- **CueDeleteAll**
- **CueDeleteCurrent**
- **CueGetDateDay**
- **CueGetDateMonth**
- **CueGetDateString**
- **CueGetDateWeekday**
- **CueGetDateYear**
- **CueGetDescription**
- **CueGetDurationFrame**
- **CueGetDurationHour**
- **CueGetDurationMinute**
- **CueGetDurationSecond**
- **CueGetDurationString**
- **CueGetFadeTime**
- **CueGetFadeTimeString**
- **CueGetFadeType**
- **CueGetFadeTypeString**
- **CueGetFollowCue**
- **CueGetGroupPreset**
- **CueGetPlace**
- **CueGetStorage**
- **CueGetTimeCodeFrame**
- **CueGetTimeCodeHour**
- **CueGetTimeCodeMinute**
- **CueGetTimeCodeSecond**
- **CueGetTimeCodeString**
- **CuelistBack**
- **CuelistCount**
- **CuelistCueAllOccupied**
- **CuelistCurrentCue**
- **CuelistGetTimecodeFormat**
- **CuelistGetTimecodeSource**
- **CuelistGo**
- **CuelistGoto**
- **CuelistNew**
- **CuelistPlay**
- **CuelistProgress**
- **CuelistSetTimecodeFormat**
- **CuelistSetTimecodeSource**
- **CuelistStop**
- **CueSetDate**
- **CueSetDateString**
- **CueSetDateWeekday**
- **CueSetDescription**
- **CueSetDuration**
- **CueSetDurationString**
- **CueSetFadeTime**
- **CueSetFadeType**
- **CueSetFollow**
- **CueSetGroupPreset**
- **CueSetPlace**
- **CueSetStorage**
- **CueSetTimeCode**
- **CueSetTimeCodeString**
- **GetAudioInputFader**
- **GetAudioInputMute**
- **GetAudioOutputFader**
- **GetAudioOutputMute**
- **GetAutoGainControl**
- **GetBlackout**
- **GetFadeTime**
- **GetFadeType**
- **GetFadeValue**
- **GetFilter**
- **GetFilterColor**
- **GetFreeze**
- **GetGroupCount**
- **GetGroupDefaultValue**
- **GetGroupDefaultValueByIndex**
- **GetGroupDisplayColor**
- **GetGroupDisplayColorByIndex**
- **GetGroupDisplayName**
- **GetGroupDisplayNameByIndex**
- **GetGroupFadeTime**
- **GetGroupFlashMode**
- **GetGroupFlashModeByIndex**
- **GetGroupIdByIndex**
- **GetGroupValue**
- **GetGroupValueByIndex**
- **GetMasterFader**
- **GetStorage**
- **GetStoragePause**
- **GetStoragePlace**
- **GetStoragePlaceFilter**
- **GetStoragePlaceFullState**
- **GetStoragePlaceSubMaster**
- **GetStorageSpeedMaster**
- **GetStorageSubMaster**
- **GetStrobe**
- **GetStrobeColor**
- **GetStrobeValue**
- **ImportFixtureGroupController**
- **ImportPatch**
- **ImportStorage**
- **ImportStoragePlace**
- **SetAudioInputFader**
- **SetAudioInputMute**
- **SetAudioOutputFader**
- **SetAudioOutputMute**
- **SetAutoGainControl**
- **SetBlackout**
- **SetFade**
- **SetFadeTime**
- **SetFadeType**
- **SetFadeValue**
- **SetFilter**
- **SetFilterColor**
- **SetFreeze**
- **SetGroupFadeTime**
- **SetGroupFlashMode**
- **SetGroupFlashModeByIndex**
- **SetGroupPreset**
- **SetGroupValue**
- **SetGroupValueByIndex**
- **SetMasterFader**
- **SetStorage**
- **SetStoragePause**
- **SetStoragePlace**
- **SetStoragePlaceFilter**
- **SetStoragePlaceSubMaster**
- **SetStorageSpeedMaster**
- **SetStorageSubMaster**
- **SetStrobe**
- **SetStrobeColor**
- **SetStrobeValue**
- **ToggleGroupFlashMode**
- **ToggleGroupFlashModeByIndex**

#### **3.3 List Of Functions (Grouped)**

# **Overview**

This chapter lists a selection of functions of the List Of Functions (Alphabetical Order) in groups of similar kind. Further information is provided in the chapter »**[List](#page-138-0) [Of](#page-138-0) [Functions](#page-138-0) [\(Alphabetical](#page-138-0) [Order\)](#page-138-0)**.

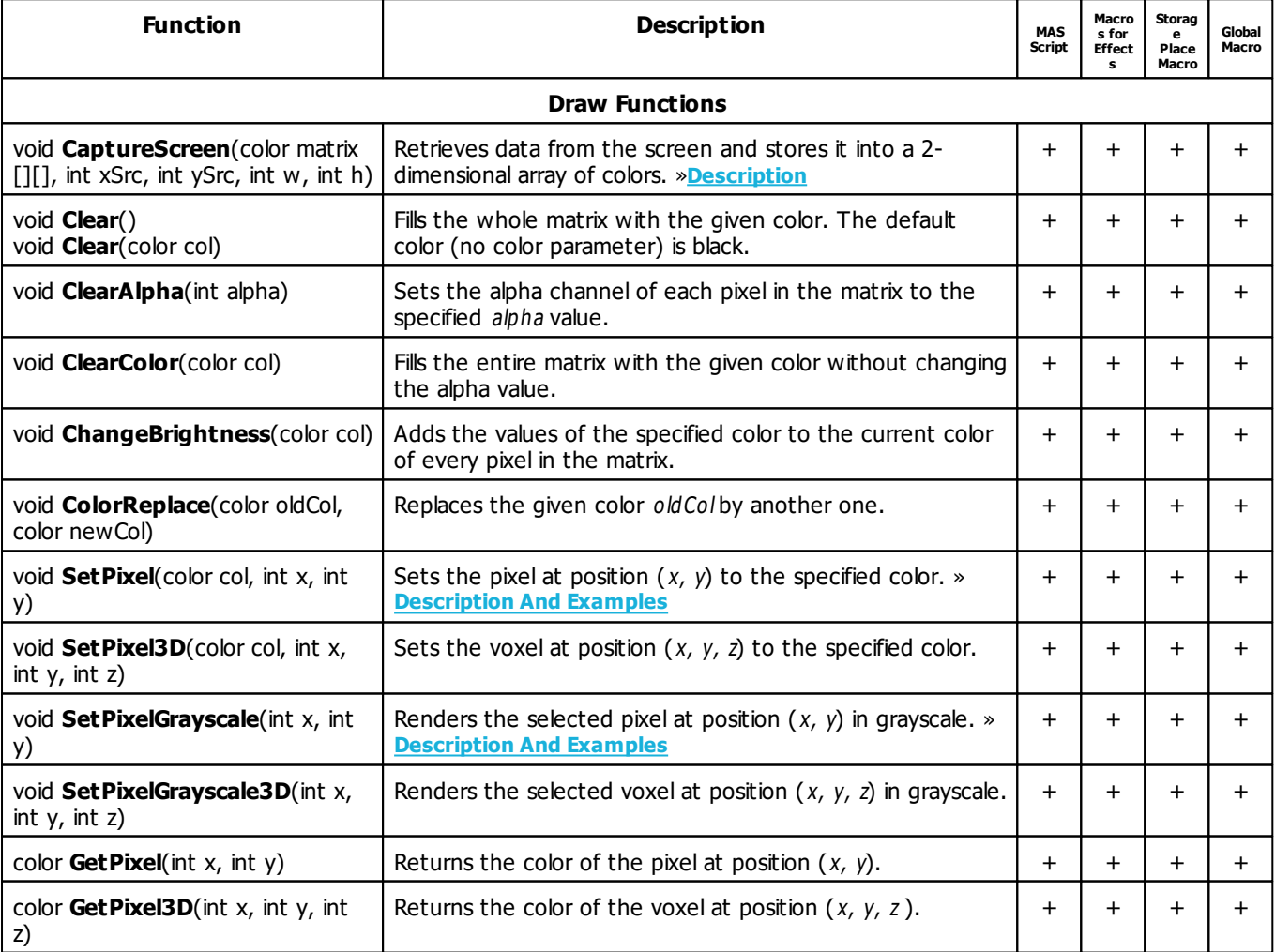

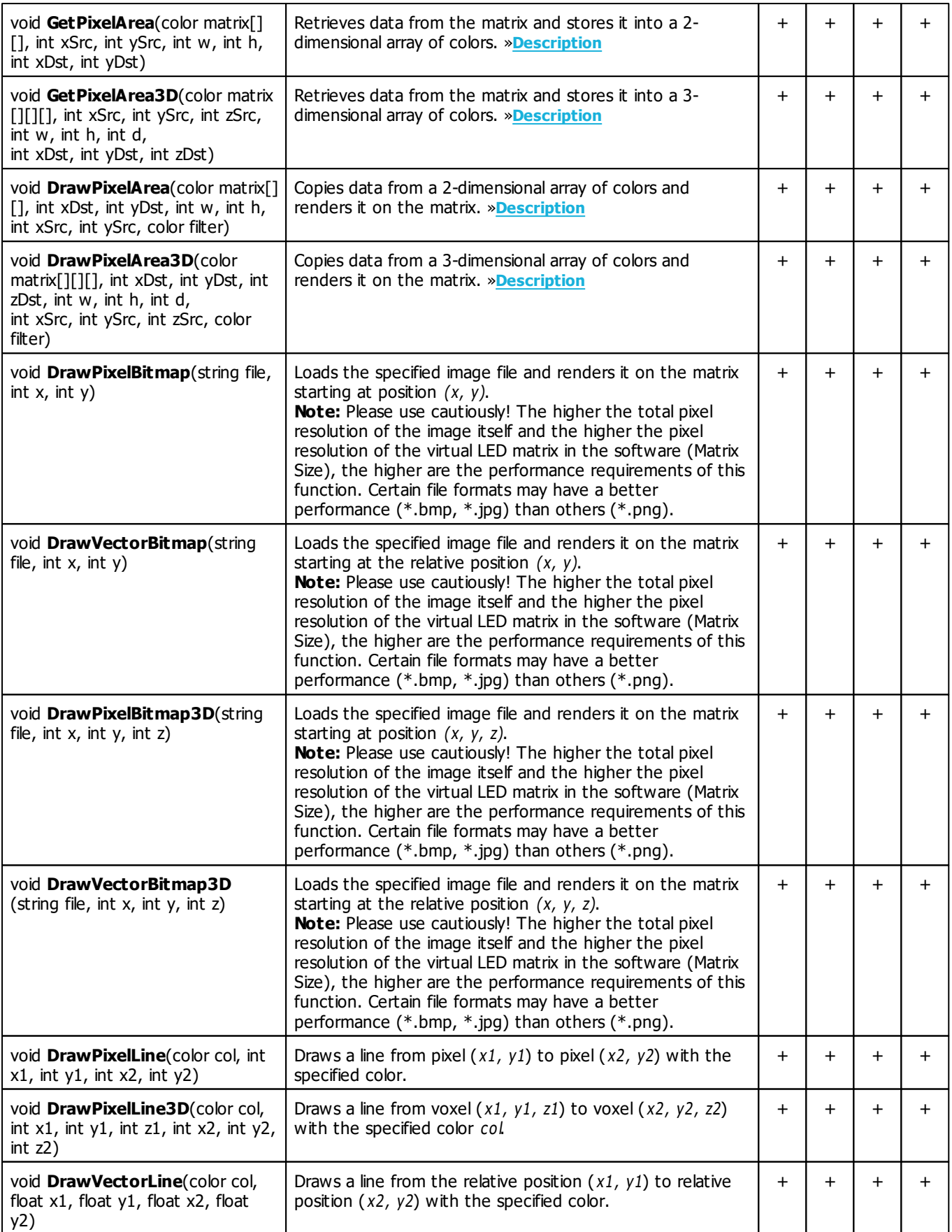

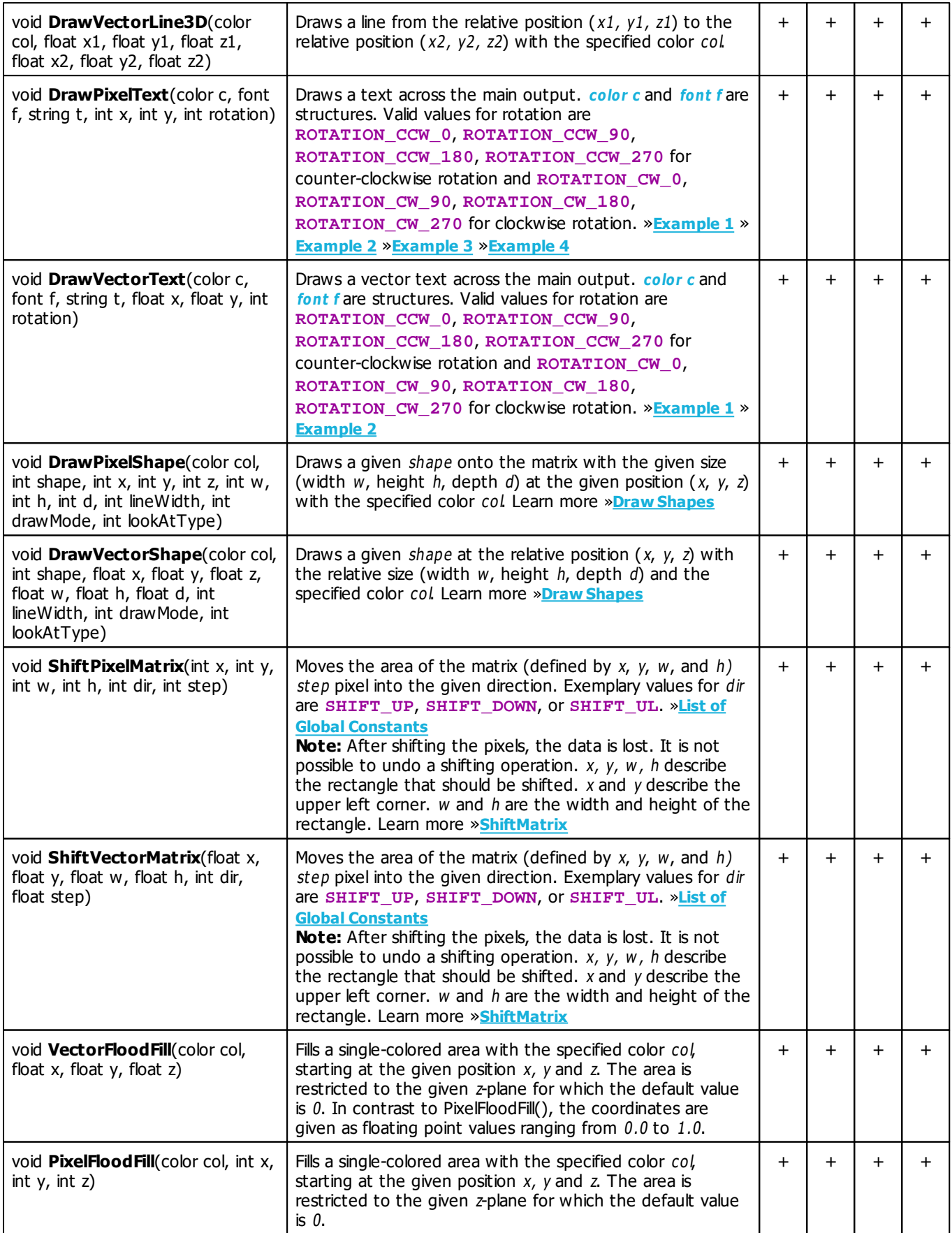

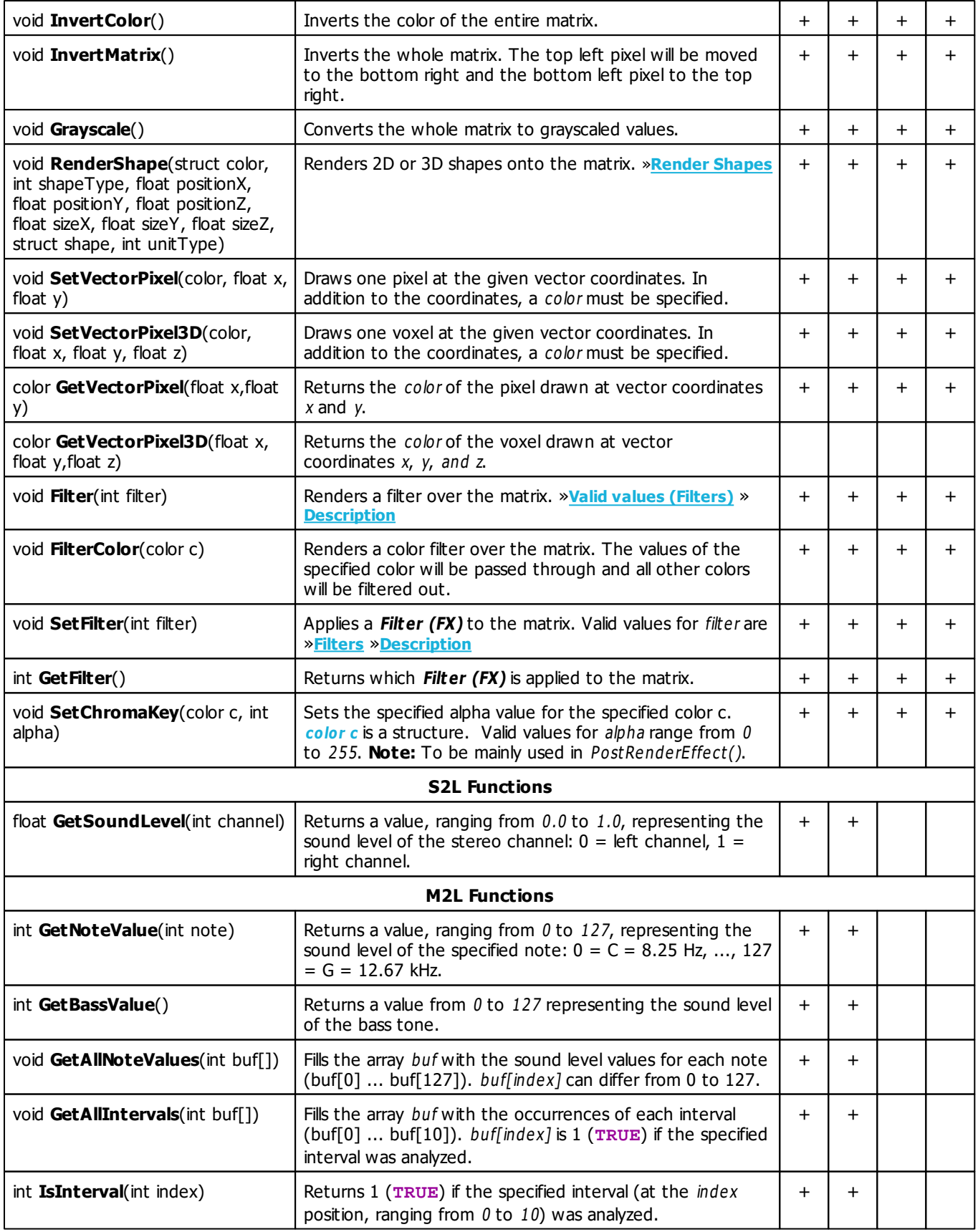

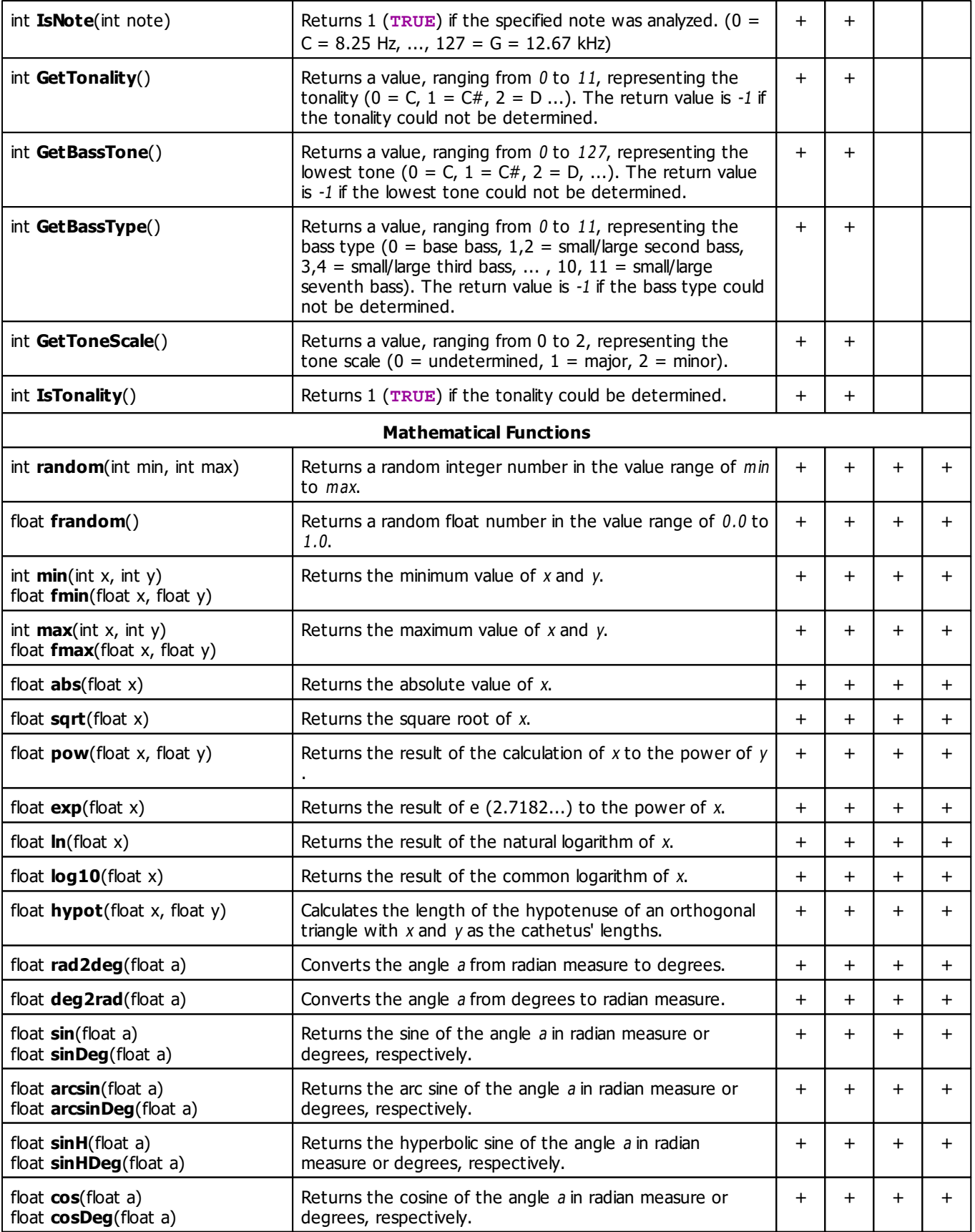

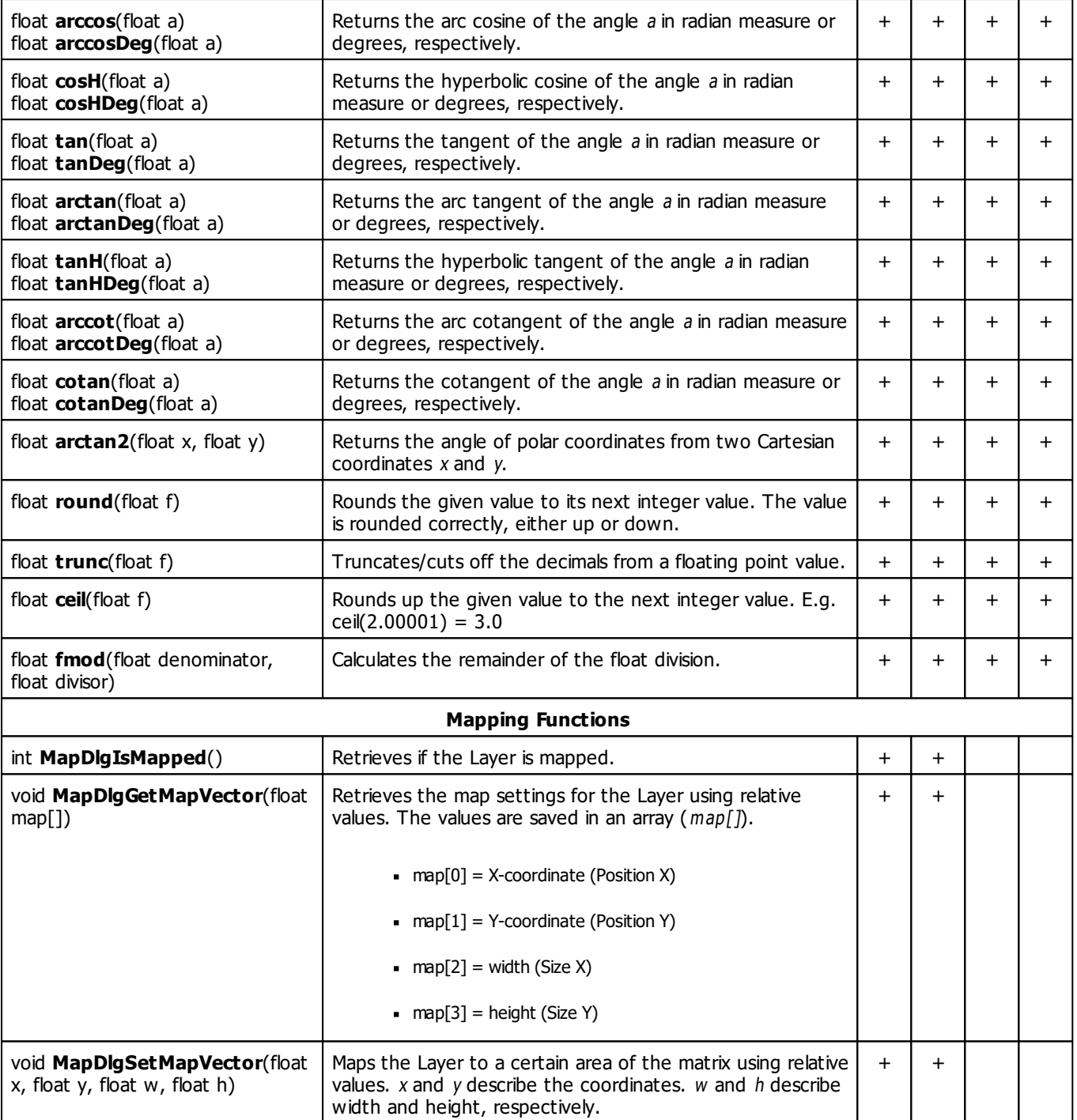

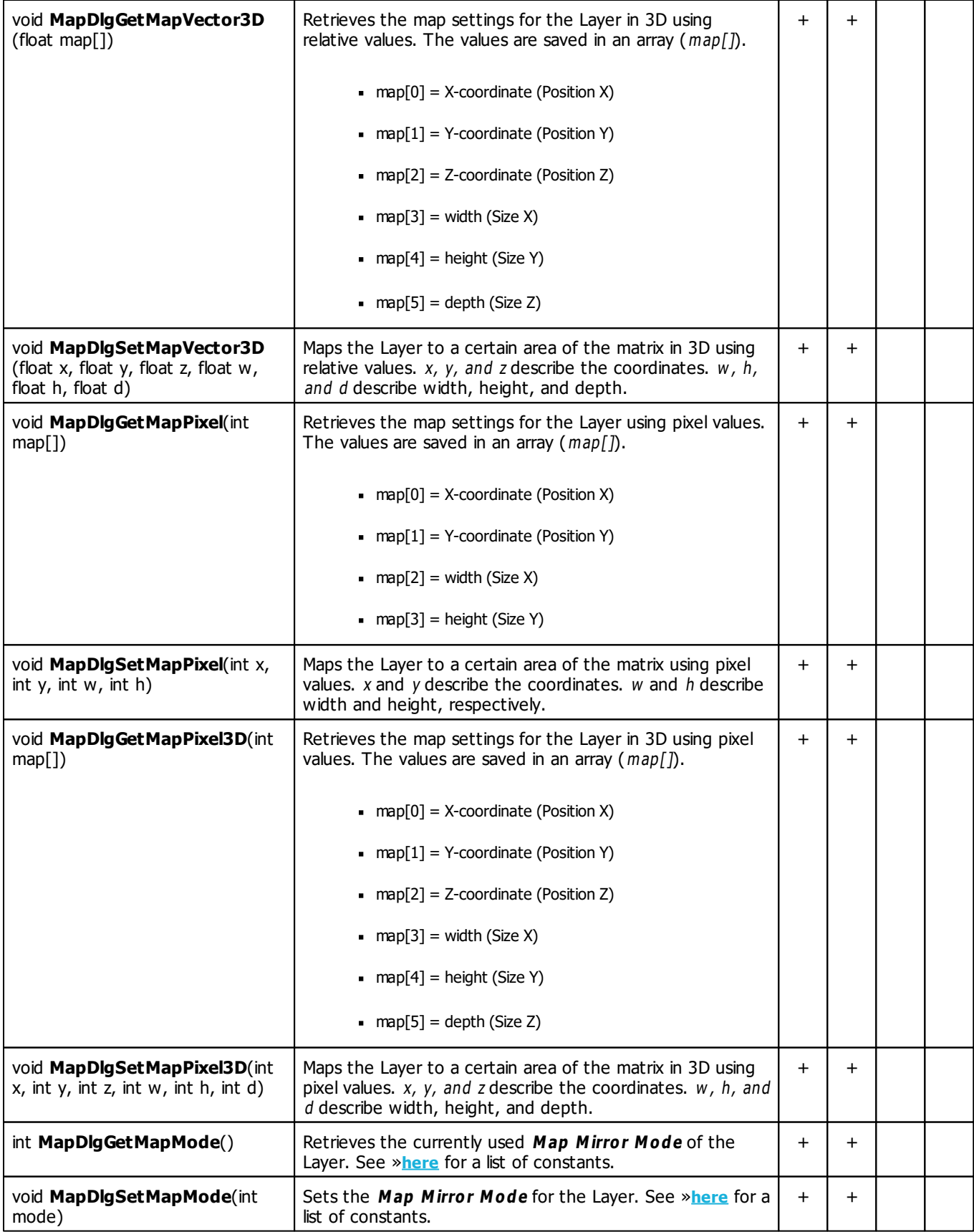

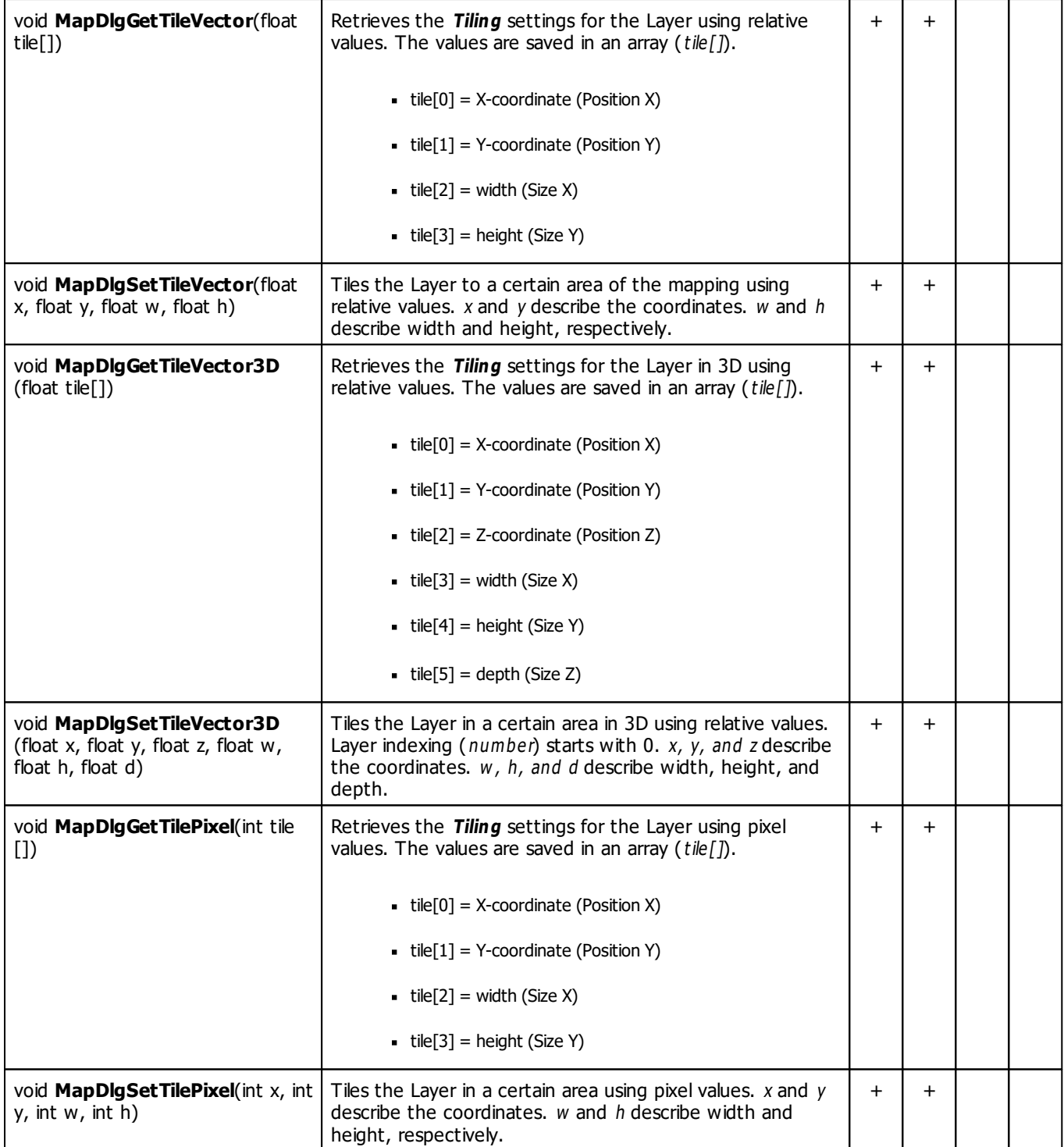

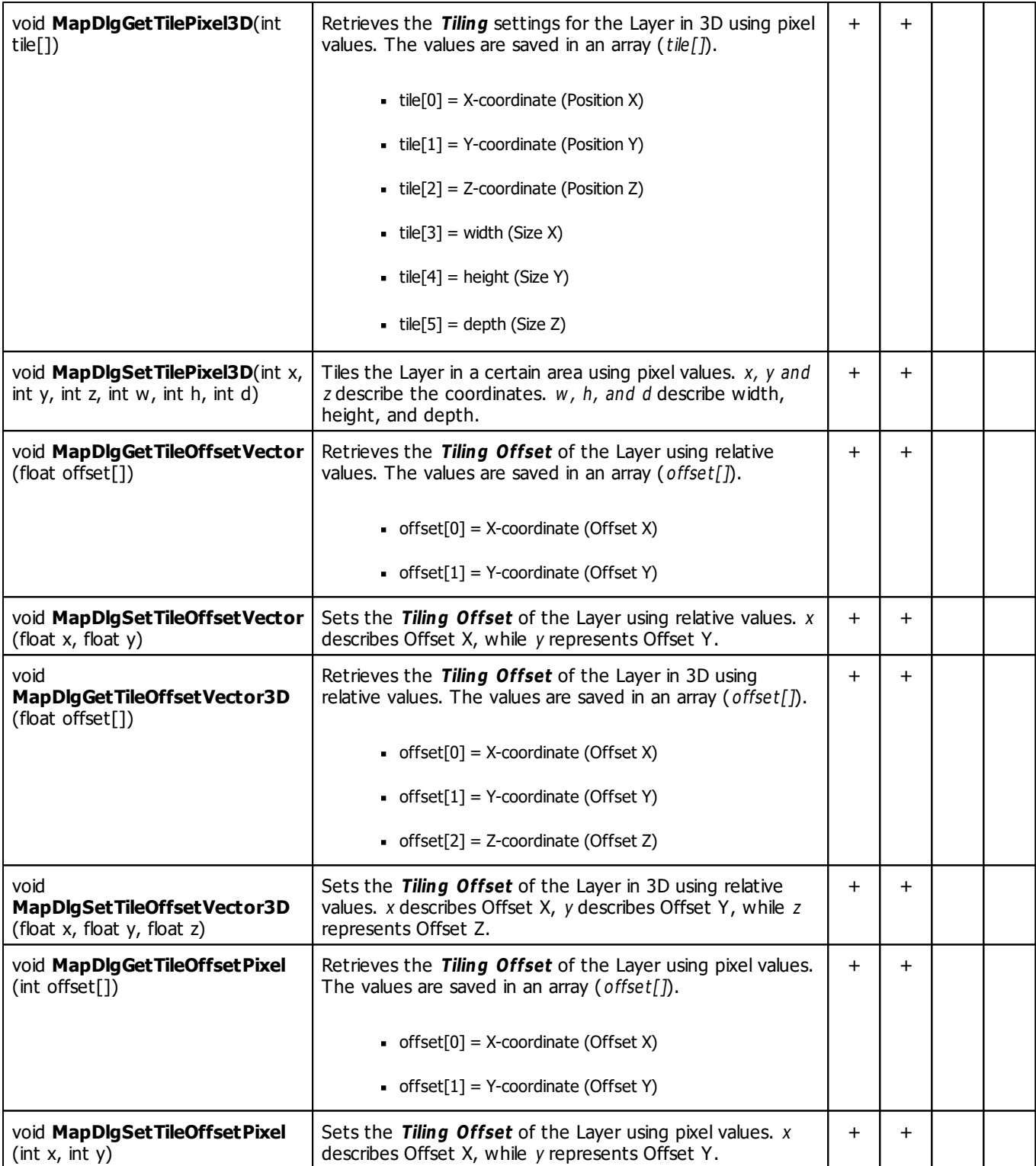

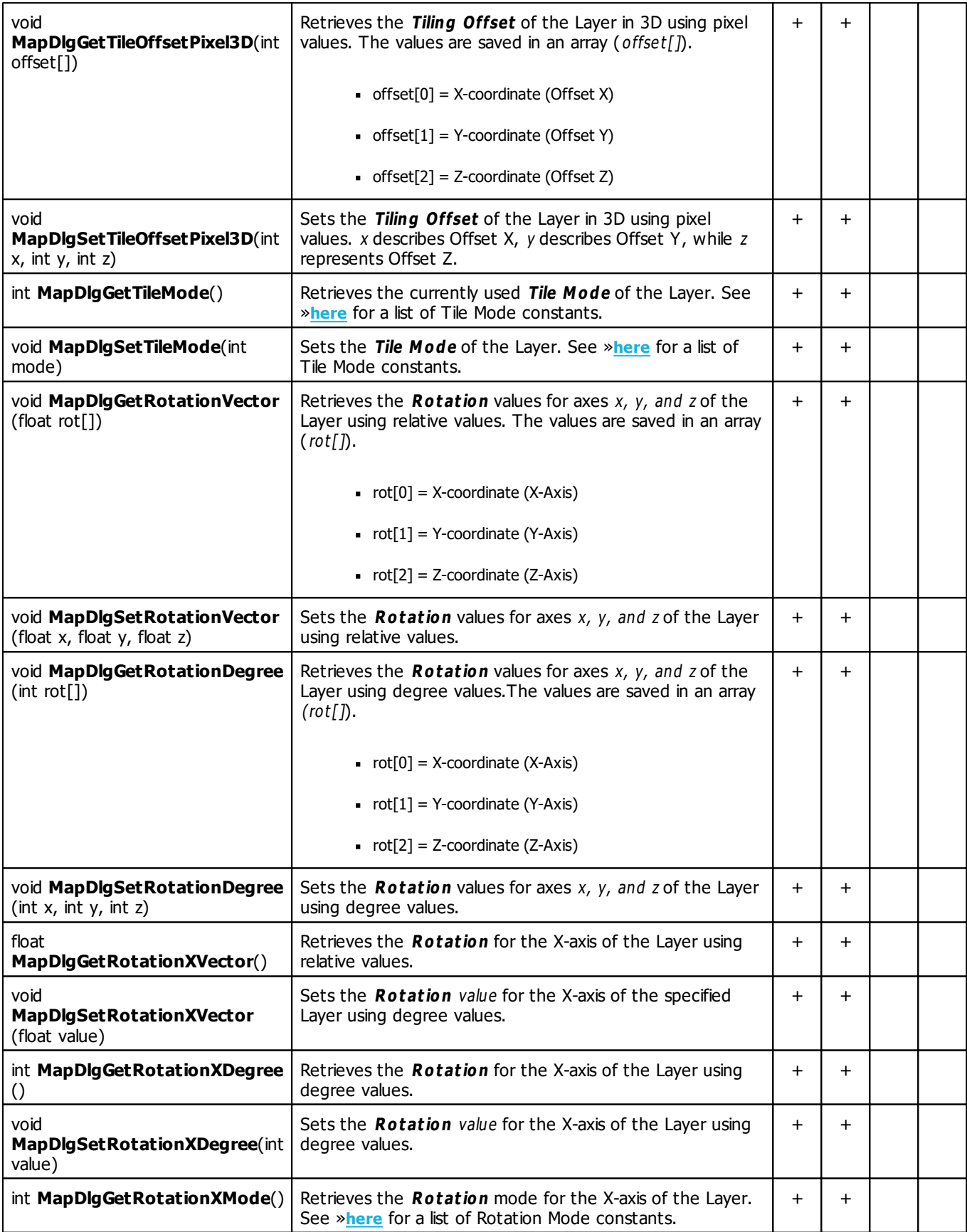

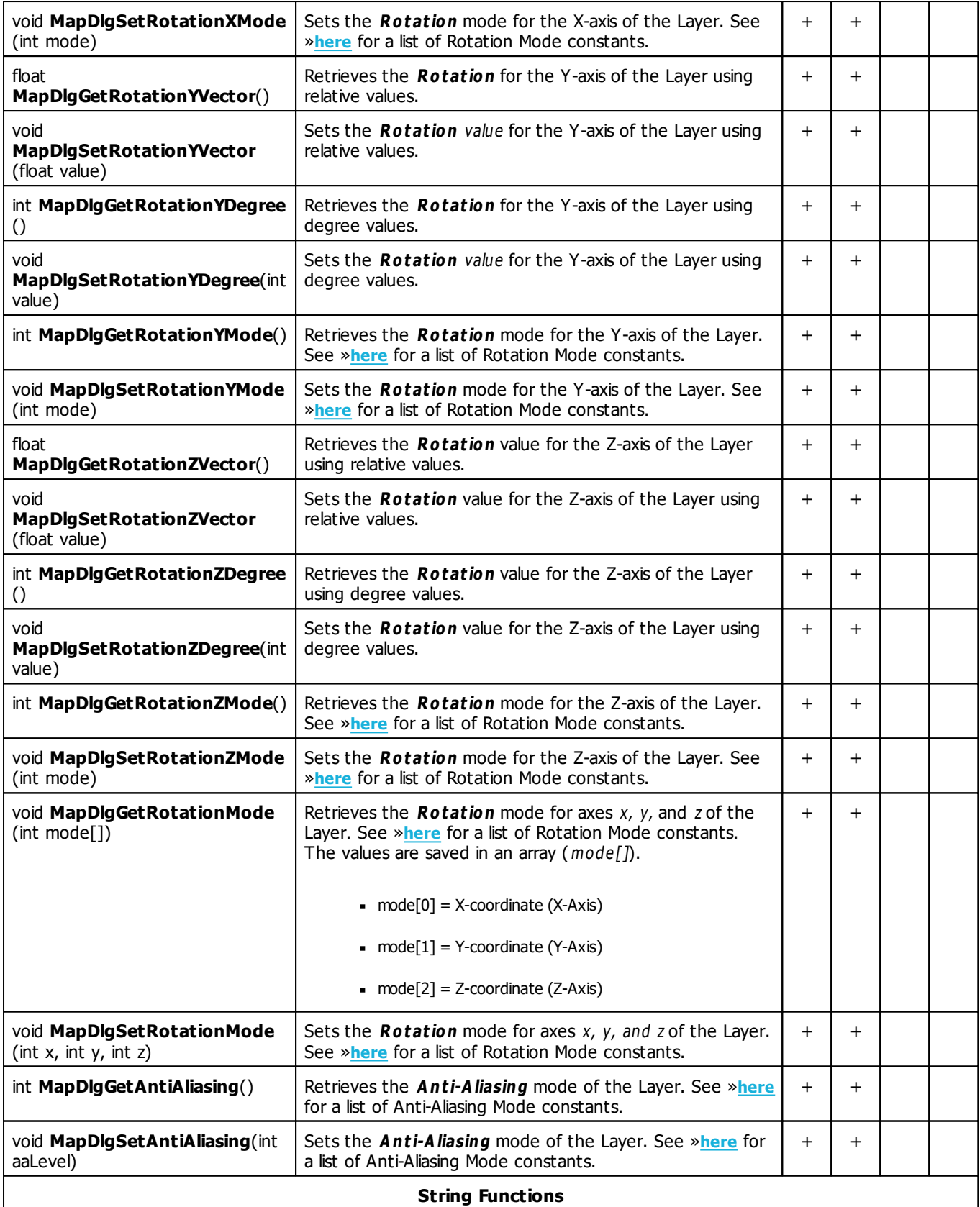

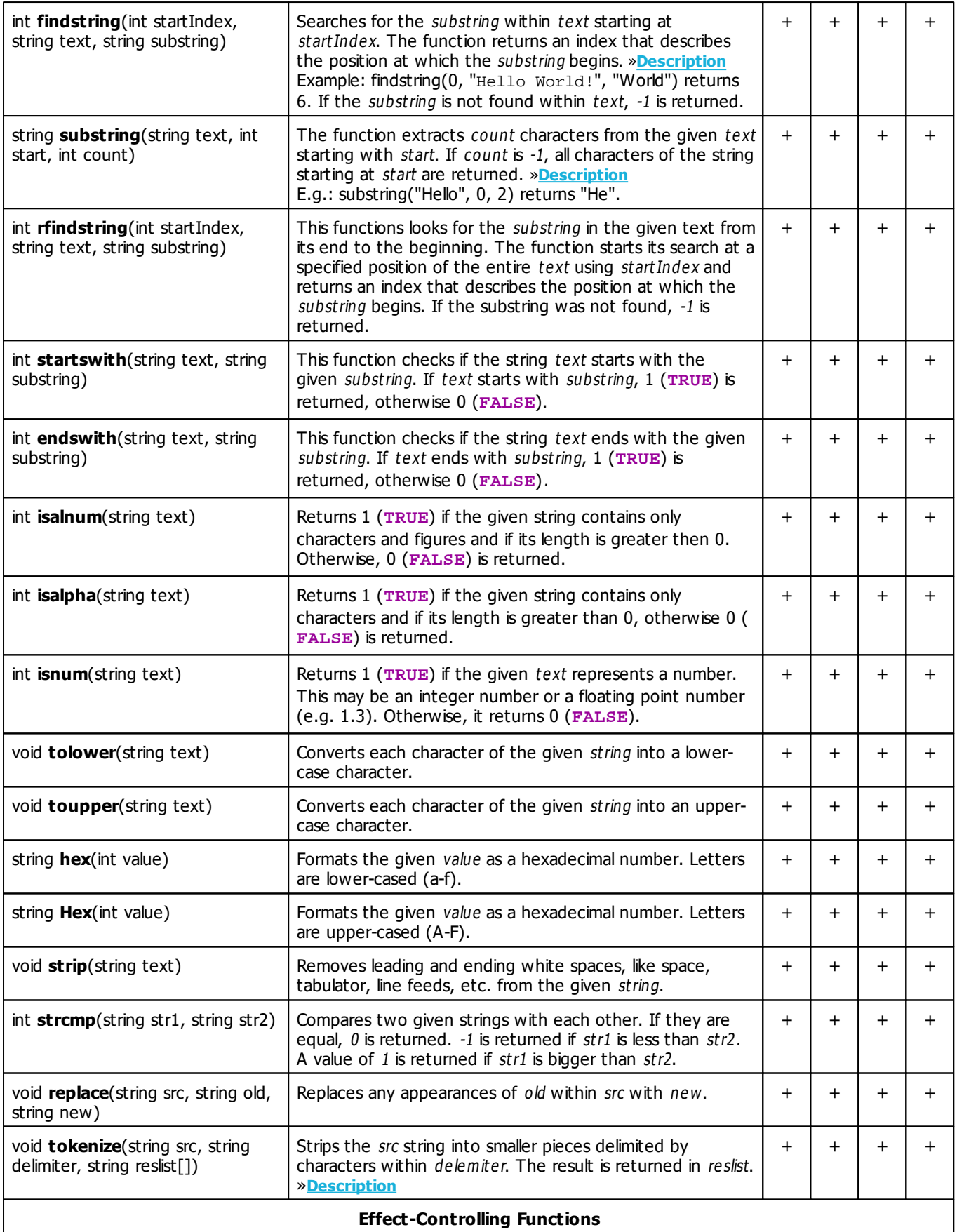

<span id="page-176-0"></span>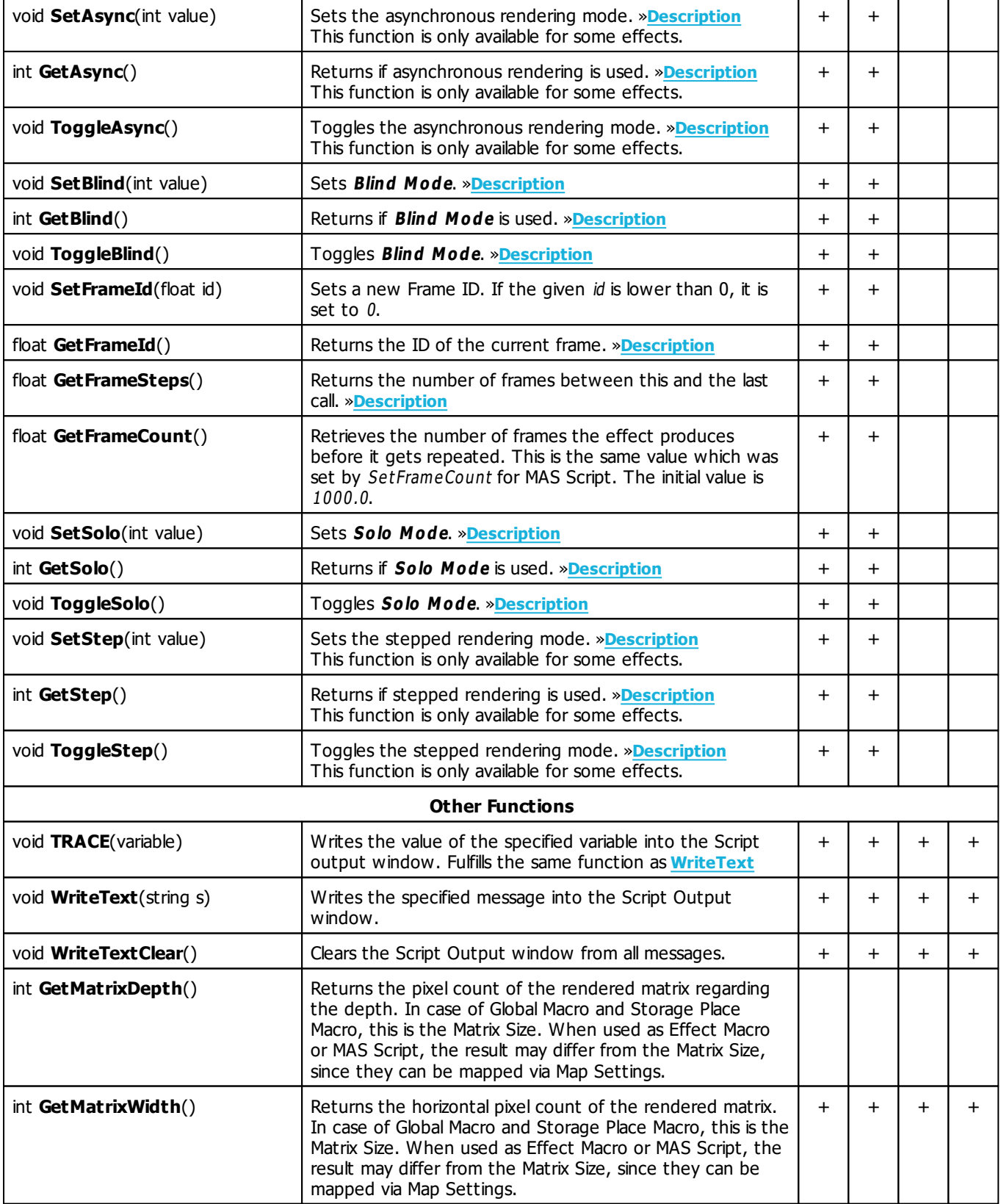

<span id="page-177-0"></span>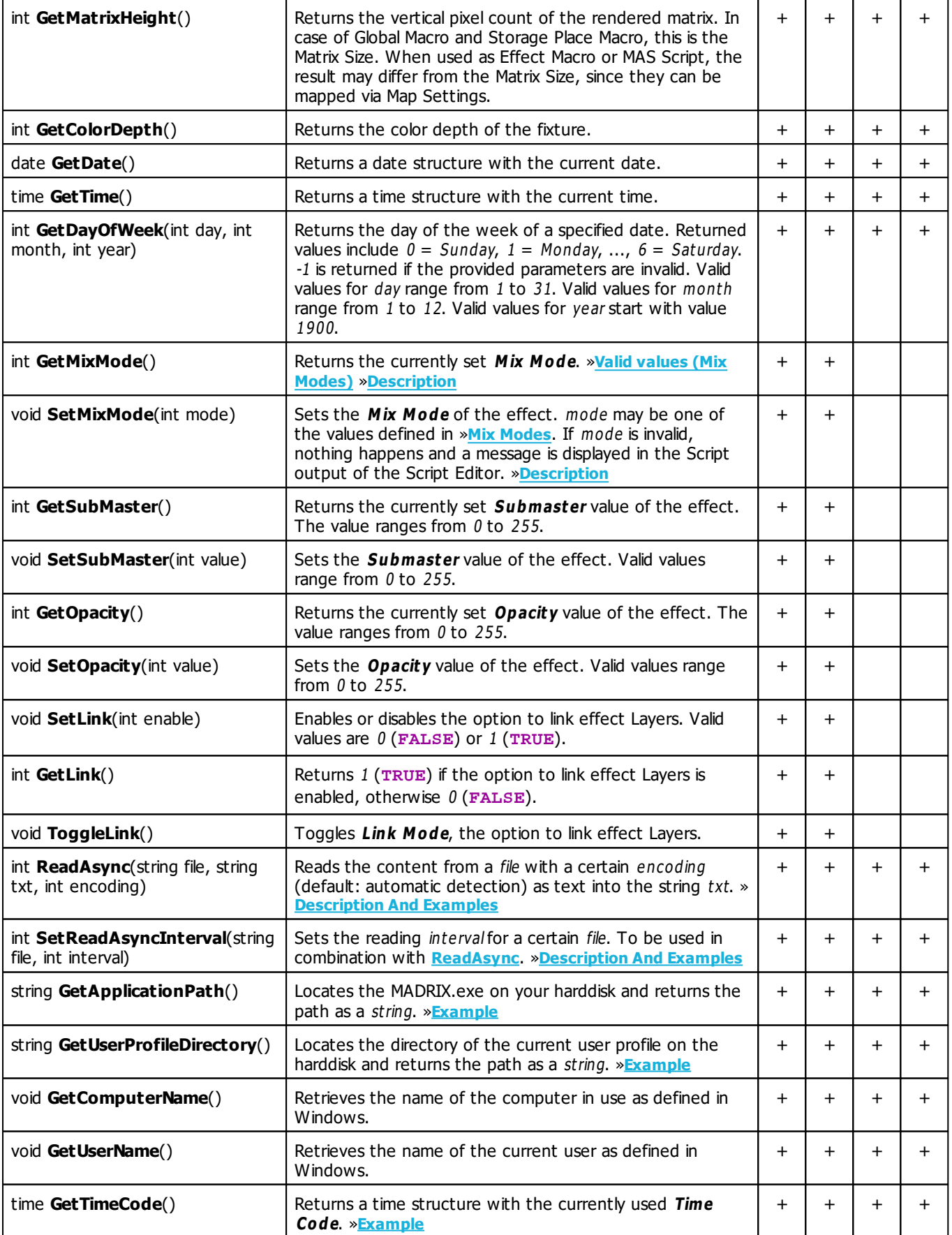

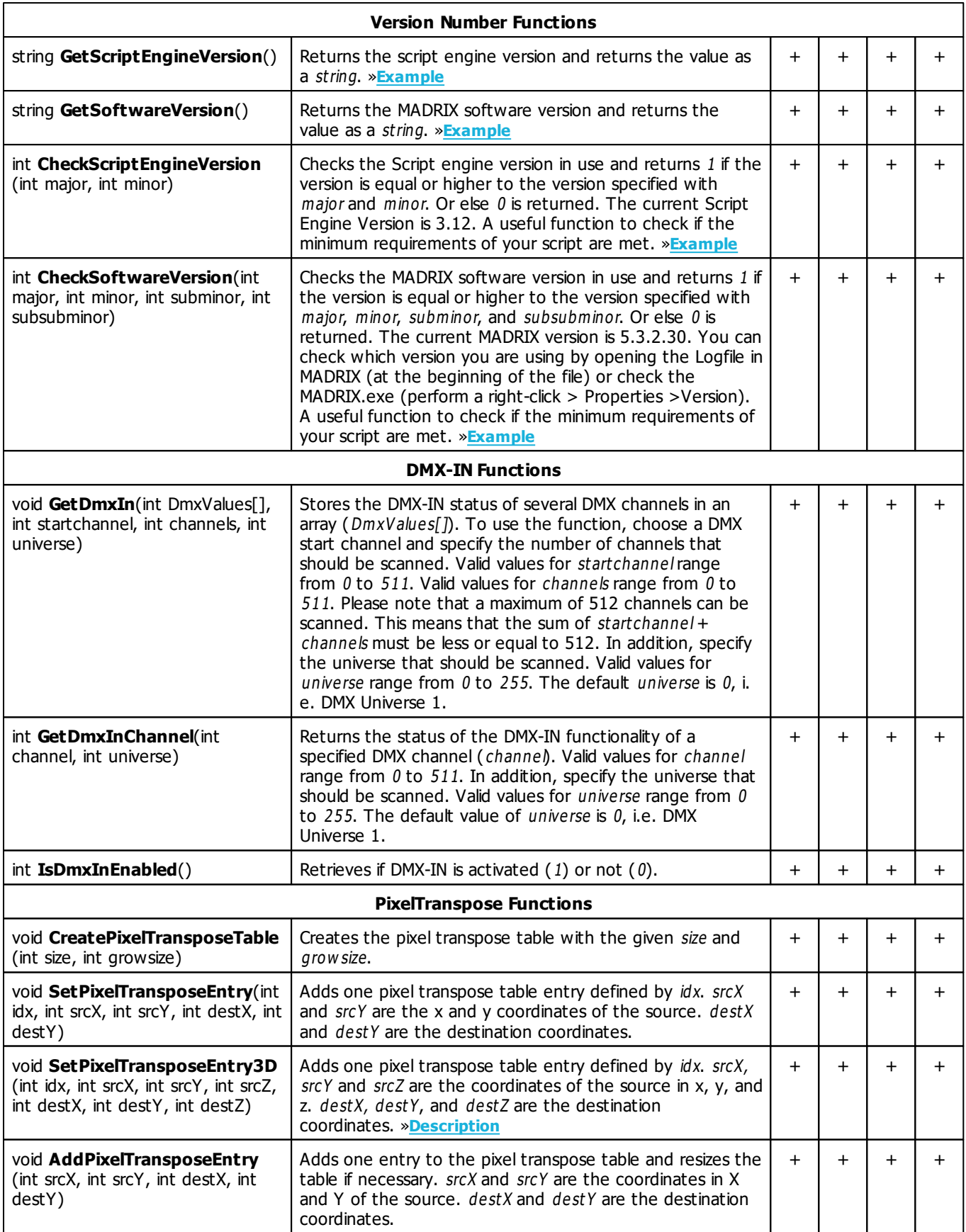

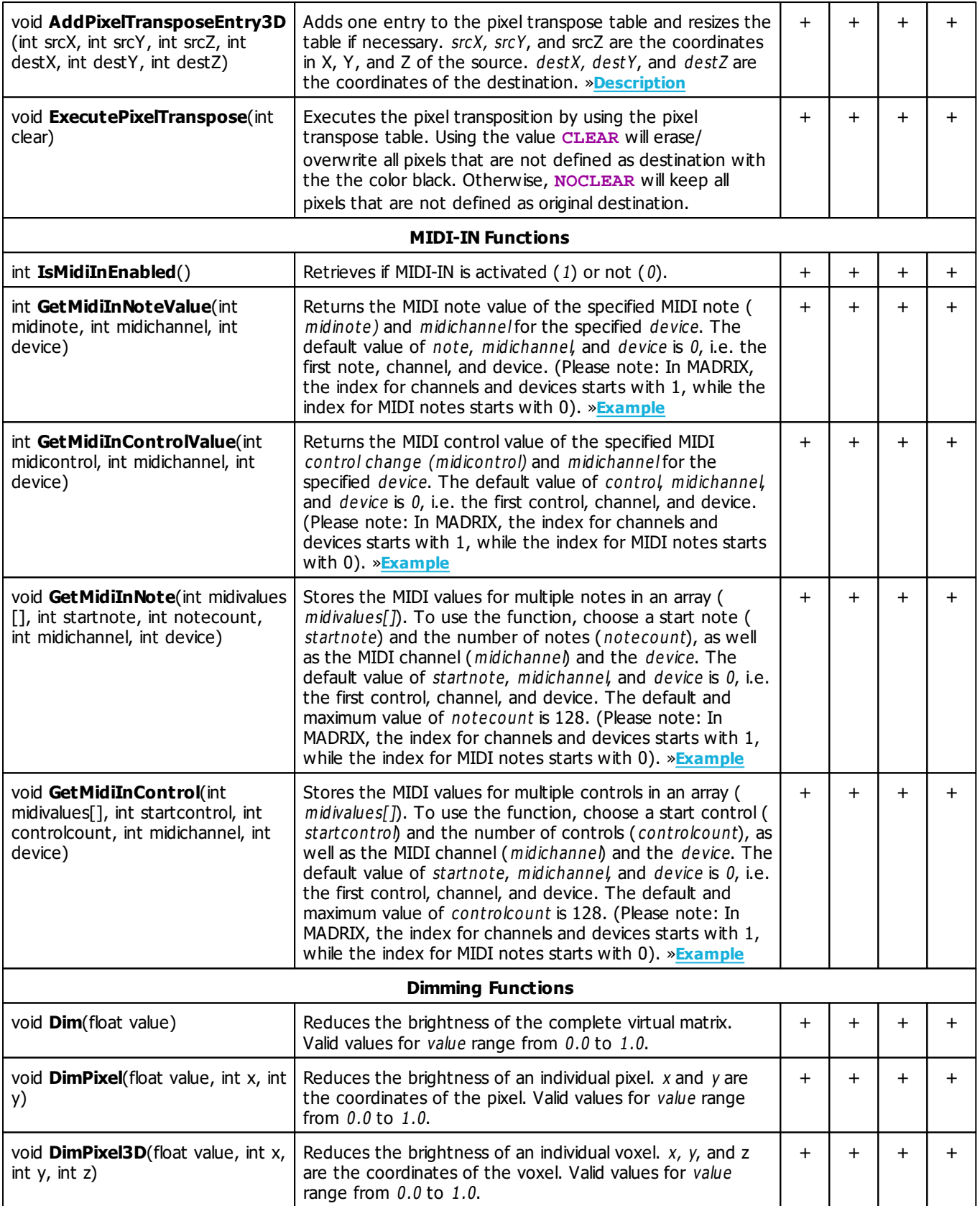
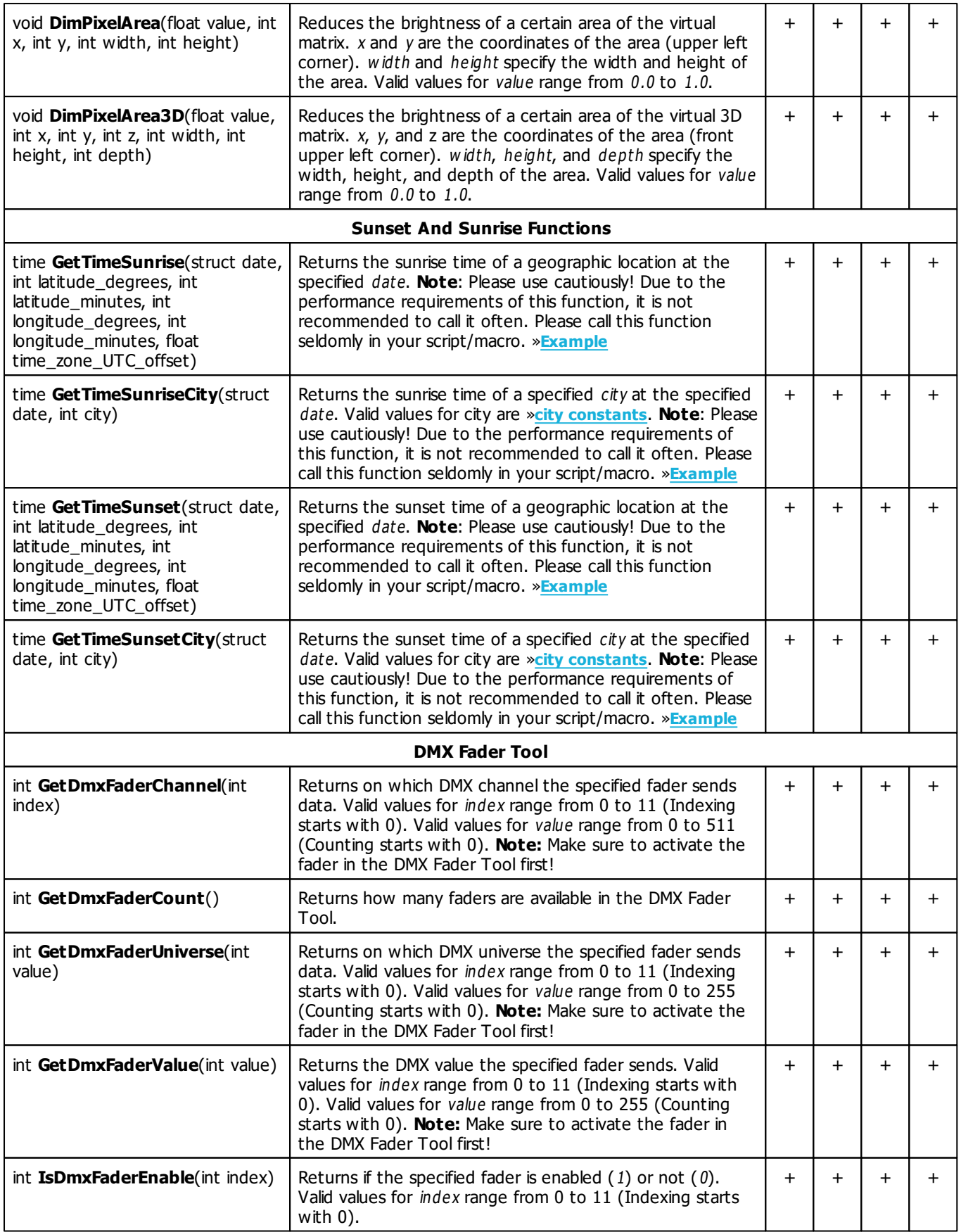

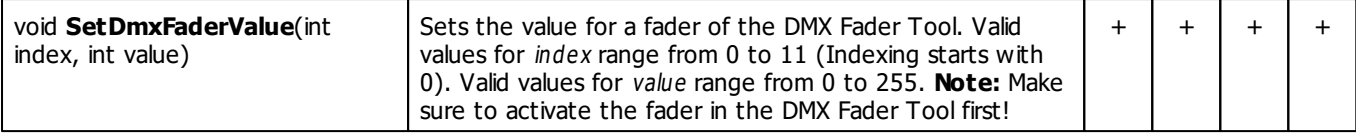

#### **3.4 List Of Global Variables And Constants**

<span id="page-181-0"></span>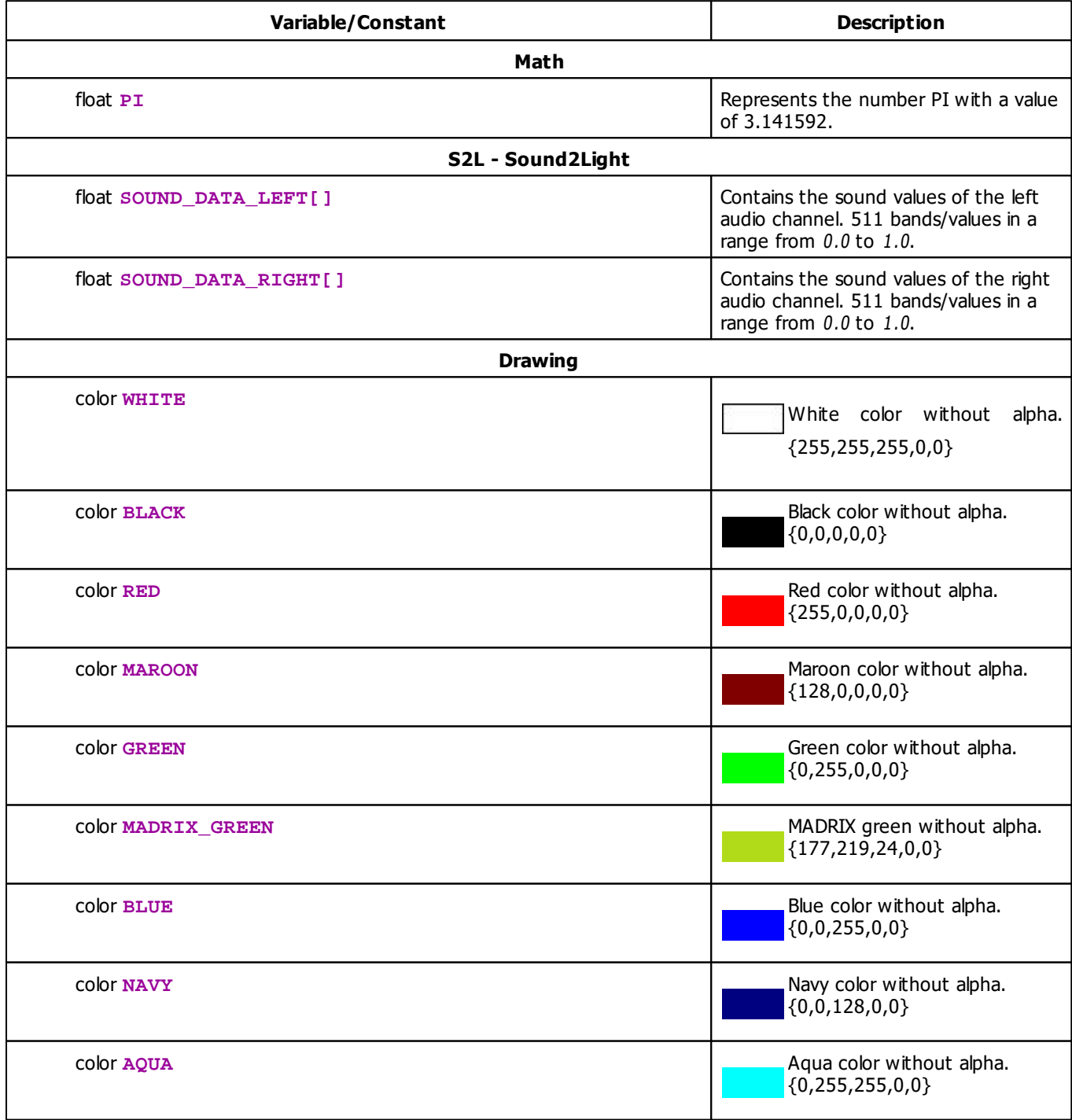

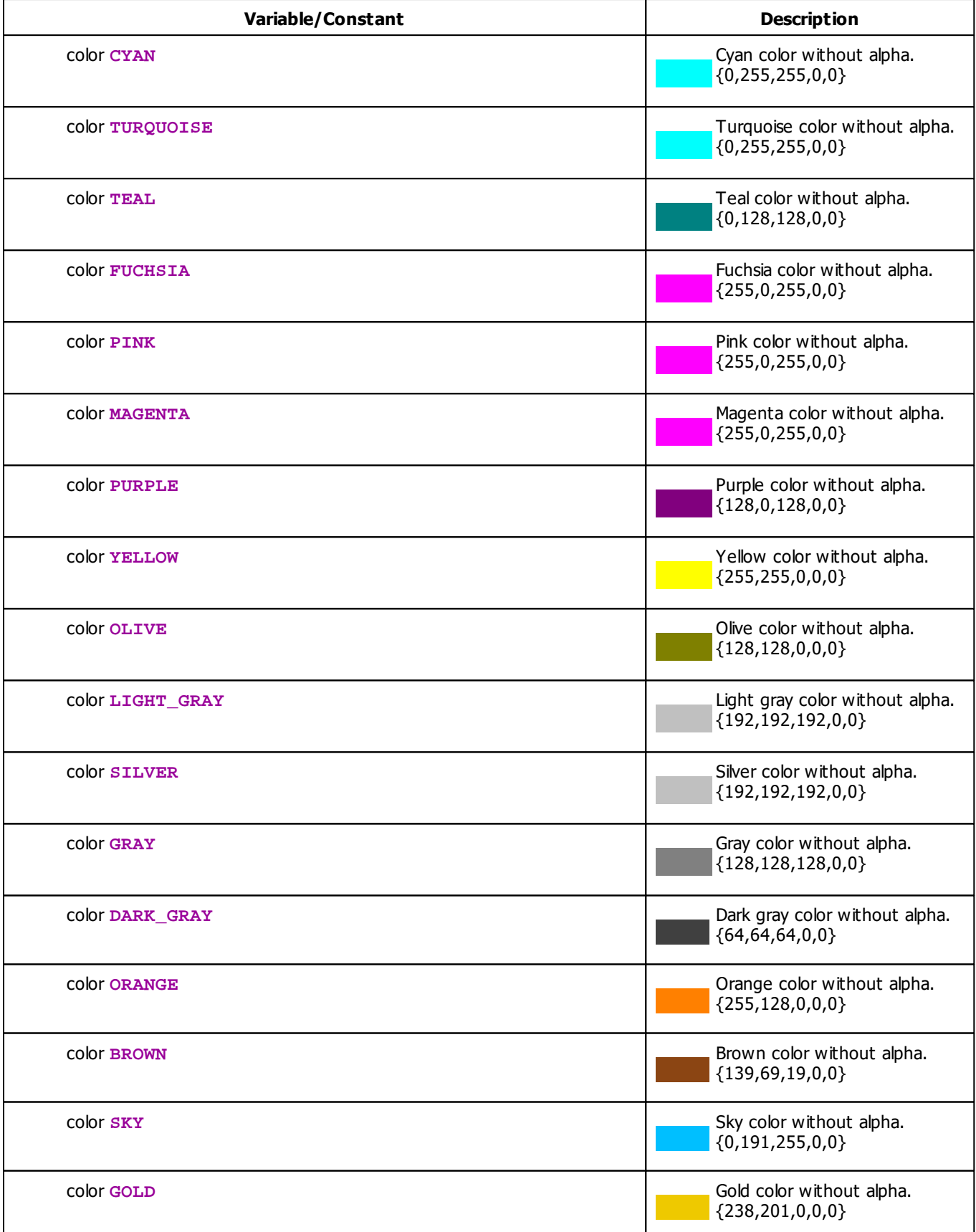

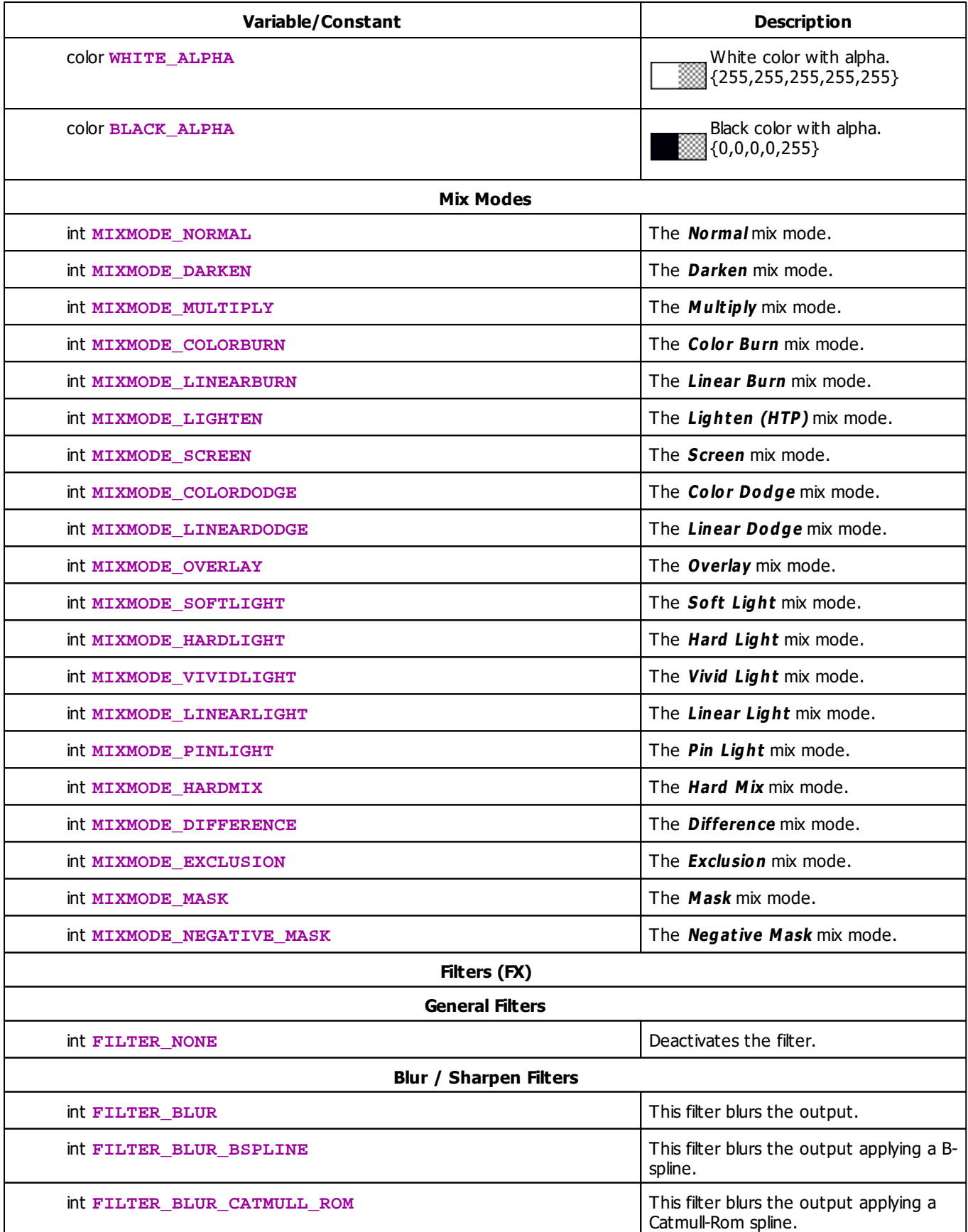

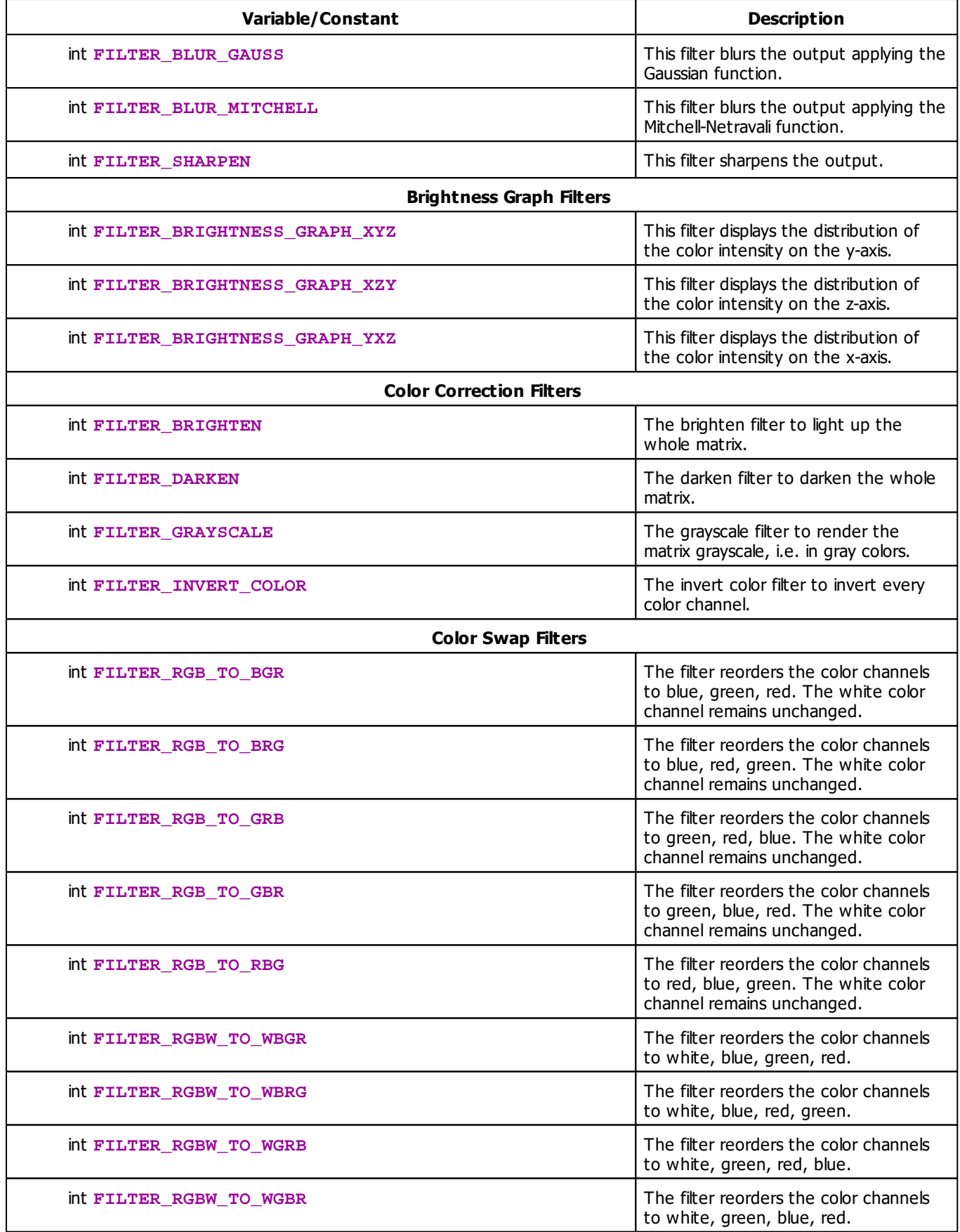

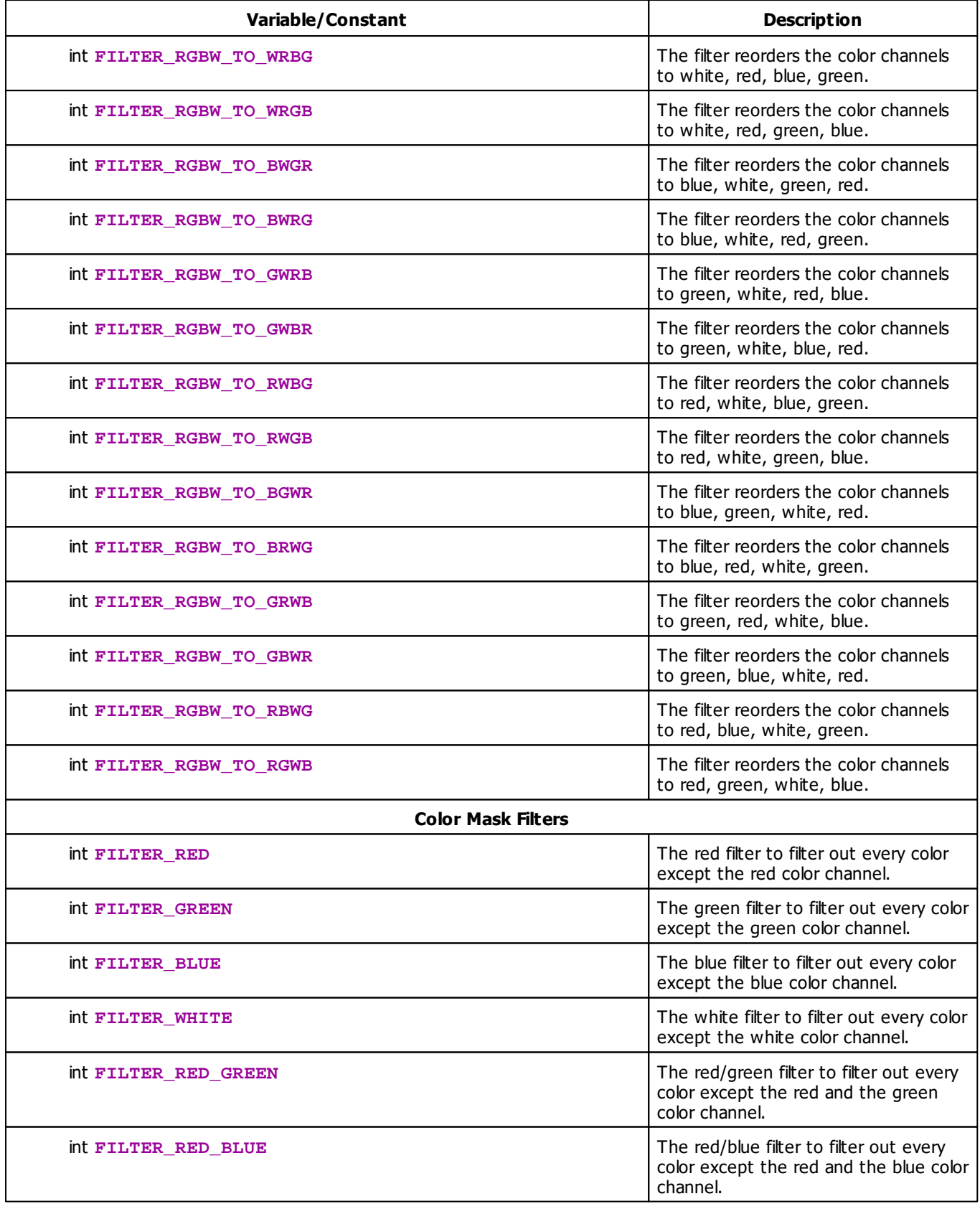

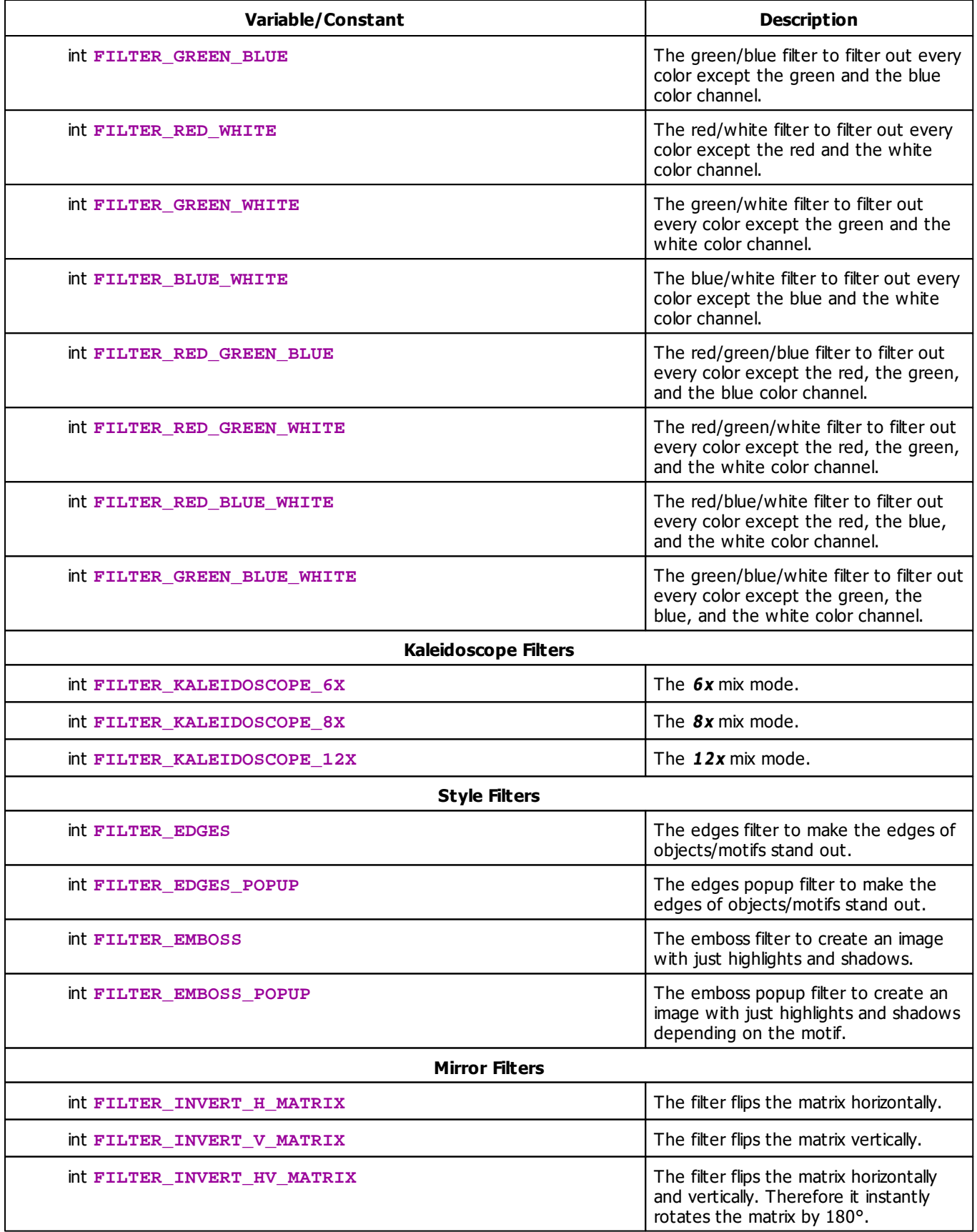

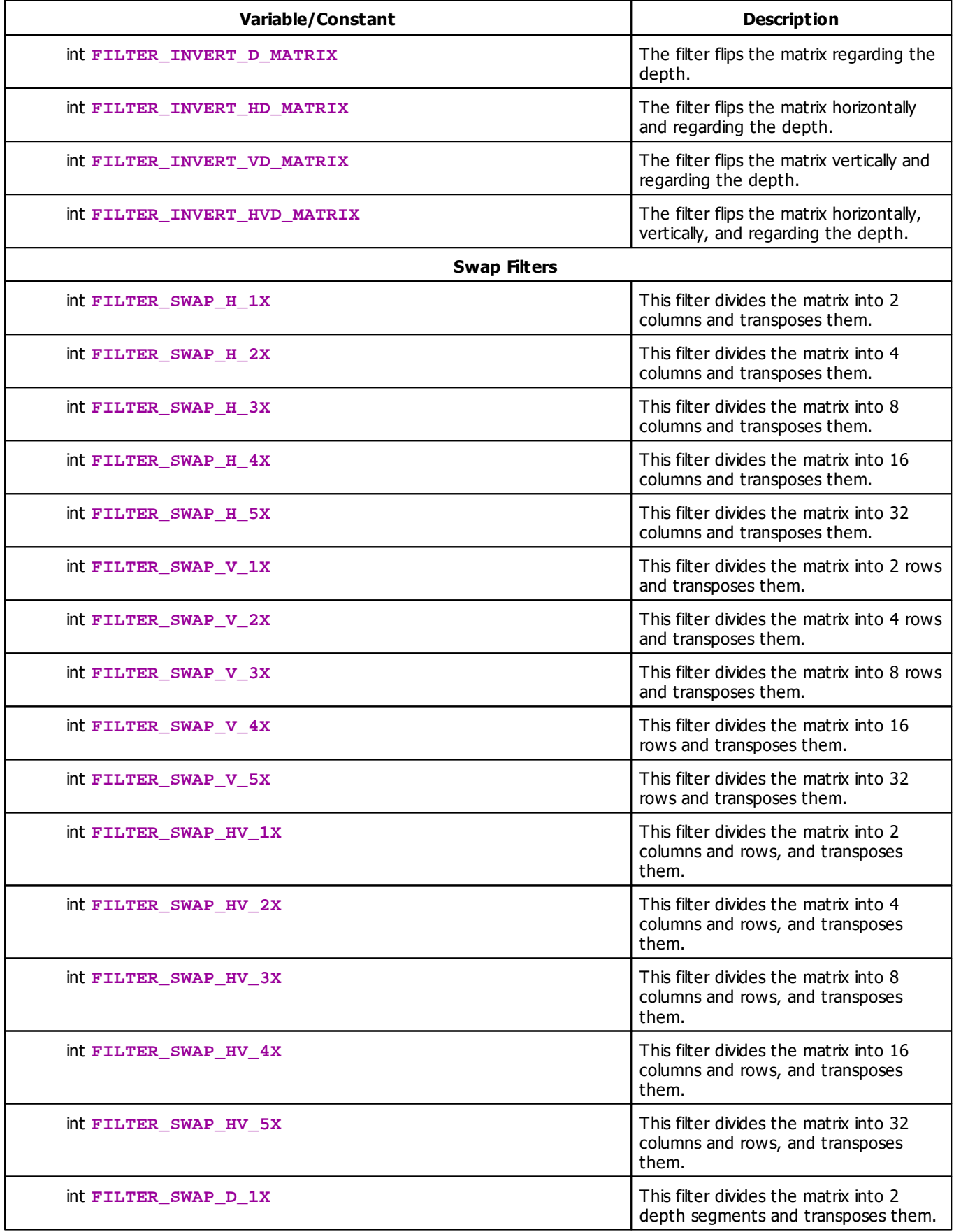

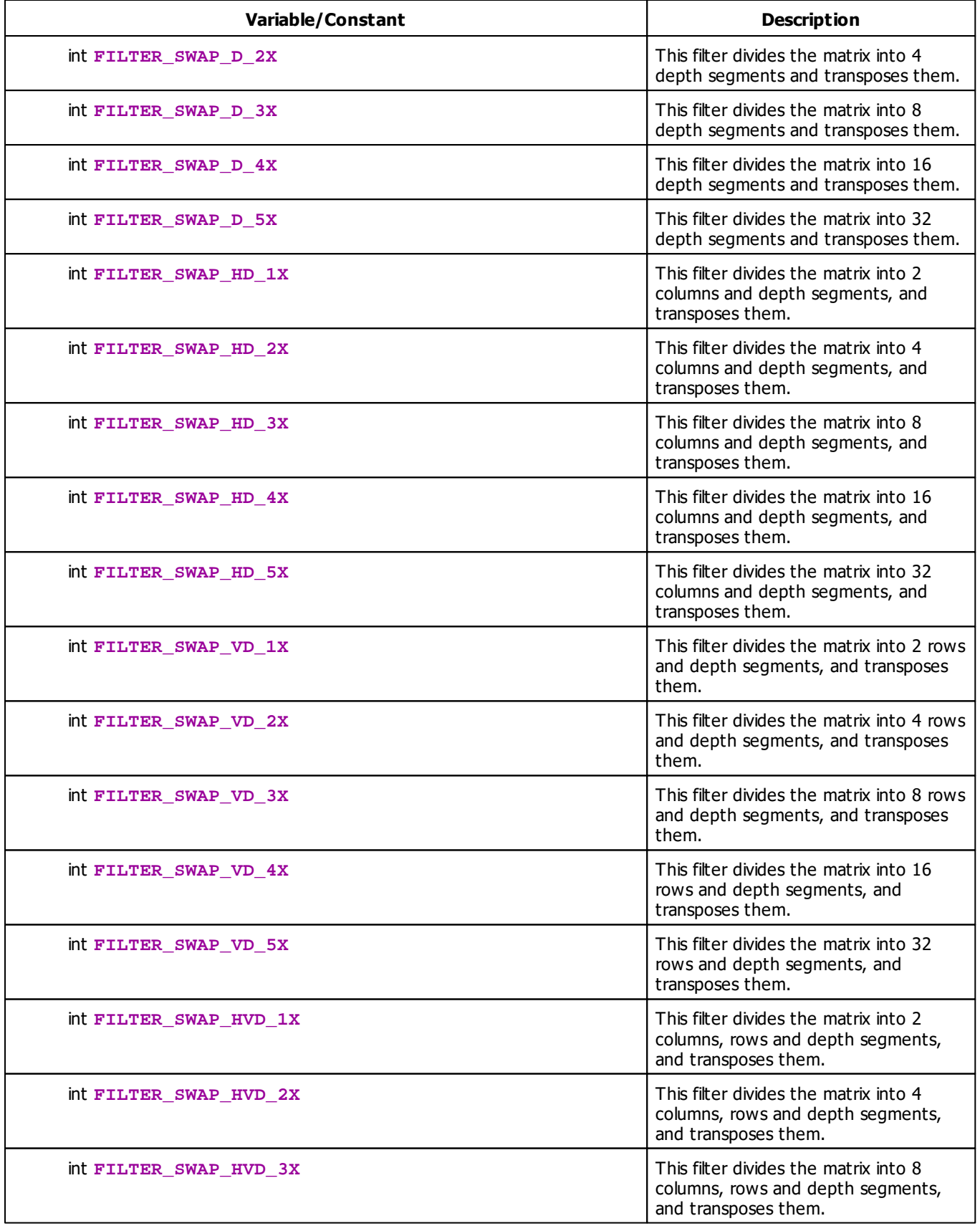

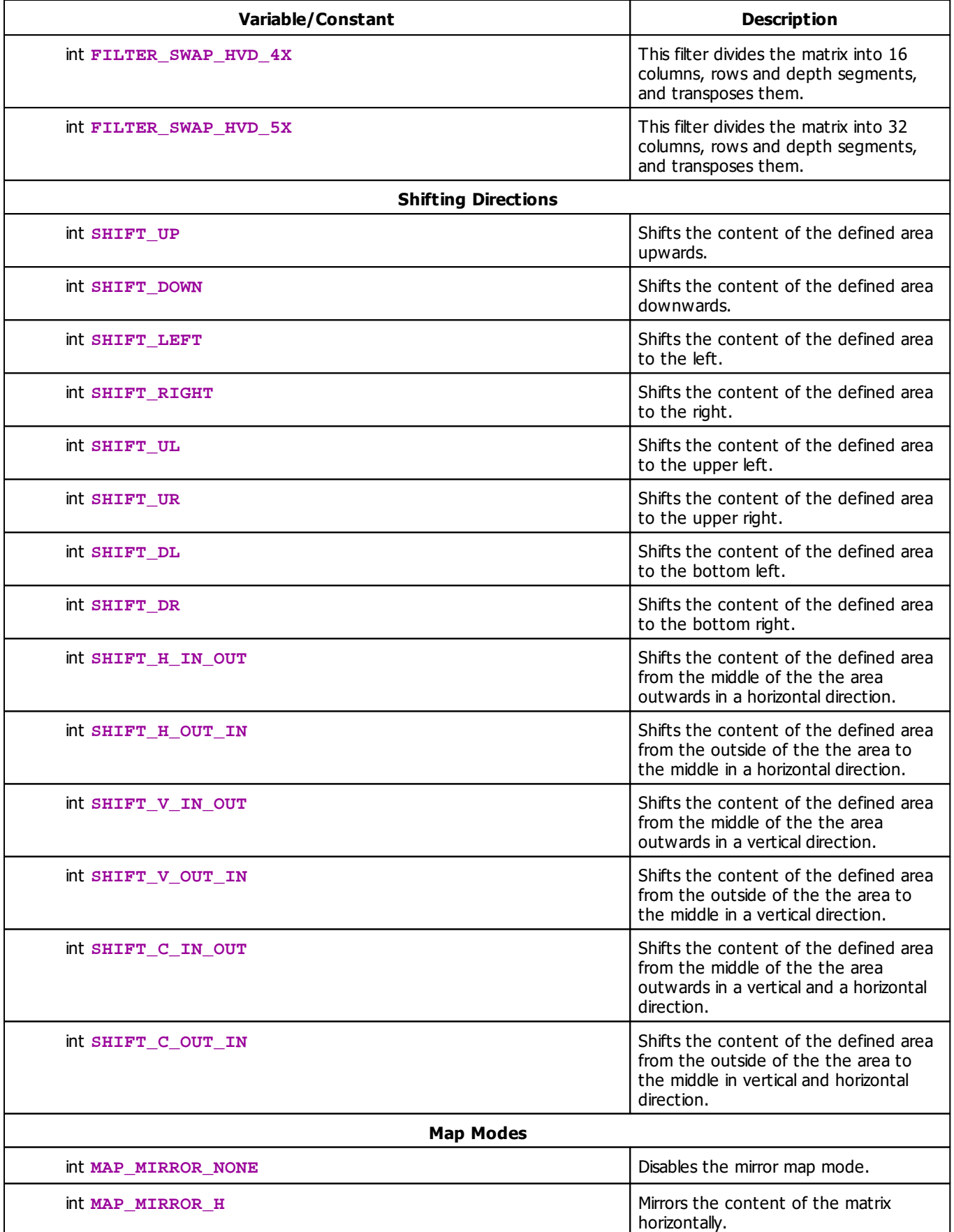

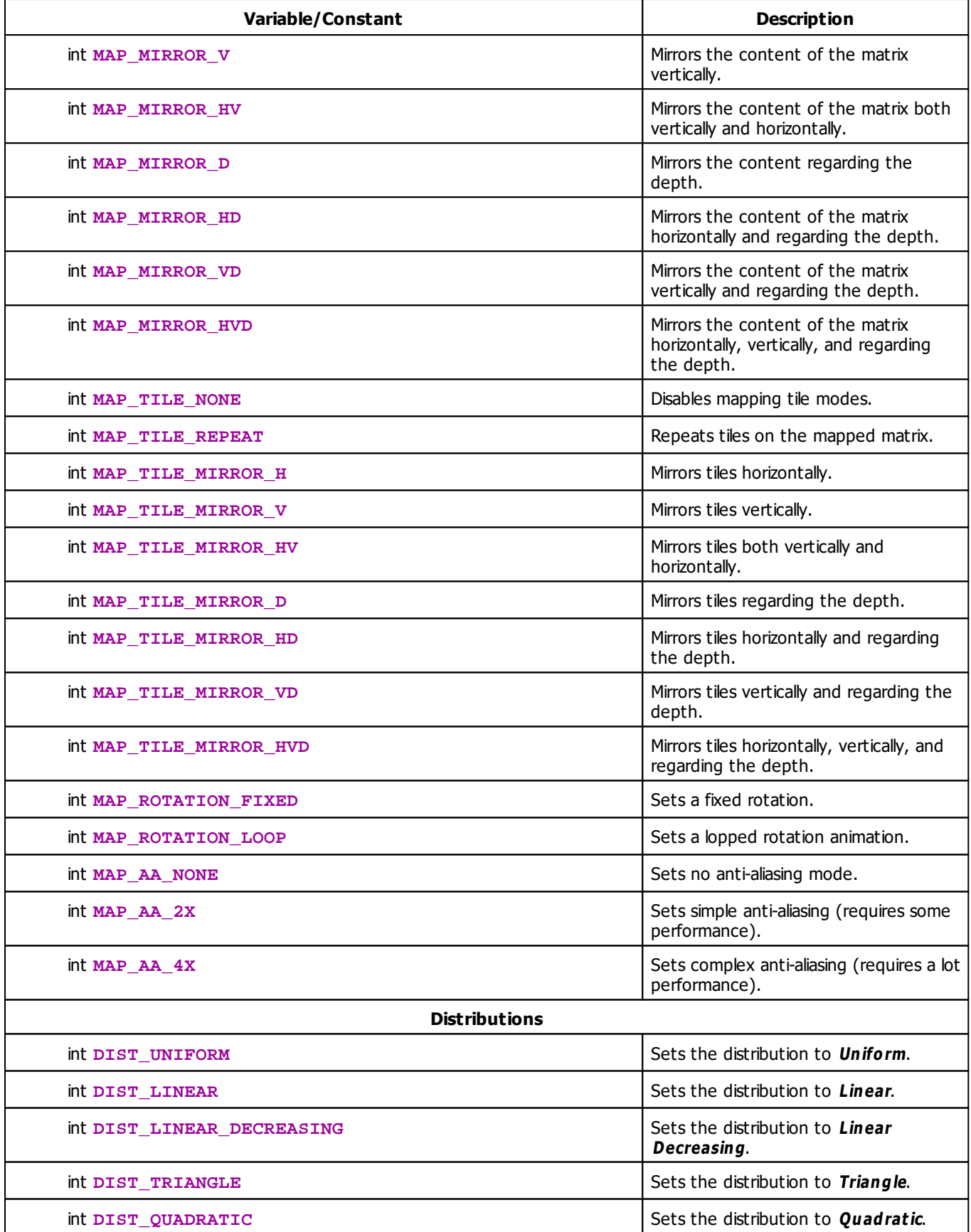

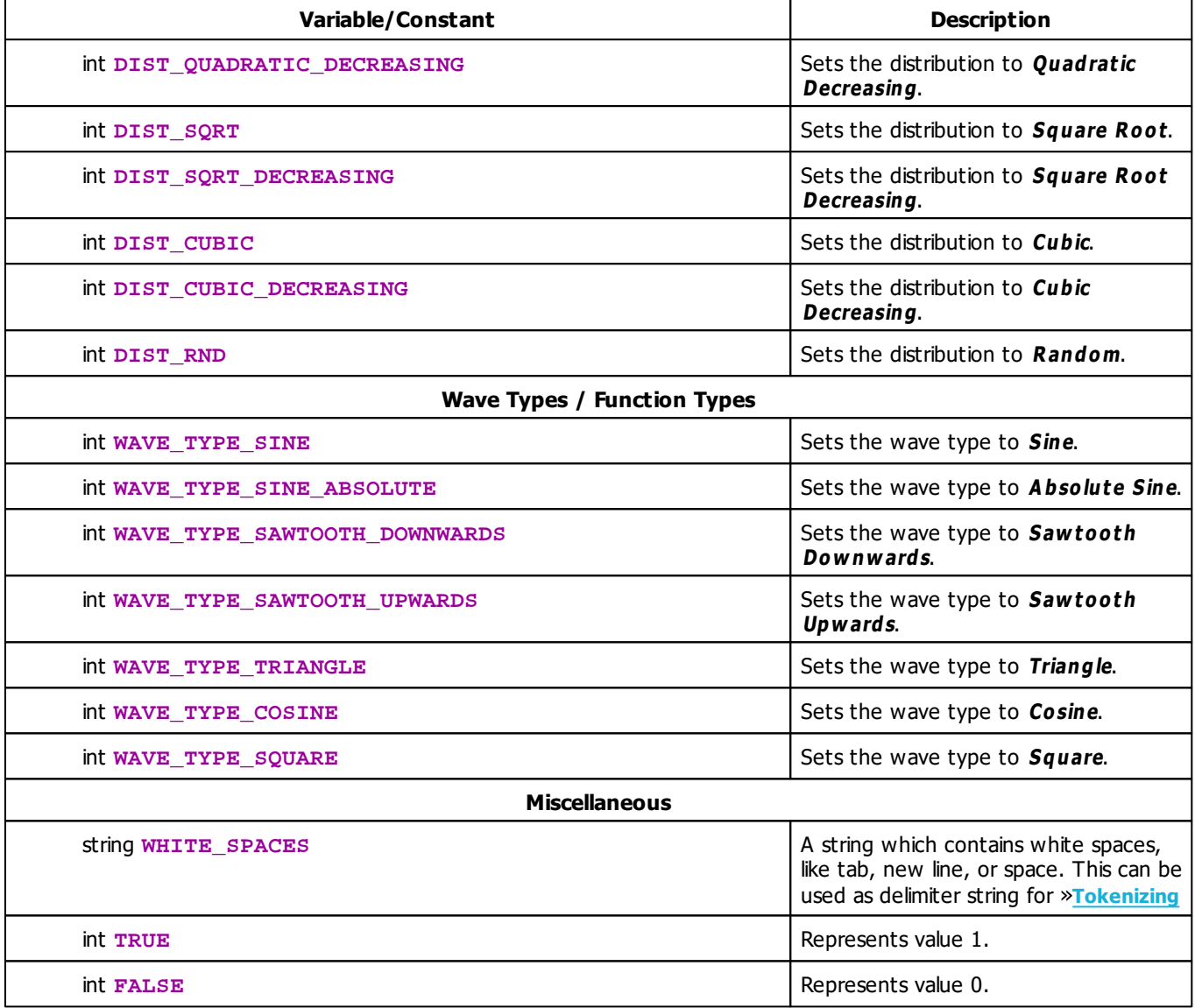

<span id="page-191-0"></span>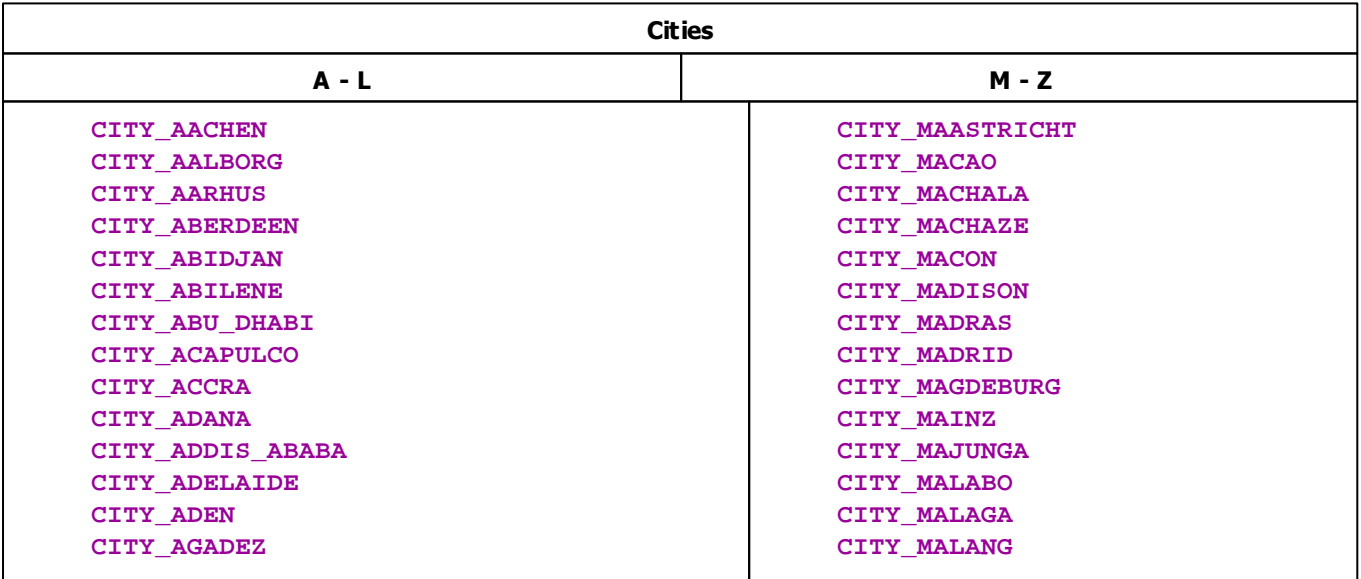

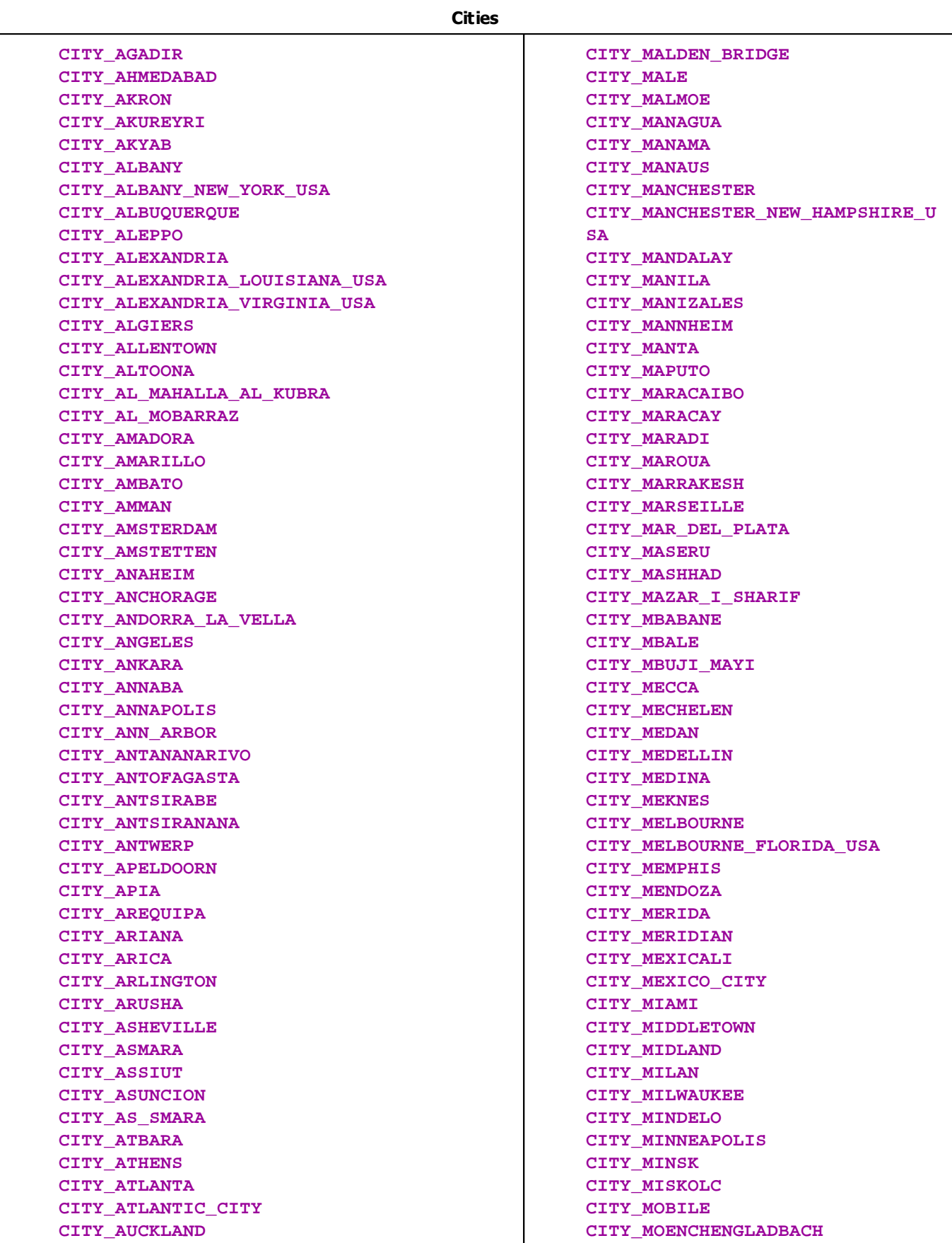

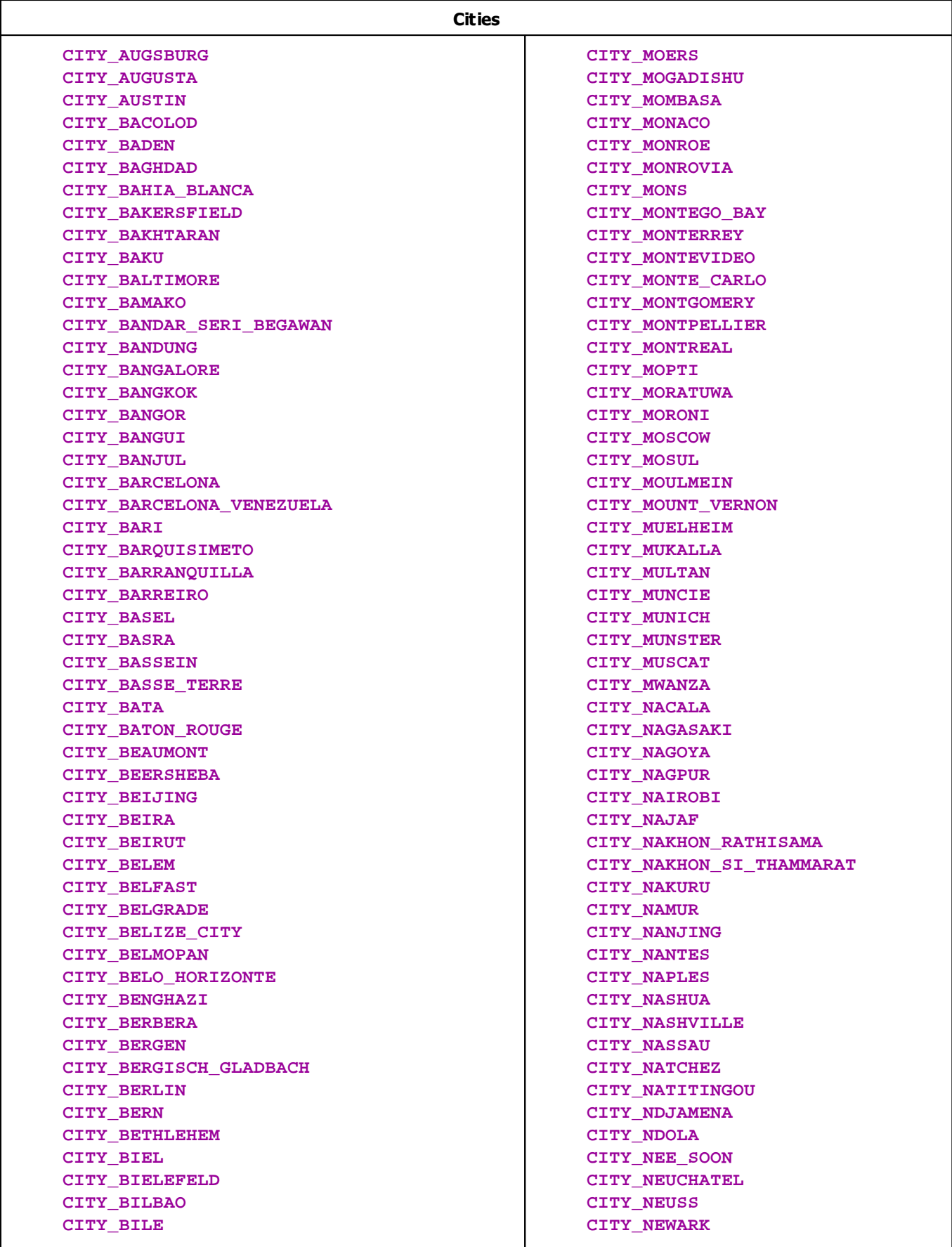

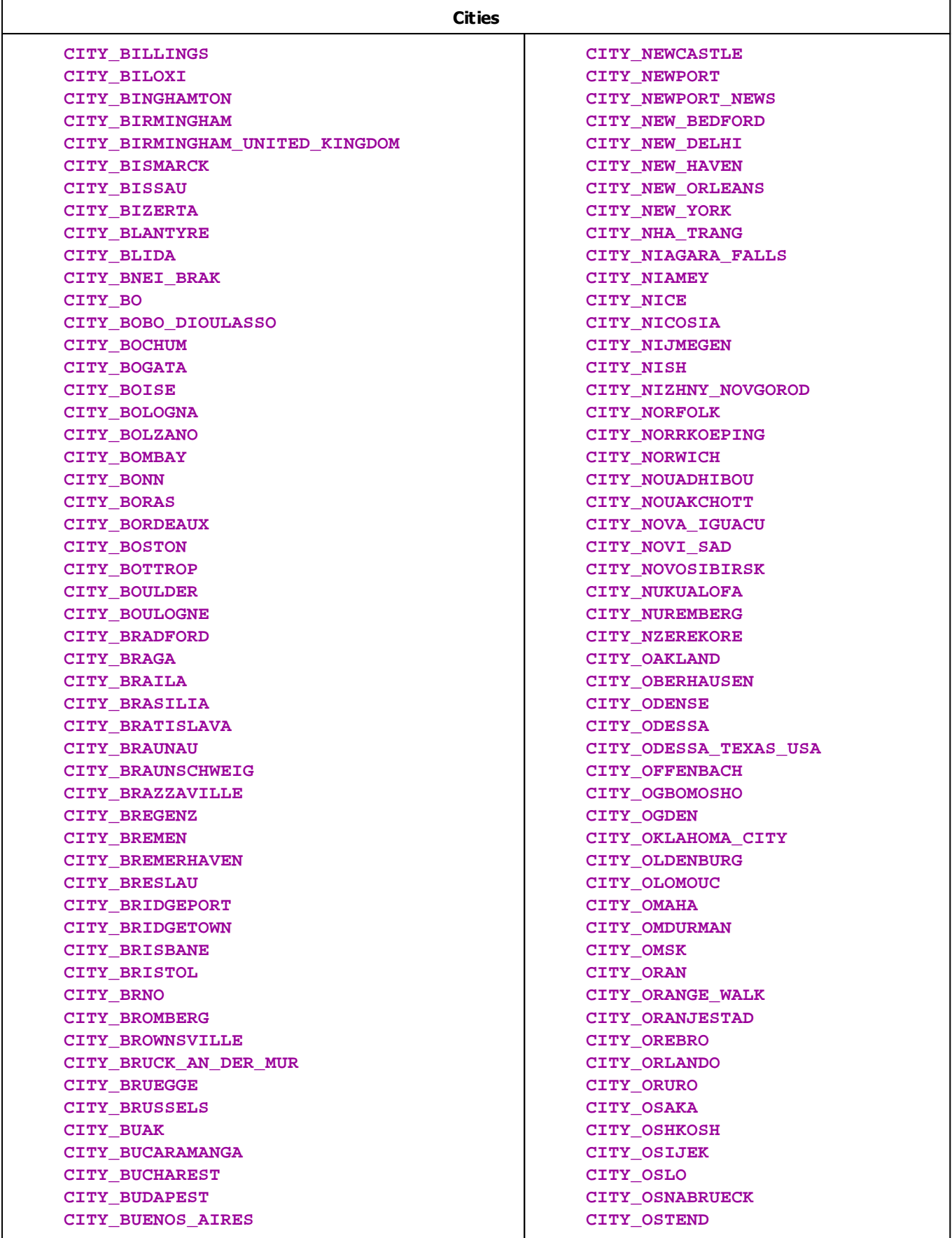

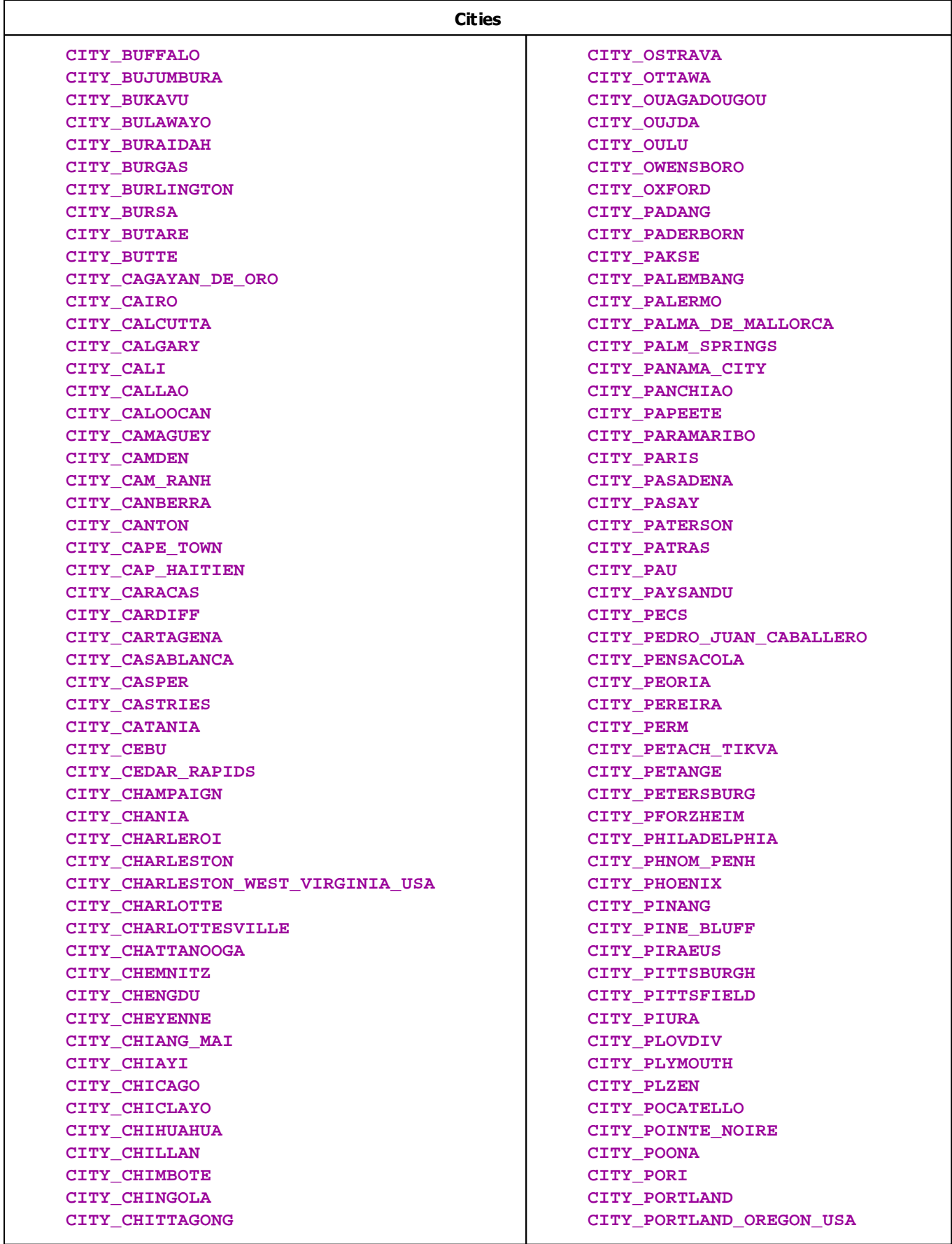

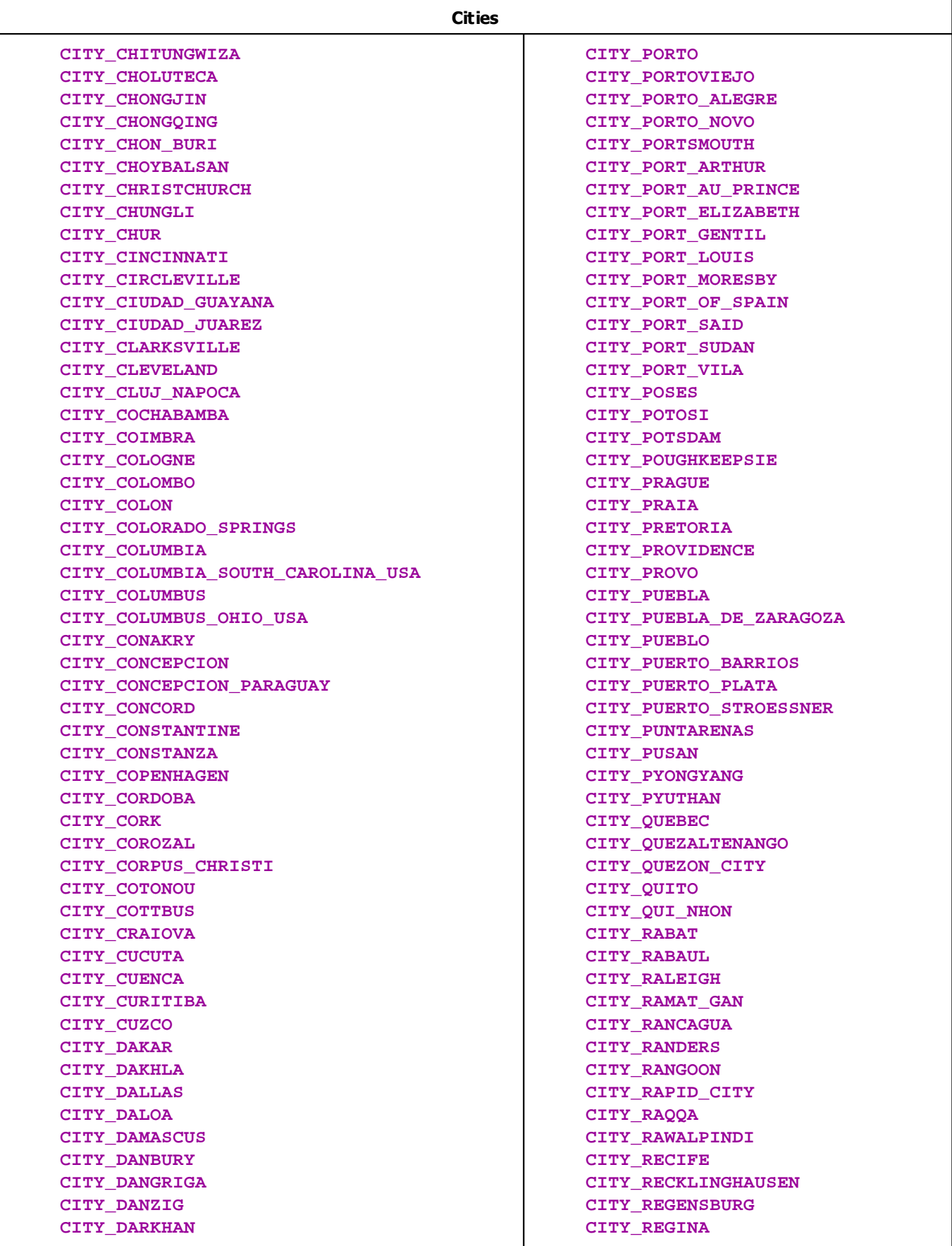

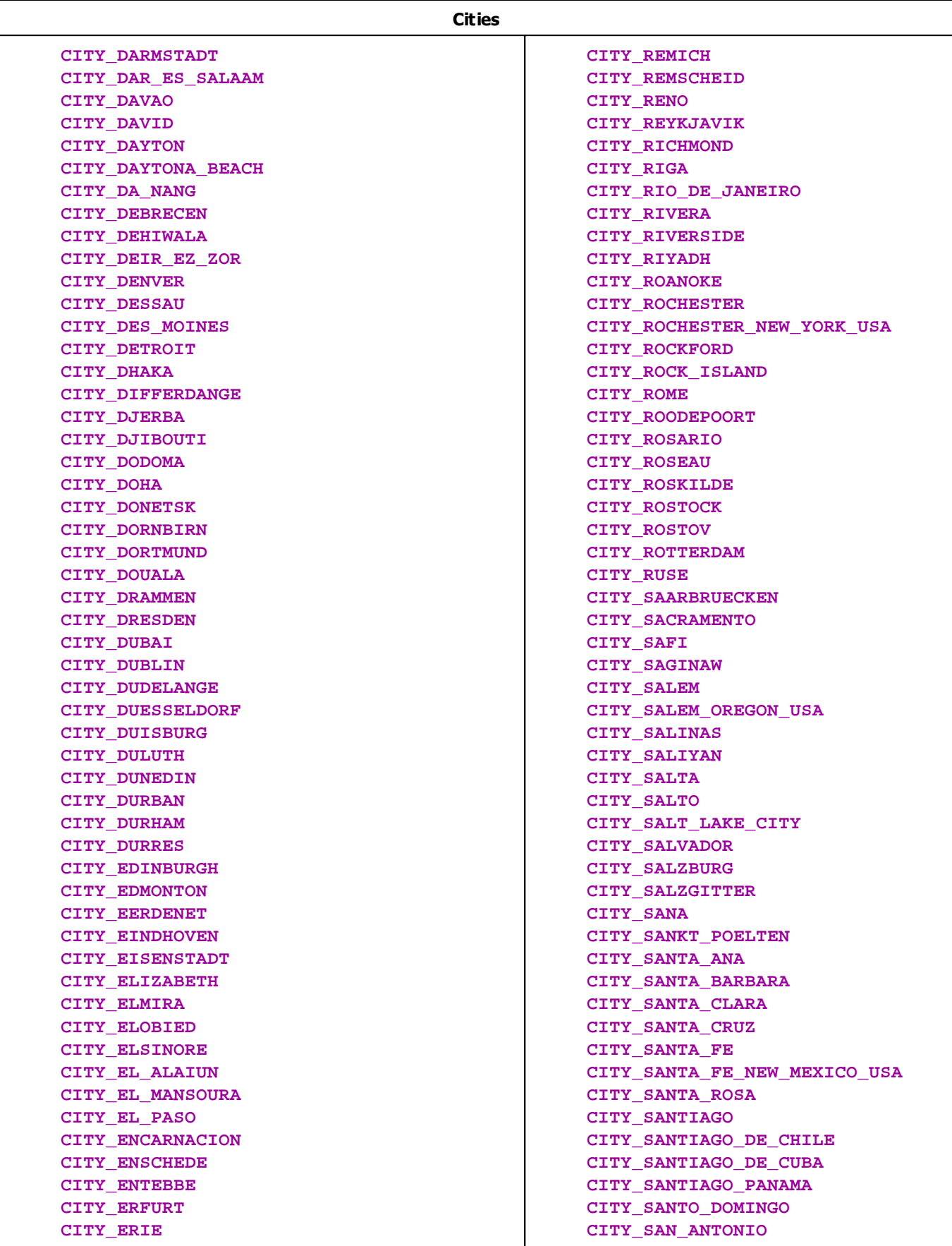

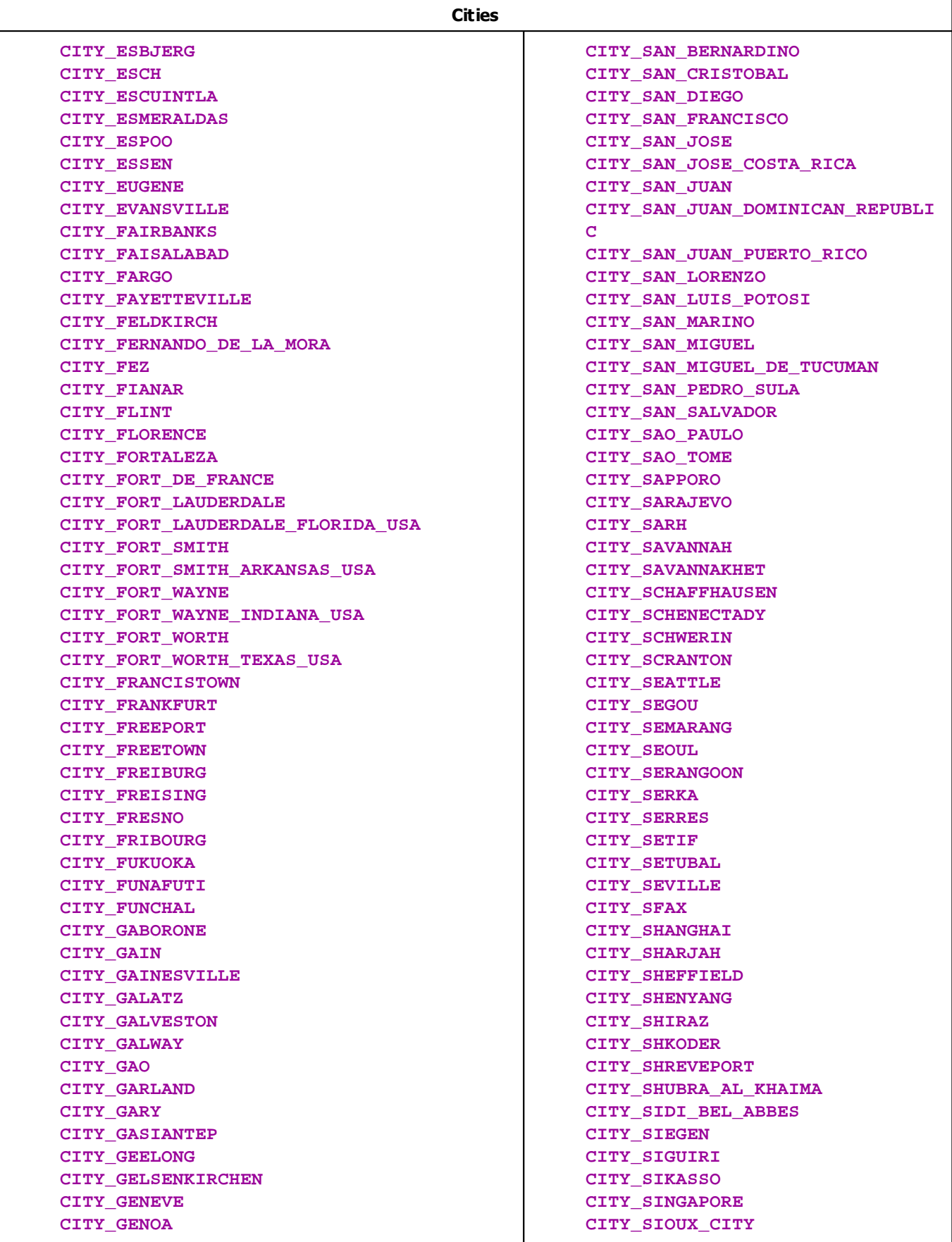

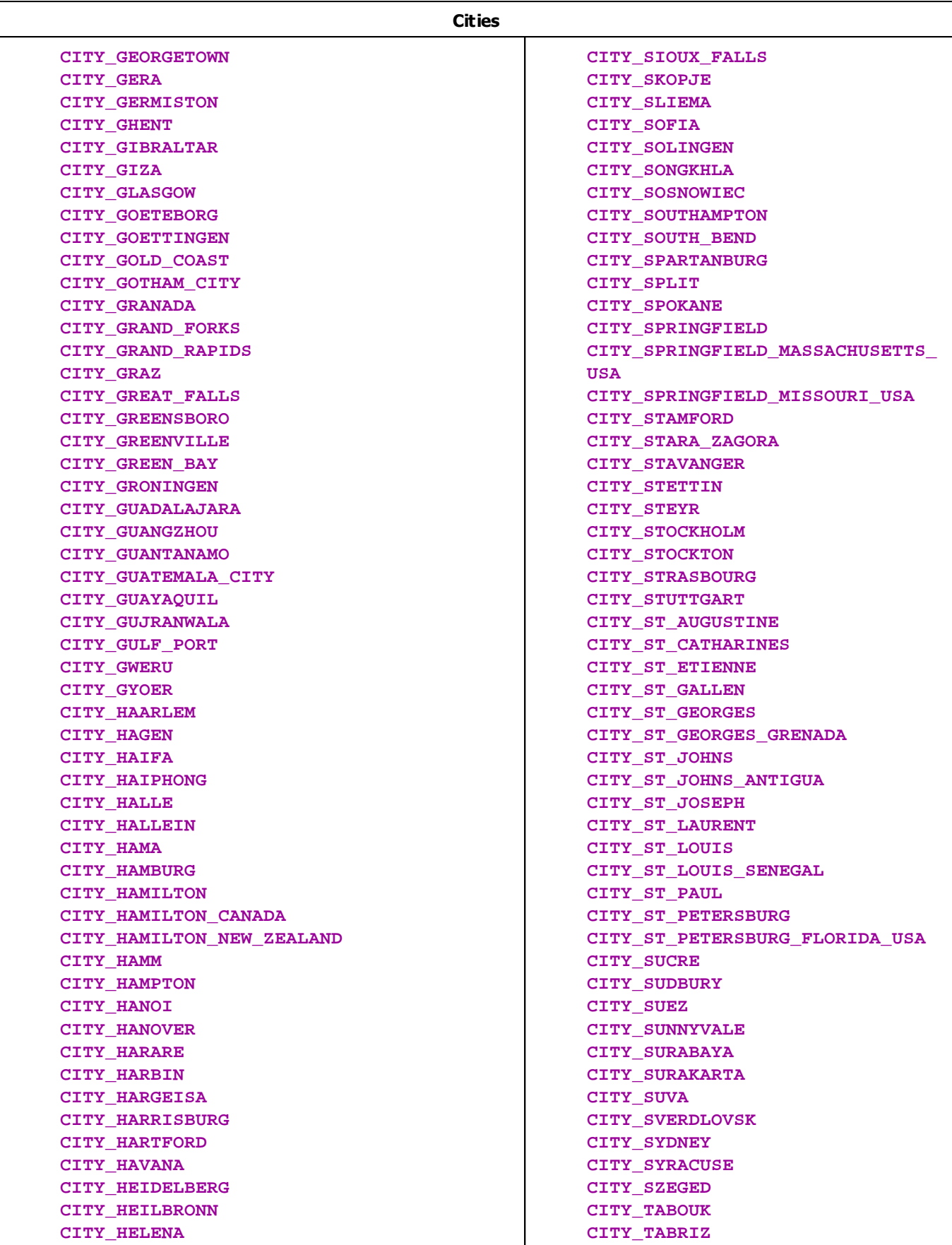

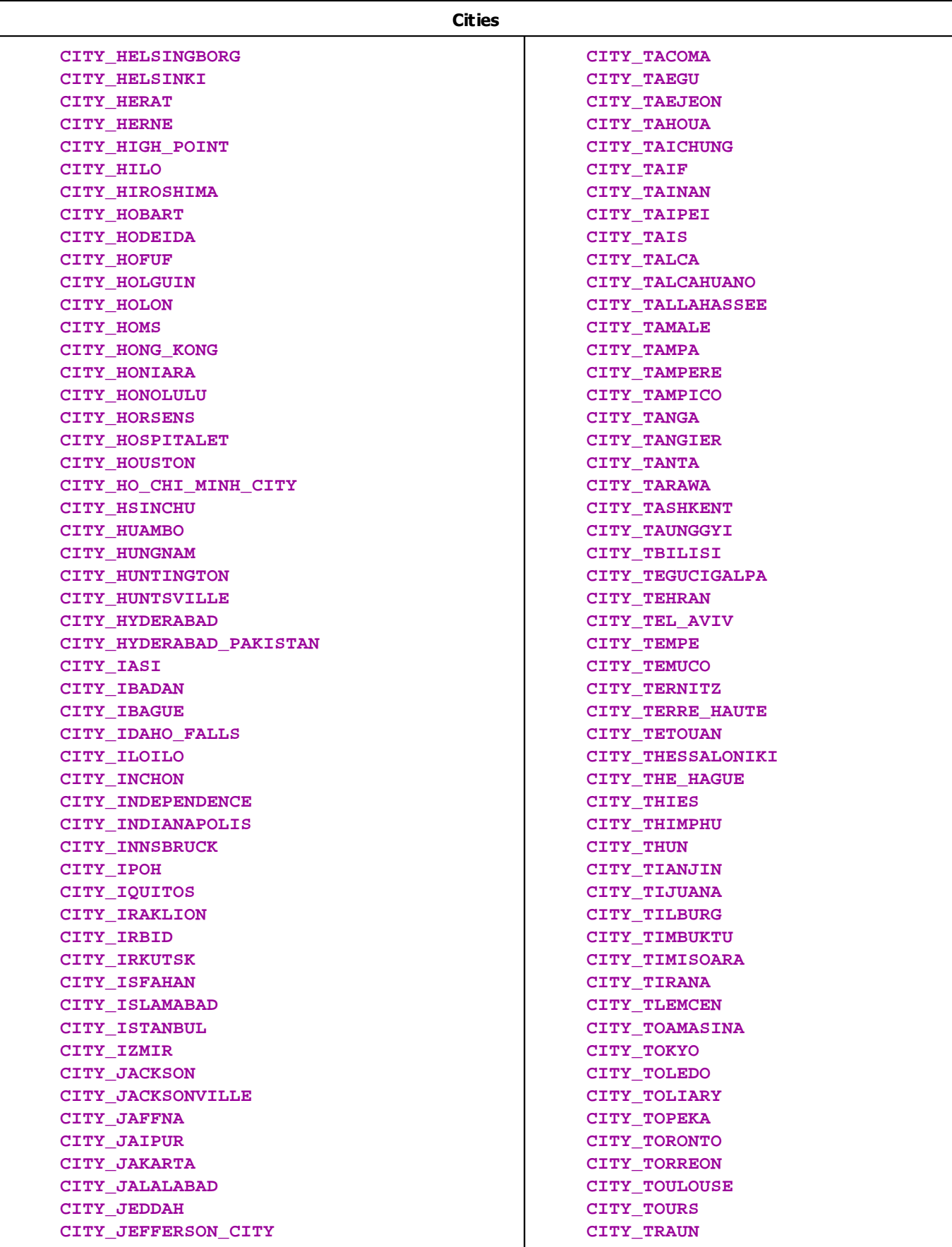

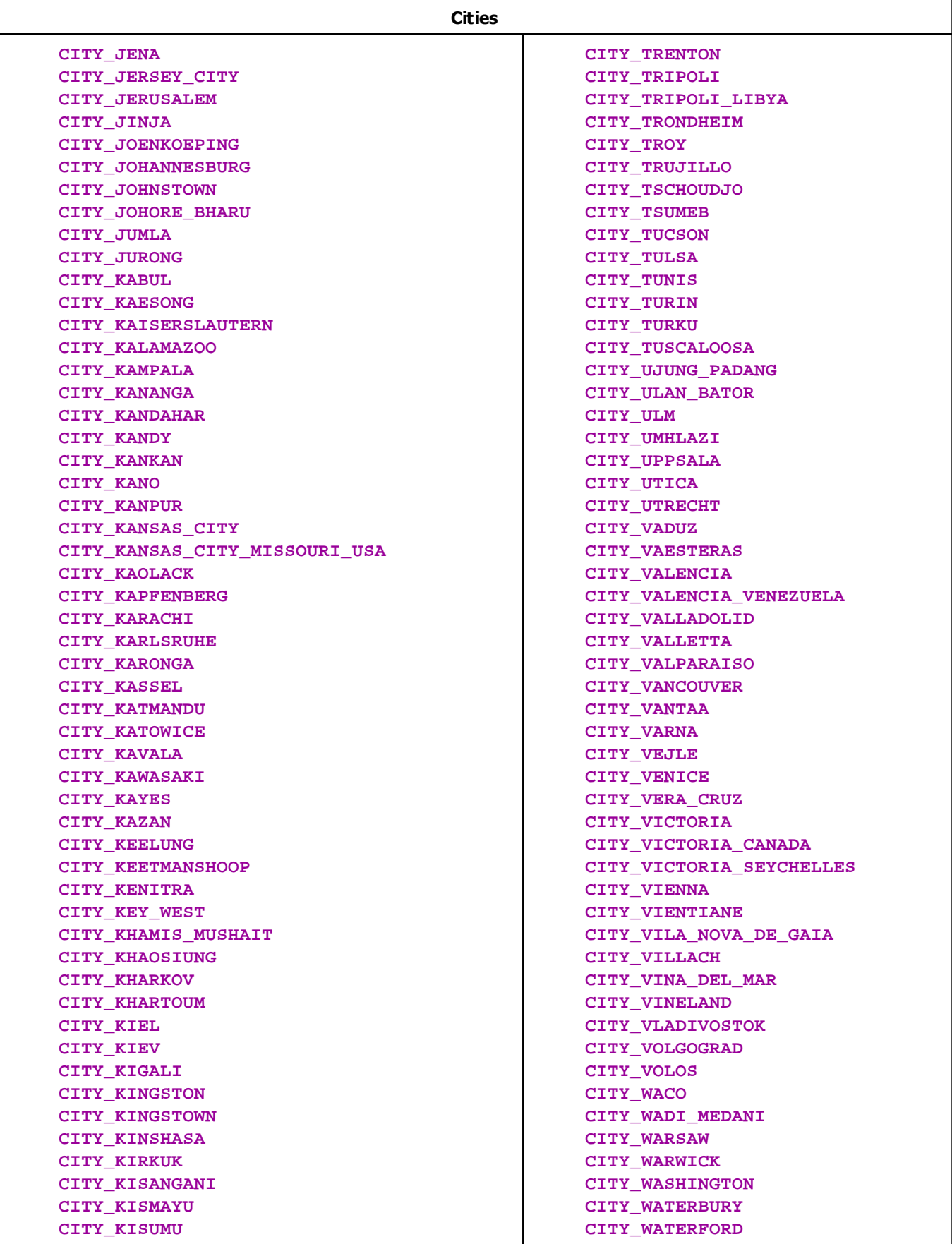

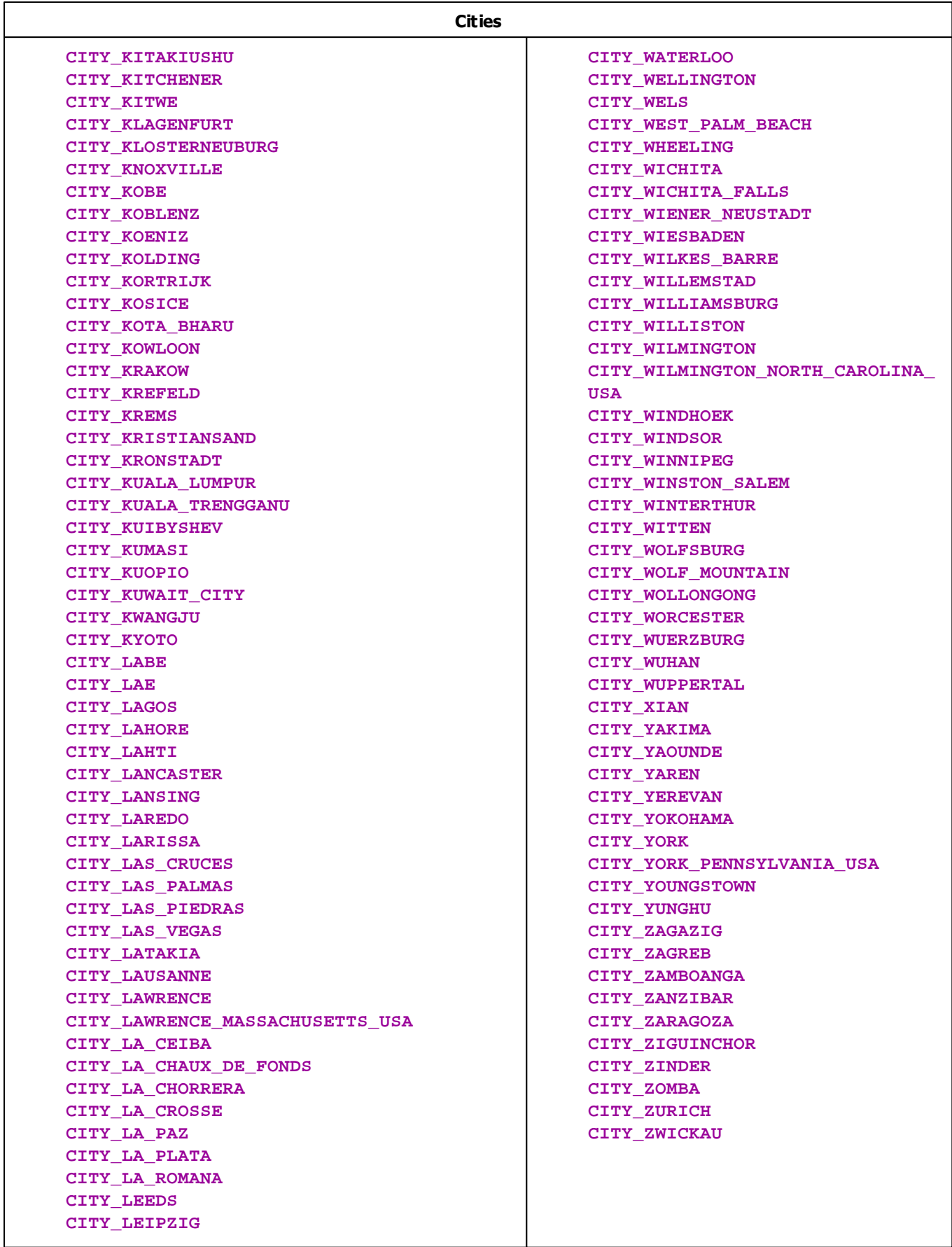

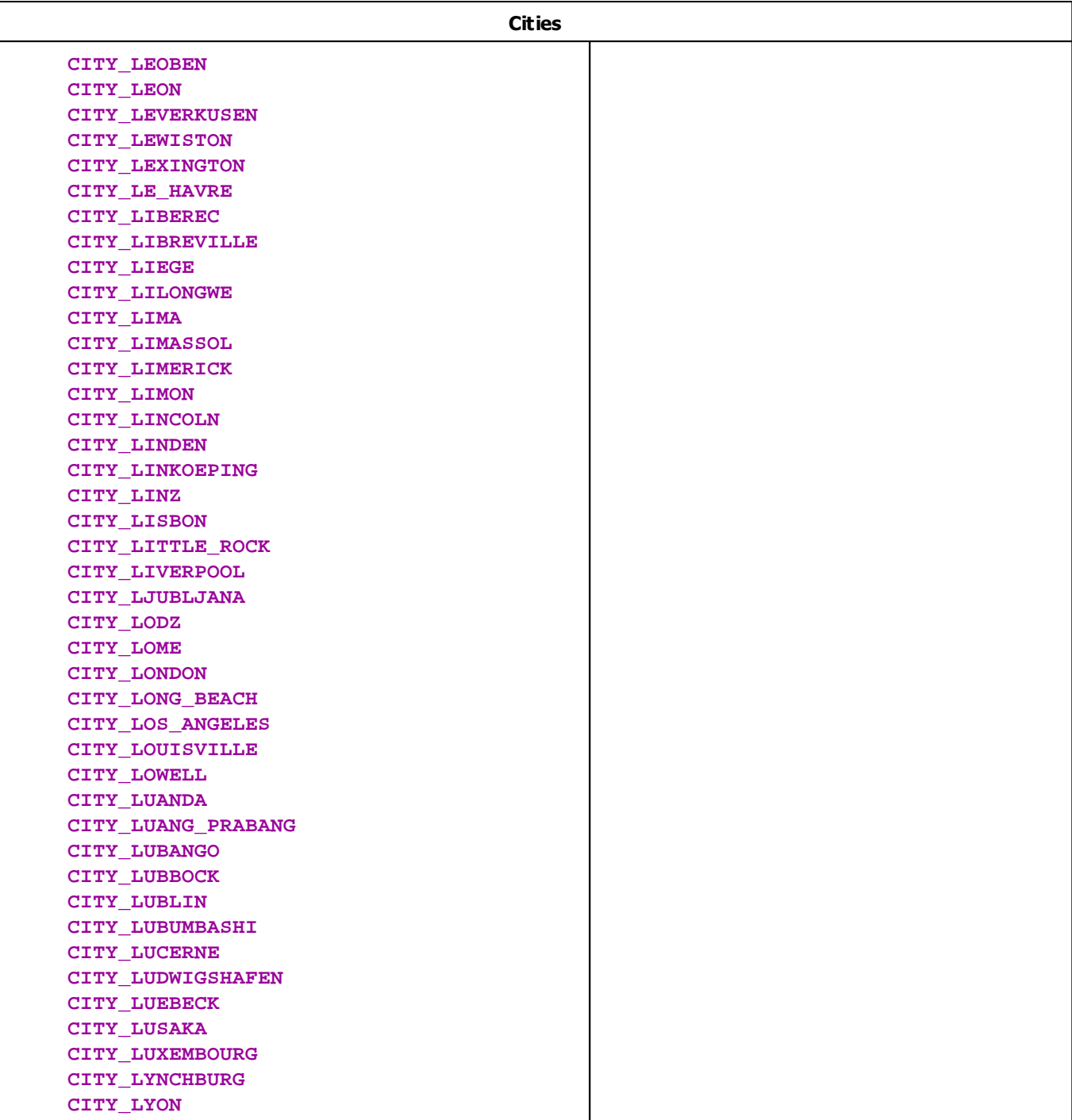

## **List Of Extra Script Information**

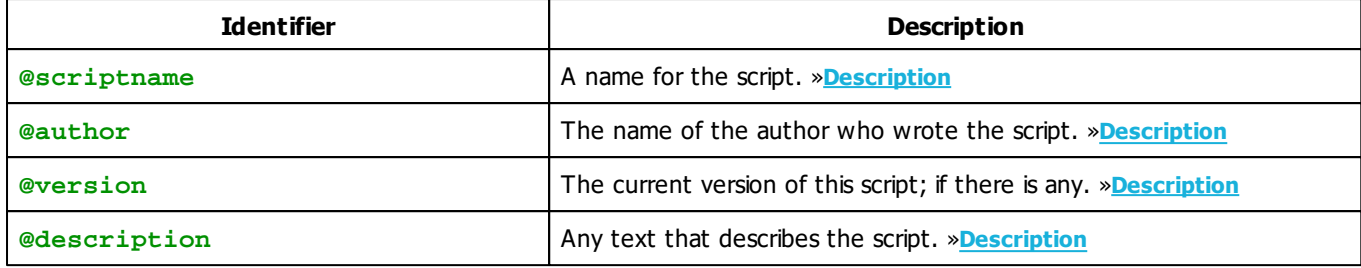

### **3.5 List Of Operations**

### **Arithmetical Operations**

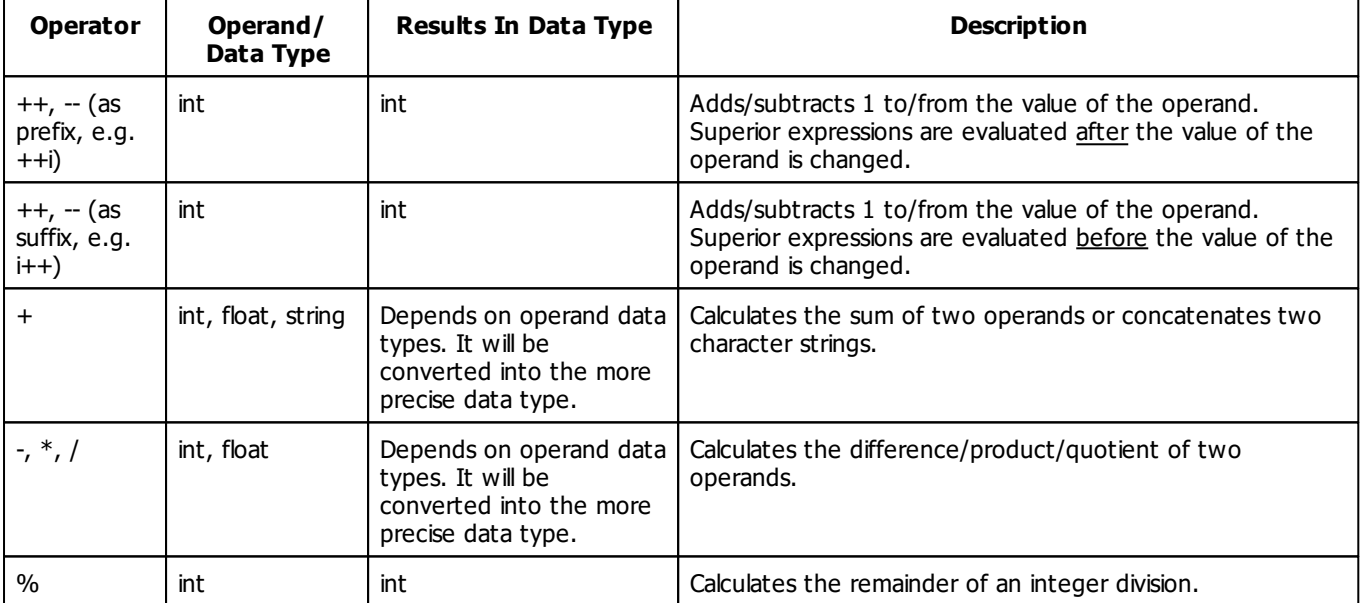

»**[Description](#page-57-0)**

# **Logical Operations**

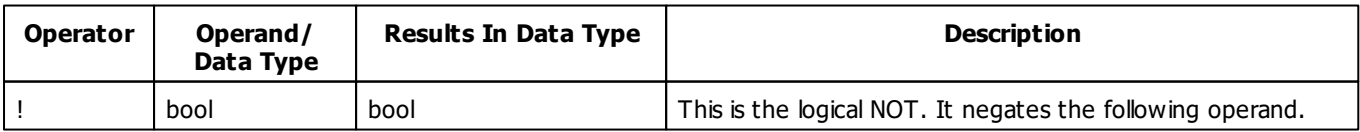

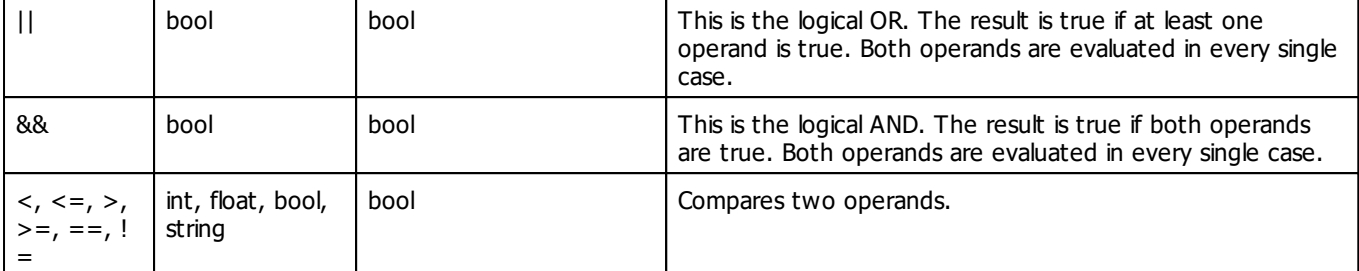

»**[Description](#page-59-0)**

## **Bit Operations**

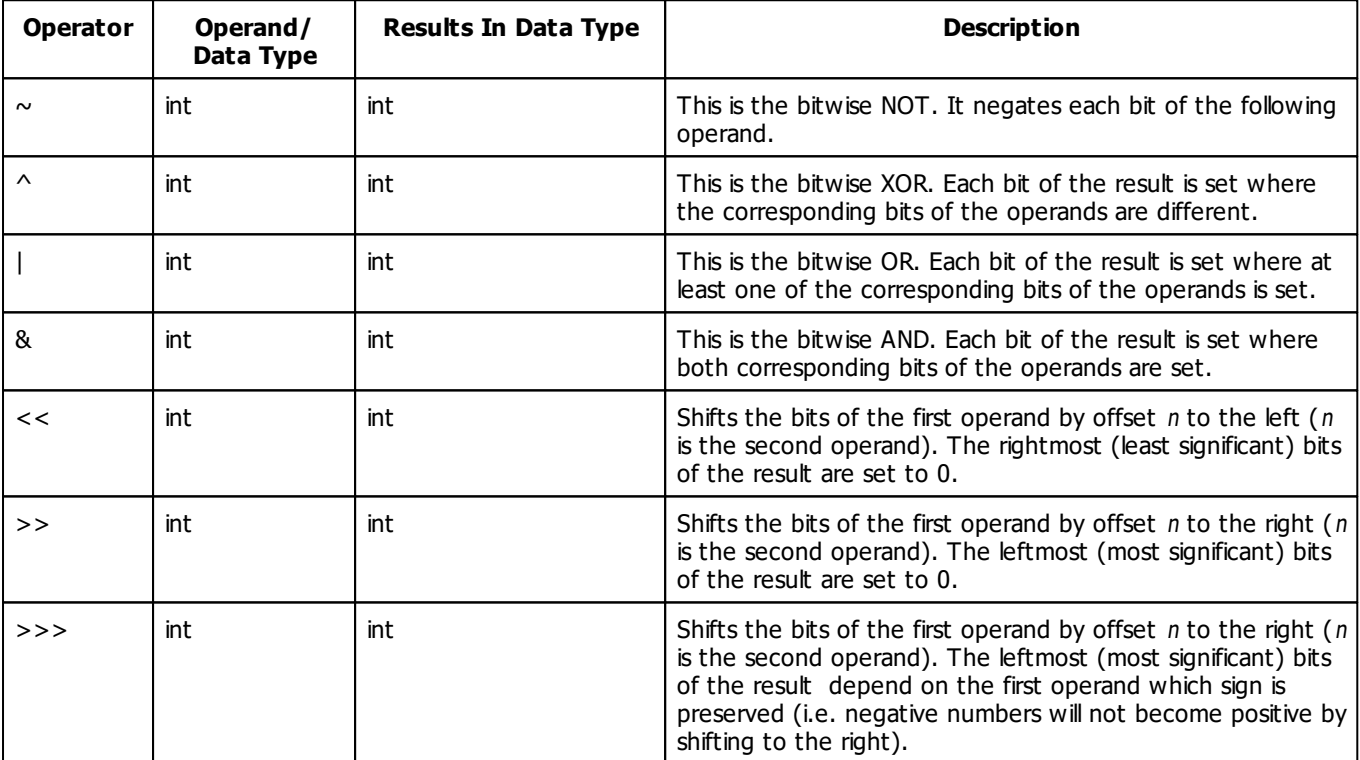

»**[Description](#page-60-0)**

## **Assignment Operations**

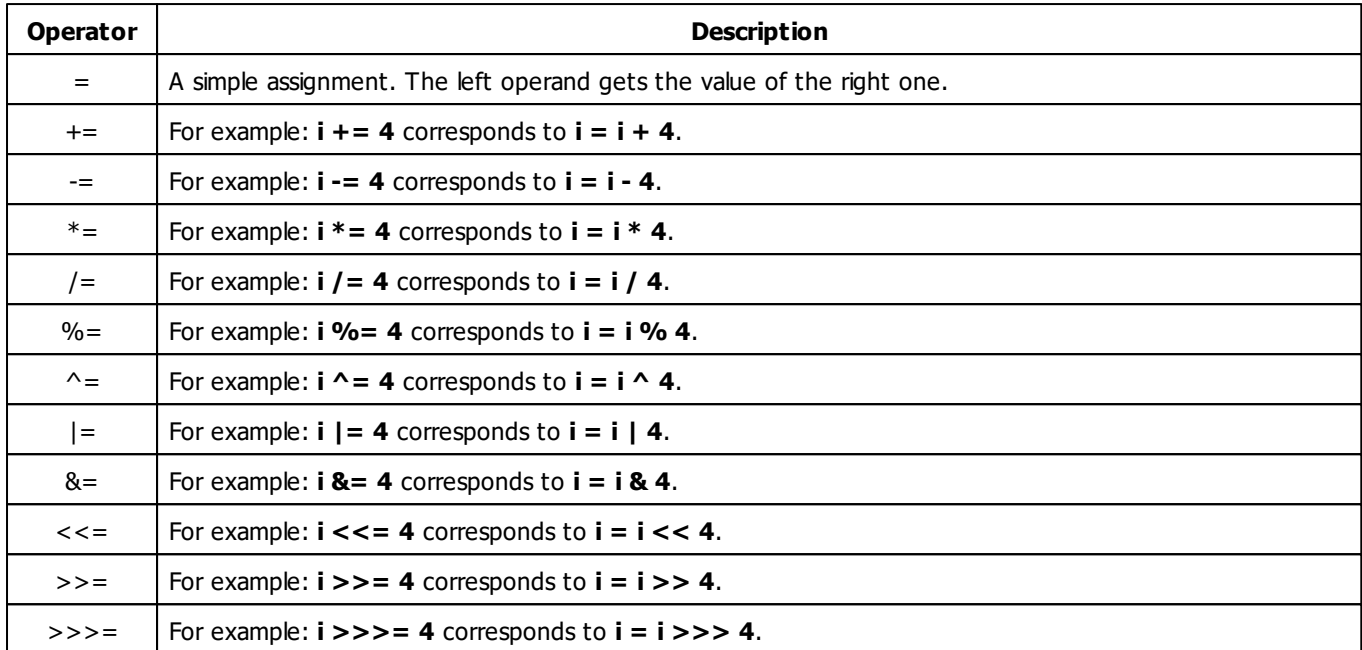

»**[Description](#page-61-0)**

#### **3.6 List Of Structures**

Complex data types, so-called structures, consist of different elements. The elements of a structure are accessed by their names in the following way: nameOfVariable.nameOfElement. For example, col.r, if col is a variable of data type color. The following table is an overview of the structures MADRIX Script provides.

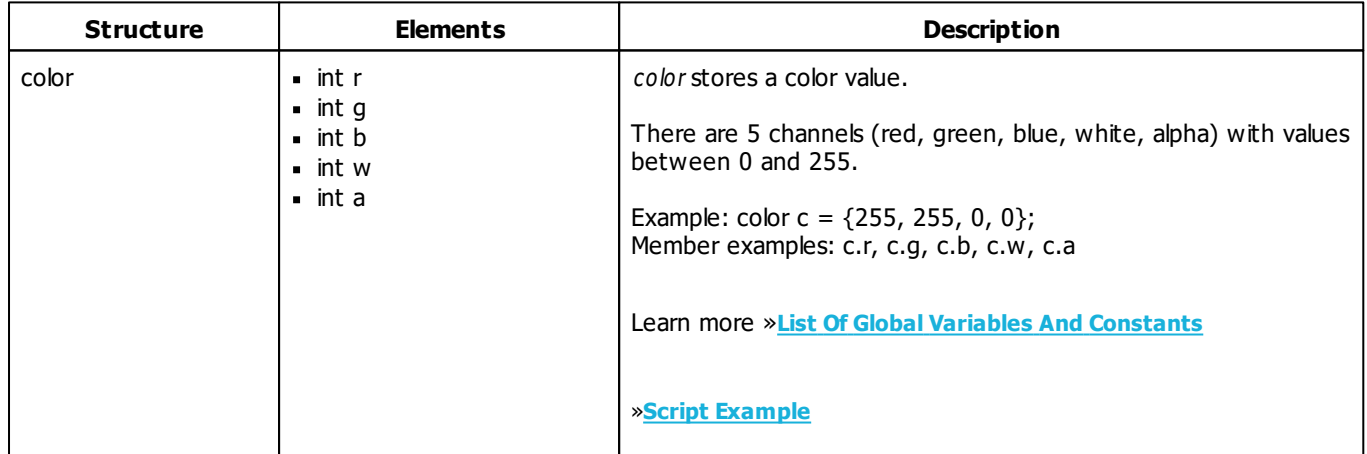

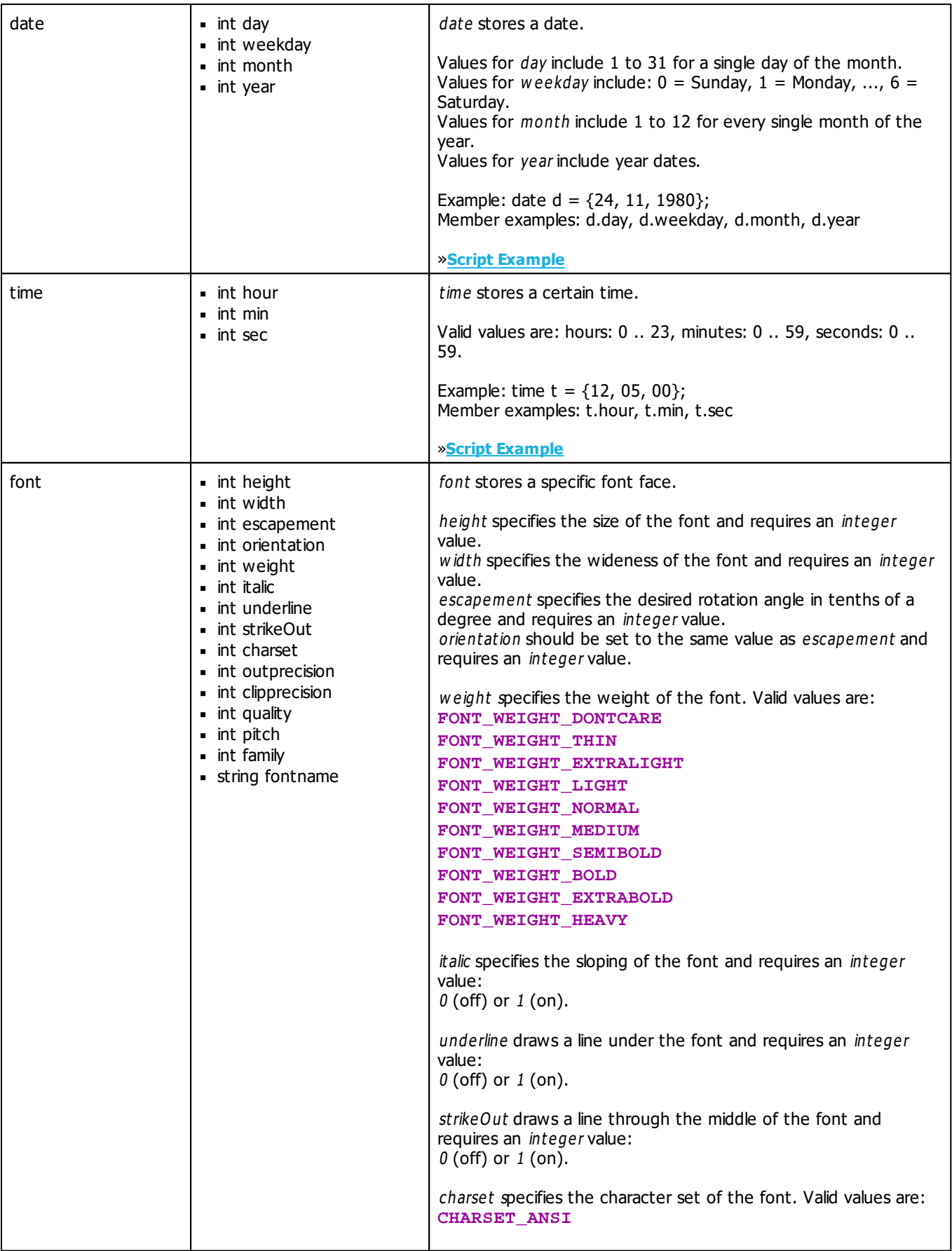

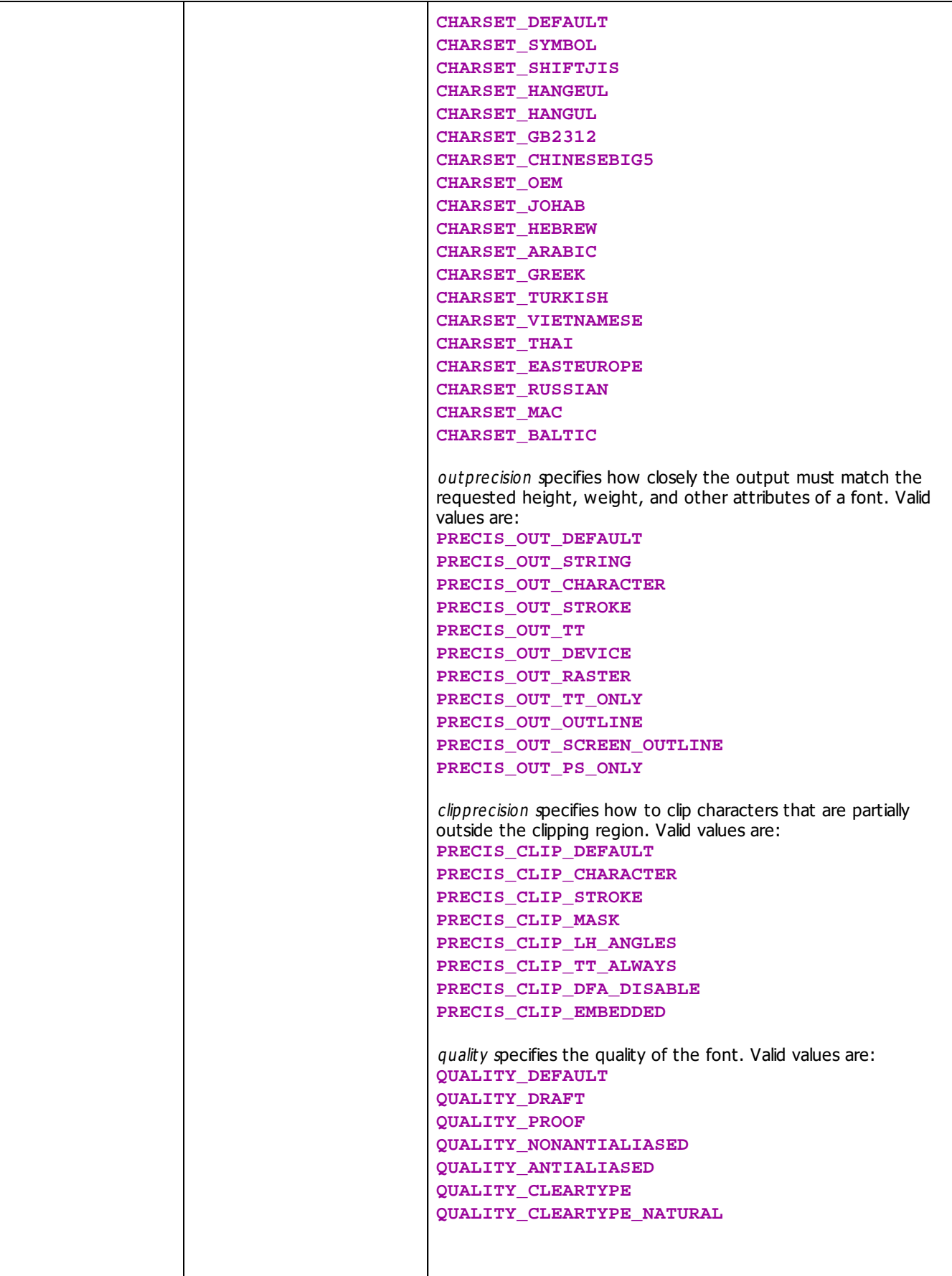

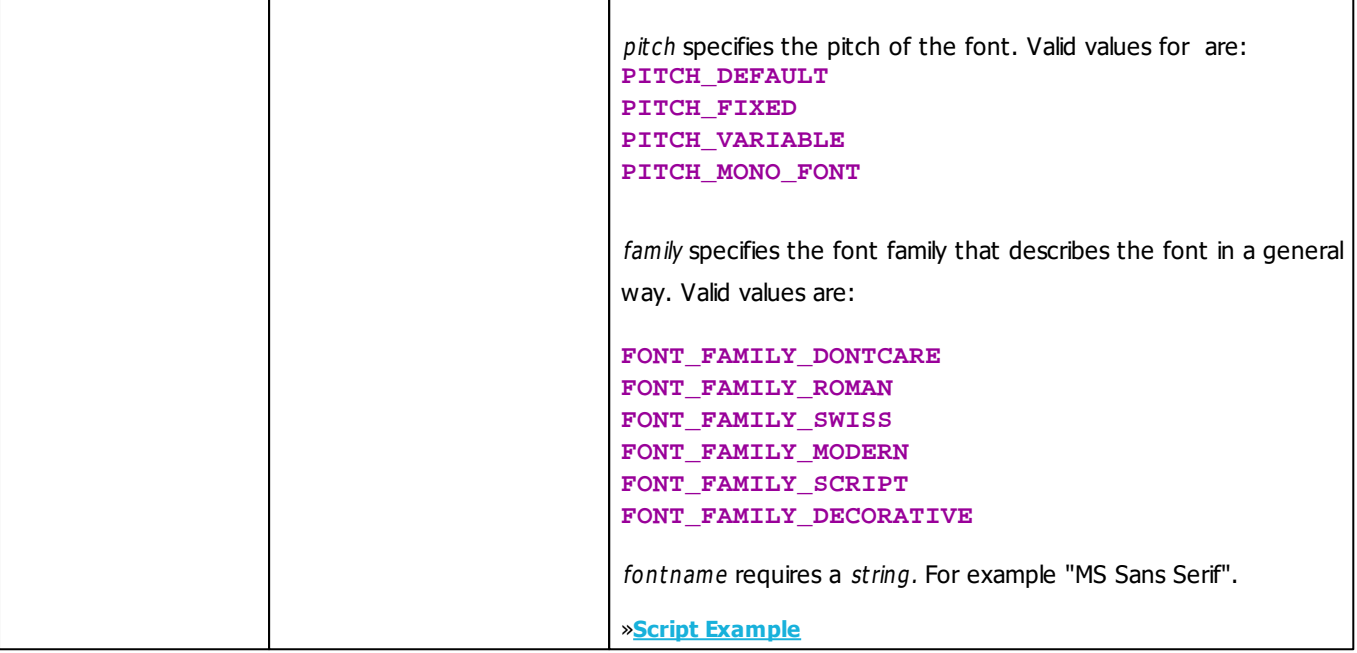

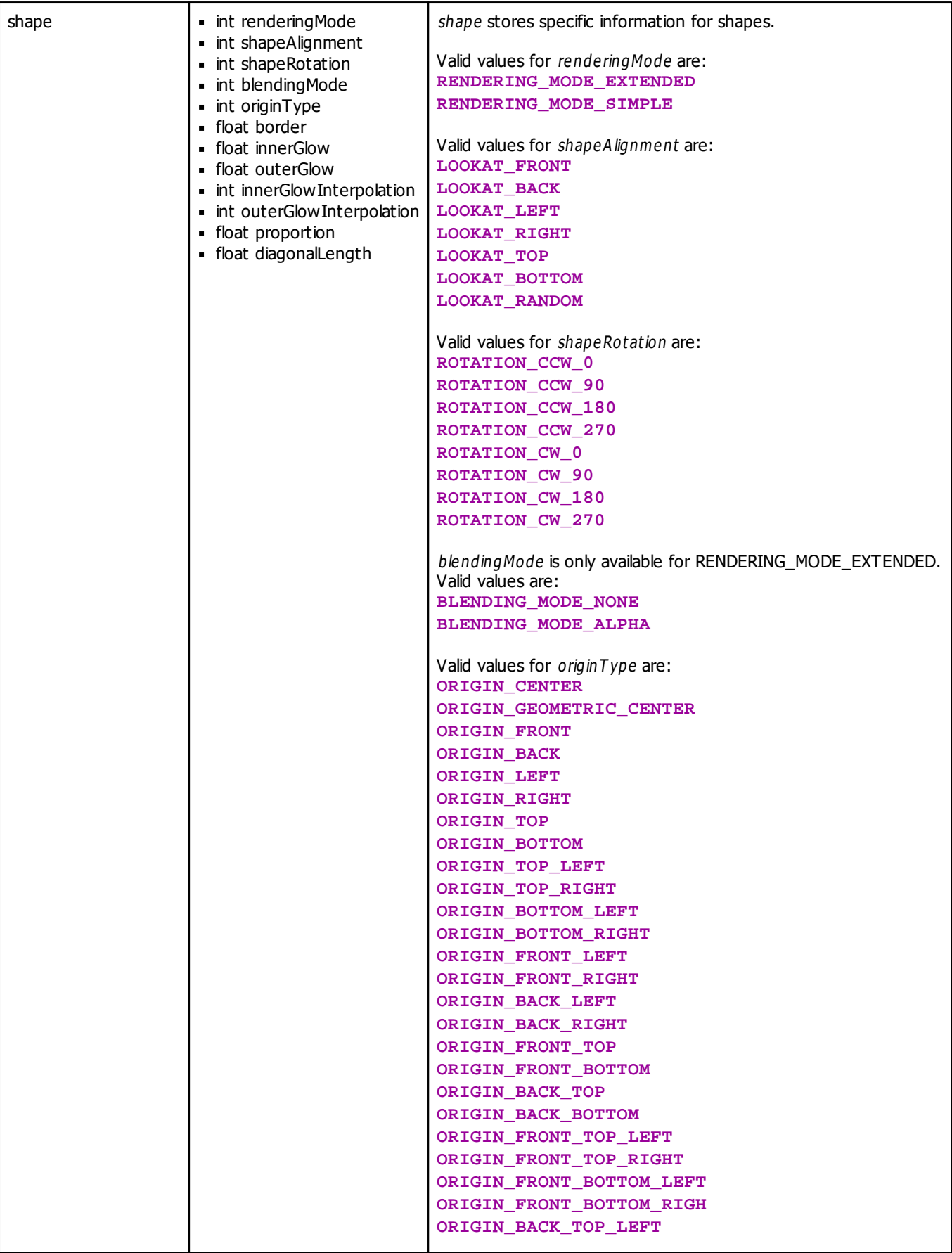

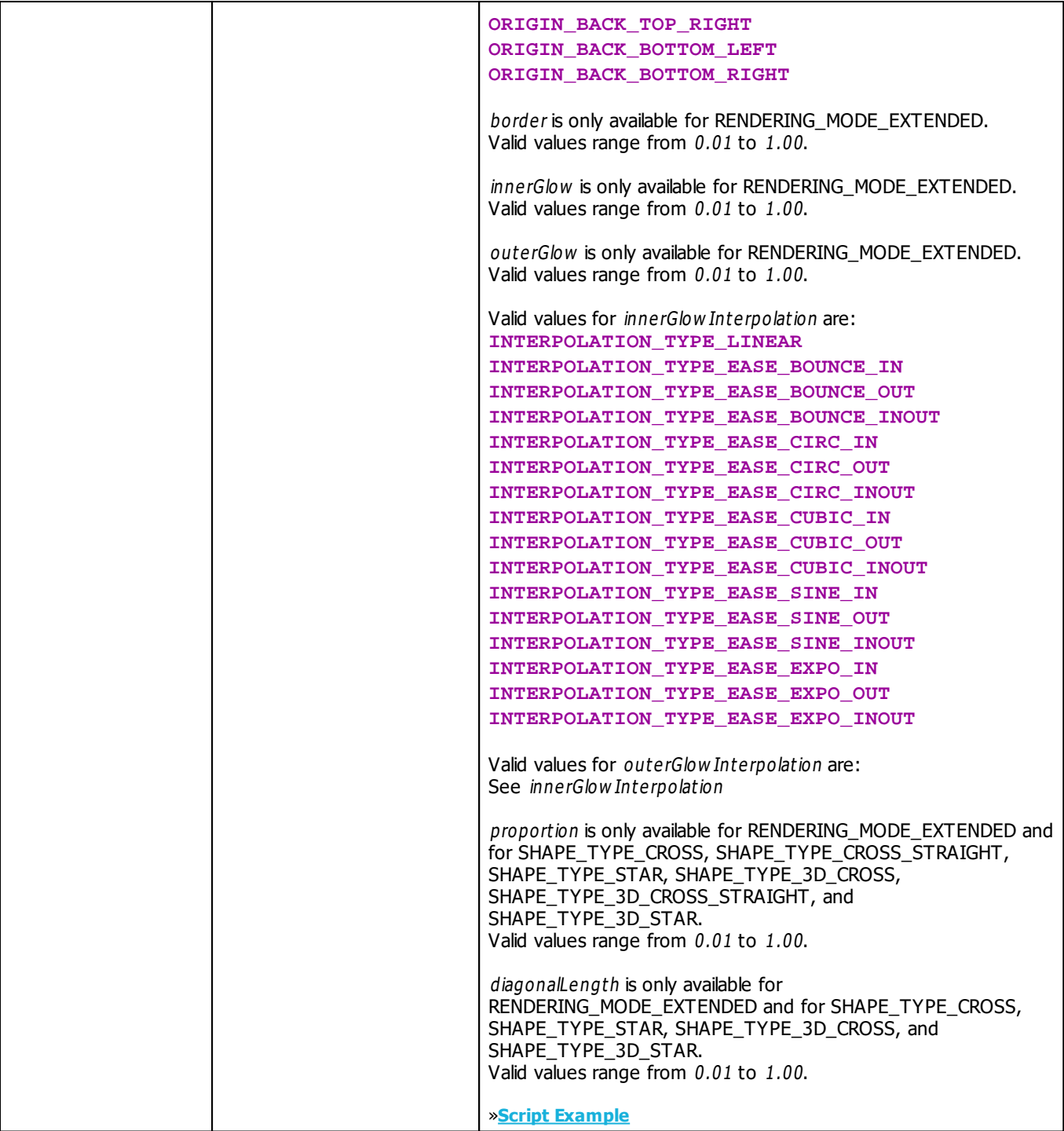

### **3.7 Table Of Frequencies**

The two global fields **SOUND\_DATA\_LEFT** and **SOUND\_DATA\_RIGHT** hold the volume of the frequencies. The following table indicates which value defines which frequency.

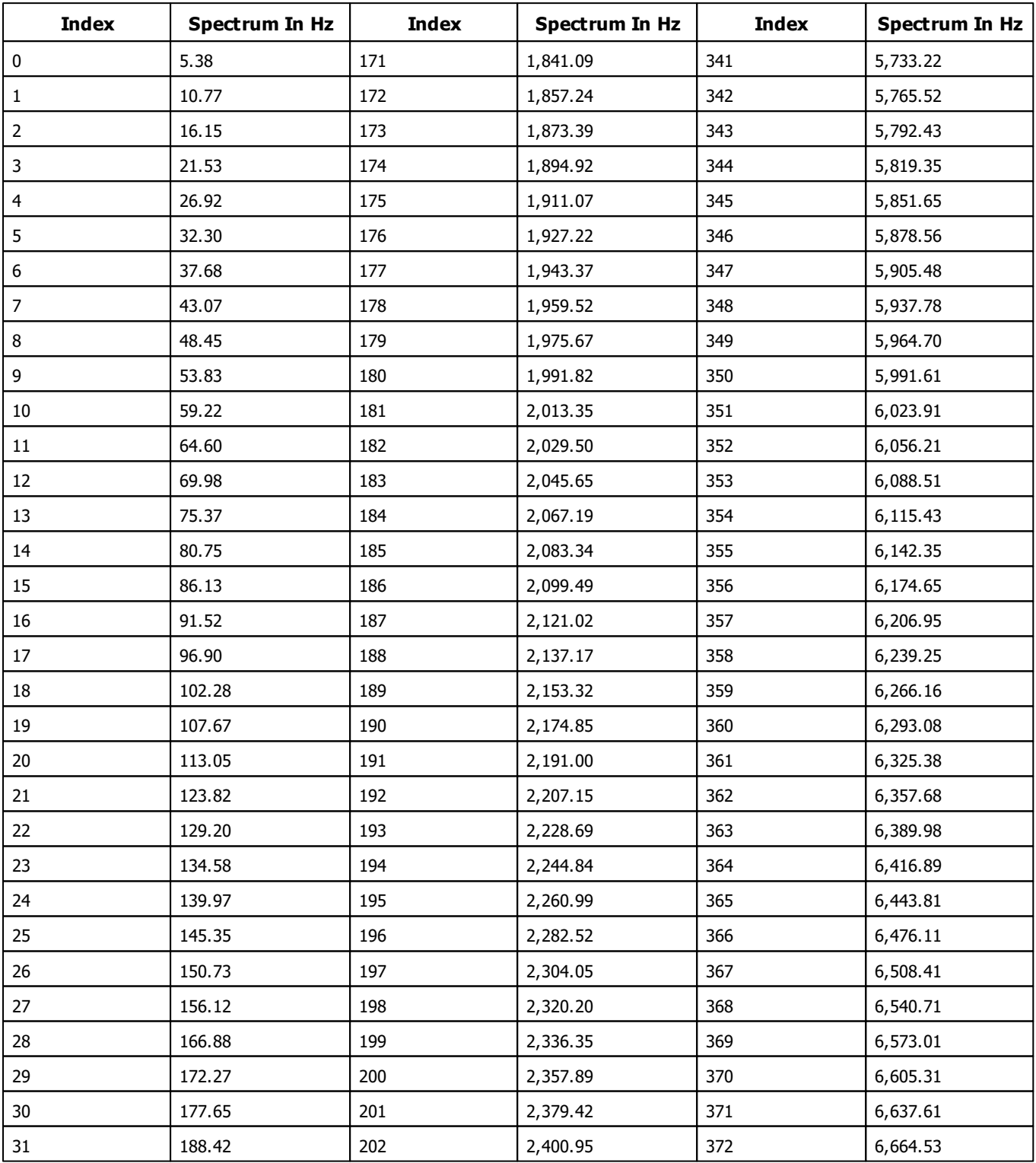

#### **MADRIX 5 Script Help and Manual Version 3.12.**

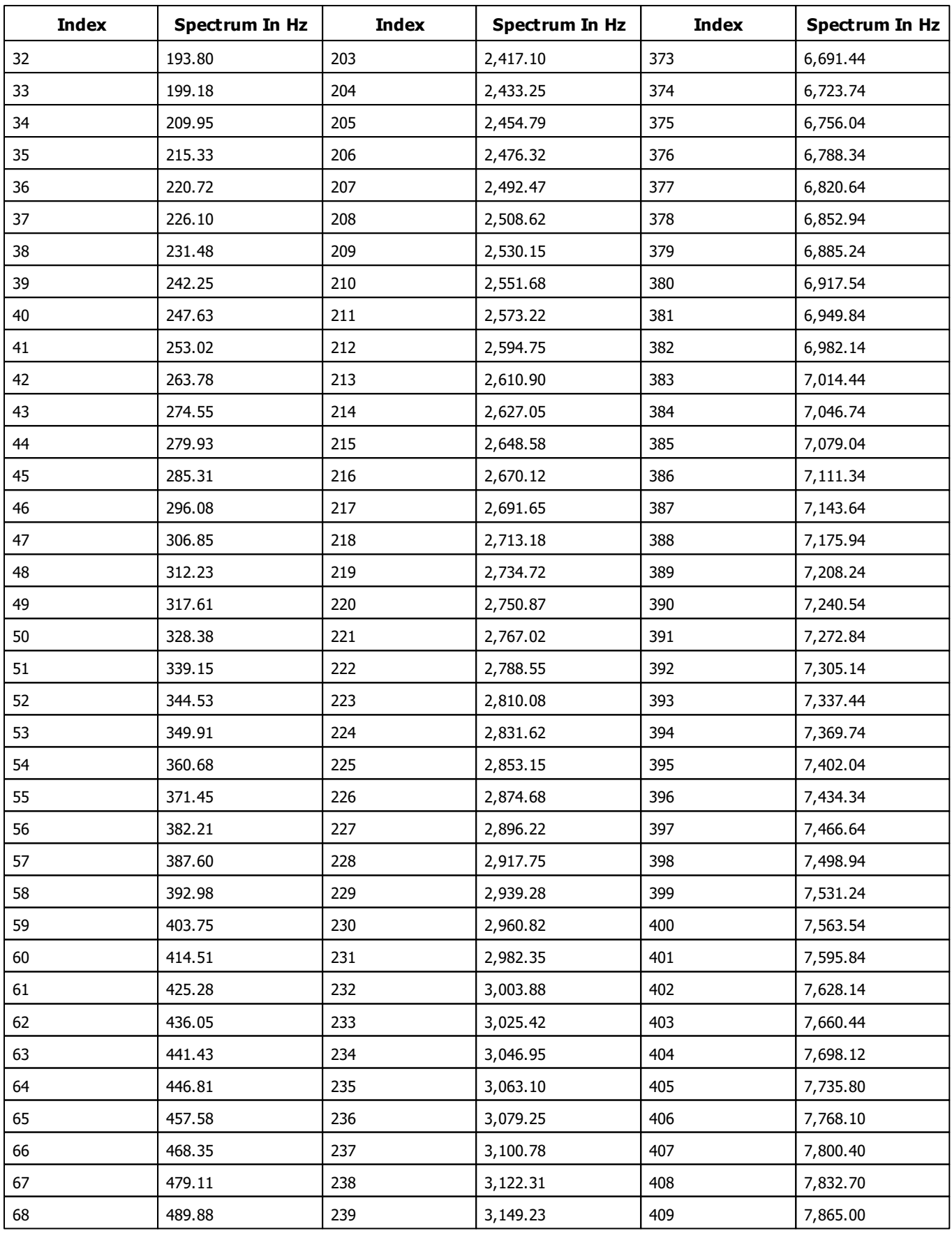

#### **MADRIX 5 Script Help and Manual Version 3.12.**

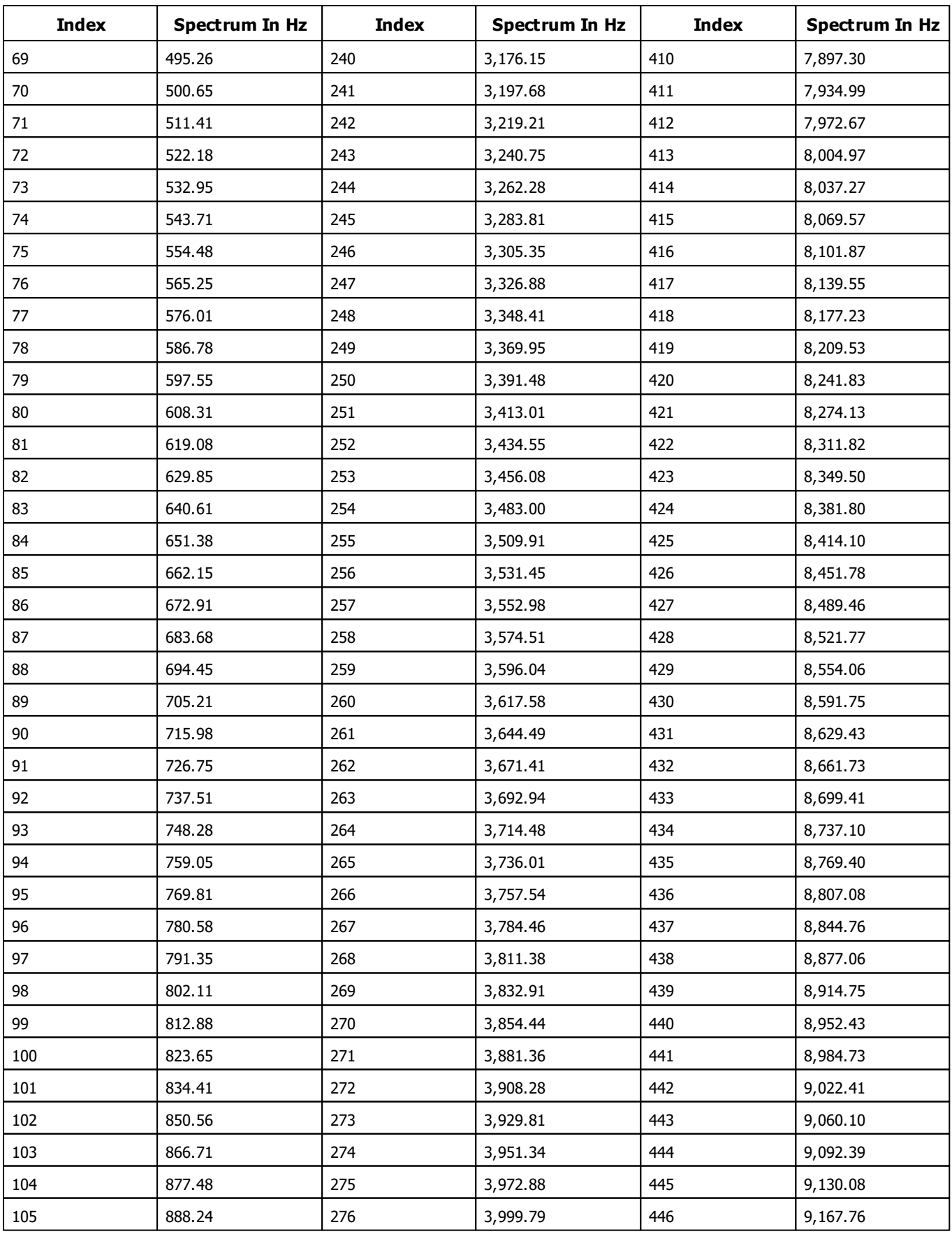

#### **MADRIX 5 Script Help and Manual Version 3.12.**

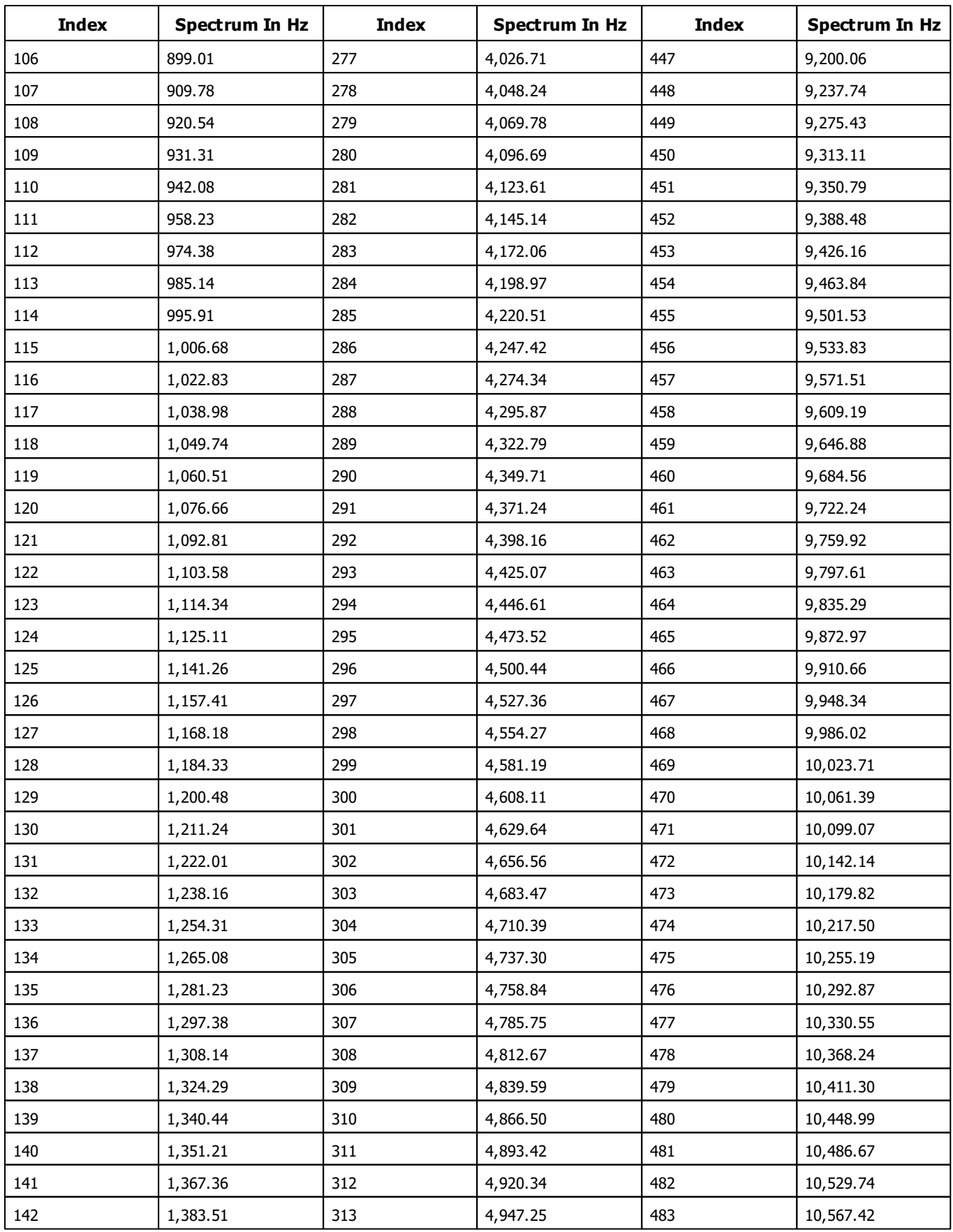
#### **MADRIX 5 Script Help and Manual Version 3.12.**

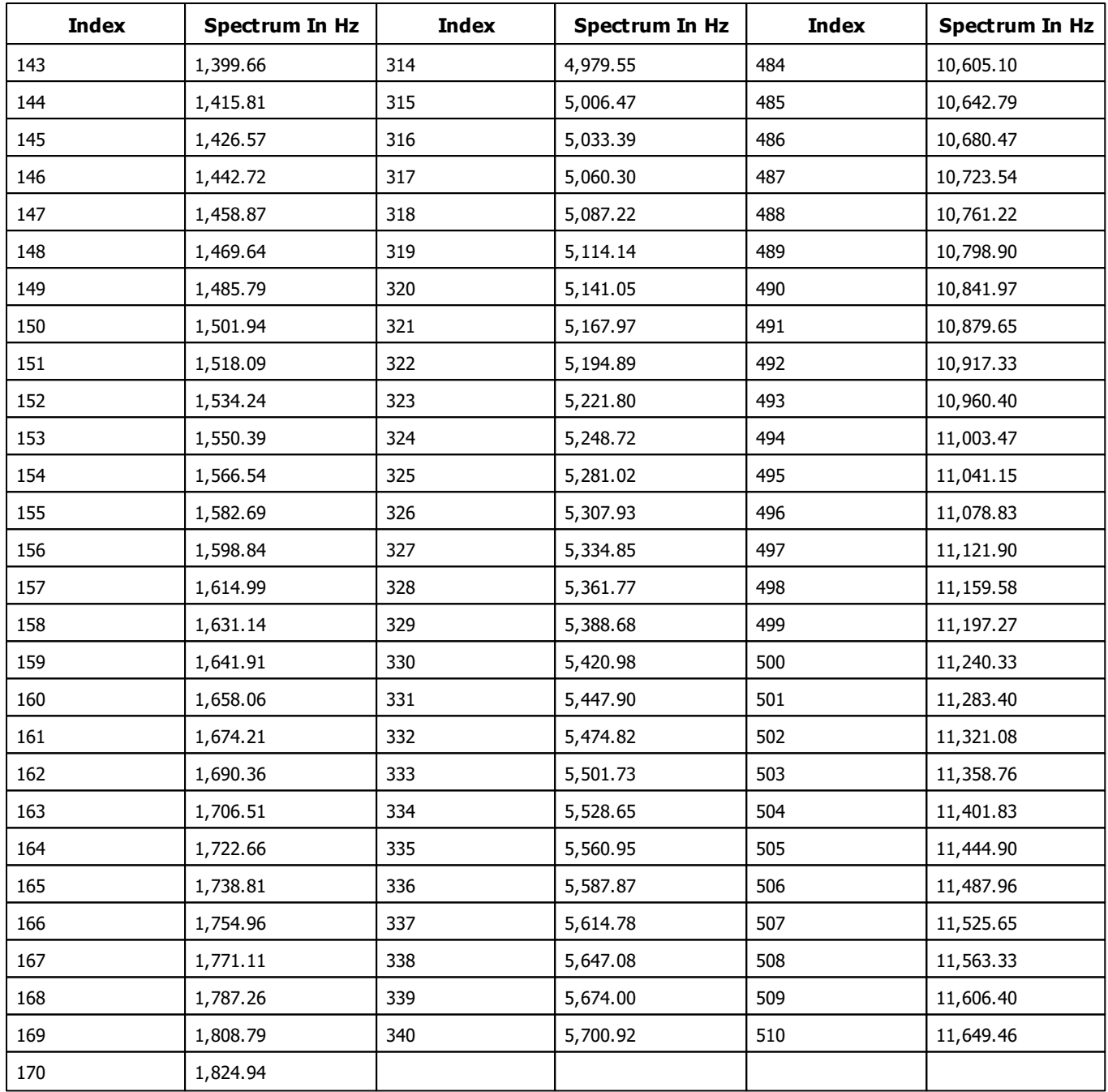

### <span id="page-216-0"></span>**3.8 Table Of Notes**

The following table provides an overview about the notes MADRIX is able to recognize during the music analysis and the corresponding indices, which must be used for functions like GetNoteValue to retrieve the value.

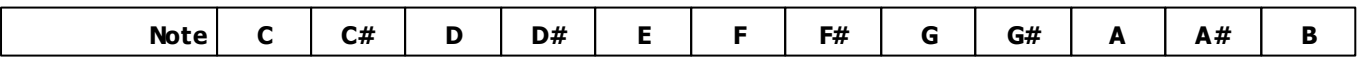

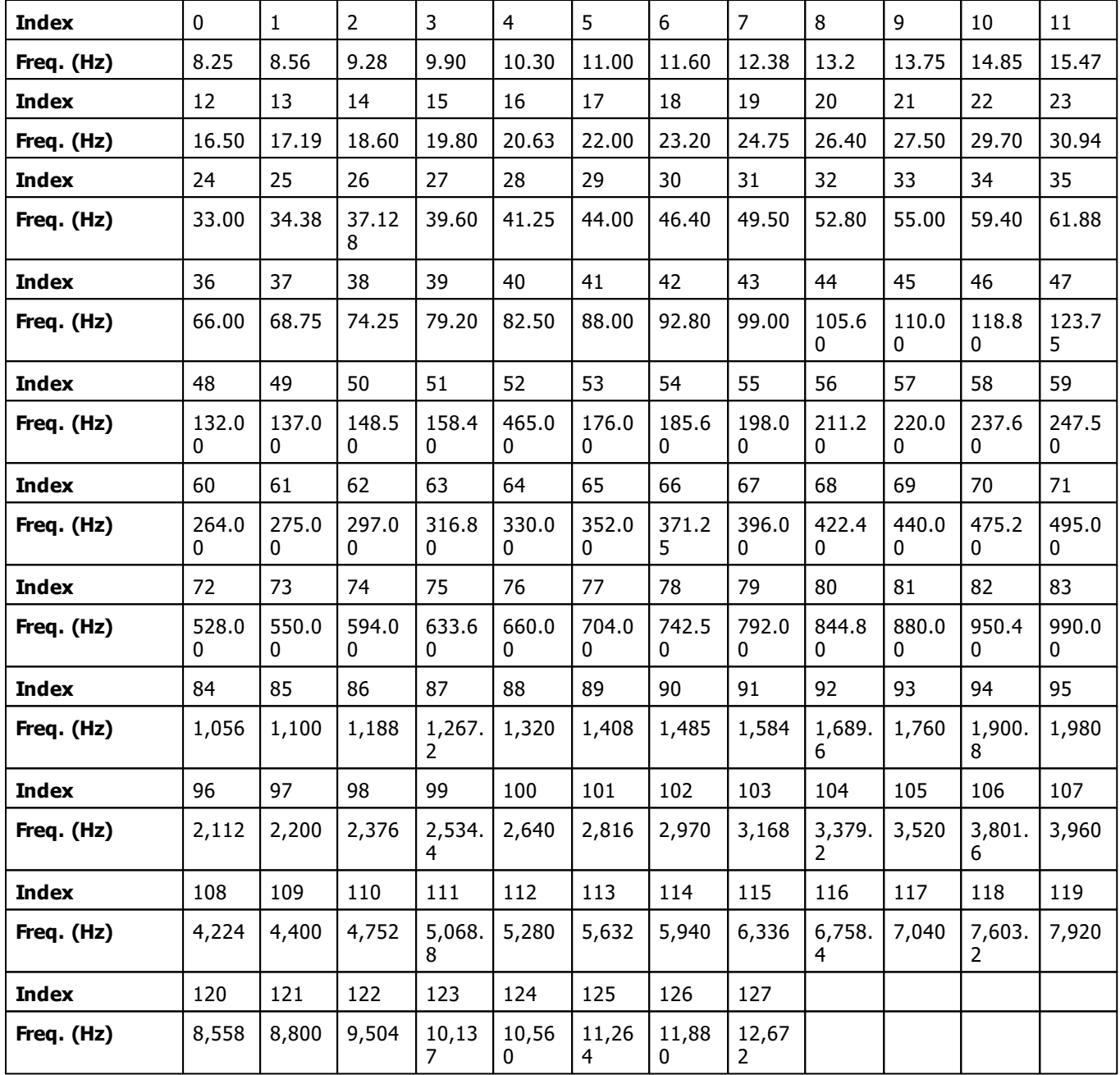

### **3.9 Examples**

## **Script Examples for Specific Functions**

### **GetApplicationPath**

Copy and paste this Macro into the Global Macro Editor, for example, and monitor the **Script Output** to see the result.

```
@scriptname="Example GetApplicationPath";
@author="";
@version="MADRIX 2.8a";
@description="Display the application path,
running from script engine version 1.25 and MADRIX 2.8a";
void InitEffect()
{
}
void PreRenderEffect()
{
}
void PostRenderEffect()
{
        WriteText(GetApplicationPath());
}
```
#### »**[Description](#page-142-0)**

### **GetUserProfileDirectory**

Copy and paste this Macro into the Global Macro Editor, for example, and monitor the **Script Output** to see the result.

```
@scriptname="Example GetUserProfileDirectory";
@author="";
@version="MADRIX 2.8a";
@description="Display the user profile directory,
running from script engine version 1.25 and MADRIX 2.8a";
void InitEffect()
{
}
void PreRenderEffect()
{
```

```
}
void PostRenderEffect()
\left\{ \right.WriteText(GetUserProfileDirectory());
}
```
#### **CheckScriptEngineVersion**

Copy and paste this Macro into the Global Macro Editor, for example, and monitor the **Script Output** to see the result.

```
@scriptname="Example CheckScriptEngineVersion";
@author="";
@version="MADRIX 2.8a";
@description="Check script engine version number,
running from script engine version 1.25 and MADRIX 2.8a";
void InitEffect()
{}
void PreRenderEffect()
{}
void PostRenderEffect()
{
       if(CheckScriptEngineVersion(1,25)>0)
              WriteText("Script engine version ok");
       else
              WriteText("Script engine version too old");
}
```
#### »**[Description](#page-139-0)**

#### **CheckSoftwareVersion**

Copy and paste this Macro into the Global Macro Editor, for example, and monitor the **Script Output** to see the result.

```
@scriptname="Example CheckSoftwareVersion";
@author="";
@version="MADRIX 2.8a";
@description="Check software version number,
running from script engine version 1.25 and MADRIX 2.8a";
void InitEffect()
{}
void PreRenderEffect()
{}
void PostRenderEffect()
```

```
{
        if(CheckSoftwareVersion(2,8,1,0)>0)
               WriteText("MADRIX version ok");
        else
               WriteText("MADRIX version too old");
}
```
#### **GetScriptEngineVersion**

Copy and paste this Macro into the Global Macro Editor, for example, and monitor the **Script Output** to see the result.

```
@scriptname="Example GetScriptEngineVersion";
@author="";
@version="MADRIX 2.8a";
@description="Get MADRIX version,
running from script engine version 1.25 and MADRIX 2.8a";
void InitEffect()
{}
void PreRenderEffect()
{}
void PostRenderEffect()
{
       WriteText("ScriptEngine " +GetScriptEngineVersion());
}
```
#### »**[Description](#page-145-1)**

#### **GetSoftwareVersion**

Copy and paste this Macro into the Global Macro Editor, for example, and monitor the **Script Output** to see the result.

```
@scriptname="Example GetSoftwareVersion";
@author="";
@version="MADRIX 2.8a";
@description="Get MADRIX version,
running from script engine version 1.25 and MADRIX 2.8a";
void InitEffect()
{}
void PreRenderEffect()
{}
void PostRenderEffect()
{
       WriteText("MADRIX " +GetSoftwareVersion());
}
```
### **SetText (SCE Ticker) and GetTime**

Copy and paste this Macro into the Macro Editor of the effect SCE Ticker and monitor the Previews to see the result.

```
@scriptname="local ticker time";
@author="inoage";
@version="MADRIX 2.10";
@description="Set time in SCE_Ticker text with GetTime and pm and am";
void InitEffect()
{}
void PreRenderEffect()
{
    time t=GetTime();
    string m,s;
    if(t.min<10)
       m = "0" + (string)t.min;else
        m = (string)t.min;if(t.sec<10)
        s="0"+(string)t.sec;
    else
        s=(string)t.sec;
    if(t.hour>12)
        SetText((string)(t.hour-12)+":"+m+":"+s+" pm");
    else
        SetText((string) t.hour +":"+m+":"+s+" am");
}
void PostRenderEffect()
{}
void MatrixSizeChanged()
{
 InitEffect();
}
```
#### **DrawPixelText - Font Size**

Copy and paste this Macro into the Global Macro Editor, for example. It draws the text "Hello", which constantly increases over and over again.

```
@scriptname="";
@author="";
@version="";
@description="";
font f=\{10,0,0,0,FONT_WEIGHT_BOLD,
         0,0<sub>1</sub>0,CHARSET_DEFAULT,
         PRECIS OUT DEFAULT,
         PRECIS_CLIP_DEFAULT,
         QUALITY_DEFAULT,
         PITCH_DEFAULT,
         FONT_FAMILY_SWISS,
         "MS Sans Serif"};
int i=0;
void InitEffect()
{
    i=0;}
void PreRenderEffect()
{
}
void PostRenderEffect()
{
    i++;
   f.height=i%40;
   DrawPixelText(WHITE,f,"Hello",0,0,ROTATION_CCW_0);
}
void MatrixSizeChanged()
{
    InitEffect();
}
```
#### **DrawPixelText - Font Color**

Copy and paste this Macro into the Gobal Macro Editor, for example. It draws the text "Hello" and changes its color.

```
@scriptname="";
@author="";
@version="";
@description="";
font f=\{20,0,0,0,FONT_WEIGHT_BOLD,
         0,0,0,CHARSET_DEFAULT,
         PRECIS OUT DEFAULT,
         PRECIS CLIP DEFAULT,
         QUALITY_DEFAULT,
         PITCH_DEFAULT,
         FONT_FAMILY_SWISS,
         "MS Sans Serif"};
int i=0;
color col;
void InitEffect()
{
    i=0;col=WHITE;
}
void PreRenderEffect()
{
}
void PostRenderEffect()
{
    i++;col.r=i%255;
  col.q=(i§512)/2;col.b=(i%767)/3;
  DrawPixelText(col,f,"Hello",0,0,ROTATION_CCW_0);
}
void MatrixSizeChanged()
{
    InitEffect();
}
```
#### **DrawPixelText - Moving Text**

Copy and paste this Macro into the Global Macro Editor, for example It draws the text "Hello", which moves from the upper left to the lower right.

```
@scriptname="";
@author="";
@version="";
@description="";
font f=\{20,0,0,0,FONT_WEIGHT_BOLD,
         0,0,0,CHARSET_DEFAULT,
         PRECIS_OUT_DEFAULT,
         PRECIS_CLIP_DEFAULT,
         QUALITY_DEFAULT,
         PITCH_DEFAULT,
         FONT_FAMILY_SWISS,
         "MS Sans Serif"};
int i=0;
void InitEffect()
{
    i=0;}
void PreRenderEffect()
{
}
void PostRenderEffect()
{
    i++;
    i = i %50;
   DrawPixelText(RED,f,"Hello",i,i,ROTATION_CCW_0);
}
void MatrixSizeChanged()
{
    InitEffect();
}
```
#### **DrawPixelText - Rotating Text**

Copy and paste this Macro into the Global Macro Editor, for example. Draws the text "Hello", which rotates by 90°, 180°, and 270°.

```
@scriptname="";
@author="";
@version="";
@description="";
font f=\{20,0,0<sub>1</sub>0<sub>1</sub>FONT_WEIGHT_BOLD,
         0,0,0 ,
         CHARSET_DEFAULT,
         PRECIS_OUT_DEFAULT,
         PRECIS_CLIP_DEFAULT,
         QUALITY_DEFAULT,
         PITCH_DEFAULT,
         FONT_FAMILY_SWISS,
         "MS Sans Serif"};
int i=0;
void InitEffect()
{
    i=0;}
void PreRenderEffect()
{
}
void PostRenderEffect()
{
    i++;i = i %400;
    switch(i/100)
    {
         case 0:DrawPixelText(RED,f,"Hello",25,25,ROTATION_CCW_0);break;
         case 1:DrawPixelText(RED,f,"Hello",25,25,ROTATION_CCW_90);break;
         case 2:DrawPixelText(RED,f,"Hello",25,25,ROTATION_CCW_180);break;
         case 3:DrawPixelText(RED,f,"Hello",25,25,ROTATION_CCW_270);break;
    }
}
void MatrixSizeChanged()
```

```
{
    InitEffect();
}
```
### **GetTimeCode**

Retrieves the currently used Time Code. This Macro/Script works in all four Script locations.

```
@scriptname="GetTimeCode";
@author="inoage";
@version="2.14a";
@description="Returns the currently used Time Code";
void InitEffect()
{
}
void PreRenderEffect()
{
}
void PostRenderEffect()
{
 time TimeCode=GetTimeCode();
 WriteText("Timecode: "+(string)TimeCode.hour+":"+(string)TimeCode.min+":"
 +(string)TimeCode.sec);
}
void MatrixSizeChanged()
{
InitEffect();
}
```
#### »**[Description](#page-145-3)**

### **GetDmxIn**

Uses incoming DMX-IN data to show colors on the LED matrix. This Macro/Script works in all four Script locations.

```
@scriptname="DmxInToColor";
@author="inoage";
@version="1.0";
```

```
@description="Read DMX-IN data and makes to matrix color";
const int CHANNEL START=0; // start by channel 1
const int CHANNEL COUNT=3; // use this number of channels
const int UNIVERSE=0; // use this universe for DMX-IN data
int DmxValues[]; // array of DMX Universe
color col;
void InitEffect()
{
col=BLACK;
if(IsDmxInEnabled()==0)// if DMX-In is enabled
  WriteText("DMX-IN is disabled!");
}
void RenderEffect()
\{if(IsDmxInEnabled()==1)// if DMX-In enabled?
 {
 // Get the DMX values from selected Universe
 GetDmxIn(DmxValues,CHANNEL_START,CHANNEL_COUNT,UNIVERSE);
 // set dmx value to color
 col.r= DmxValues[0]; // channel 1 to red
 col.g= DmxValues[1]; // channel 2 to green
 col.b= DmxValues[2]; // channel 3 to blue
 }
else
 col=BLACK;// no DMX then no color
Clear(col);// set complete matrix with color
 //Information for help
 /* WriteText("Set color with Value Red="+(string)col.r+", Green="+(string)col.g+",
Blue="+(string)col.b;*/
}
void MatrixSizeChanged()
{
InitEffect();
}
```
#### **GetMidiInNoteValue And GetMidiInControlValue**

Uses incoming MIDI-IN data to control the Master. This Script works in the Global Macro.

```
@scriptname="MIDItoMaster";
@author="inoage";
@version="";
@description="Uses incoming MIDI to control the Master Fader";
const int NOTE=0; // MIDI Note for control
const int CHANNEL=0; // MIDI Channel for control
const int DEVICE_ID=0; // MIDI Device for control
```

```
void InitEffect()
{
}
void PreRenderEffect()
{
}
void PostRenderEffect()
{
   if(IsMidiInEnabled()==1)
   {
      // MIDI NOTES 0x9, 0x8
      const float Value = (float)GetMidiInNoteValue(NOTE,CHANNEL,DEVICE_ID)/127.0;
      // MIDI CONTROLLER 0xb
      //const float Value = (float)GetMidiInControlValue(NOTE,CHANNEL,DEVICE_ID)/127.0;
      SetMasterFader(Value*255);
   }
}
void MatrixSizeChanged()
{
 InitEffect();
}
```
### **GetMidiInNote And GetMidiInControl**

Uses incoming MIDI-IN data to control the Master and the Audio Input Level. This Script works in the Global Macro.

```
@scriptname="MIDItoMasterandAudio";
@author="inoage";
@version="";
@description="Uses incoming MIDI of 2 channels to control the Master Fader and Audio Level";
const int NOTE=0; // MIDI Note for control
const int NOTE_COUNT=2; // MIDI Note Count for control
const int CHANNEL=0; // MIDI Channel for control
const int DEVICE_ID=0; // MIDI Device for control
int MidiData[];
void InitEffect()
{
}
void PreRenderEffect()
{
```

```
}
void PostRenderEffect()
{
   if(IsMidiInEnabled()==1)
   {
      // MIDI NOTES 0x9, 0x8
     GetMidiInNote(MidiData, NOTE, NOTE_COUNT, CHANNEL, DEVICE_ID);
      // MIDI NOTES 0xb
      //GetMidiInControl(MidiData, NOTE, NOTE_COUNT, CHANNEL, DEVICE_ID);
      SetMasterFader(MidiData[0]*255/127);
      SetAudioInputFader(MidiData[1]*255/127);
   }
}
void MatrixSizeChanged()
\{InitEffect();
}
```
#### **DrawVectorText - Font Size**

Copy and paste this Macro into the Global Macro Editor, for example. It draws the text "Hello", which constantly increases over and over again.

```
@scriptname="";
@author="";
@version="";
@description="";
font f=\{10,0<sub>1</sub>0<sub>1</sub>0,FONT_WEIGHT_BOLD,
          0,0<sub>1</sub>0,CHARSET_DEFAULT,
          PRECIS_OUT_DEFAULT,
          PRECIS CLIP DEFAULT,
          QUALITY_DEFAULT,
          PITCH_DEFAULT,
          FONT_FAMILY_SWISS,
          "MS Sans Serif"};
int i=0;
void InitEffect()
{
    i=0;
```

```
}
void PreRenderEffect()
{
}
void PostRenderEffect()
{
    i++;
   f.height=i%40;
   DrawVectorText(WHITE,f,"Hello",0.0,0.0,ROTATION_CCW_0);
}
void MatrixSizeChanged()
{
    InitEffect();
}
```
#### **DrawVectorText - Font Color**

Copy and paste this Macro into the Global Macro Editor, for example. It draws the text "Hello" and changes its color.

```
@scriptname="";
@author="";
@version="";
@description="";
font f=\{20,0<sub>1</sub>0<sub>1</sub>0<sub>1</sub>FONT_WEIGHT_BOLD,
          0,0<sub>1</sub>0,CHARSET_DEFAULT,
          PRECIS_OUT_DEFAULT,
          PRECIS_CLIP_DEFAULT,
          QUALITY_DEFAULT,
          PITCH_DEFAULT,
          FONT_FAMILY_SWISS,
          "MS Sans Serif"};
int i=0;
color col;
void InitEffect()
{
    i=0;col=WHITE;
}
void PreRenderEffect()
```

```
{
}
void PostRenderEffect()
\left\{ \right.i++;col.r=i%255;
   col.g=(i%512)/2;
   col.b=(i%767)/3;
   DrawVectorText(col,f,"Hello",0.0,0.0,ROTATION_CCW_0);
}
void MatrixSizeChanged()
{
    InitEffect();
}
```
#### **GetTimeSunrise / GetTimeSunset**

Copy and paste this Macro into the Global Macro Editor, for example. It provides the sunrise and sunset times of Dresden of today in the **Script Output**.

```
@scriptname="";
@author="";
@version="3.3";
@description="get sunrise/sunset of Dresden of today";
void InitEffect()
{
    date d = GetDate();
    time t = GetTimeSumrise(d, 51, 3, 13, 44, 1.0); // DRESDEN
    WriteText(t.hour+":"+t.min+":"+t.sec);
    t = GetTimeSunriseCity(d, CITY_DRESDEN);
    WriteText(t.hour+":"+t.min+":"+t.sec);
    t = GetTimeSunset(d, 51, 3, 13, 44, 1.0); // DRESDENWriteText(t.hour+":"+t.min+":"+t.sec);
    t = GetTimeSunsetCity(d, CITY_DRESDEN);
    WriteText(t.hour+":"+t.min+":"+t.sec);
}
void PreRenderEffect()
{}
void PostRenderEffect()
{}
void MatrixSizeChanged()
{
     InitEffect();
}
```
### **GetTimeSunriseCity / GetTimeSunsetCity**

Copy and paste this Macro into the Global Macro Editor, for example. It provides the sunrise and sunset times of Berlin of today in the **Script Output**.

```
@scriptname="";
@author="";
@version="3.3";
@description="get sunrise/sunset of Berlin of today";
void InitEffect()
{
    date d =GetDate();// today
    time tr =GetTimeSunriseCity(d,CITY_BERLIN);
    WriteText("Sunrise: "+(string)tr.hour+":"+(string)tr.min);
    time ts =GetTimeSunsetCity( d,CITY_BERLIN);
    WriteText("Sunset : "+(string)ts.hour+":"+(string)ts.min);
}
void PreRenderEffect()
{}
void PostRenderEffect()
{}
void MatrixSizeChanged()
{
     InitEffect();
}
```
# **Installed Examples**

Throughout this MADRIX Script Help and Manual a lot of practical script examples are already given.

If you would like to see some more examples, several exemplary scripts are already installed on your PC if you have enabled this option during the installation process.

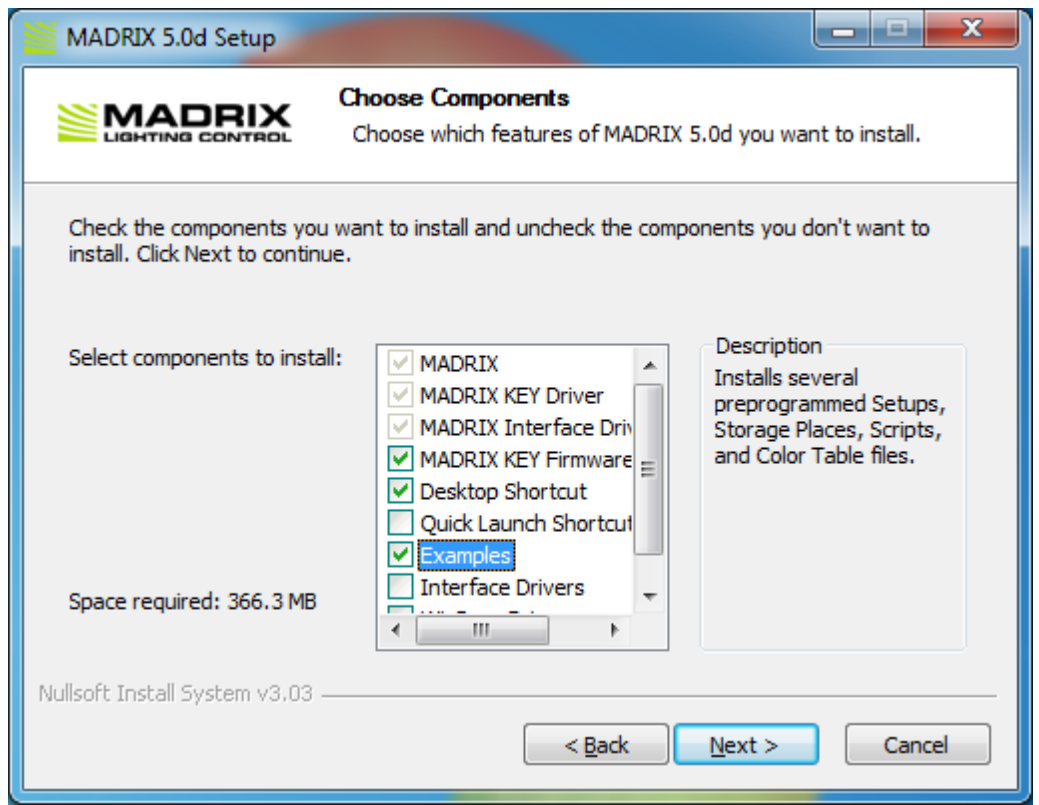

You can find the examples on your harddisk. Please navigate to C:\Users\Public\Docum ents\MADRIX5 Samples\scripts

It contains various examples.

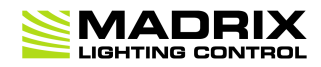

# **//PART D** *MAS Script Effect*

# <span id="page-235-0"></span>**4 MAS Script Effect**

## **4.1 Overview (MAS Script Effect)**

## **Introduction**

- The MAS Script Effect provides the potential to create your own effects. That could be a completely new effect that MADRIX does not offer in its stock library of effects.
- Basically, the MAS Script effect is an effect like any other effect in MADRIX, except that it interprets a script written in MADRIX Script to calculate the effect.
- In this way, the MAS Script effect has full control over the effect matrix. It is called continuously to render the effect onto the matrix.
- Scripts are stored as part of the effect. This means they are part of a stored Storage Place file or Setup file.
- It is possible to save scripts as separate files. The file extension of a MAS script is  $*$  mas. The extension of a compiled script is  $*$ .macs.
- The MAS Script Effect is an effect of MADRIX. For that reason, its result can be controlled and manipulated by a »**[Macro](#page-288-0) [For](#page-288-0) [Effects](#page-288-0)** like all the other effects as well.
- The MAS Script Effect can be selected from the effect list like all the other effects.

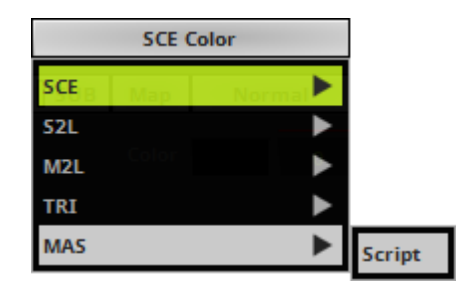

# **Functions Called By MADRIX**

#### **Overview**

There are several functions called by MADRIX in order to let the script react to different events.

```
void InitEffect()
```

```
void RenderEffect()
```
**void MatrixSizeChanged()**

If a function is not needed by a script, it is not necessary to implement it. Regarding InitEffect and RenderEffect a message is printed out if one of them is missing. This is not an error, but only an information for the developer of the script.

#### **InitEffect**

#### **(Automatically included in a new script)**

InitEffect is called by MADRIX whenever the script needs to be initialized. This is the case after compiling and starting a new script or when the user pressed the **St art** button of the »**[Script](#page-25-0) [Editor](#page-25-0)**. A script can assume that any global variable is initialized with 0 and that any global array is empty as long as it has not been initialized with any value.

This function is the right place to initialize global variables, reset any arrays, set the speed of an effect, or whatever is necessary to (re)start the script.

### **RenderEffect**

#### **(Automatically included in a new script)**

This function is called whenever the effect needs to be rendered. This is the right place to calculate the effect and draw it onto the matrix.

#### **MartrixSizeChanged**

#### **(Automatically included in a new script)**

MatixS izeChanged is called after the size of the matrix has been changed. This may be due to a change to the matrix settings or because a new map setting was set, e.g. caused by the call of a map function.

### **Standard Outline**

When you open the Script Editor, the empty standard script will look like this:

```
@scriptname="";
@author="";
@version="";
@description="";
void InitEffect()
{
}
void RenderEffect()
{
}
void MatrixSizeChanged()
{
 InitEffect();
}
```
# <span id="page-239-1"></span>**4.2 Functions (MAS Script Effect)**

## **Specific Resources**

- »**[Functions](#page-235-0) [called](#page-235-0) [by](#page-235-0) [MADRIX](#page-235-0)**
- **[MAS](#page-239-0) [Script](#page-239-0) [Effect:](#page-239-0) [Available](#page-239-0) [Functions](#page-239-0)**
- »**Using [Frames](#page-240-0)**

## **General Resources**

- »**[Keyword](#page-138-1) [Search](#page-138-1)**
- »**[List](#page-138-0) [Of](#page-138-0) [Functions](#page-138-0) [\(Alphabetical](#page-138-0) [Order\)](#page-138-0)**
- »**[List](#page-164-0) [Of](#page-164-0) [Functions](#page-164-0) [\(Grouped\)](#page-164-0)**
- »**[List](#page-181-0) [Of](#page-181-0) [Global](#page-181-0) [Variables](#page-181-0) [and](#page-181-0) [Constants](#page-181-0)**
- »**[List](#page-204-0) [Of](#page-204-0) [Operations](#page-204-0)**
- »**[List](#page-206-0) [Of](#page-206-0) [Structures](#page-206-0)**
- »**[Table](#page-212-0) [Of](#page-212-0) [Frequencies](#page-212-0)**
- »**[Table](#page-216-0) [Of](#page-216-0) [Notes](#page-216-0)**

# <span id="page-239-0"></span>**Available Functions**

- For non-specific functions, see »**[List](#page-138-0) [of](#page-138-0) [Functions](#page-138-0) [\(Alphabetical](#page-138-0) [Order\)](#page-138-0)**
- In addition to that, there are several other functions available for the MAS Script Effect which are not available for macros.

# **MAS Script-Specific Functions**

### **1) General**

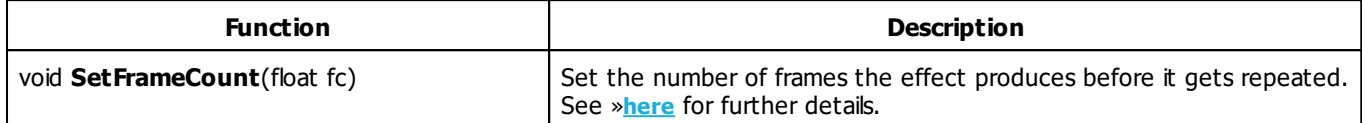

Learn more »**[Using](#page-240-0) [Frames](#page-240-0)**

### **2) BlackTrax**

Learn more »**[BlackTrax](#page-283-0)**

### <span id="page-240-0"></span>**4.3 Using Frames**

## **Introduction**

- The MADRIX user interface provides several possibilities to change the speed of effects, such as Speed Master Left/Right, Speed Pitch, and BPM.
- In MADRIX Script, additional functions are provided that allow for much more control.

# **Functions**

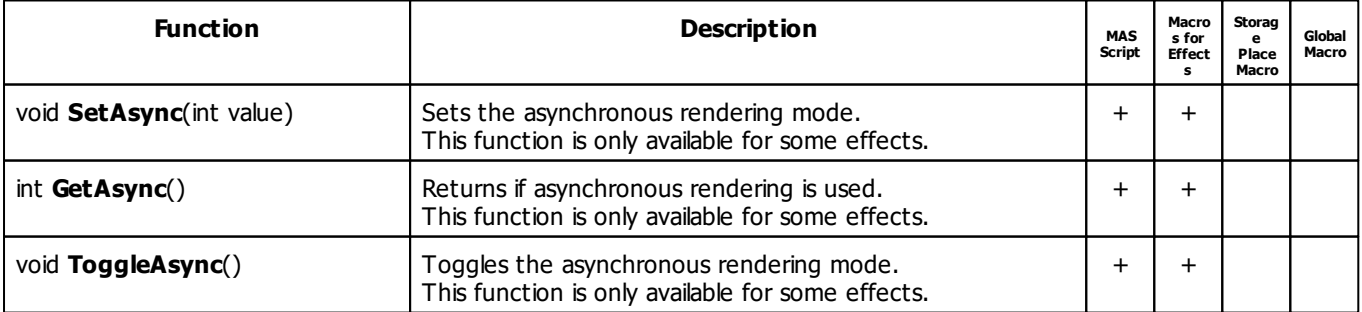

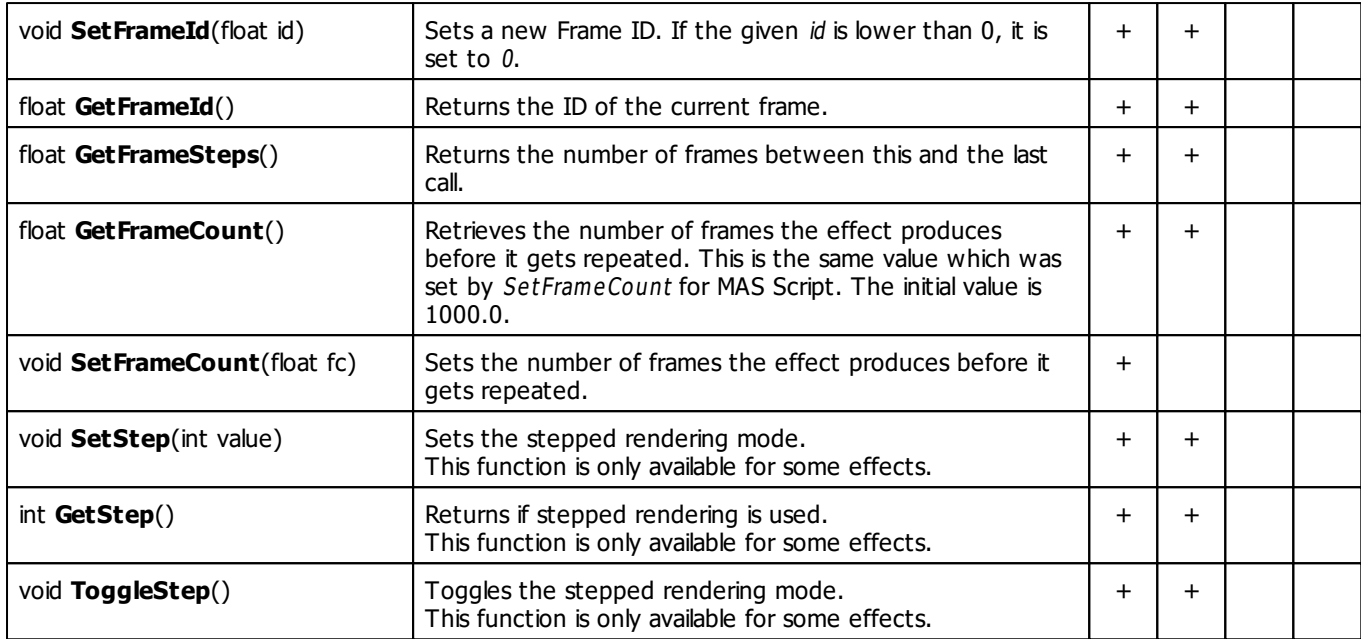

# **Applying Asynchronous Rendering**

#### **Overview**

Normally, MADRIX Effects are synchronized to the Main Mixing Frame Rate, which is set to 50 Hz by default. But for the »**[MAS](#page-239-1) [Script](#page-239-1)** Effect there is the option to control the render frequency independently.

- **void SetAsync(int value)**
- **int GetAsync()**
- **void ToggleAsync()**

Valid values for value are  $0$  (Off) or  $1$  (On). If asynchronous rendering is activated, the render frequency directly corresponds to the BPM value set by the slider or the macro. For example, a BPM value of 1200 causes a render frequency of 20 Hz. In other words, the effect renders 20 frames per second. Thus, you can decrease the render frequency in order to save performance by slowing down the effect. However, there is an upper limit for the render frequency, which is 50 Hz by default according to the Main Mixing.

There is another scenario to use asynchronous rendering in the MAS Script Effect: Imagine, you want to draw a line step by step, one pixel per frame. Straight forwardly, you can set one pixel after another with each call of » **[RenderEffect](#page-289-0)**. In order to control the speed of drawing with the BPM slider, it would be smart to activate asynchronous rendering. That way, RenderEffect is called more or less often, depending on the BPM value. Yet another example would be to write a speed-sensitive counter which draws sequential numbers according to the BPM value.

#### **Summary**

- During execution of an MAS Script Effect script, you can use the BPM slider.
- If **<sup>A</sup> sync** is deactivated (**Sync** is activated), the script runs with the Main Mixing frequency. The render frequency is fixed. The BPM slider controls the Frame ID / Frame Step.

(Go to **Preferences <sup>&</sup>gt; Options... <sup>&</sup>gt; Performance** to change the Main Mixing FPS if really necessary.)

If **<sup>A</sup> sync** is activated, the MAS Script Effect calculates its render frequency according to the BPM slider (60 BPM  $= 1$  FPS; 1200 BPM = 20 FPS; 3000 BPM = 50 FPS; etc.). The render frequency is variable. The maximum render frequency is still set up by the Main Mixing frequency.

(Go to **Preferences <sup>&</sup>gt; Options... <sup>&</sup>gt; Performance** to change the Main Mixing FPS if really necessary.)

When Async is activated, use the following formulas to calculate the speed or render frequency:

**BPM = FPS \* 60 FPS = BPM / 60**

### **Applying Stepped Rendering**

Normally, the effects use floating-point frames which is represented by the rational return values of the functions GetFrameId and GetFrameSteps. That way, the effects are able to render very precisely and smooth. However, sometimes it is desired to let the effects "step" pixel by pixel. This option is only available for some effects, for example »**[SCE](#page-375-0) [Color](#page-375-0) [Scroll](#page-375-0)** and »**[MAS](#page-239-1) [Script](#page-239-1)**

**void SetStep(int value)**

**int GetStep()**

```
void ToggleStep()
```
Valid values for value are 0 (Off) or 1 (On). If stepped rendering is activated, effects like SCE Color Scroll look hardstepping. In the MAS Script effect, stepped rendering causes GetFrameId() and GetFrameSteps() to return only integer values.

- If stepped rendering is deactivated, Frame IDs will be returned as float values.
	- For example, SCE Color Scroll will be rendered smoothly.
- If stepped rendering is activated, Frame IDs will be returned as integer values.
	- For example, SCE Color Scroll will not look as smooth.

# **GetFrameSteps**

GetFrameSteps() - Defines the number of steps between Frames / Frame IDs.

**Frame Steps \* Main Mixer FPS \* 60 = BPM**

## **Using Frame Count And Frame ID**

**Note:** The script of the MAS Script effect itself is able to control the Frame ID and the Frame Count. Setting the Frame ID within both locations, a script and an additional macro, may result in undesired behavior.

## **4.4 Using GUI Elements (User Interaction)**

# **Introduction**

This chapter is about interaction with the graphical user interface of MADRIX in addition to just writing a source code. In this way, working with elements of the GUI (graphical user interface) expands the options of the MAS Script Effect further. You will have the possibility to set values a script should use, such as a color or the text to write. MADRIX Script provides several GUI elements, which can be placed on the effects dialog. The picture below exemplarily shows the available graphical elements.

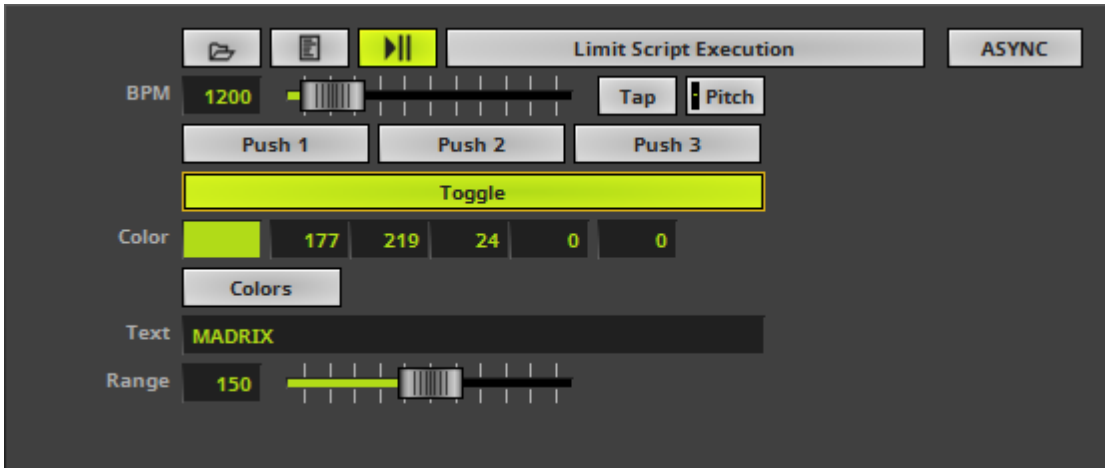

**Exemplary GUI Elements of the MAS Script Effect**

As you can see, it is possible to create additional elements. For example, there are buttons to be pushed or toggled, color controls to define one or more colors, a text field to enter text, and a slider. Each different element will be placed in a new line.

# **Creating GUI Elements**

Creating a GUI element within MADRIX Script is as simple as declaring a variable. The corresponding element is created automatically. You just have to declare a type of element and a variable/name for it. Here is how it generally looks like:

```
ctrlbutton myButton;
ctrlcheckbutton myCheckButton;
ctrlcolor myColor;
ctrlcolortable myColorTable;
ctrledit myEdit;
ctrlslider mySlider;
```
MADRIX Script will create the elements on the effect dialog and they can be utilized right away. Since GUI elements should last as long as the script is loaded, those variables need to be global.

**Please note:** You cannot create local variables of those types. GUI elements have to be global! Furthermore, it is not possible to declare such variables as persistent. But their values will always be stored and reloaded automatically. It is also not allowed to copy or assign variables of those types.

Within MADRIX Script those data types are simple structures. Hence, you can initialize them like any other structures. The particular structures are described below. Here is an example with global variables which creates the GUI shown above:

```
ctrlbutton3 btnPush = { "Push 1", "OnPushed1",
                        "Push 2", "OnPushed2",
                        "Push 3", "OnPushed3",
                        "starts the first action",
                        "starts the second action",
                        "starts the third action" };
ctrlcheckbutton btnToggle = { "Toggle", "OnToggled", "activates or deactivates the behaviour", 1 };
ctrlcolor clrColor = { "Color", MADRIX_GREEN };
ctrlcolortable tableColors = { "Colors", { RED, GREEN, BLUE }, "opens the Color Table"};
ctrledit editText = \{ "Text", EDIT_ALIGN_LEFT, "MADRIX", "enter any text" \};
ctrlslider sliderRange = \{ "Range", 100, 150, 200, "defines the value" \};
```
#### **Explanation:**

- This source code creates each GUI element and initializes it with specific values.
- The first value always represents the description that is used to label the corresponding element.
- Then, several values may follow which are different for each structure.
- For example, the slider is initialized with a range of 100 to 200 and starts with a value of 150.

# **Using GUI Elements**

### **Overview**

After creating an element, it can be used like controls of the same kind in MADRIX. A slider can be moved by using the mouse or by writing a value into the edit field next to it, etc. The script can access these values via the different elements of the corresponding structure. The table below shows those structures in detail:

**List Of Available Elements**

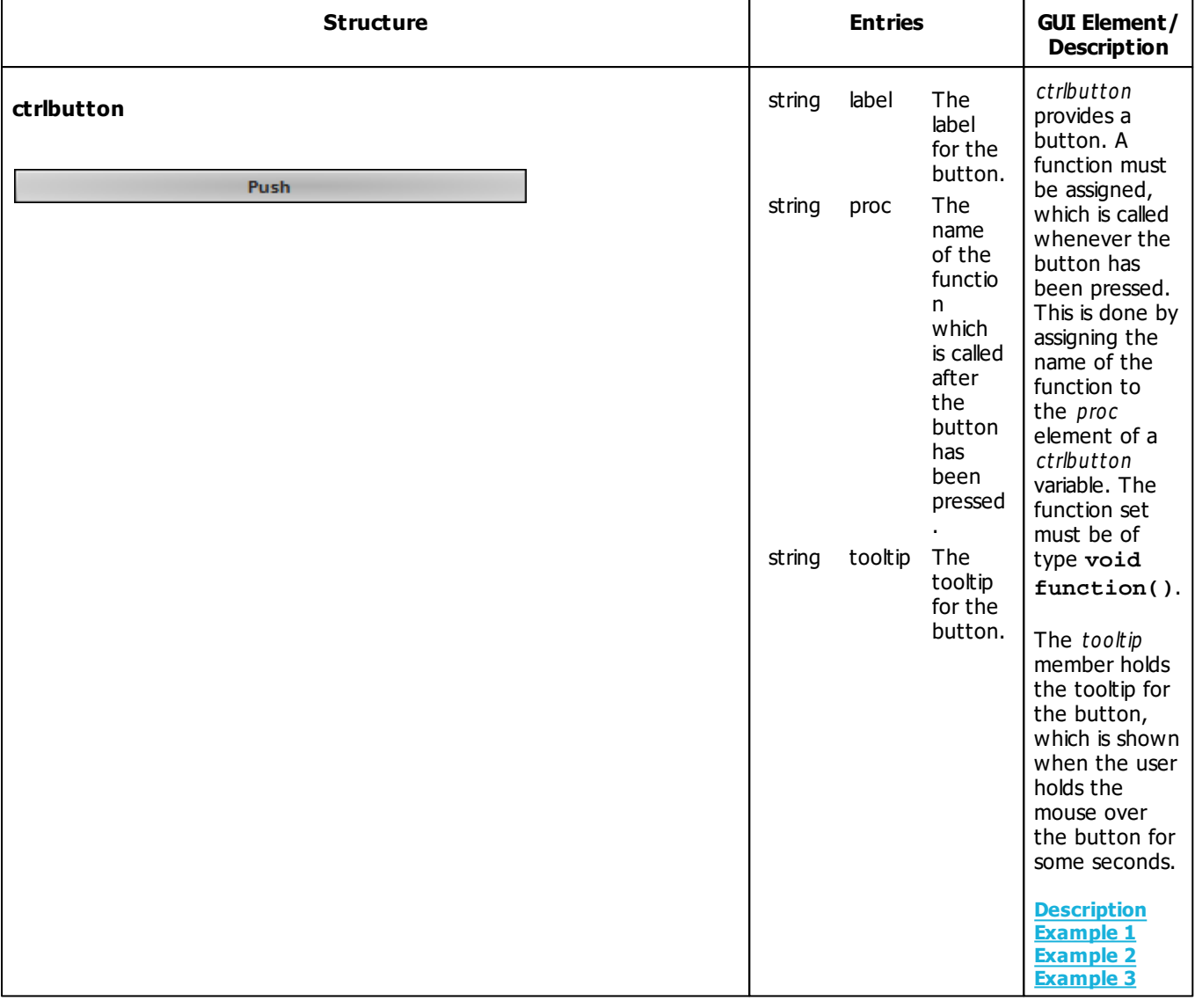

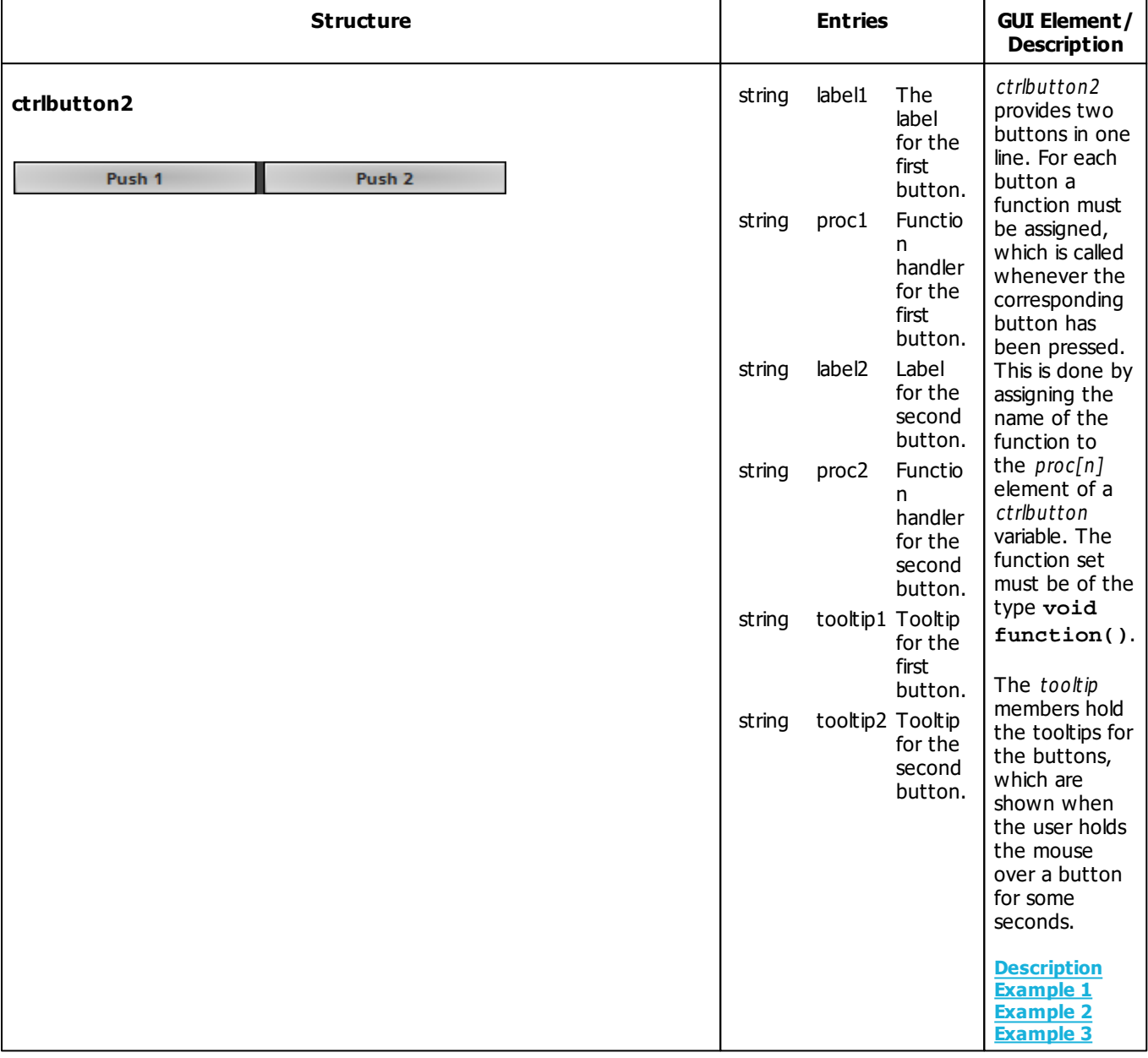

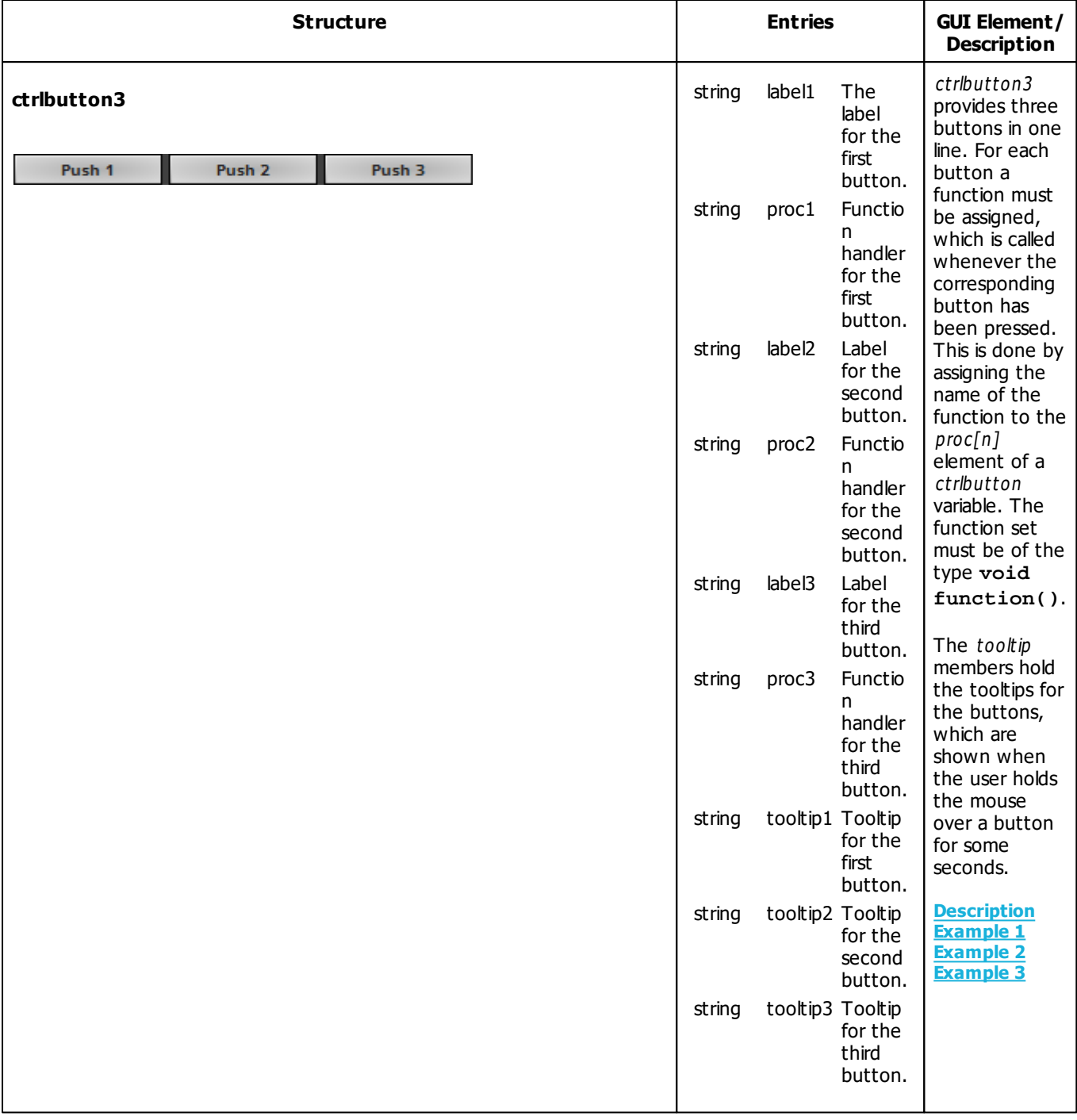

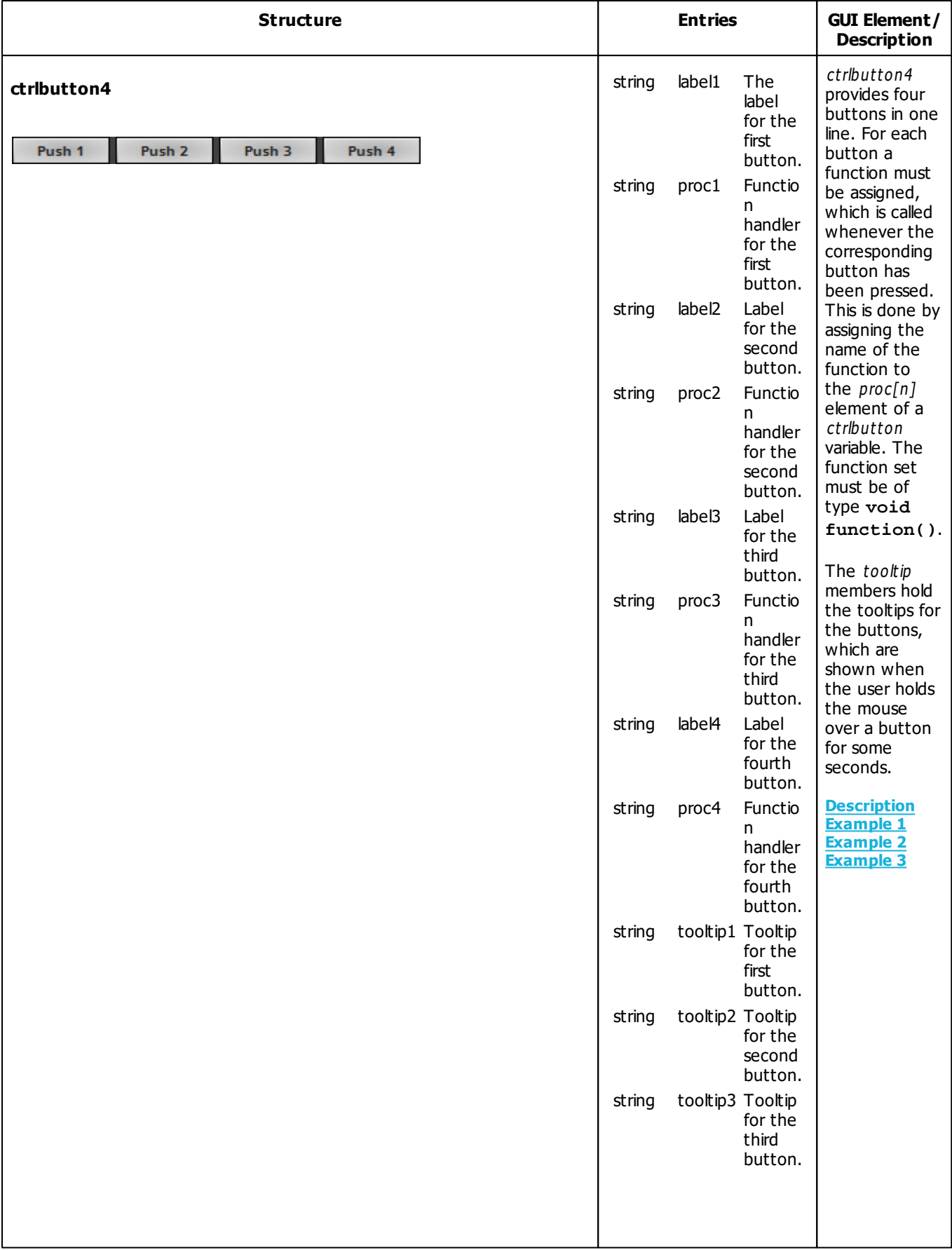

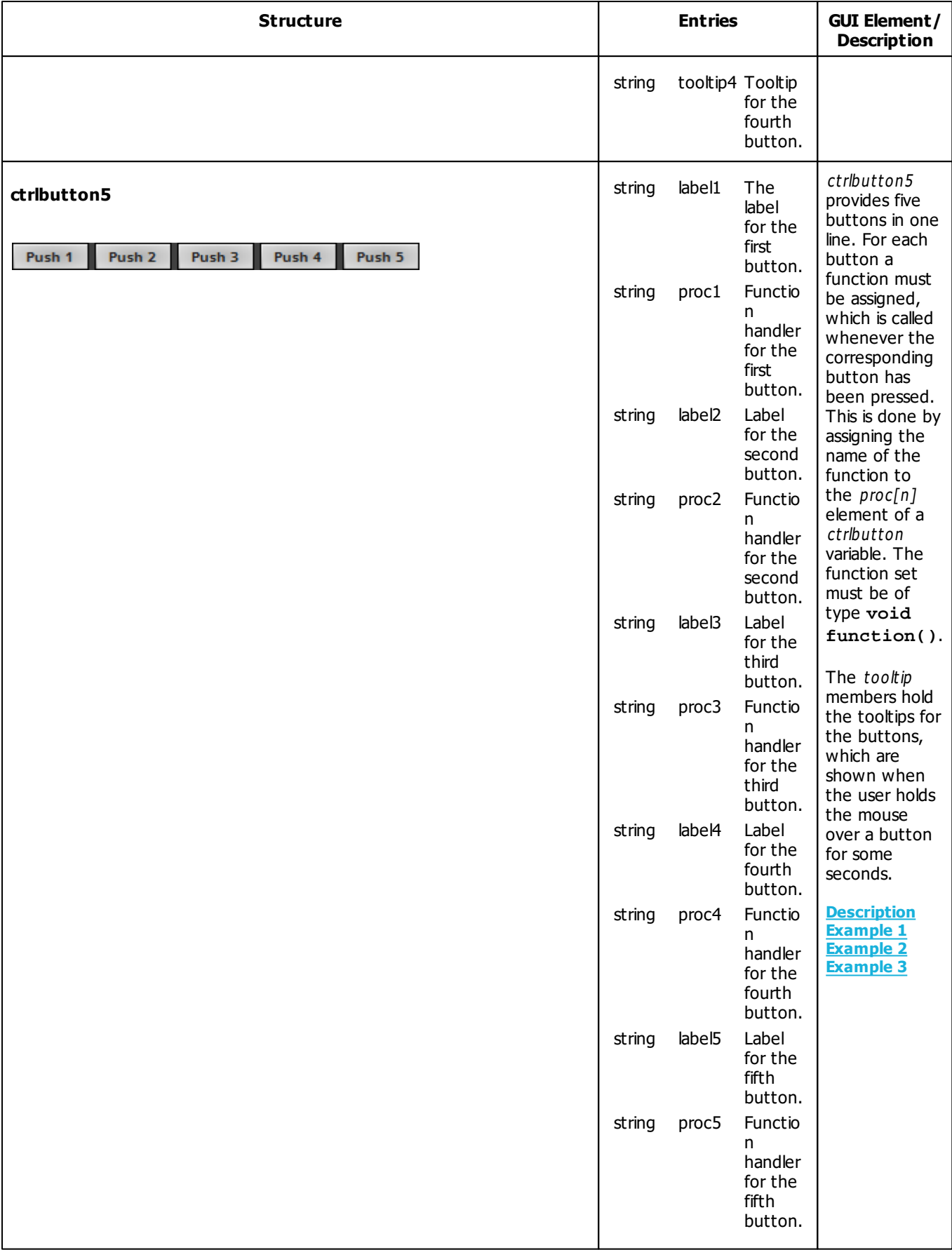
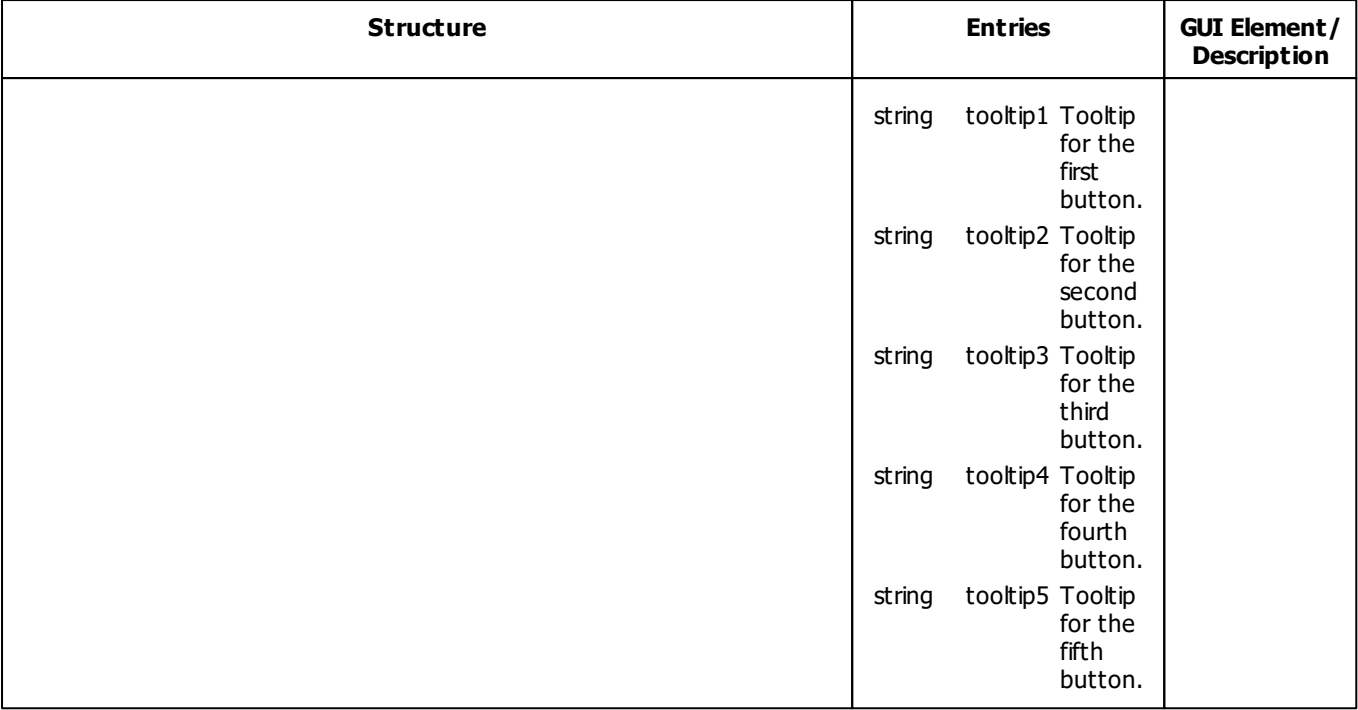

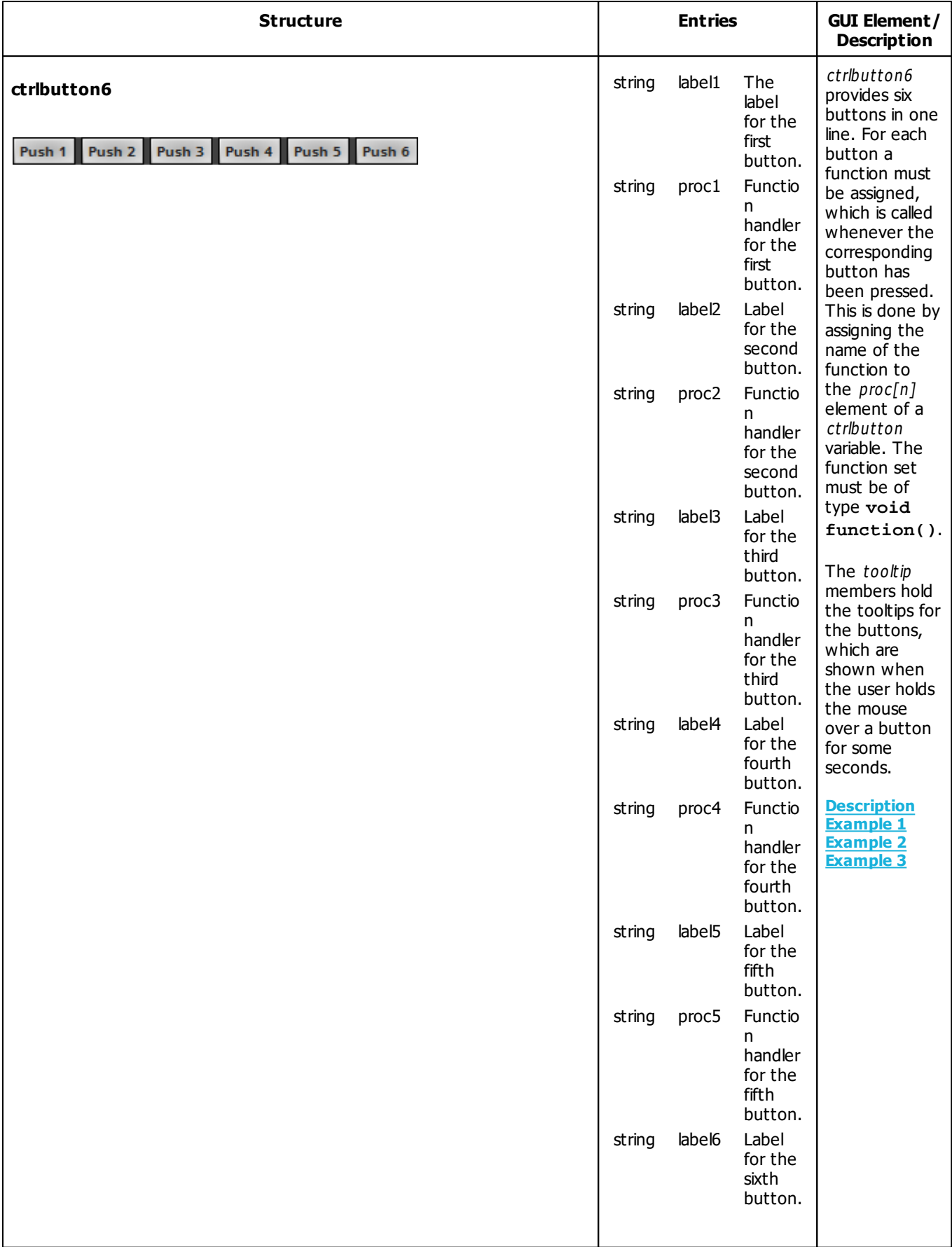

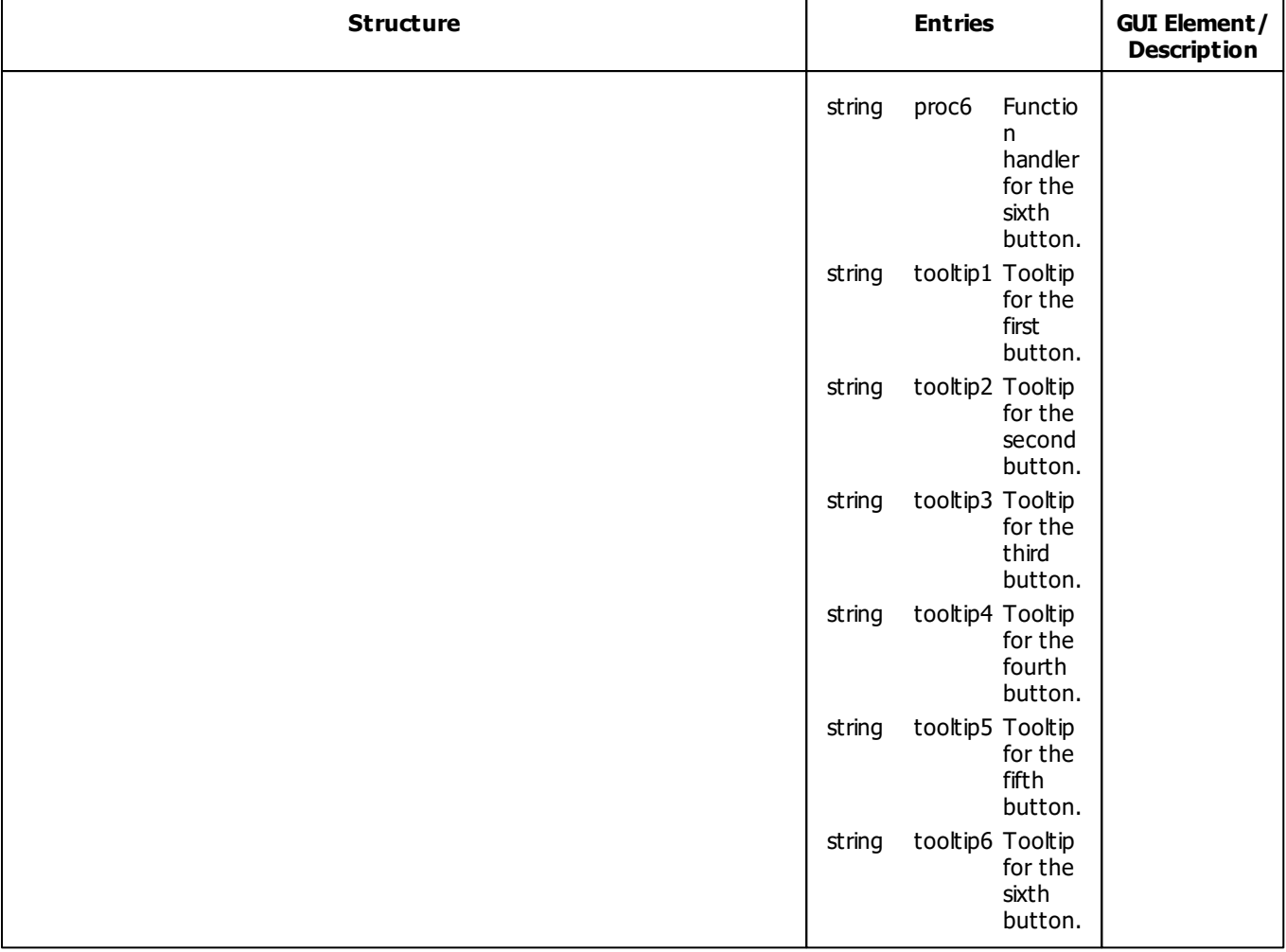

<span id="page-255-0"></span>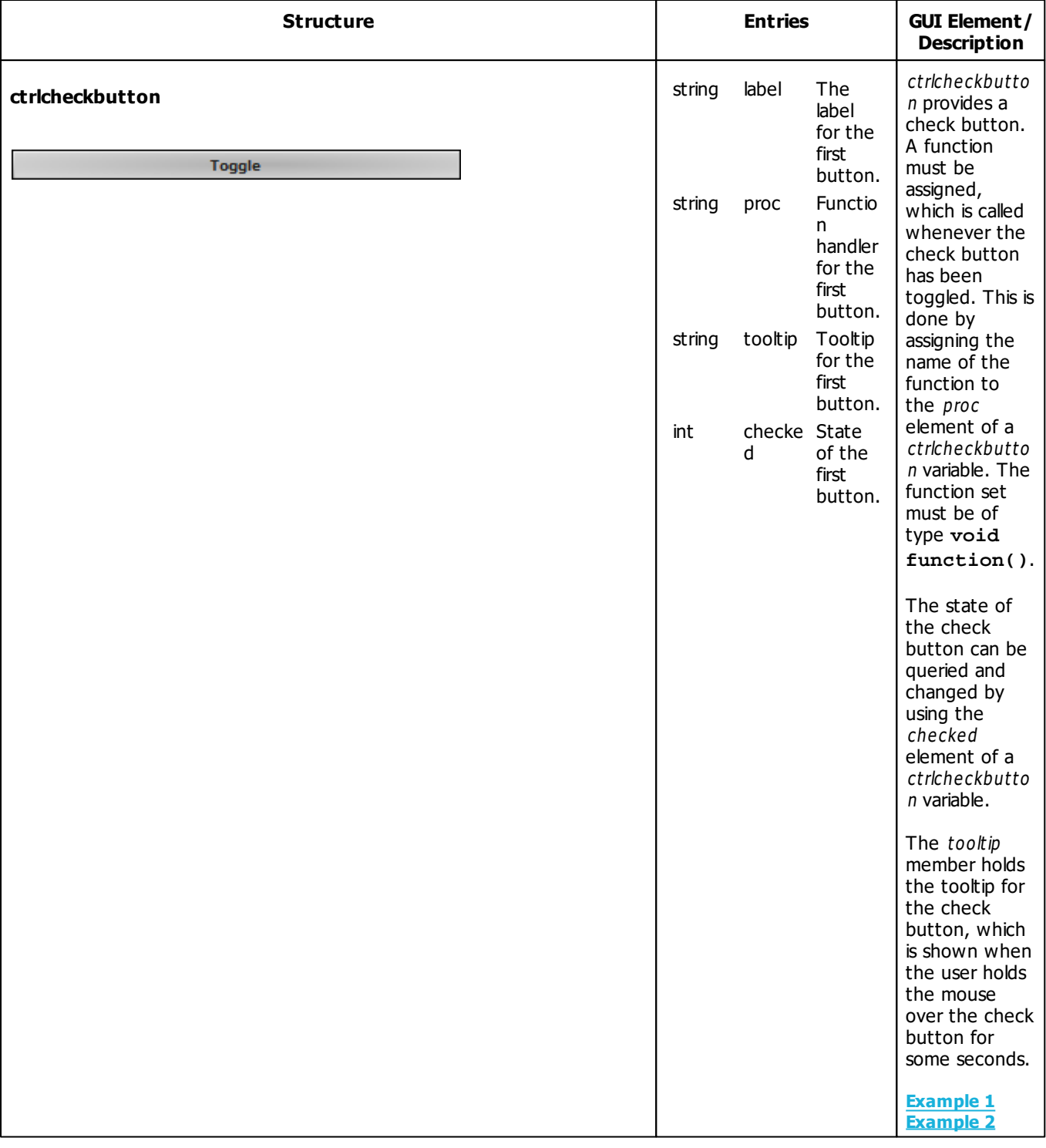

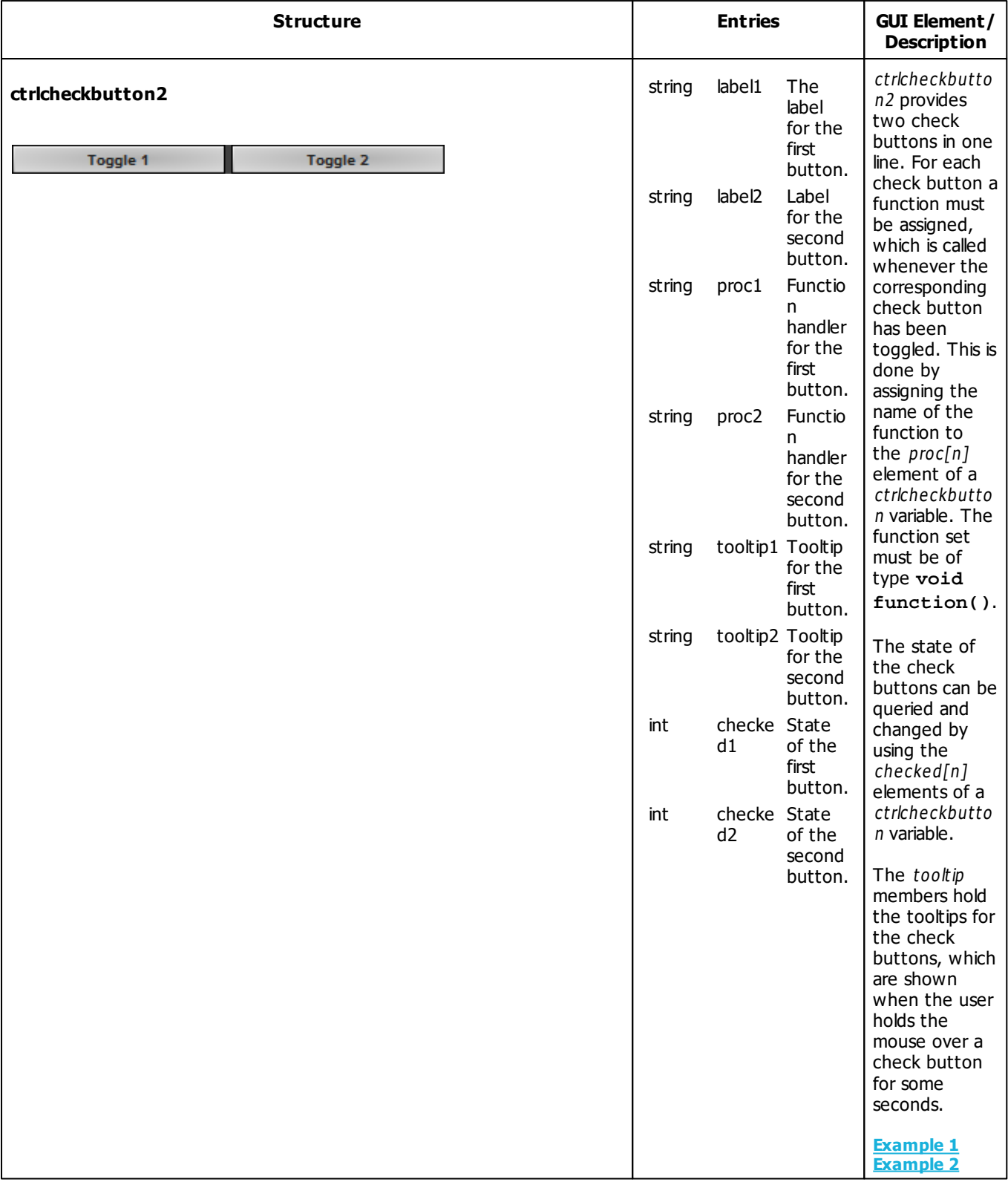

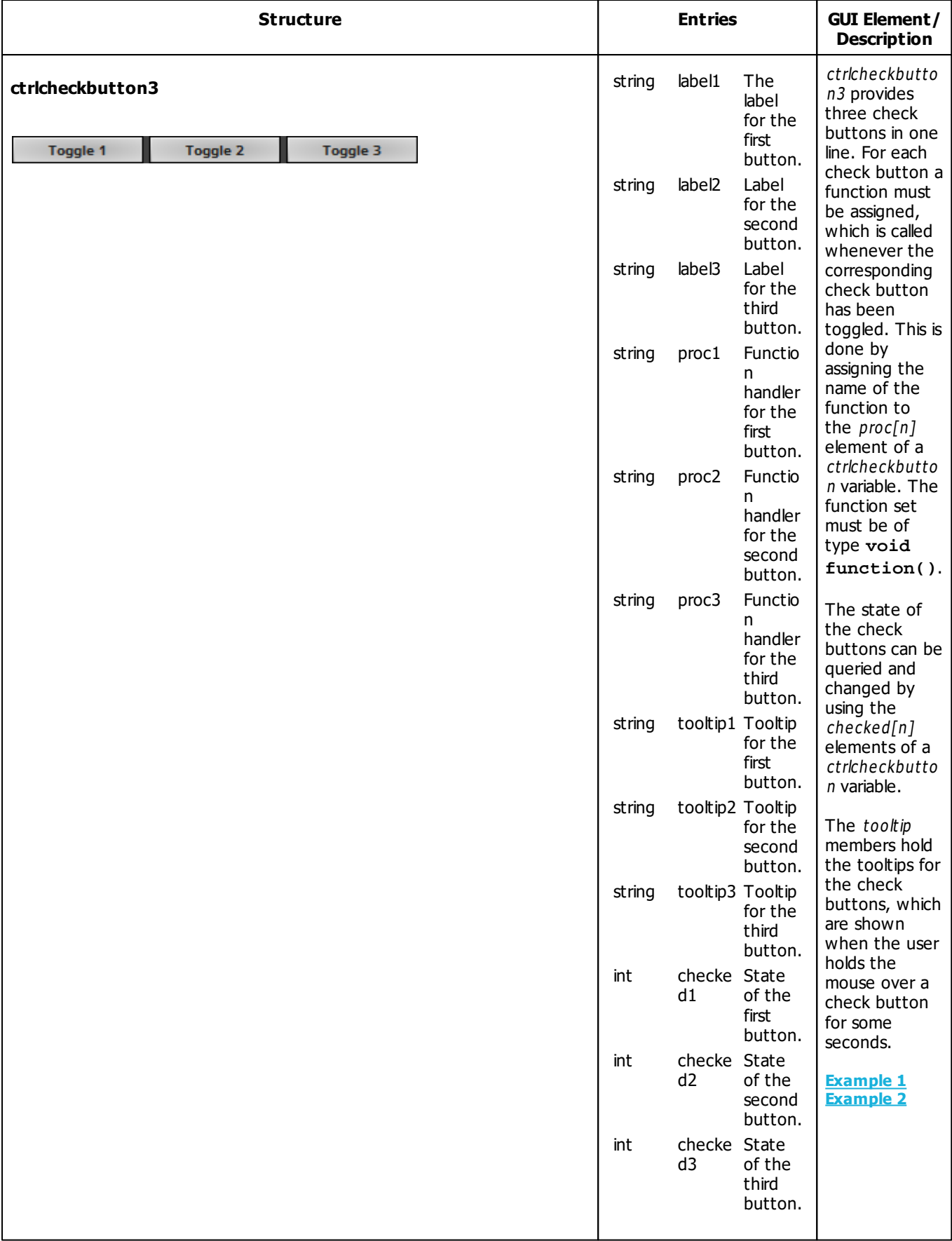

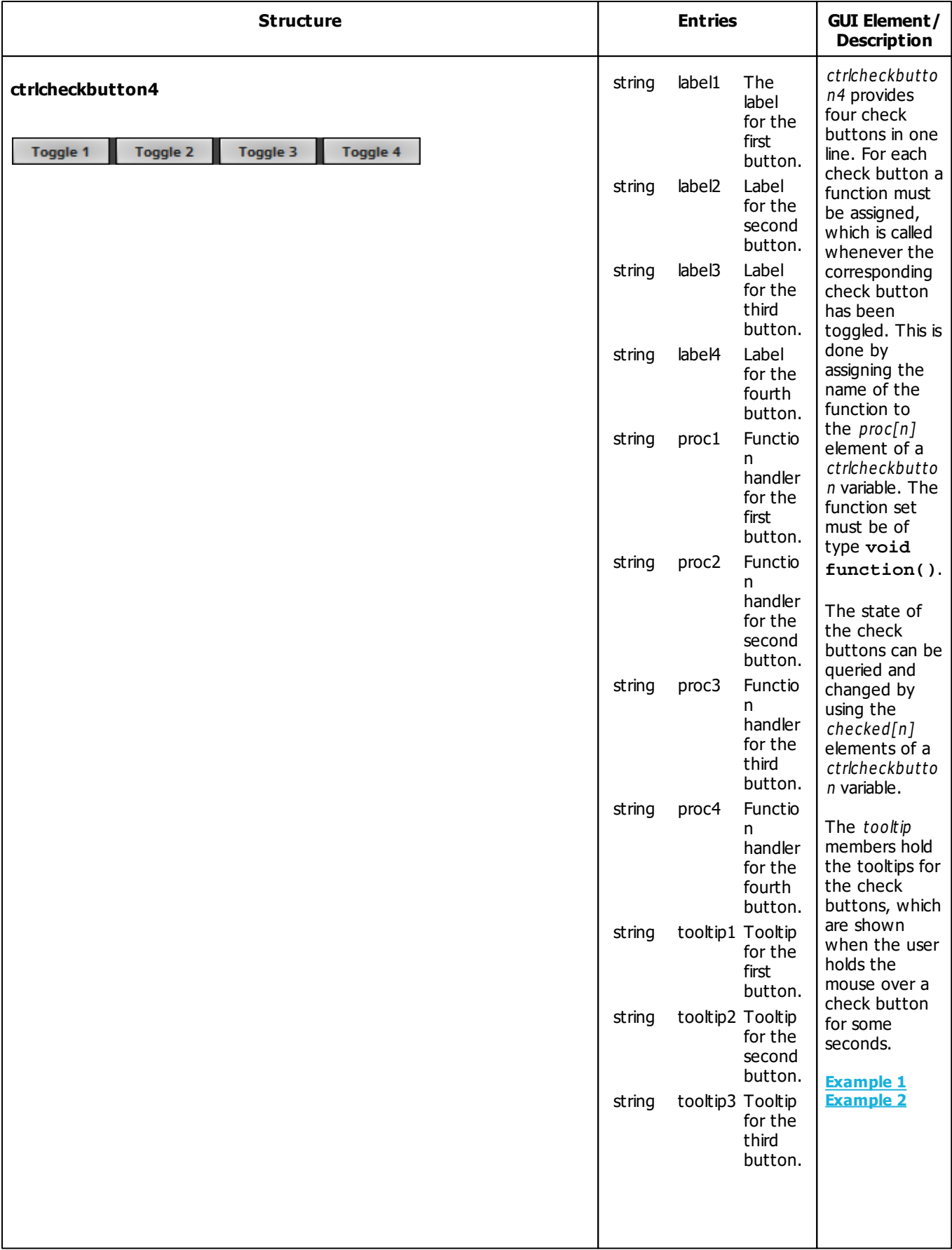

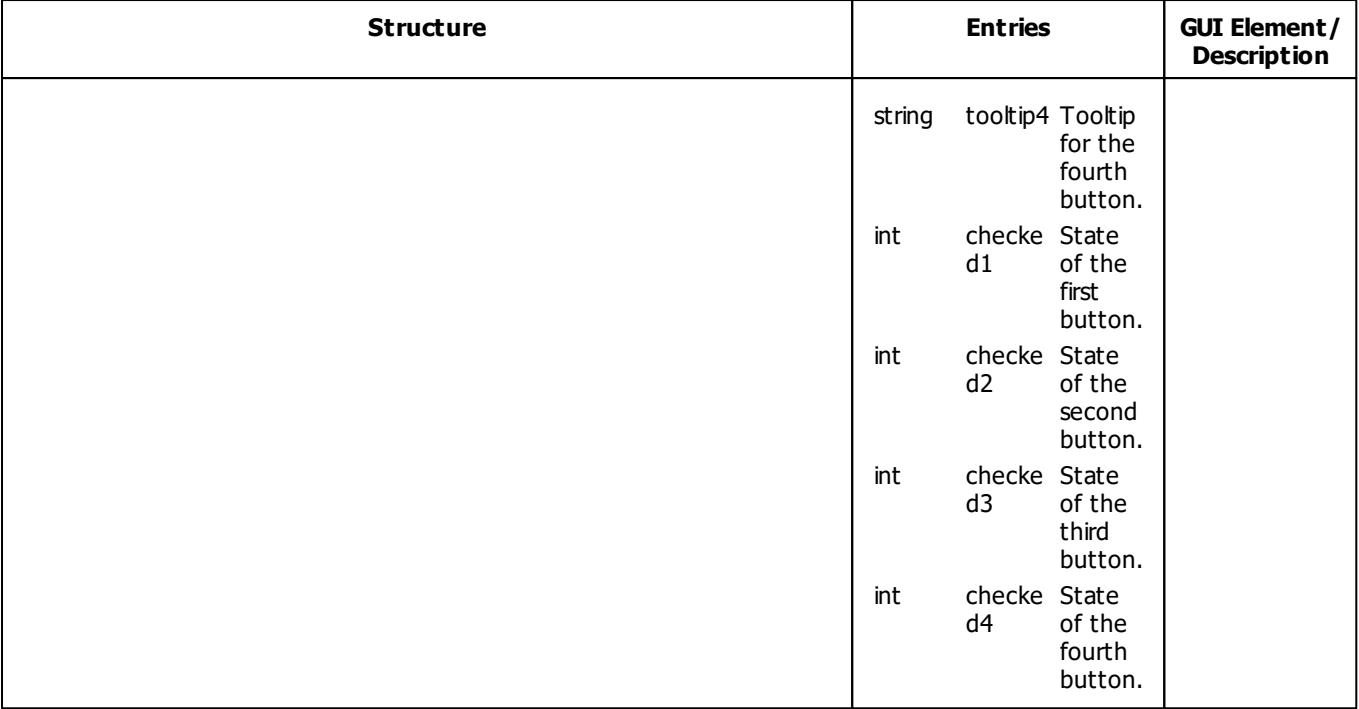

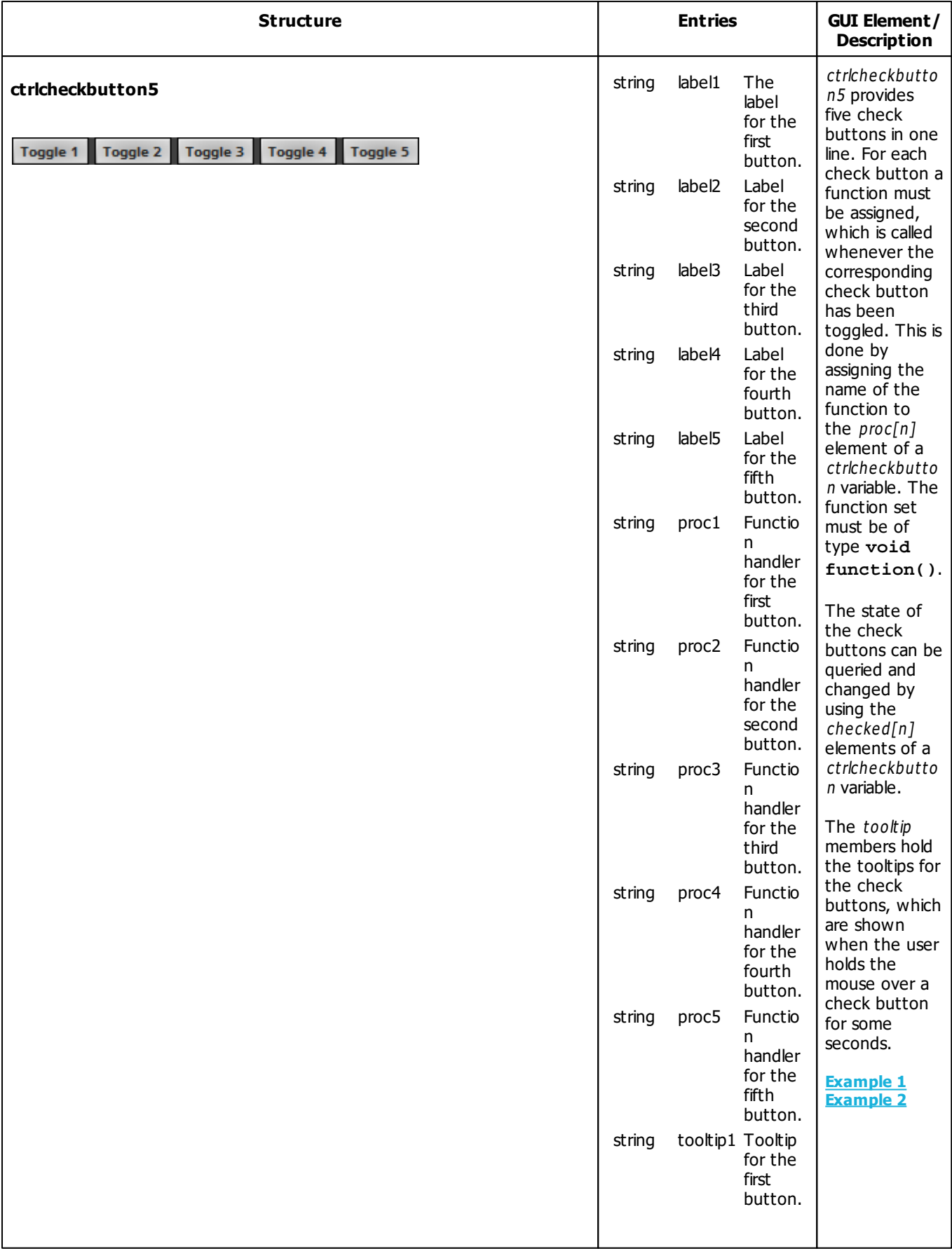

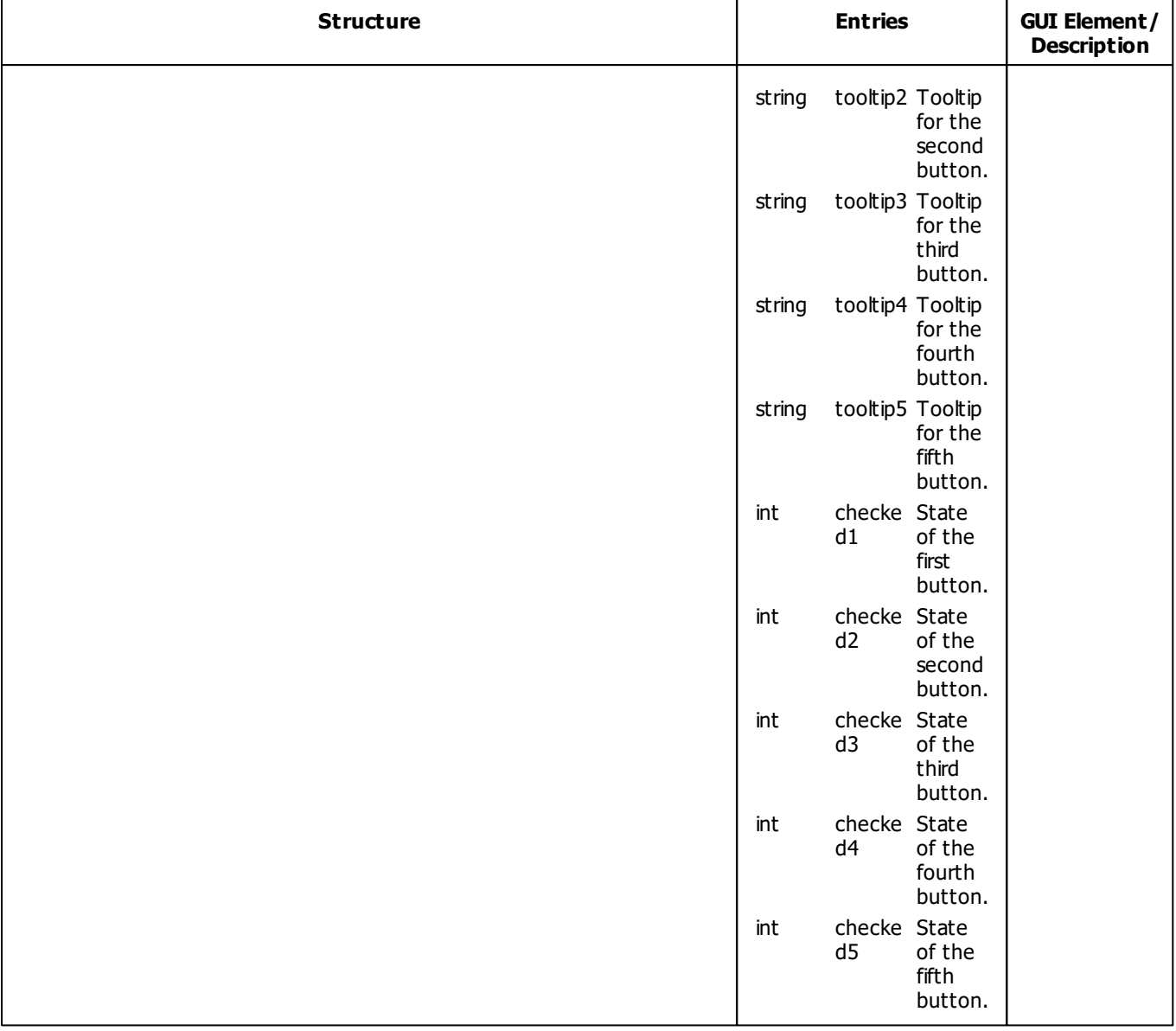

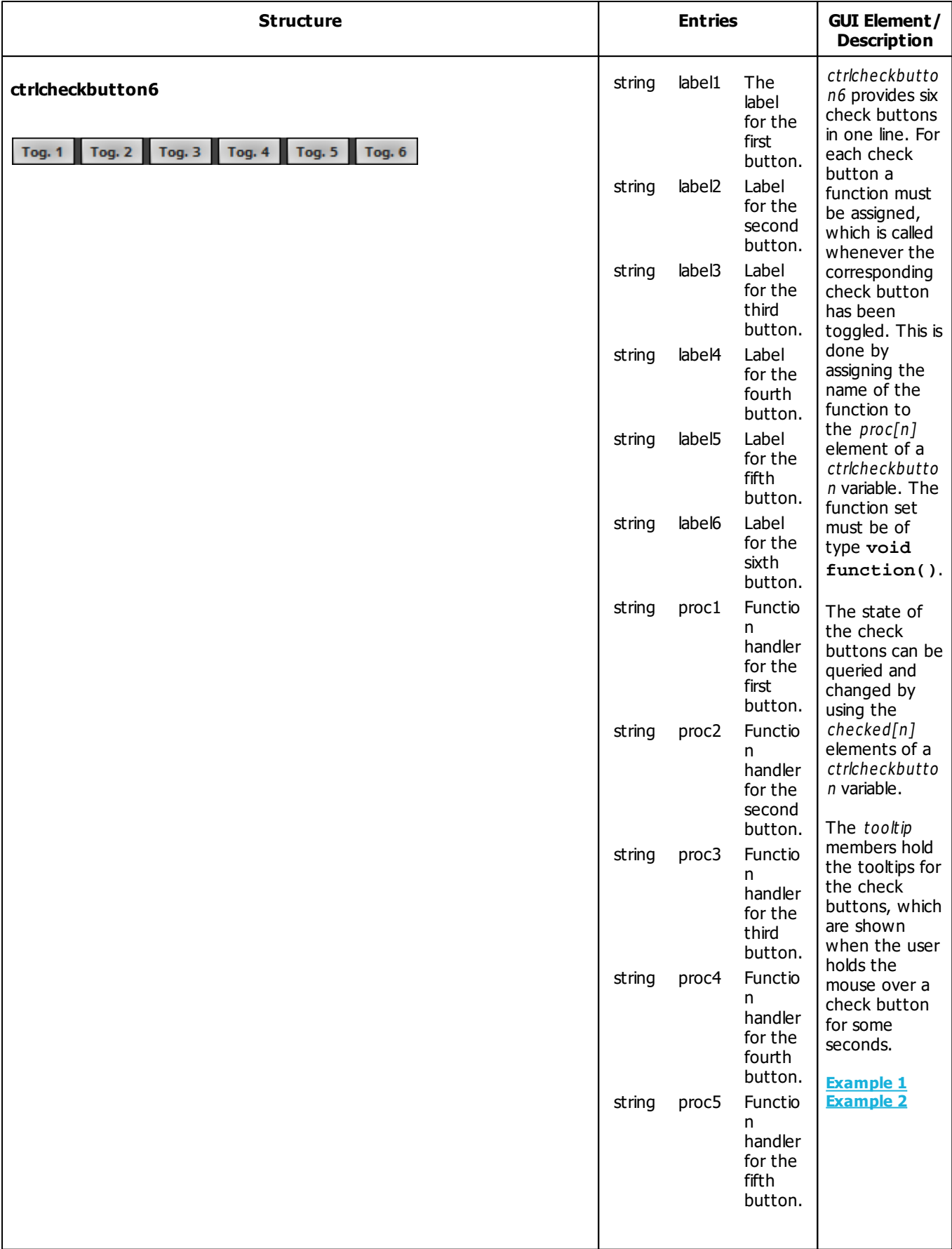

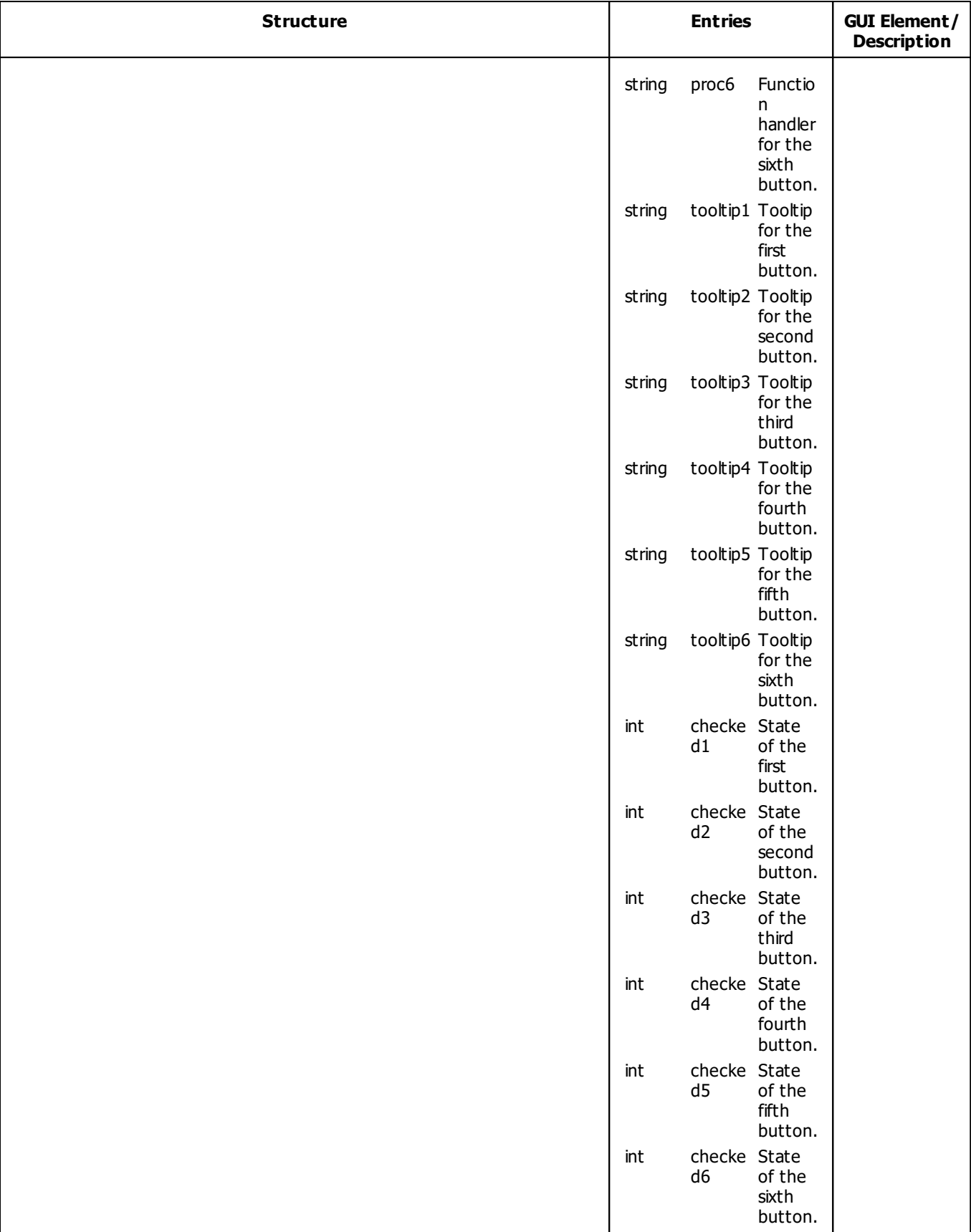

<span id="page-264-0"></span>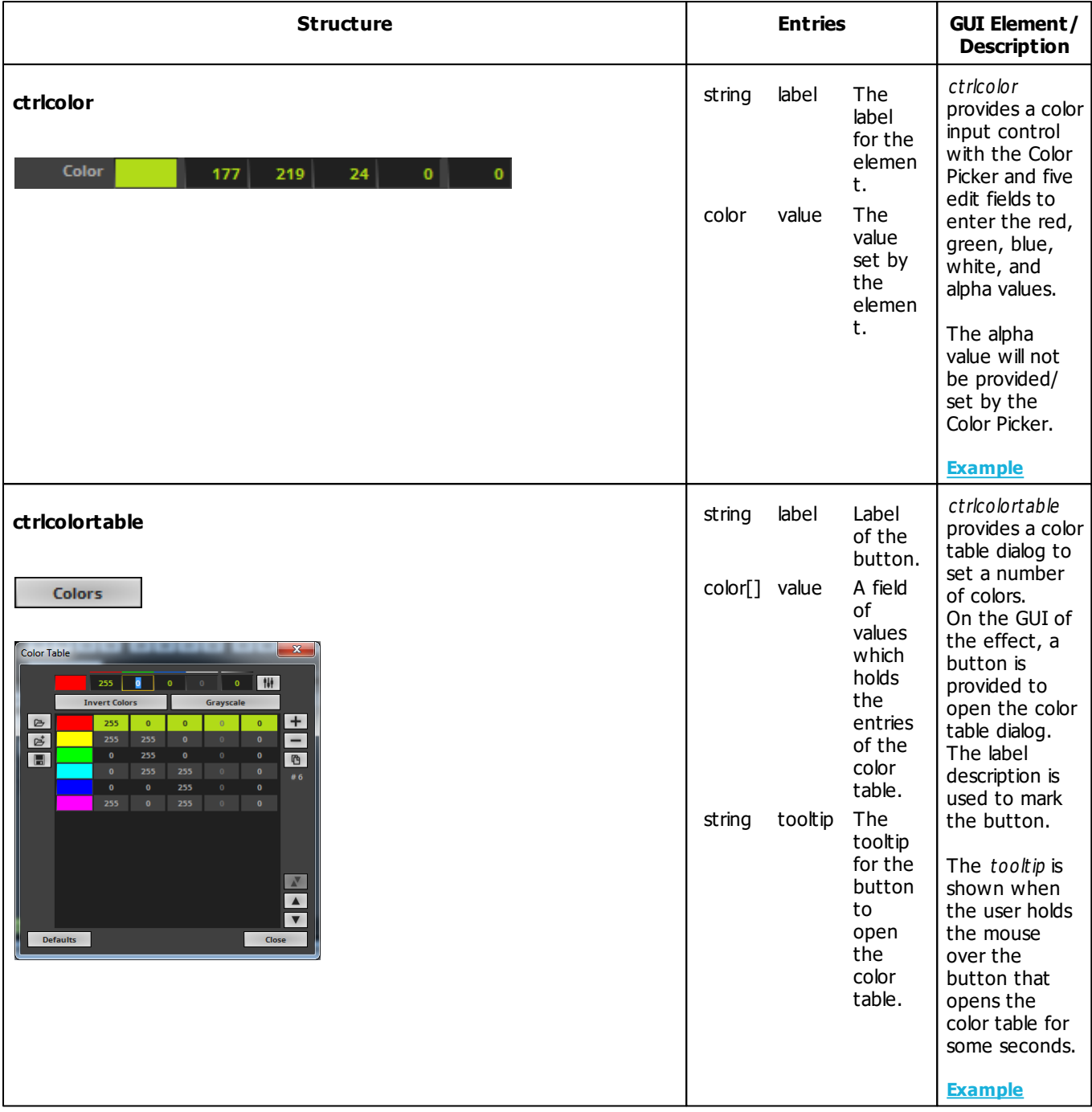

<span id="page-265-0"></span>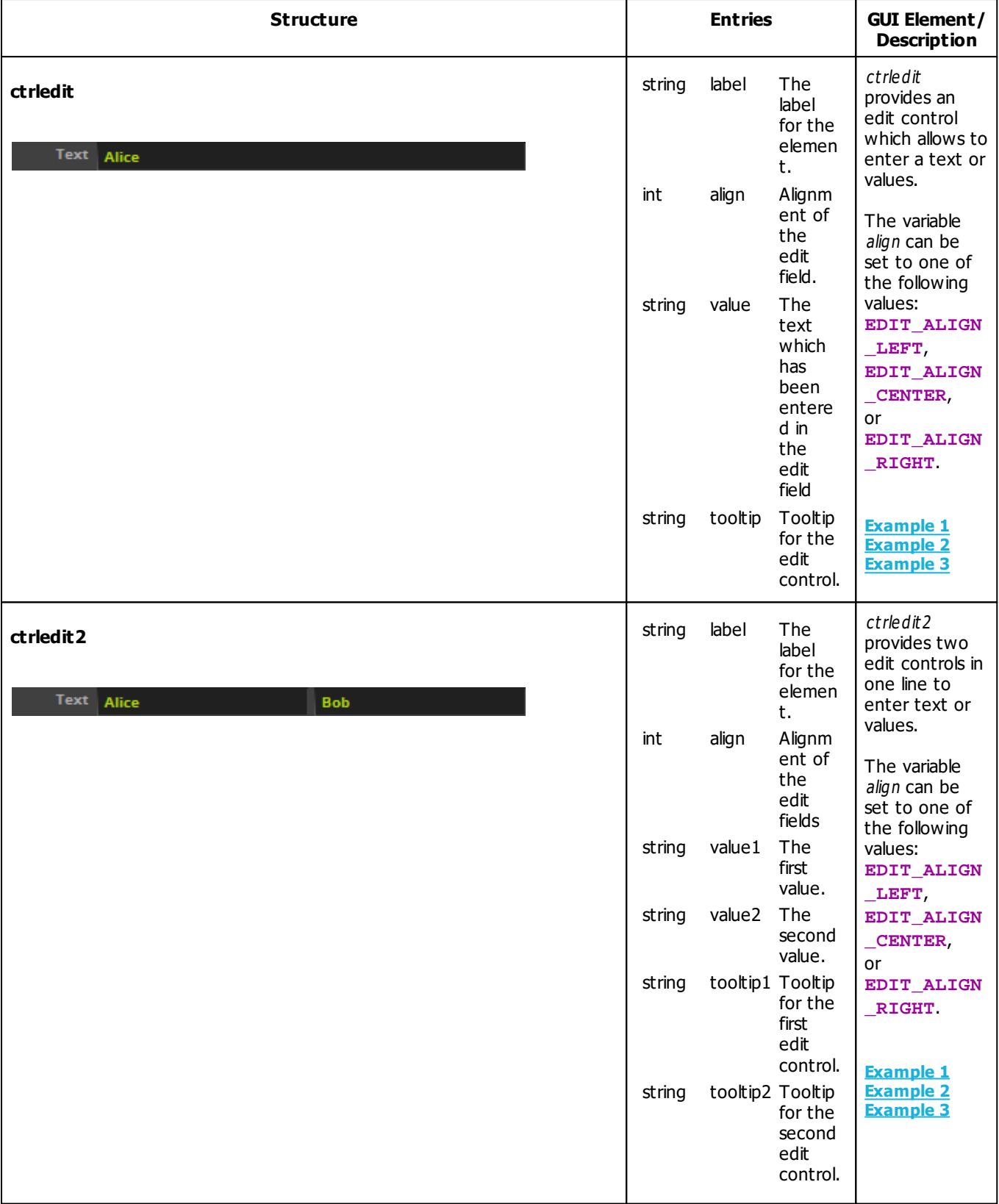

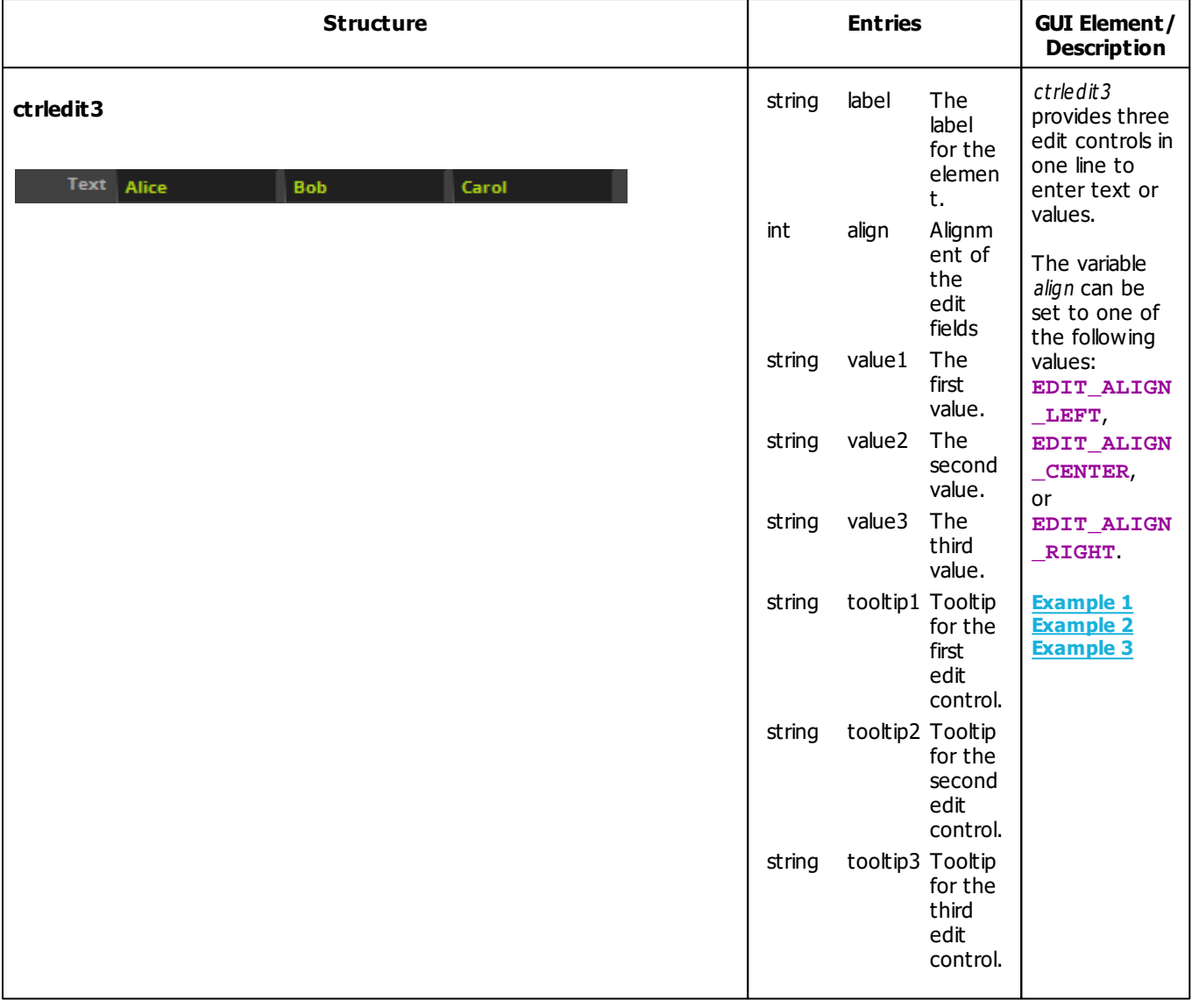

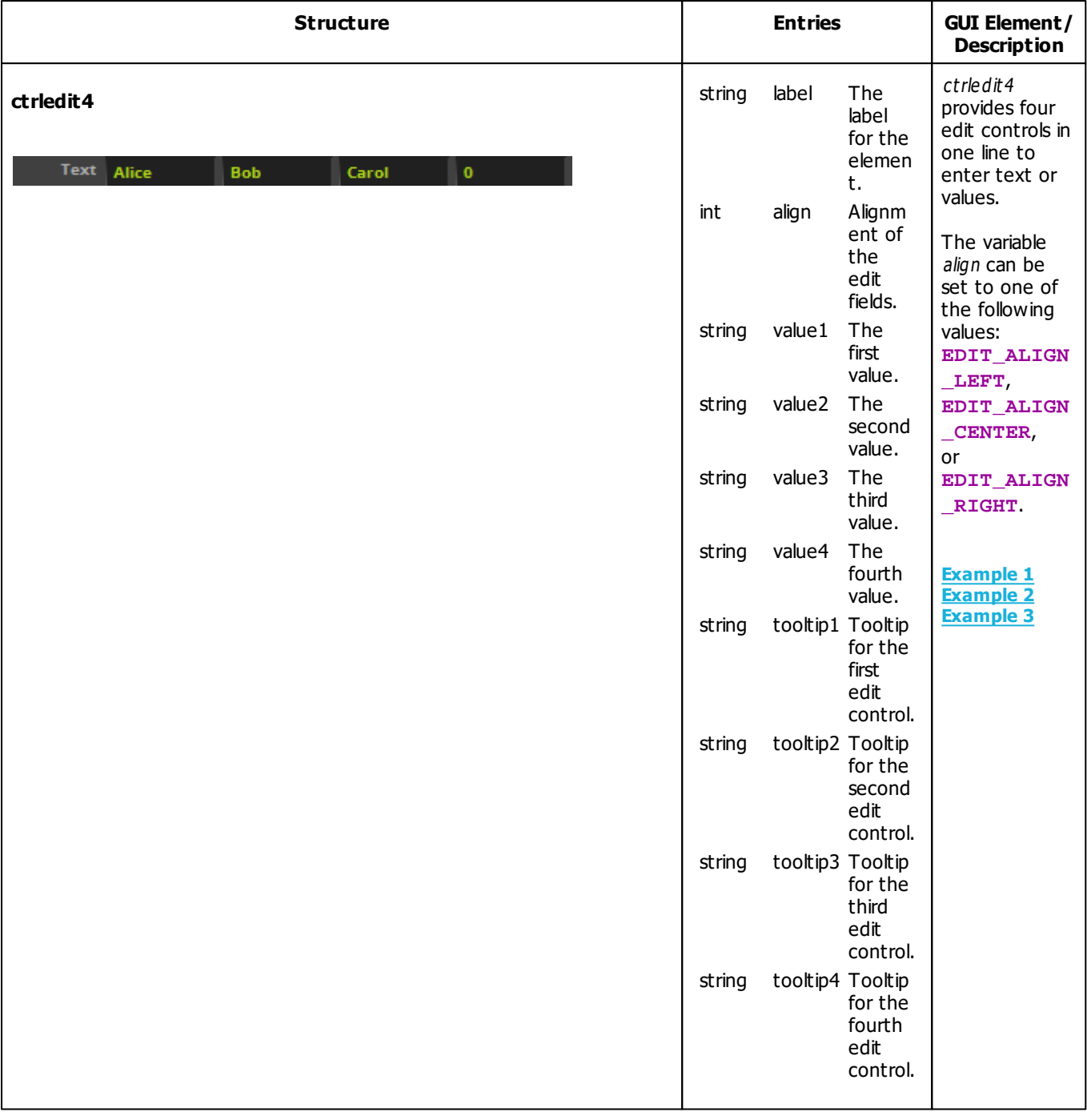

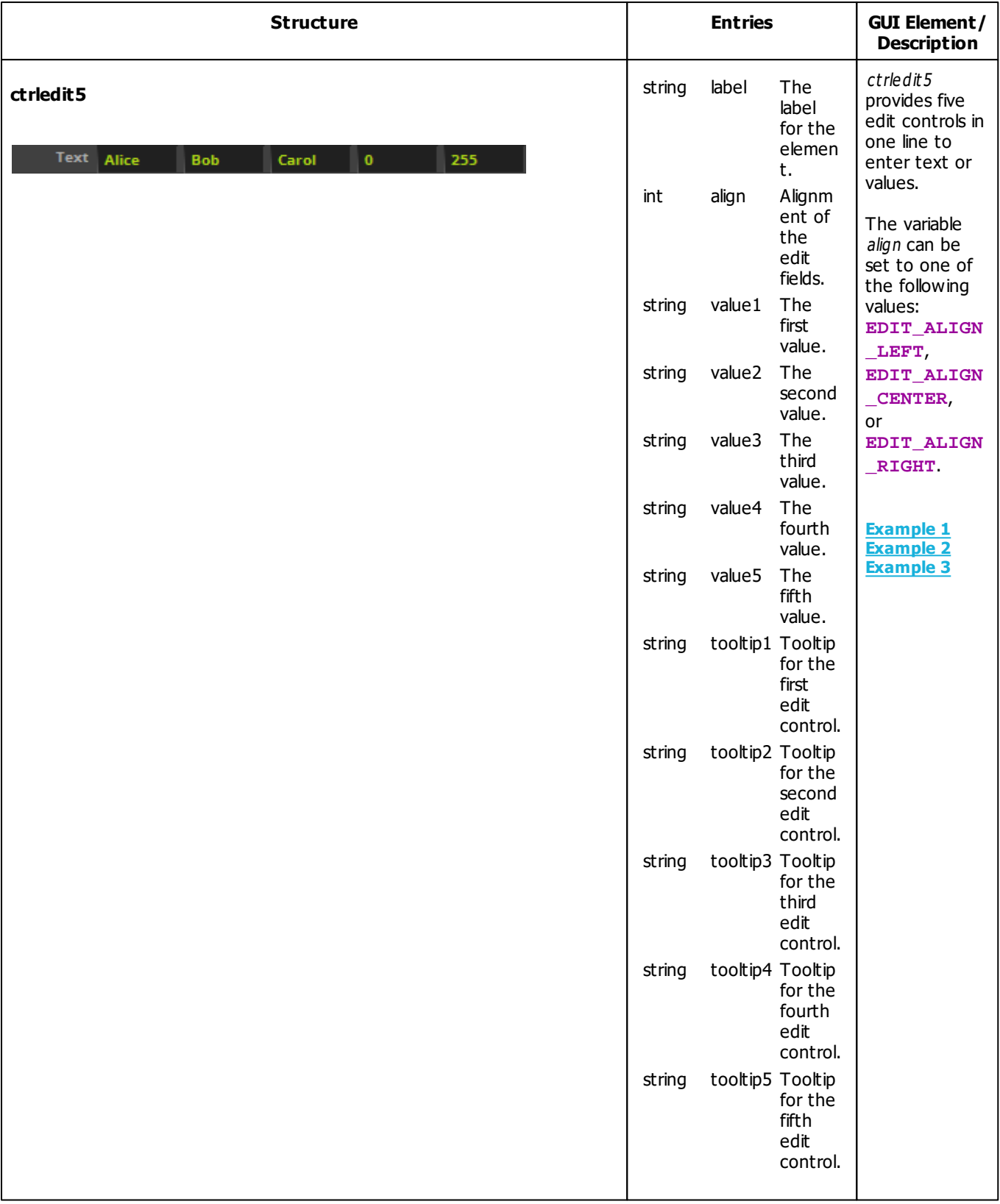

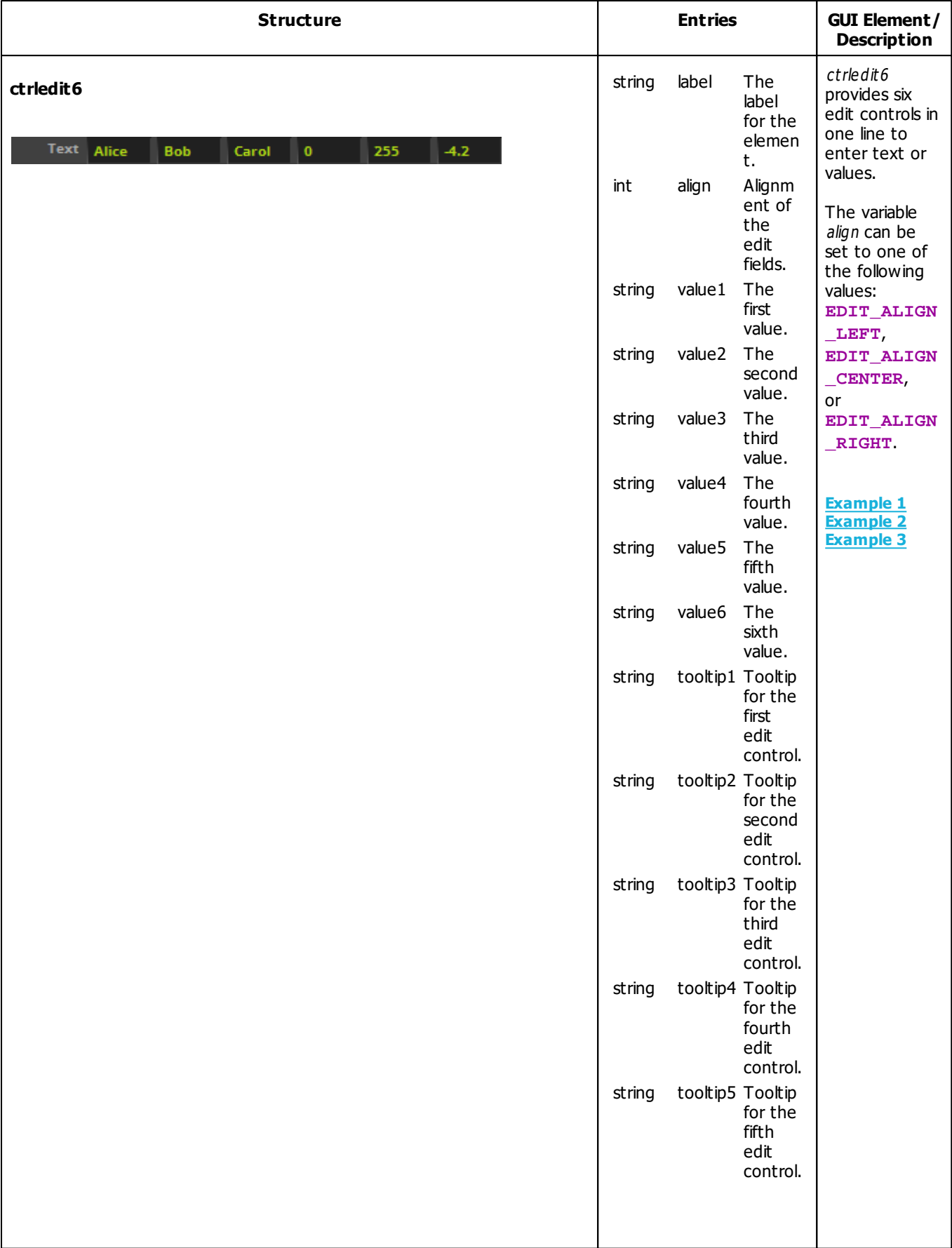

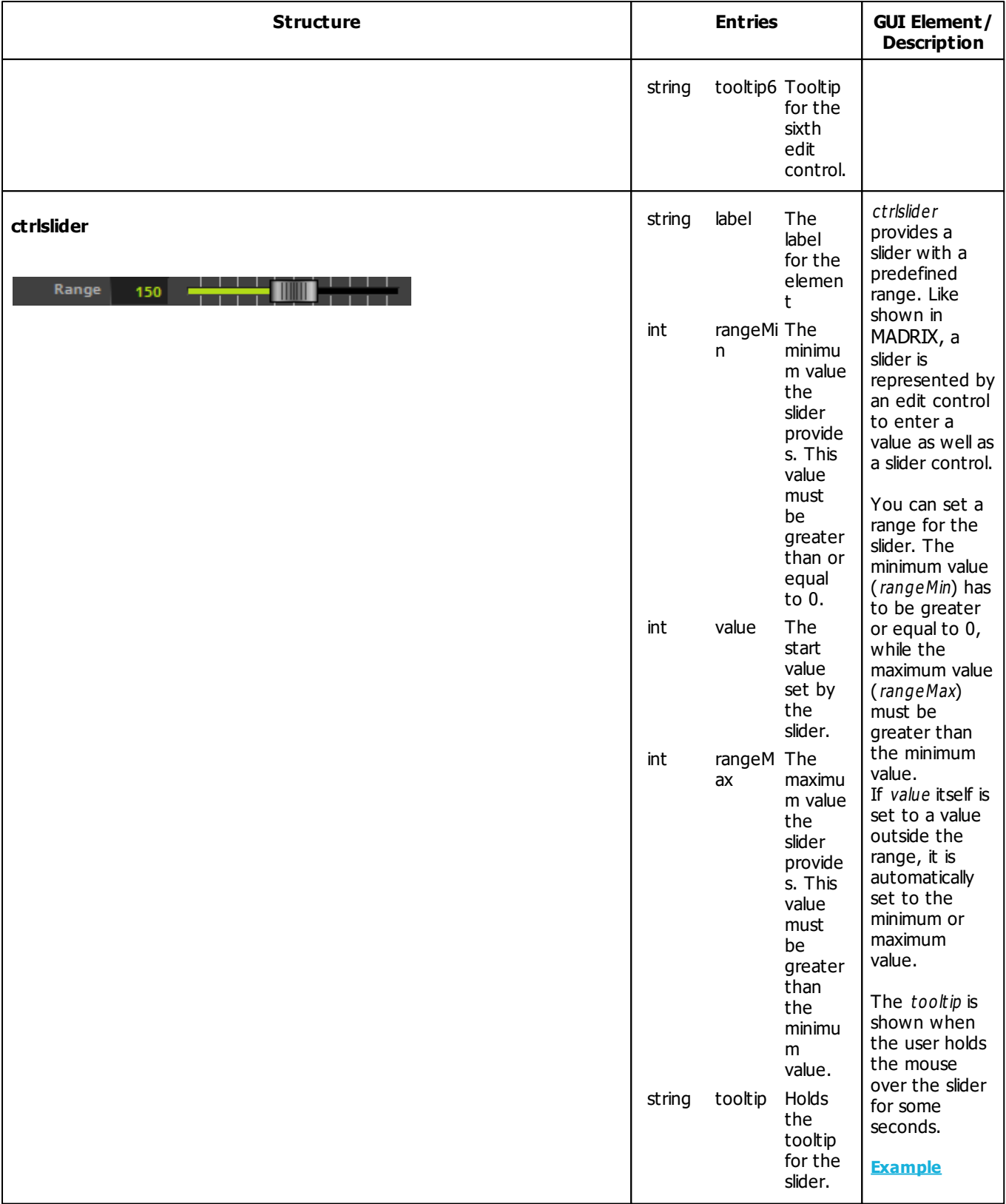

## <span id="page-271-0"></span>**Retrieving Values From GUI Elements**

In order to receive values from a GUI element, it is simply necessary to read the appropriate value from the corresponding variable. The following example for the MAS Script Effect demonstrates that:

```
@author="";
@version="";
@description="";
ctrlcolor col = {"Color",AQUA}; //create color control
ctrlslider chgB = \{ "Fade", 0, 5, 150, "The value used to dim the lines"};
//create slider
void InitEffect()
{
}
void RenderEffect()
{
    //create a color structure for ChangeBrightness with the value set by the slider
    color chg = \{0, 0, 0, 0, chgB.value\}; // increase alpha value continuously
    ChangeBrightness(chg);
    float f = \text{frandom}();
    //draw a line with the color set by the color control
    DrawVectorLine(col.value, f, 0.0, f, 1.0);
}
```
#### **[Description](#page-246-0)**

#### **Explanation:**

- This exemplary effect randomly draws lines onto the matrix and a fade out is added.
- First, one color control and one slider control are created in addition to the standard speed control. The color control is used to set the color of the lines. The slider is used to determine the fading time.
- In the function RenderEffect(), first, the variable chg of the type color is created. Its Alpha value is set by the value provided by the slider chgB. Then, ChangeBrightness() is called in order to fade out the current content of the matrix.
- Finally, a line is drawn using the color value of the color control.

## **Setting Values Of GUI Elements**

Just as it is possible to read the value, description, or range of a GUI element, it is also possible to set those values. In this way, it is possible to change the range of a slider, the text of an edit, or even their descriptions. You just have to set the corresponding value of the appropriate variable. Here is an example for the MAS Script Effect:

```
@author="";
@version="";
@description="";
ctrlcolor col = {"Color", FUCHSIA};
ctrlslider t = \{ "Fade", 0, 5, 10} \};
void InitEffect()
{
}
void RenderEffect()
{
    col.value.a += t.value; //count up alpha value
    if(col.value.a > 255) //if necessary reset it
        col.value.a = 0;
    Clear(col.value); //clear matrix
}
```
#### **Explanation:**

- In this example the matrix is cleared with a predefined color and the alpha constantly changes in order to render the effect more and more transparent.
- A color control is created to change the color in use and a slider allows users to define how fast the color becomes transparent.
- When the color is fully transparent, it is reset to no transparency at all.
- In order to accomplish this effect, the script continually increases the alpha value set by the color control.
- You will see how the alpha value counts up by each frame and is reset to 0, after it has reached the maximum value of 255.

#### <span id="page-273-0"></span>**Using Buttons**

Buttons are created like any other GUI element by declaring a global variable of one of the ctrlbutton elements. In order to use a button, it is necessary to assign a function which is called when the button has been pressed. Those functions must be of the following type:

```
void <function name>()
```
In order to assign such a handler function, the name of the according function must be assigned to the *proc-*element of the according variable. In theory it could look like this:

```
ctrlbutton btn;
void InitEffect()
{
    btn.proc = "OnBtn";
    btn.tooltip = "A button";
}
void OnBtn()
\left\{ \right.do something after button was pressed
}
```
If the assigned function does not exist or does not have the correct return type or parameter list, a warning is displayed in the Compiler Messages of the Script Editor.

#### **[Description](#page-247-0)**

## **Examples**

## <span id="page-273-1"></span>**Button Example 1 ( ctrlbutton)**

The following example for the MAS Script Effect creates four buttons. Pressing a button will activate the color indicated by the button (Red, Green, Blue, or White).

```
@scriptname="ColorTestWithButton";
@author="inoage info@madrix.com";
@version="v1.0-2010/03/31";
@description="Create buttons that set the color of the matrix";
ctrlbutton ButtonRed = {\text{``Red''}, \text{``OnRed''}}
```

```
ctrlbutton ButtonGreen= {"Green", "OnGreen"};
ctrlbutton ButtonBlue = {"Blue", "OnBlue"};
ctrlbutton ButtonWhite= {"White", "OnWhite"};
void InitEffect()
{
     ButtonRed.tooltip= "Press here to set color red";
     ButtonGreen.tooltip="Press here to set color green";
     ButtonBlue.tooltip= "Press here to set color blue";
     ButtonWhite.tooltip="Press here to set color white";
     Clear();
}
void RenderEffect()
{
     // do noting
}
void MatrixSizeChanged()
{
     InitEffect();
}
void OnRed()
{
     Clear(RED);
}
void OnGreen()
{
     Clear(GREEN);
}
void OnBlue()
{
     Clear(BLUE);
}
void OnWhite()
{
     Clear(WHITE);
}
```
### <span id="page-274-0"></span>**Button Example 2 ( ctrlbutton)**

The following example for the MAS Script Effect provides two buttons. By pressing the first button, blinking is started and stopped. Pressing the second button selects another color. This example changes the label and the handler function of the first button.

```
@scriptname="";
@author="";
@version="";
```

```
@description="";
ctrlbutton g_btnMode = {"Blinking Off", "OnBlinkOff",
"Disable blinking mode"};
ctrlbutton g_btnColor= {"Change Color", "OnColor", "Select a new color"};
const int MODE BLINK = 0;
const int MODE STOP = 1;
int g_mode;
int g_counter;
color g_color = RED;
void InitEffect()
{
}
void RenderEffect()
{
    if(g_mode == MODE_BLINK)
    {
        if(g_counter++ == 10){
            Clear(g_color);
            g_counter = 0;
        }
        else if(g_counter++ == 5)
        {
            Clear();
        }
    }
    else
    \{Clear(g_color);
    }
}
void OnColor()
{
    g_{\text{color}} = random(0, 255);
    g_{color.g} = random(0, 255);g_{color.b} = random(0, 255);
    g_{\text{color}}.w = random(0, 255);
}
void OnBlinkOff()
{
    g_mode = MODE_STOP;
    g_btnMode.label = "Blinking On";
    g_btnMode.proc = "OnBlinkOn";
    g_btnMode.tooltip = "Enable blinking mode";
    WriteText("Blink disabled");
}
void OnBlinkOn()
{
    g_mode = MODE_BLINK;
    g_btnMode.label = "Blinking Off";
    g_btnMode.proc = "OnBlinkOff";
```

```
g_btnMode.tooltip = "Disable blinking mode";
WriteText("Blinking enabled");
```
}

#### <span id="page-276-0"></span>**Button Example 3 ( ctrlbutton, ctrlbutton2, ctrlbutton3, ctrlbutton4)**

The following example for the MAS Script Effect draws continuing circles and provides 4 rows, each containing 1, 2, 3, or 4 buttons. The buttons are labeled with a color. Press the according button and the displayed circles will change their color.

```
@scriptname="buttons";
@author="inoage";
@version="1.0";
@description="view to use button 1-4";
int height=0;
int width=0;
int i;
color col=WHITE;
ctrlbutton Button1 ={"Red","OnRed","set red color"};
ctrlbutton2 Button2 ={"Red","OnRed","Green","OnGreen","set red color", "set green color"};
ctrlbutton3 Button3 ={"Red","OnRed","Green","OnGreen","Blue","OnBlue","set red color",
"set green color","set blue color"};
ctrlbutton4 Button4 ={"Red","OnRed","Green","OnGreen","Blue","OnBlue","White","OnWhite",
 "set red color", "set green color","set blue color","set white color"};
void InitEffect()
{
 height = GetMatrixHeight();
 width = GetMatrixWidth();
 Clear();
 i=0;
 SetAsync(true);
 SetBpm(100.0);
}
void RenderEffect()
{
 i++;
 if(i>width/2 || i>height/2)
 {
        i = 1 :
        Clear();
 }
 DrawPixelShape(col, DRAWSHAPE_CIRCLE, width/2-i, height/2-i, 0, i*2, i*2, 1);
}
void MatrixSizeChanged()
{
 InitEffect();
```

```
}
void OnRed()
{
 col=RED;
}
void OnGreen()
{
 col=GREEN;
}
void OnBlue()
{
 col=BLUE;
}
void OnWhite()
{
 col=WHITE;
}
```
## <span id="page-277-0"></span>**Check Button Example 1 ( ctrlcheckbutton)**

The following example for the MAS Script Effect creates a check button. The check button toggles if the matrix boundaries are taken into account for the continually moving pixel. By default, this is not the case.

```
@scriptname="";
@author="";
@version="";
@description="";
ctrlcheckbutton btnToggle = { "Mind The Walls!",
                               "OnMindTheWalls",
                               "activates or deactivates bouncing off the matrix boundaries",
                               0 };
float x, y, dx, dy;
void InitEffect()
{
   x = frandom();
    y = \text{frandom}()dx = frandom();
   dy = frandom();
    if (dx < 0.5)dx = -dx - 0.5if (dy < 0.5)
```

```
dy = -dy - 0.5;
}
void RenderEffect()
{
    const float fSteps = GetFrameSteps();
   const color fade = \{ 0, 0, 0, 0, 20 \};
   ChangeBrightness(fade);
   x += dx * fSteps;
   y += dy * fSteps;
    if (btnToggle.checked == true)
    {
        // Bounce off
        if (x < 0.0 | x > 1.0){
           dx = -dx;
           x += dx * fSteps;
        }
        if (y < 0.0 || y > 1.0)
        {
           dy = -dy;
           y += dy * fSteps;
        }
    }
    else
    {
        // Go through
       if (x < 0.0)x = 1.0 - x;
        else if (x > 1.0)x = x - 1.0;
        if (y < 0.0)
           y = 1.0 - yielse if (y > 1.0)
           y = y - 1.0;}
   SetVectorPixel(ORANGE, x, y);
}
void OnMindTheWalls()
{
    // do nothing
}
void MatrixSizeChanged()
{
   InitEffect();
}
```
### <span id="page-279-0"></span>**Check Button Example 2 ( ctrlcheckbutton2)**

The following example for the MAS Script Effect creates two check buttons. The check buttons toggle the display of horizontal and vertical lines, respectively. Note that at least one direction must be active due to the conditions in the check button functions.

```
@scriptname="";
@author="";
@version="";
@description="";
ctrlcheckbutton2 btnToggle = { "Horizontal Lines",
                                "Vertical Lines",
                                "OnHorizontalLines",
                                "OnVerticalLines",
                                "activates or deactivates horizontal lines",
                                "activates or deactivates vertical lines",
                                1, 0 };
void InitEffect()
{
    SetBpm(60.0);
    SetFrameCount(1.0);
}
void RenderEffect()
{
    const float fId = GetFrameId();
    const color fade = \{ 0, 0, 0, 0, 20 \};
    ChangeBrightness(fade);
    if (btnToggle.checked1 == true)
        DrawVectorLine(BLUE, 0.0, fId, 1.0, fId);
    if (btnToggle.checked2 == true)
        DrawVectorLine(ORANGE, fId, 0.0, fId, 1.0);
}
void OnHorizontalLines()
{
    // At least one direction must be active
    if (btnToggle.checked2 == false)
        btnToggle.checked1 = true;
}
void OnVerticalLines()
{
    // At least one direction must be active
    if (btnToggle.checked1 == false)
        btnToggle.checked2 = true;
```

```
}
void MatrixSizeChanged()
{
    InitEffect();
}
```
### <span id="page-280-0"></span>**Color Table ( ctrlcolortable)**

The following example for the MAS Script Effect clears the matrix with several predefined colors. The effect provides a color table to set up these colors. This example shows how to initialize and to use a color table within a script.

```
@author="";
@version="";
@description="";
ctrlcolortable col = {"Color Table", {RED, GREEN, {255, 255, 128}, FUCHSIA},
"Colors used to fill the matrix"};
void InitEffect()
{
    SetAsync(true);
    SetBpm(60.0);
}
void RenderEffect()
{
    if(col.value.length > 0)
    {
        Clear(col.value[random(0, col.value.length - 1)]);
    }
}
```
**[Description](#page-264-0)**

#### <span id="page-280-1"></span>**Edit Field ( ctrledit)**

The following example for the MAS Script Effect clears the matrix with the color white. It also creates an edit field to enter the color value for the red color channel. You can enter different values than 255, which is the default value of the edit field in this script. The green and blue color channel are automatically set to 255.

```
@scriptname="ctrledit1 sample";
@author="inoage";
@version="MADRIX 2.10";
```
@description="color edit via script gui";

```
color col = WHITE;
// create 1x edit
ctrledit editColor = {"Color", EDIT_ALIGN_RIGHT, "255", "color red"};
void InitEffect()
{
}
void RenderEffect()
{
    col.r = (int)editColor.value:// value to color red via cast (int)Clear(col);// Set color to complete matrix
}
void MatrixSizeChanged()
{
    InitEffect();
}
```

```
Description
```
## <span id="page-281-0"></span>**Edit Fields ( ctrledit2)**

The following example for the MAS Script Effect creates an edit field ctrledit2 and assigns strings in InitEffect().

```
@scriptname="ctrledit2 example";
@author="inoage";
@version="MADRIX 3.1";
@description="";
ctrledit2 edit;
void InitEffect()
{
    edit.label = "EDIT";
    edit.align = EDIT_ALIGN_RIGHT;
    edit.value1 = "1";
    edit.tooltip1 = "First Edit Field";
    edit.value2 = "2";
    edit.tooltip2 = "Second Edit Field";
}
void RenderEffect()
{
}
void MatrixSizeChanged()
{
```

```
InitEffect();
}
```
## <span id="page-282-0"></span>**Edit Fields ( ctrledit4)**

The following example for the MAS Script Effect clears the matrix with the color white. It also creates four edit fields to enter color values for the red, green, blue, and white color channel. You can enter different values than 255, which is the default value of the edit fields in this script.

```
@scriptname="ctrledit4 sample";
@author="inoage";
@version="MADRIX 2.10";
@description="color edit via script gui";
color col = WHITE;
// create 4x edit
ctrledit4 editColor = {"Color", EDIT_ALIGN_RIGHT, "255", "255", "255", "255",
"color red", "color green", "color blue", "color white"};
void InitEffect()
{
}
void RenderEffect()
{
    col.r = (int) editColor.value1i// value1 to color red via cast (int)col.g = (int)editColor.value2;// value2 to color green via cast (int)
    col.b = (int)editColor.value3;// value3 to color blue via cast (int)
    col.w = (int)editColor.value4;// value4 to color white via cast (int)
    Clear(col);// Set color to complete matrix
}
void MatrixSizeChanged()
{
    InitEffect();
}
```
#### **[Description](#page-265-0)**

## **4.5 BlackTrax**

# **Introduction**

BlackTrax by CAST Software is a real-time, vision-based tracking system. The data the system provides can be used in MADRIX 5.

Currently, you need to use MADRIX 5 Script in order to let both systems, MADRIX 5 and BlackTrax, work together. MADRIX 5 is using the real-time tracking protocol for the integration in order to receive positional data (RTTrPM).

# **Available Functions**

These functions are available in the MAS Script Effect as well as Macros For Effects.

**Please note:** Incoming values entirely depend on the configured sender. MADRIX 5 is only receiving the incoming values.

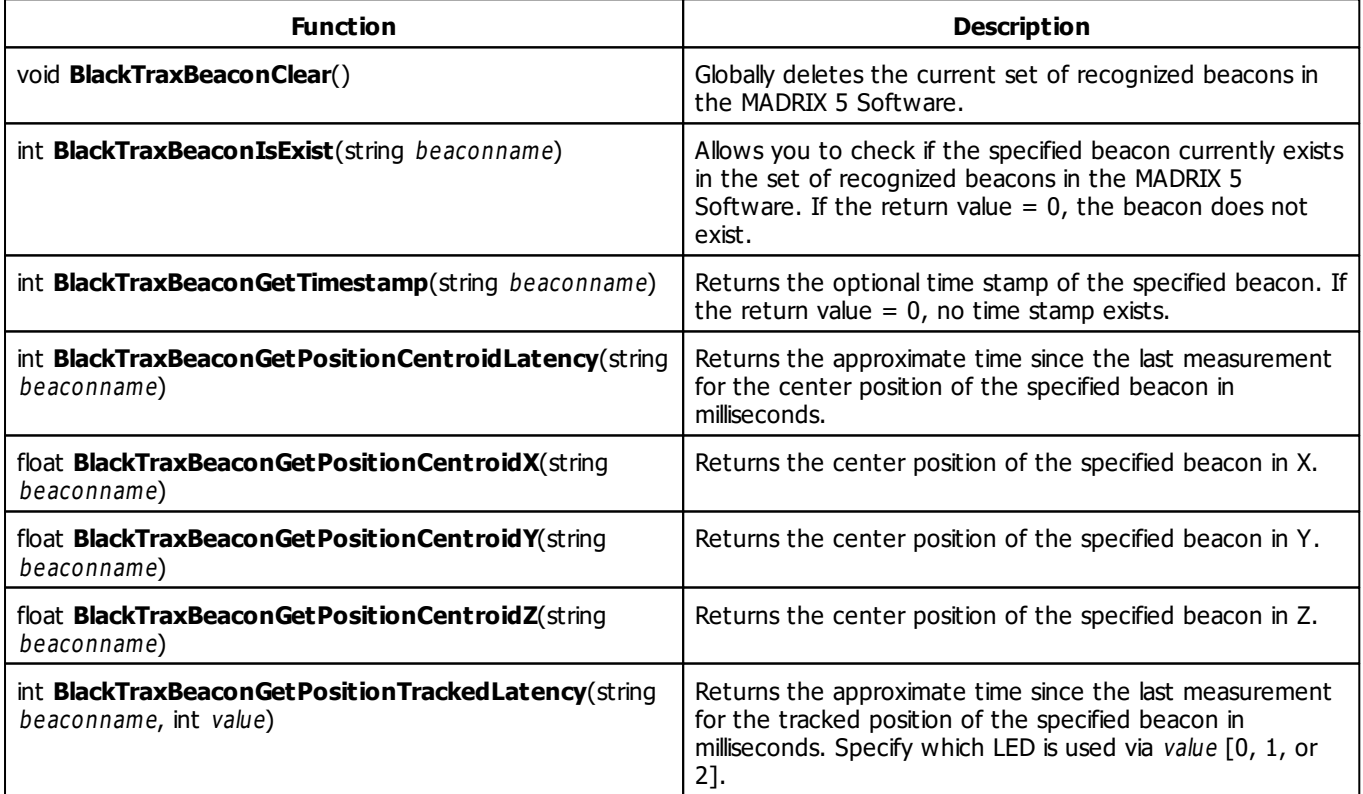

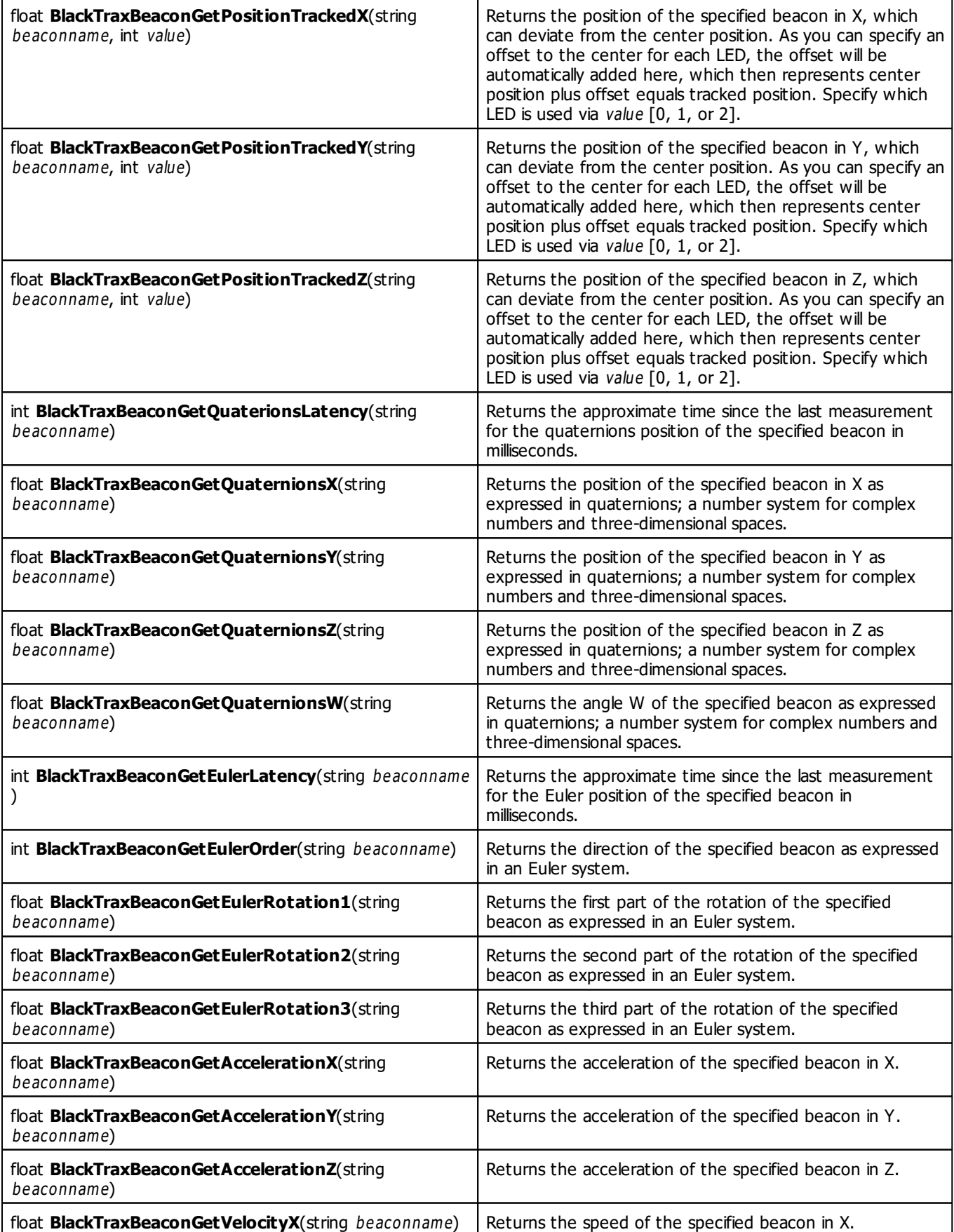

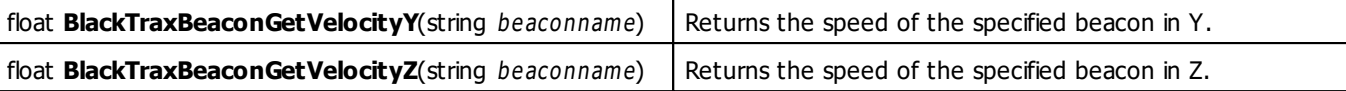

## **Example**

```
@scriptname="BlackTrax Test Sample";
@author="inoage GmbH";
@version="1.0";
@description="An example of reading BlackTrax RTTrPM data";
void InitEffect()
{
 BlackTraxBeaconClear();
}
void RenderEffect()
{
 const int iCount = 85; // maximum classic beacon count
 for(int i=0; i<iCount; i++)
 {
        if(BlackTraxBeaconIsExist((string)(i)) != 0)
        {
               // POSITION CENTROID
               const int lc = BlackTraxBeaconGetPositionCentroidLatency((string)(i));
               const float x = BlackTraxBeaconGetPositionCentroidX((string)(i));
               const float y = BlackTraxBeaconGetPositionCentroidY((string)(i));
               const float z = BlackTraxBeaconGetPositionCentroidZ((string)(i));
               WriteText("Beacon " + (string)(i) + " Position Centroid | x "
               + (string)x + " | y " +(string)y + " | z " +(string)z
               + " | Latency " +(string)lc);
               SetVectorPixel(RED, x, y);
               SetVectorPixel3D(WHITE, x, y, z);
               // POSITION TRACKED LED 1,2,3
               for(int j=0; j<3;j++){
                      const int lt = BlackTraxBeaconGetPositionTrackedLatency((string)(i), j);
                      const float x = BlackTraxBeaconGetPositionTrackedX((string)(i), j);
                      const float y = BlackTraxBeaconGetPositionTracedY((string)(i), j);const float z = BlackTraxBeaconGetPositionTrackedZ((string)(i), j);
                      WriteText("Beacon " + (string)(i) + " Pos Tracked Led "+(string)j
                      + " | x " + (string)x + " | y " +(string)y + " | z " +(string)z +
                      " | Latency " +(string)lt);
               }
               // TIMESTAMP
               const int t = BlackTraxBeaconGetTimestamp( (string)(i));
               WriteText("Beacon " + (string)(i) + " Timestamp " + (string)t);// QUATERNIONS
```

```
const int lq = BlackTraxBeaconGetQuaternionsLatency((string)(i));const float qx = BlackTraxBeaconGetQuaternionsX((string)(i));
               const float qy = BlackTraxBeaconGetQuaternionsY((string)(i));
               const float qz = BlackTraxBeaconGetQuaternionsZ((string)(i));
               const float qw = BlackTraxBeaconGetQuaternionsW((string)(i));
               WriteText("Beacon " + (string)(i) + " Quaternions | qx "
               + (string)qx + " | qy " +(string)qy + " | qz "
               +(string)qz + " | qw " +(string)qw + " | Latency " +(string)lq);// EULER
               const int le = BlackTraxBeaconGetEulerLatency((string)(i));
               const int eo = BlackTraxBeaconGetEulerOrder((string)(i));
               const float e1 = BlackTraxBeaconGetEulerRotation1((string)(i));
               const float e2 = BlackTraxBeaconGetEulerRotation2((string)(i));const float e3 = BlackTraxBeaconGetEulerRotation3((string)(i));
               WriteText("Beacon " + (string)(i) + " Euler | eo "
               + (string)eo + " | e1 " +(string)e1 + " | e2 " +(string)e2
               + " | e3 " +(string)e3 + " | Latency " +(string)le);
               // ACCELERATION
               const float ax = BlackTraxBeaconGetAccelerationX((string)(i));
               const float ay = BlackTraxBeaconGetAccelerationY((string)(i));
               const float az = BlackTraxBeaconGetAccelerationZ((string)(i));
               WriteText("Beacon " + (string)(i) + " Acceleration | ax "
               + (string)ax + " | ay " +(string)ay + " | az " +(string)z);
               // VELOCITY
               const float vx = BlackTraxBeaconGetVelocityX((string)(i));
               const float vy = BlackTraxBeaconGetVelocityY((string)(i));
               const float vz = BlackTraxBeaconGetVelocityZ((string)(i));
              WriteText("Beacon " + (string)(i) + " Velocity | vx "
               + (string)vx + " | vy " +(string)vy + " | vz " +(string)vz);
        }
void MatrixSizeChanged()
 InitEffect();
```
} }

{

}

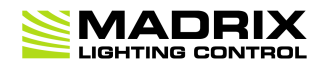

# **//PART E** *Macros For Effects*
## **5 Macros For Effects**

### **5.1 General Resources**

#### **5.1.1 Overview (Macros For Effects)**

### **Introduction**

- Macros for MADRIX Effects can be used to modify, manipulate, and affect the visual outcome of an effect or add automatization to it.
- Effect Macros are bound to a particular effect due to the different effects and its different functions and parameters.
- Effect Macros are available for every single MADRIX Effect, incl. SCE, S2L, M2L, TRI, as well as MAS.
- **Effect Macros are stored as a part of the effect. This means they are part of a stored Storage Place file or Setup** file.
- It is possible to save macros as separate files. The file extension of a macro is  $* .mms$ . The extension of a crypted macro is \* .m cm.

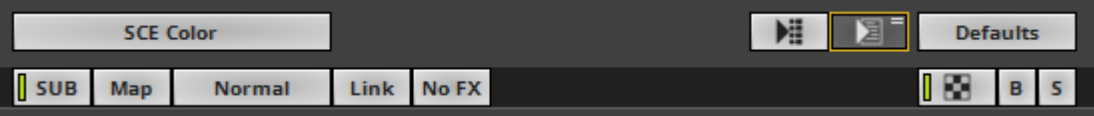

闰

**Editor -** Controls the corresponding Macro Editor.

**Macro -** Allows you to configure and manage a Macro. At the same time this means that no 圓 Macro is running or included.

**Deactivated [Macro Included] -** A macro is included/inserted in the Macro Editor, but the macro is currently not running.

**Left Mouse Click -** Click once to activate the Macro.

圓

凅 Edit... Open... Copy Paste Clear

**Activated -** A macro has been compiled and is currently running.

**Left Mouse Click -** Click once to deactivate the Macro.

**Right Mouse Click -** Opens the context menu.

**Edit... -** Opens the Macro Editor to write, edit, include, and compile Macros.

**Open... -** Allows you to load a Macro from an external file [of the file type  $*$ .mms and \*.mcm]. Once loaded, the Macro will automatically be activated.

**Copy -** Allows you to copy the Macro to the clipboard of the computer.

**Paste** - Allows you to paste the Macro from the clipboard into the currently selected Macro Editor. If the copied Macro is running, the new Macro will be automatically activated as well. If the copied Macro is deactivated, the new Macro will be automatically deactivated as well.

<span id="page-289-0"></span>**Clear -** Deletes all content of the Macro Editor and thereby deactivates and erases any Macro.

### **Functions Called By MADRIX**

#### **Overview**

The following functions are called by MADRIX for each effect and can be implemented by a macro in order to react to different events:

- **void InitEffect()**
- **void PreRenderEffect()**
- **void PostRenderEffect()**
- **void MatrixSizeChanged()**

If a function is not needed by a macro, it is not necessary to implement it. Regarding InitEffect, PreRenderEffect, and PostRenderEffect a message is printed out if one of them is missing. This is not an error, but only information for the developer of the script.

#### **InitEffect**

#### **(Automatically included in a new macro)**

InitEffect is called by MADRIX whenever the script needs to be initialized. This is the case after compiling and starting a new macro or when the user pressed the **St art** button of the »**[Script](#page-25-0) [Editor](#page-25-0)**. A macro can assume that any global variable is initialized with 0 and that any global array is empty as long as it has not been initialized with any value.

This function is the right place to initialize global variables, reset any arrays, or whatever is necessary to (re)start the macro.

#### **PreRenderEffect**

#### **(Automatically included in a new macro)**

PreRenderEffect is called before the effect is going to be rendered. Changes done here affect the current frame, but may be overwritten by the effect itself.

#### **PostRenderEffect**

#### **(Automatically included in a new macro)**

This function is called after the effect has been rendered. Here, the result of the effect can be manipulated. You could use a gray filter on it, for example.

**Note:** The matrix, which the macro manipulates, is the same matrix that the effect uses to calculate its own effect. The effect may rely on the output being the input for the next frame with undefined behavior.

**Also note**: Mapping operations done in PostRenderEffect will affect the next frame, but not the current one. To control the current frame, please use PreRenderEffect.

#### **MatrixSizeChanged**

#### **(Automatically included in a new macro)**

MatrixS izeChanged is called after the size of the matrix has been changed. This may be due to a change to the matrix settings or because a new map setting was set, e.g. caused by the call of a map function.

### **Standard Outline**

When you open the Effect Macro Editor, the empty standard macro will look like this:

```
@scriptname="";
@author="";
@version="";
@description="";
void InitEffect()
{
}
void PreRenderEffect()
{
}
void PostRenderEffect()
{
}
void MatrixSizeChanged()
{
 InitEffect();
}
```
### **5.1.2 Functions (Macros For Effects)**

### **Specific Resources**

- »**[Functions](#page-289-0) [called](#page-289-0) [by](#page-289-0) [MADRIX](#page-289-0)**
- **[Macros](#page-292-0) [for](#page-292-0) [Effects:](#page-292-0) [Available](#page-292-0) [Functions](#page-292-0)**
- »**[Effect](#page-295-0) [Parameter](#page-295-0) [Chaser](#page-295-0)**
- **[Using](#page-293-0) [the](#page-293-0) [Frame](#page-293-0) [ID](#page-293-0)**
- **[Applying](#page-293-1) [Asynchronous](#page-293-1) [Rendering](#page-293-1)**
- **[Applying](#page-293-2) [Stepped](#page-293-2) [Rendering](#page-293-2)**
- **[Applying](#page-294-0) [Filter](#page-294-0) [Effects](#page-294-0) [\(FX\)](#page-294-0)**
- **[Setting](#page-294-1) [And](#page-294-1) [Getting](#page-294-1) [Blind](#page-294-1) [Mode](#page-294-1) [Or](#page-294-1) [Solo](#page-294-1) [Mode](#page-294-1)**
- »**[Static](#page-156-0) [Color](#page-156-0) [Effects](#page-156-0) [Overview](#page-156-0) [\(SCE\)](#page-156-0)**
- »**[Sound2Light](#page-156-0) [Effects](#page-156-0) [Overview](#page-156-0) [\(S2L\)](#page-156-0)**
- »**[Music2Light](#page-156-0) [Effects](#page-156-0) [Overview](#page-156-0) [\(M2L\)](#page-156-0)**

### **General Resources**

- »**[Keyword](#page-138-0) [Search](#page-138-0)**
- »**[List](#page-138-1) [Of](#page-138-1) [Functions](#page-138-1) [\(Alphabetical](#page-138-1) [Order\)](#page-138-1)**
- »**[List](#page-164-0) [Of](#page-164-0) [Functions](#page-164-0) [\(Grouped\)](#page-164-0)**
- »**[List](#page-181-0) [Of](#page-181-0) [Global](#page-181-0) [Variables](#page-181-0) [and](#page-181-0) [Constants](#page-181-0)**
- »**[List](#page-204-0) [Of](#page-204-0) [Operations](#page-204-0)**
- »**[List](#page-206-0) [Of](#page-206-0) [Structures](#page-206-0)**
- »**[Table](#page-212-0) [Of](#page-212-0) [Frequencies](#page-212-0)**
- »**[Table](#page-216-0) [Of](#page-216-0) [Notes](#page-216-0)**

# <span id="page-292-0"></span>**Available Functions**

### **Standard Functions**

For non-specific functions, see »**[List](#page-138-1) [of](#page-138-1) [Functions](#page-138-1) [\(Alphabetical](#page-138-1) [Order\)](#page-138-1)**

### **Effect-Specific Functions Depending On The Effect**

Each MADRIX Effect is different. In addition to the non-specific functions, each effect has therefore its own settings and specific functions.

- Such functions are not working in other effects. A macro which uses such commands cannot be compiled in another effect.
- A separate topic is provided for each MADRIX Effect.

#### <span id="page-293-0"></span>**Using The Frame ID**

There are a lot of effects which use an internal Frame ID to have more control. For example, the SCE Color Scroll Effect uses the Frame ID to control the speed of scrolling. This does not make sense for all effects. However, for each effect it is possible to set and get the current Frame ID and Frame Count. The Frame Count identifies the maximal Frame ID used by the effect. This may be utilized to speed up the effect. For example, the following source code increases the speed of an effect that is controlled by the Frame ID.

```
void PreRenderEffect()
{
    SetFrameId(fmod(GetFrameId() + 2, GetFrameCount()));
}
```
However, it is not possible to set the Frame Count by a macro; except for a macro of the MAS Script Effect.

Learn more »**[Using](#page-240-0) [Frames](#page-240-0)**

#### <span id="page-293-1"></span>**Applying Asynchronous Rendering**

- Normally, the effects are synchronized to the Main Mixing frame rate, which is set to 50 Hz by default.
- But for the »**[MAS](#page-239-0) [Script](#page-239-0)** effect, there is the option to control the render frequency independently.
- Learn more »**[Using](#page-240-0) [Frames](#page-240-0)**

#### <span id="page-293-2"></span>**Applying Stepped Rendering**

Normally, the effects use floating-point frames which is represented by the rational return values of the functions GetFrameId and GetFrameSteps. That way, the effects are able to render very precisely and smooth. However, sometimes it is desired to let the effects "step" pixel by pixel. This option is only available for some effects, for example »**[SCE](#page-375-0) [Color](#page-375-0) [Scroll](#page-375-0)** and »**[MAS](#page-239-0) [Script](#page-239-0)**

**void SetStep(int value)**

```
int GetStep()
```

```
void ToggleStep()
```
Valid values for value are  $0$  (Off) or  $1$  (On). If stepped rendering is activated, effects like SCE Color Scroll look hardstepping. In the MAS Script effect, stepped rendering causes GetFrameId and GetFrameSteps to return only integer values.

Learn more »**[Using](#page-240-0) [Frames](#page-240-0)**

#### <span id="page-294-0"></span>**Applying Filter Effects (FX)**

You may quickly change the visual outcome of Effects using Filters (also called Filter Effects, FX).

```
void SetFilter(int filter)
```
**int GetFilter()**

Valid values for filter are the global variables »**[Filters](#page-183-0)**. You can also find further explanations about the various filter types in this chapter.

#### <span id="page-294-1"></span>**Setting And Getting Blind Mode Or Solo Mode**

Blind Mode and Solo Mode are two options available for each Layer. Blind Mode will deactivate the current Layer, while Solo Mode will only show this Layer while disabling all other Layers.

```
void SetBlind(int value)
```

```
int GetBlind()
```
- **void ToggleBlind()**
- **void SetSolo(int value)**
- **int GetSolo()**
- **void ToggleSolo()**

Valid values for value are 0 (Off) or 1 (On).

### <span id="page-295-0"></span>**5.1.3 Effect Parameter Chaser**

# **Functions Provided For Using The Effect Parameter Chaser**

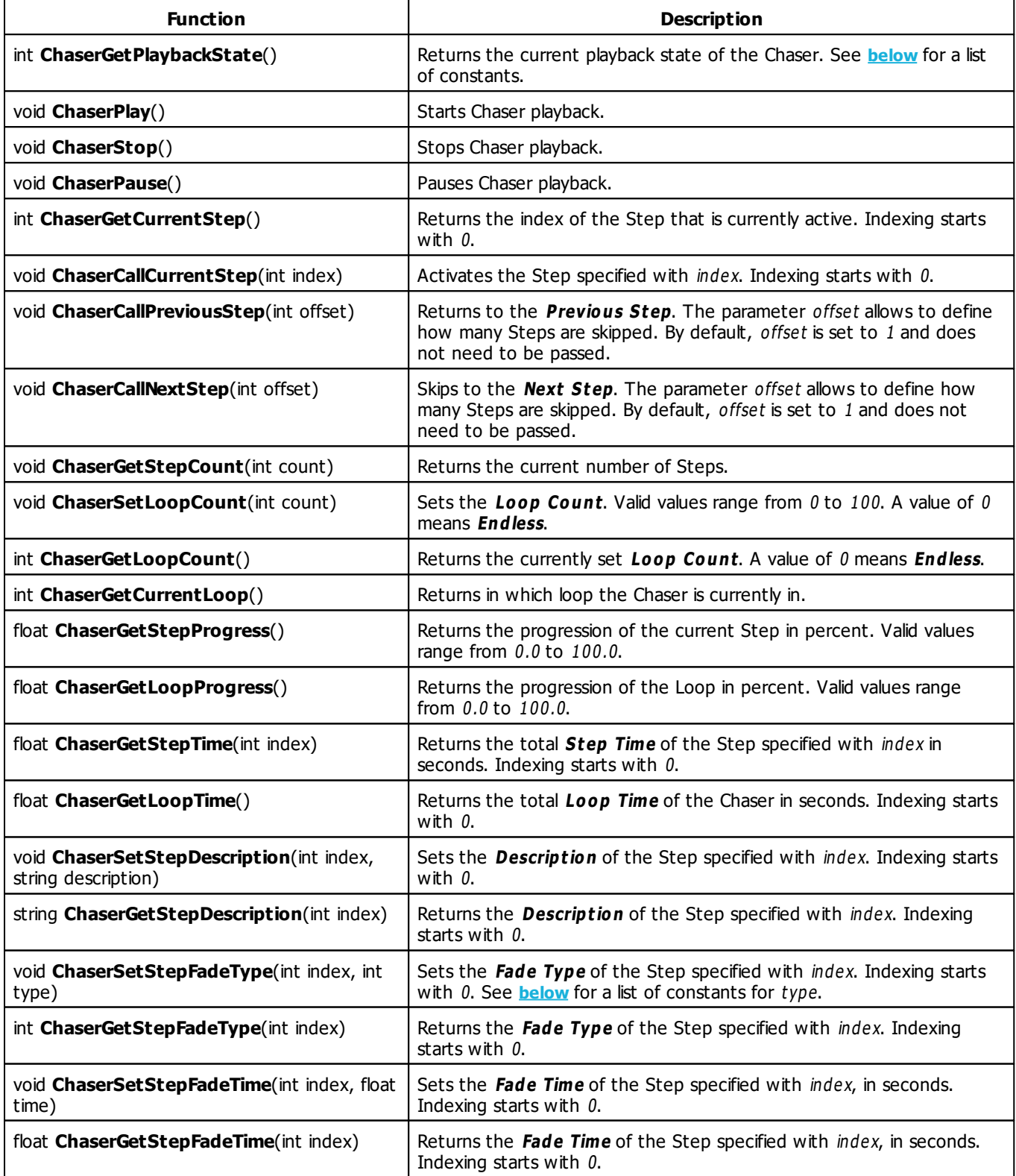

<span id="page-296-2"></span>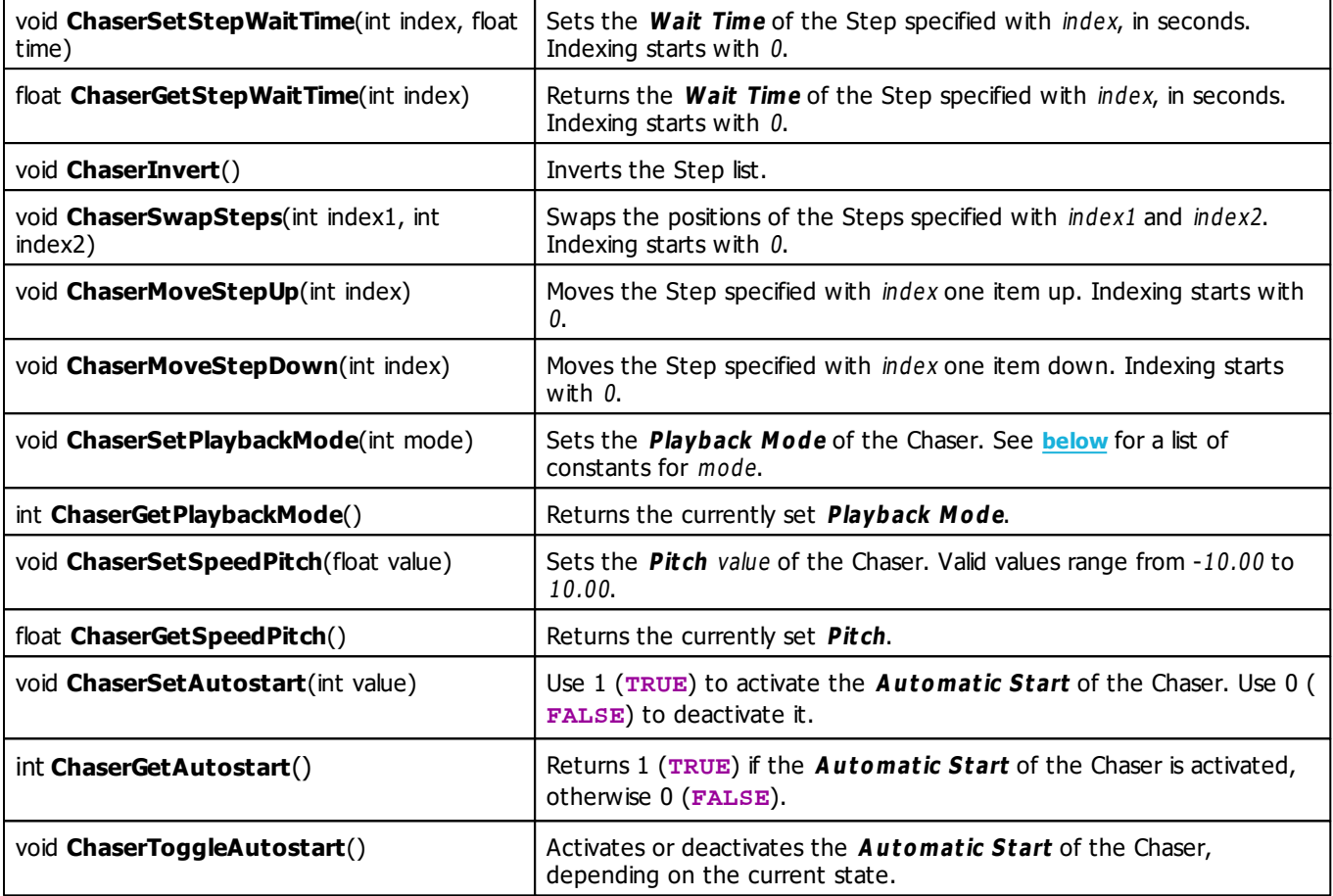

# <span id="page-296-0"></span>**Playback State Constants**

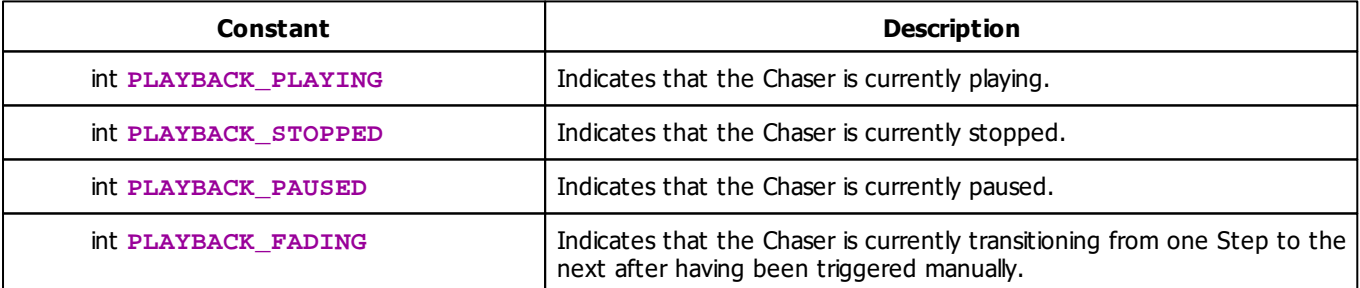

# <span id="page-296-1"></span>**Interpolation Type Constants**

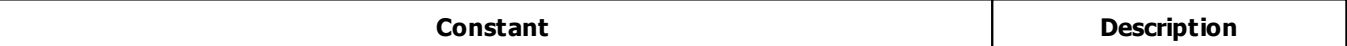

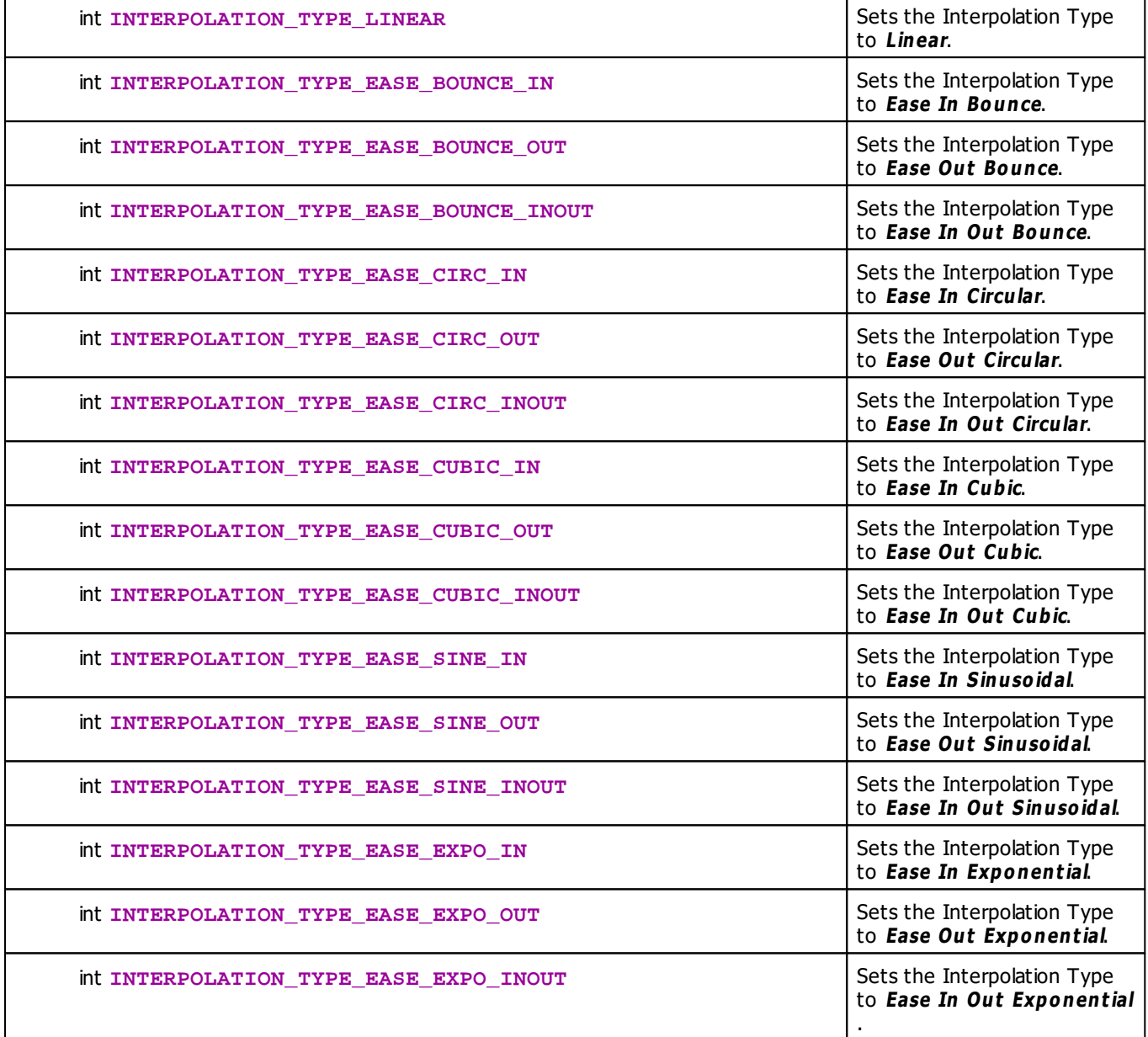

# <span id="page-297-0"></span>**Playback Mode Constants**

The Chaser uses various playback modes. The function **[ChaserSetPlaybackMode](#page-296-2)** can be used to change them. The following values can be used as parameter:

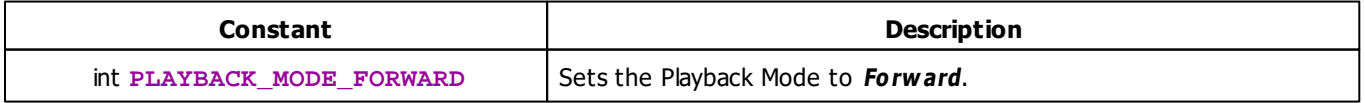

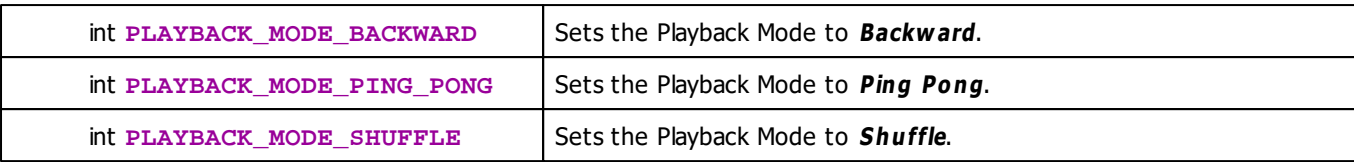

### **5.1.4 Using BPM Control**

### **Functions Provided For Setting The Speed**

The following table provides an overview of all functions to modify the speed:

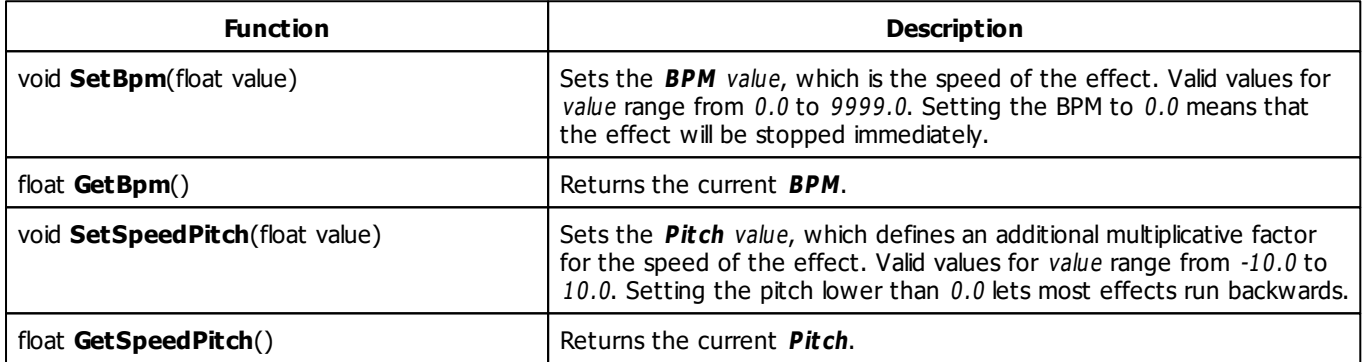

### **Remarks**

Each effect which uses the BPM Control will interpret the speed in its own way.

- For exam ple, 60 BPM in the »**[SCE](#page-375-1) [Color](#page-375-1) [Change](#page-375-1)** effect <sup>w</sup> ill change the color 60 tim es per <sup>m</sup> inute (once per second).

- 60 BPM in the »**[SCE](#page-416-0) [Pulse](#page-416-0) [/](#page-416-0) St [roboscope](#page-416-0)** effect <sup>w</sup> ill flash the <sup>m</sup> atrix 60 tim es per <sup>m</sup> inute, too.

- For the »**[SCE](#page-422-0) [Shapes](#page-422-0)** and the »**[SCE](#page-439-0) [Tubes](#page-439-0)** effect, <sup>a</sup> BPM value of 60 <sup>m</sup> eans that 60 shapes/tubes <sup>w</sup> ill be created every minute by default.

How ever, other effects apply the range of BPM values differently. Just try the BPM slider to get <sup>a</sup> feeling for how the effects interpret the speed.

- For exam ple, 3000 BPM in the »**[M2L](#page-473-0) [Drops](#page-473-0)** effect cause each drop to <sup>m</sup> ove over the <sup>w</sup> hole <sup>m</sup> atrix in one second.

- 3000 BPM in the »**[SCE](#page-401-0) [Graph](#page-401-0)** effect <sup>m</sup> ean that the function <sup>w</sup> ill oscillate once per second.

Please note that both the BPM and the BPM pitch are floating-point values. Thus, you can create very slow effects if you use values between 0.0 and 1.0.

### **Example**

This sample macro causes the BPM slider to stick to multiples of 60 BPM. It works with the »**[SCE](#page-375-1) [Color](#page-375-1) [Change](#page-375-1)** effect, for example.

```
@scriptname="";
@author="";
@version="";
@description="";
const float step = 60.0; // use multiples of 60 BPM
float internalBpm = 0.0;
float previousBpm = 0.0;
void InitEffect()
{
 internalBpm = GetBpm();
 previousBpm = internalBpm;
}
void PreRenderEffect()
{
 internalBpm += (GetBpm() - previousBpm);
// WriteText("internalBpm: " + (string)internalBpm);
 int times = (int)round(internalBpm / step);
 SetBpm((float)times * step);
 previousBpm = GetBpm();
}
void PostRenderEffect()
{
}
void MatrixSizeChanged()
{
 InitEffect();
}
```
### **5.1.5 Using Center Control**

# **Functions Provided For Setting The Center**

The following table provides an overview of all functions the effect can use to modify the center:

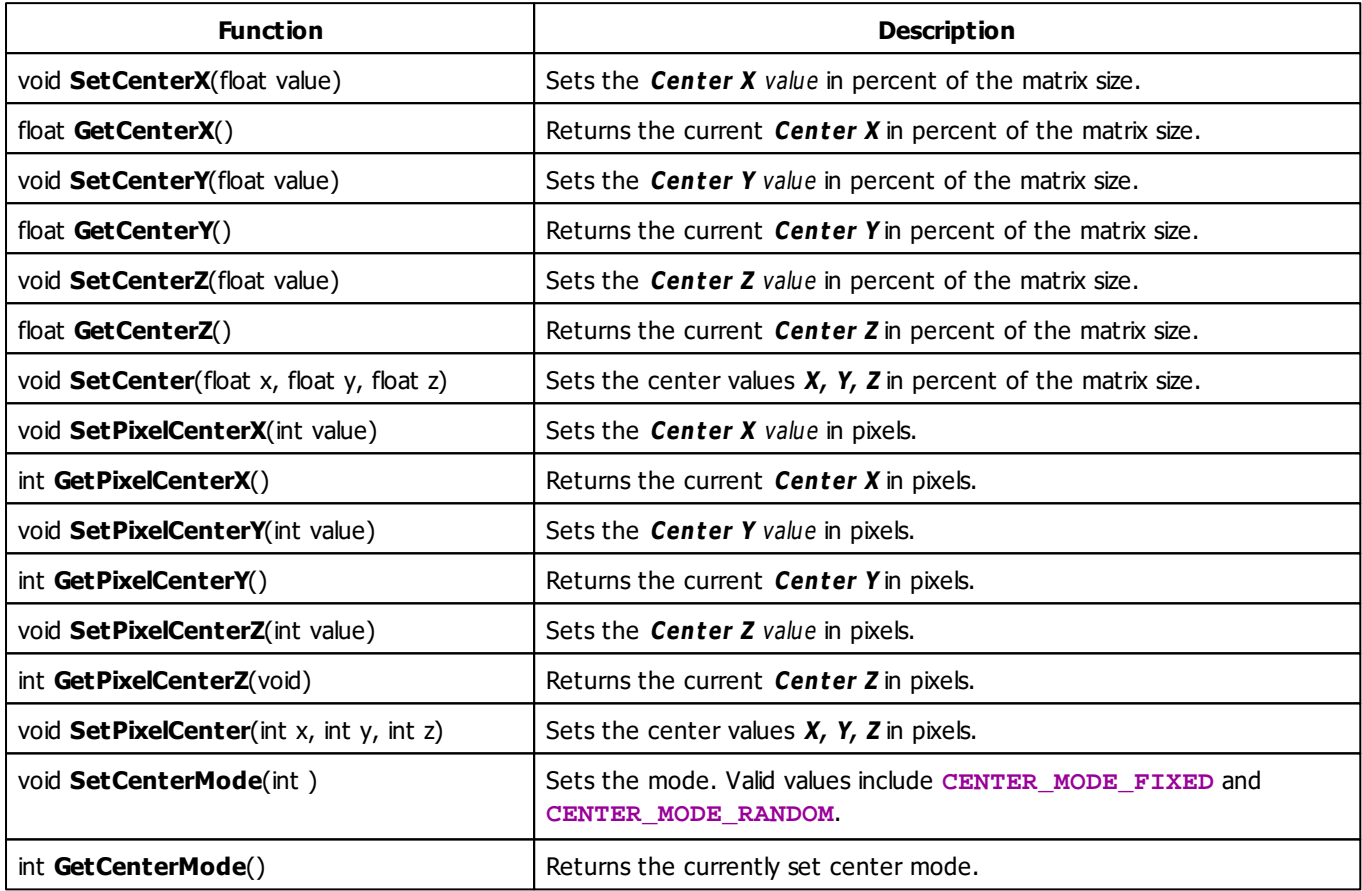

#### **5.1.6 Using Color Controls**

### **Functions Provided For Using Colors**

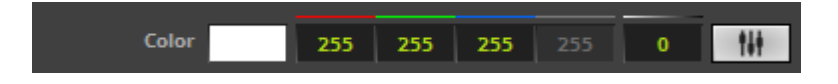

Some effects, such as »**[SCE](#page-375-2) [Color](#page-375-2)** or »**[SCE](#page-447-0) [Wave](#page-447-0) [/](#page-447-0) [Radial](#page-447-0)**, only support one particular color at a time. Then, make use of the following functions:

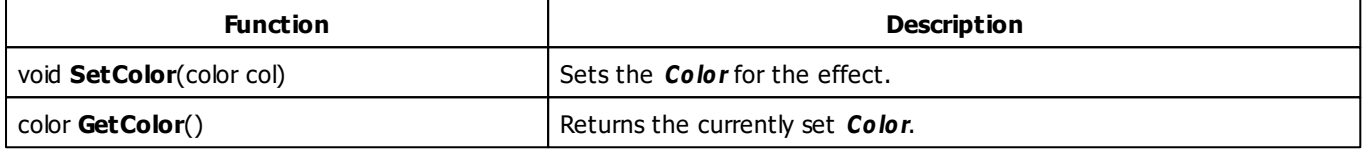

- For a detailed description of the non-primitive data type color, see »**[Using](#page-40-0) [Data](#page-40-0) [Types](#page-40-0)**
- Learn more »**[List](#page-181-1) [Of](#page-181-1) [Global](#page-181-1) [Variables](#page-181-1) [And](#page-181-1) [Constants](#page-181-1)**

### **Example**

This macro example sets a random generated color each time the effect is started.

```
@scriptname="";
@author="";
@version="";
@description="";
void InitEffect()
{
 color c;
 c.r = random(0, 255);c.g = random(0, 255);c.b = random(0, 255);c.w = 0;c.a = 0;SetColor(c);
}
void PreRenderEffect()
{
}
```

```
void PostRenderEffect()
{
}
void MatrixSizeChanged()
{
 InitEffect();
}
```
### <span id="page-303-0"></span>**5.1.7 Using Color Table**

### **Functions Provided For Using The Color Table**

Some effects provide more than one color. In this case the so-called Color Table (described here), »**[Color](#page-307-0) [Gradient](#page-307-0)**, »**[Color](#page-309-0) [Gradient](#page-309-0) [Dialog](#page-309-0)** or »**[M2L](#page-311-0) [Color](#page-311-0) [Table](#page-311-0)** is offered by the effect to take control of the colors.

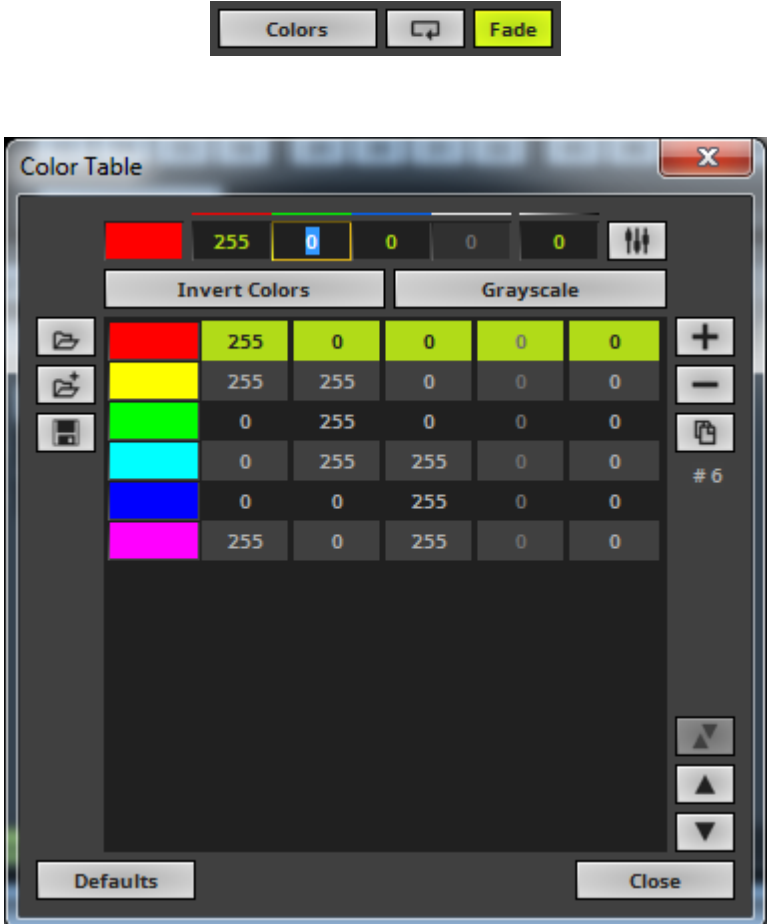

The following table provides an overview of all functions the effect can use to modify the colors in a Color Table:

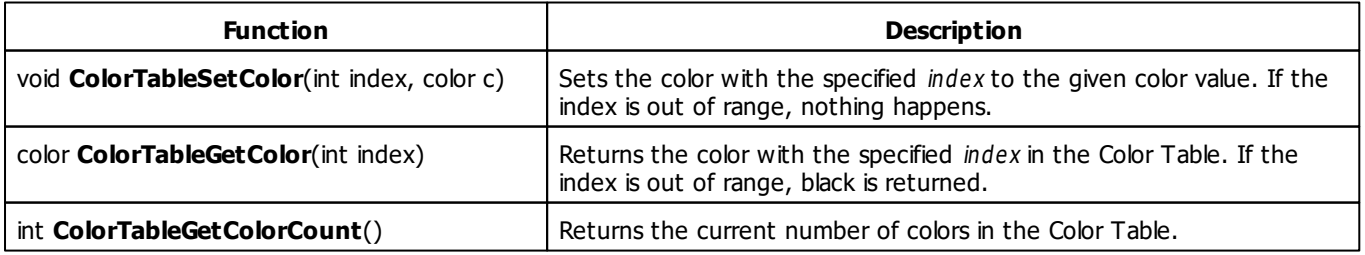

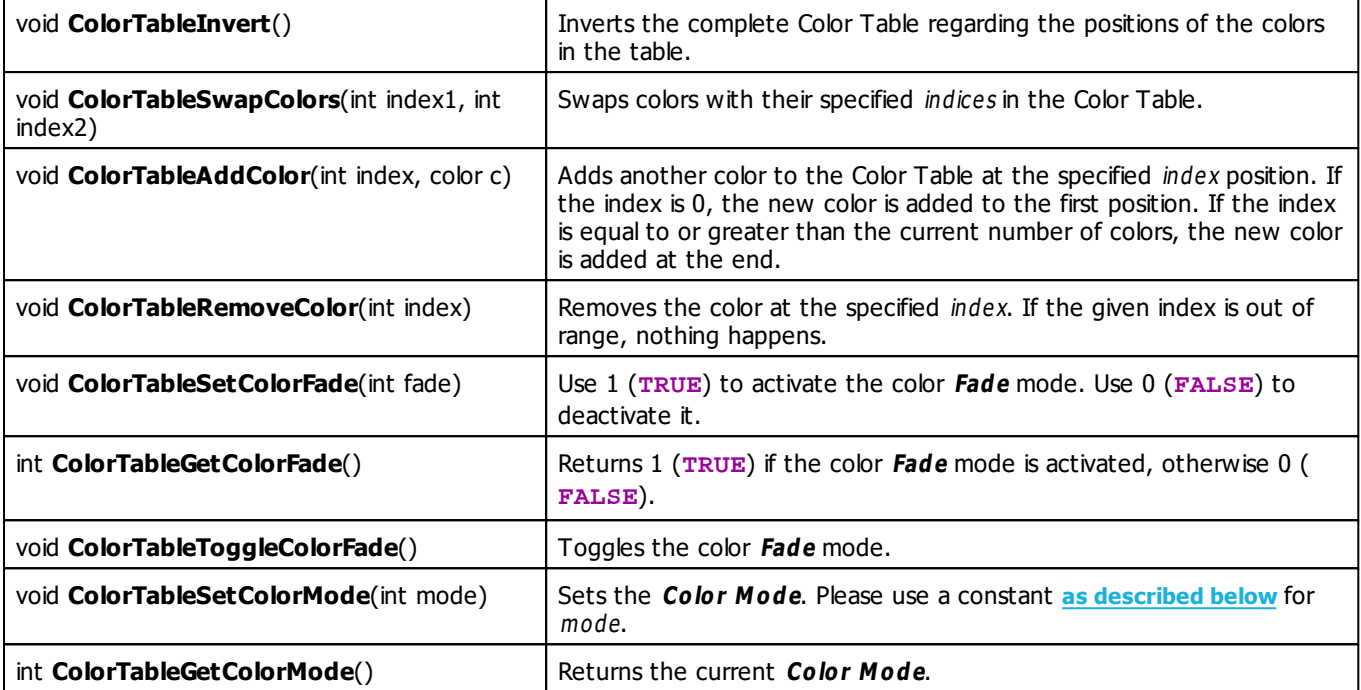

For a detailed description of the non-primitive data type color, see »**[Using](#page-40-0) [Data](#page-40-0) [Types](#page-40-0)**

### **Remarks**

Not every function might be available for each MADRIX effect. Also, some MADRIX effects require at least 2 entries in the Color Table. You will not be able to overwrite this requirement with a Macro. In some MADRIX effects you cannot add or delete the num ber of colors, only the colors itself.

### <span id="page-305-0"></span>**Color Mode Constants**

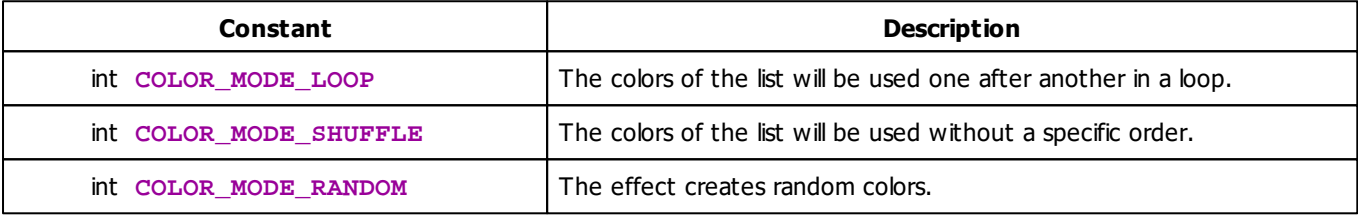

### **Example**

This example ensures the amount of 6 colors in the Color Table and sets this 6 colors to defined values. The color fade and the loop mode are set. This example works with the »**[SCE](#page-375-1) [Color](#page-375-1) [Change](#page-375-1)** or »**[SCE](#page-375-0) [Color](#page-375-0) [Scroll](#page-375-0)** effect, for example.

```
@scriptname="";
@author="";
@version="";
@description="";
//Colors
color c1 = {255,0,0}; //red
color c2 = {0,255,0}; //green
color c3 = {0,0,255}; //blue
void InitEffect()
{
 //remove all colors from list until the amount of colors is 6
 while(ColorTableGetColorCount() > 6)
        ColorTableRemoveColor(0);
 //add colors to list until the amount of colors is 6
 while(ColorTableGetColorCount() < 6)
        ColorTableAddColor(0,WHITE);
```

```
//set colors
 ColorTableSetColor(0,c1);
 ColorTableSetColor(1,c2);
 ColorTableSetColor(2,c3);
 ColorTableSetColor(3,YELLOW);
 ColorTableSetColor(4,ORANGE);
 ColorTableSetColor(5,PINK);
 //activate color fade
 ColorTableSetColorFade(true);
 //set loop mode
 ColorTableSetColorMode(COLOR_MODE_LOOP);
}
void PreRenderEffect()
{
}
void PostRenderEffect()
{
}
void MatrixSizeChanged()
{
 InitEffect();
}
```
### <span id="page-307-0"></span>**5.1.8 Using Color Gradient**

### **Functions Provided For Using The Color Gradient**

Some effects provide more than one color. In this case the so-called »**[Color](#page-303-0) [Table](#page-303-0)**, Color Gradient (described here), » **[Color](#page-309-0) [Gradient](#page-309-0) [Dialog](#page-309-0)** or »**[M2L](#page-311-0) [Color](#page-311-0) [Table](#page-311-0)** is offered by the effect to take control of the colors.

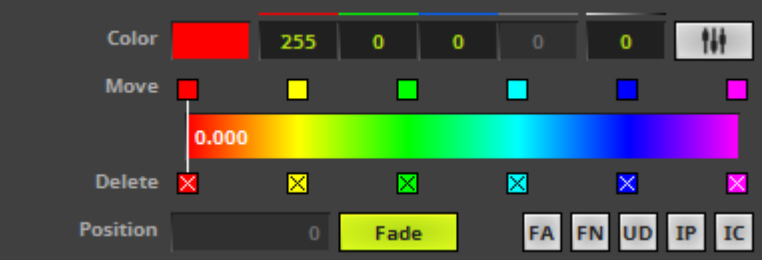

The following table provides an overview of all functions the effect can use to modify the colors in a Color Gradient:

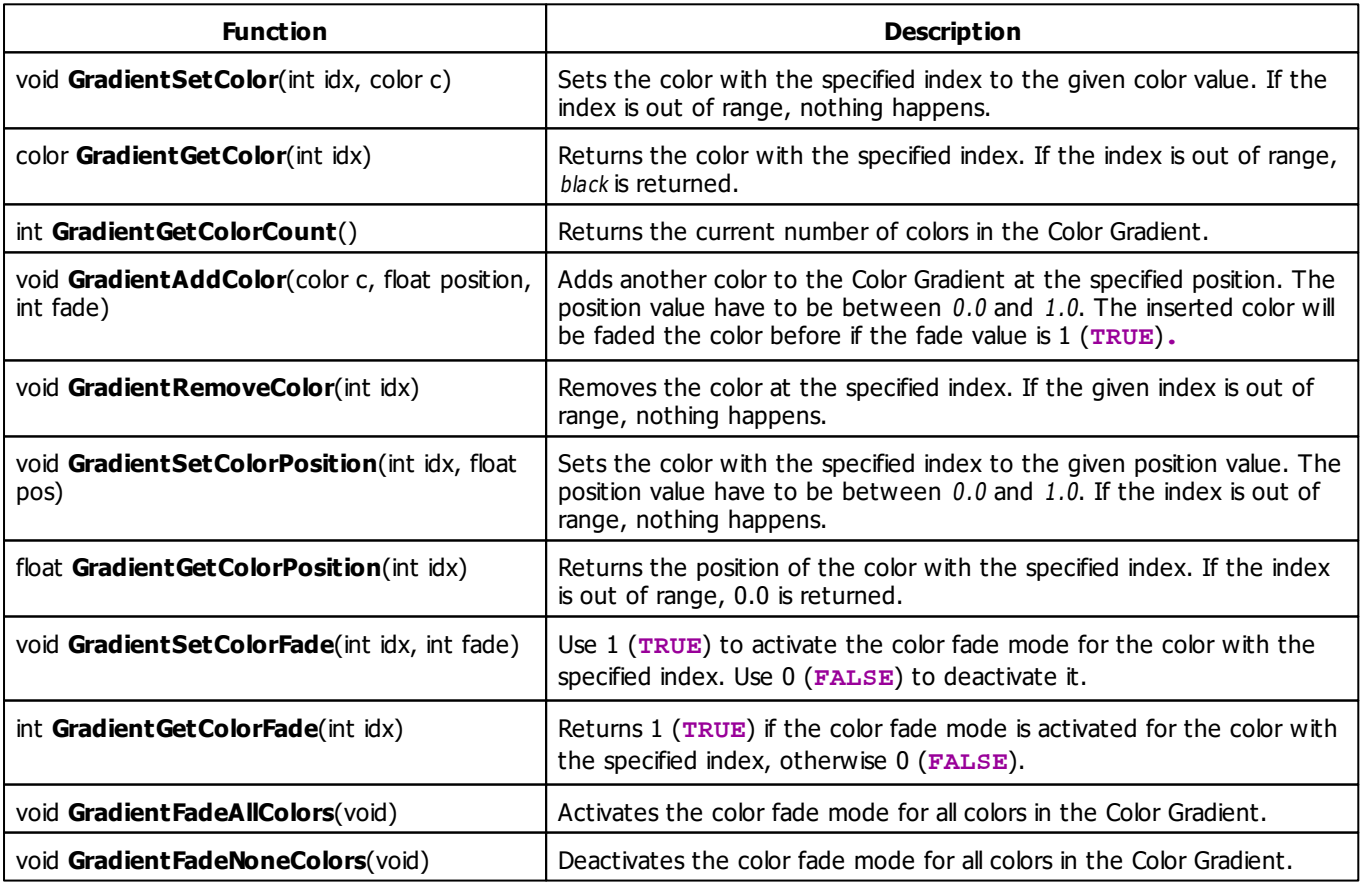

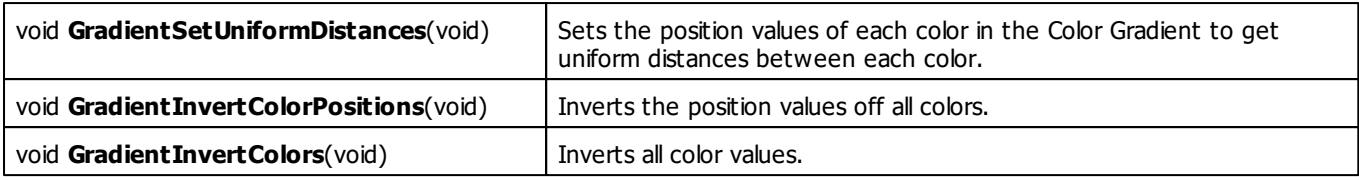

For a detailed description of the non-primitive data type color, see »**[Using](#page-40-0) [Data](#page-40-0) [Types](#page-40-0)**

## **Remarks**

The Color Gradient requires at least 2 colors. You will not be able to overwrite this requirement with a Macro. Some MADRIX effects require the same color at the first and the last position.

### <span id="page-309-0"></span>**5.1.9 Using Color Gradient Dialog**

### **Functions Provided For Setting Effect Directions**

Some effects provide more than one color. In this case the so-called »**[Color](#page-303-0) [Table](#page-303-0)**, »**[Color](#page-307-0) [Gradient](#page-307-0)**, Color Gradient Dialog (described here) or »**[M2L](#page-311-0) [Color](#page-311-0) [Table](#page-311-0)** is offered by the effect to take control of the colors.

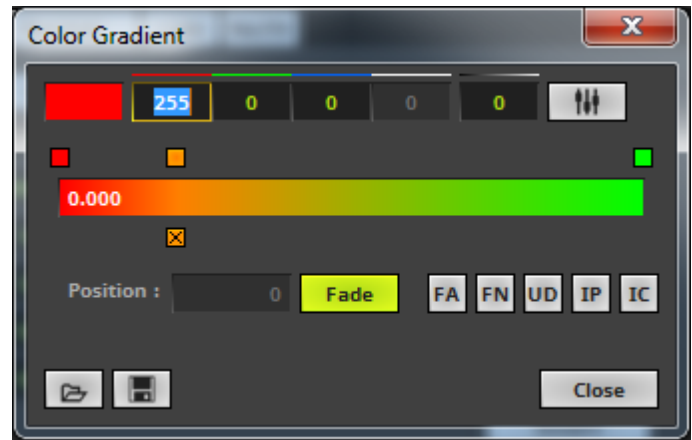

The following table provides an overview of all functions the effect can use to modify the colors in a Color Gradient Dialog:

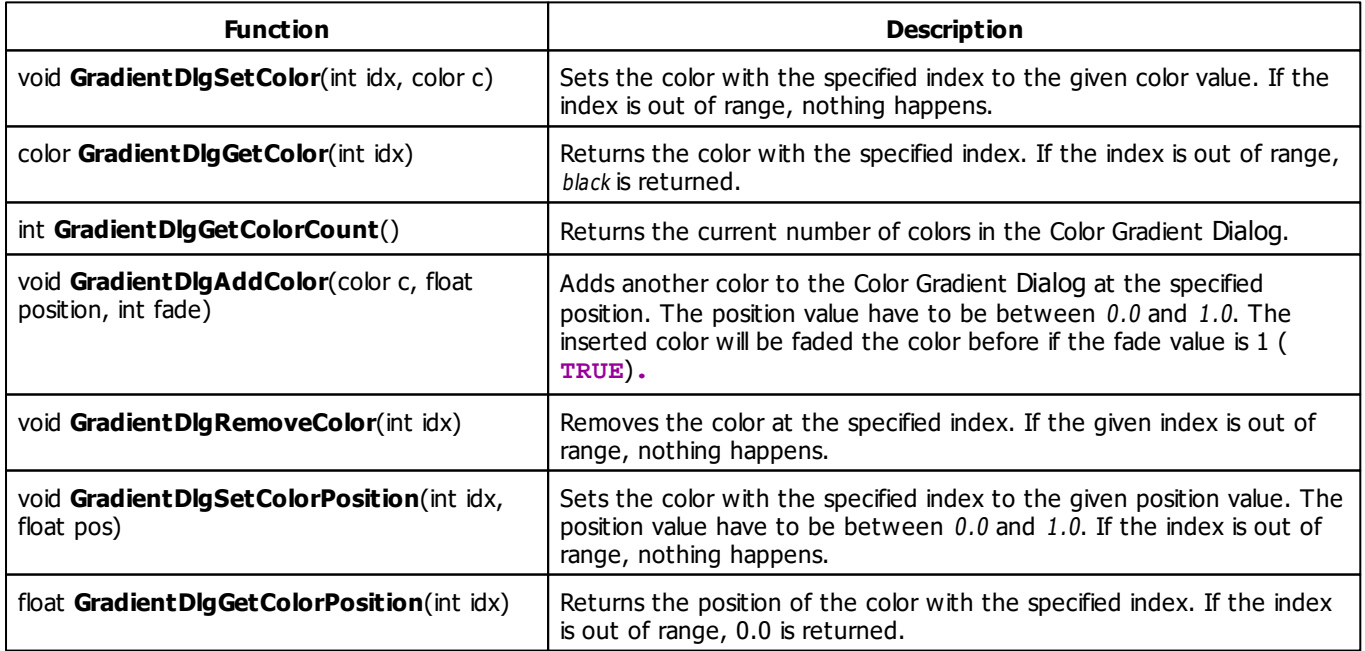

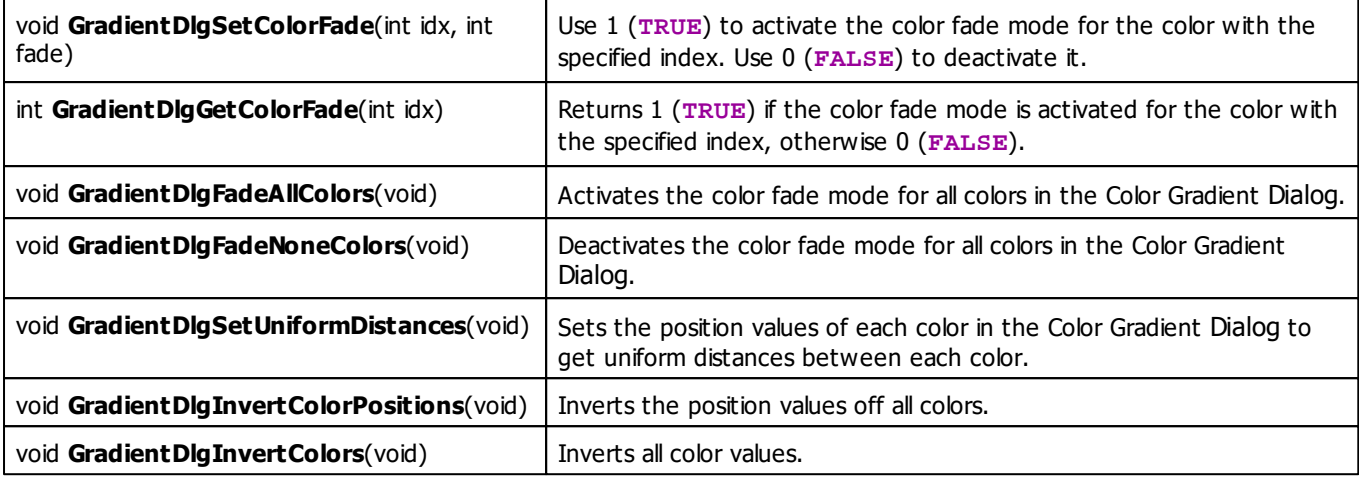

For a detailed description of the non-primitive data type color, see »**[Using](#page-40-0) [Data](#page-40-0) [Types](#page-40-0)**

## **Remarks**

The Color Gradient Dialog requires at least 2 colors. You will not be able to overwrite this requirement with a Macro. Some MADRIX effects require the same color at the first and last position.

### <span id="page-311-0"></span>**5.1.10 Using M2L Color Table**

### **Functions Provided For Using The M2L Color Table**

Some effects provide more than one color. In this case the so-called »**[Color](#page-303-0) [Table](#page-303-0)**, »**[Color](#page-307-0) [Gradient](#page-307-0)**, »**[Color](#page-309-0) [Gradient](#page-309-0) [Dialog](#page-309-0)** or M2L Color Table (described here) is offered by the effect to take control of the colors.

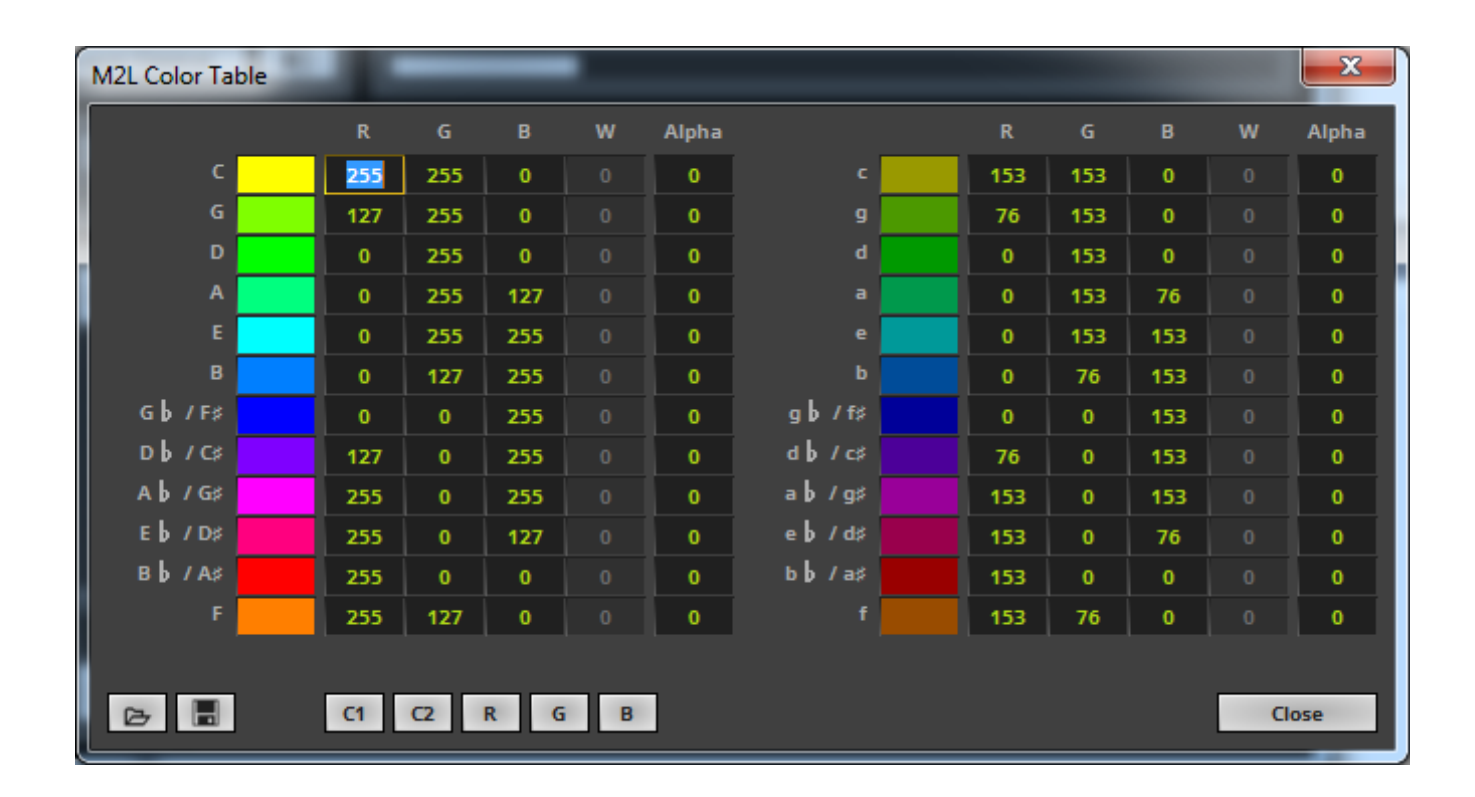

The following table provides an overview of all functions the effect can use to modify the colors in a M2L Color Table:

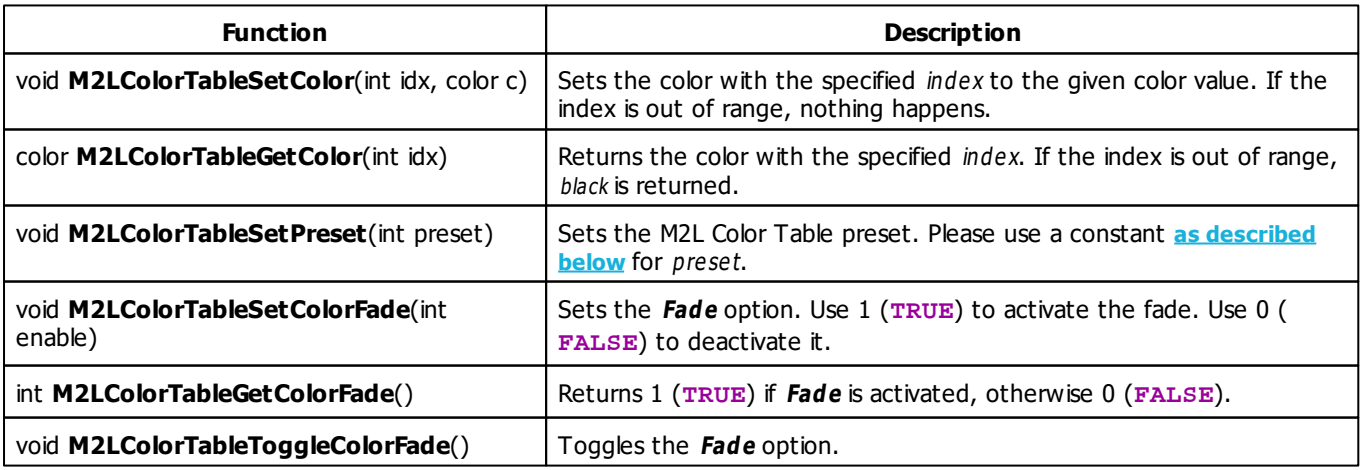

For a detailed description of the non-primitive data type color, see »**[Using](#page-40-0) [Data](#page-40-0) [Types](#page-40-0)**

## **Remarks**

Not every function might be available for each MADRIX effect. Therefore, the functions M2LColorTableSetColorFade, M2LColorTableGetColorFade, and M2LColorTableToggleColorFade are only available if the effect offers Fade Mode.

### <span id="page-312-0"></span>**M2L Color Table Preset Constants**

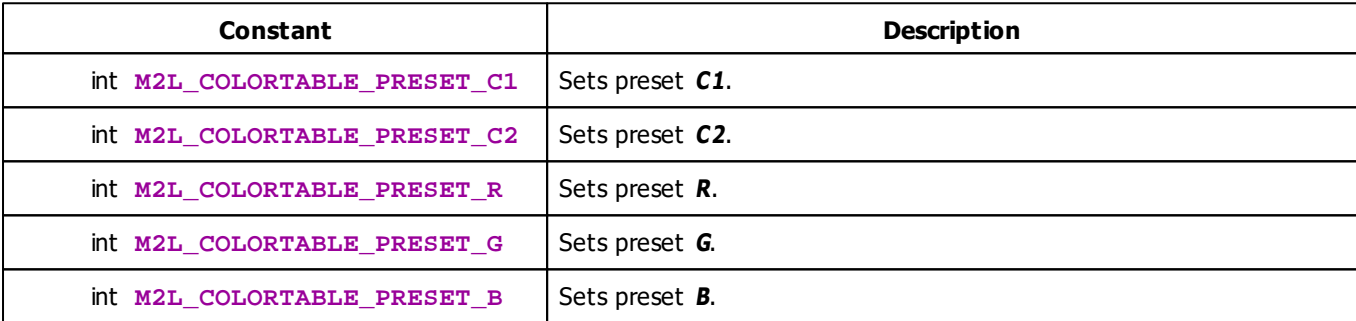

### **Example**

This example sets the M2L Color Table preset C1 and sets the last 12 colors to color black.

```
@scriptname="";
@author="";
@version="";
@description="";
void InitEffect()
{
 //Set Preset C1
 M2LColorTableSetPreset(M2L_COLORTABLE_PRESET_C1);
 //Sets the last 12 colors to black
 for(int i=12; i<24; i++)M2LColorTableSetColor(i,BLACK);
}
void PreRenderEffect()
```

```
{
}
void PostRenderEffect()
{
}
void MatrixSizeChanged()
{
 InitEffect();
}
```
### **5.1.11 Using Image Table**

# **Functions Provided For Using The Image List**

The following table provides an overview of all functions the effect can use to modify the images in an Image Table:

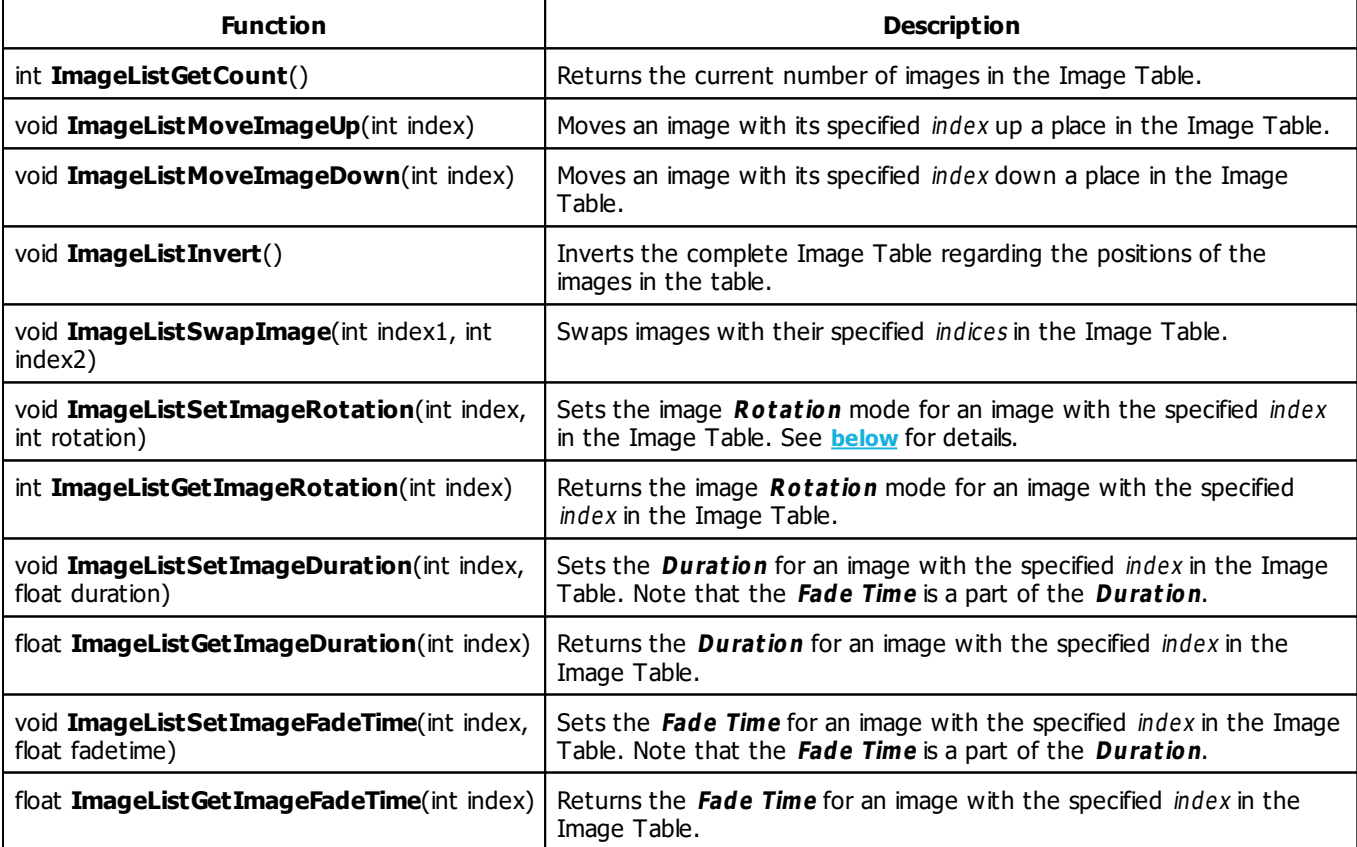

# <span id="page-314-0"></span>**Rotation Mode Constants**

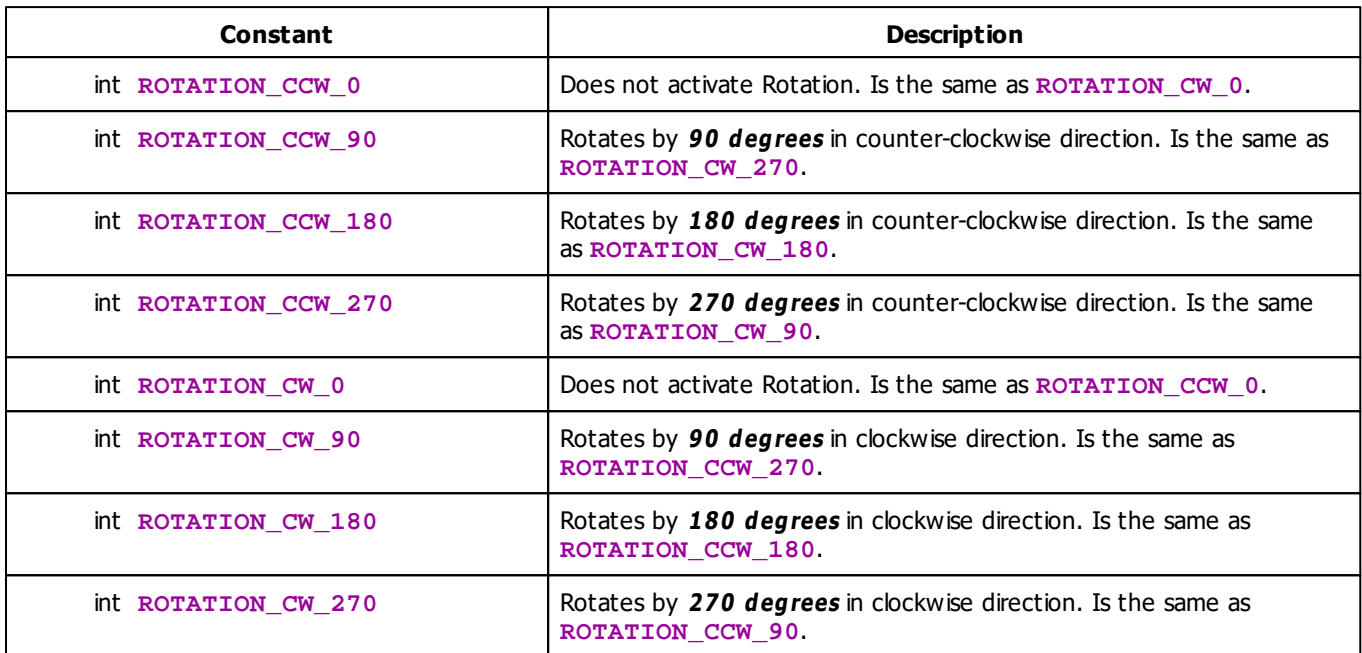

### **5.1.12 Using Shapes**

# **Functions Provided For Setting Shapes**

The following table provides an overview of all functions to modify shapes:

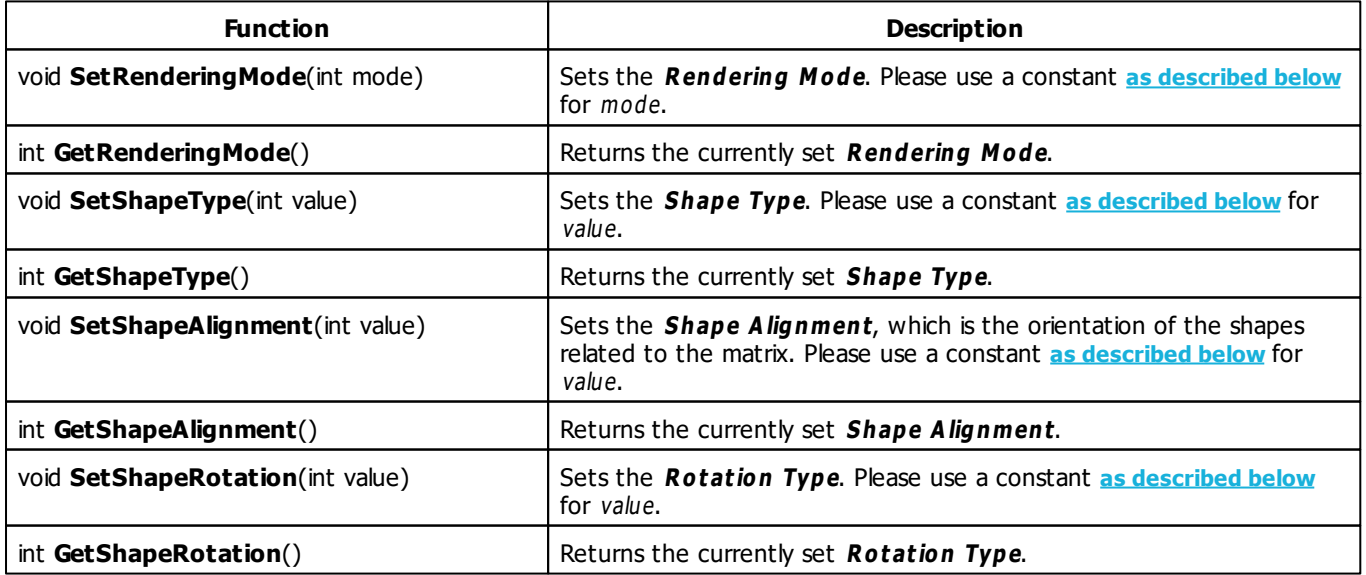

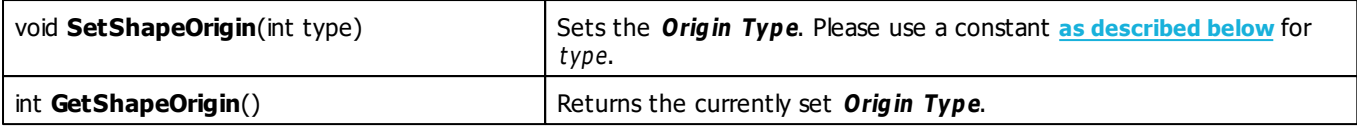

# **Remarks**

Not all effects which use shapes offer Rendering Mode. Therefore, the functions SetRenderingMode and GetRenderingMode are only available if the effect offers Rendering Mode.

Not all effects which use shapes offer Shape Alignment. Therefore, the functions SetShapeAlignment and GetS hapeAlignm ent are only available if the effect offers S hape Alignm ent.

Not all effects which use shapes offer Shape Rotation. Therefore, the functions SetShapeRotation and GetShapeRotation are only available if the effect offers Shape Rotation.

Not all effects which use shapes offer Origin. Therefore, the functions SetShapeOrigin and GetShapeOrigin are only available if the effect offers Origin.

Also, the effects <sup>m</sup> ostly offer just <sup>a</sup> selection of all the constants, <sup>w</sup> hich are listed below . The function SetRenderingMode will only set Rendering Modes which are offered by the effect. The function SetShapeType will only set Shape Types which are offered by the effect. The function SetShapeAlignment will only set Shape Alignments which are offered by the effect.

### <span id="page-315-0"></span>**Rendering Mode Constants**

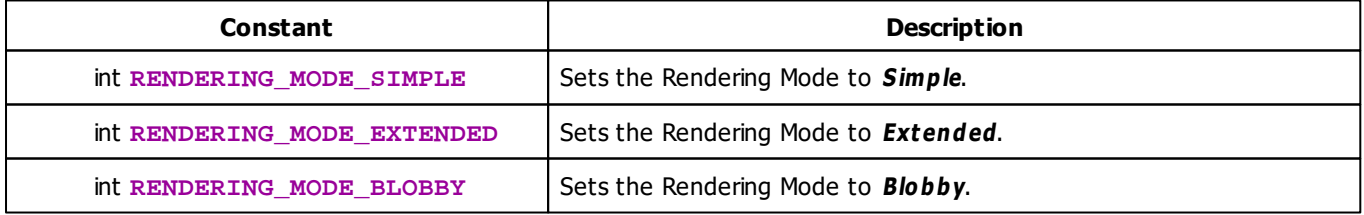

# <span id="page-315-1"></span>**Shape Type Constants**

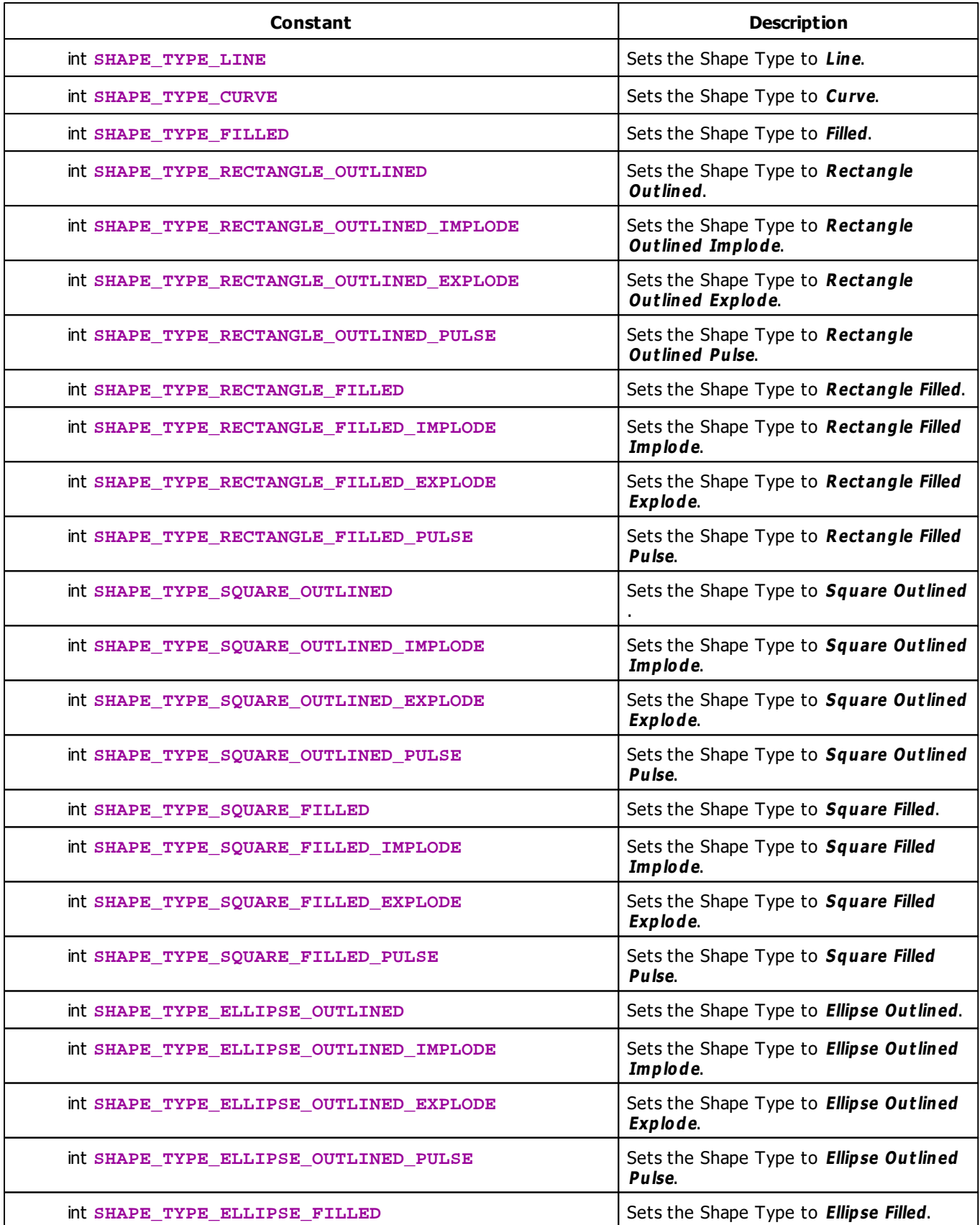

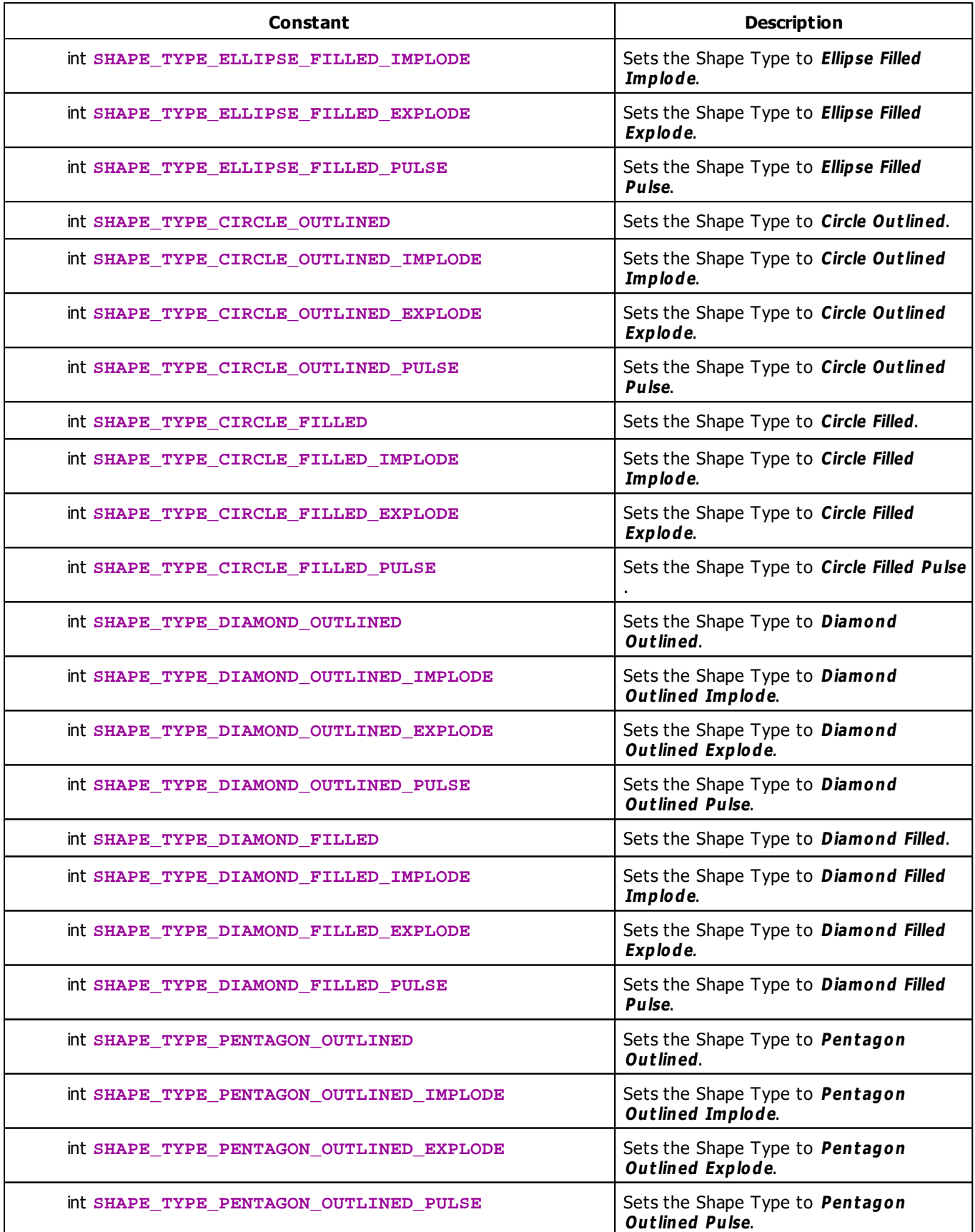

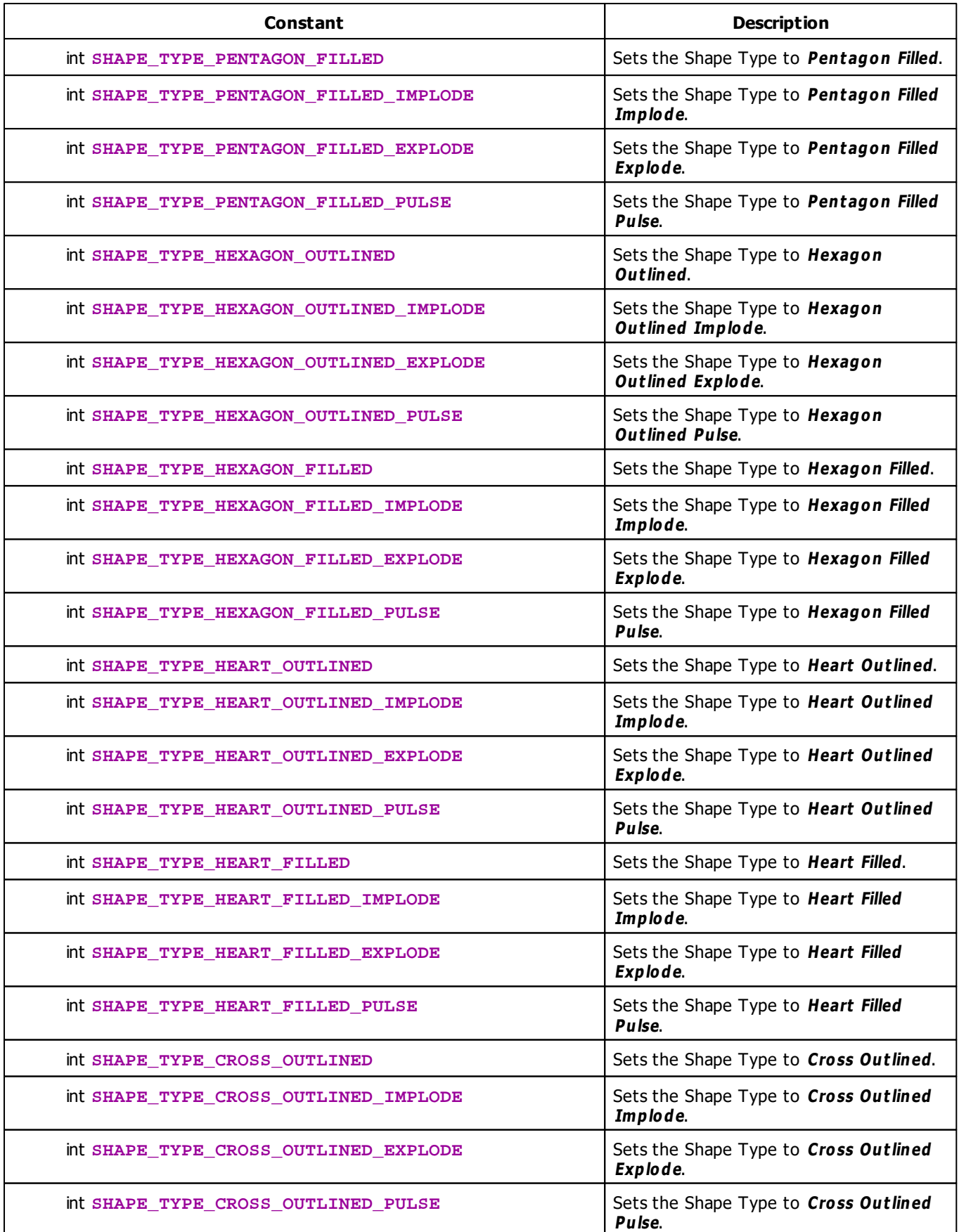

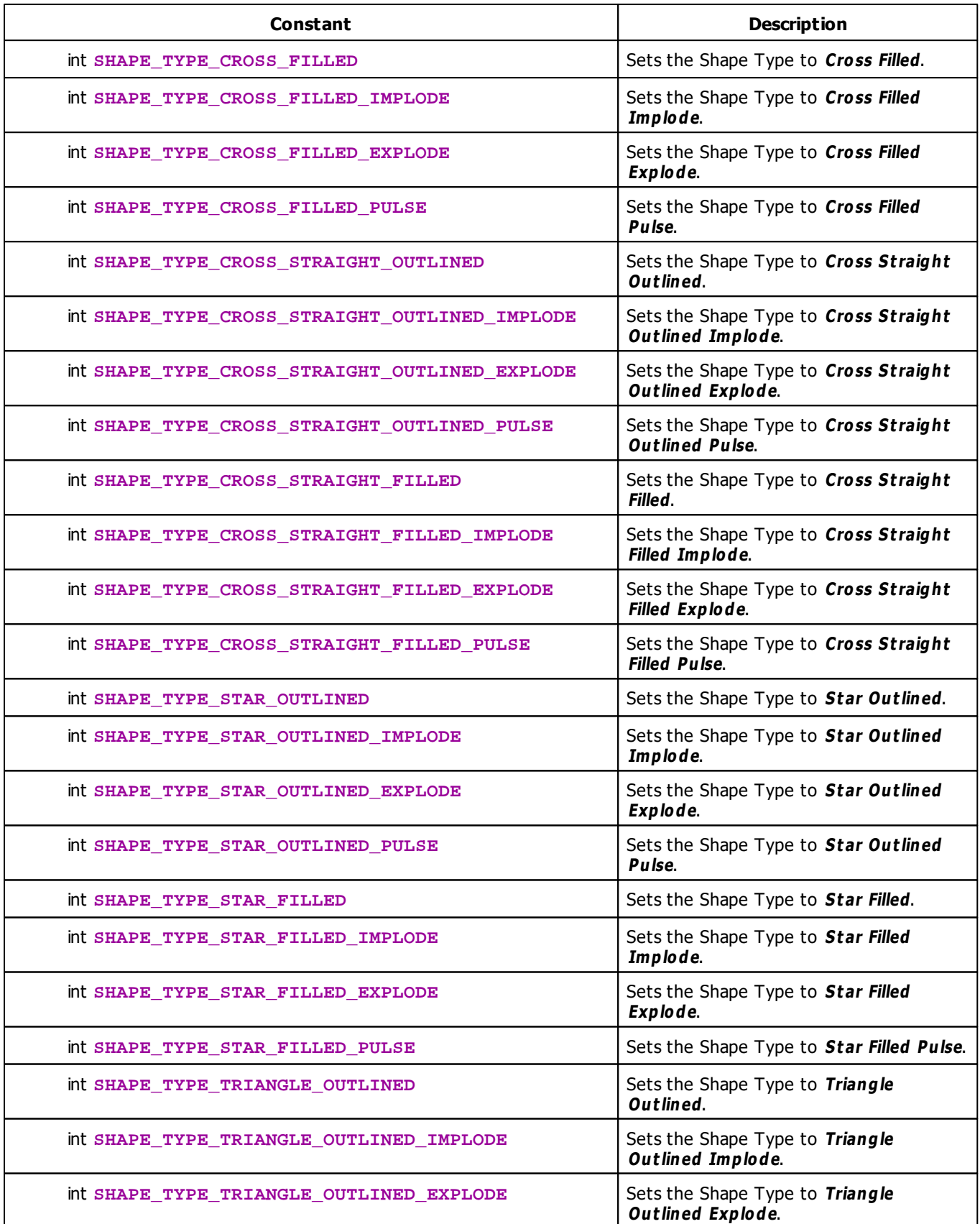

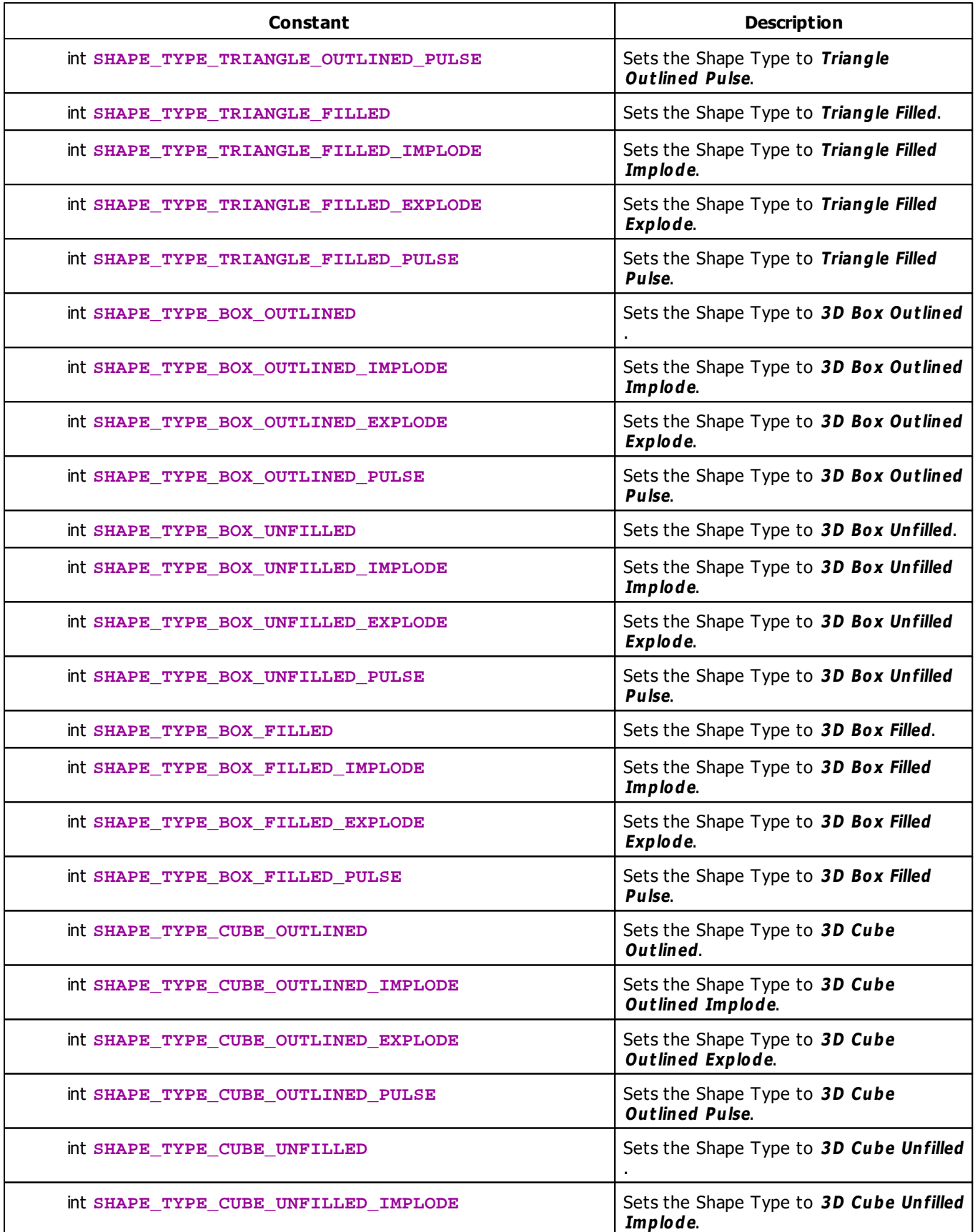

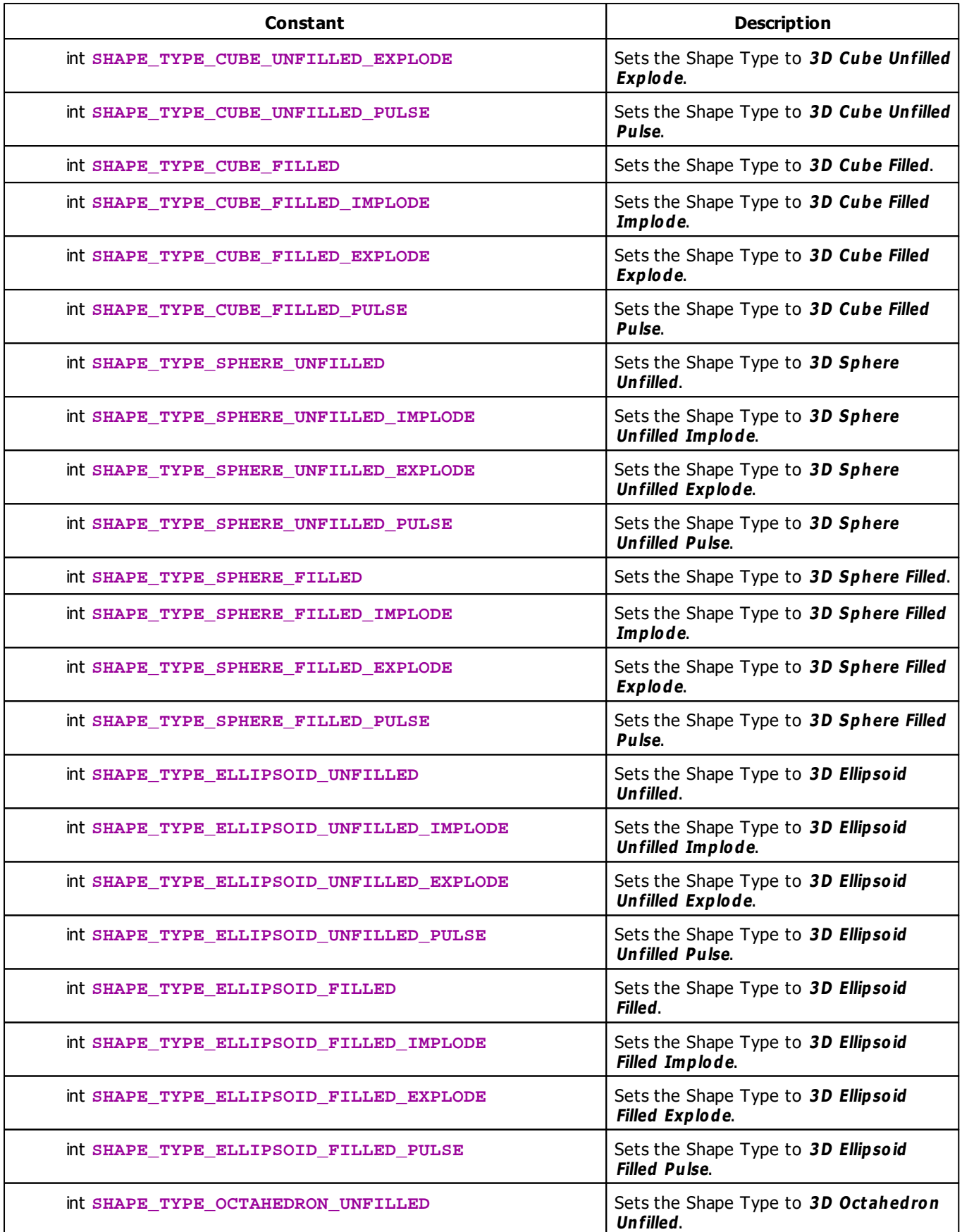

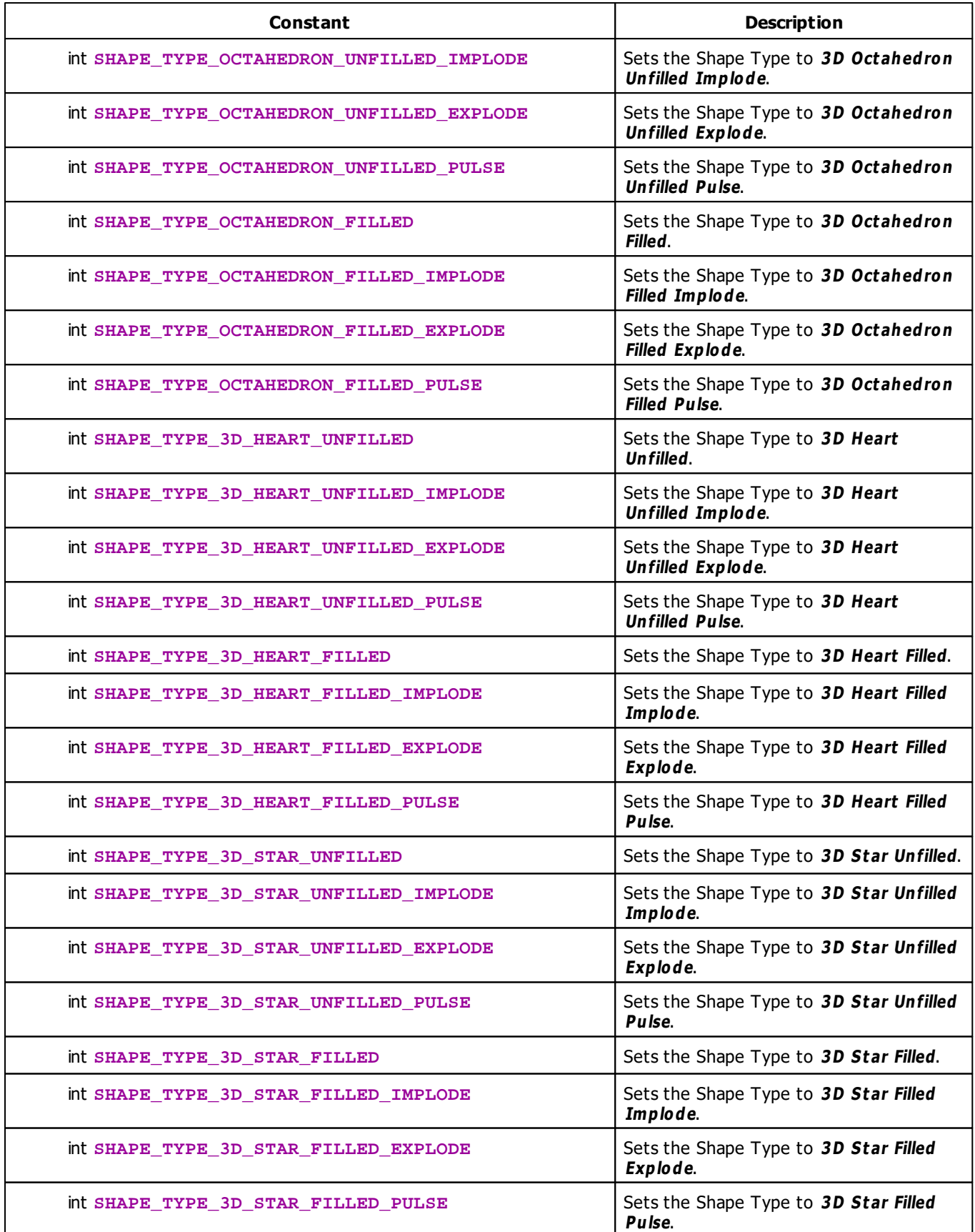

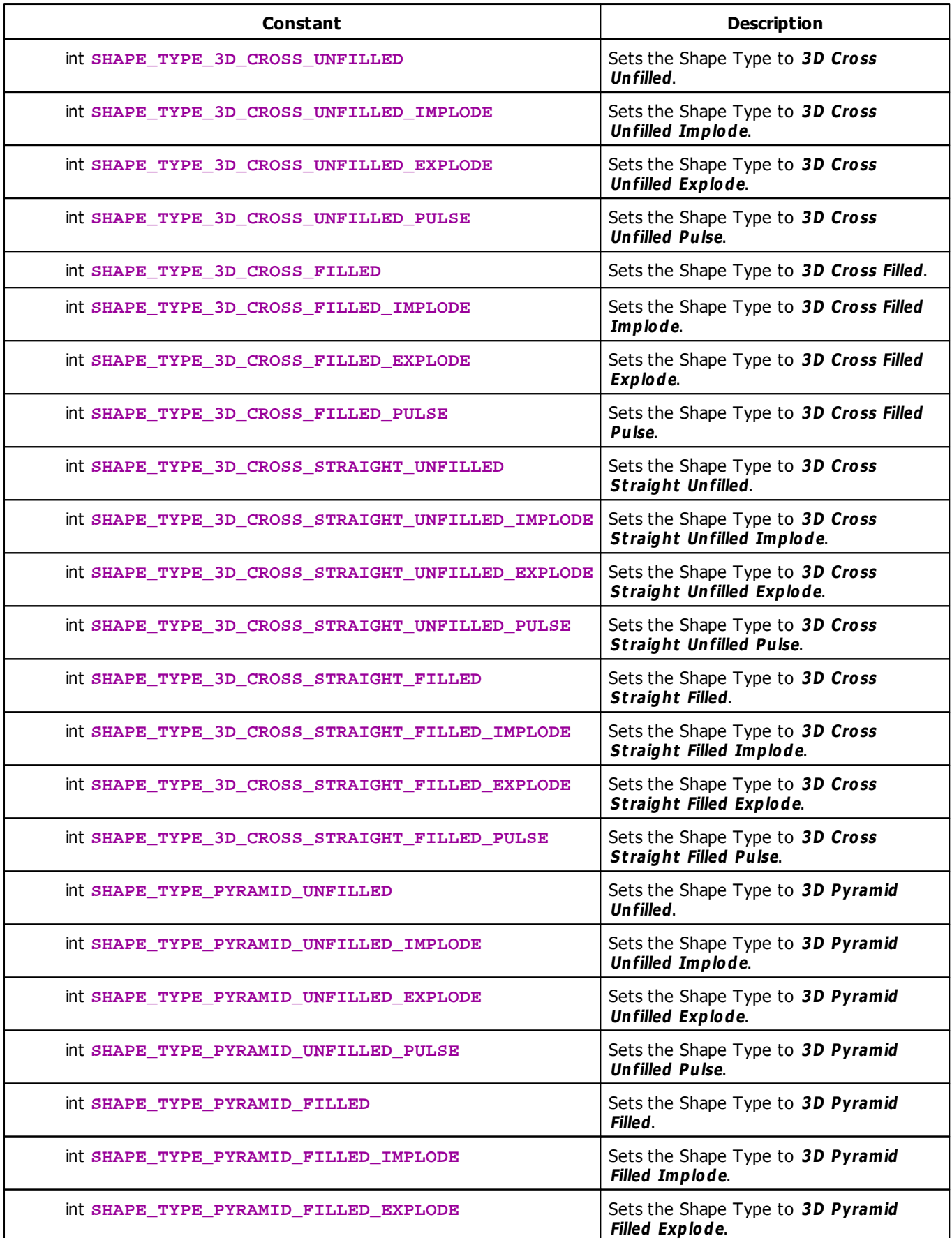
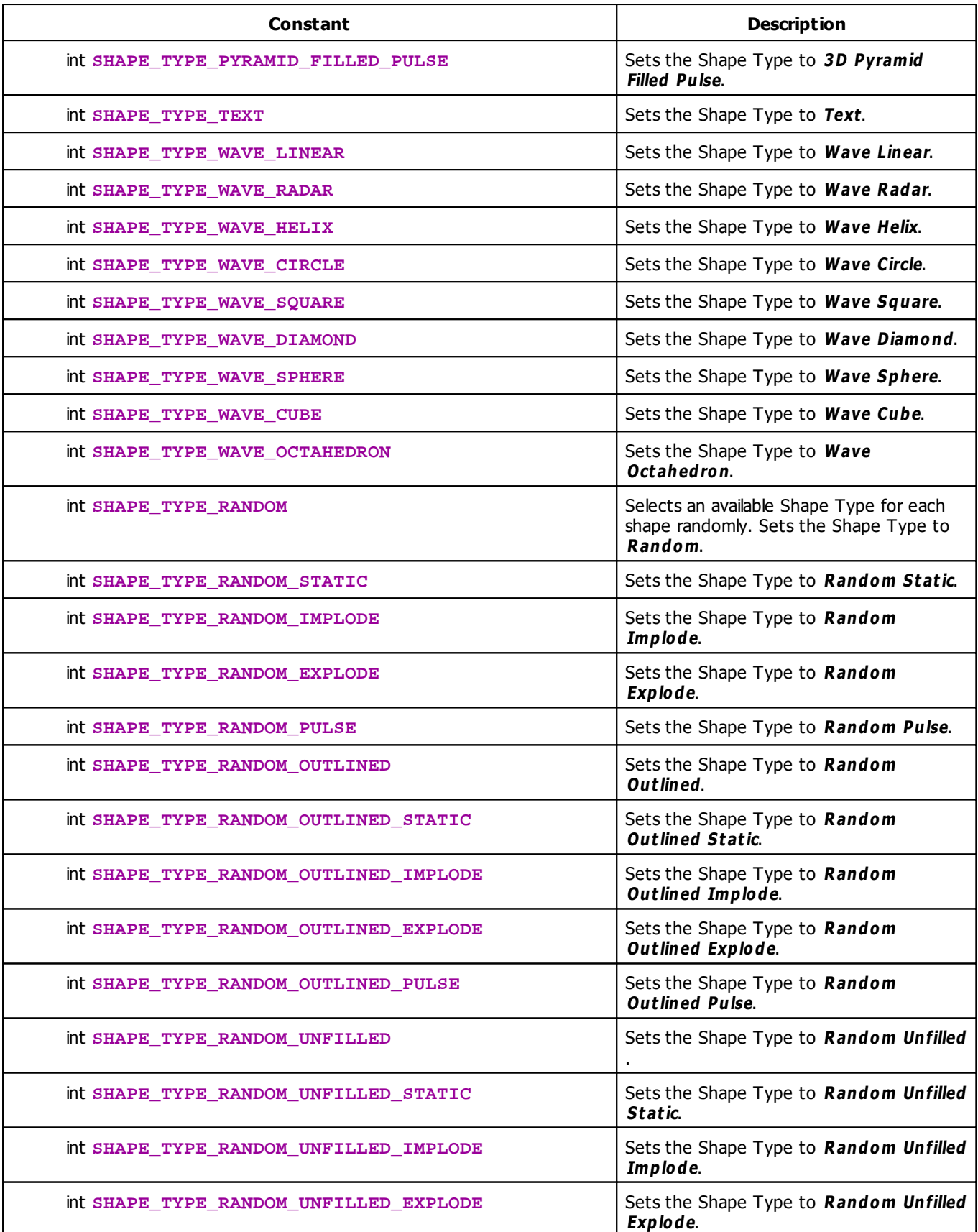

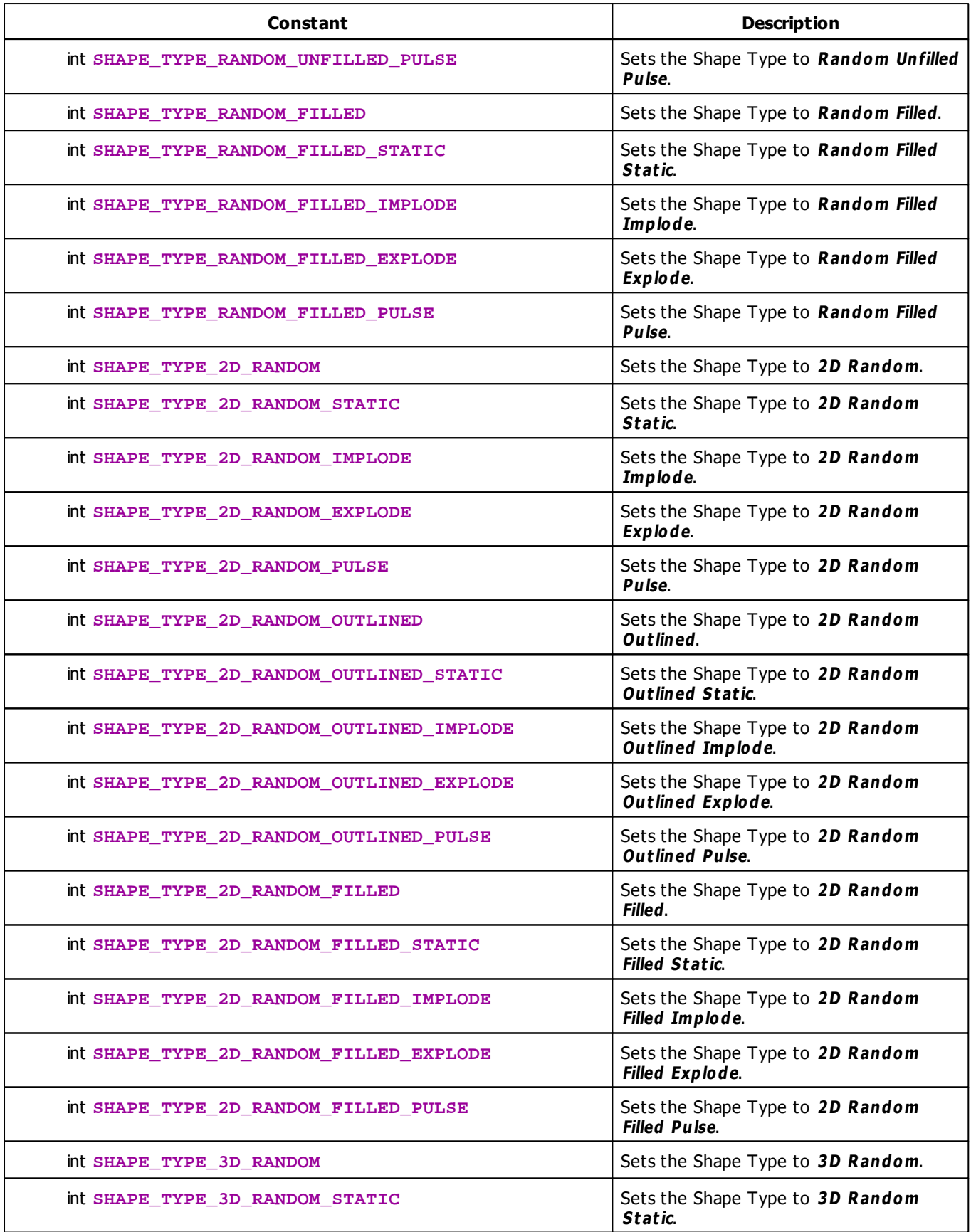

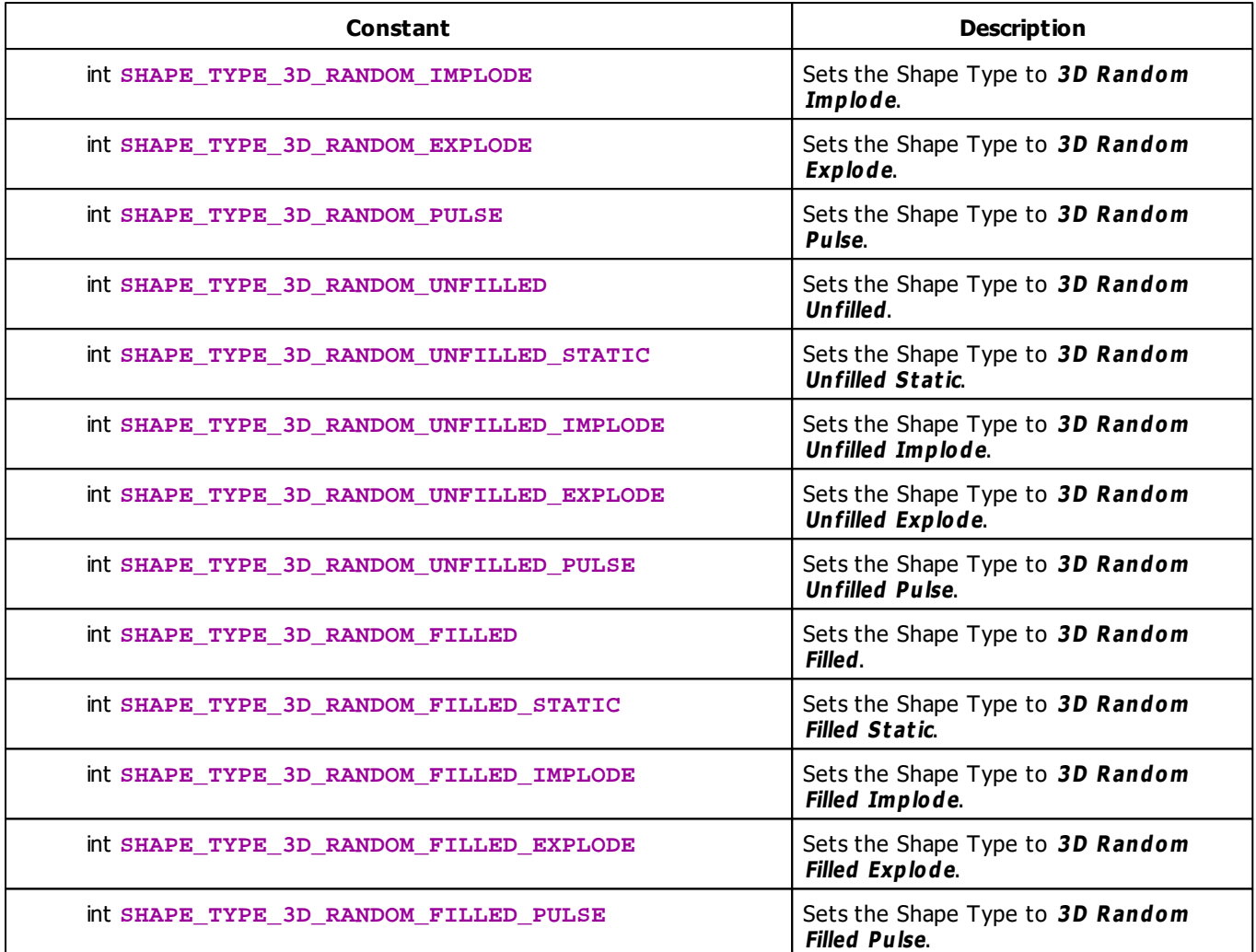

# **Shape Alignment Constants**

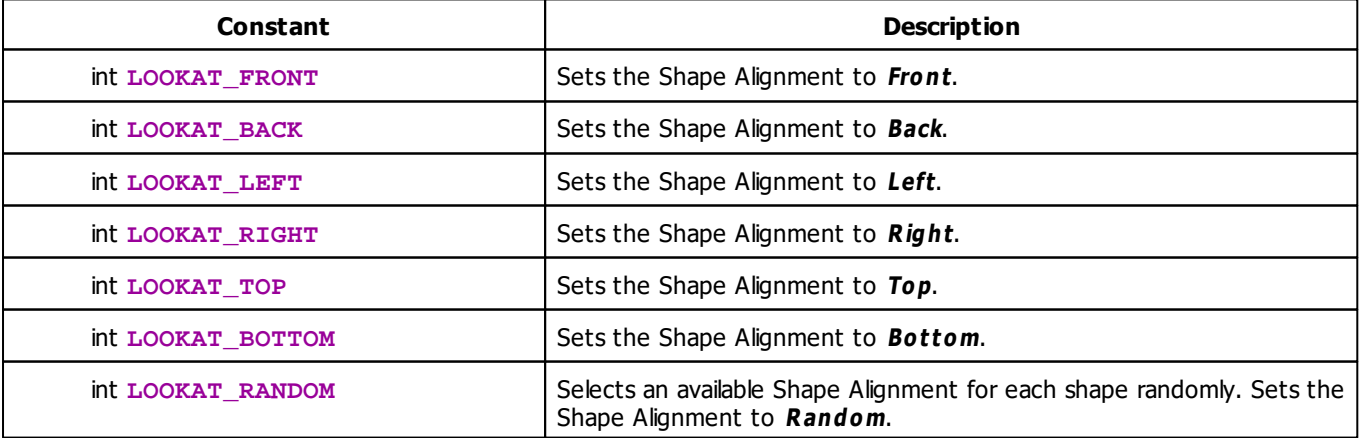

# **Rotation Mode Constants**

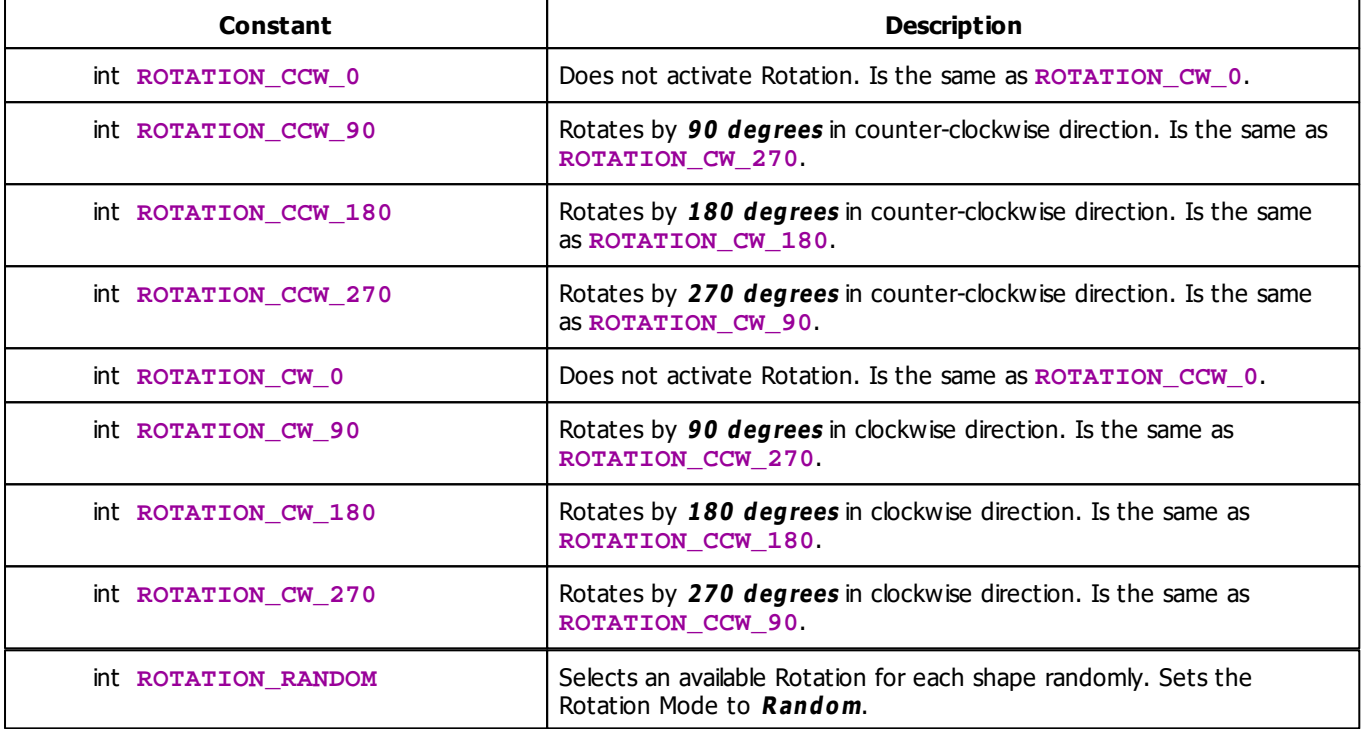

# **Origin Type Constants**

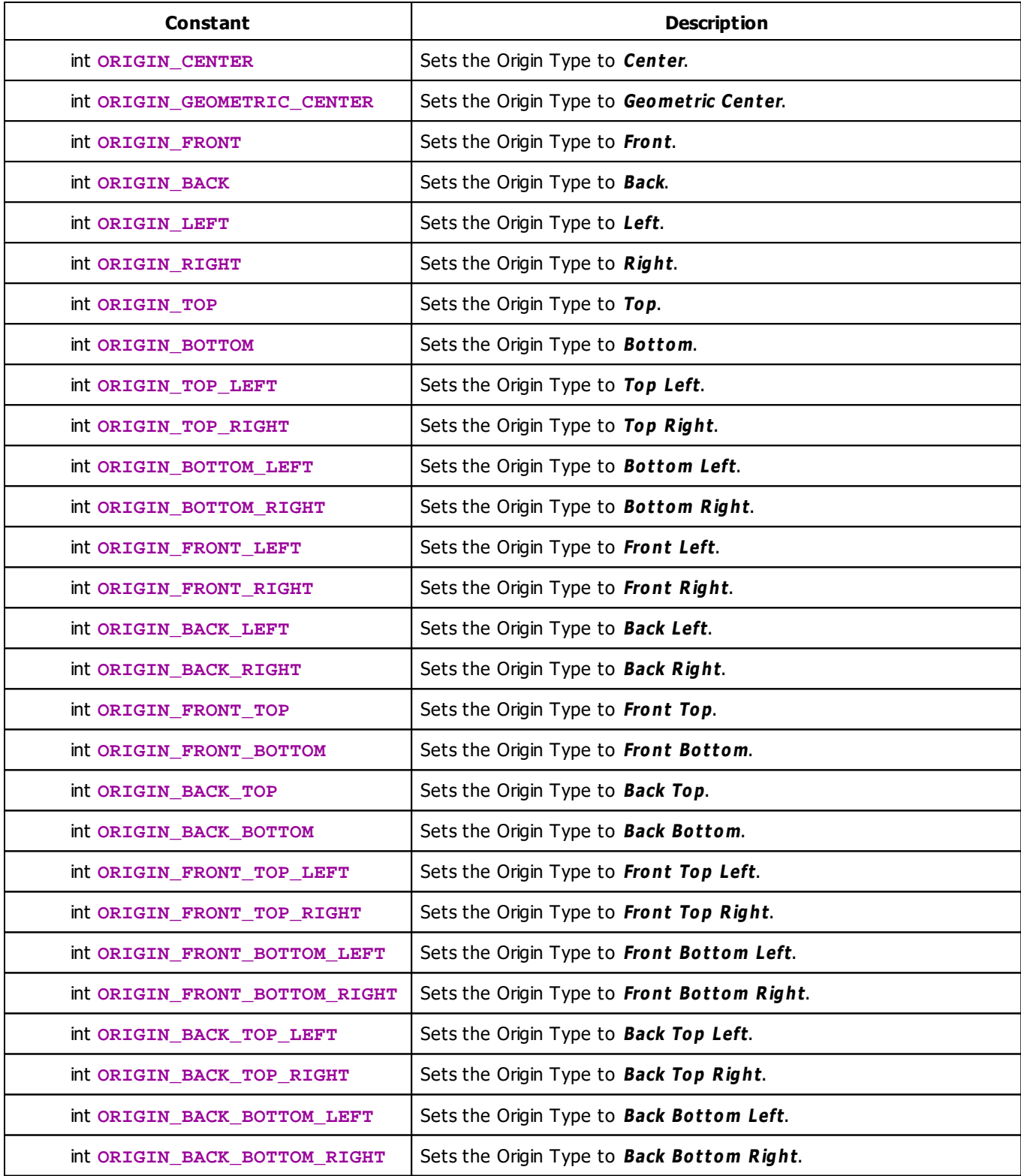

#### **Example**

This example changes the shape type each second in a predefined order. It works with the »**[SCE](#page-422-0) [Shapes](#page-422-0)** effect, for example.

```
@scriptname="";
@author="";
@version="";
@description="";
int q startTime;
int g_run;
void InitEffect()
{
 time t = GetTime();
 g_startTime = t.hour * 3600 + t.min * 60 + t.sec;g_run = 0;}
void PreRenderEffect()
{
 time t = GetTime();
 int t2 = t. hour * 3600 + t. min * 60 + t. sec;
 if(t2 - g_{\text{startTime}}) = 1){
        g_{\text{1}}startTime = t2;
        switch(g_run % 6)
        {
        case 0: SetShapeType(SHAPE_TYPE_CIRCLE_OUTLINED_EXPLODE); break;
        case 1: SetShapeType(SHAPE_TYPE_CIRCLE_OUTLINED); break;
        case 2: SetShapeType(SHAPE_TYPE_CIRCLE_OUTLINED_IMPLODE); break;
        case 3: SetShapeType(SHAPE_TYPE_SQUARE_OUTLINED_EXPLODE); break;
        case 4: SetShapeType(SHAPE_TYPE_SQUARE_OUTLINED); break;
        case 5: SetShapeType(SHAPE_TYPE_SQUARE_OUTLINED_IMPLODE); break;
        default: break;
        }
        g_run++;
 }
}
void PostRenderEffect()
{
}
void MatrixSizeChanged()
{
    InitEffect();
}
```
#### **5.1.13 Using Shape Table**

# **Functions Provided For Using The Shape Table**

The following table provides an overview of all functions the effect can use to modify the shapes in a Shape Table:

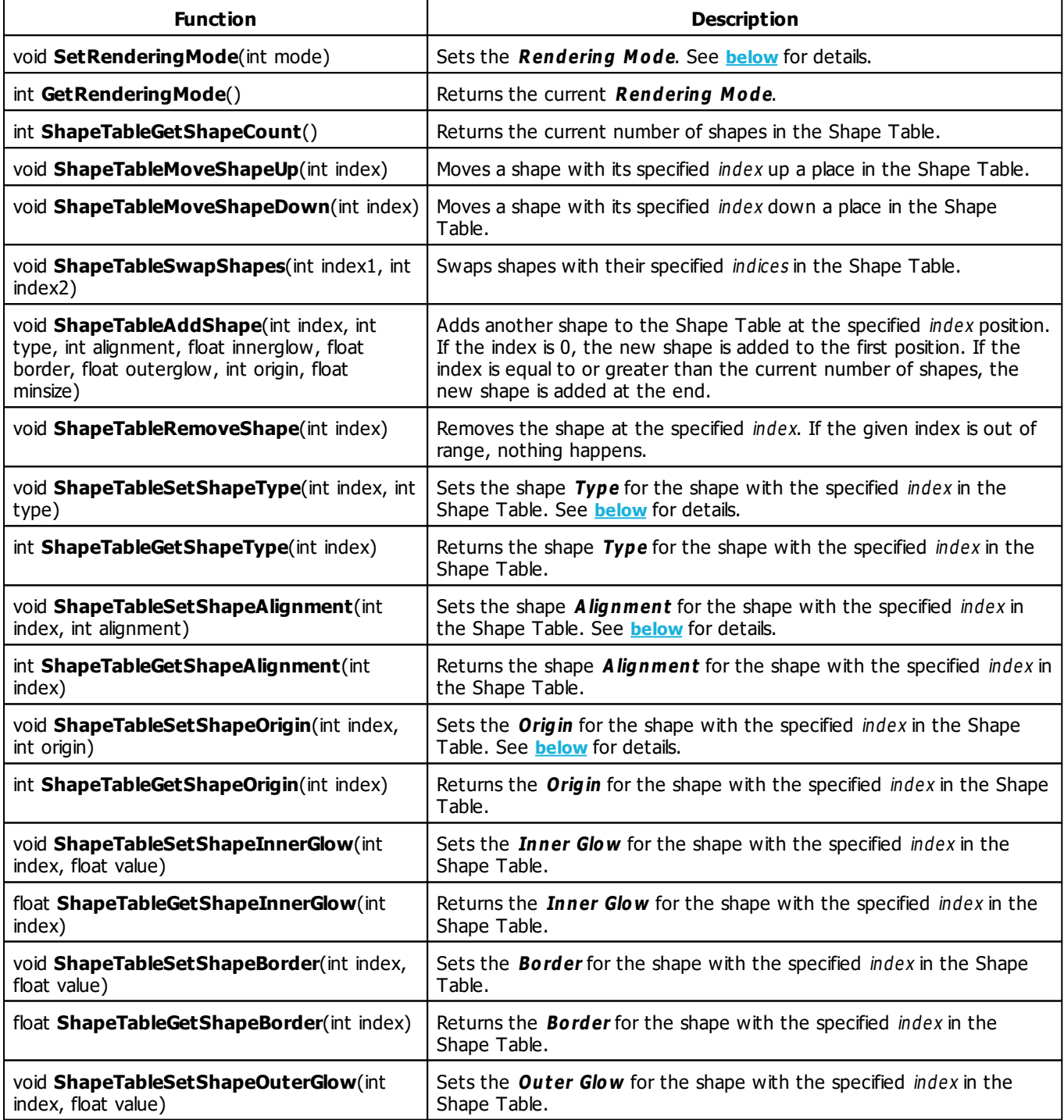

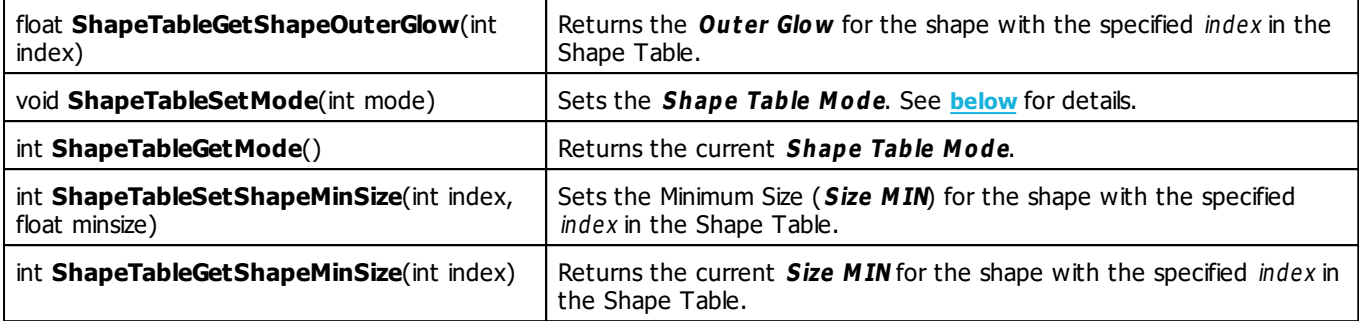

## **Remarks**

Not all effects which use shapes offer Rendering Mode. Therefore, the functions SetRenderingMode and GetRenderingMode are only available if the effect offers Rendering Mode.

Not all effects which use Shape Table offer Shape Table Mode. Therefore, the functions ShapeTableSetMode and ShapeTableGetMode are only available if the effect offers Shape Table Mode.

Also, the effects mostly offer just a selection of all the constants, which are listed below. The function SetRenderingMode will only set Rendering Modes which are offered by the effect. The function SetShapeType will only set Shape Types which are offered by the effect. The function SetShapeAlignment will only set Shape Alignments which are offered by the effect.

## <span id="page-331-0"></span>**Rendering Mode Constants**

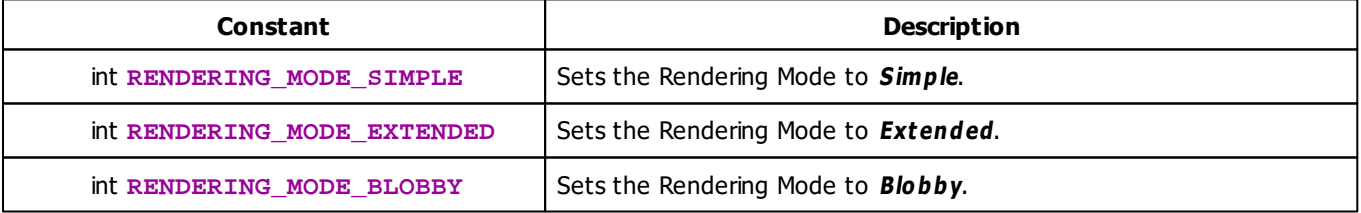

# <span id="page-331-1"></span>**Shape Type Constants**

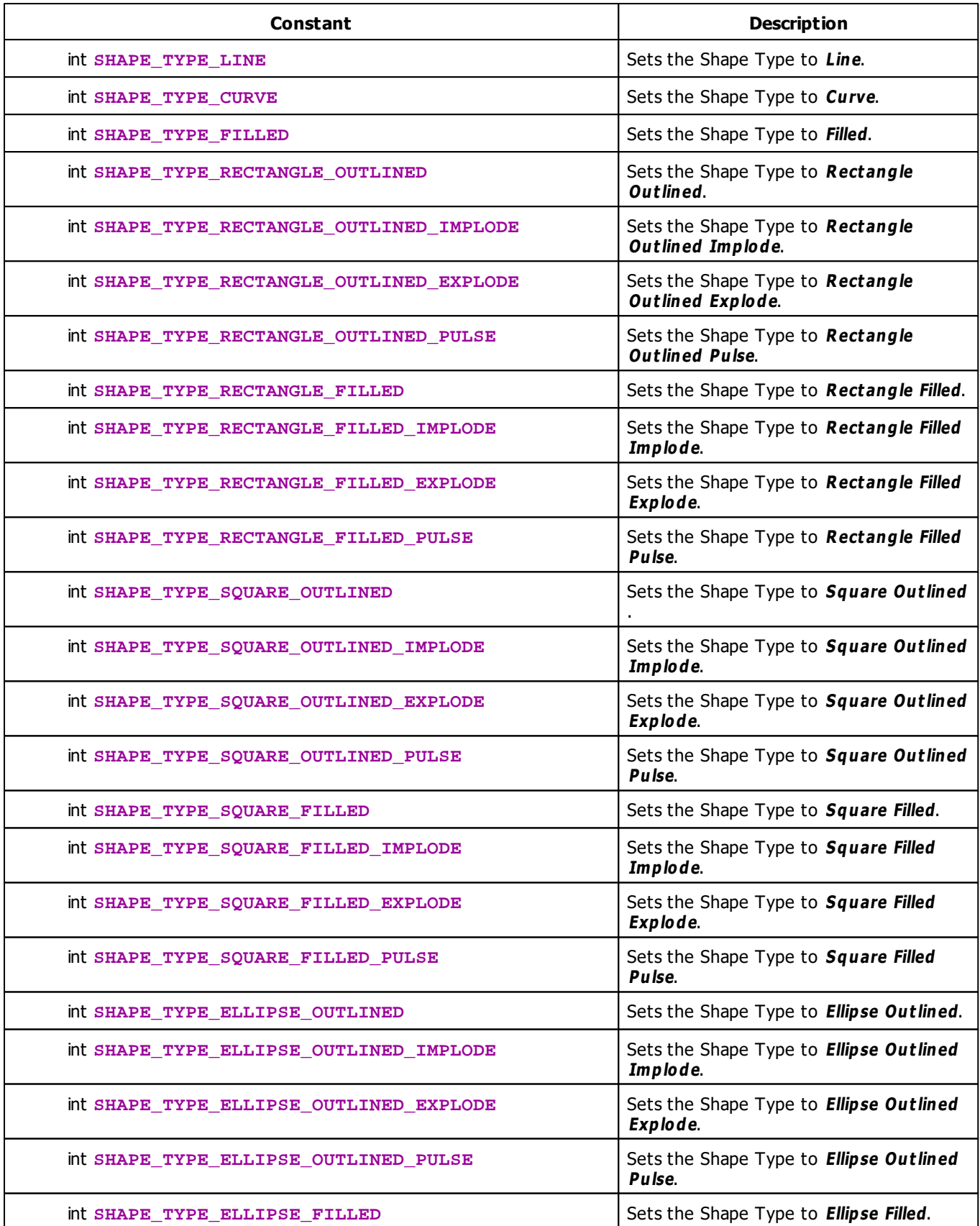

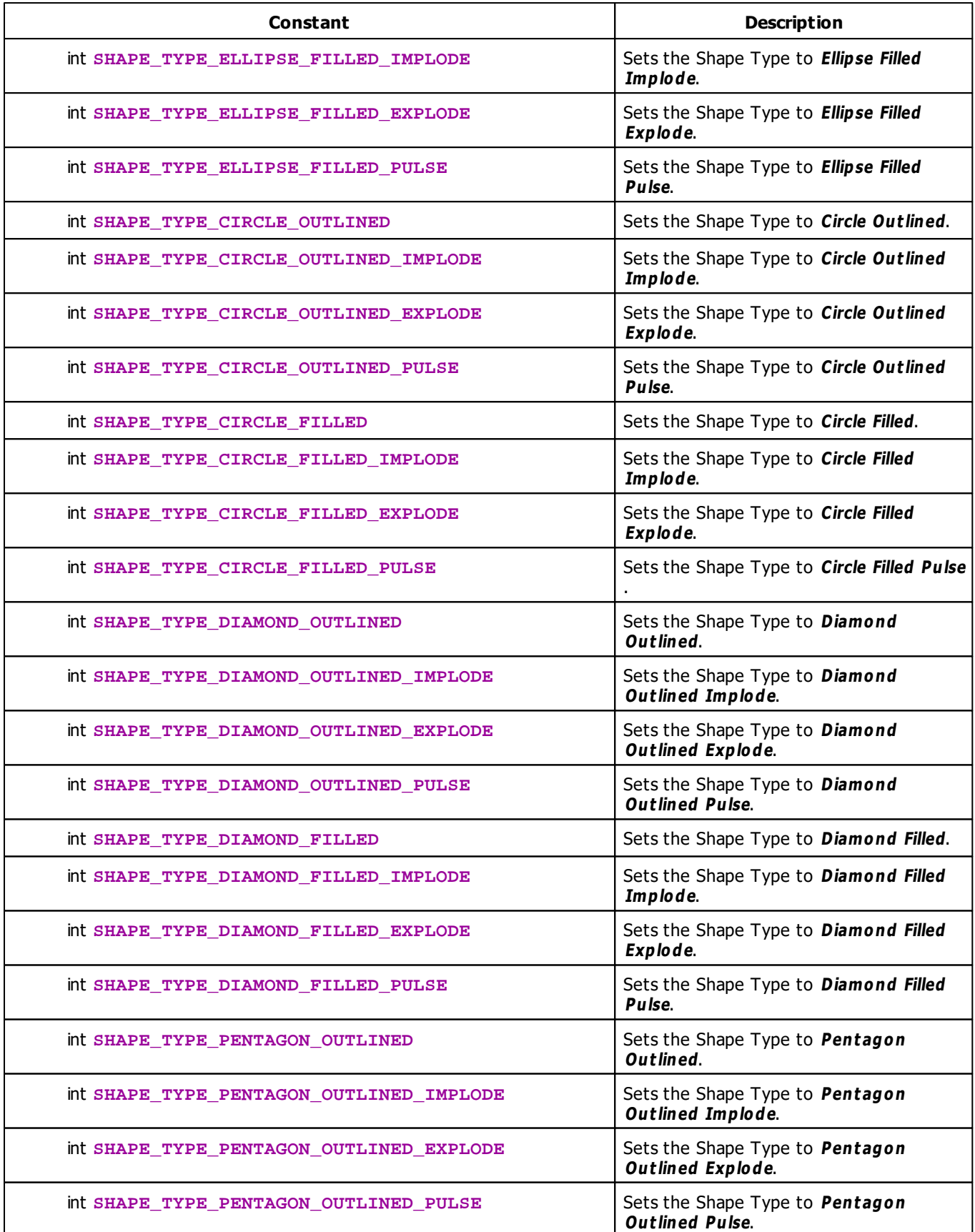

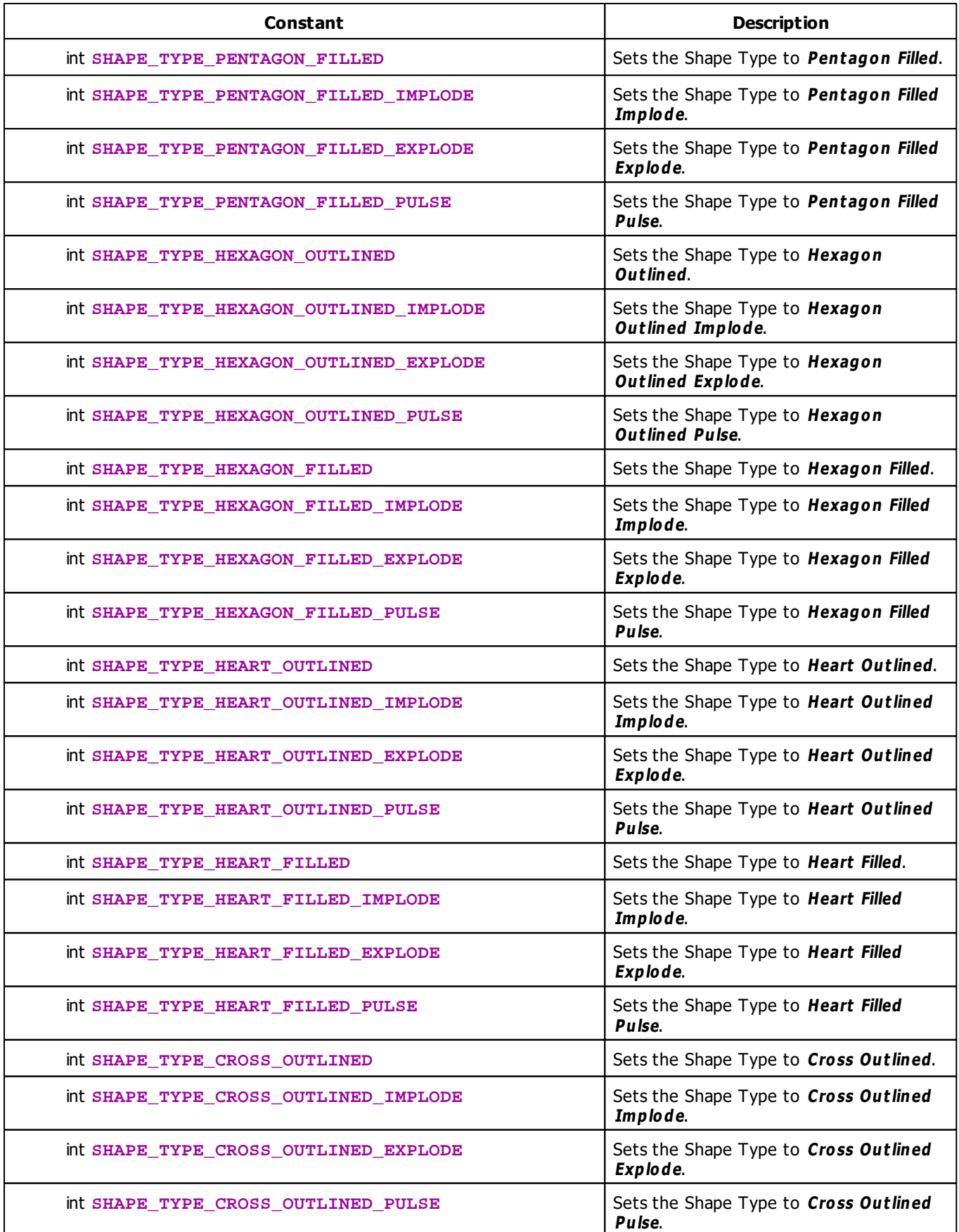

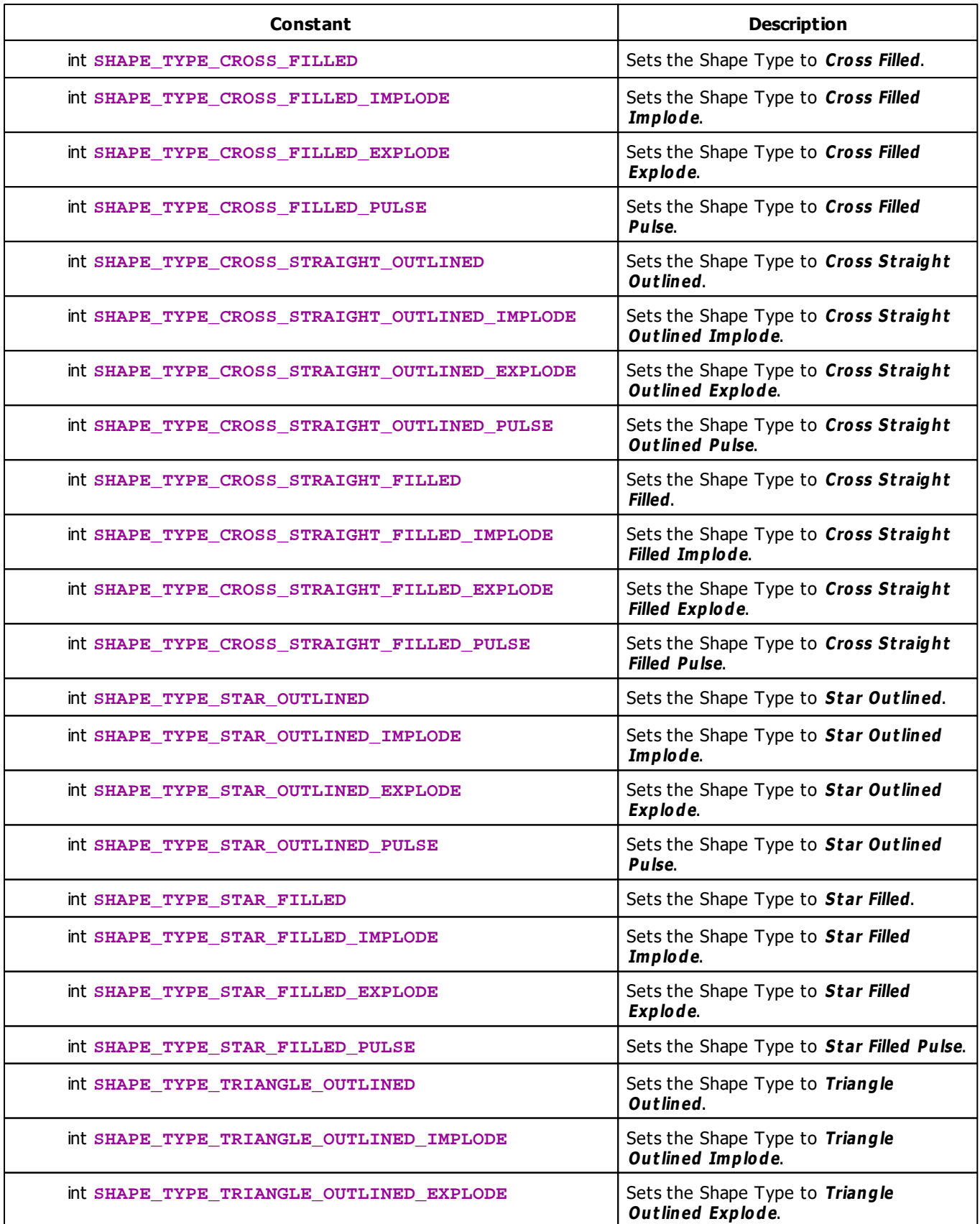

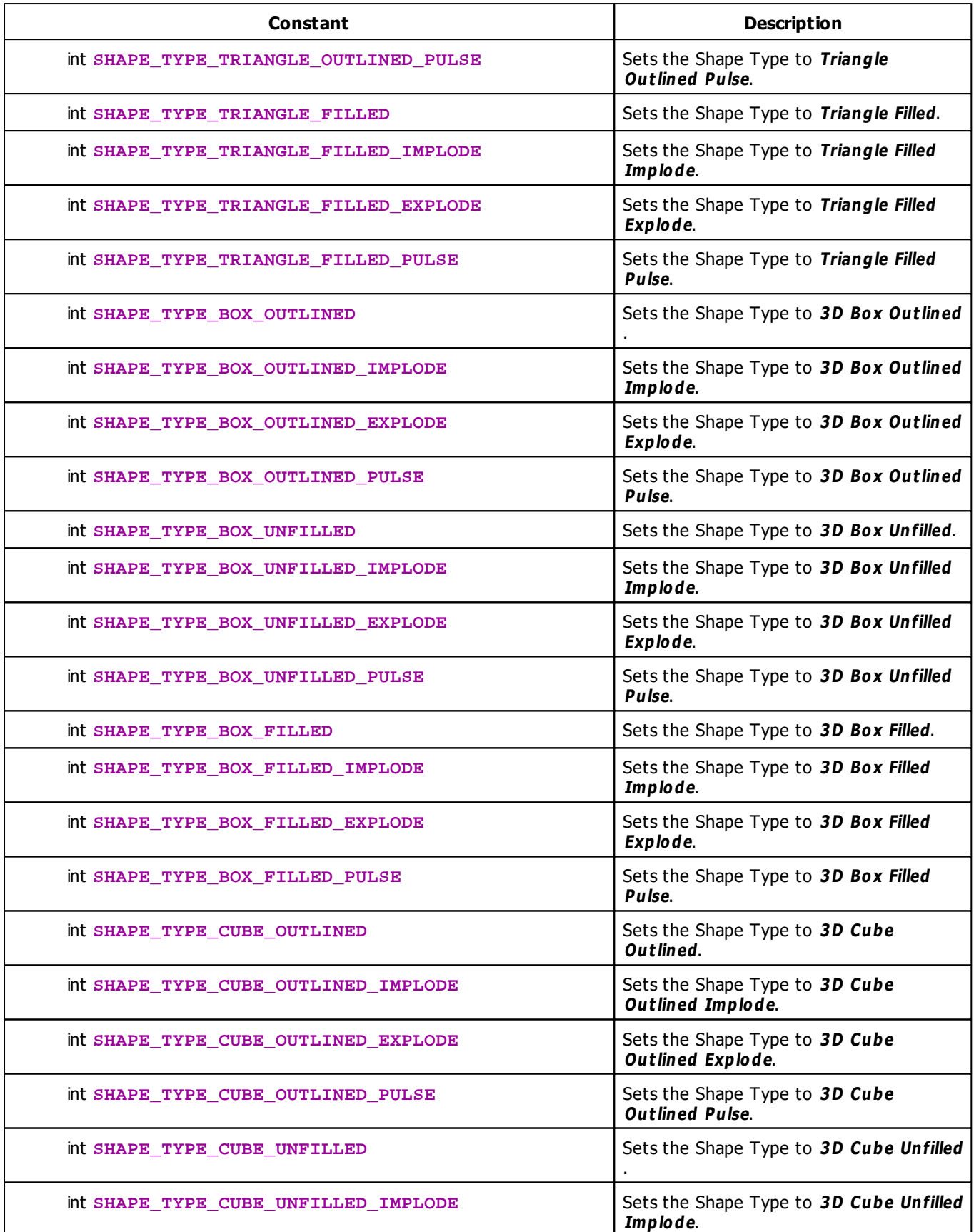

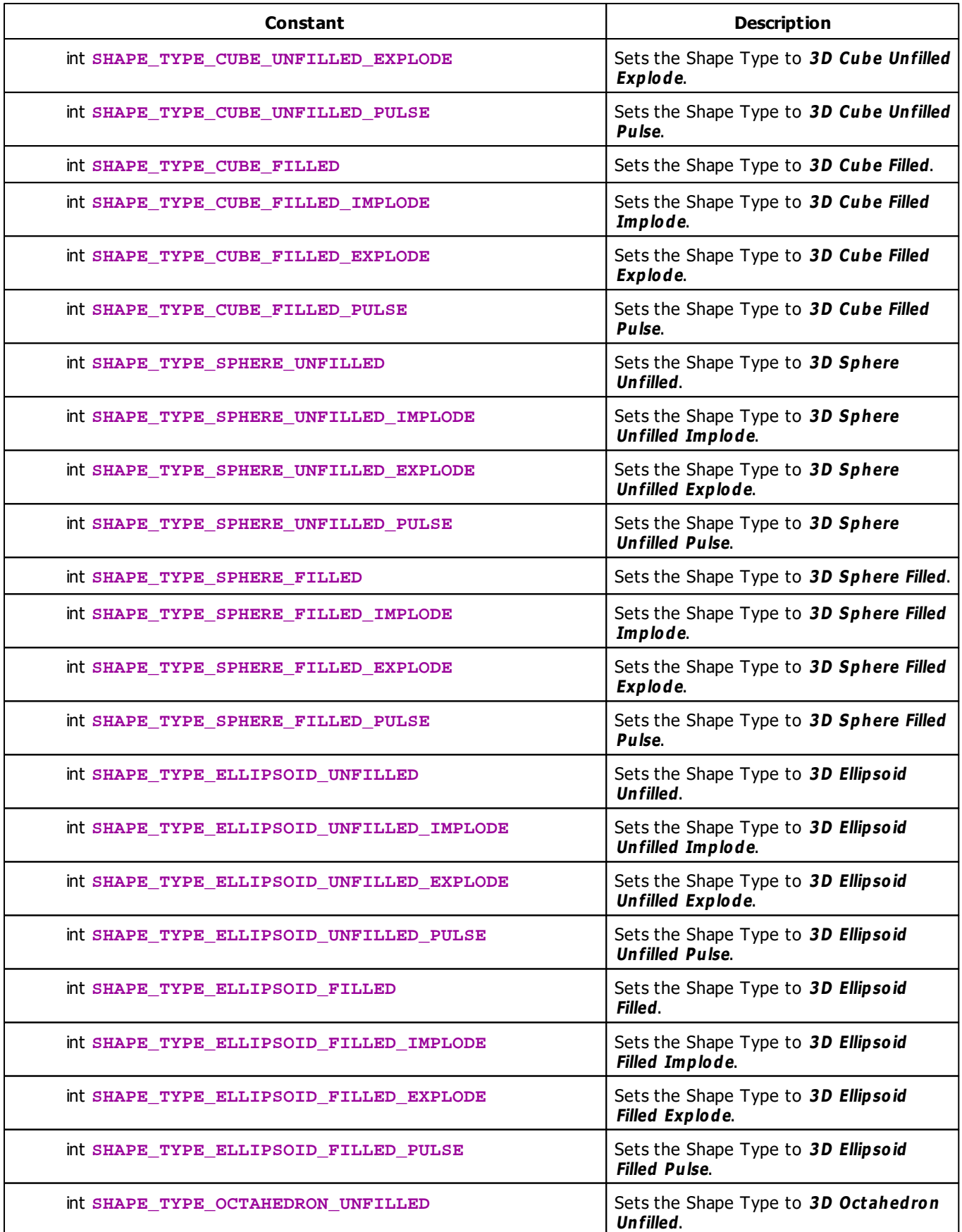

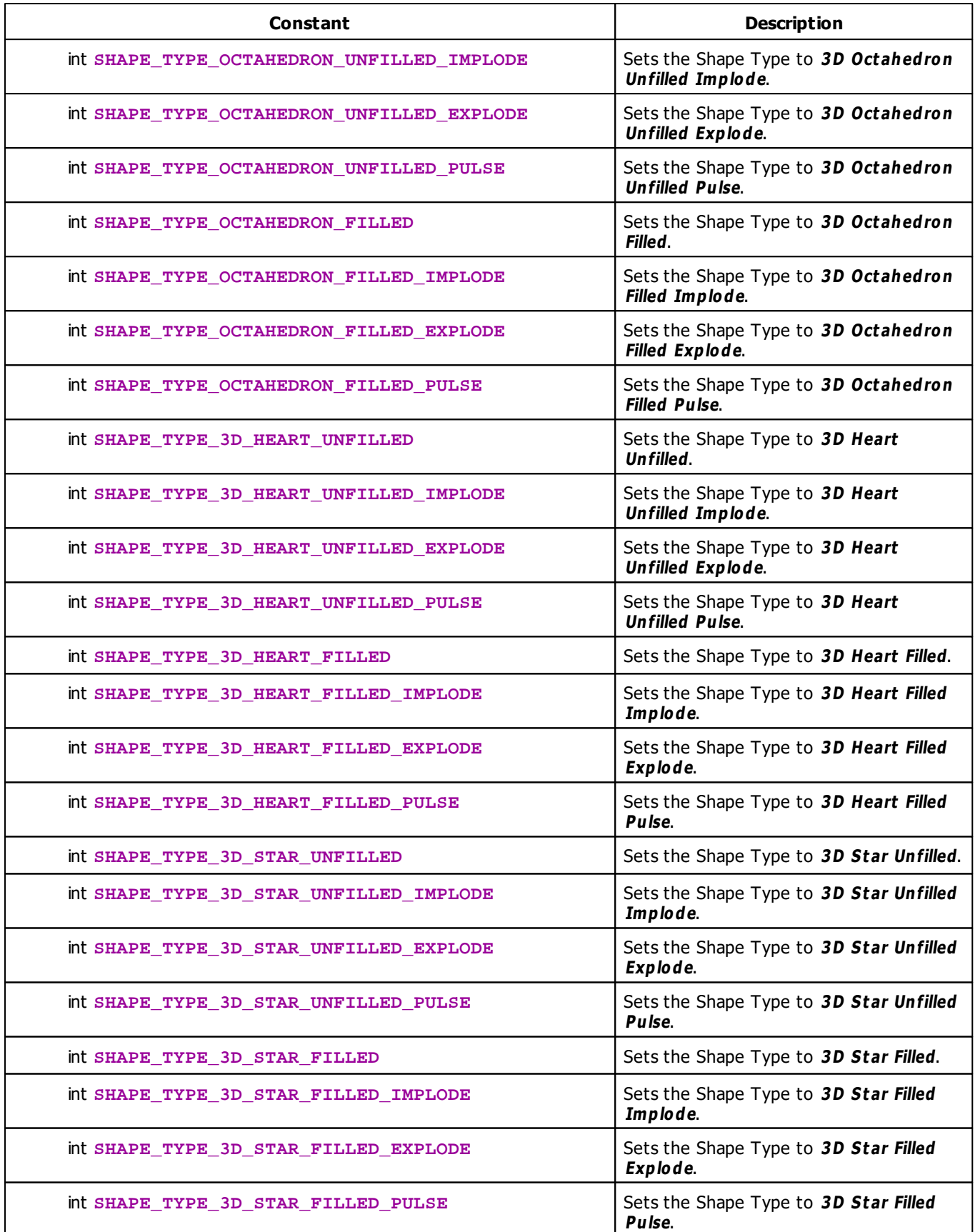

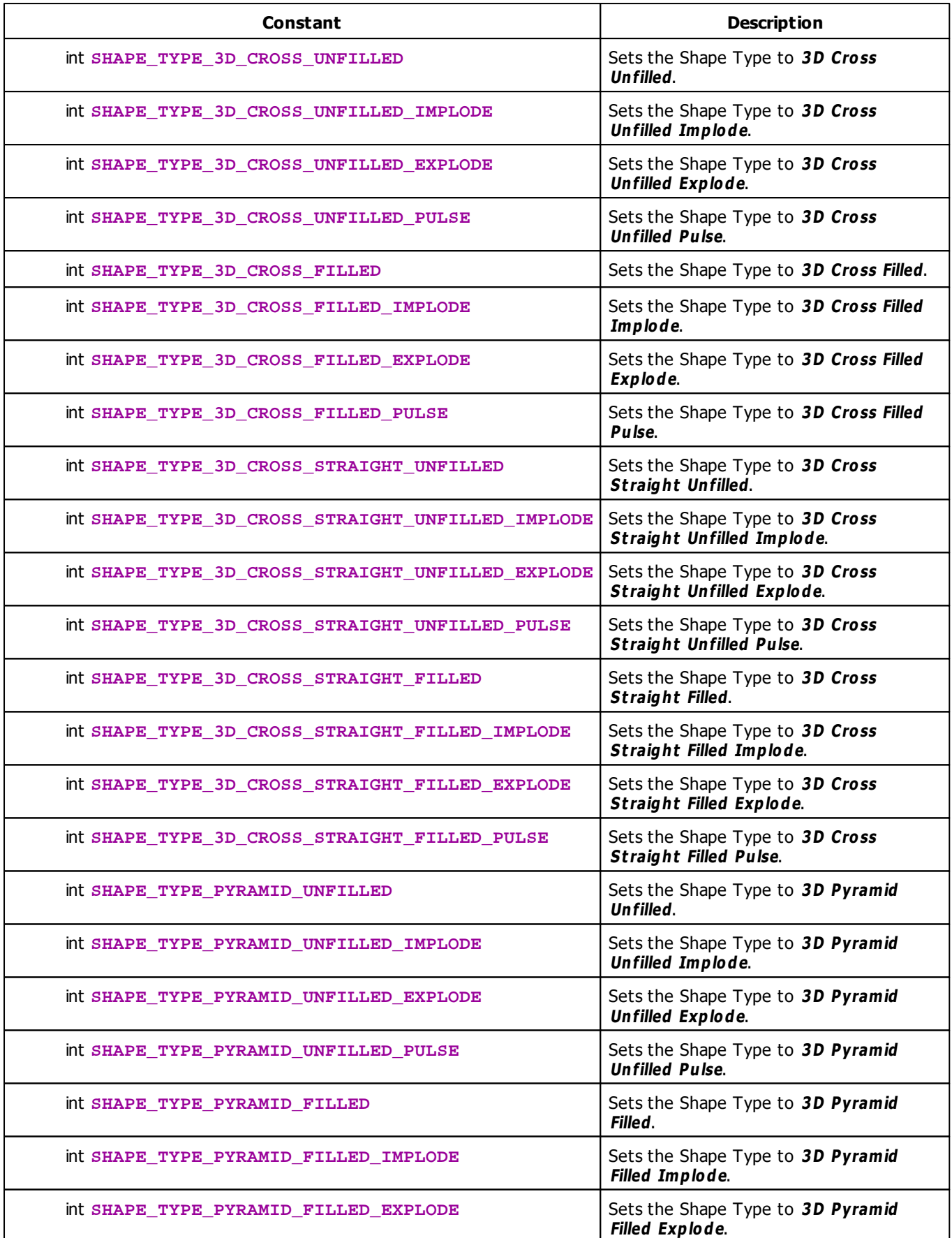

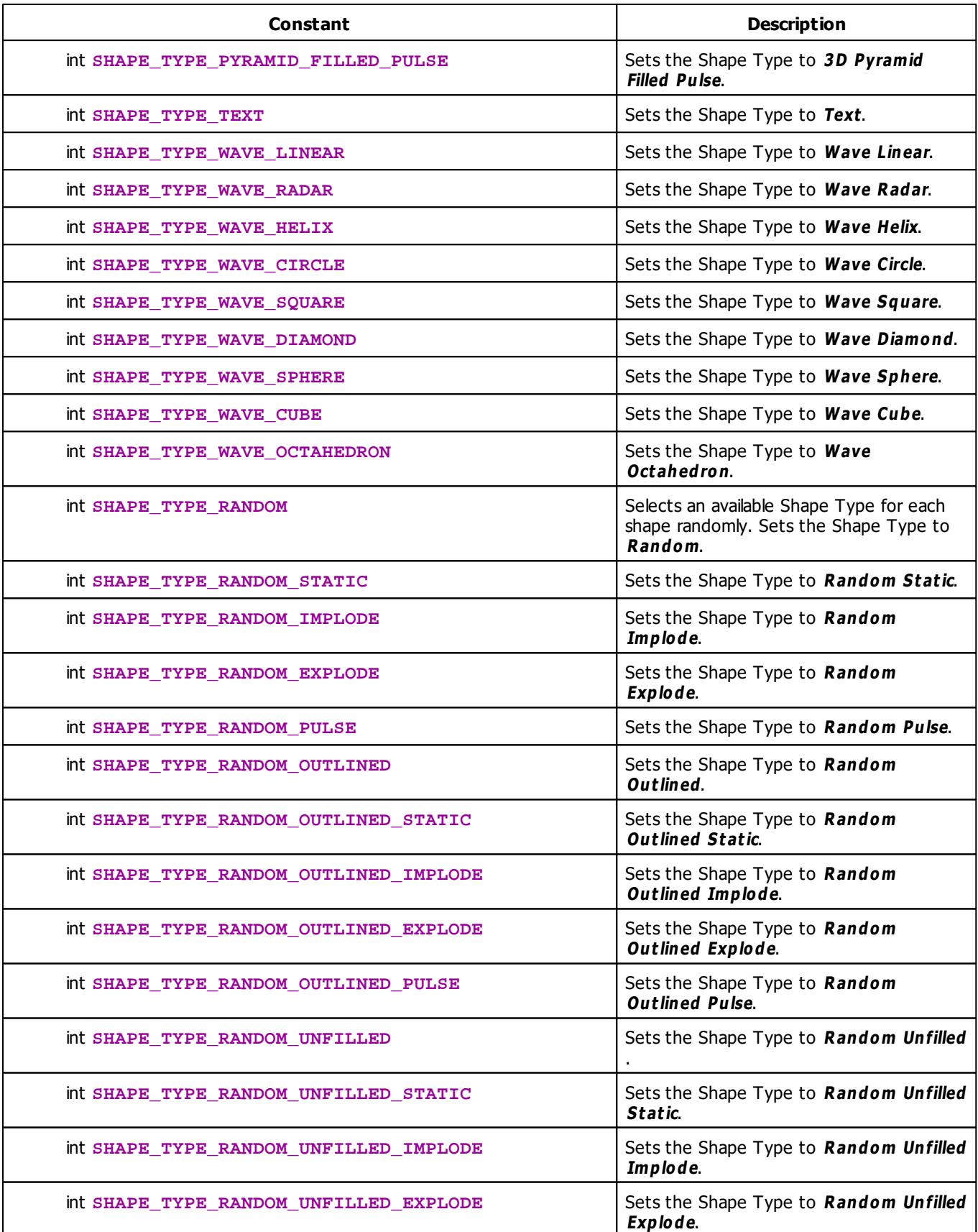

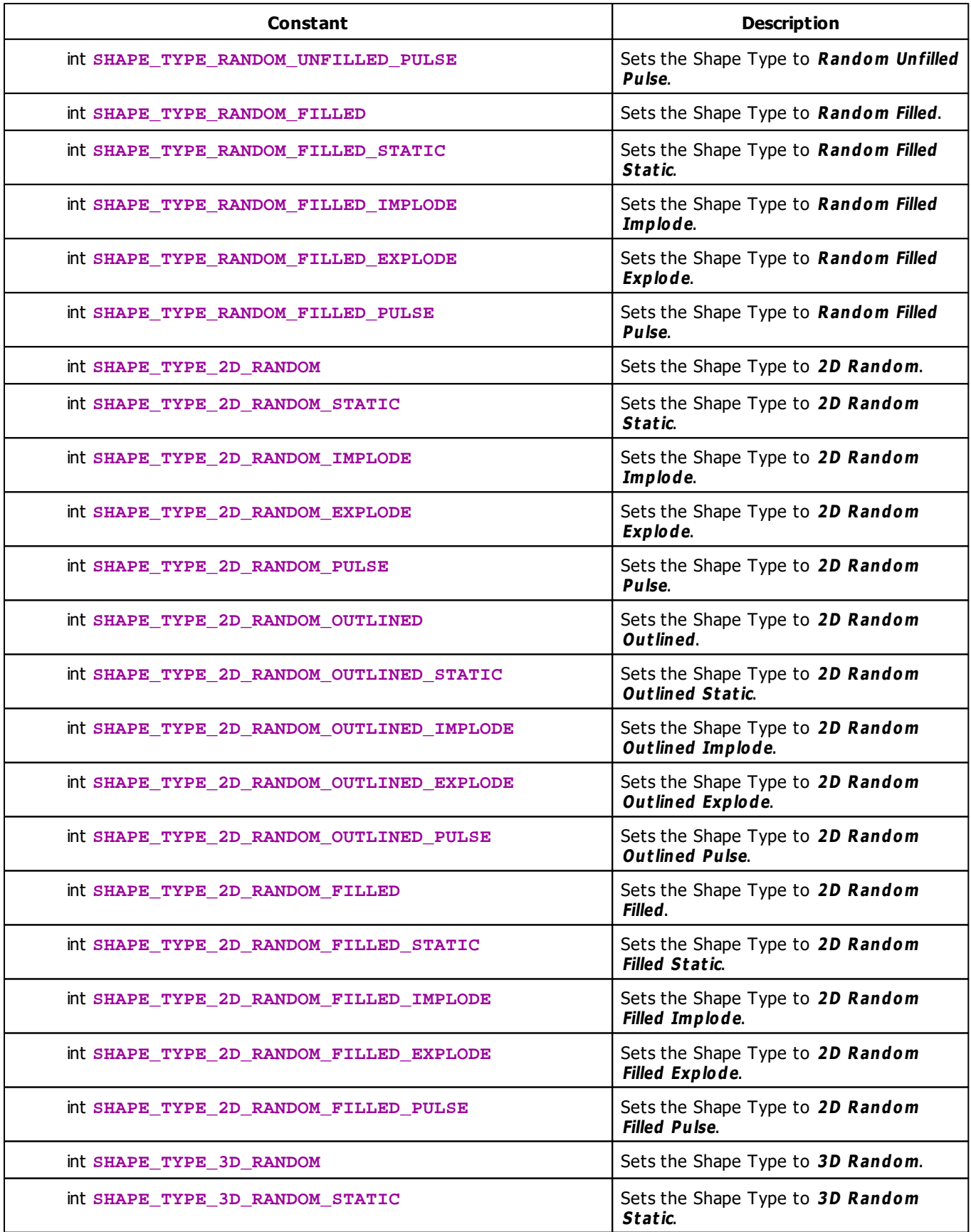

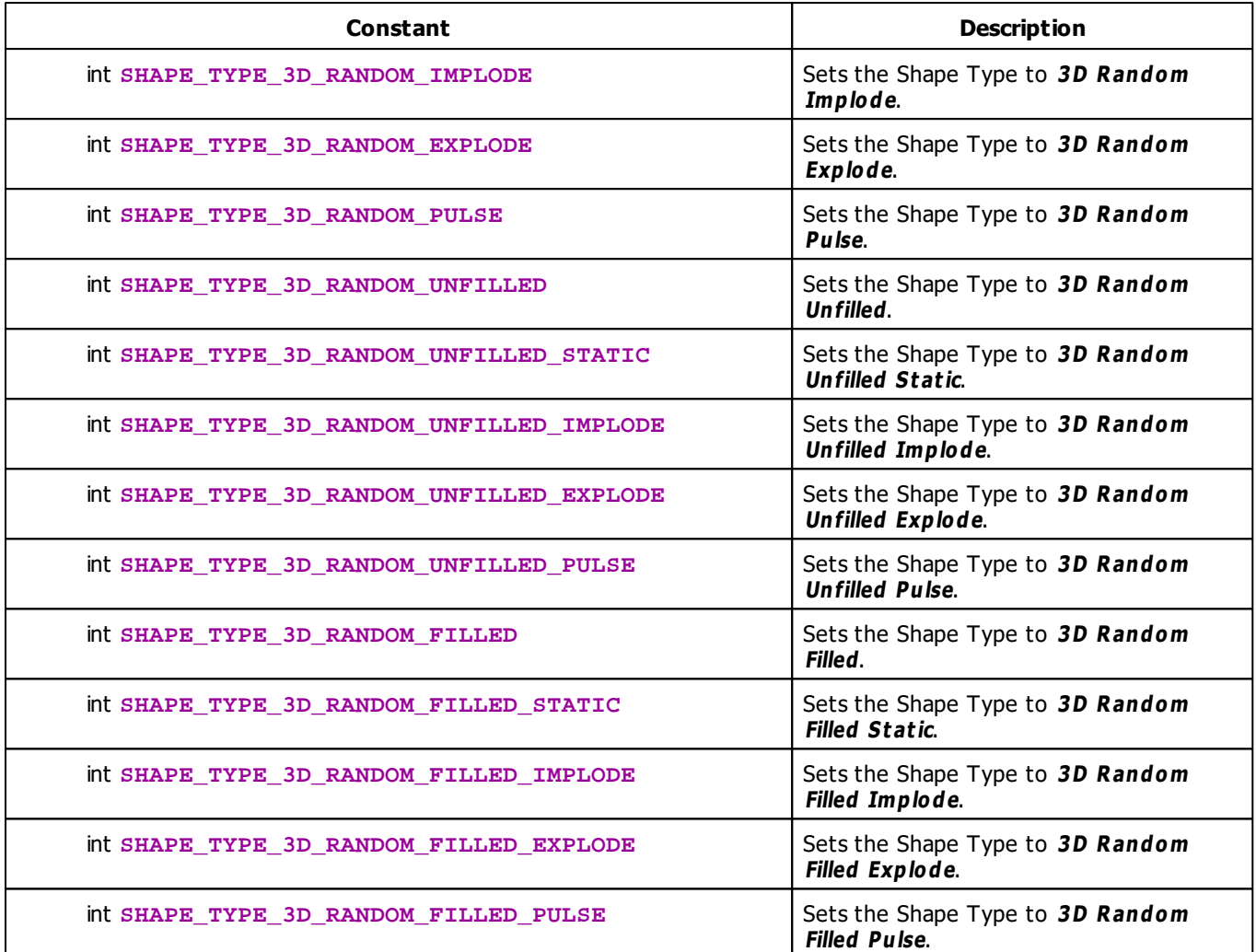

# <span id="page-342-0"></span>**Shape Alignment Constants**

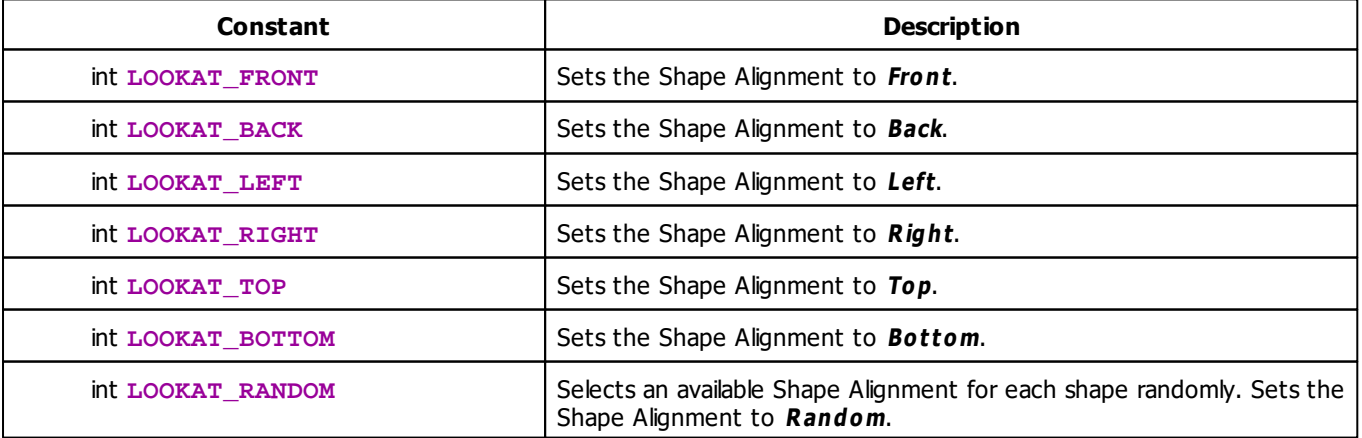

<span id="page-343-0"></span>**Origin Type Constants**

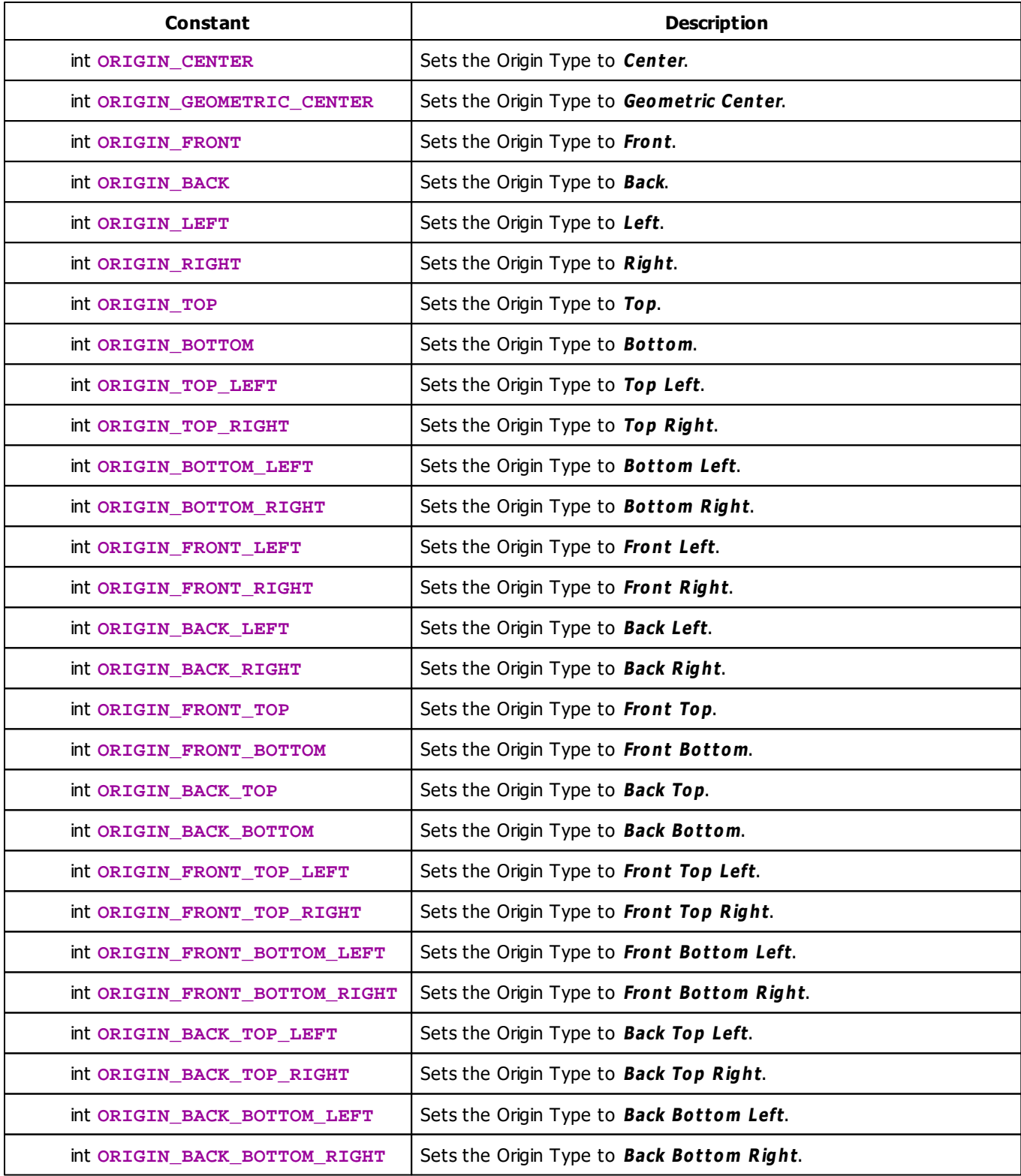

### <span id="page-345-0"></span>**Shape Table Mode Constants**

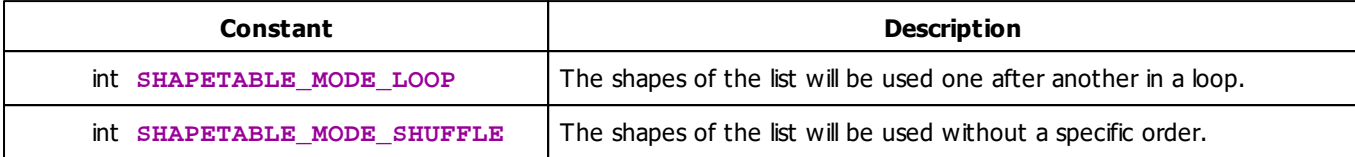

#### **Example**

This example adds three shapes to the shape table each time it is executed. The shapes have a random shape type (circle, square or triangle) and a different border. The example works with the »**[SCE](#page-417-0) [Rotating](#page-417-0) [Shapes](#page-417-0)** effect, for example.

```
@scriptname="";
@author="";
@version="";
@description="";
void InitEffect()
{
    int count = ShapeTableGetShapeCount();
    int type = SHAPE_TYPE_CIRCLE_OUTLINED;
    switch (random(0, 2))
    {
    case 0:
        WriteText("Adding circles ...");
        type = SHAPE_TYPE_CIRCLE_OUTLINED;
        break;
    case 1:
        WriteText("Adding squares ...");
        type = SHAPE_TYPE_SQUARE_OUTLINED;
        break;
    case 2:
        WriteText("Adding triangles ...");
        type = SHAPE_TYPE_TRIANGLE_OUTLINED;
        break;
    }
    ShapeTableAddShape(count++, type, LOOKAT_FRONT, 20.0, 20.0, 20.0);
    ShapeTableAddShape(count++, type, LOOKAT_FRONT, 20.0, 40.0, 20.0);
    ShapeTableAddShape(count++, type, LOOKAT_FRONT, 20.0, 60.0, 20.0);
}
void PreRenderEffect()
{
}
void PostRenderEffect()
```

```
{
}
void MatrixSizeChanged()
{
    InitEffect();
}
```
#### **5.1.14 Using Shape Rotation**

## **Functions Provided For Rotating Shapes**

The following table provides an overview of all functions to rotate shapes:

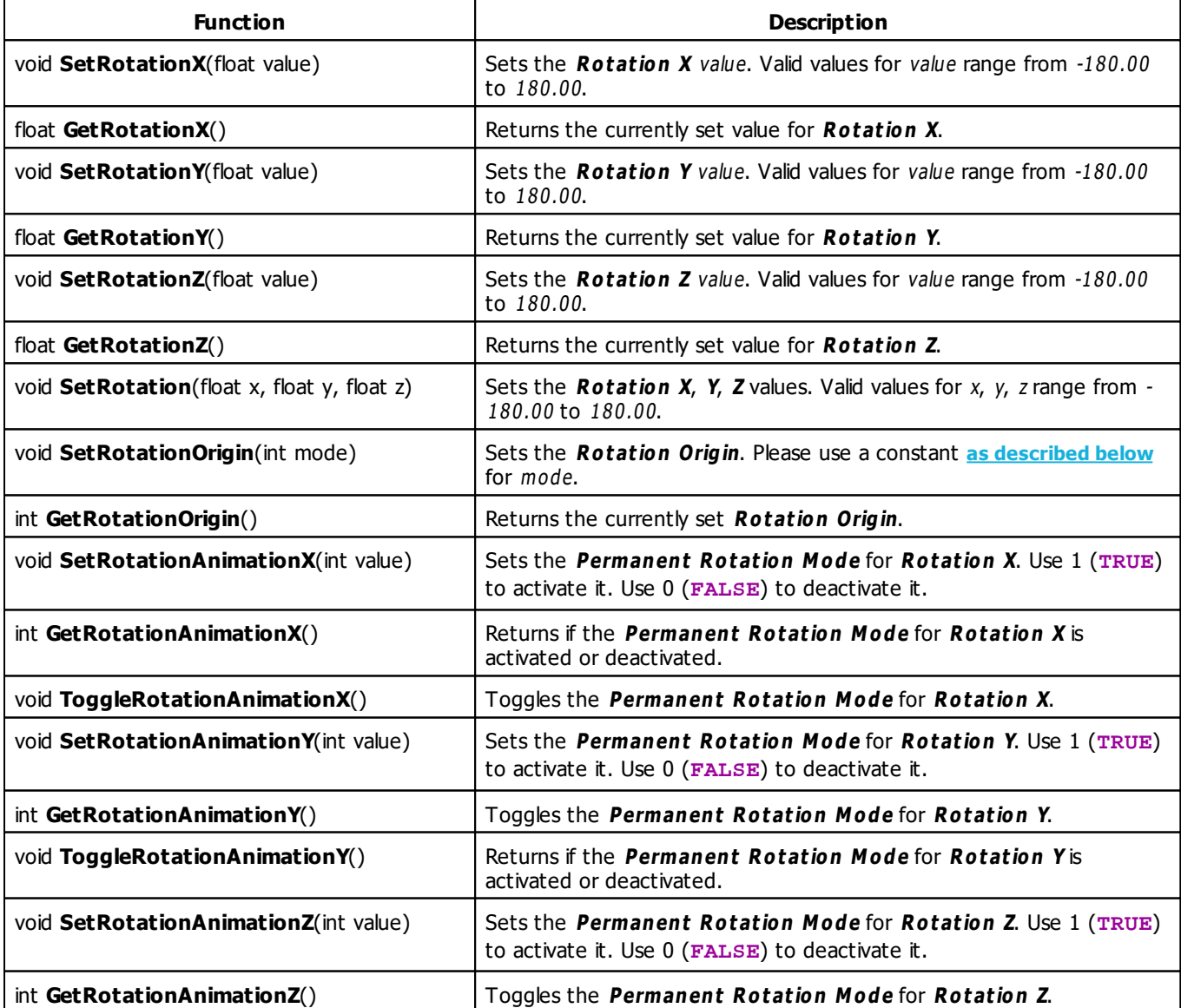

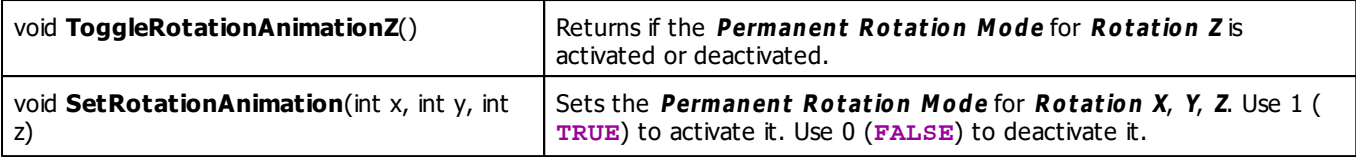

## **Remarks**

Not all effects which use shapes offer Rotation Animation. Therefore, the functions are only available if the effect offers Rotation Anim ation.

# <span id="page-347-0"></span>**Rotation Origin Constants**

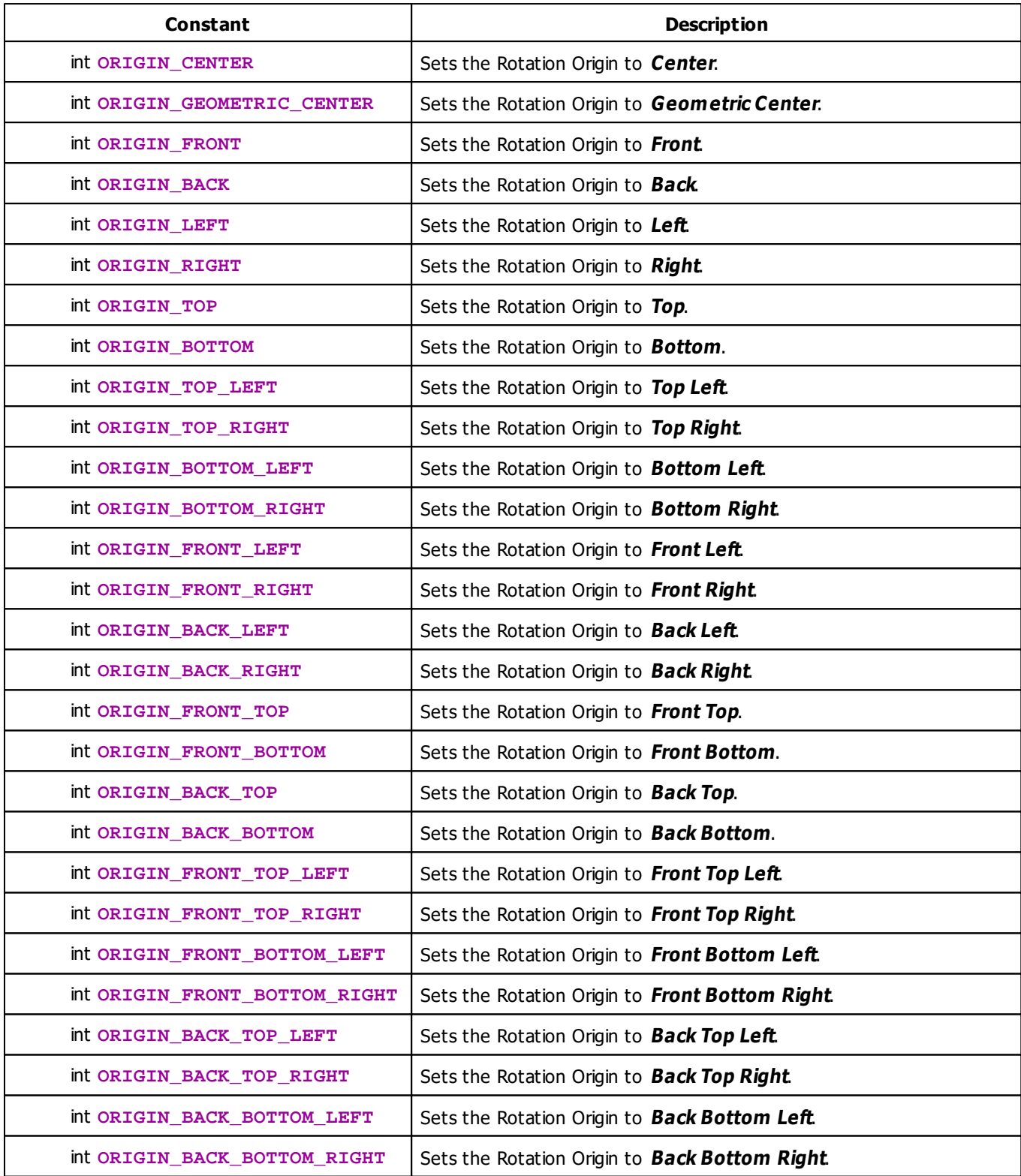

#### **5.1.15 Using String Table**

# **Functions Provided For Using The String Table**

The following table provides an overview of all functions the effect can use to modify the elements in a String Table:

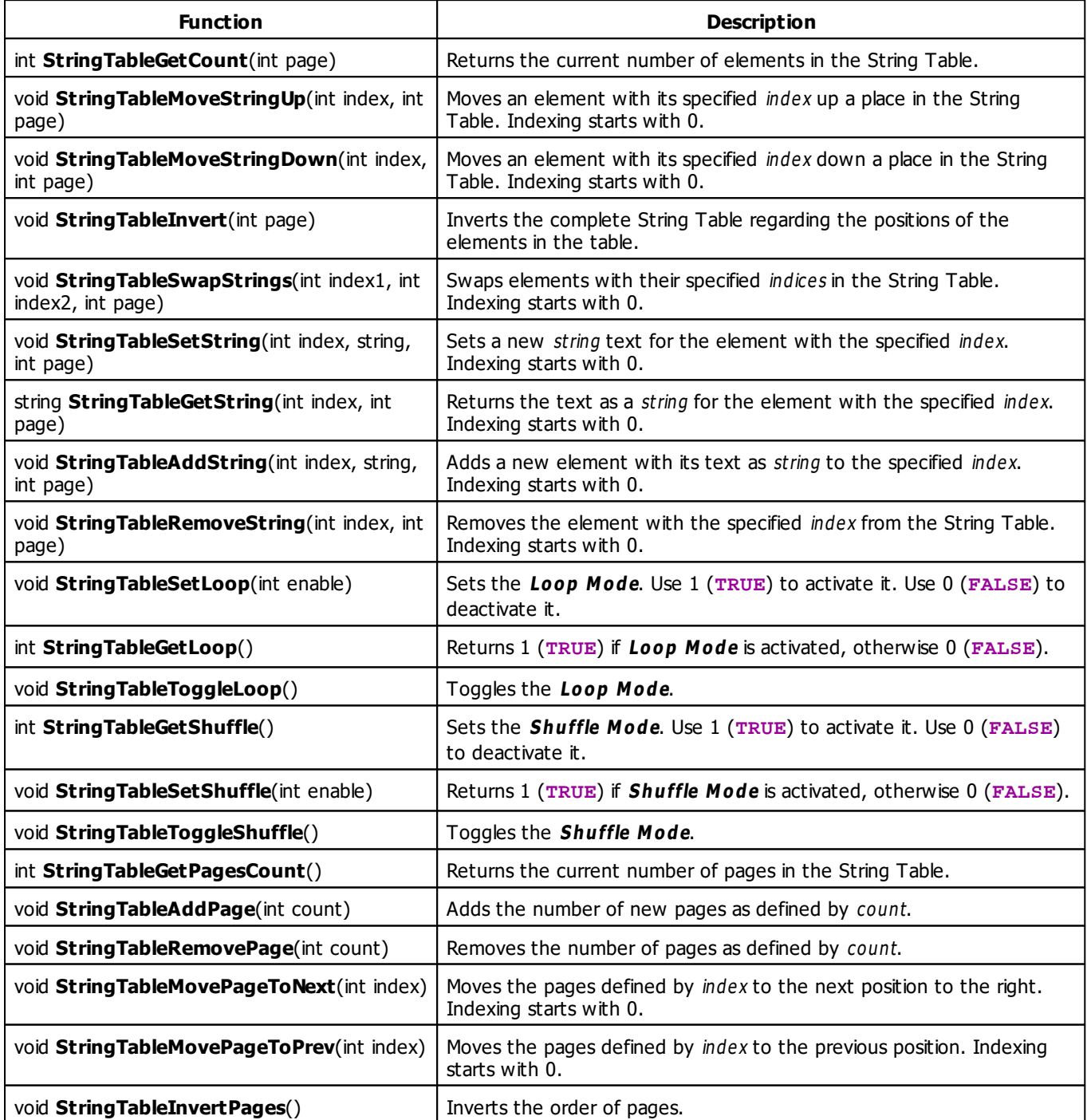

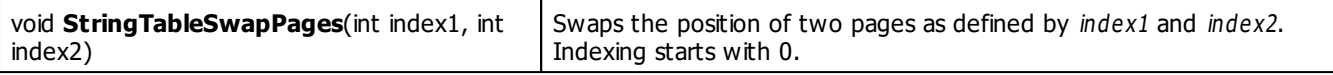

#### **5.1.16 Using Text**

# **Functions Provided For Setting Text**

The following table provides an overview of all functions to modify text:

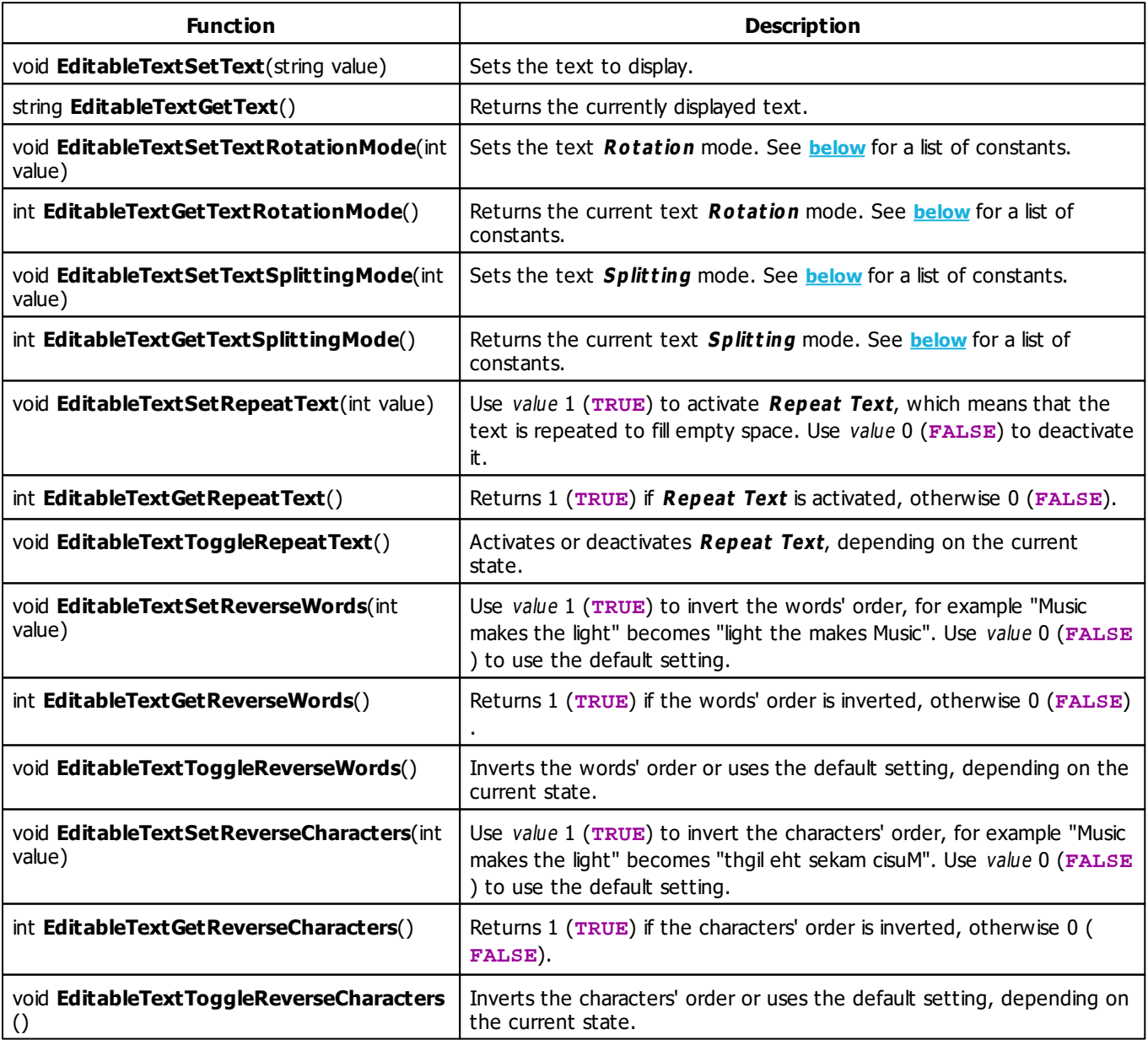

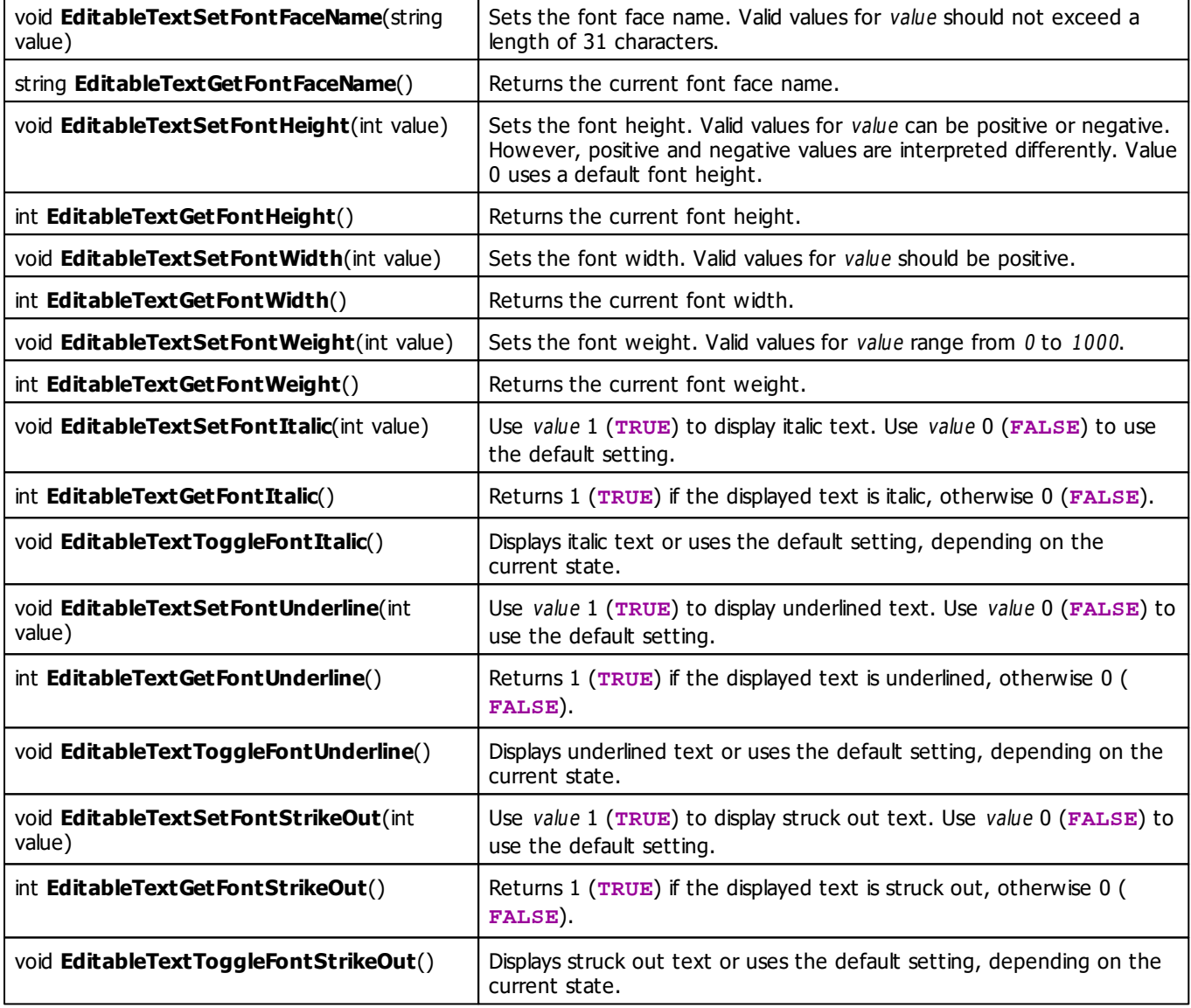

# **Remarks**

Not all effects which use text offer the text rotation mode, the text splitting mode, or the possibilities to render repeated text and to reverse the words/characters. Therefore, the appropriate functions are only available if the effect offers the features.

## <span id="page-351-0"></span>**Rotation Mode Constants**

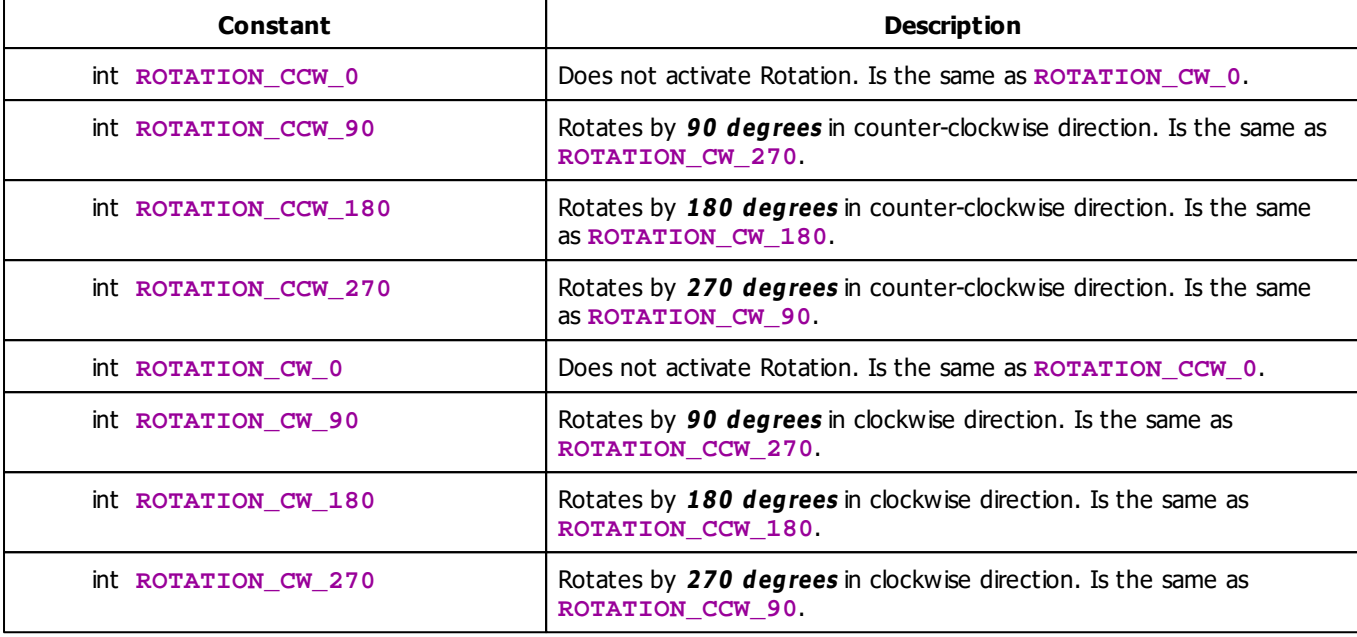

### <span id="page-352-0"></span>**Text Splitting Mode Constants**

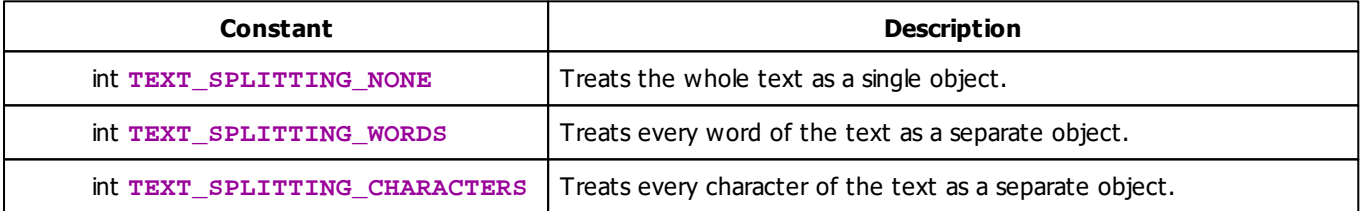

## **Example**

This macro example parses the displayed text for comma-separated format tags: "italic", "bold" and font face names are recognized. Numbers are interpreted as font height. It works with the »**[SCE](#page-401-0) [Graph](#page-401-0)** effect, for example. Just set the shape type to text and edit it. For example, set the text to "italic, Comic Sans MS, 16" and the text is displayed automatically with this format. Of course, the same text is displayed on the matrix. That is why this is only a test scenario.

```
@scriptname="";
@author="";
@version="";
@description="";
void InitEffect()
{
```

```
SetShapeType(SHAPE_TYPE_TEXT);
}
void PreRenderEffect()
{
 // default values
 int fontHeight = 12;
 int fontWeight = 400;
 int isItalic = false;
 string faceName = "MS Sans Serif";
 string text = EditableTextGetText(), token;
 string tokens[];
 // parse values
 tokenize(text, ",", tokens);
 for (int i = 0; i < tokens.length; i++){
        token = tokens[i];
        tolower(token); // compare keywords case-insensitive
        strip(token); \frac{1}{2} // remove whitespace around keywords
        if (token.length == 0)
               continue;
        else if (isnum(token) == true)
               fontHeight = (int) token;else if (token == "bold")
               fontWeight = 800;
        else if (token == "italic")
               isItalic = true;
        else
               faceName = token;
 }
 // set values
 EditableTextSetFontHeight(fontHeight);
 EditableTextSetFontWeight(fontWeight);
 EditableTextSetFontItalic(isItalic);
 EditableTextSetFontFaceName(faceName);
}
void PostRenderEffect()
{
}
void MatrixSizeChanged()
\{InitEffect();
}
```
#### **5.1.17 Using Directions**

## **Functions Provided For Setting Effect Directions**

The following table provides an overview of all functions to modify effect directions:

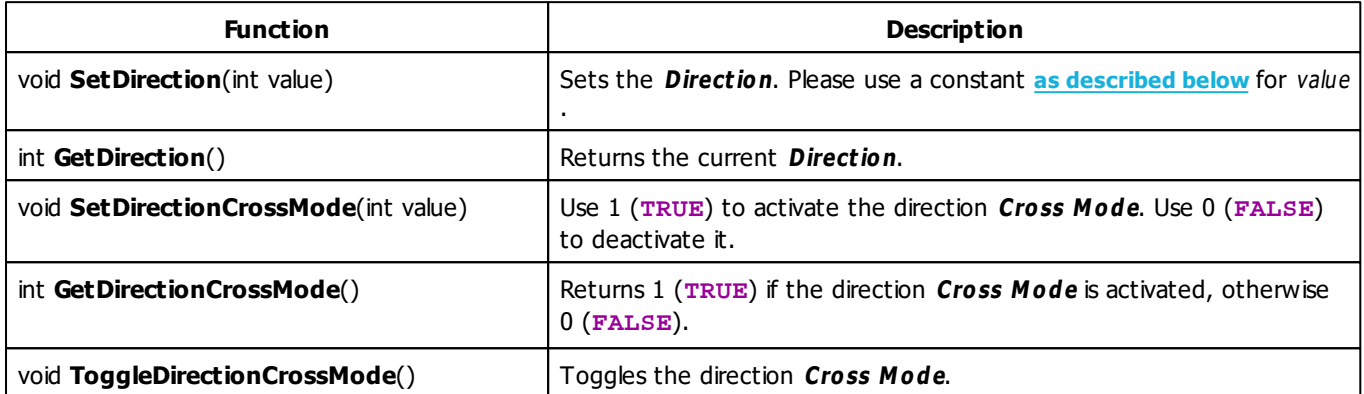

## **Remarks**

Not all effects which use directions offer Cross Mode. Therefore, the functions SetDirectionCrossMode, GetDirectionCrossMode, and ToggleDirectionCrossMode are only available if the effect offers Cross Mode. Also the effects mostly offer just a selection of all the directions which are listed below. The function SetDirection will only set directions <sup>w</sup> hich are offered by the effect.

## <span id="page-354-0"></span>**Direction Constants**

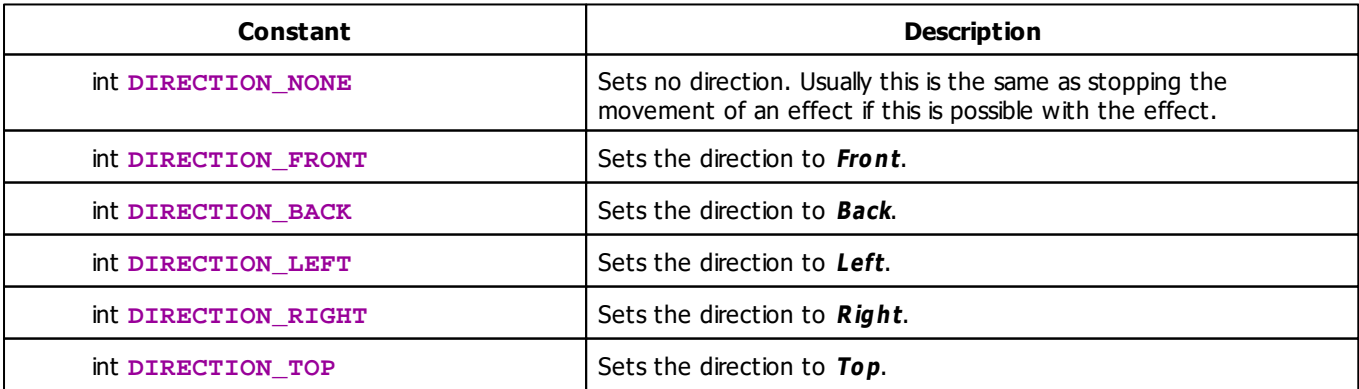

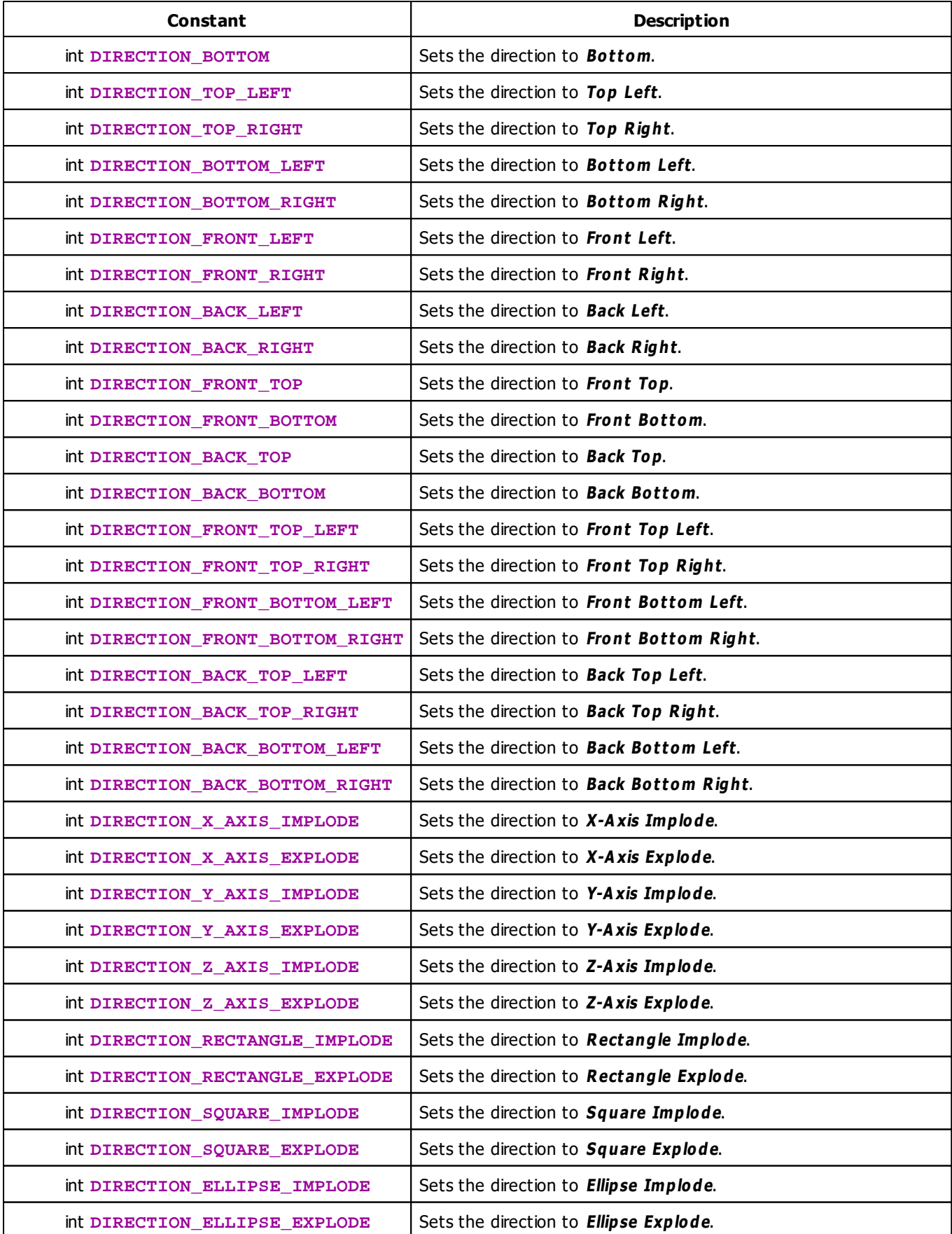

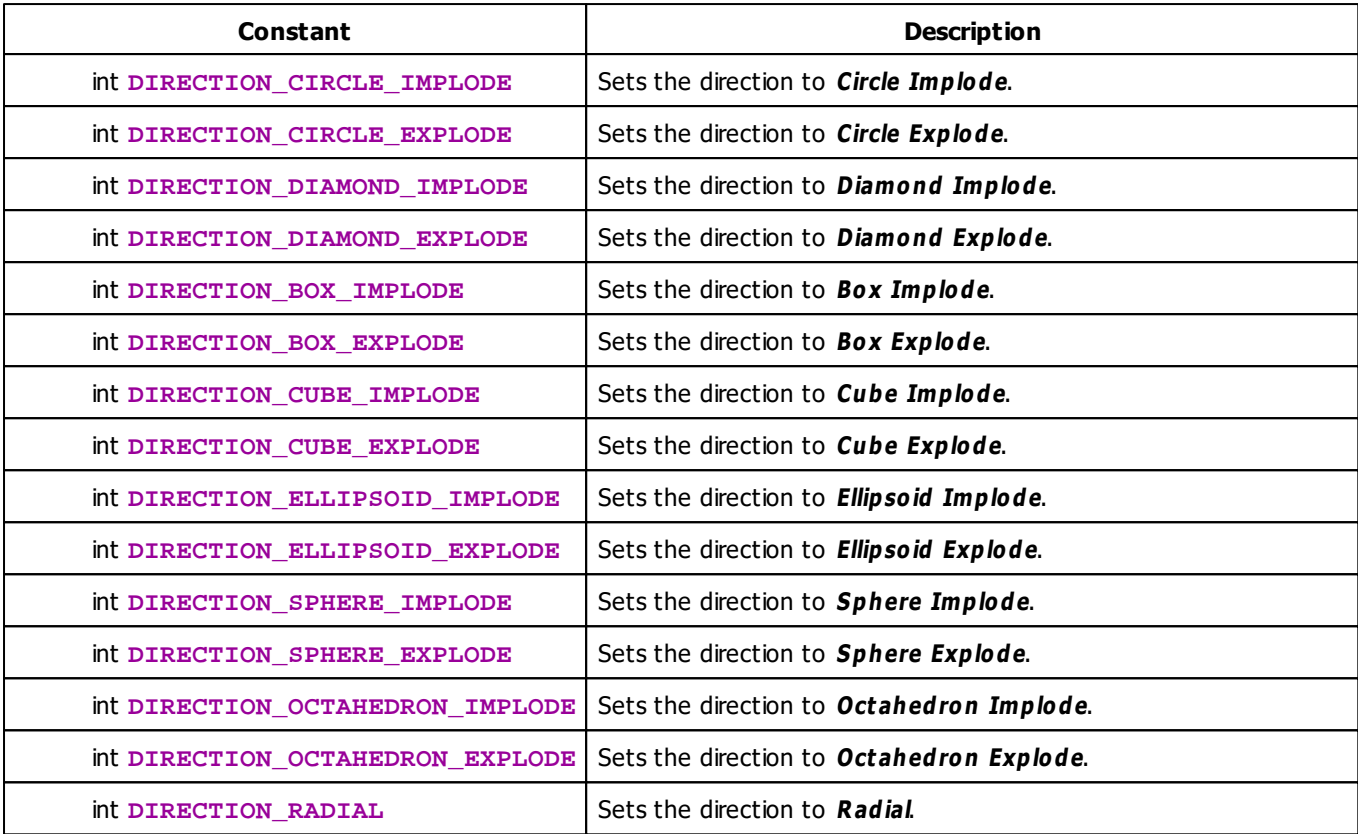

## **Example**

This macro example switches the direction each second between left and right. It works with the »**[SCE](#page-375-0) [Color](#page-375-0) [Scroll](#page-375-0)** effect, for example.

```
@scriptname="";
@author="";
@version="";
@description="";
int g_startTime;
int g_run;
void InitEffect()
{
 time t = GetTime();
 g_startTime = t.hour * 3600 + t.min * 60 + t.sec;g_run = 0;SetDirectionCrossMode(FALSE); //Deactivate Cross Mode
}
void PreRenderEffect()
{
 time t = GetTime();
```

```
int t2 = t. hour * 3600 + t. min * 60 + t. sec;
 if(t2 - q startTime >= 1)
 {
        g_{\text{1}}startTime = t2;
        switch(g_run % 2)
        {
        case 0: SetDirection(DIRECTION_LEFT); break;
        case 1: SetDirection(DIRECTION RIGHT); break;
        default: break;
        }
        g_run++;
 }
}
void PostRenderEffect()
{
}
void MatrixSizeChanged()
{
    InitEffect();
}
```
#### **5.1.18 Using Look-At Types**

#### **Functions Provided For Setting Effect Look-At Types**

The following table provides an overview of all functions to modify effect look-at types:

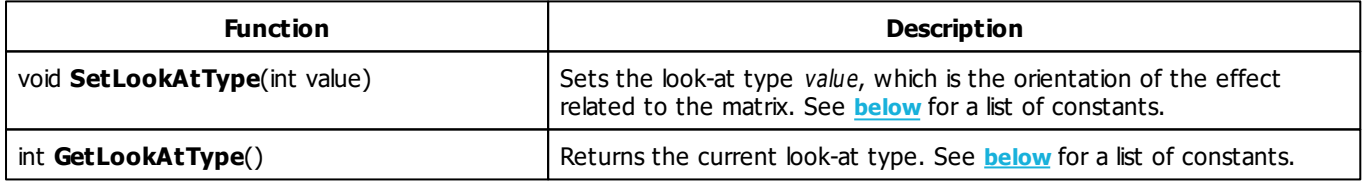

#### **Remarks**

The effects sometimes offer just a selection of all the look-at types which are listed below. The function SetLookAtType will only set look-at types which are offered by the effect.

### <span id="page-358-0"></span>**Look-At Type Constants**

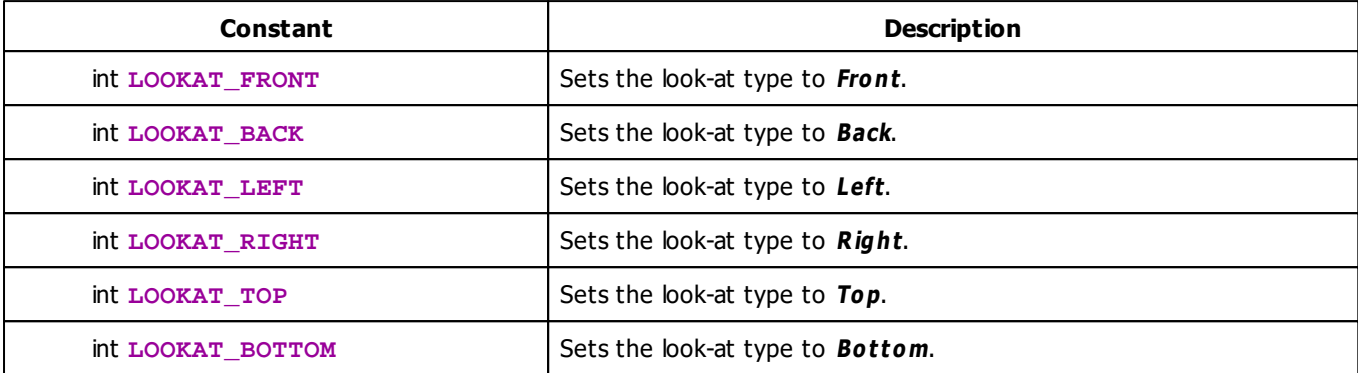

### **Example**

This macro example randomly changes the look-at type each second. It works with the »**[SCE](#page-408-0) [Image](#page-408-0)** or »**[SCE](#page-434-0) [Ticker](#page-434-0) [/](#page-434-0) [Scrolling](#page-434-0) [Text](#page-434-0)** effect, for example. (In the SCE Image effect, please load at least one image.)

```
@scriptname="";
@author="";
@version="";
@description="";
int g_startTime;
void InitEffect()
{
 time t = GetTime();
 g_startTime = t.hour * 3600 + t.min * 60 + t.sec;}
void PreRenderEffect()
{
 time t = GetTime();
 int t2 = t.\text{hour} * 3600 + t.\text{min} * 60 + t.\text{sec};if(t2 - g_{startTime} > = 1){
       q_startTime = t2;switch(random(0,5)){
       case 0: SetLookAtType(LOOKAT_FRONT); break;
       case 1: SetLookAtType(LOOKAT_BACK); break;
       case 2: SetLookAtType(LOOKAT_LEFT); break;
       case 3: SetLookAtType(LOOKAT_RIGHT); break;
       case 4: SetLookAtType(LOOKAT_TOP); break;
       case 5: SetLookAtType(LOOKAT_BOTTOM); break;
       default: break;
        }
```

```
}
}
void PostRenderEffect()
{
}
void MatrixSizeChanged()
{
    InitEffect();
}
```
#### **5.1.19 Using Position Control**

# **Functions Provided For Setting The Position**

The following table provides an overview of all functions the effect can use to modify the position:

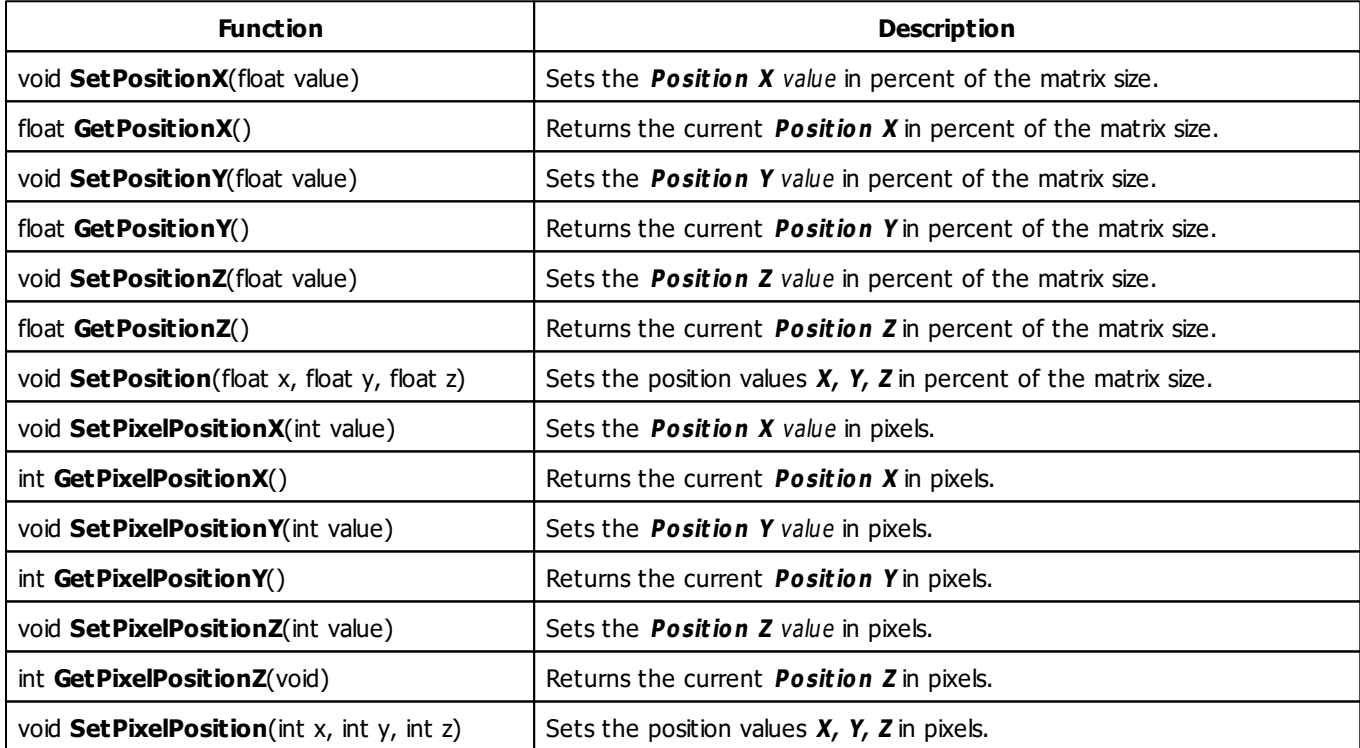
#### <span id="page-360-0"></span>**5.1.20 Using Size Control**

# **Functions Provided For Setting The Size**

The following table provides an overview of all functions the effect can use to modify the size:

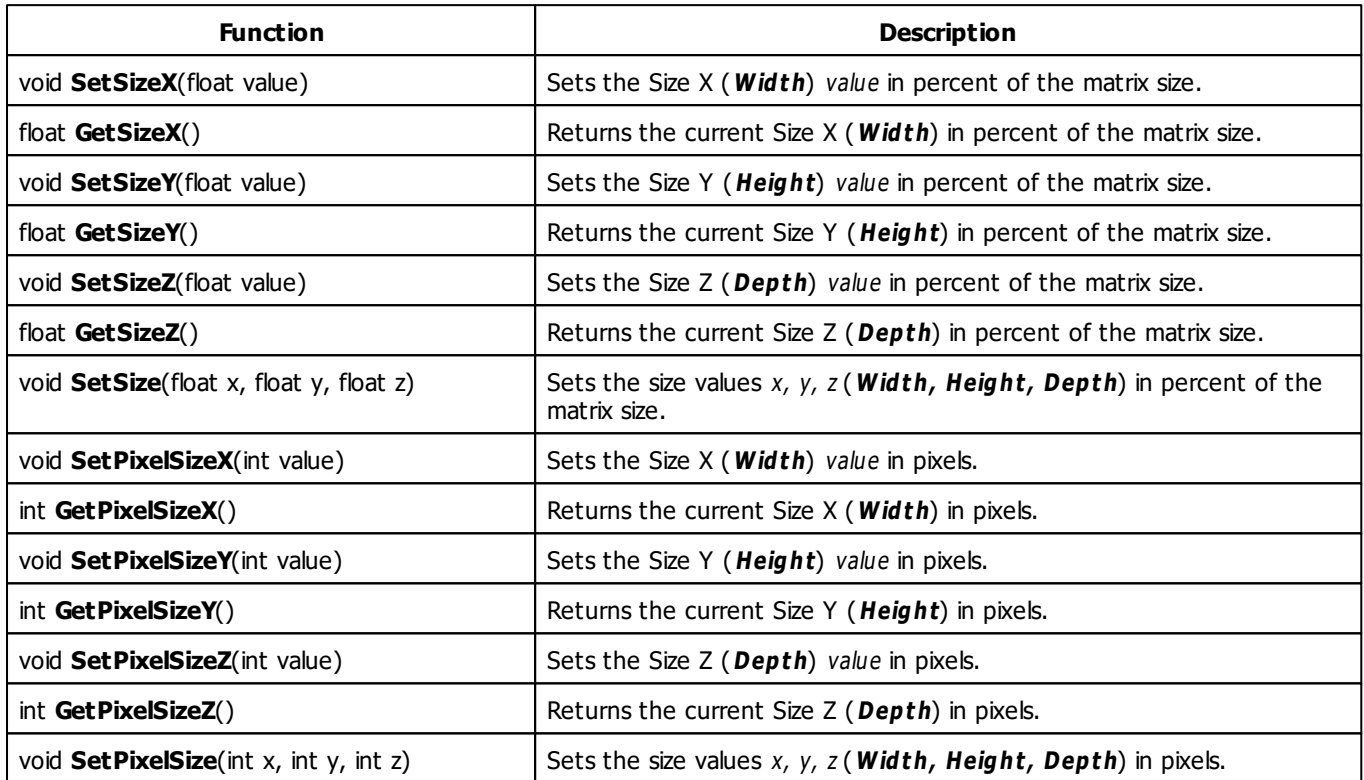

# **Remarks**

Not all effects that are using the Size Control support the functions SetSize and SetPixelSize with several parameters.

#### **5.1.21 Mapping / Tiling / Rotation**

### **Overview**

- MADRIX provides advanced mapping functionality, including mapping, tiling, and rotation.
- The following functions are available for the MAS Script Effect as well as for Macros for Effects.
- The Storage Place Macro provides its own functions. Learn more: »**[Storage](#page-507-0) [Place](#page-507-0) [Macro:](#page-507-0) [Functions](#page-507-0)**

# **Functions**

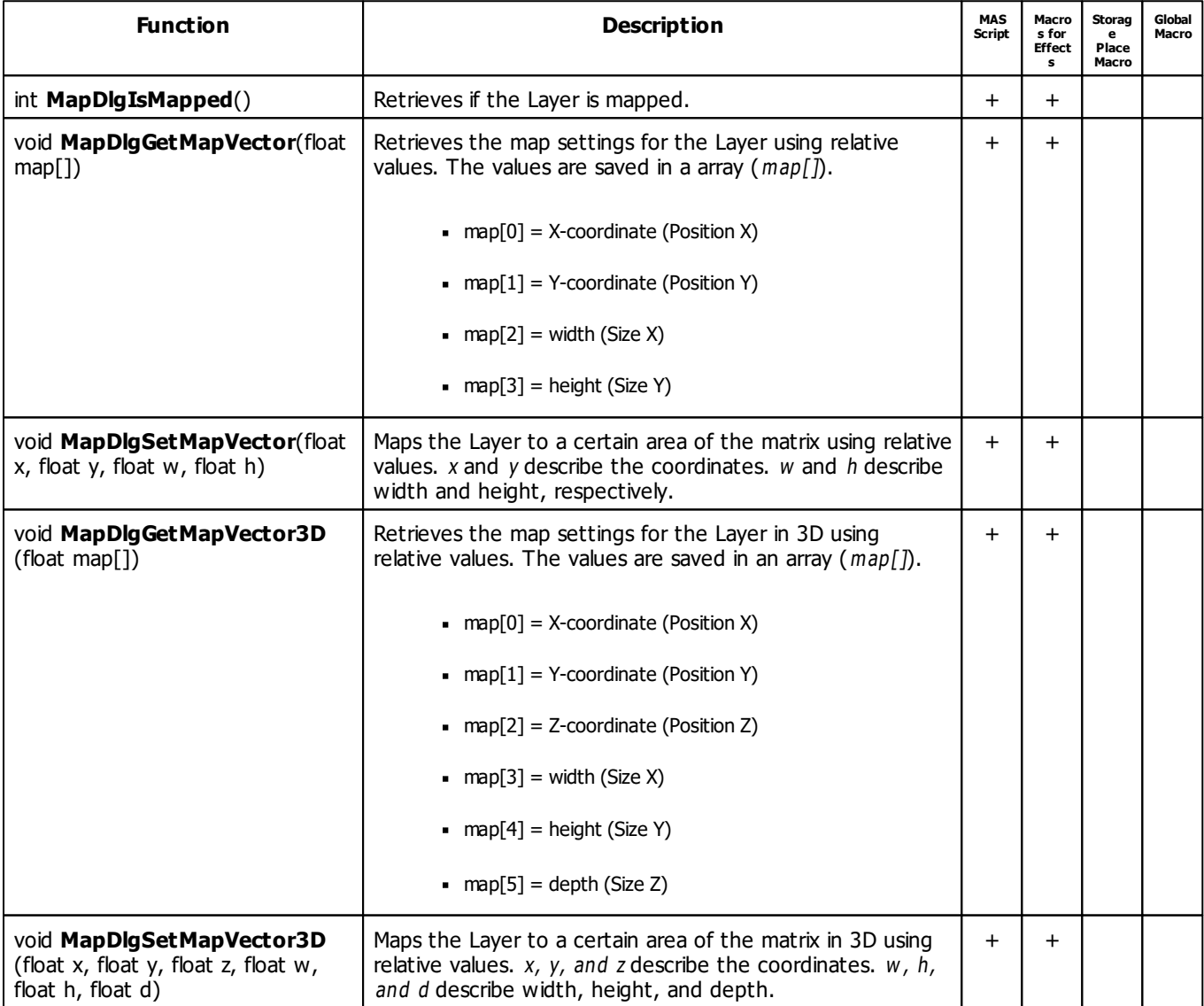

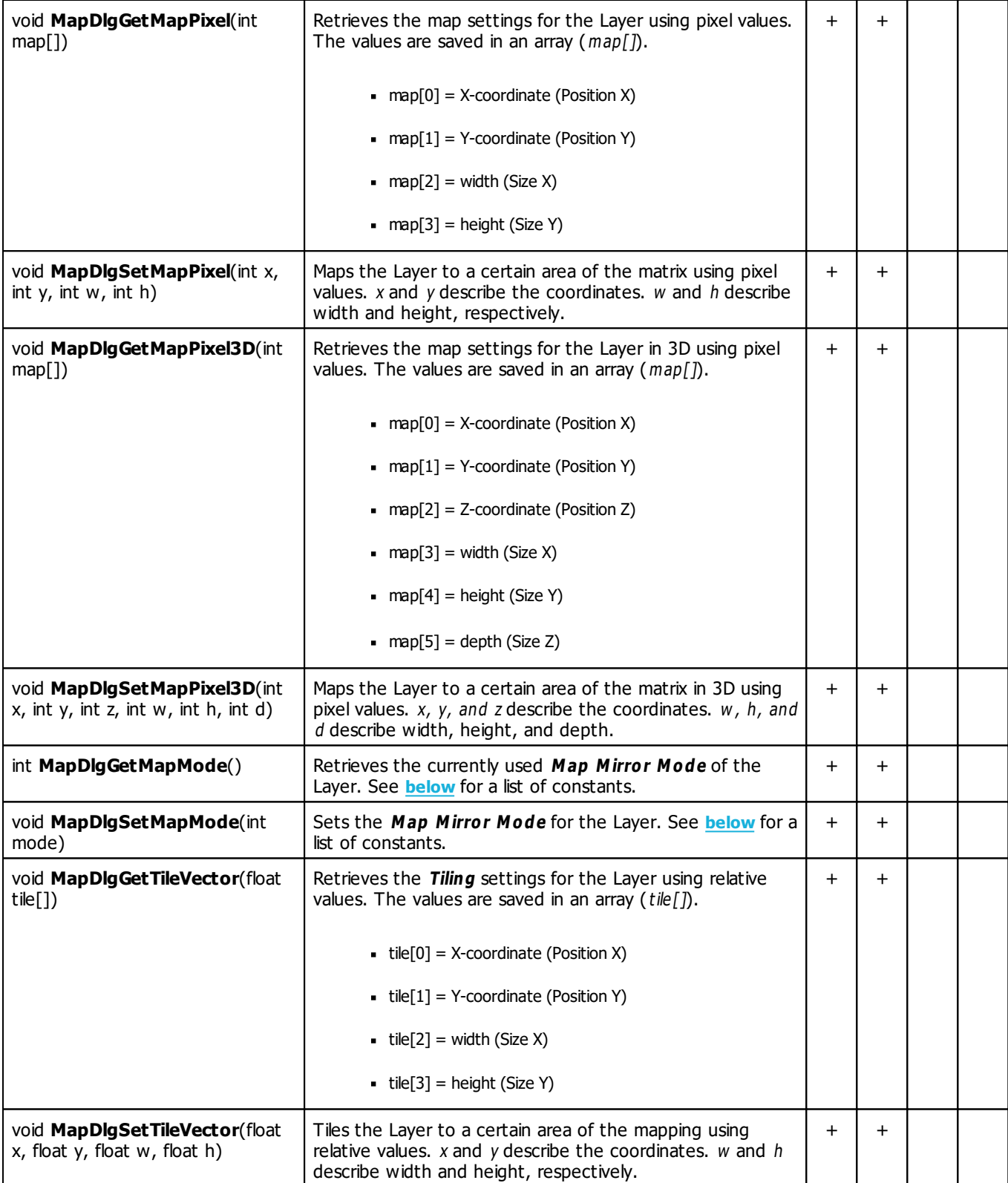

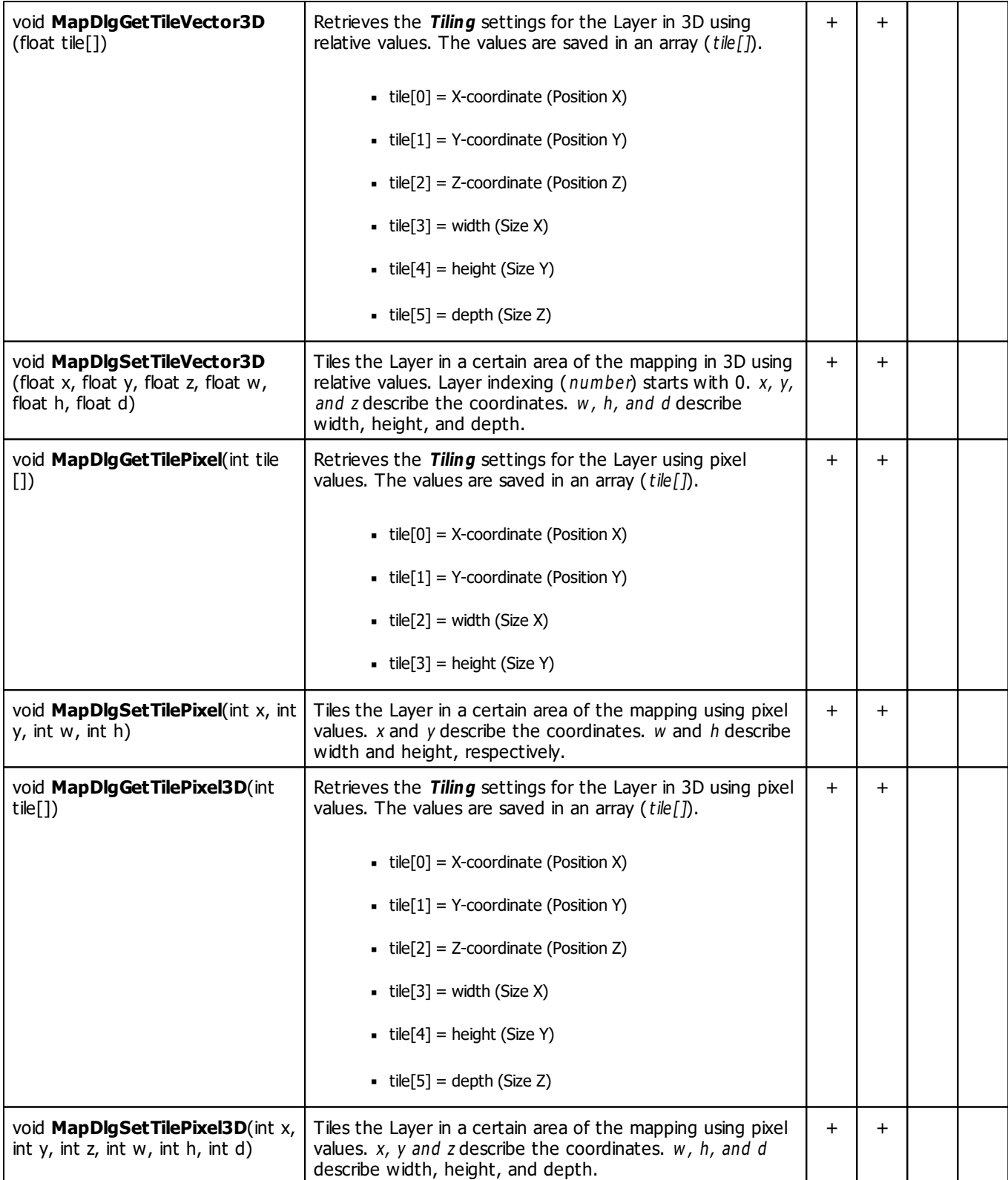

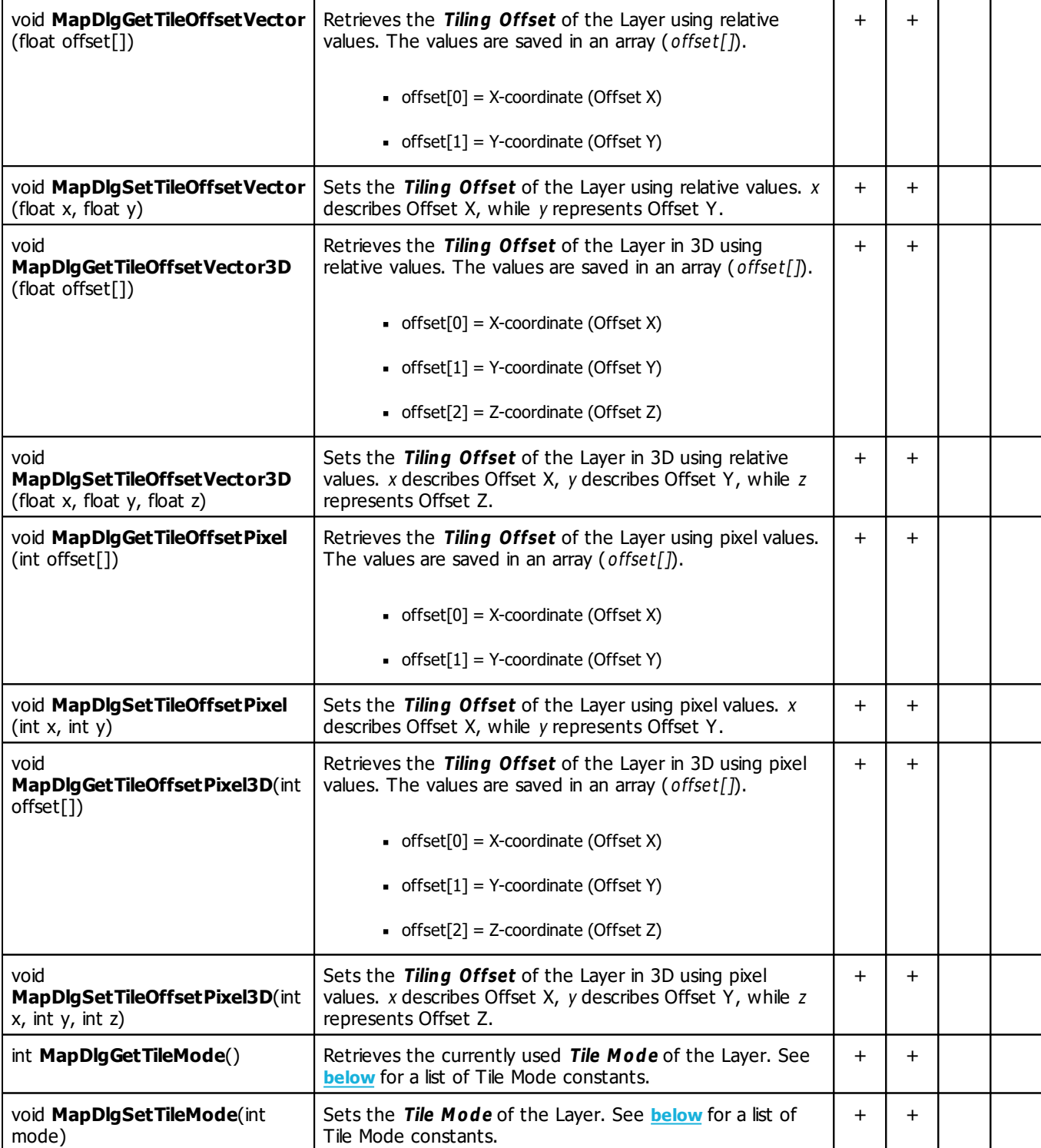

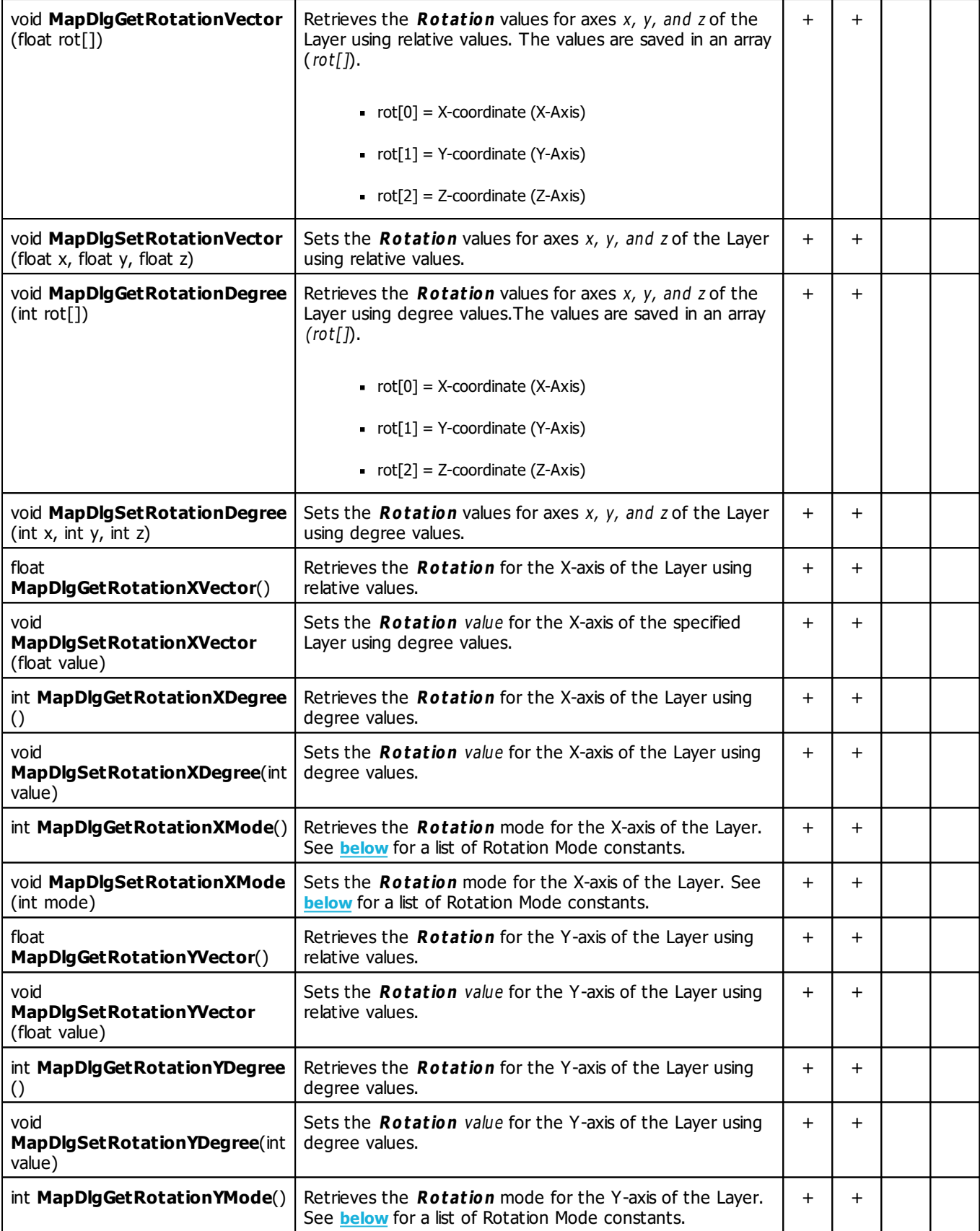

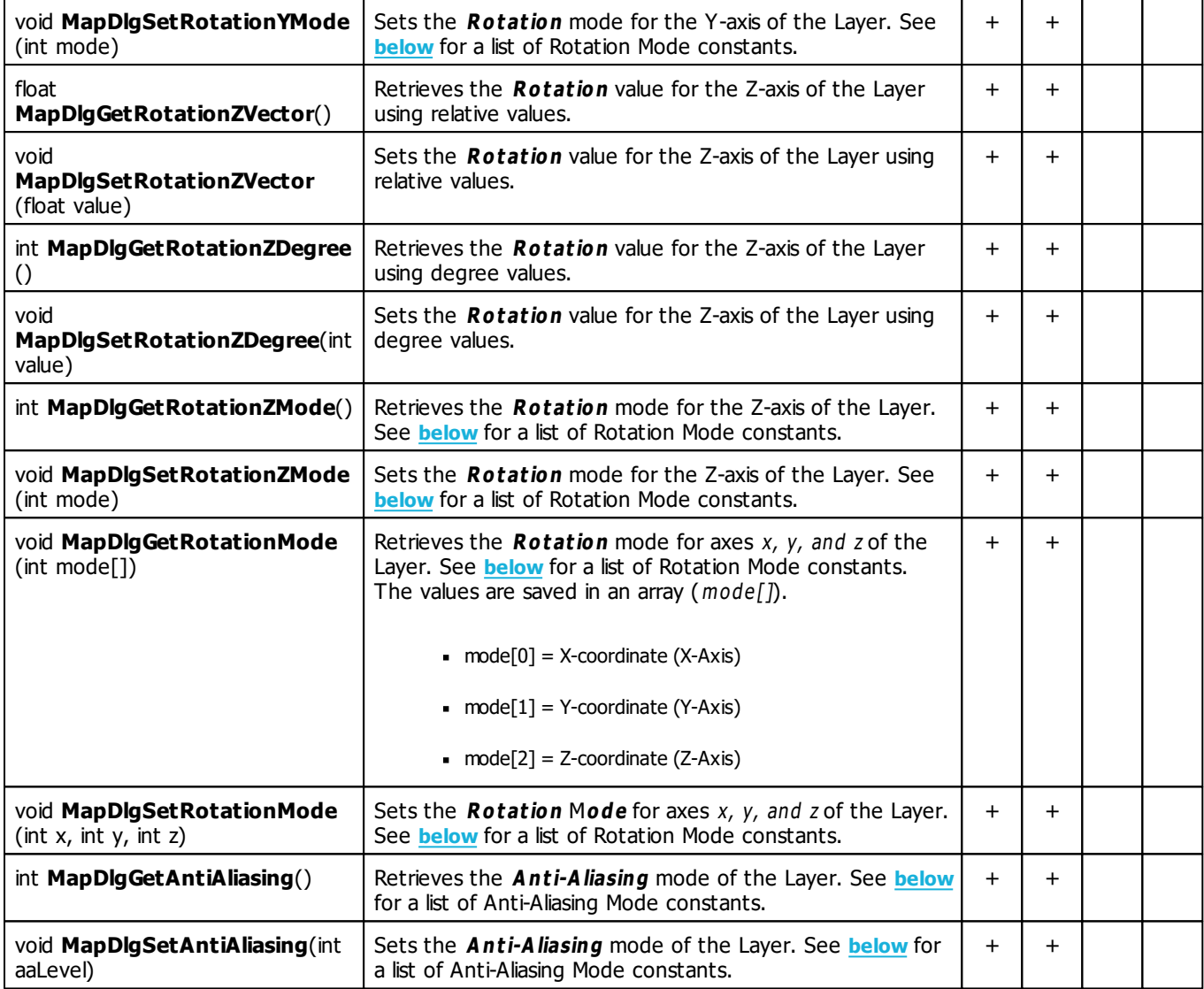

# **Map Mirror Mode Constants**

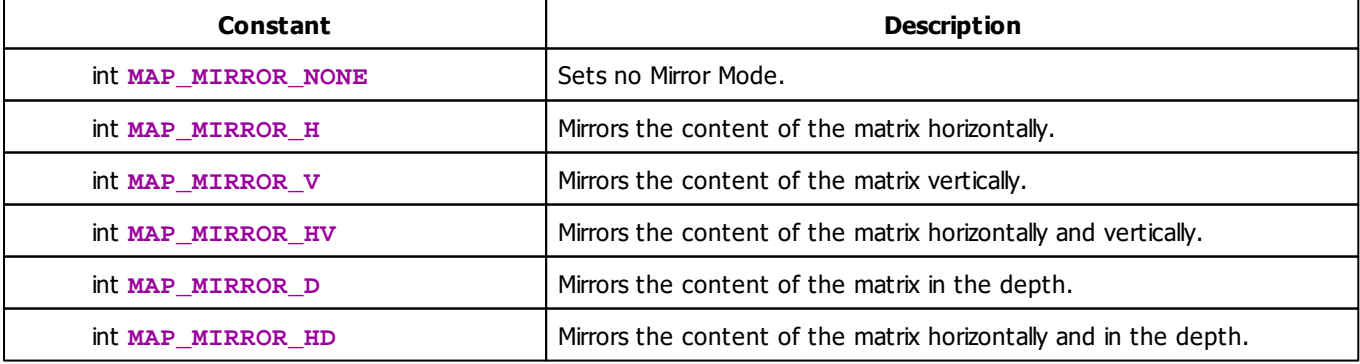

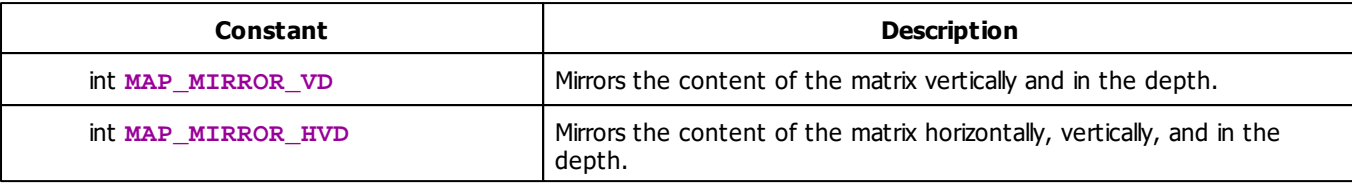

### **Map Tile Mode Constants**

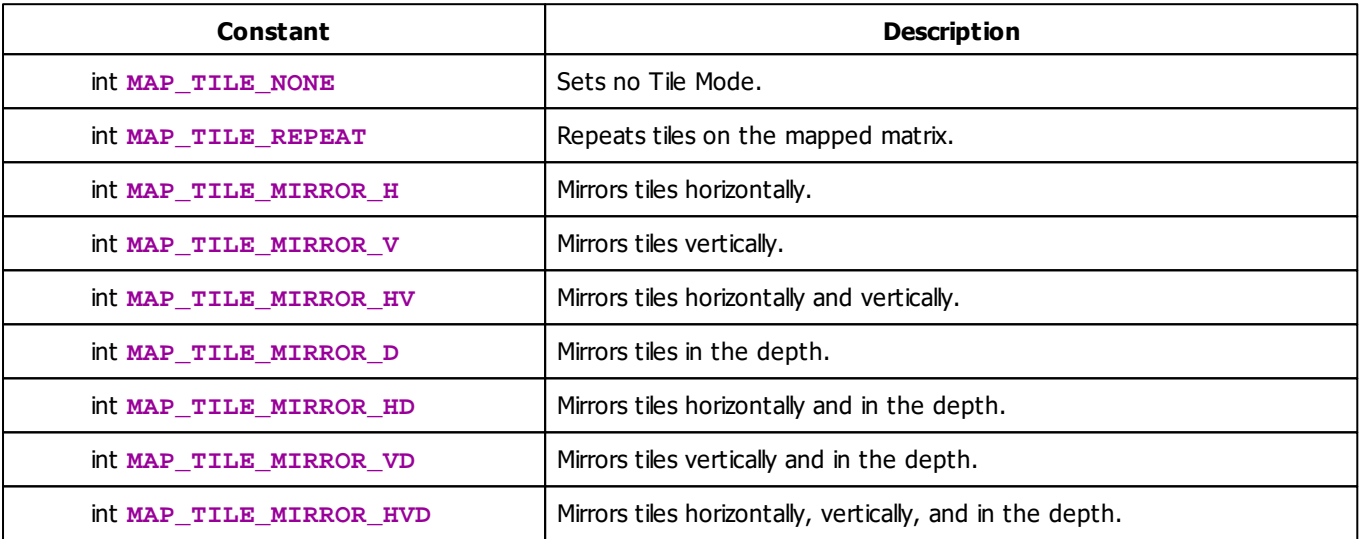

# **Map Rotation Mode Constants**

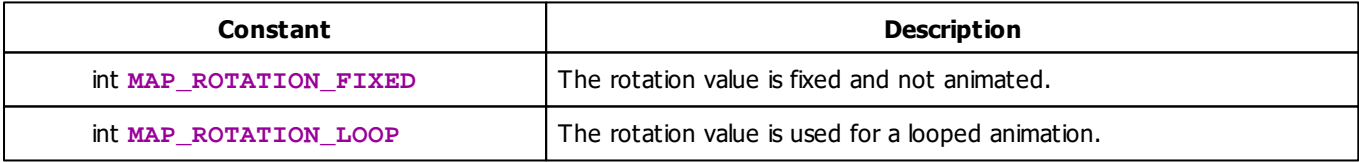

# **Map Anti-Aliasing Mode Constants**

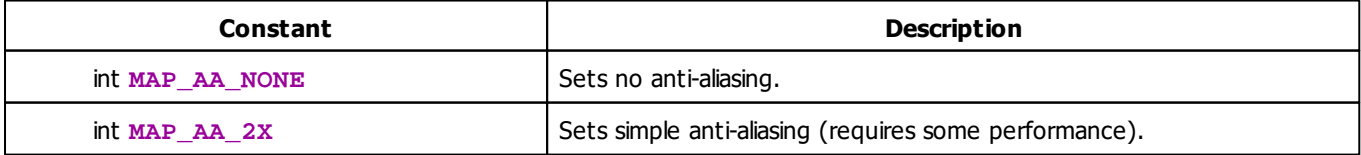

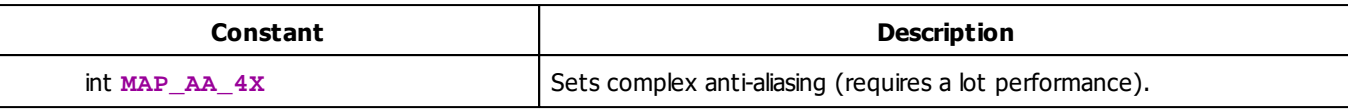

### **5.2 Static Color Effects (SCE)**

#### **5.2.1 SCE Bounce**

## **Functions Provided By SCE Bounce**

- This Effect uses the Color Table. Learn more »**[Using](#page-303-0) [Color](#page-303-0) [Table](#page-303-0)**
- This Effect uses the BPM Control. Learn more »**[Using](#page-298-0) [BPM](#page-298-0) [Control](#page-298-0)**
- This Effect uses Shapes. Learn more »**[Using](#page-314-0) [Shapes](#page-314-0)**

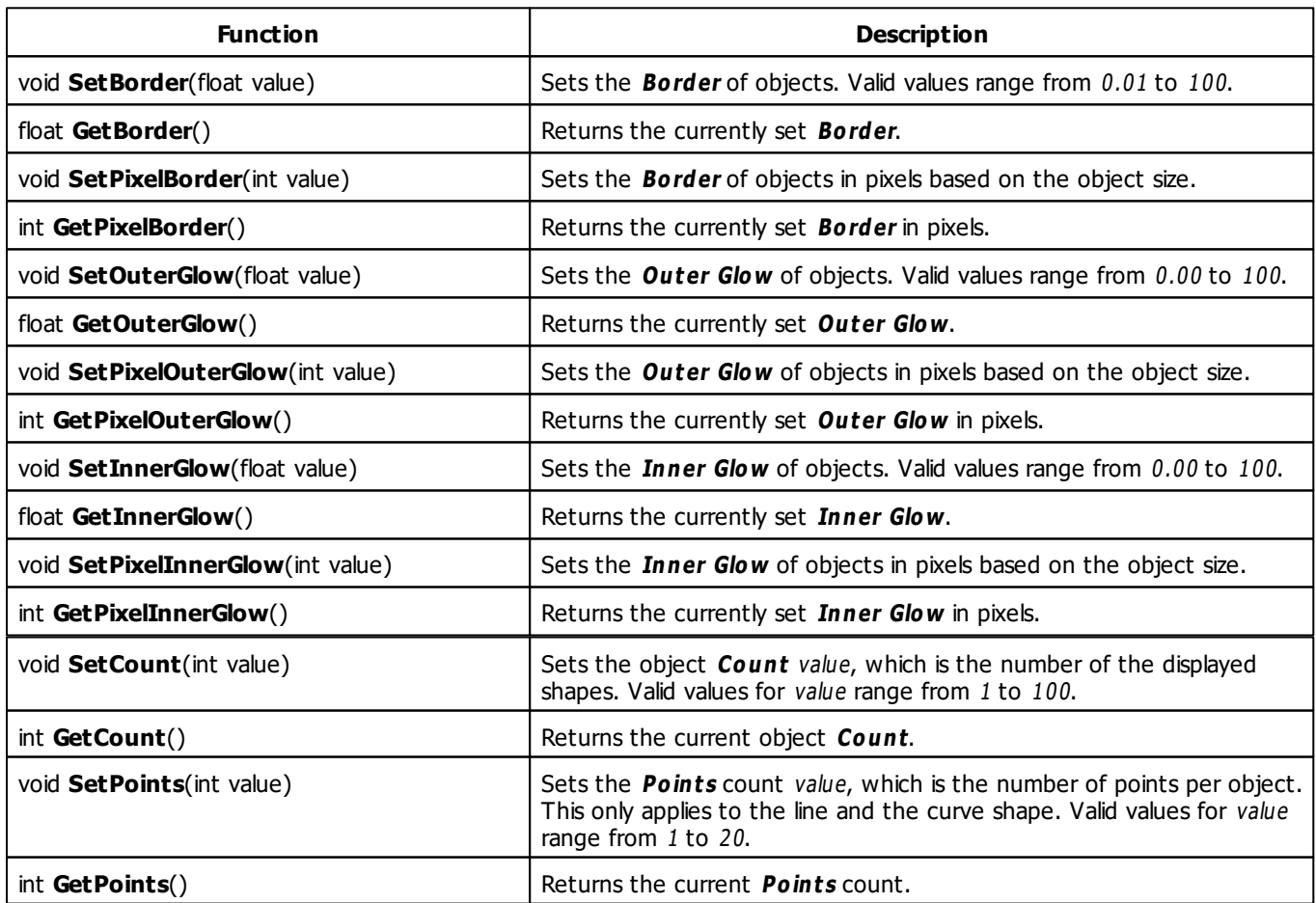

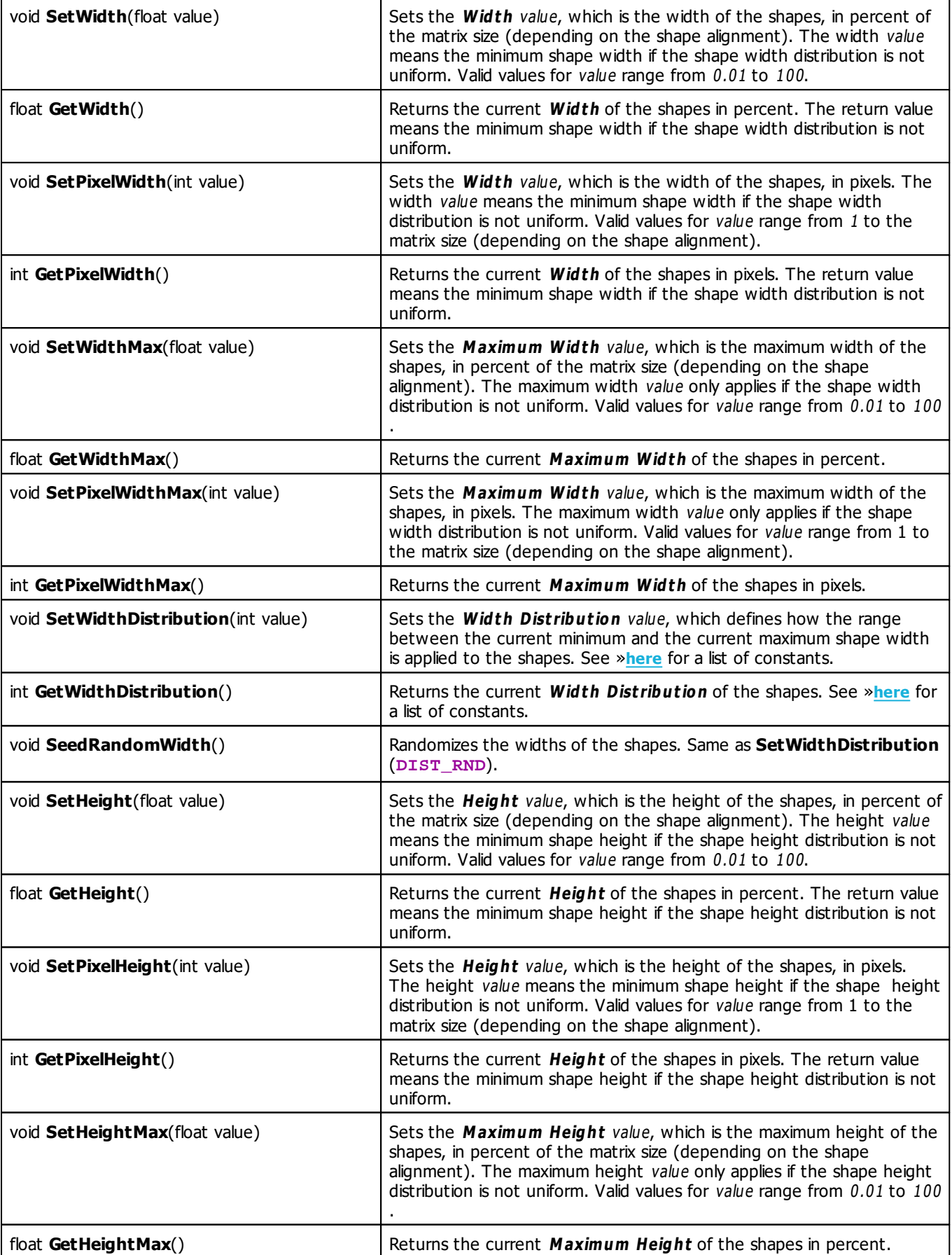

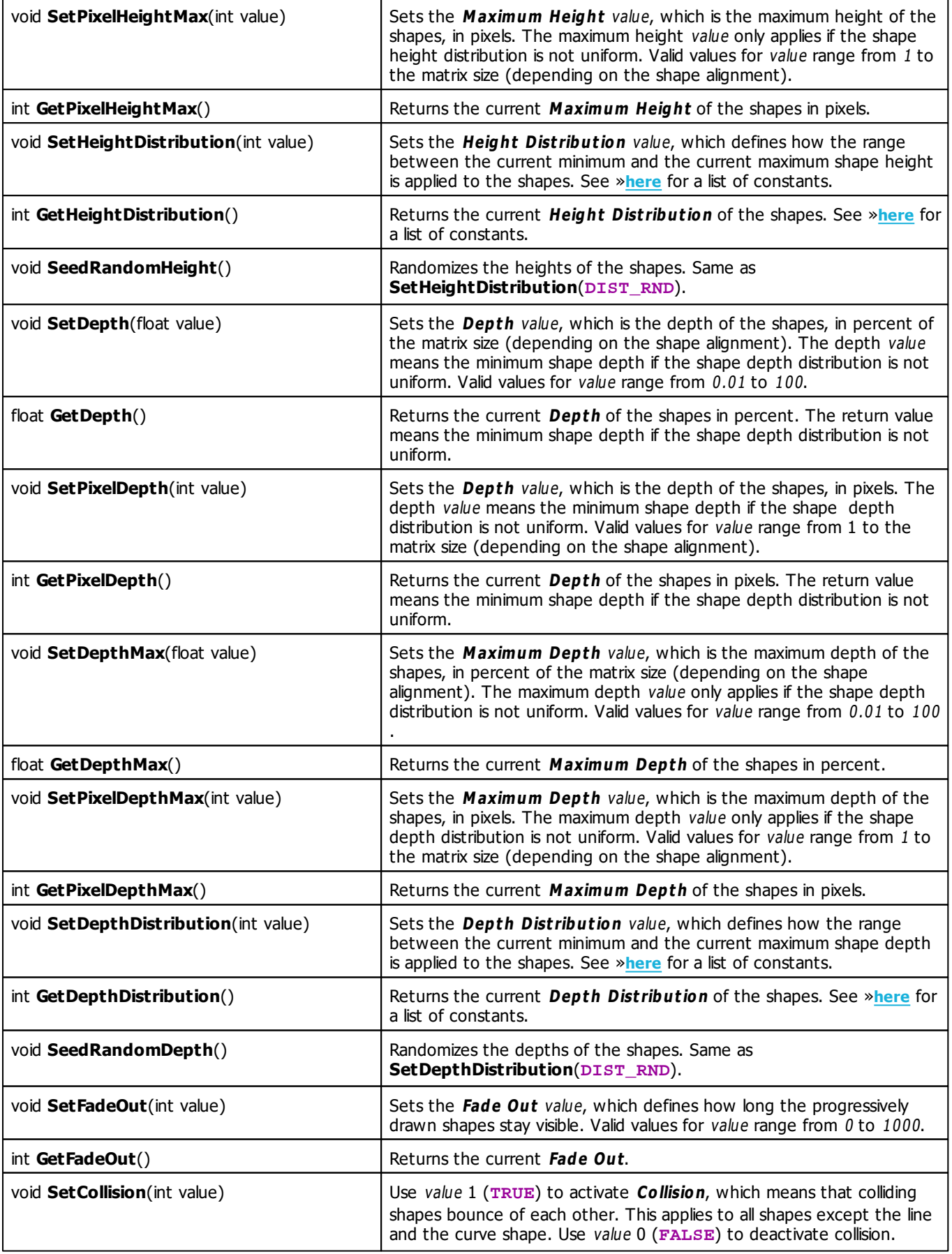

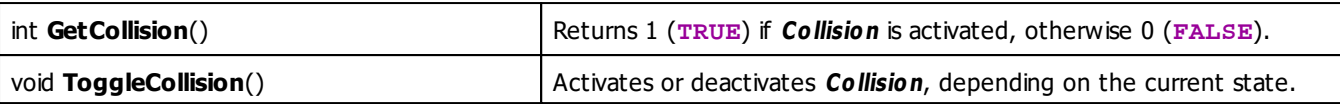

#### **5.2.2 SCE Capture**

### **Functions Provided By SCE Capture**

- This Effect uses Directions. Learn more »**[Using](#page-354-0) [Direction](#page-354-0)**
- This Effect uses Look-At Types. Learn more »**[Using](#page-357-0) [Look-At](#page-357-0) [Types](#page-357-0)**
- This Effect uses the BPM Control. Learn more »**[Using](#page-298-0) [BPM](#page-298-0) [Control](#page-298-0)**
- This Effect uses the Color Controls. Learn more »**[Using](#page-301-0) [Color](#page-301-0) [Controls](#page-301-0)**
- This Effect uses the Position Control. Learn more »**[Using](#page-359-0) [Position](#page-359-0) [Control](#page-359-0)**

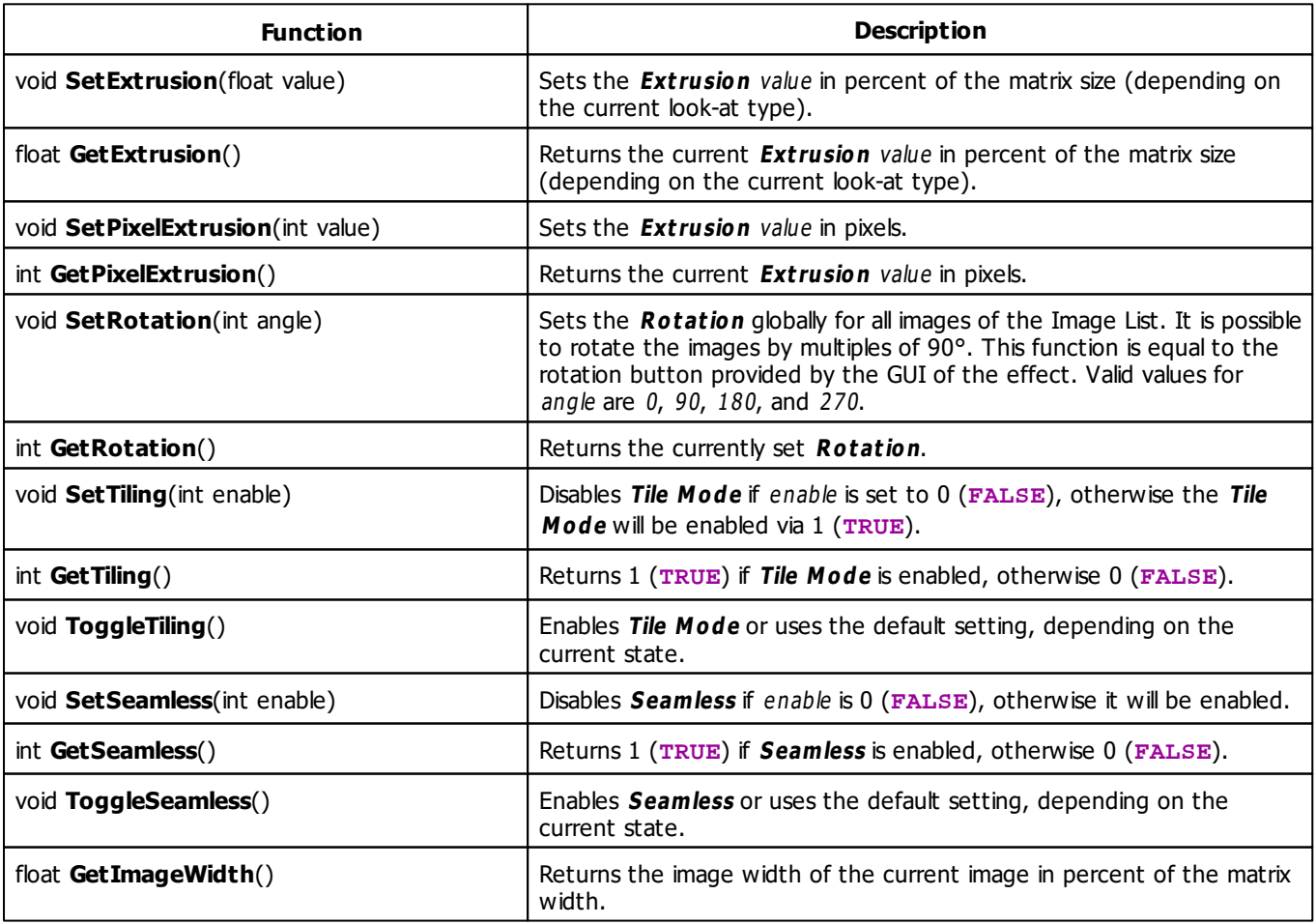

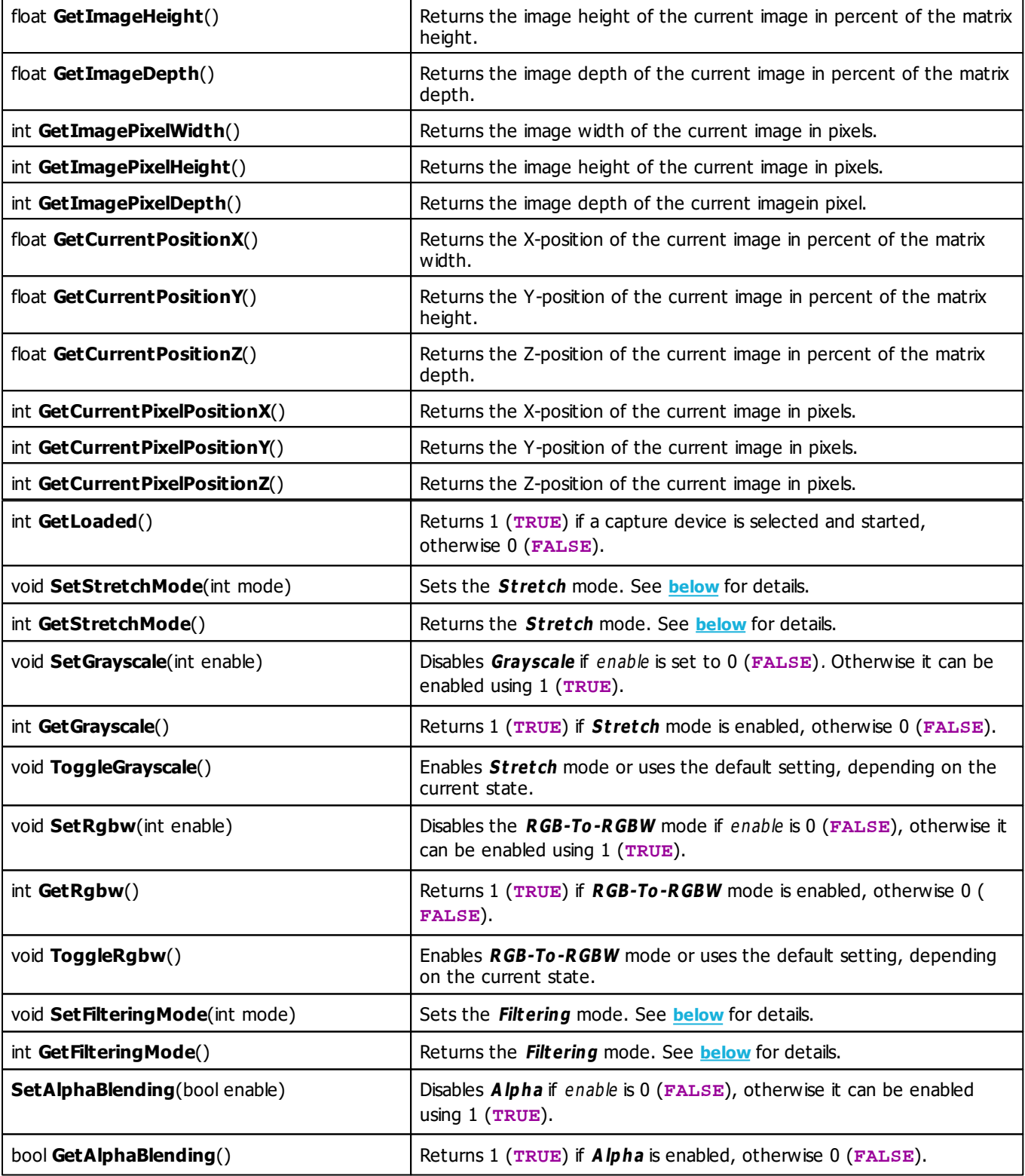

# <span id="page-372-0"></span>**Stretch Mode Constants**

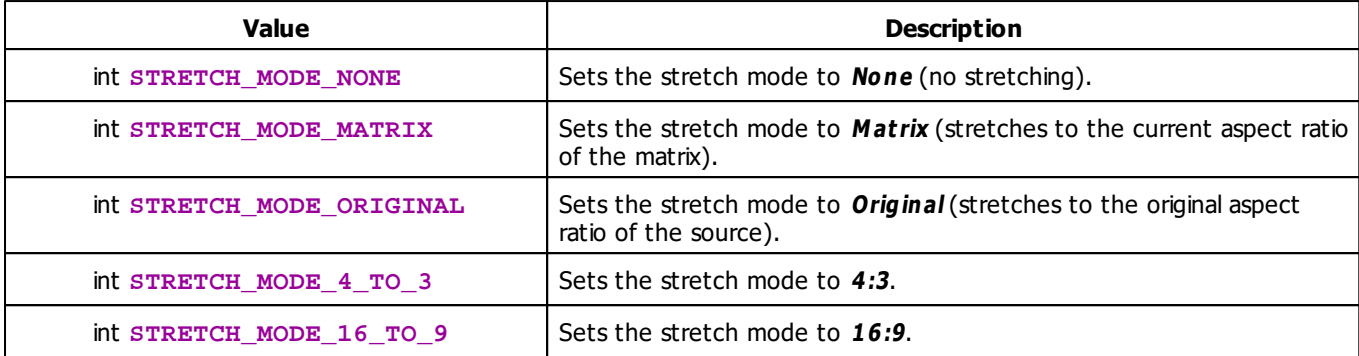

# <span id="page-373-0"></span>**Filtering Mode Constants**

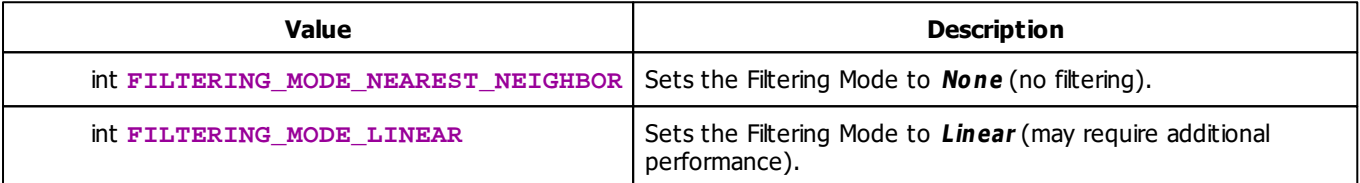

#### **5.2.3 SCE Clouds**

### **Functions Provided By SCE Clouds**

- This Effect uses Directions. Learn more »**[Using](#page-354-0) [Direction](#page-354-0)**
- This Effect uses the Color Gradient Dialog. Learn more »**[Using](#page-309-0) [Color](#page-309-0) [Gradient](#page-309-0) [Dialog](#page-309-0)**
- This Effect uses the BPM Control. Learn more »**[Using](#page-298-0) [BPM](#page-298-0) [Control](#page-298-0)**

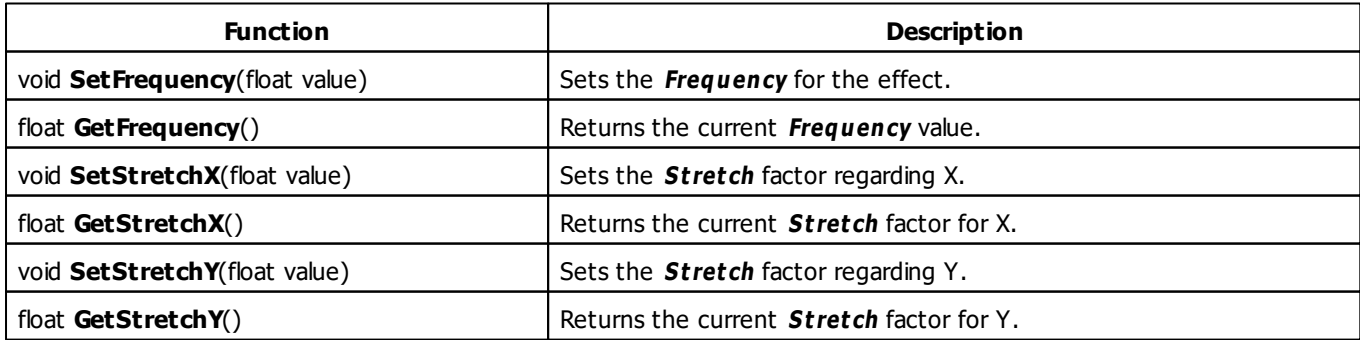

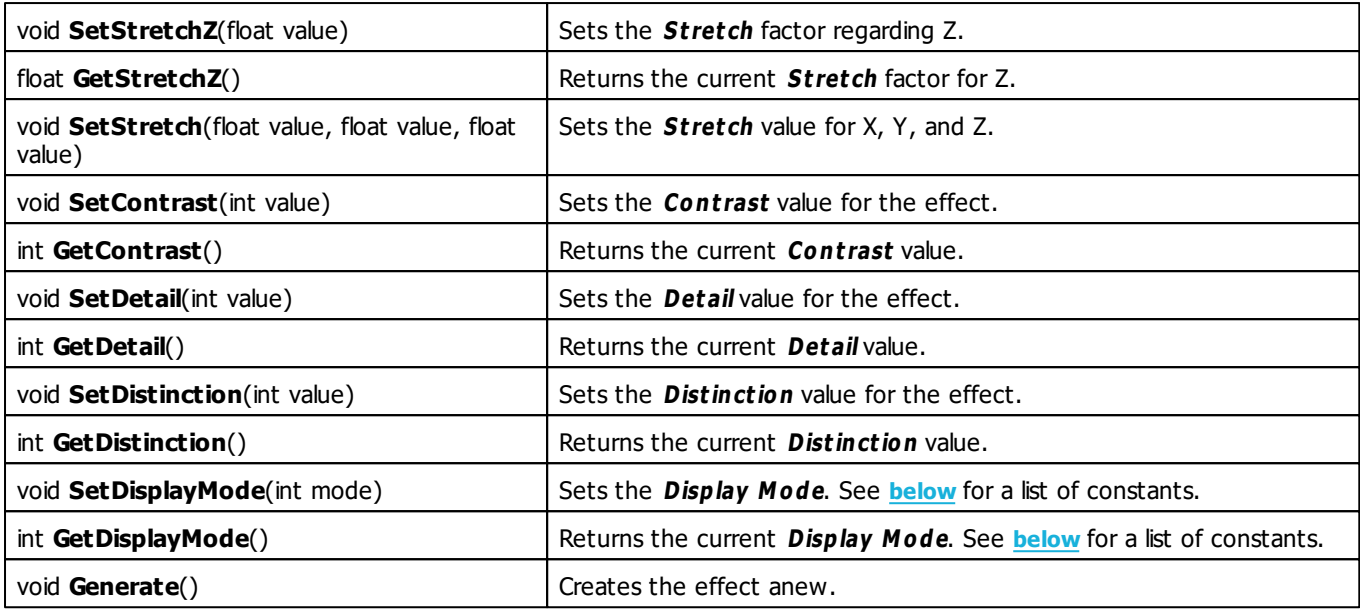

# <span id="page-374-1"></span><span id="page-374-0"></span>**Mode Constants**

This effect offers various modes. The function **[SetDisplayMode](#page-374-1)** can be used to change them. The following values can be used as parameter:

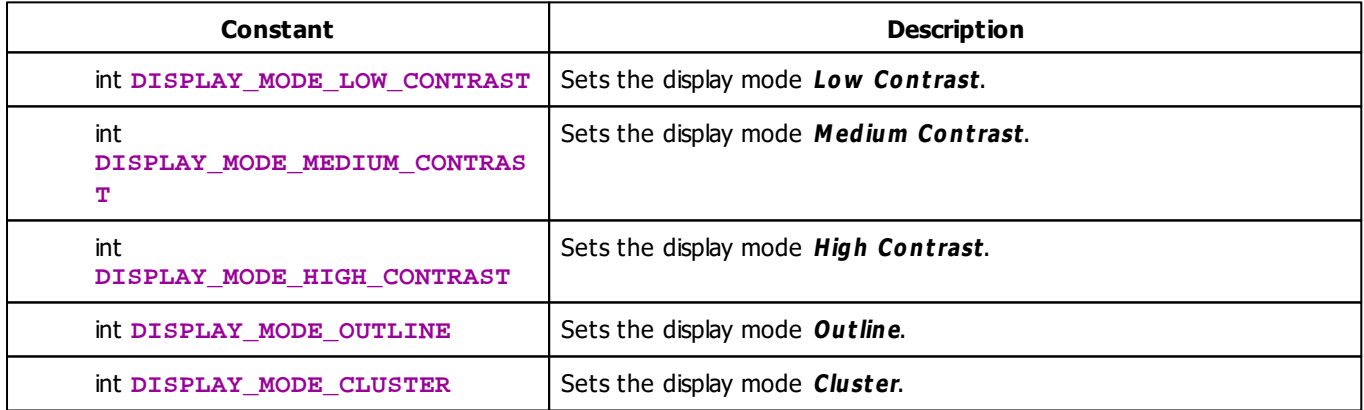

#### **5.2.4 SCE Color**

### **Functions Provided By SCE Color**

This effect uses the following functions:

This Effect uses the Color Controls. Learn more »**[Using](#page-301-0) [Color](#page-301-0) [Controls](#page-301-0)**

#### **5.2.5 SCE Color Change**

#### **Functions Provided By SCE Color Change**

This effect uses the following functions:

- This Effect uses the Color Table. Learn more »**[Using](#page-303-0) [Color](#page-303-0) [Table](#page-303-0)**
- This Effect uses the BPM Control. Learn more »**[Using](#page-298-0) [BPM](#page-298-0) [Control](#page-298-0)**

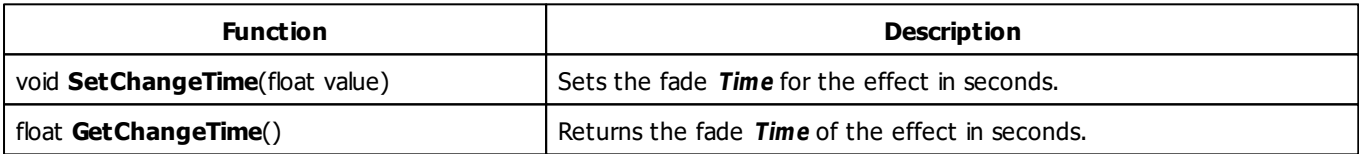

#### **5.2.6 SCE Color Scroll**

# **Functions Provided By SCE Color Scroll**

- This Effect uses Directions. Learn more »**[Using](#page-354-0) [Directions](#page-354-0)**
- This Effect uses the Color Table. Learn more »**[Using](#page-303-0) [Color](#page-303-0) [Table](#page-303-0)**
- This Effect uses Look-At Types. Learn more »**[Using](#page-357-0) [Look-At](#page-357-0) [Types](#page-357-0)**
- This Effect uses the the BPM Control. Learn more »**[Using](#page-298-0) [BPM](#page-298-0) [Control](#page-298-0)**

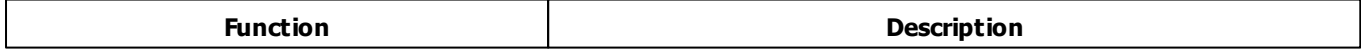

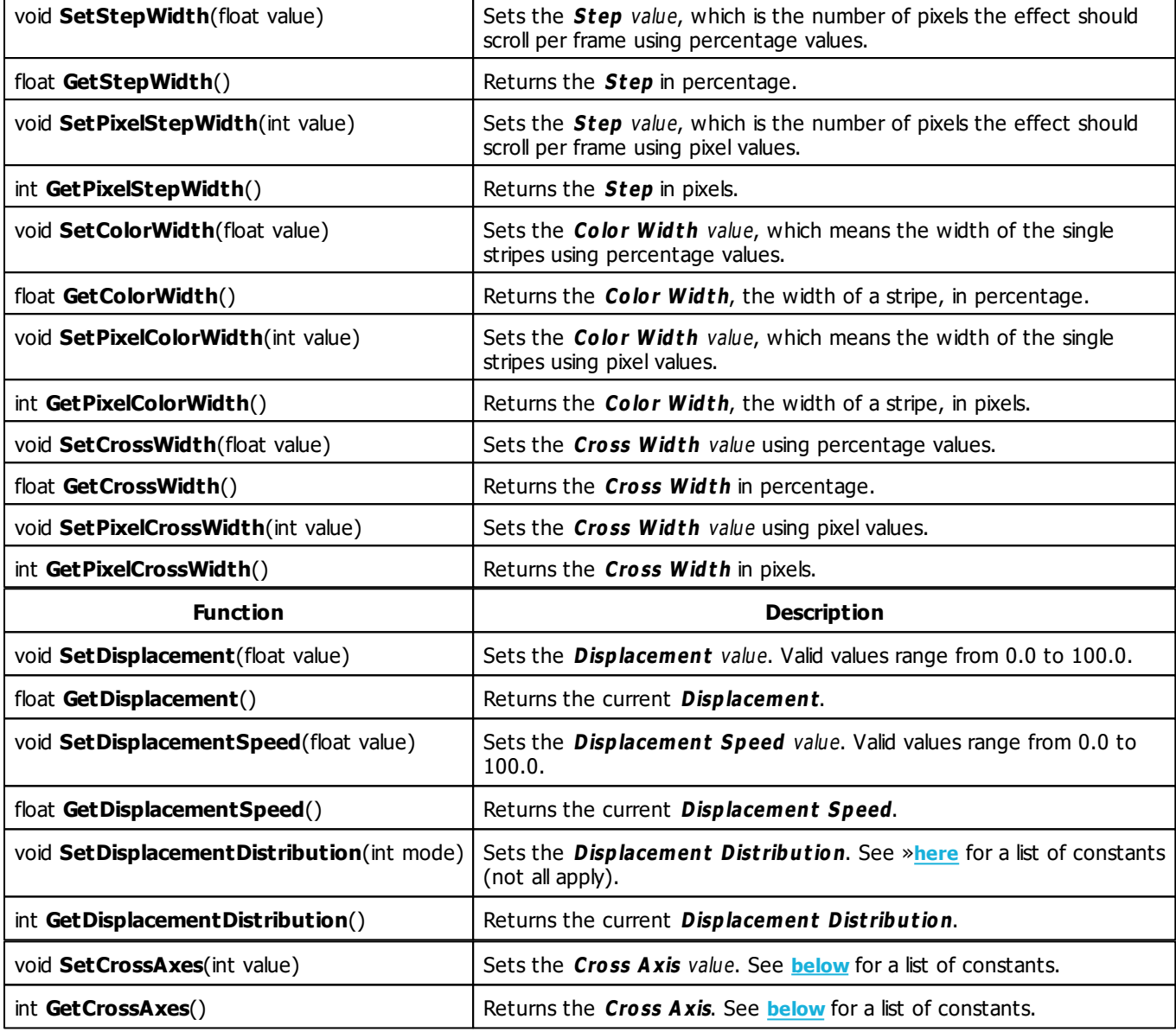

# <span id="page-376-0"></span>**Cross Axis Constants**

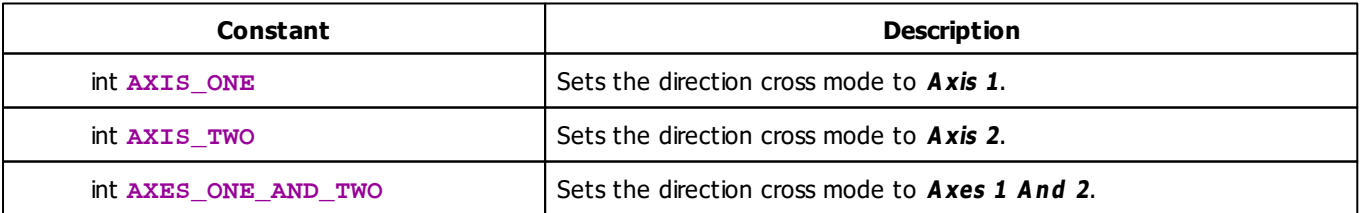

#### **5.2.7 SCE Counter**

### **Functions Provided By SCE Counter**

- This Effect uses Directions. Learn more »**[Using](#page-354-0) [Direction](#page-354-0)**
- This Effect uses Look-At Types. Learn more »**[Using](#page-357-0) [Look-At](#page-357-0) [Types](#page-357-0)**
- This Effect uses the Color Table. Learn more »**[Using](#page-303-0) [Color](#page-303-0) [Table](#page-303-0)**
- This Effect uses the BPM Control. Learn more »**[Using](#page-298-0) [BPM](#page-298-0) [Control](#page-298-0)**
- This Effect uses the Position Control. Learn more »**[Using](#page-359-0) [Position](#page-359-0) [Control](#page-359-0)**
- This Effect uses the String Table. Learn more »**[Using](#page-349-0) [String](#page-349-0) [Table](#page-349-0)**

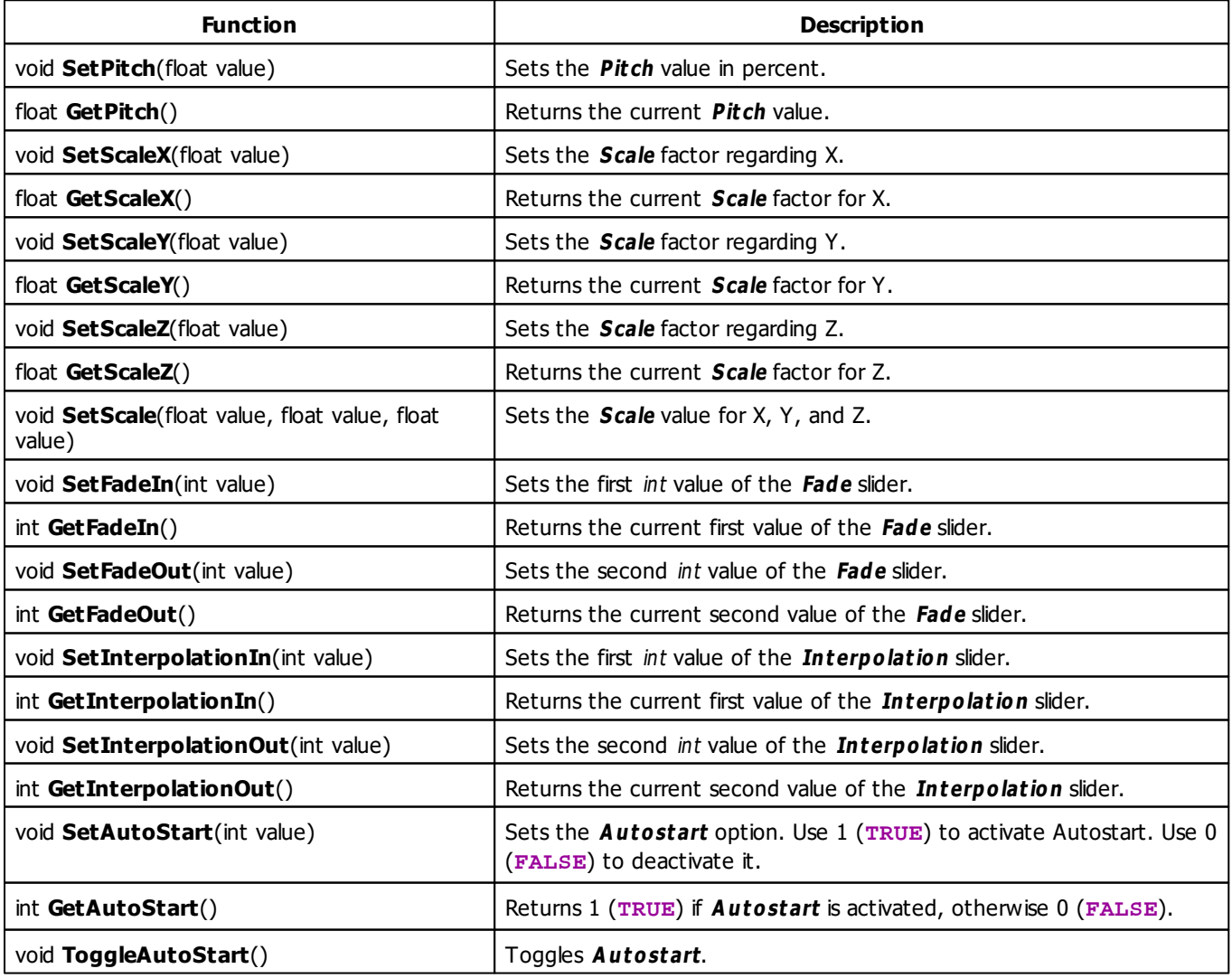

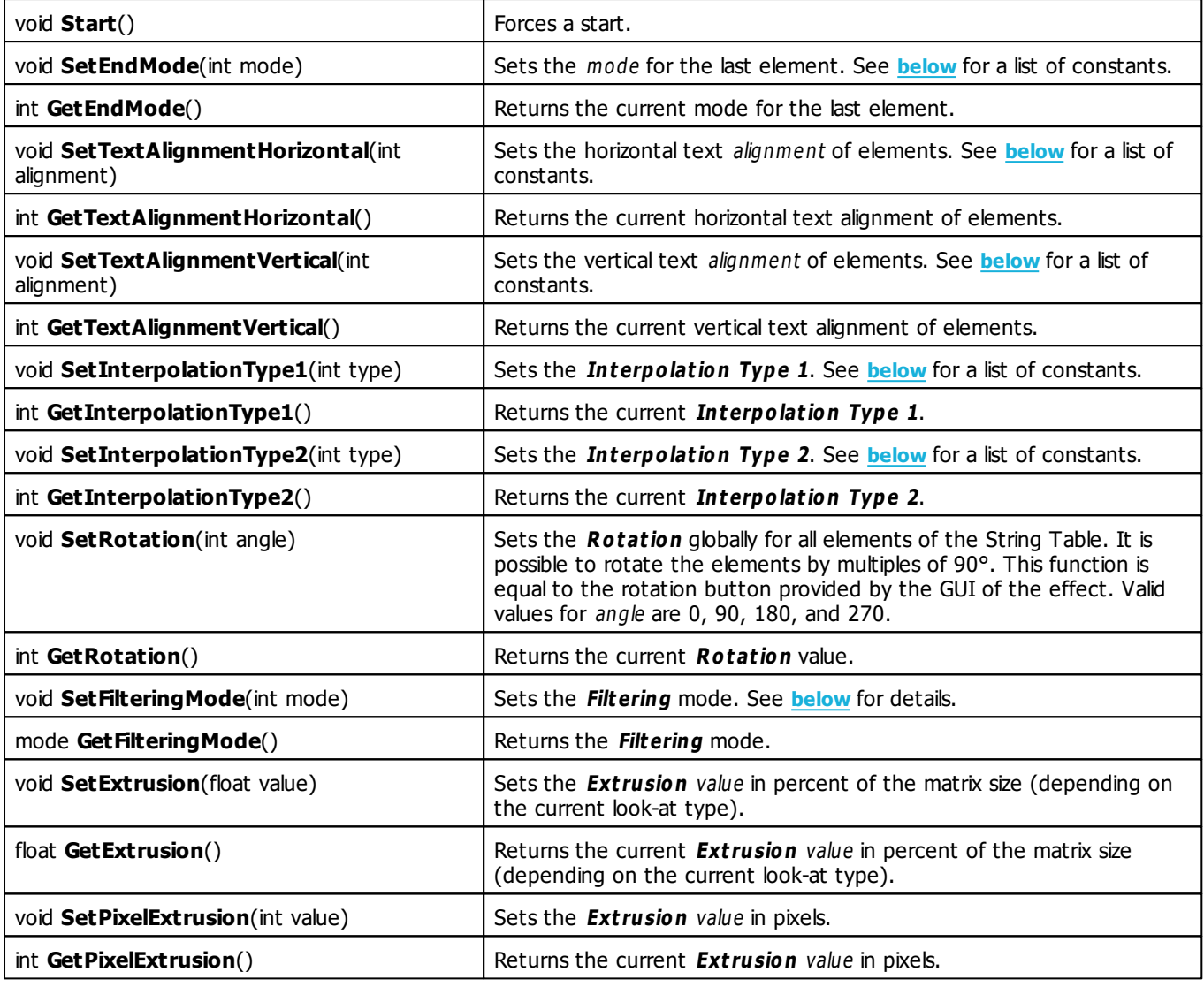

# <span id="page-378-0"></span>**Last Element Mode Constants**

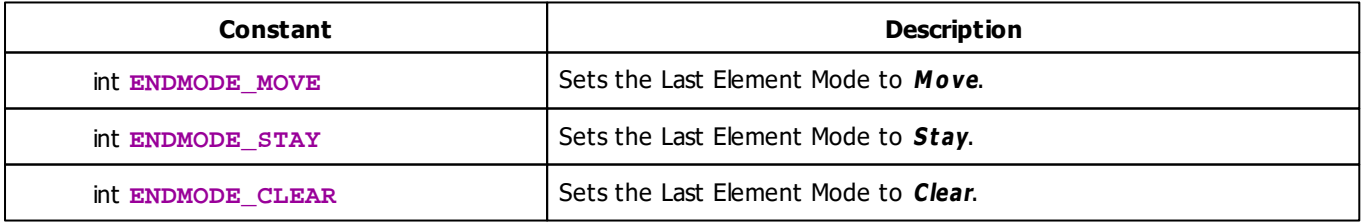

# <span id="page-379-0"></span>**Horizontal Text Alignment Constants**

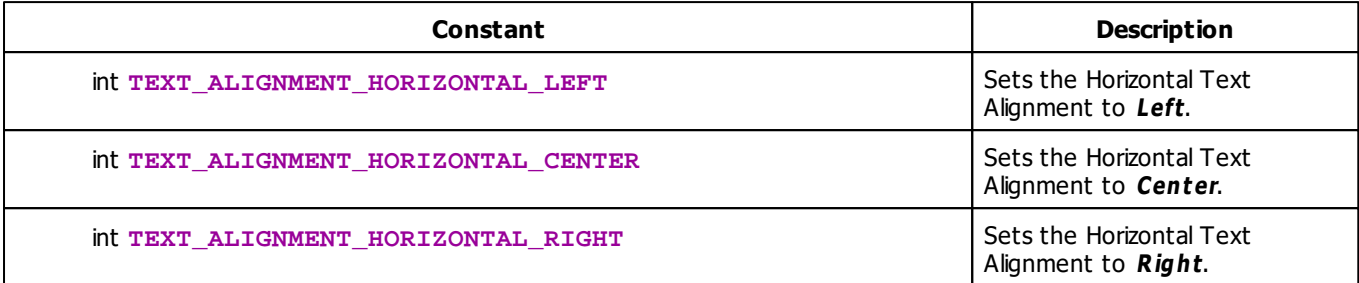

## <span id="page-379-1"></span>**Vertical Text Alignment Constants**

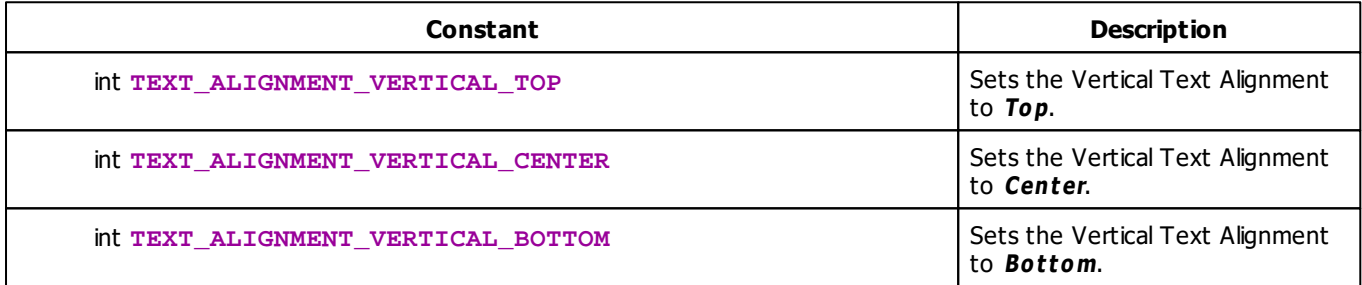

## <span id="page-379-3"></span>**Filtering Mode Constants**

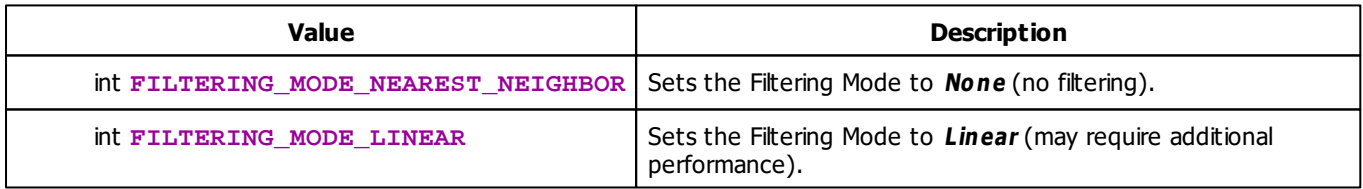

# <span id="page-379-2"></span>**Interpolation Type Constants**

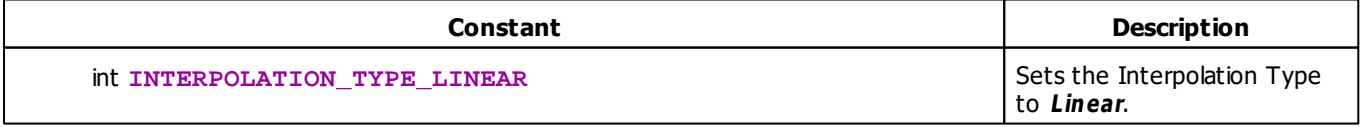

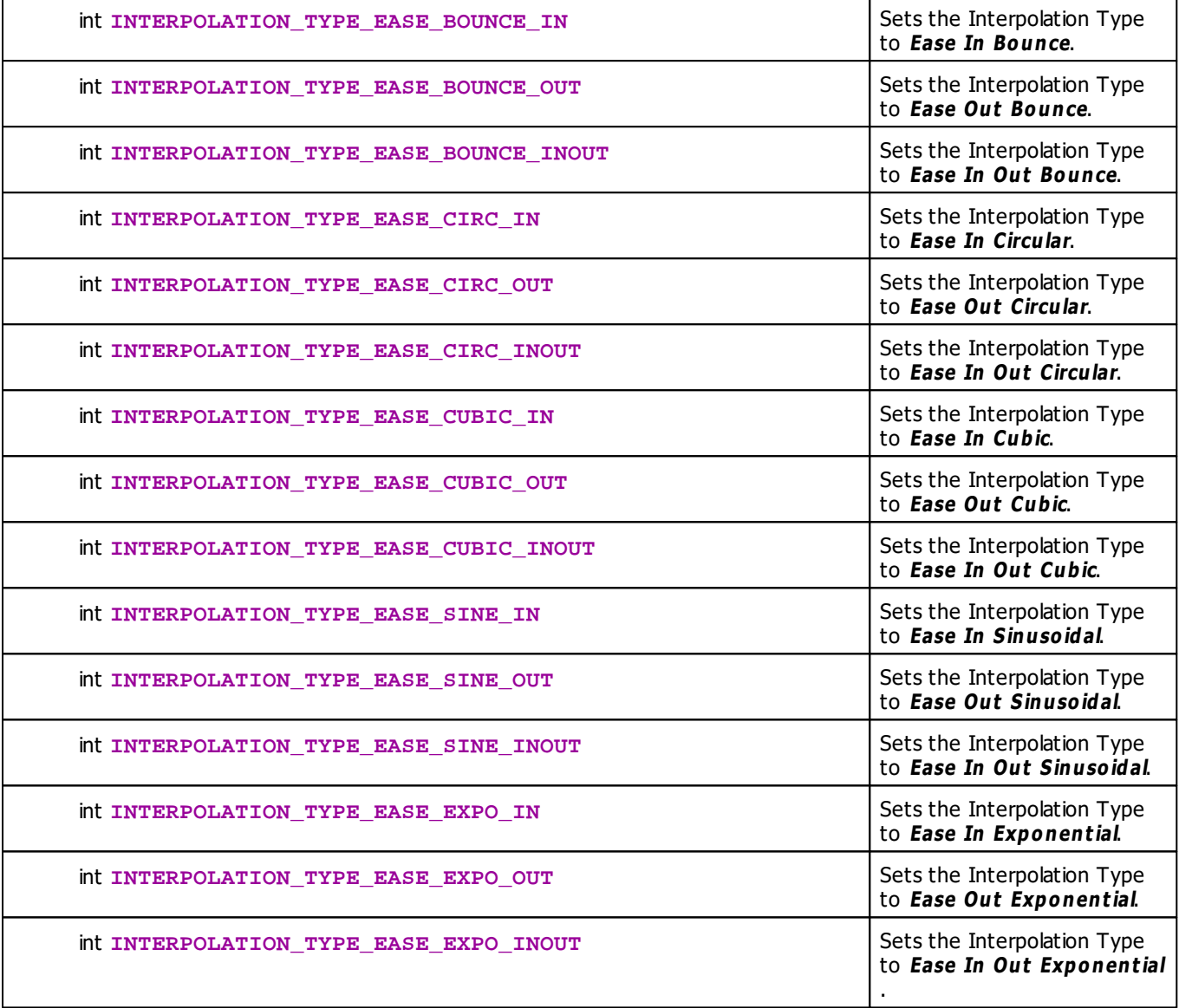

#### **5.2.8 SCE Credits**

### **Functions Provided By SCE Credits**

- This Effect uses Look-At Types. Learn more »**[Using](#page-357-0) [Look-At](#page-357-0) [Types](#page-357-0)**
- This Effect uses the Color Table. Learn more »**[Using](#page-303-0) [Color](#page-303-0) [Table](#page-303-0)**
- This Effect uses the BPM Control. Learn more »**[Using](#page-298-0) [BPM](#page-298-0) [Control](#page-298-0)**
- This Effect uses the Position Control. Learn more »**[Using](#page-359-0) [Position](#page-359-0) [Control](#page-359-0)**
- This Effect uses the String Table. Learn more »**[Using](#page-349-0) [String](#page-349-0) [Table](#page-349-0)**

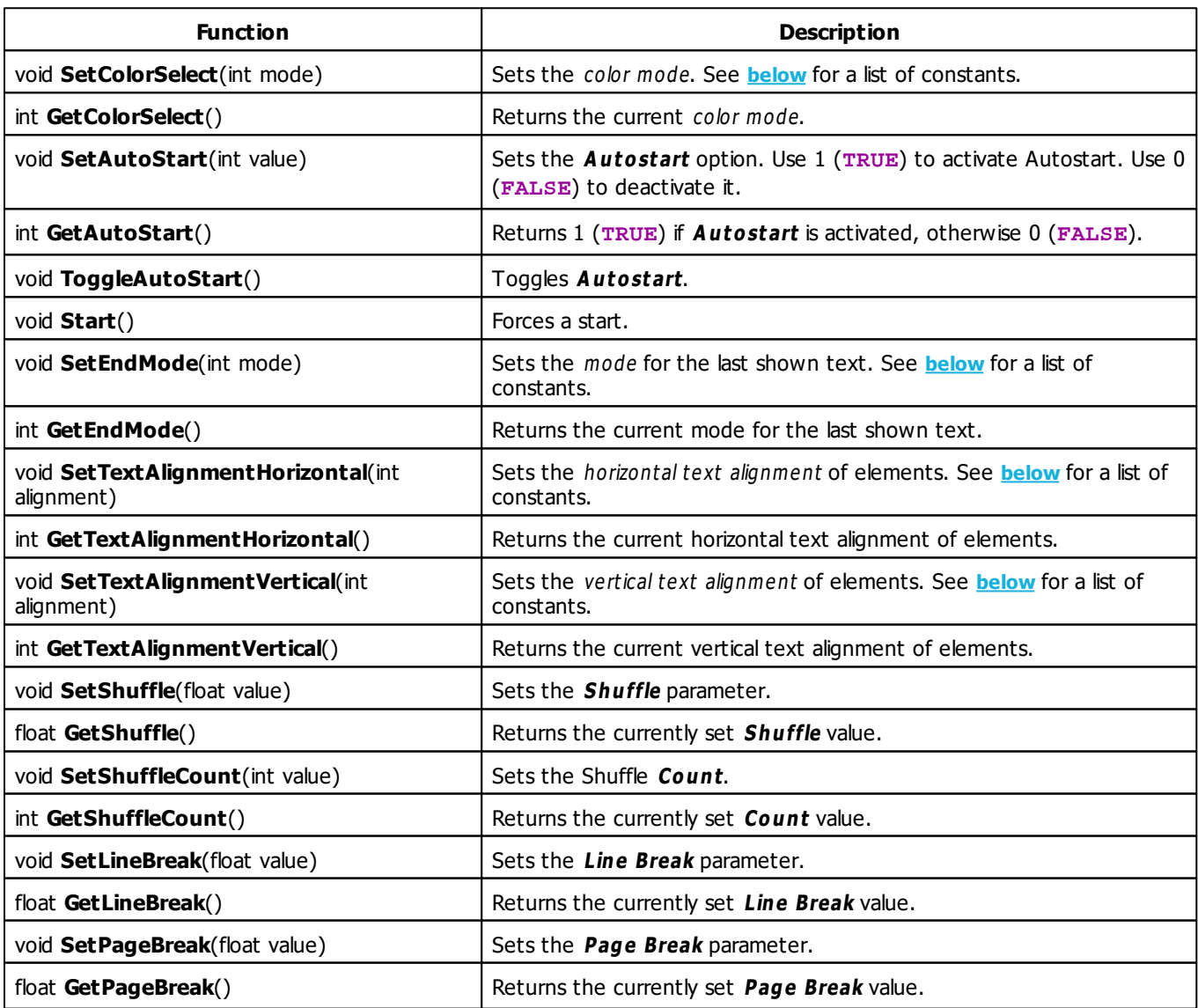

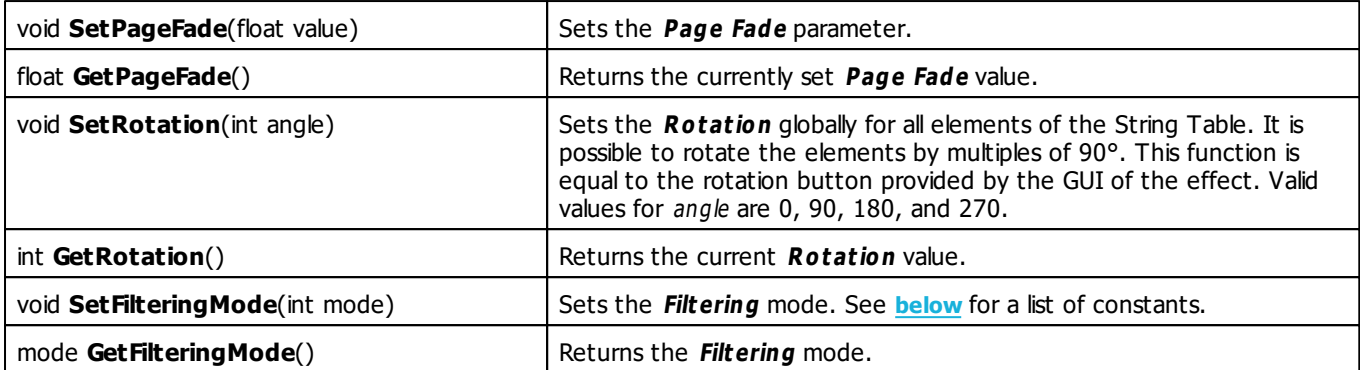

# <span id="page-382-0"></span>**Color Mode Constants**

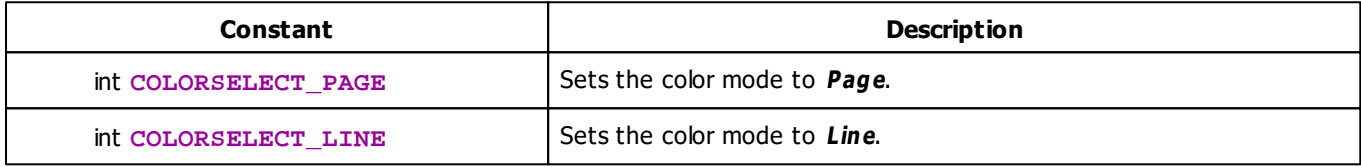

### **Last Element Mode Constants**

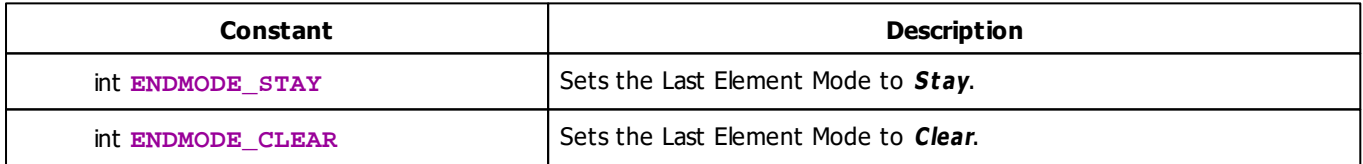

# **Horizontal Text Alignment Constants**

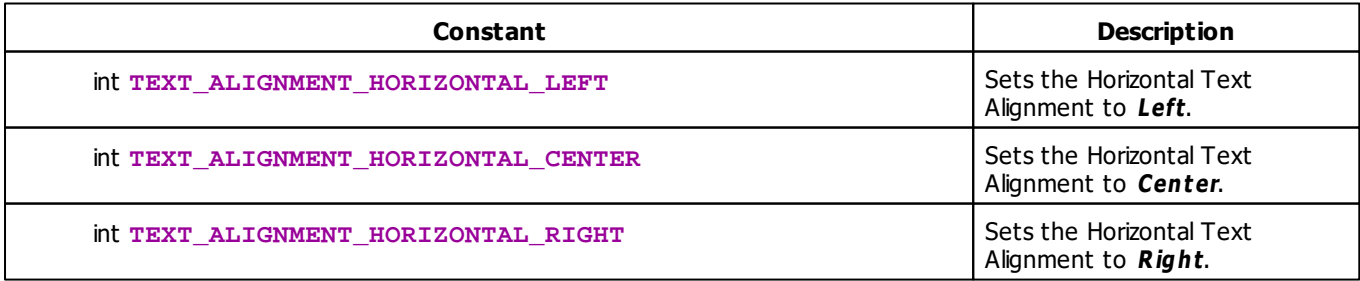

# **Vertical Text Alignment Constants**

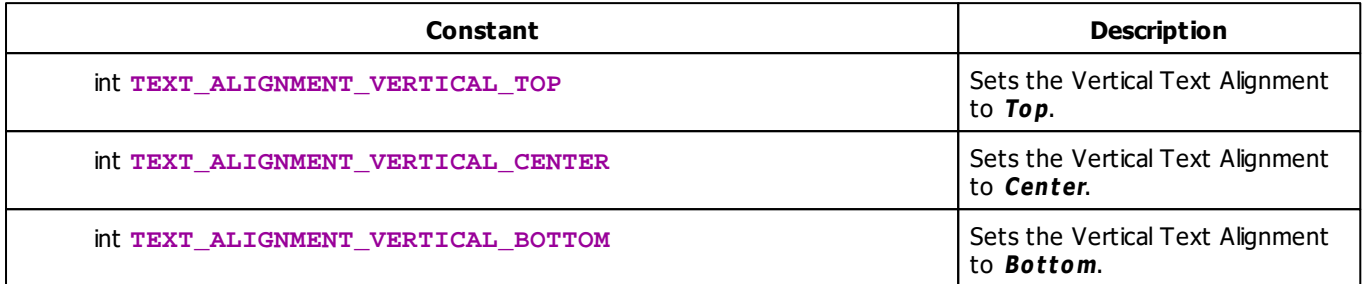

### **Filtering Mode Constants**

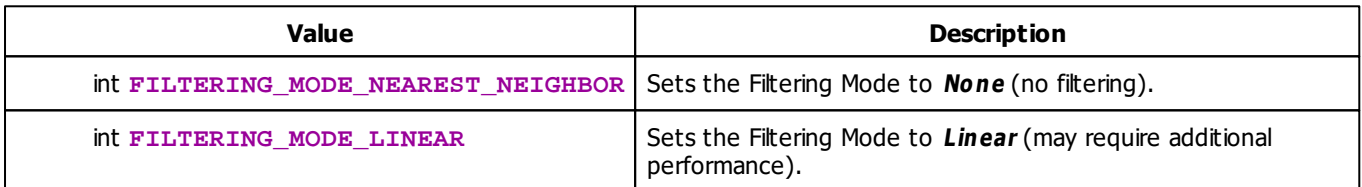

#### **5.2.9 SCE Drops**

## **Functions Provided By SCE Drops**

- This Effect uses Directions. Learn more »**[Using](#page-354-0) [Directions](#page-354-0)**
- This Effect uses the Color Table. Learn more »**[Using](#page-303-0) [Color](#page-303-0) [Table](#page-303-0)**
- This Effect uses the Shape Table. Learn more »**[Using](#page-330-0) [Shape](#page-330-0) [Table](#page-330-0)**
- This Effect uses Shape Rotation. Learn more »**[Using](#page-346-0) [Shape](#page-346-0) [Rotation](#page-346-0)**
- This Effect uses the BPM Control. Learn more »**[Using](#page-298-0) [BPM](#page-298-0) [Control](#page-298-0)**
- This Effect uses the Size Control. Learn more »**[Using](#page-360-0) [Size](#page-360-0) [Control](#page-360-0)**

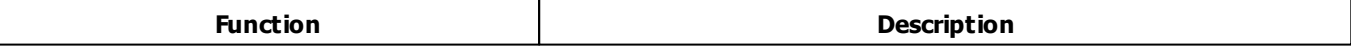

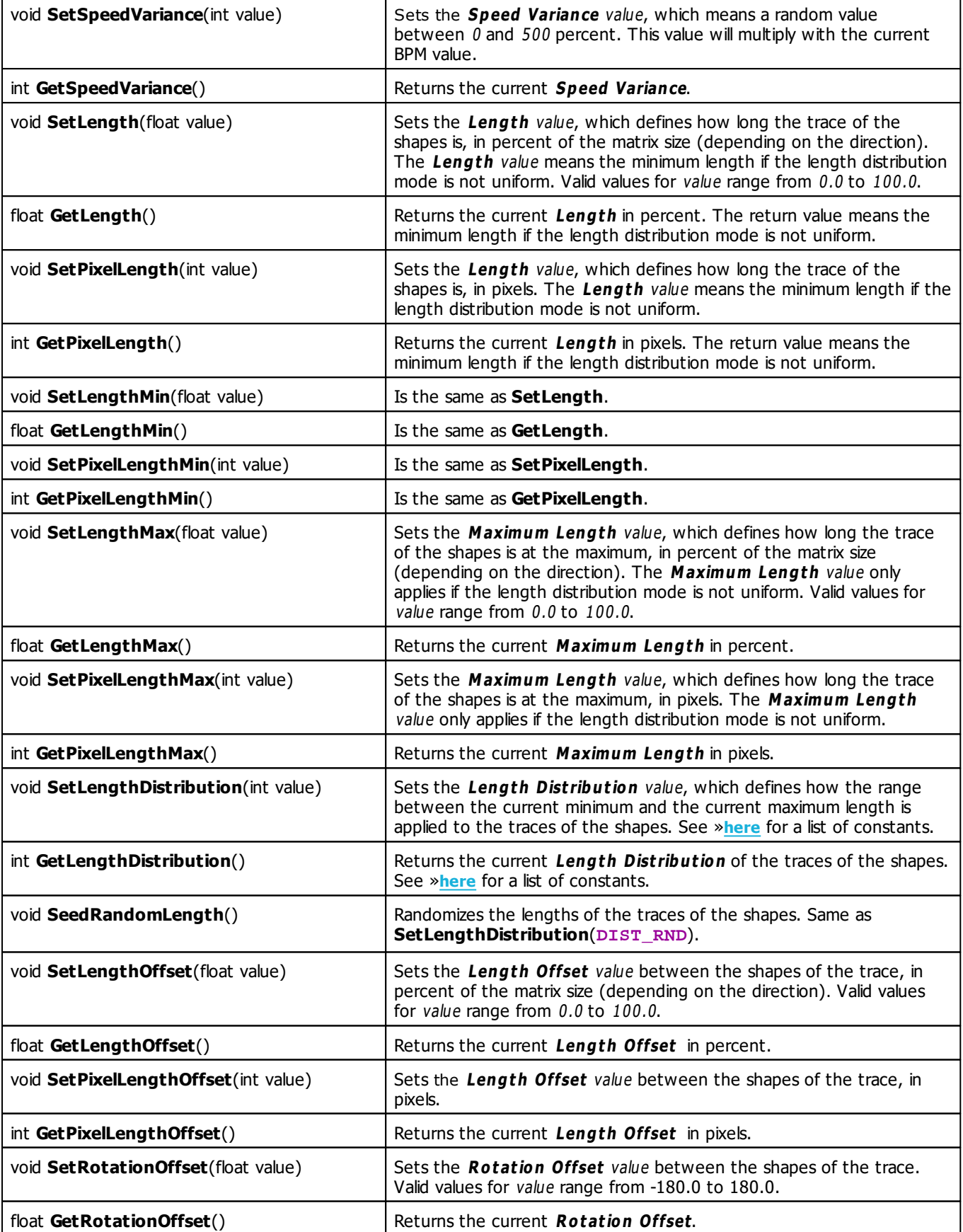

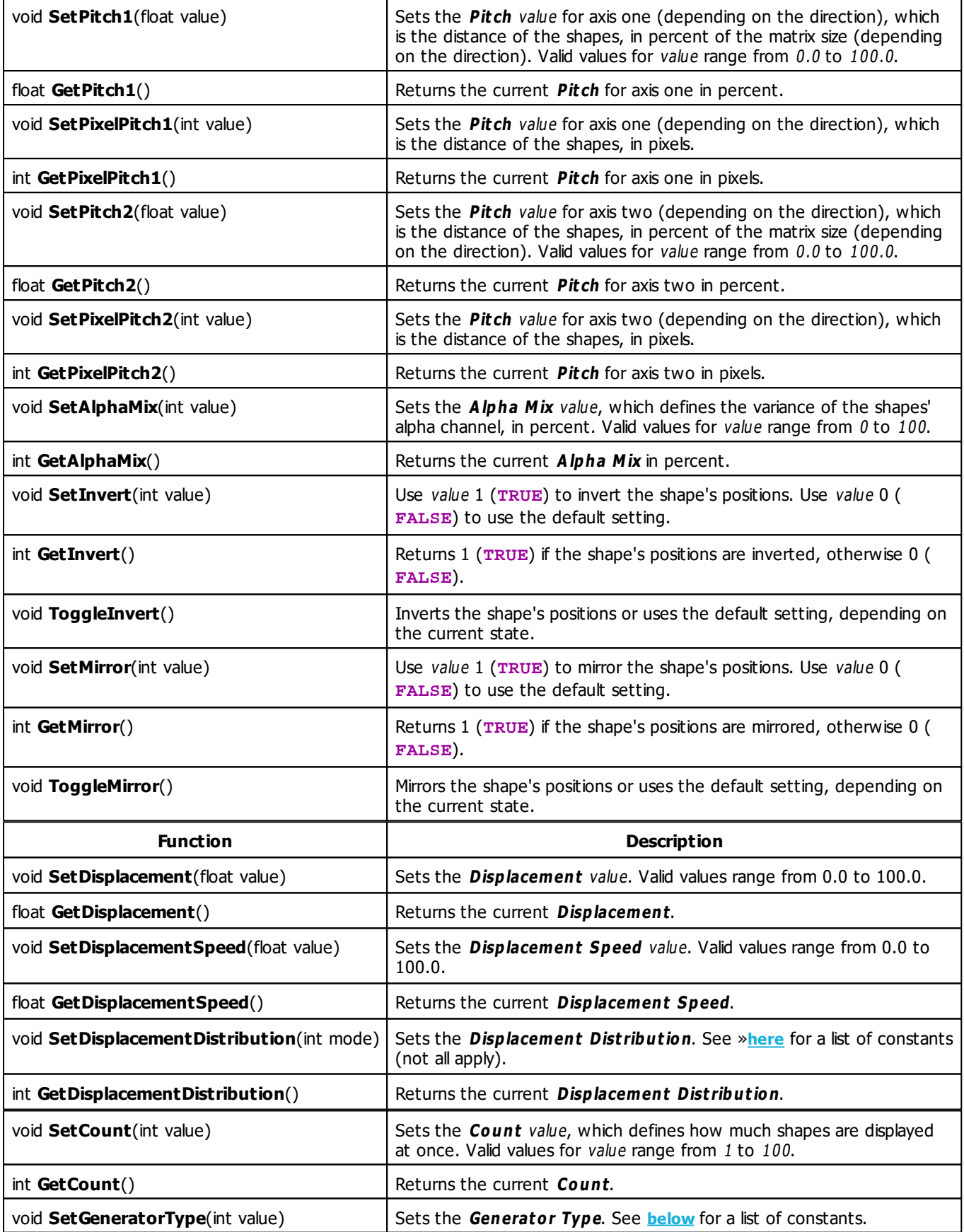

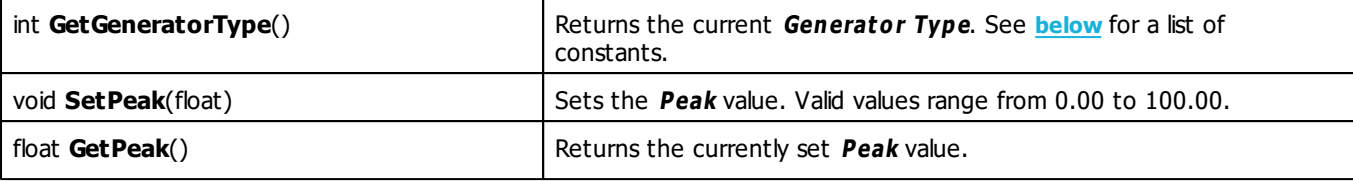

### <span id="page-386-0"></span>**Generator Type Constants**

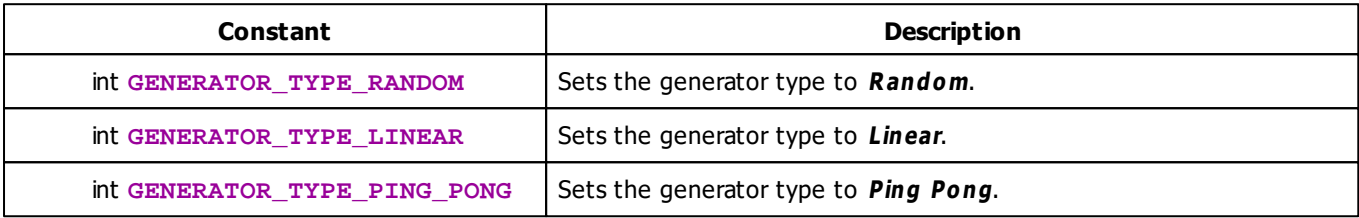

#### **5.2.10 SCE Explosions**

### **Functions Provided By SCE Explosions**

- This Effect uses Directions. Learn more »**[Using](#page-354-0) [Direction](#page-354-0)**
- This Effect uses the Color Table. Learn more »**[Using](#page-303-0) [Color](#page-303-0) [Table](#page-303-0)**
- This Effect uses the BPM Control. Learn more »**[Using](#page-298-0) [BPM](#page-298-0) [Control](#page-298-0)**
- This Effect uses Shapes. Learn more »**[Using](#page-314-0) [Shapes](#page-314-0)**

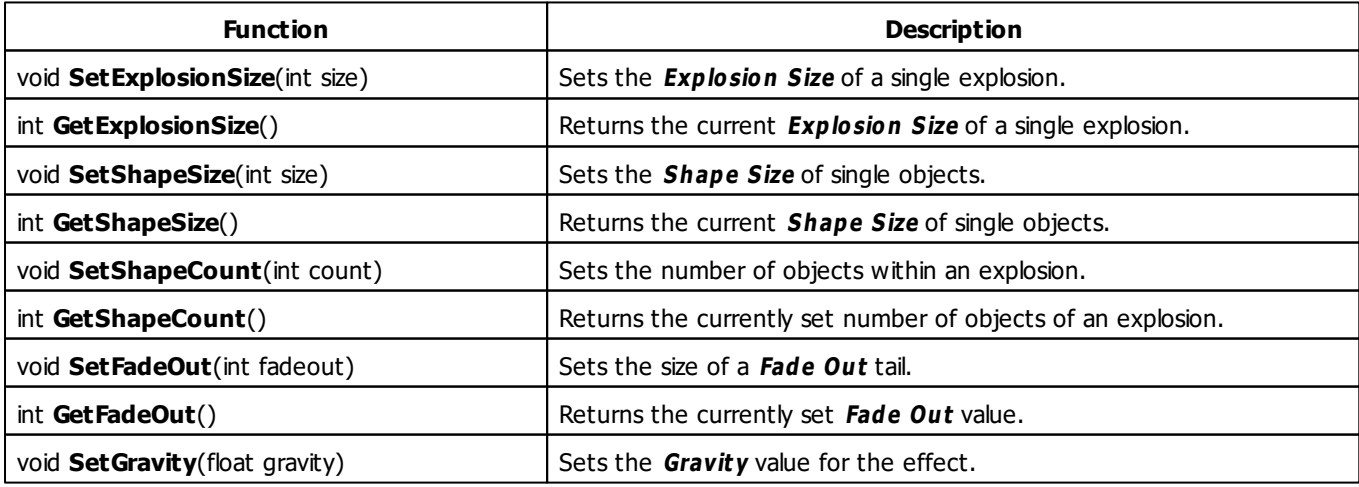

<span id="page-387-1"></span><span id="page-387-0"></span>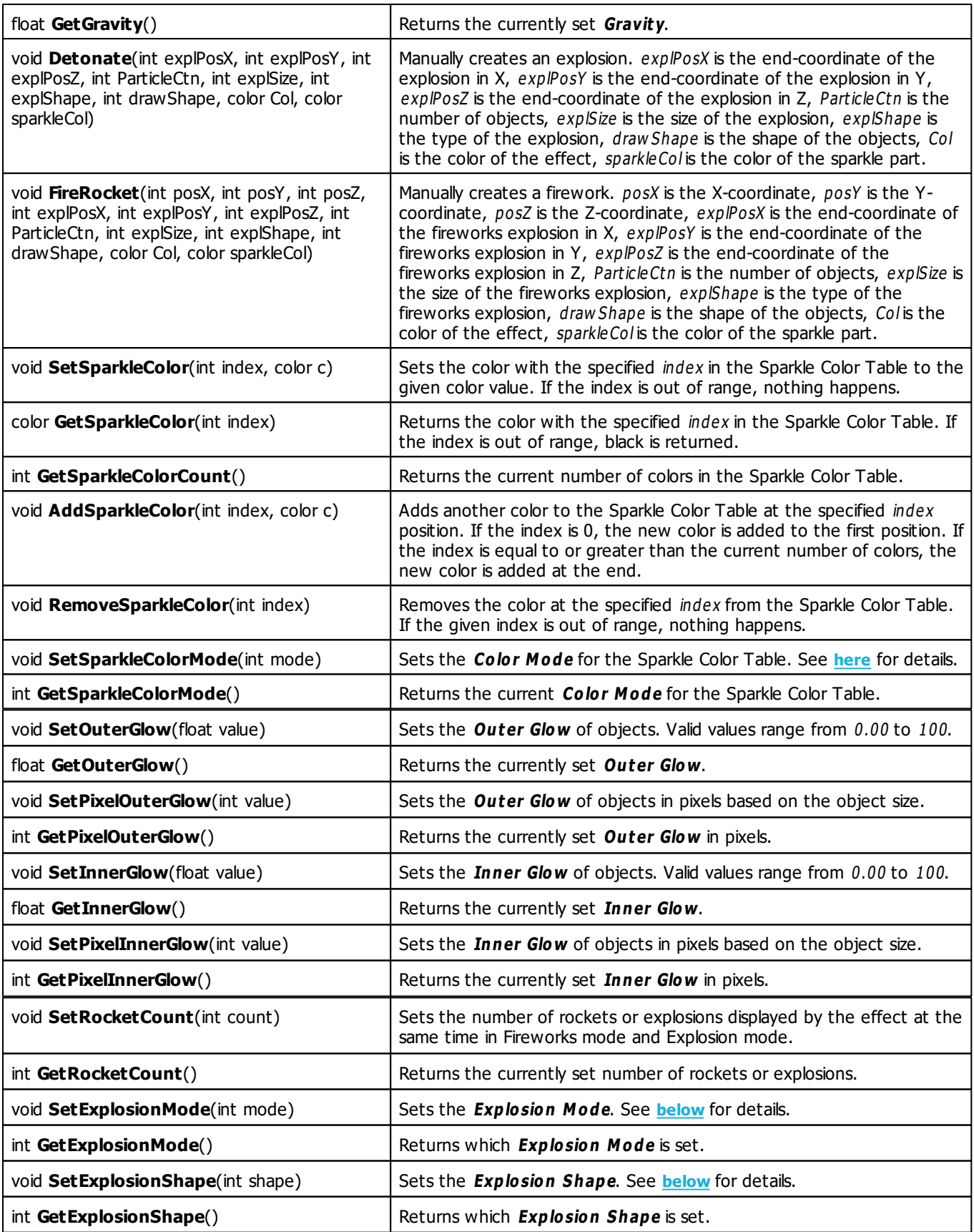

# **Explosion Mode Constants**

This effect uses various explosion modes. The function **[SetExplosionMode](#page-387-0)** can be used to change them. The following values can be used as parameter:

<span id="page-388-0"></span>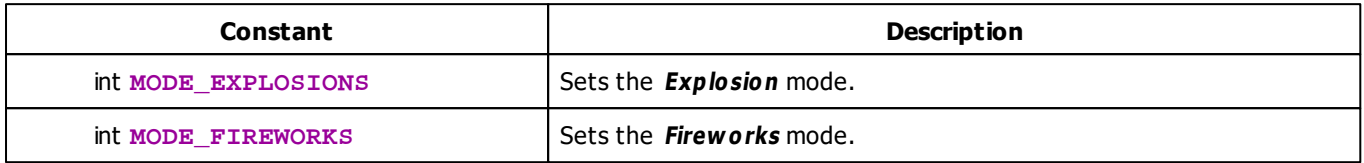

# **Explosion Shape Constants**

This effect uses various explosion shapes. The function **[SetExplosionShape](#page-387-1)** can be used to change them. The following values can be used as parameter:

<span id="page-388-1"></span>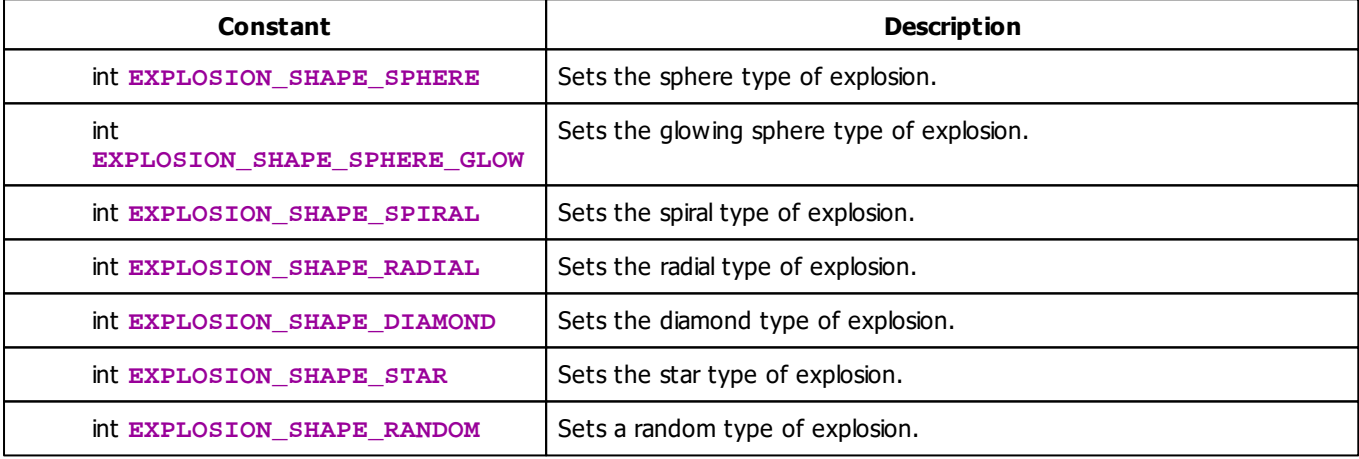

#### **5.2.11 SCE Fill Drops**

### **Functions Provided By SCE Fill Drops**

- This Effect uses Directions. Learn more »**[Using](#page-354-0) [Direction](#page-354-0)**
- This Effect uses the Color Table. Learn more »**[Using](#page-303-0) [Color](#page-303-0) [Table](#page-303-0)**
- This Effect uses Shapes. Learn more »**[Using](#page-314-0) [Shapes](#page-314-0)**
- This Effect uses the Size Control. Learn more »**[Using](#page-360-0) [Size](#page-360-0) [Control](#page-360-0)**

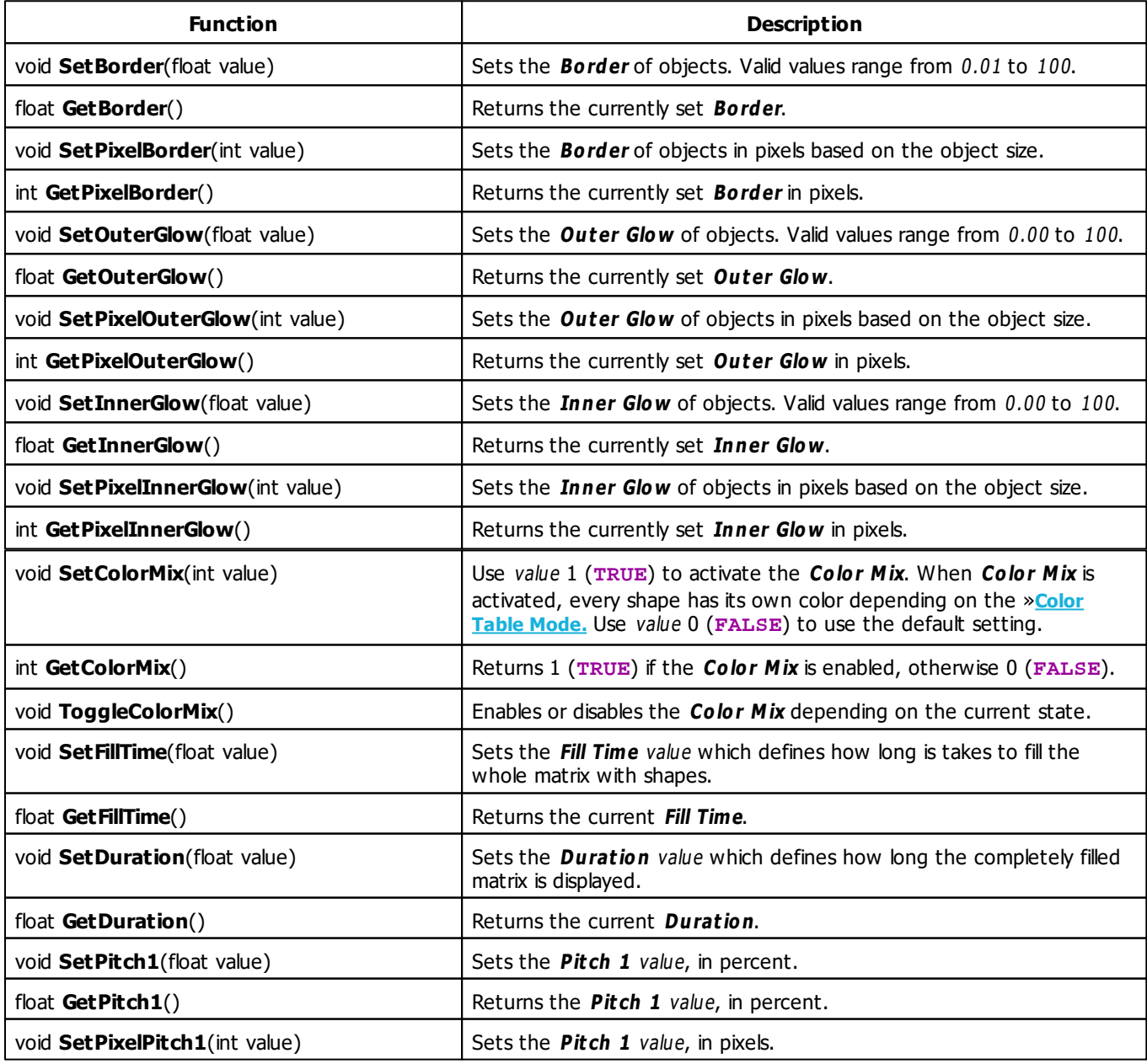

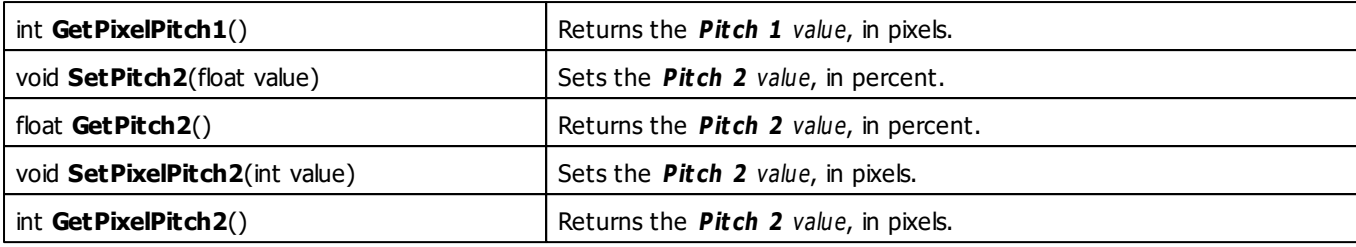

#### **5.2.12 SCE Fill Random**

### **Functions Provided By SCE Fill Random**

- This Effect uses the Color Table. Learn more »**[Using](#page-303-0) [Color](#page-303-0) [Table](#page-303-0)**
- This Effect uses Shapes. Learn more »**[Using](#page-314-0) [Shapes](#page-314-0)**
- This Effect uses the Size Control. Learn more »**[Using](#page-360-0) [Size](#page-360-0) [Control](#page-360-0)**

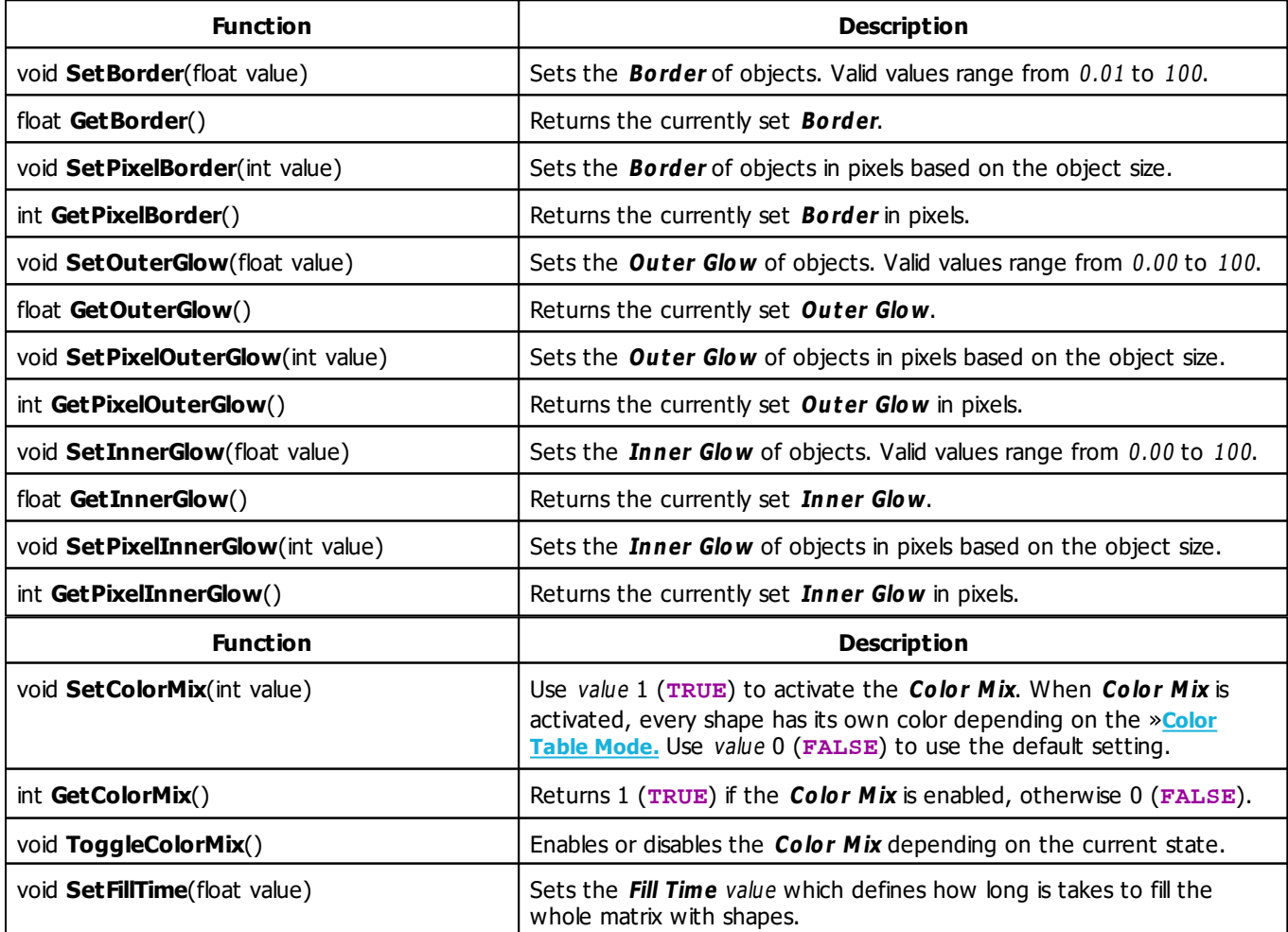

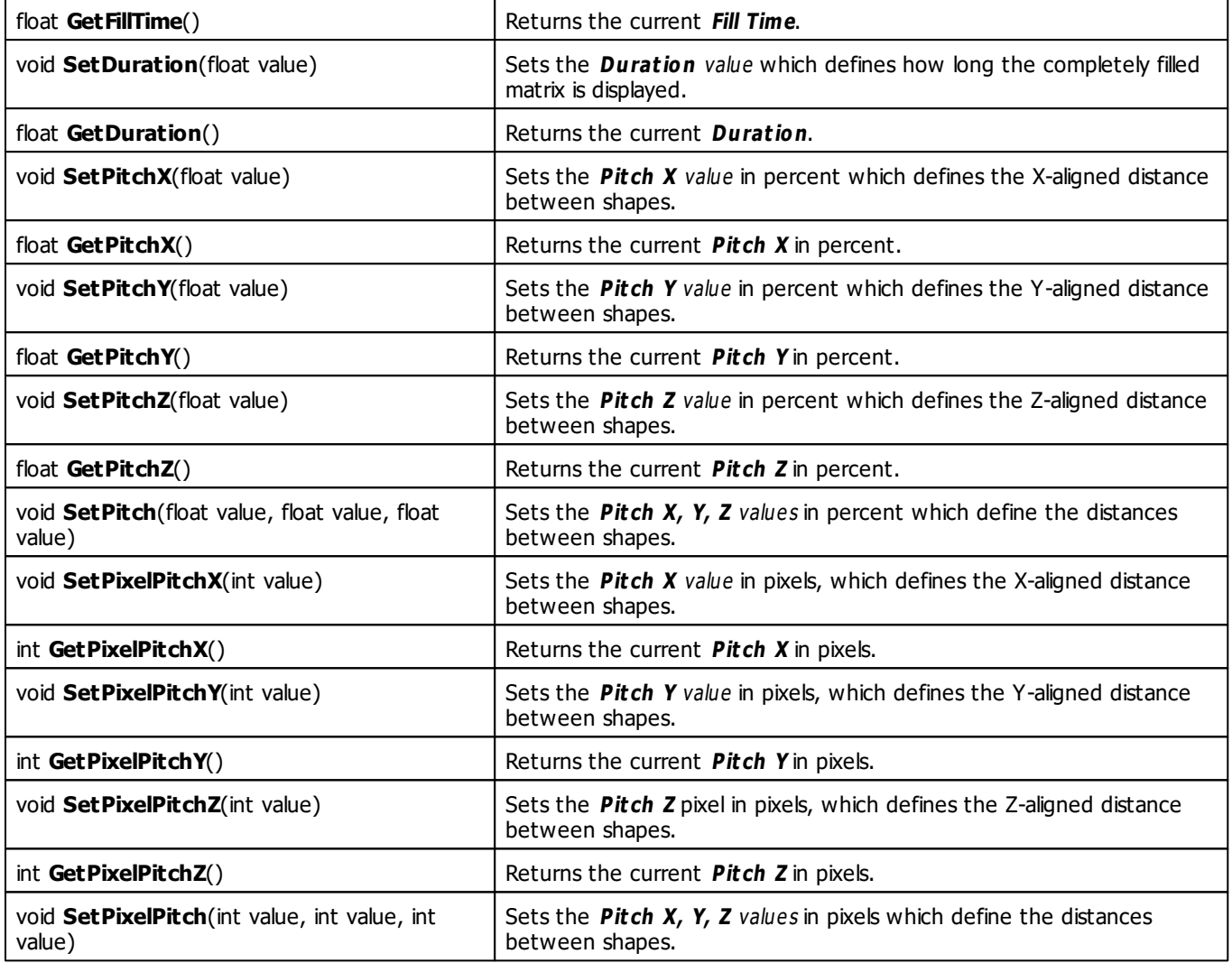

#### **5.2.13 SCE Fill Snake**

### **Functions Provided By SCE Fill Snake**

- This Effect uses the Color Table. Learn more »**[Using](#page-303-0) [Color](#page-303-0) [Table](#page-303-0)**
- This Effect uses Shapes. Learn more »**[Using](#page-314-0) [Shapes](#page-314-0)**
- This Effect uses the Size Control. Learn more »**[Using](#page-360-0) [Size](#page-360-0) [Control](#page-360-0)**

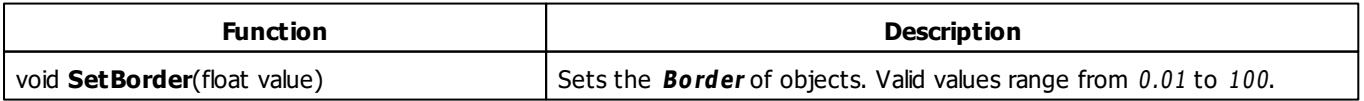

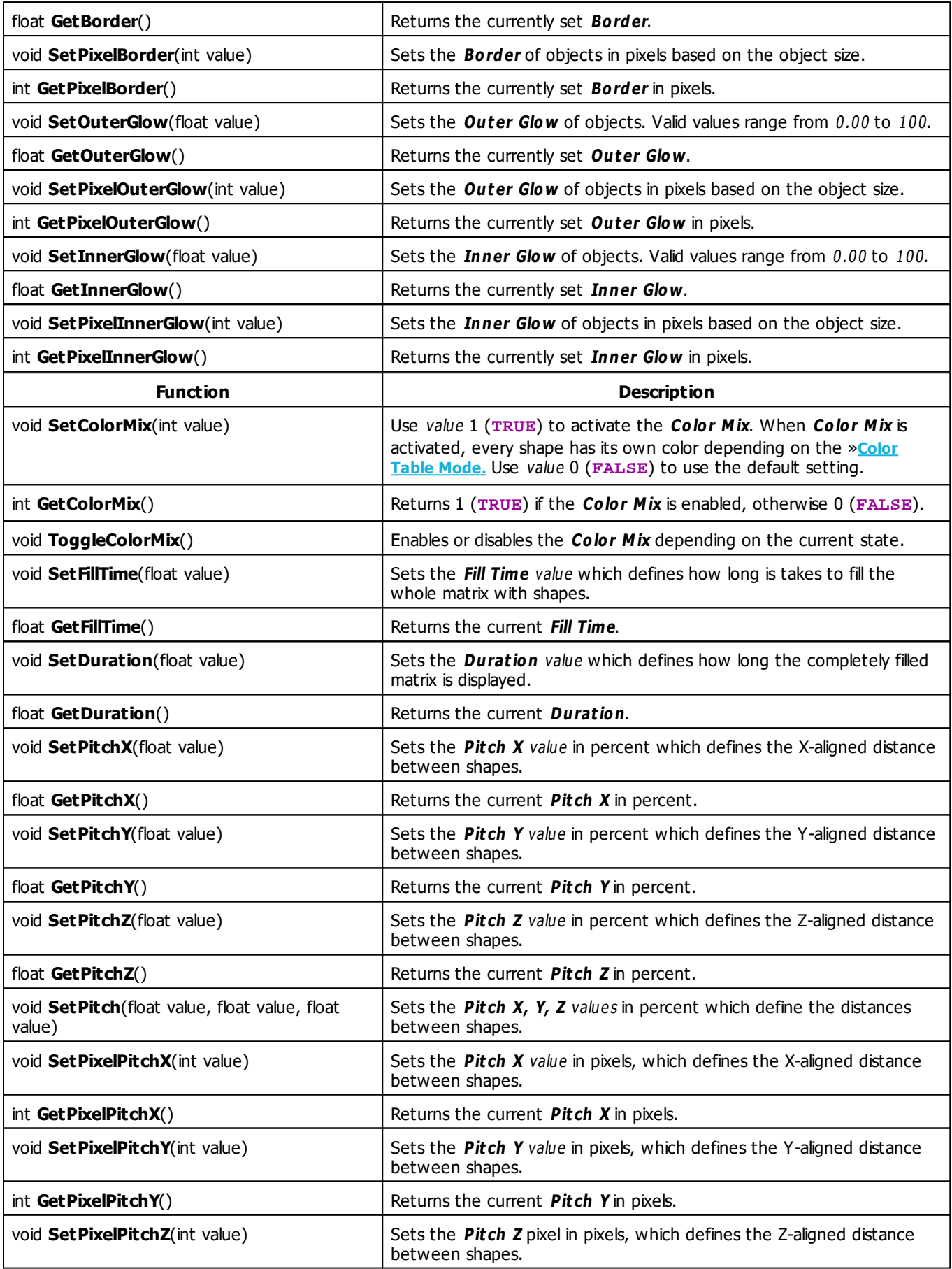

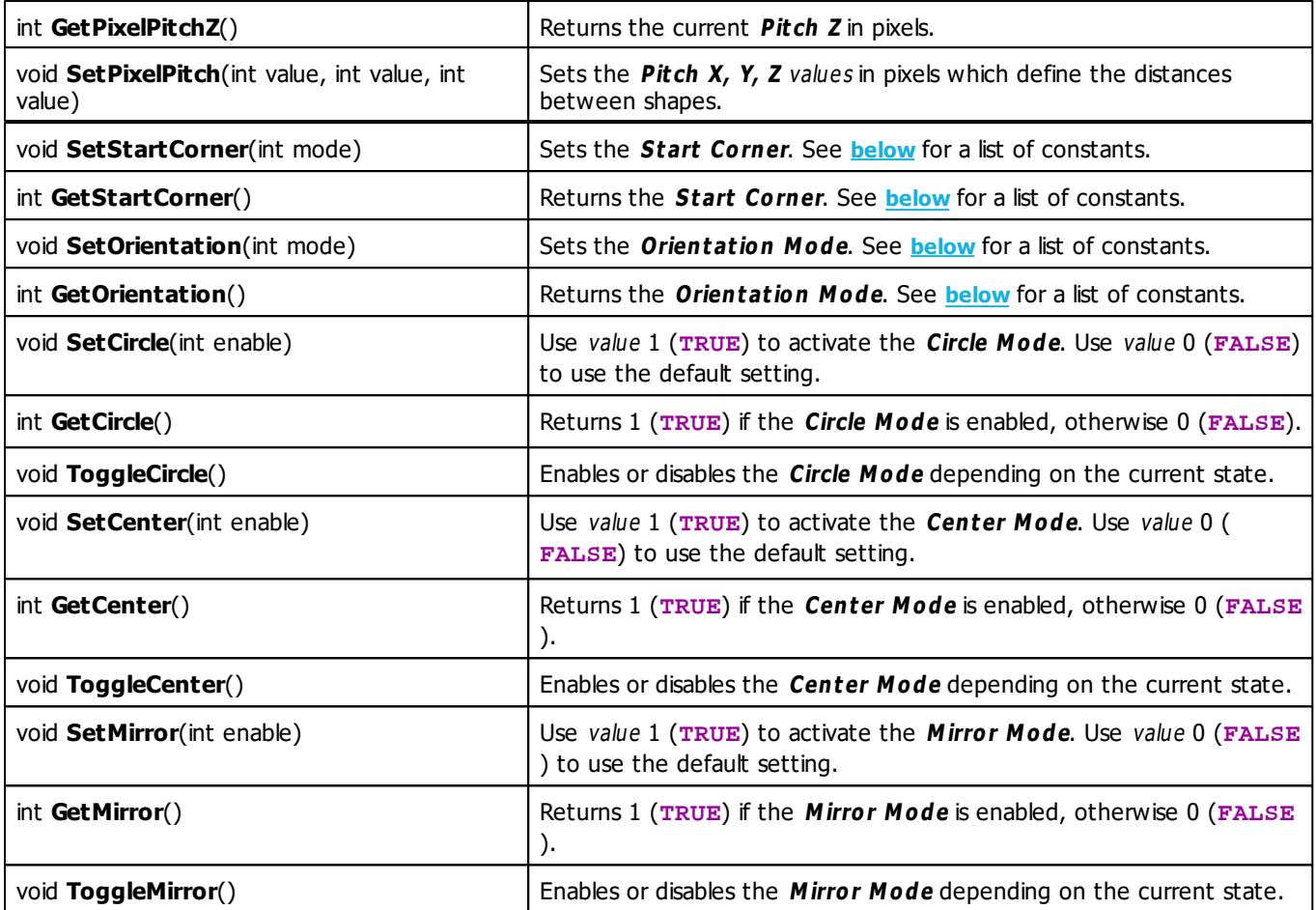

# <span id="page-393-0"></span>**Start Corner Constants**

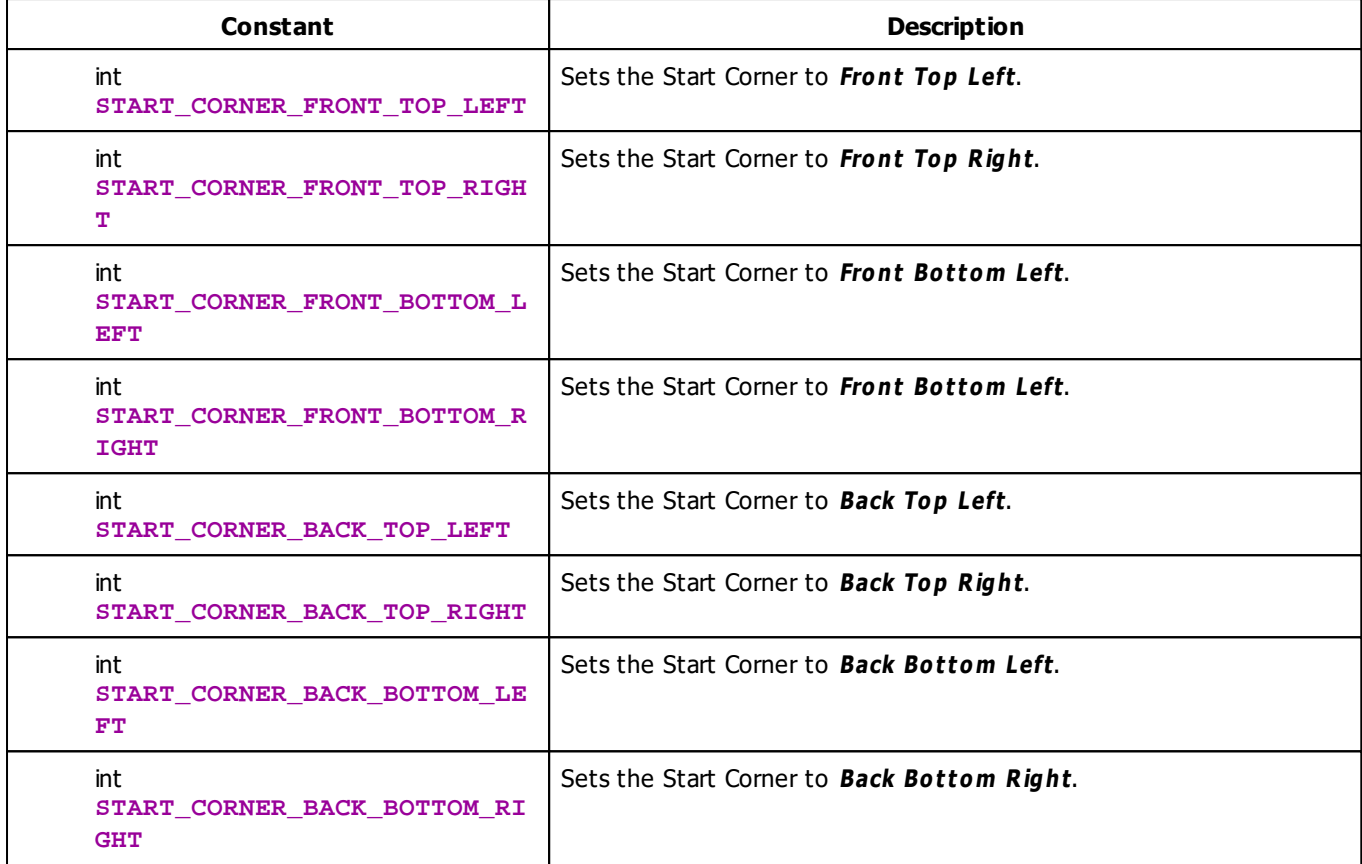

# <span id="page-394-0"></span>**Orientation Mode Constants**

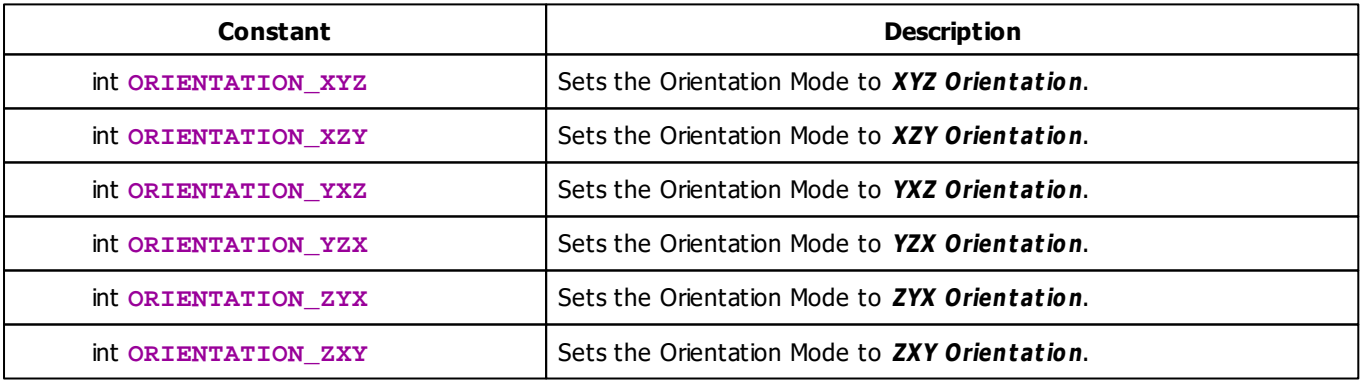

#### **5.2.14 SCE Fill Solid**

## **Functions Provided By SCE Fill Solid**

- This Effect uses Directions. Learn more »**[Using](#page-354-0) [Directions](#page-354-0)**
- This Effect uses the Color Table. Learn more »**[Using](#page-303-0) [Color](#page-303-0) [Table](#page-303-0)**
- This Effect uses Look-At Types. Learn more »**[Using](#page-357-0) [Look-At](#page-357-0) [Types](#page-357-0)**

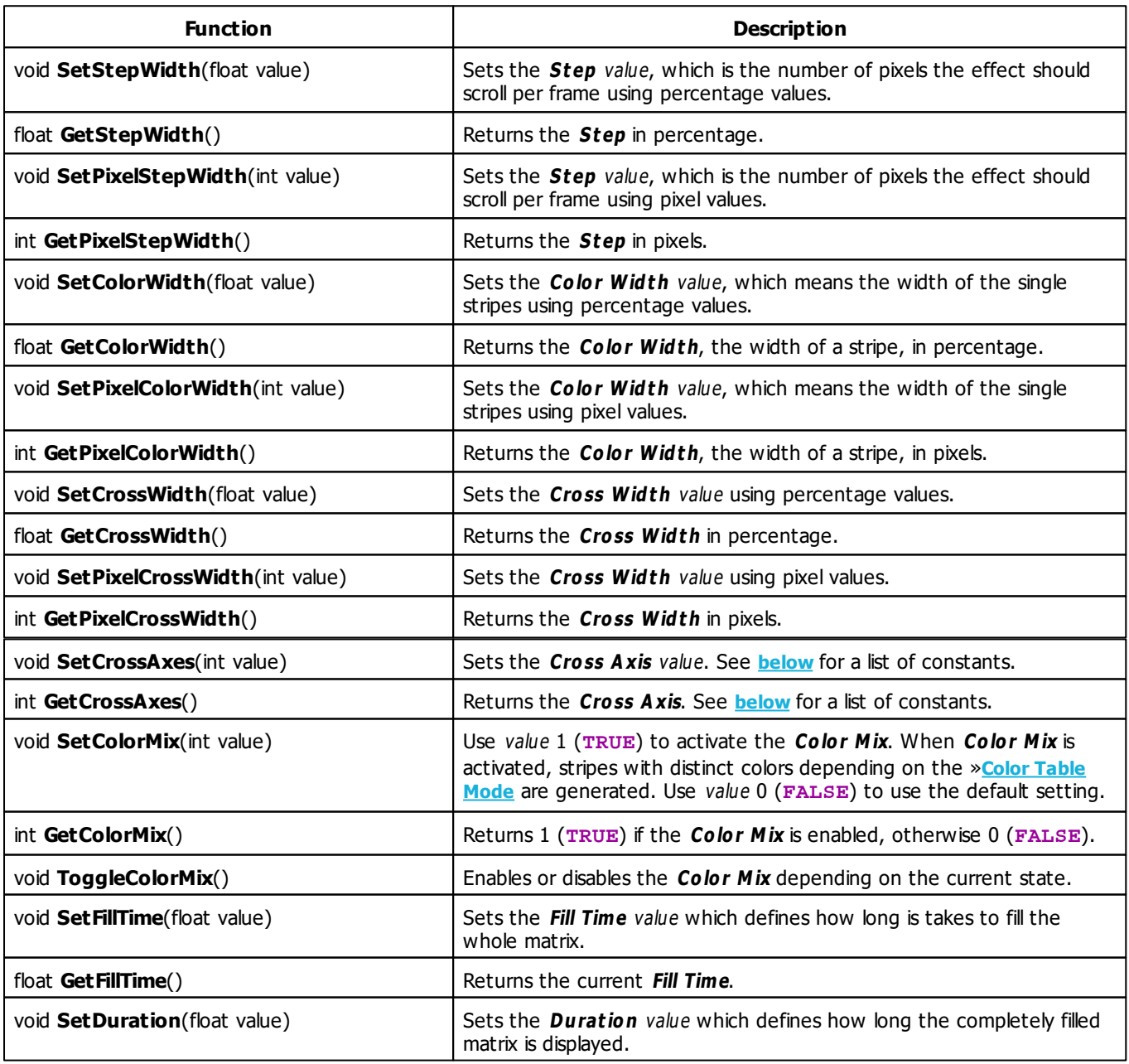
float **GetDuration**()  $\left|$  **Returns the current** *Duration*.

# **Cross Axis Constants**

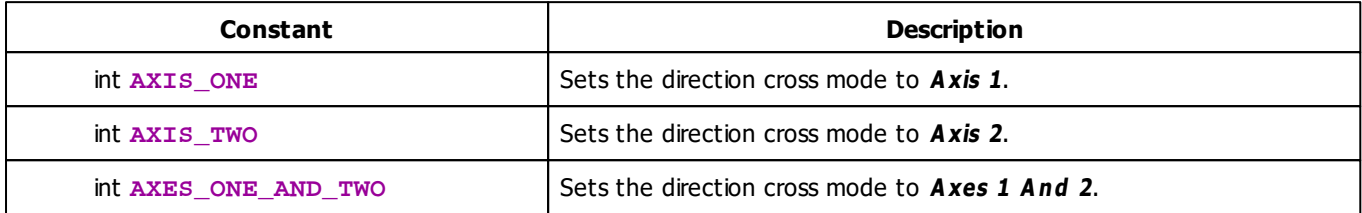

#### **5.2.15 SCE Fire**

### **Functions Provided By SCE Fire**

- This Effect uses Directions. Learn more »**[Using](#page-354-0) [Direction](#page-354-0)**
- This Effect uses the Color Gradient. Learn more »**[Using](#page-307-0) [Color](#page-307-0) [Gradient](#page-307-0)**
- This Effect uses the BPM Control. Learn more »**[Using](#page-298-0) [BPM](#page-298-0) [Control](#page-298-0)**

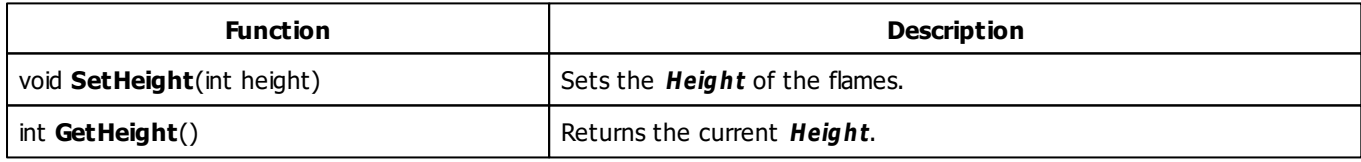

#### **5.2.16 SCE Flames**

## **Functions Provided By SCE Flames**

This effect uses the following functions:

- This Effect uses Directions. Learn more »**[Using](#page-354-0) [Direction](#page-354-0)**
- This Effect uses the Gradient Dialog. Learn more »**[Using](#page-309-0) [Gradient](#page-309-0) [Dialog](#page-309-0)**
- This Effect uses the BPM Control. Learn more »**[Using](#page-298-0) [BPM](#page-298-0) [Control](#page-298-0)**

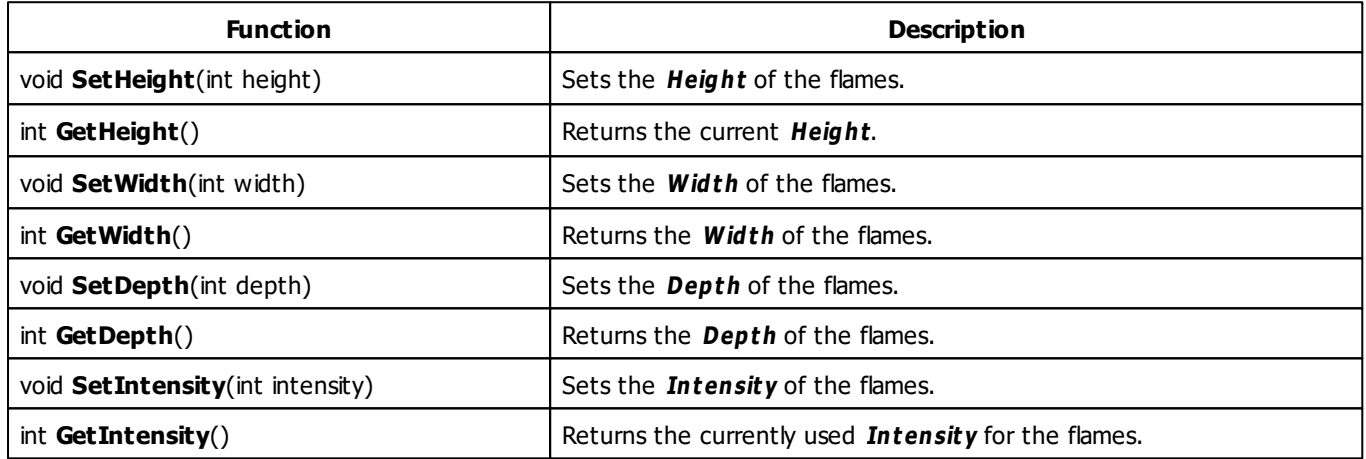

### **5.2.17 SCE Fluid**

## **Functions Provided By SCE Fluid**

- This Effect uses Directions. Learn more »**[Using](#page-354-0) [Direction](#page-354-0)**
- This Effect uses the Color Table. Learn more »**[Using](#page-303-0) [Color](#page-303-0) [Table](#page-303-0)**
- This Effect uses the Gradient Dialog. Learn more »**[Using](#page-309-0) [Gradient](#page-309-0) [Dialog](#page-309-0)**
- This Effect uses the BPM Control. Learn more »**[Using](#page-298-0) [BPM](#page-298-0) [Control](#page-298-0)**

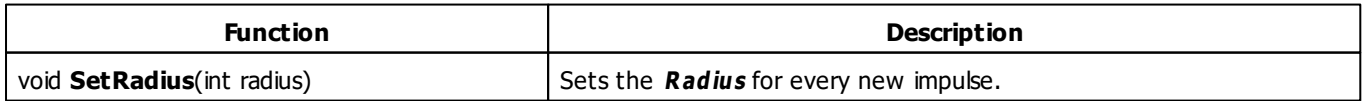

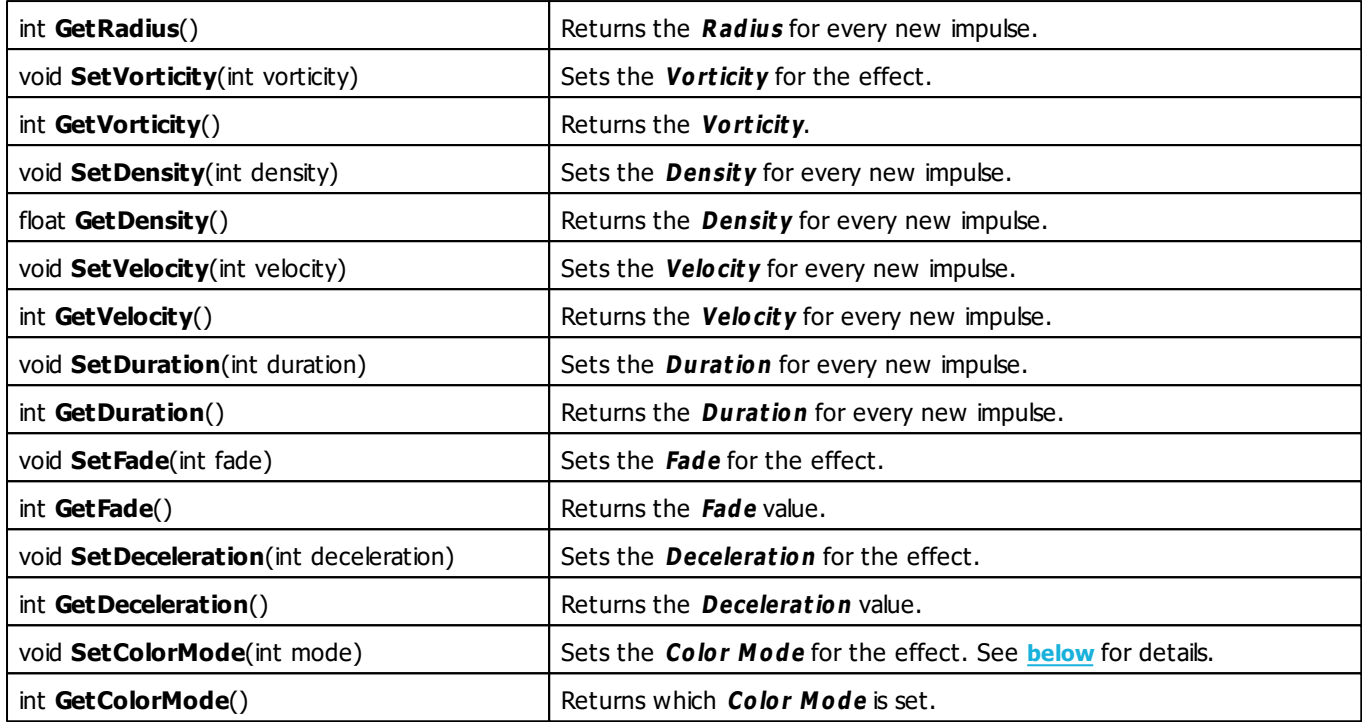

# <span id="page-398-1"></span><span id="page-398-0"></span>**Color Mode Constants**

This effect uses various color modes. The function **[SetColorMode](#page-398-1)** can be used to change them. The following values can be used as parameter:

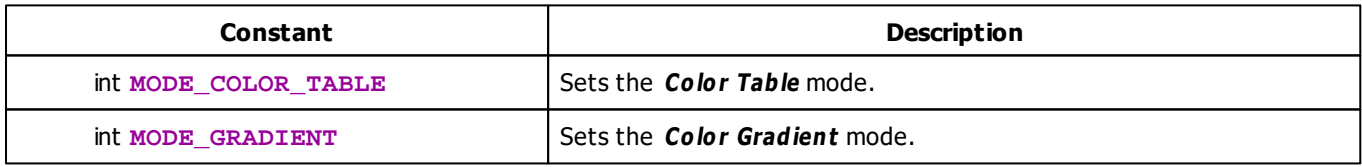

### **5.2.18 SCE Gradient**

# **Functions Provided By SCE Gradient**

- This Effect uses Directions. Learn more »**[Using](#page-354-0) [Directions](#page-354-0)**
- This Effect uses the Color Gradient. Learn more »**[Using](#page-307-0) [Color](#page-307-0) [Gradient](#page-307-0)**
- This Effect uses Look-At Types. Learn more »**[Using](#page-357-0) [Look-At](#page-357-0) [Types](#page-357-0)**

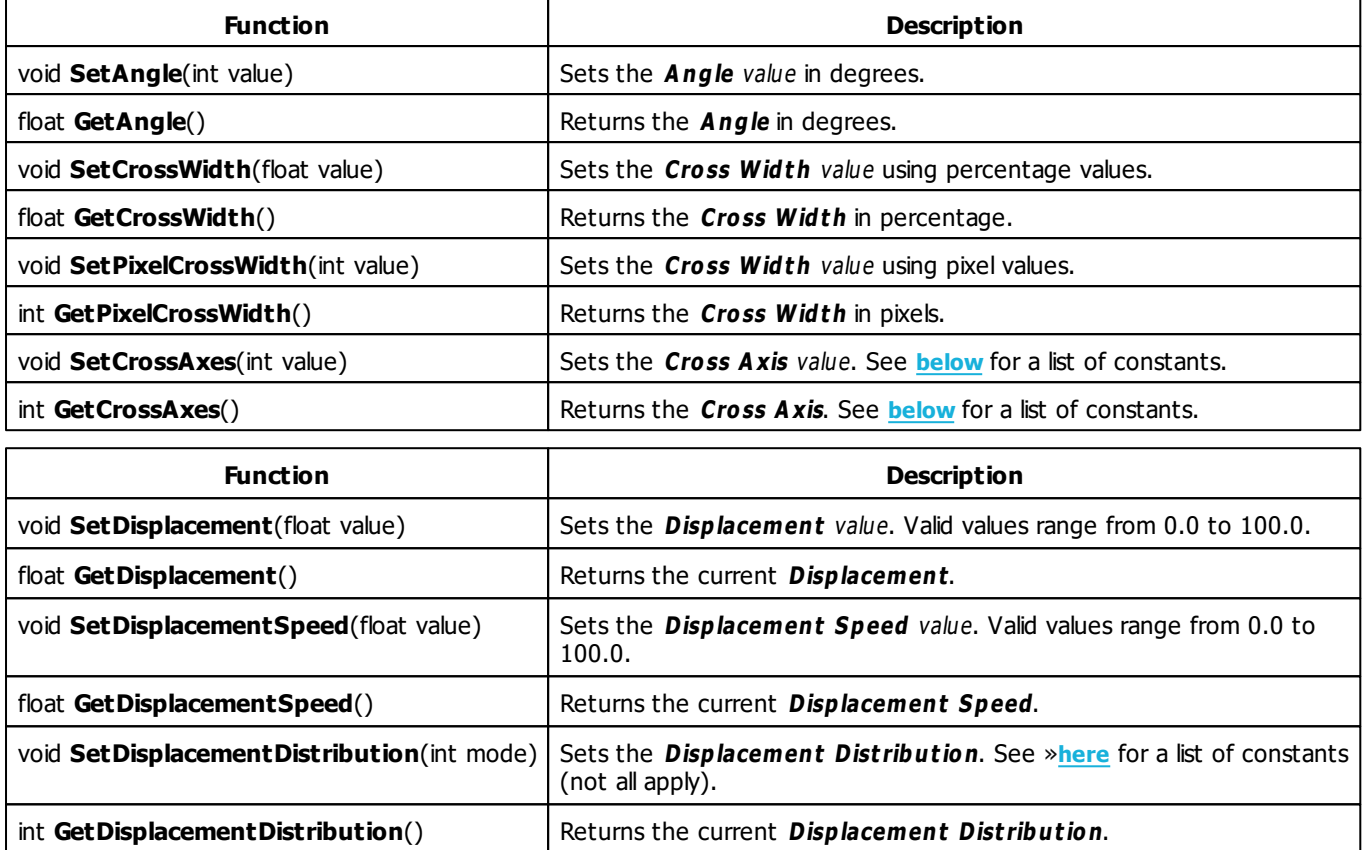

## <span id="page-400-0"></span>**Cross Axis Constants**

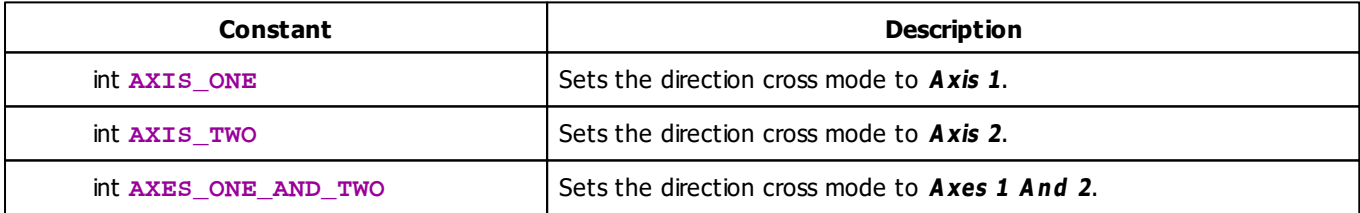

# **Example**

This macro sets the direction to **DIRECTION\_RADIAL** when the effect is started. Before the effect is rendered, the angle will be increased by 1 until 360 degrees is achieved. Then, it starts again with 0 degrees. As a result, the effect looks like a rotating radial gradient.

```
@scriptname="Radial Gradient - Rotated";
@author="inoage GmbH";
```

```
@version="";
@description="";
int degree;
void InitEffect()
{
 SetDirection(DIRECTION_RADIAL);
 degree = 0;}
void PreRenderEffect()
\{degree = (degree + 1) %360;
 SetAngle(degree);
}
void PostRenderEffect()
{
}
void MatrixSizeChanged()
{
 InitEffect();
}
```
### **5.2.19 SCE Graph**

### **Functions Provided By SCE Graph**

- This Effect uses the Color Table. Learn more »**[Using](#page-303-0) [Color](#page-303-0) [Table](#page-303-0)**
- This Effect uses the BPM Control. Learn more »**[Using](#page-298-0) [BPM](#page-298-0) [Control](#page-298-0)**
- This Effect uses Directions. Learn more »**[Using](#page-354-0) [Directions](#page-354-0)**
- This Effect uses Look-At Types. Learn more »**[Using](#page-357-0) [Look-At](#page-357-0) [Types](#page-357-0)**
- This Effect uses Shapes. Learn more »**[Using](#page-314-0) [Shapes](#page-314-0)**
- This Effect uses Text. Learn more »**[Using](#page-350-0) [Text](#page-350-0)**

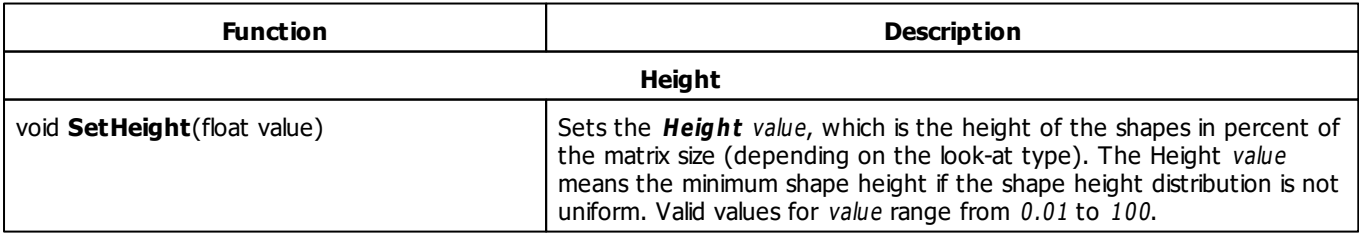

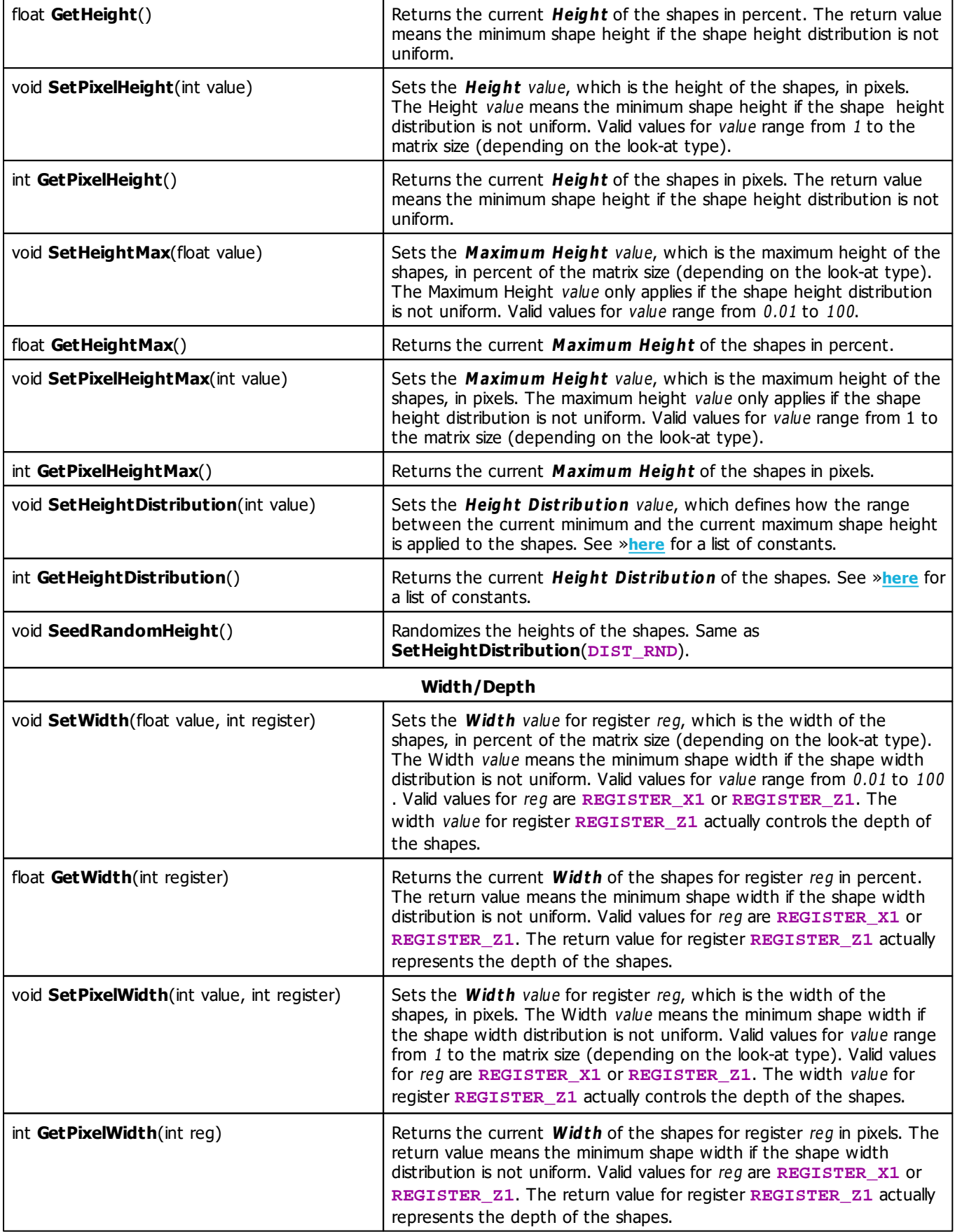

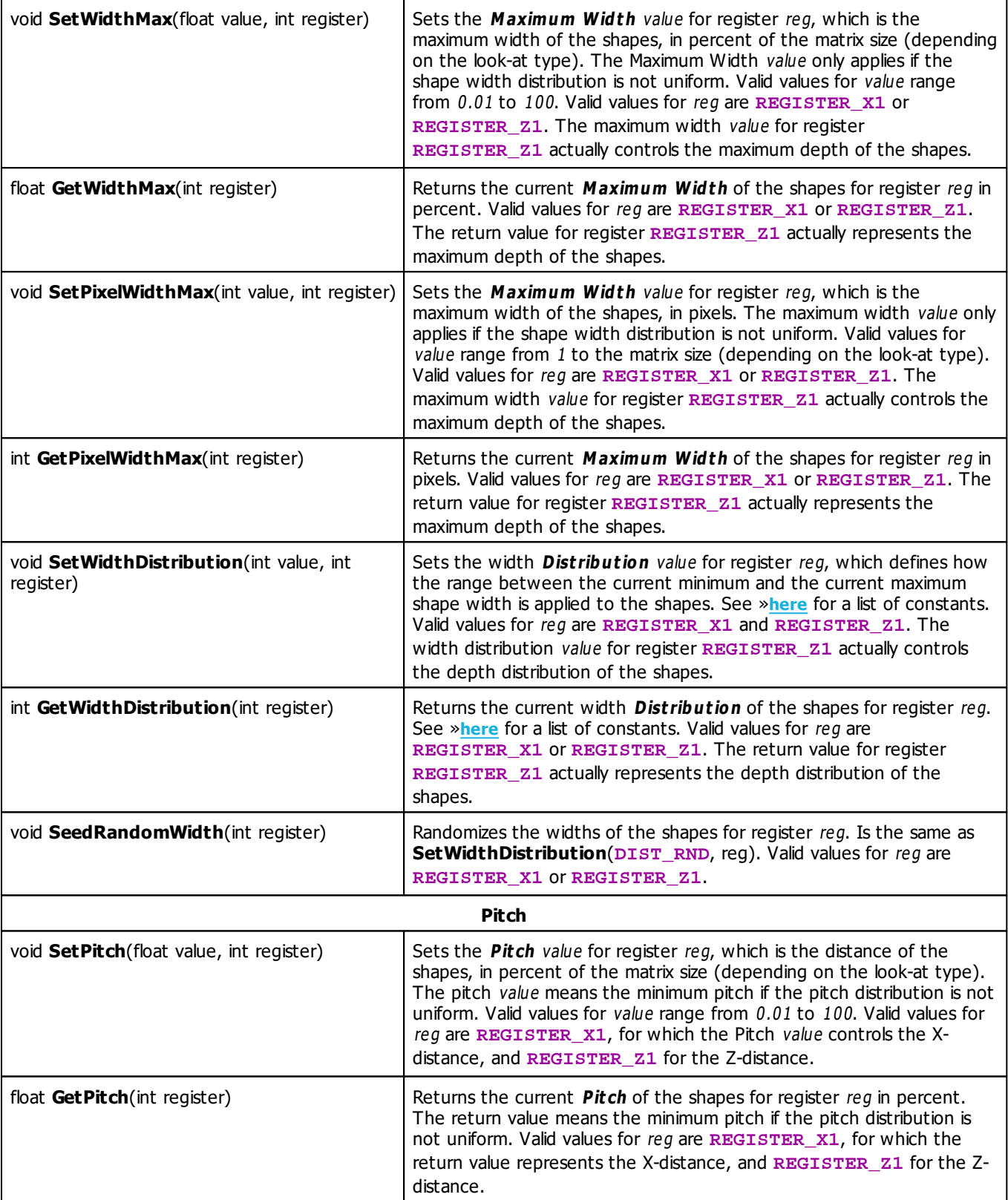

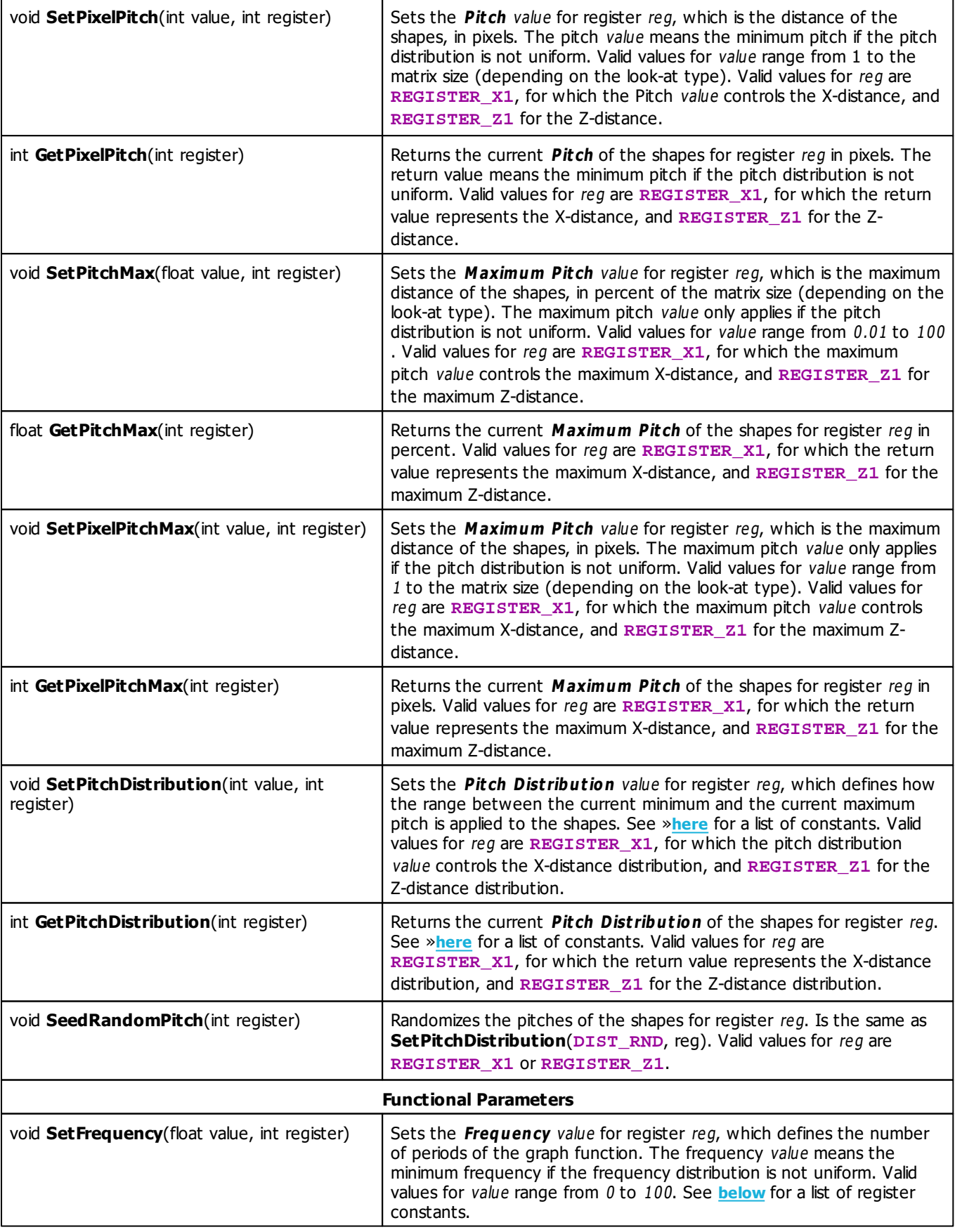

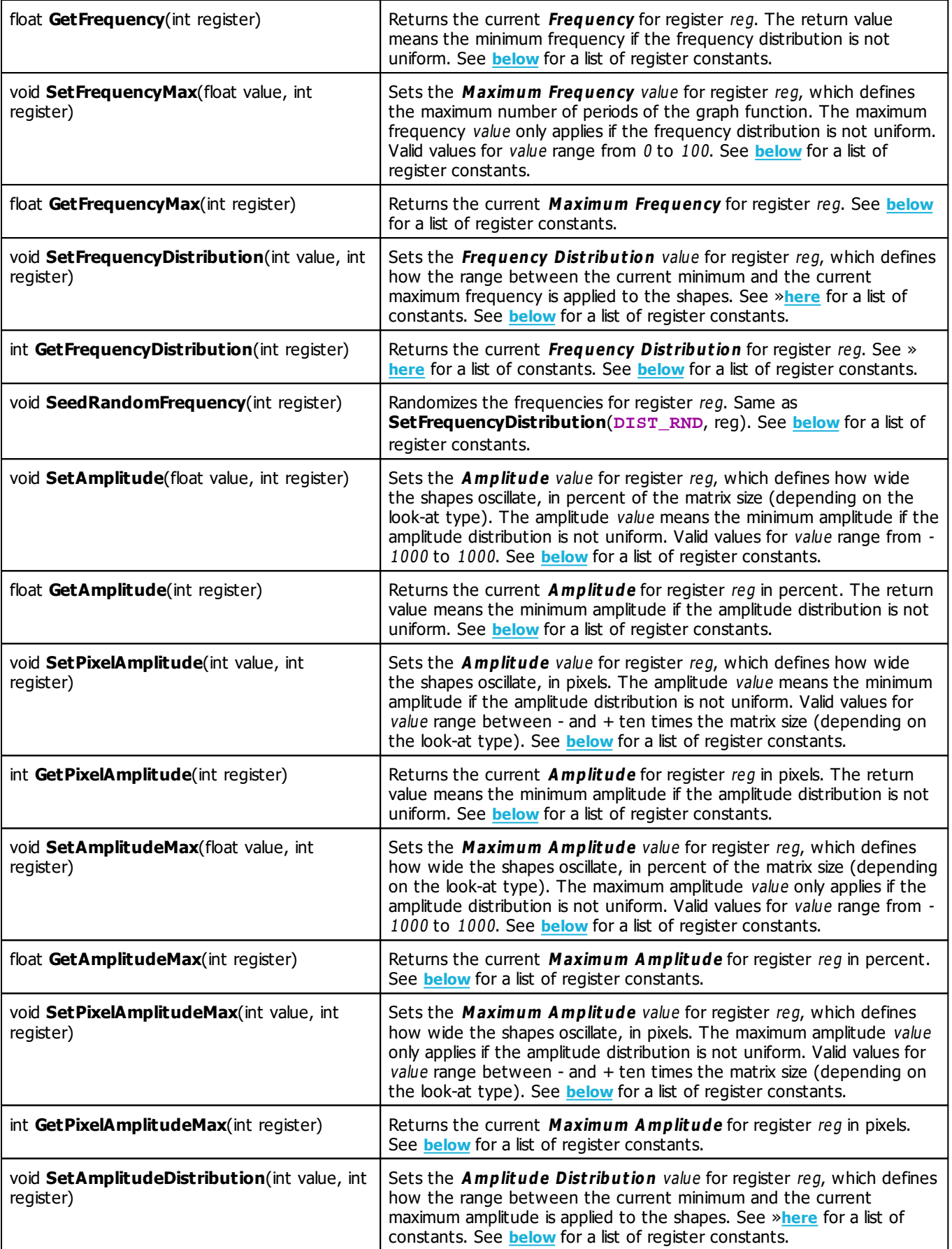

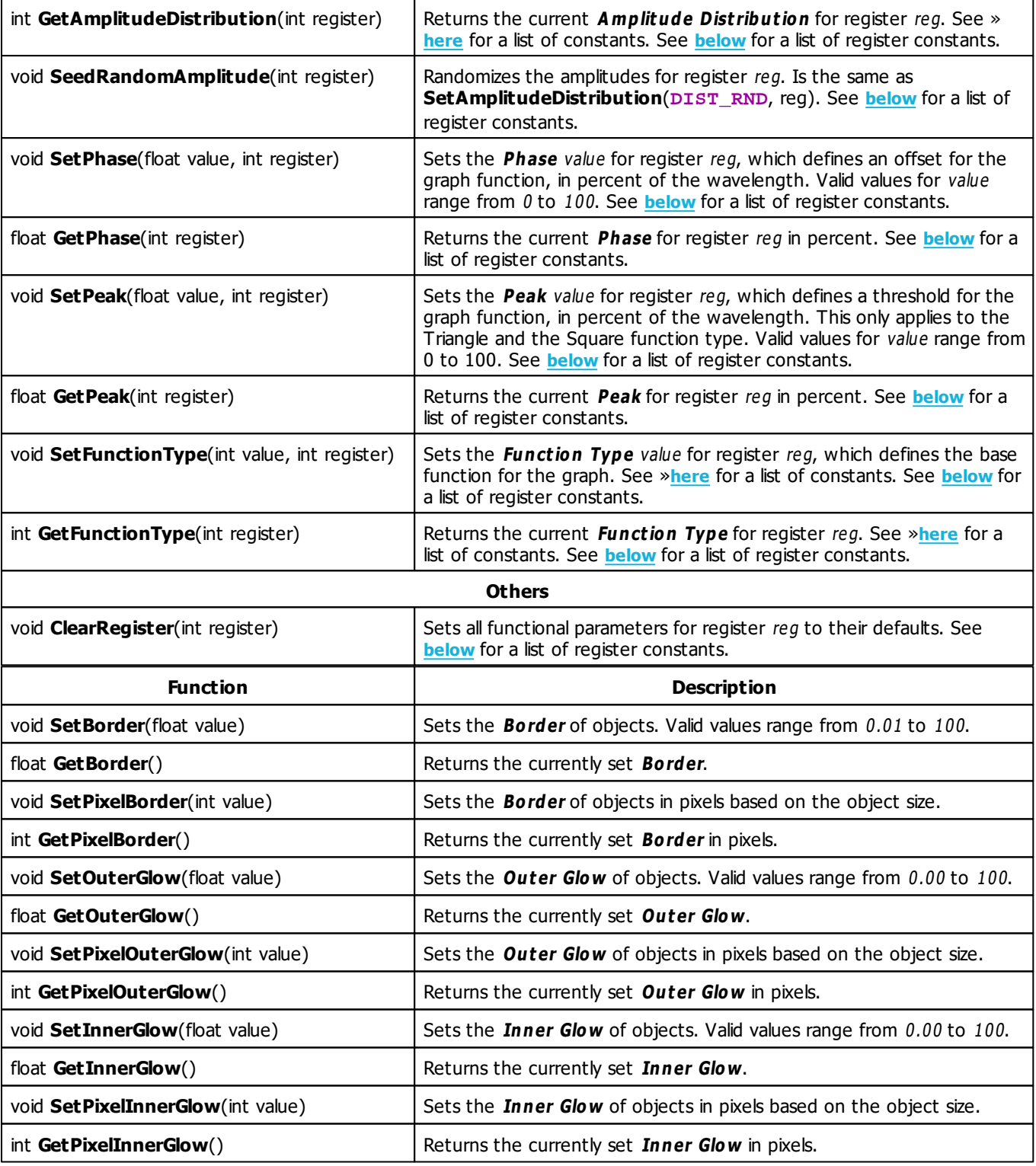

# <span id="page-406-0"></span>**Register Constants**

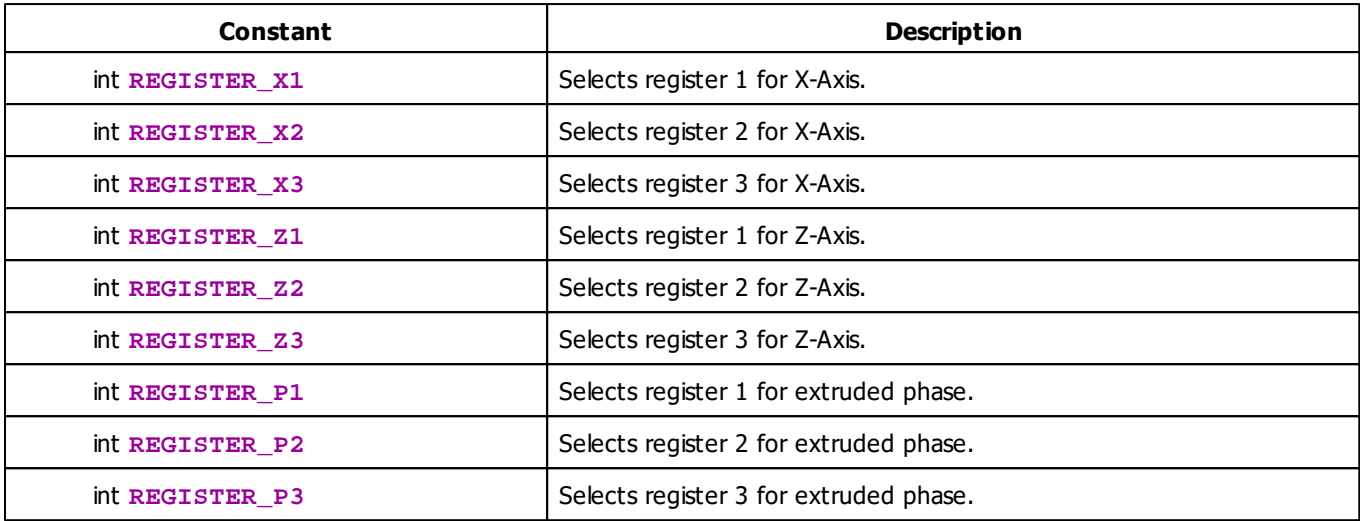

# **MADRIX 3.X To MADRIX 5.X Migration Hints**

The following functions are not supported anymore. Please follow the hints to migrate your macros.

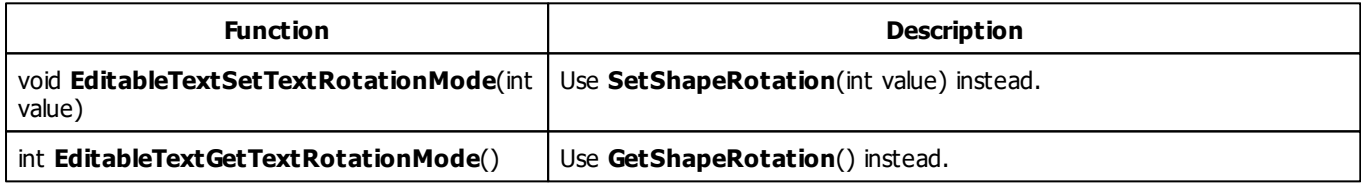

#### **5.2.20 SCE Image**

## **Functions Provided By SCE Image**

- This Effect uses Directions. Learn more »**[Using](#page-354-0) [Direction](#page-354-0)**
- This Effect uses Look-At Types. Learn more »**[Using](#page-357-0) [Look-At](#page-357-0) [Types](#page-357-0)**
- This Effect uses the BPM Control. Learn more »**[Using](#page-298-0) [BPM](#page-298-0) [Control](#page-298-0)**
- This Effect uses the Color Controls. Learn more »**[Using](#page-301-0) [Color](#page-301-0) [Controls](#page-301-0)**
- This Effect uses the Position Control. Learn more »**[Using](#page-359-0) [Position](#page-359-0) [Control](#page-359-0)**
- This Effect uses the Image List. Learn more »**[Using](#page-313-0) [Image](#page-313-0) [Table](#page-313-0)**

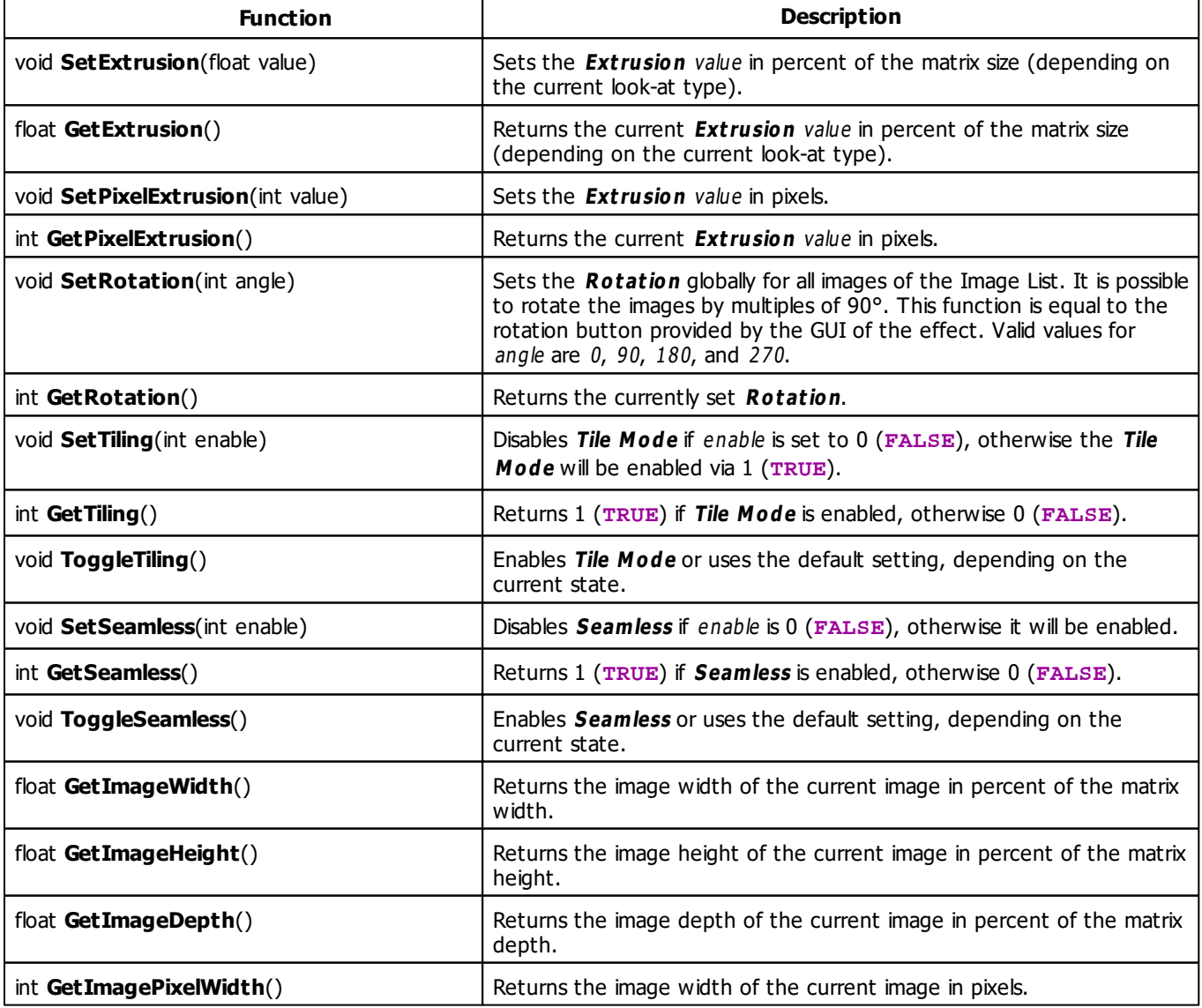

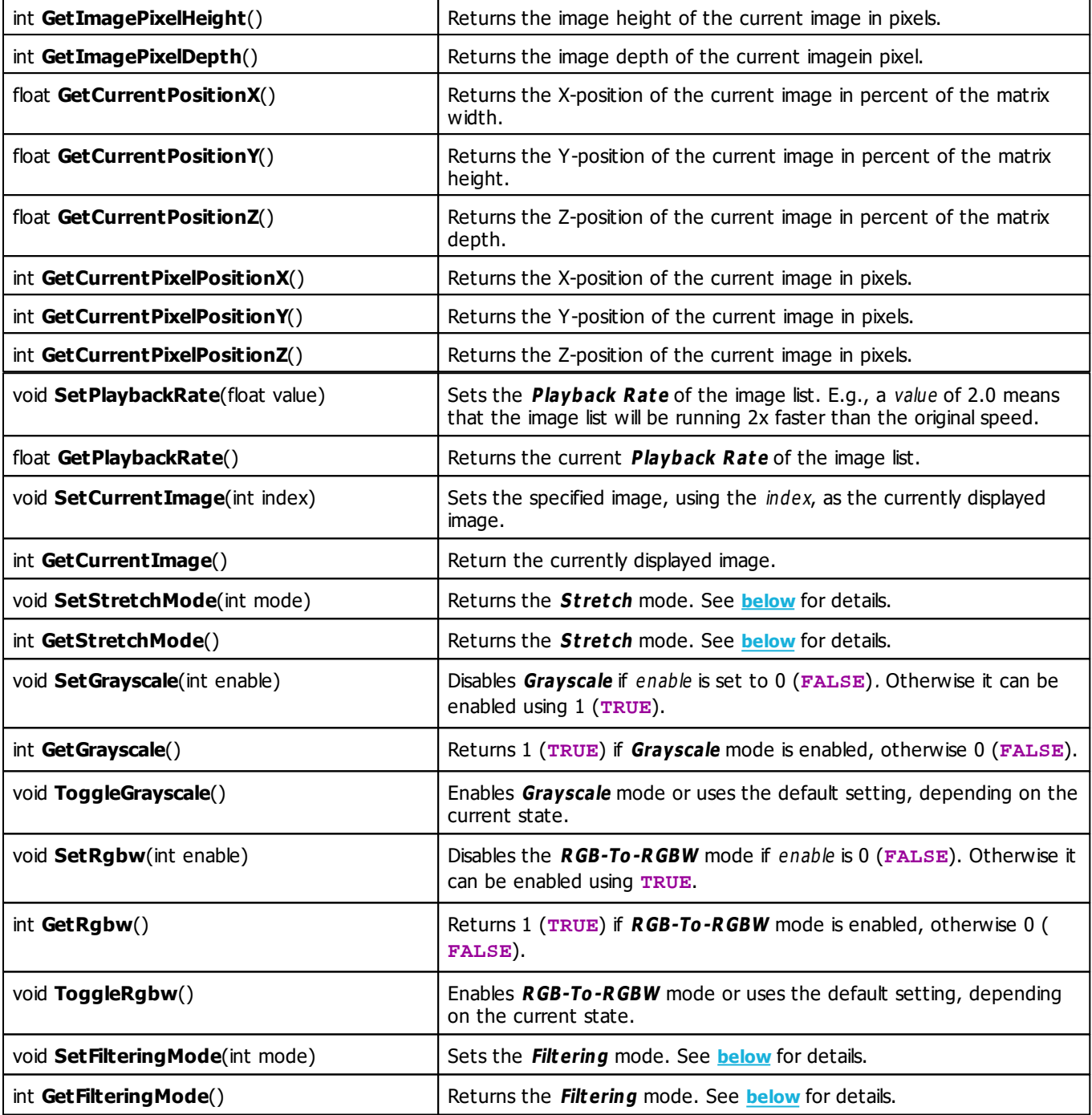

# <span id="page-409-0"></span>**Stretch Mode Constants**

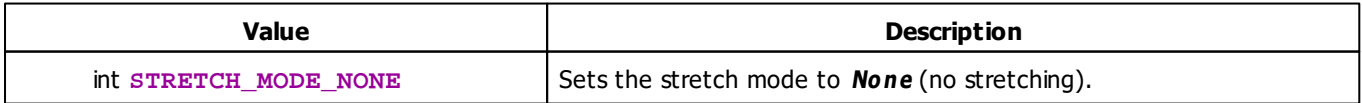

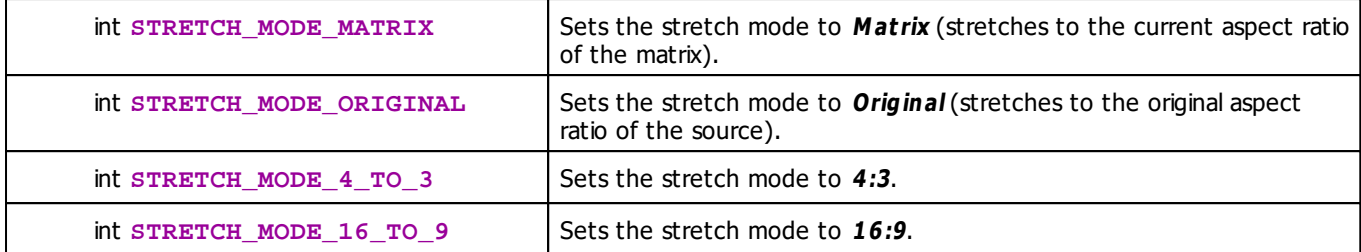

# **Filtering Mode Constants**

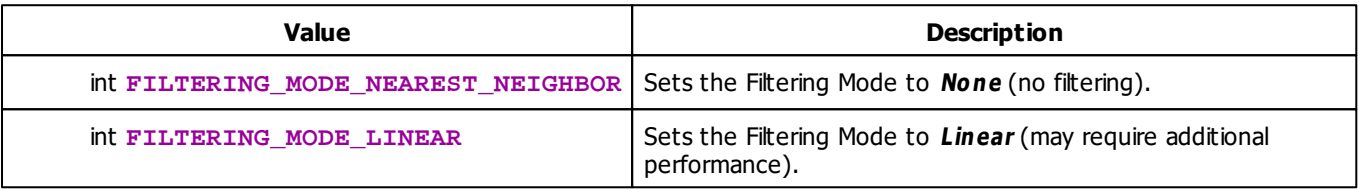

### **5.2.21 SCE Level Color Simulator**

# **Functions Provided By SCE Level Color Simulator**

- This Effect uses the Gradient Dialog. Learn more »**[Using](#page-309-0) [Gradient](#page-309-0) [Dialog](#page-309-0)**
- This Effect uses Directions. Learn more »**[Using](#page-354-0) [Directions](#page-354-0)**

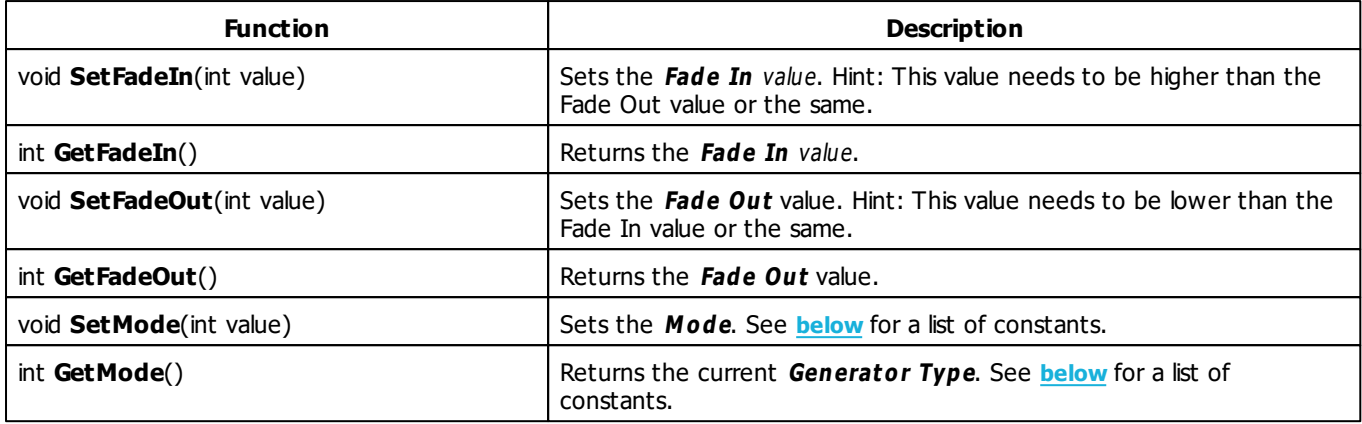

### <span id="page-411-0"></span>**Mode Constants**

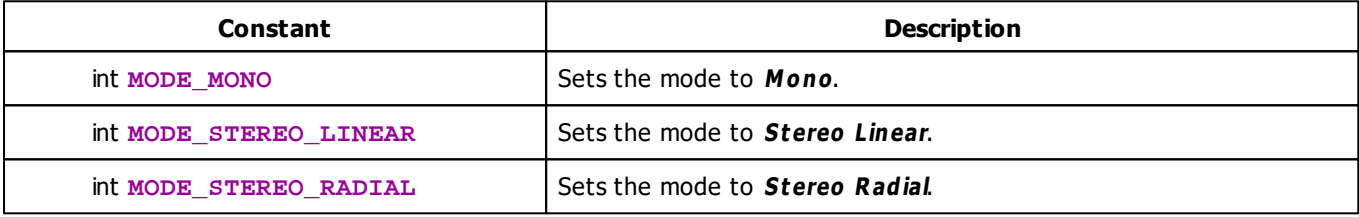

#### **5.2.22 SCE Metaballs**

## **Functions Provided By SCE Metaballs**

- This Effect uses the Color Table. Learn more »**[Using](#page-303-0) [Color](#page-303-0) [Table](#page-303-0)**
- This Effect uses the BPM Control. Learn more »**[Using](#page-298-0) [BPM](#page-298-0) [Control](#page-298-0)**
- This Effect uses Shapes. Learn more »**[Using](#page-314-0) [Shapes](#page-314-0)**

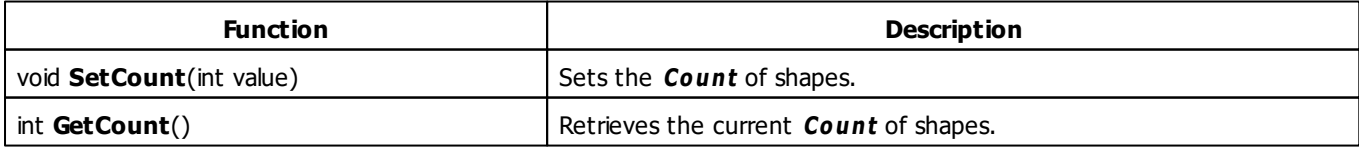

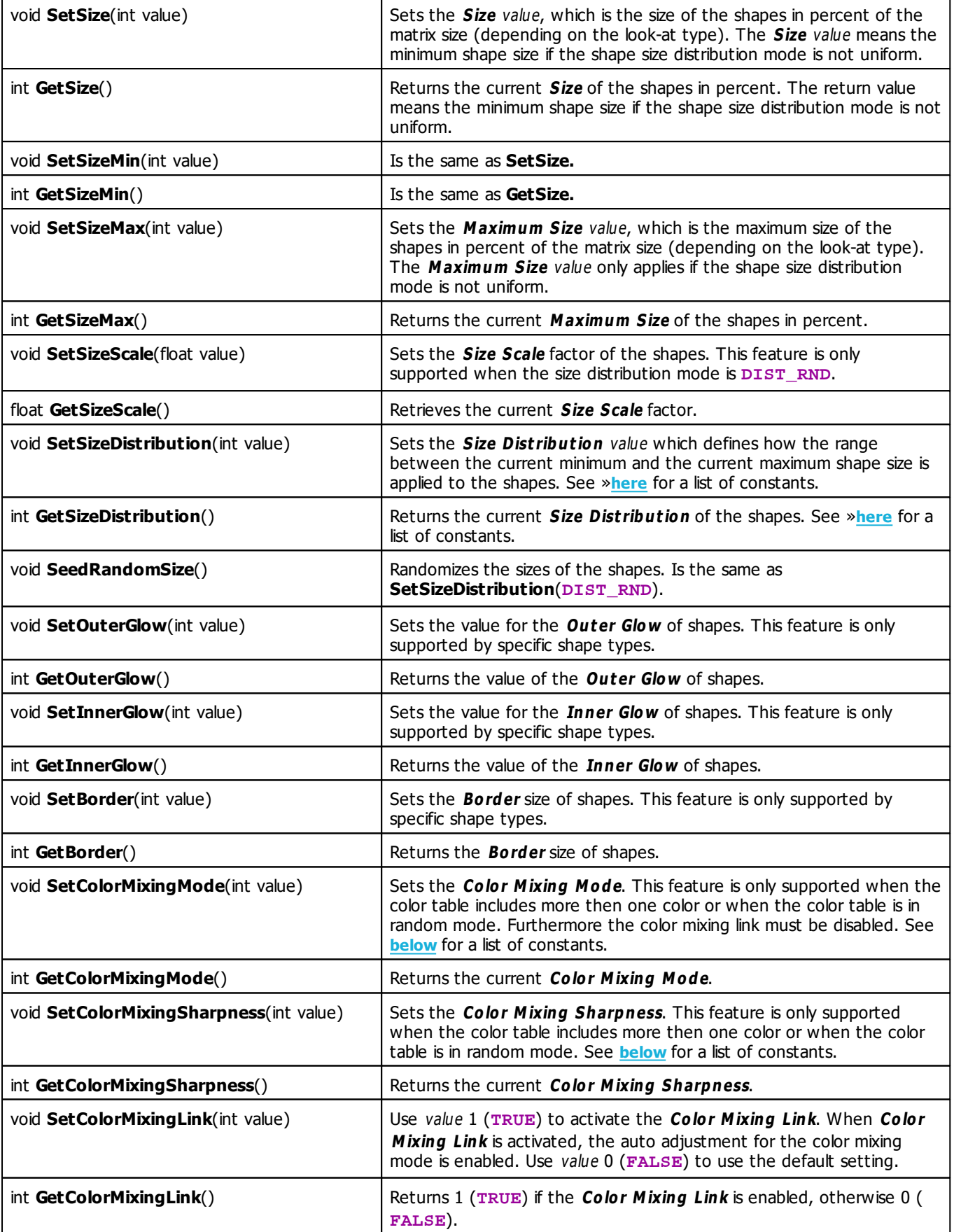

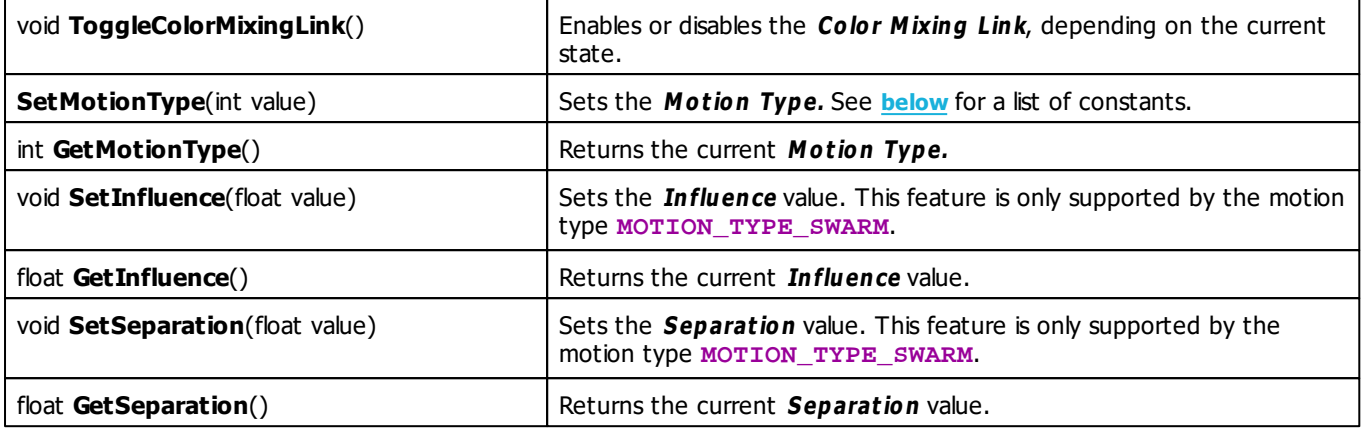

# <span id="page-413-0"></span>**Color Mixing Mode Constants**

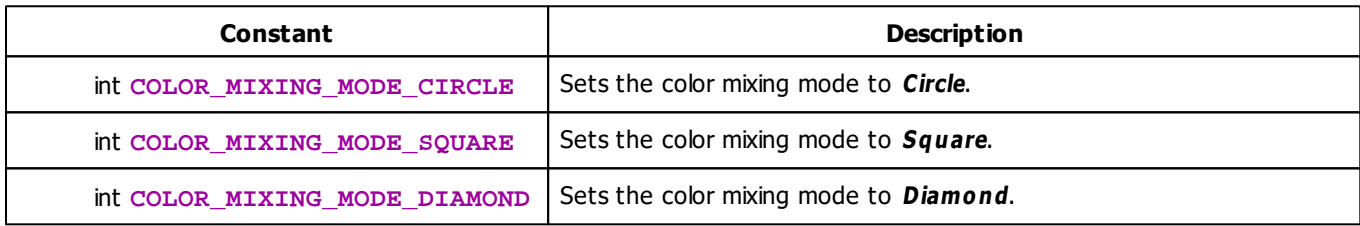

# <span id="page-413-1"></span>**Color Mixing Sharpness Constants**

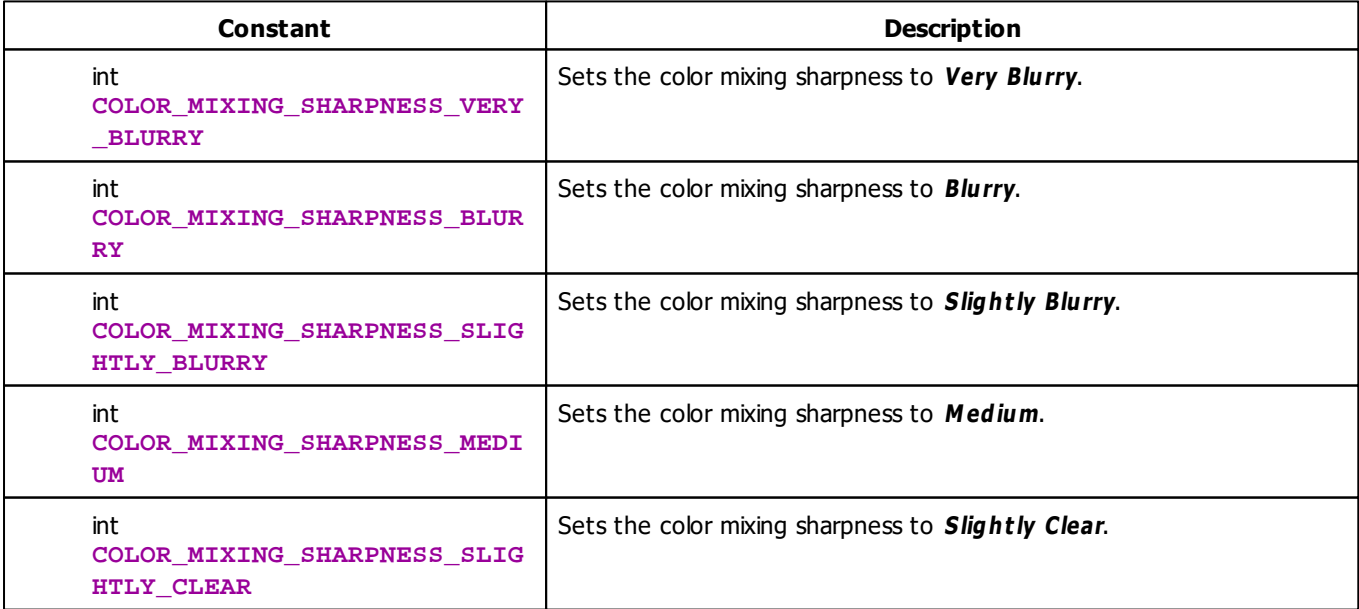

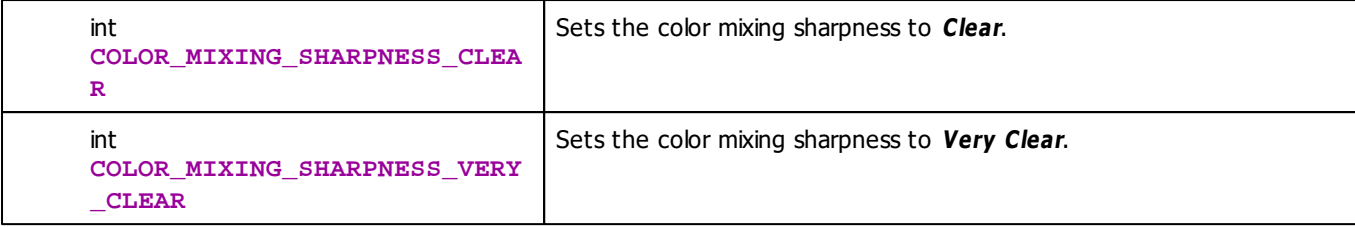

## <span id="page-414-0"></span>**Motion Type Constants**

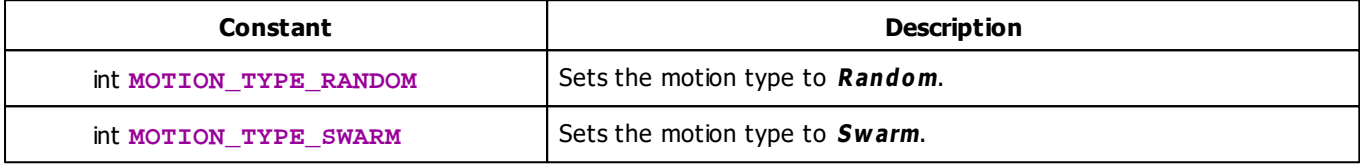

#### **5.2.23 SCE Noise**

# **Functions Provided By SCE Noise**

- This Effect uses Directions. Learn more »**[Using](#page-354-0) [Direction](#page-354-0)**
- This Effect uses the Color Table. Learn more »**[Using](#page-303-0) [Color](#page-303-0) [Table](#page-303-0)**
- This Effect uses the BPM Control. Learn more »**[Using](#page-298-0) [BPM](#page-298-0) [Control](#page-298-0)**
- This Effect uses Shapes. Learn more »**[Using](#page-314-0) [Shapes](#page-314-0)**
- This Effect uses the Size Control. Learn more »**[Using](#page-360-0) [Size](#page-360-0) [Control](#page-360-0)**

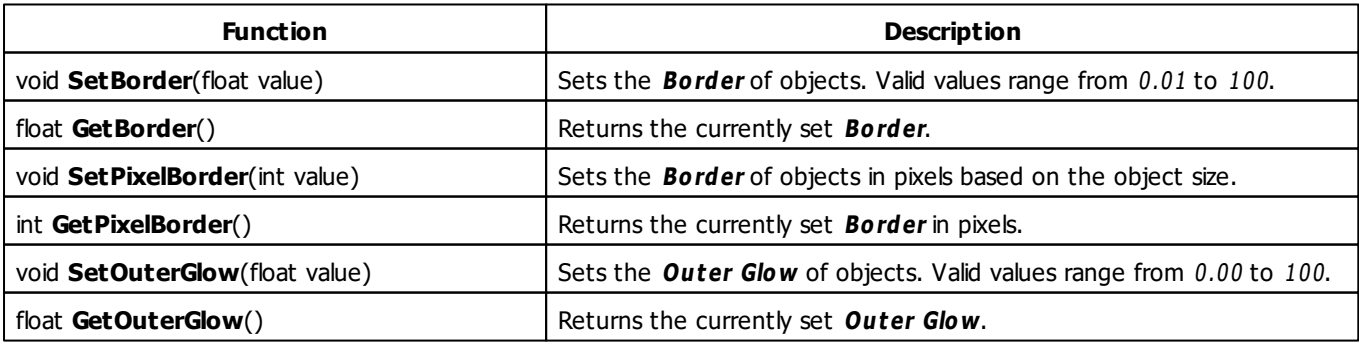

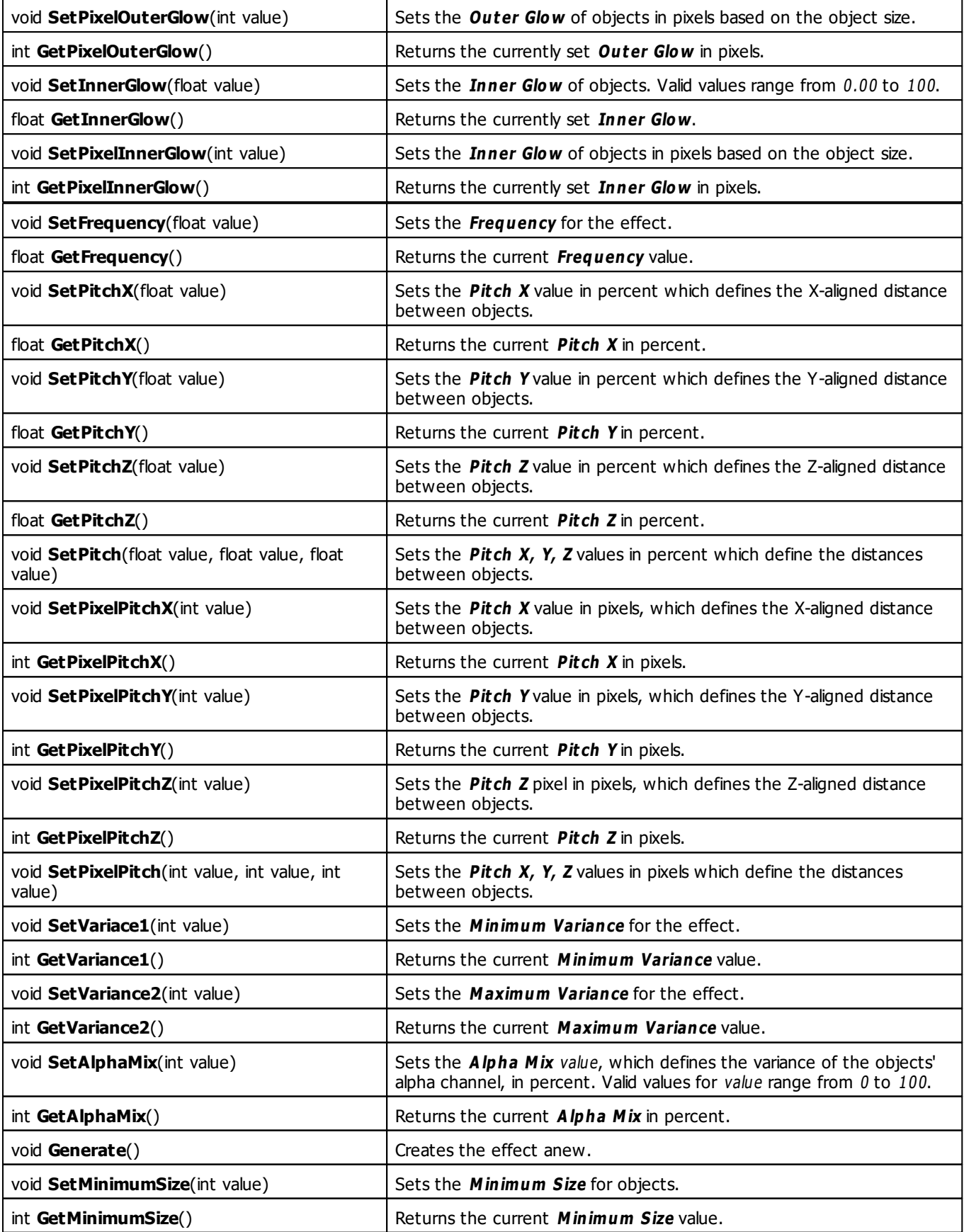

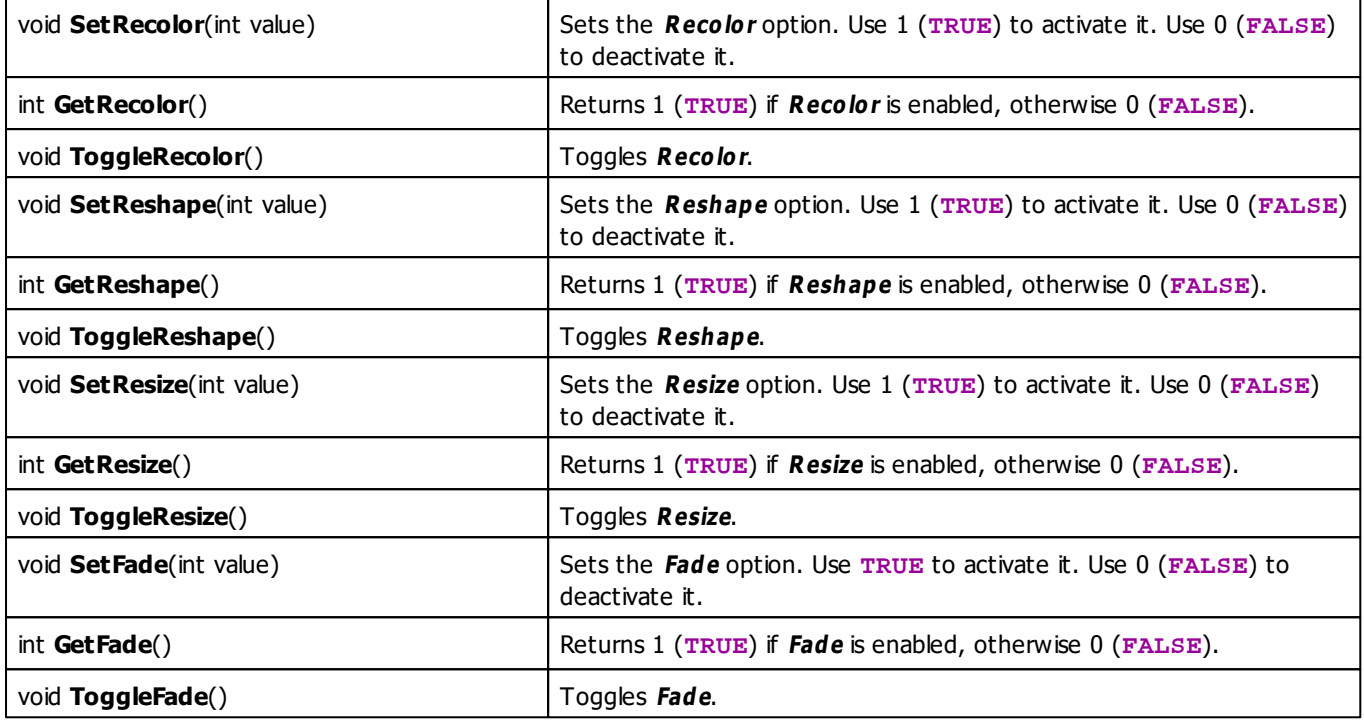

#### **5.2.24 SCE Plasma**

# **Functions Provided By SCE Plasma**

This effect uses the following functions:

- This Effect uses the Color Gradient. Learn more »**[Using](#page-307-0) [Color](#page-307-0) [Gradient](#page-307-0)**
- This Effect uses the BPM Control. Learn more »**[Using](#page-298-0) [BPM](#page-298-0) [Control](#page-298-0)**

#### **5.2.25 SCE Pulse / Stroboscope**

### **Functions Provided By SCE Pulse / Stroboscope**

- This Effect uses the Color Table. Learn more »**[Using](#page-303-0) [Color](#page-303-0) [Table](#page-303-0)**
- This Effect uses the BPM Control. Learn more »**[Using](#page-298-0) [BPM](#page-298-0) [Control](#page-298-0)**

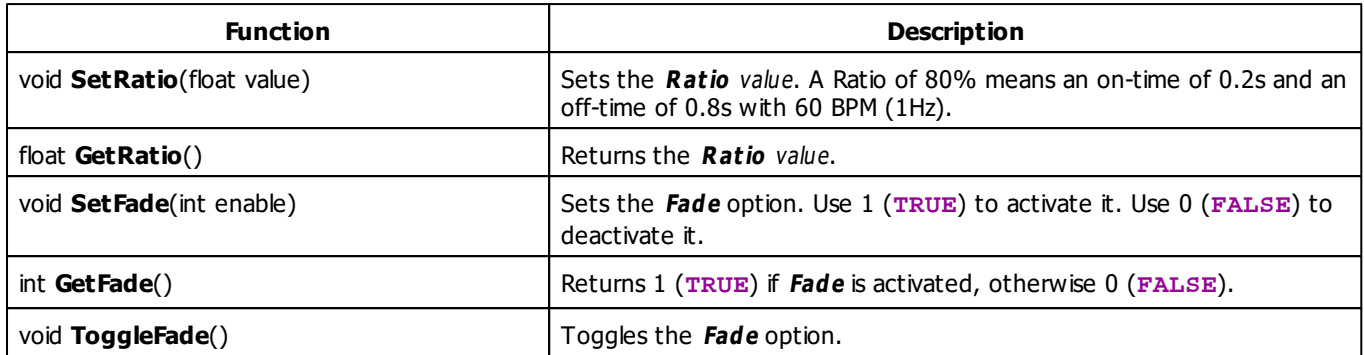

#### **5.2.26 SCE Rotating Shapes**

### **Functions Provided By SCE Rotating Shapes**

- This Effect uses the Color Table. Learn more »**[Using](#page-303-0) [Color](#page-303-0) [Table](#page-303-0)**
- This Effect uses the Shape Table. Learn more »**[Using](#page-330-0) [Shape](#page-330-0) [Table](#page-330-0)**
- This Effect uses Look-At Types. Learn more »**[Using](#page-357-0) [Look-At](#page-357-0) [Types](#page-357-0)**
- This Effect uses the BPM Control. Learn more »**[Using](#page-298-0) [BPM](#page-298-0) [Control](#page-298-0)**
- This Effect uses the Center Control. Learn more »**[Using](#page-300-0) [Center](#page-300-0) [Control](#page-300-0)**

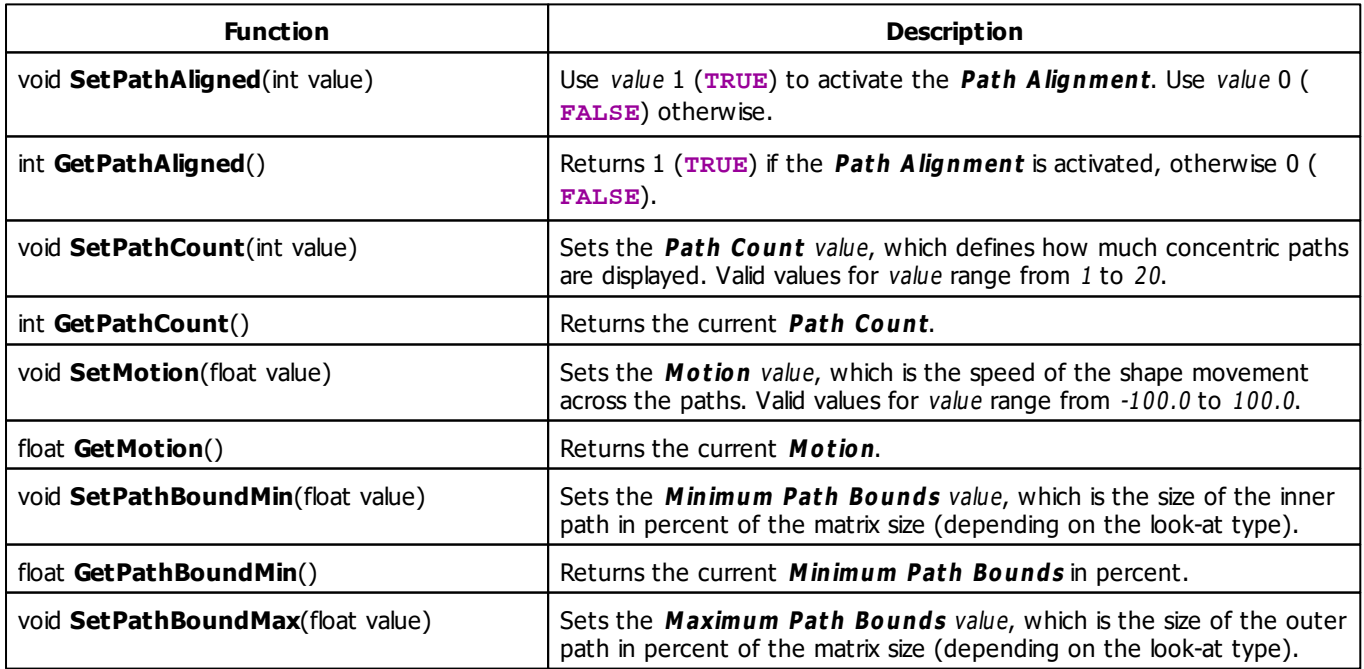

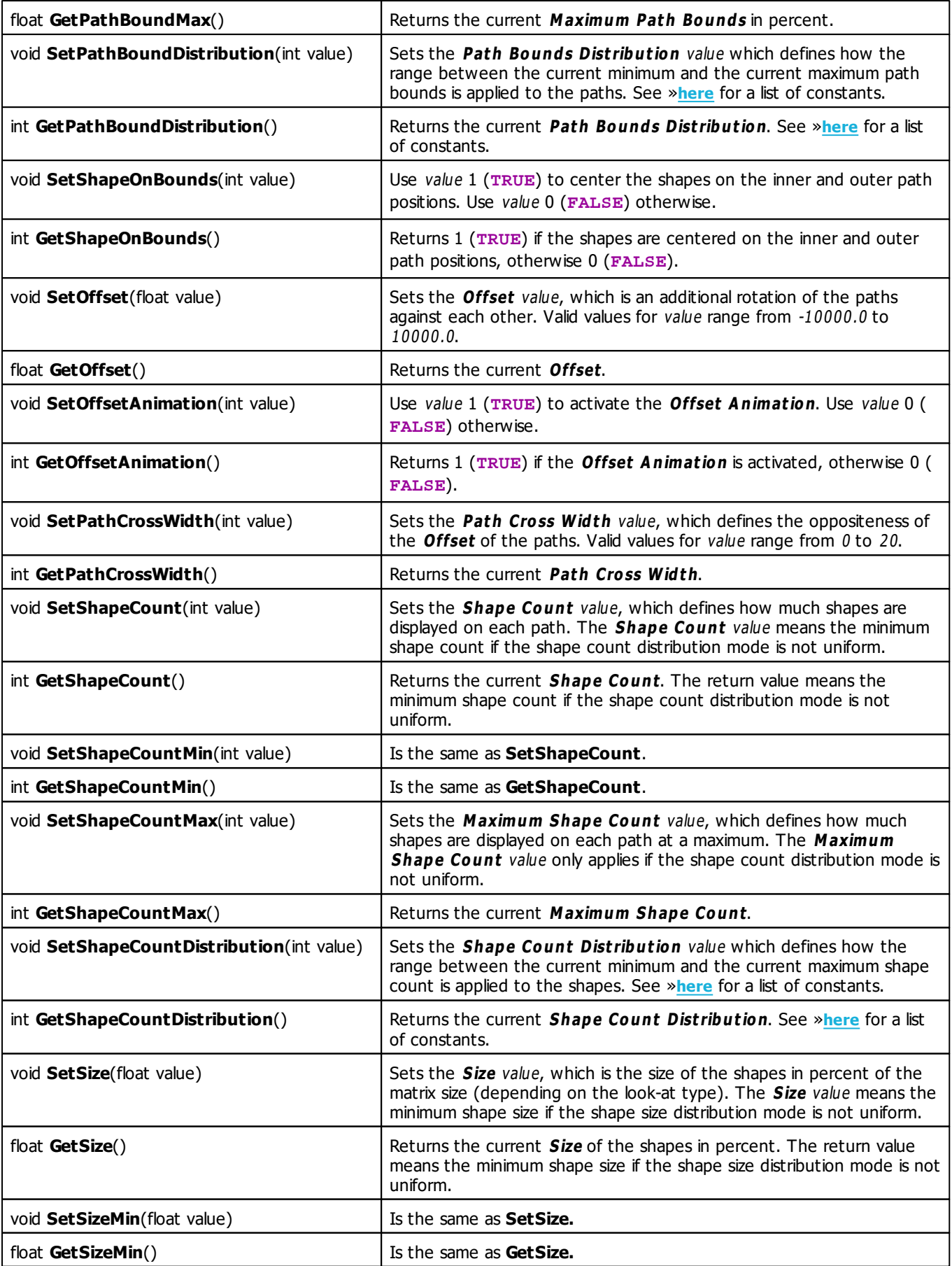

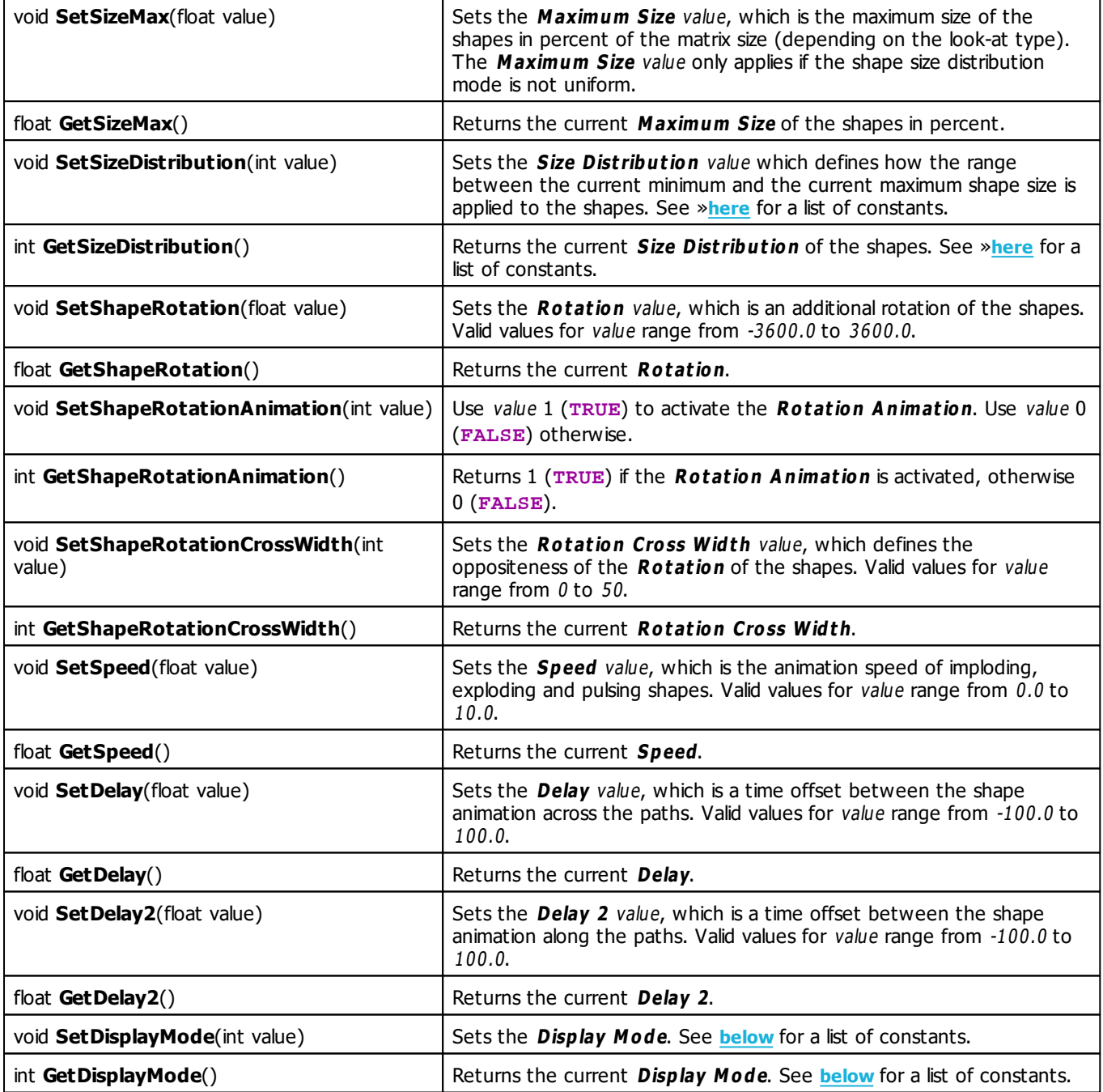

# <span id="page-419-0"></span>**Display Mode Constants**

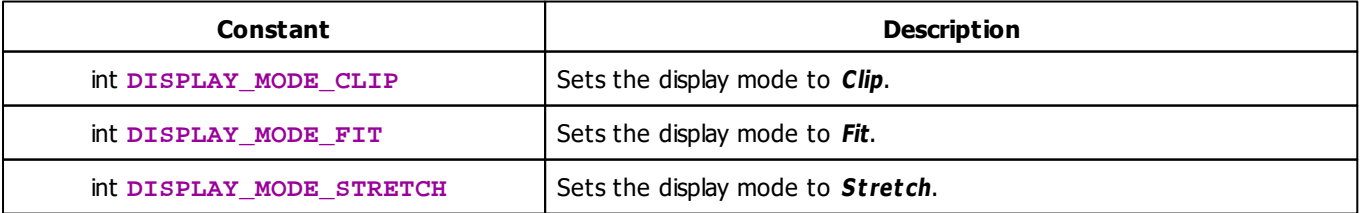

### **5.2.27 SCE Screen Capture**

## **Functions Provided By SCE Screen Capture**

- This Effect uses Directions. Learn more »**[Using](#page-354-0) [Direction](#page-354-0)**
- This Effect uses Look-At Types. Learn more »**[Using](#page-357-0) [Look-At](#page-357-0) [Types](#page-357-0)**
- This Effect uses the BPM Control. Learn more »**[Using](#page-298-0) [BPM](#page-298-0) [Control](#page-298-0)**
- This Effect uses the Color Controls. Learn more »**[Using](#page-301-0) [Color](#page-301-0) [Controls](#page-301-0)**
- This Effect uses the Position Control. Learn more »**[Using](#page-359-0) [Position](#page-359-0) [Control](#page-359-0)**

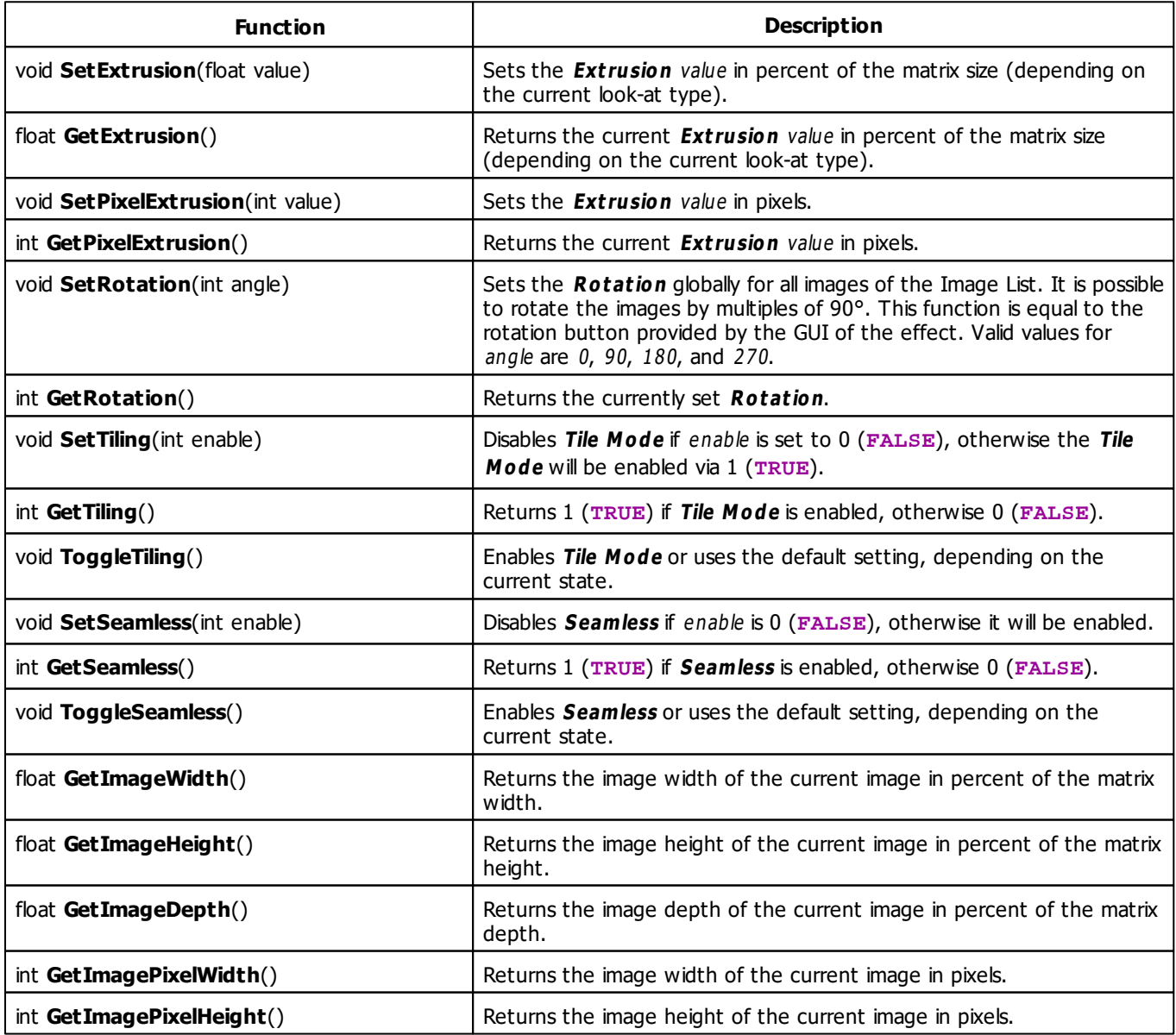

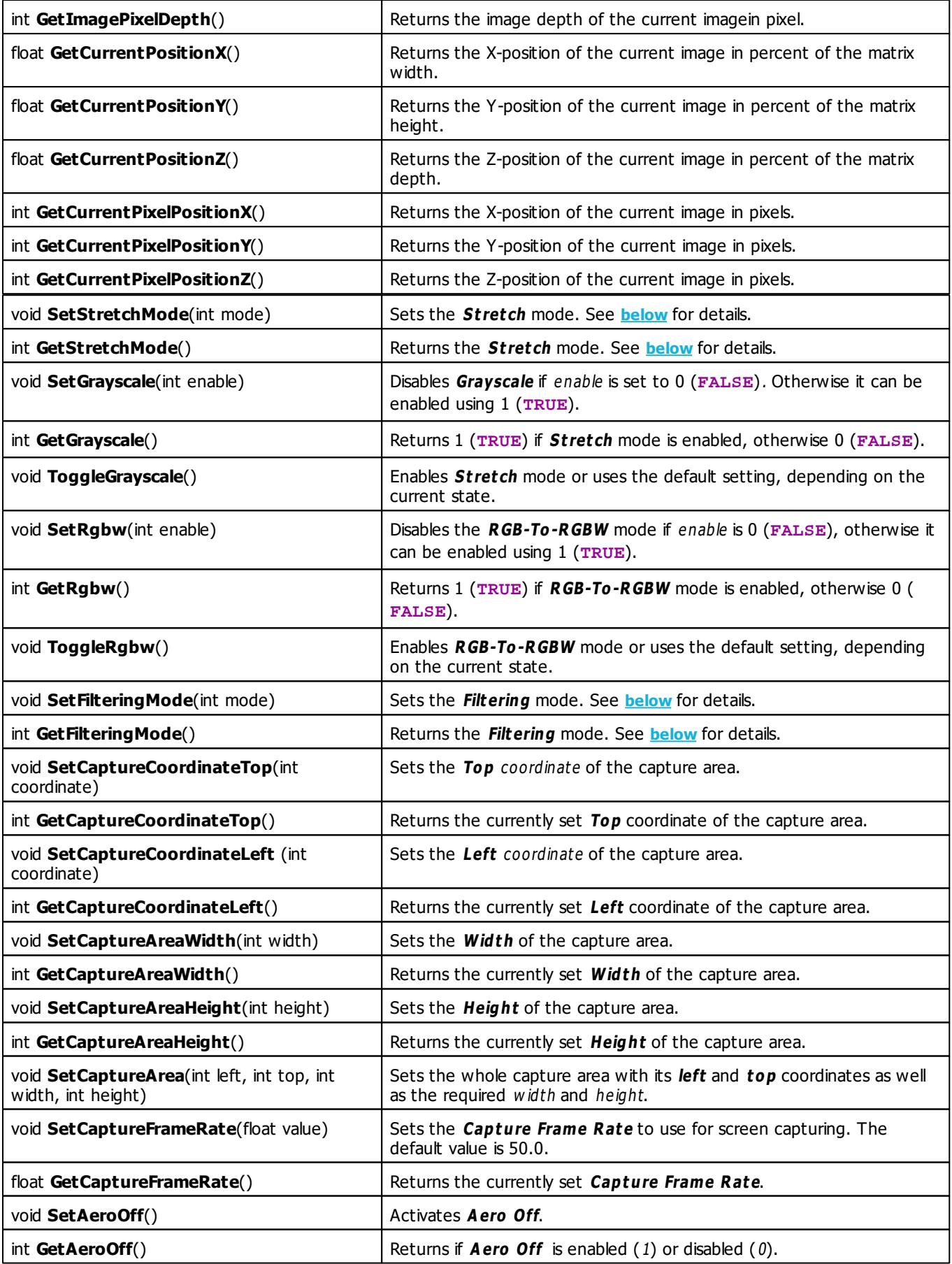

# <span id="page-422-0"></span>**Stretch Mode Constants**

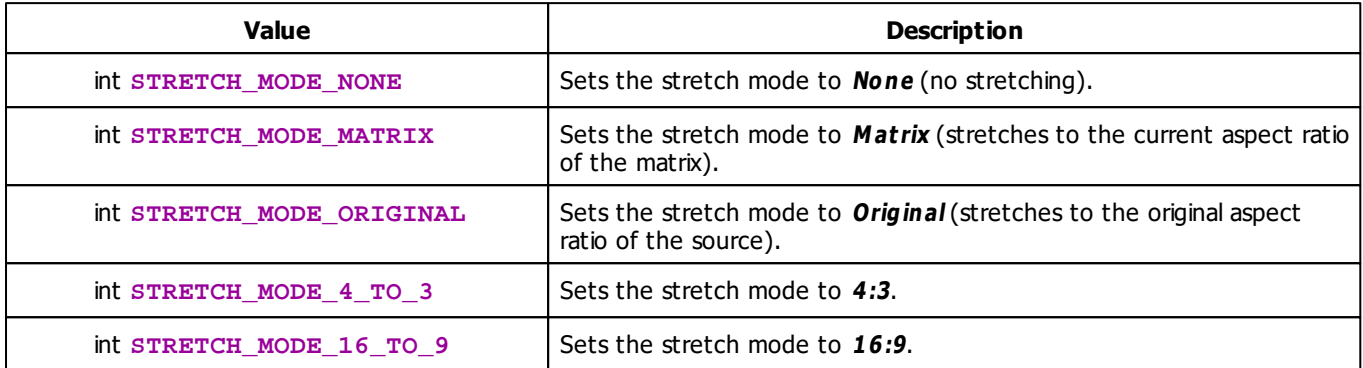

# <span id="page-422-1"></span>**Filtering Mode Constants**

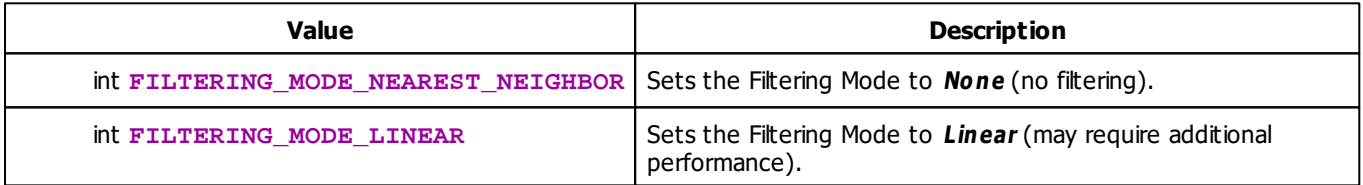

#### **5.2.28 SCE Shapes**

## **Functions Provided By SCE Shapes**

- This Effect uses the Color Table. Learn more »**[Using](#page-303-0) [Color](#page-303-0) [Table](#page-303-0)**
- This Effect uses the BPM Control. Learn more »**[Using](#page-298-0) [BPM](#page-298-0) [Control](#page-298-0)**
- This Effect uses Shapes. Learn more »**[Using](#page-314-0) [Shapes](#page-314-0)**

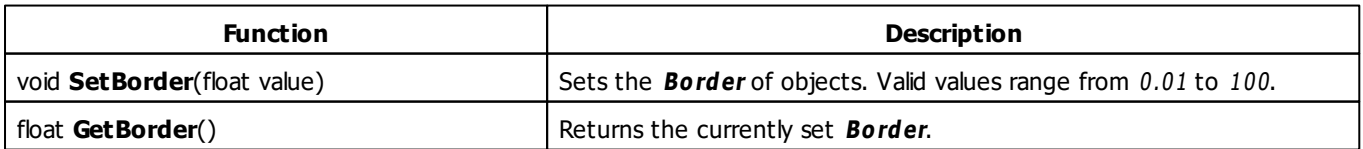

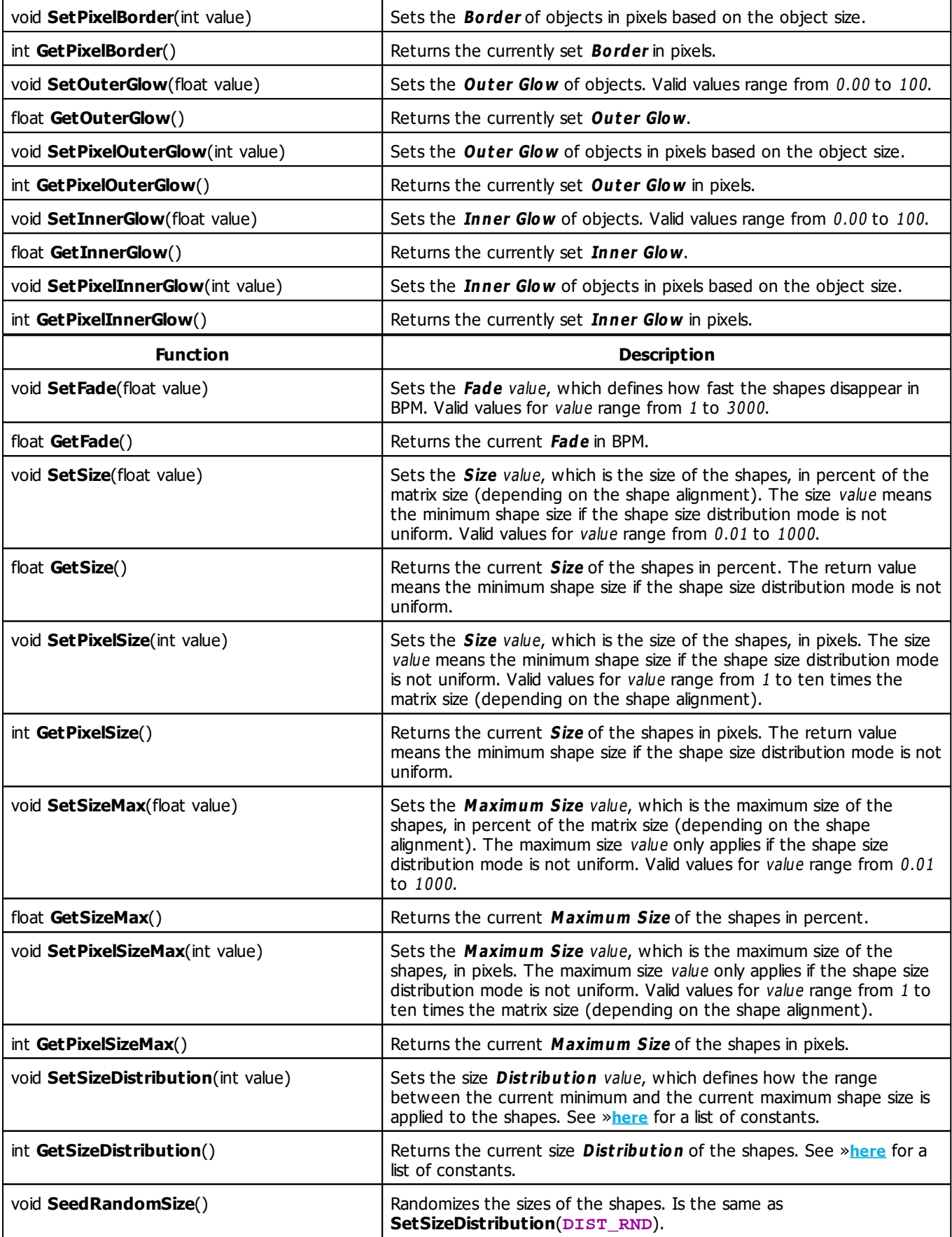

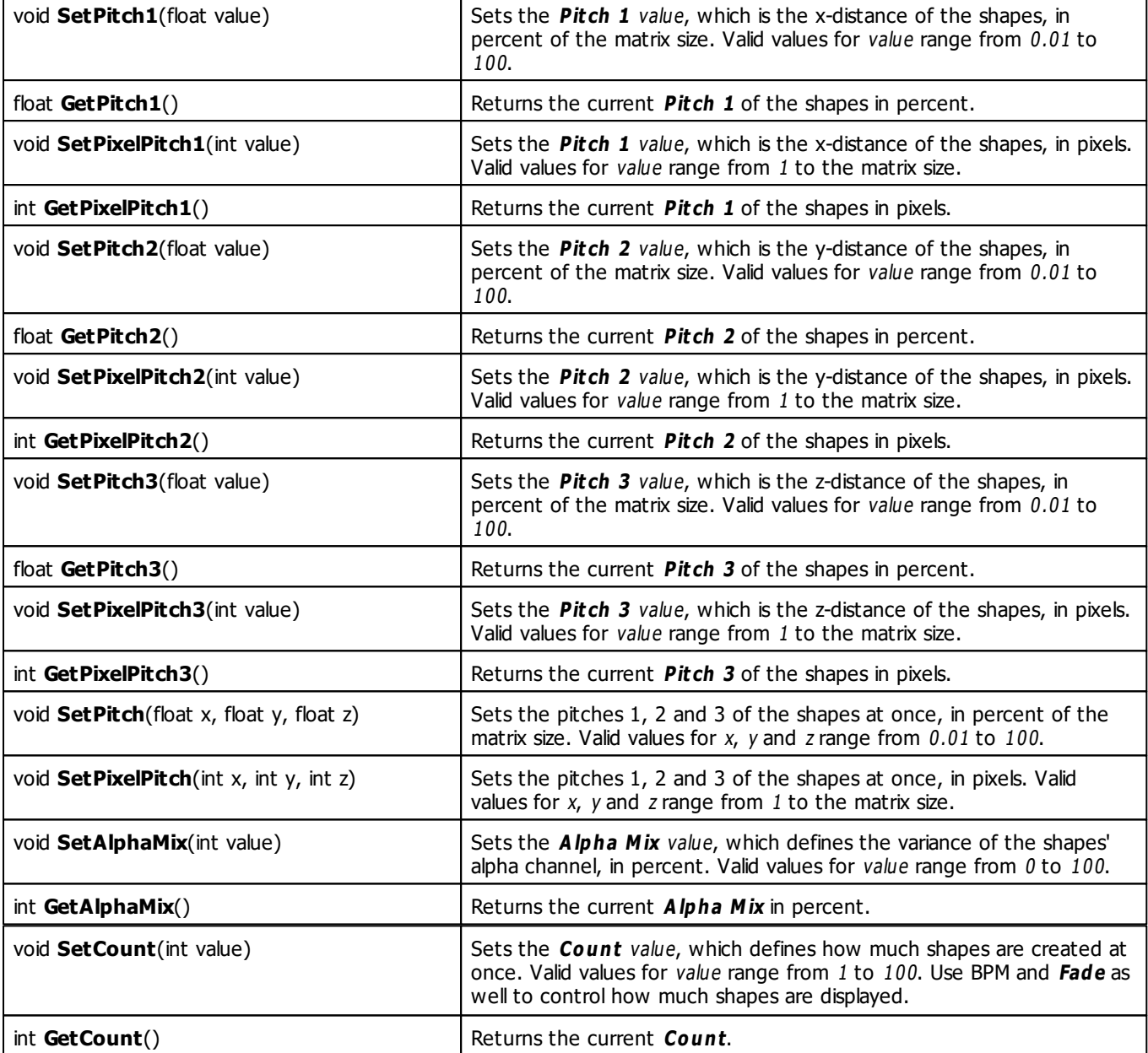

### **5.2.29 SCE Simple Shape**

## **Functions Provided By SCE Simple Shape**

- This Effect uses the Color Controls. Learn more »**[Using](#page-301-0) [Color](#page-301-0) [Controls](#page-301-0)**
- This Effect uses Shapes. Learn more »**[Using](#page-314-0) [Shapes](#page-314-0)**
- This Effect uses Shape Rotation. Learn more »**[Using](#page-346-0) [Shape](#page-346-0) [Rotation](#page-346-0)**
- This Effect uses the Size Control. Learn more »**[Using](#page-360-0) [Size](#page-360-0) [Control](#page-360-0)**
- This Effect uses the Position Control. Learn more »**[Using](#page-359-0) [Position](#page-359-0) [Control](#page-359-0)**

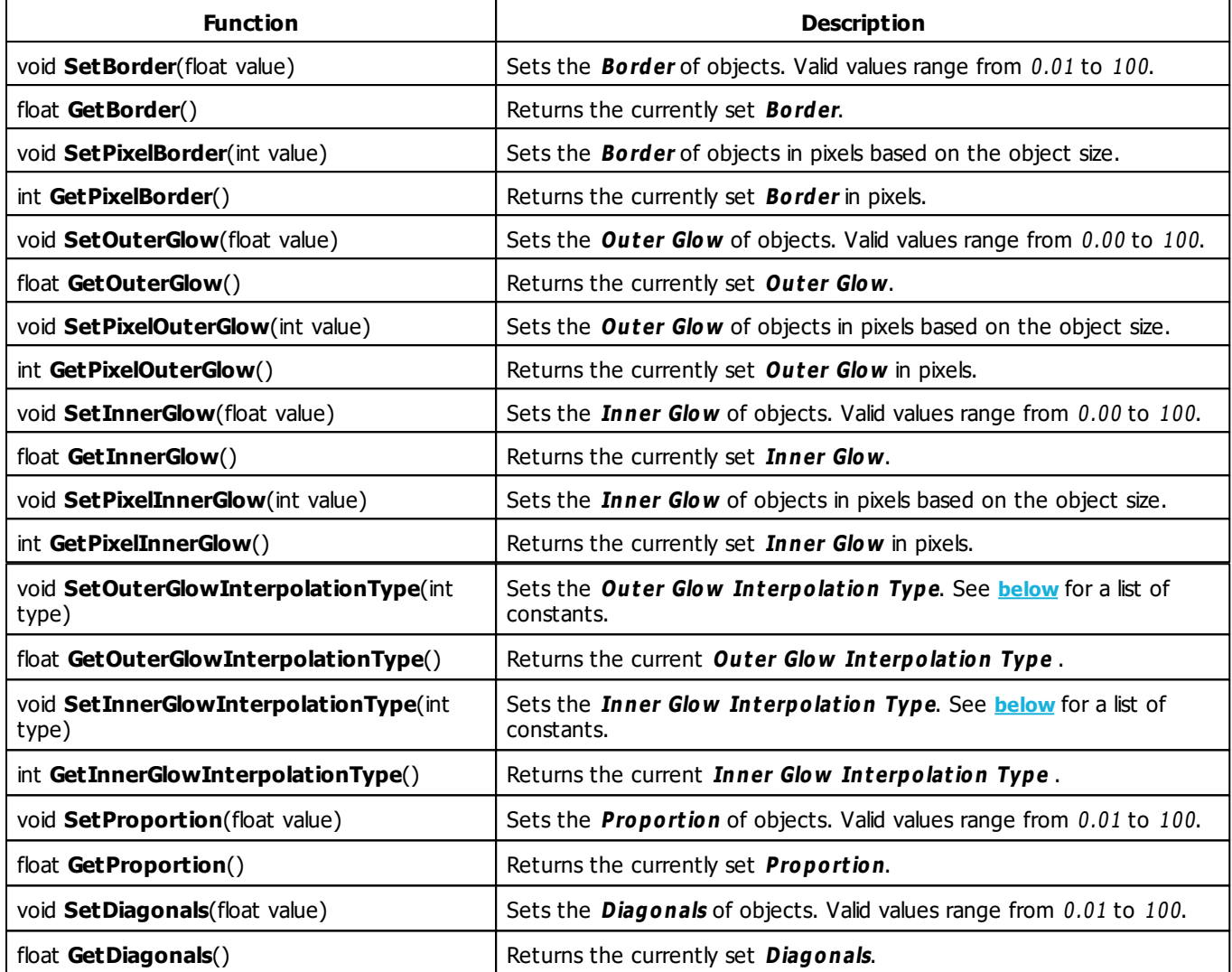

# <span id="page-426-0"></span>**Interpolation Type Constants**

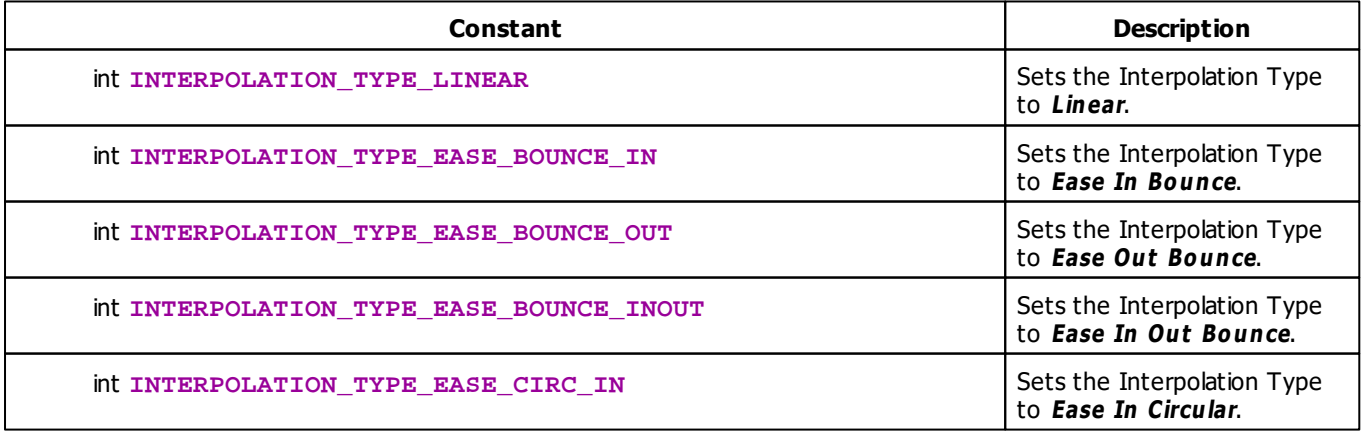

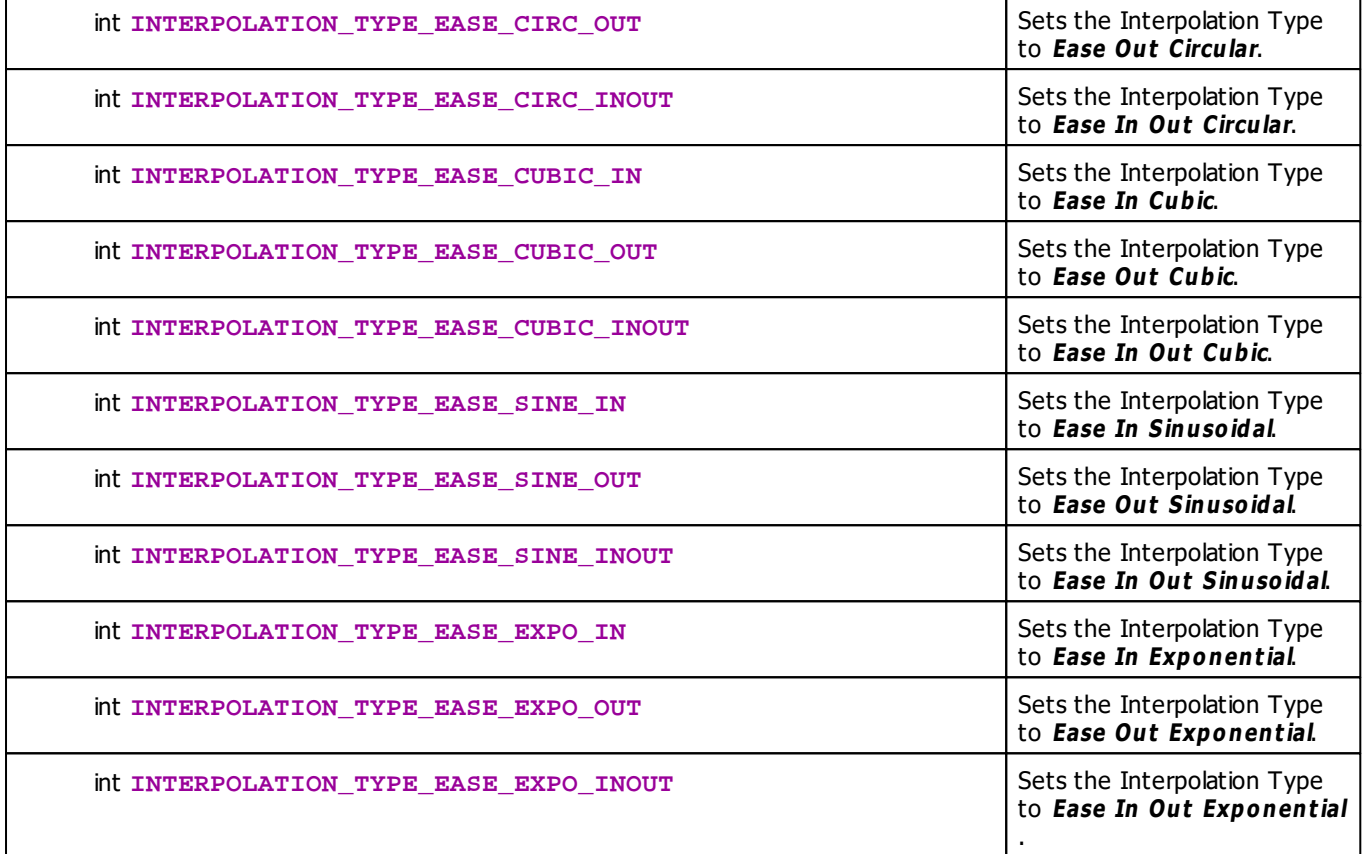

#### **5.2.30 SCE Split Shapes**

## **Functions Provided By SCE Split Shapes**

- This Effect uses the Color Table. Learn more »**[Using](#page-303-0) [Color](#page-303-0) [Table](#page-303-0)**
- This Effect uses the Shape Table. Learn more »**[Using](#page-330-0) [Shape](#page-330-0) [Table](#page-330-0)**
- This Effect uses Look-At Types. Learn more »**[Using](#page-357-0) [Look-At](#page-357-0) [Types](#page-357-0)**
- This Effect uses the BPM Control. Learn more »**[Using](#page-298-0) [BPM](#page-298-0) [Control](#page-298-0)**
- This Effect uses the Center Control. Learn more »**[Using](#page-300-0) [Center](#page-300-0) [Control](#page-300-0)**

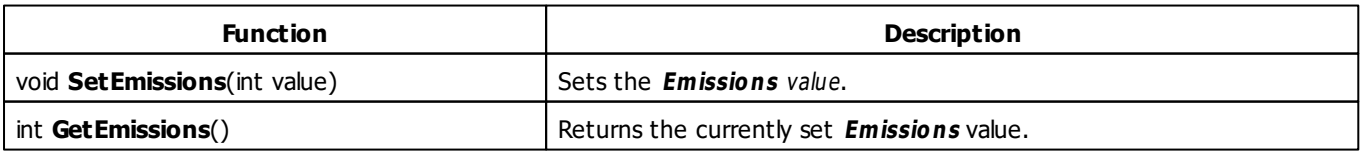

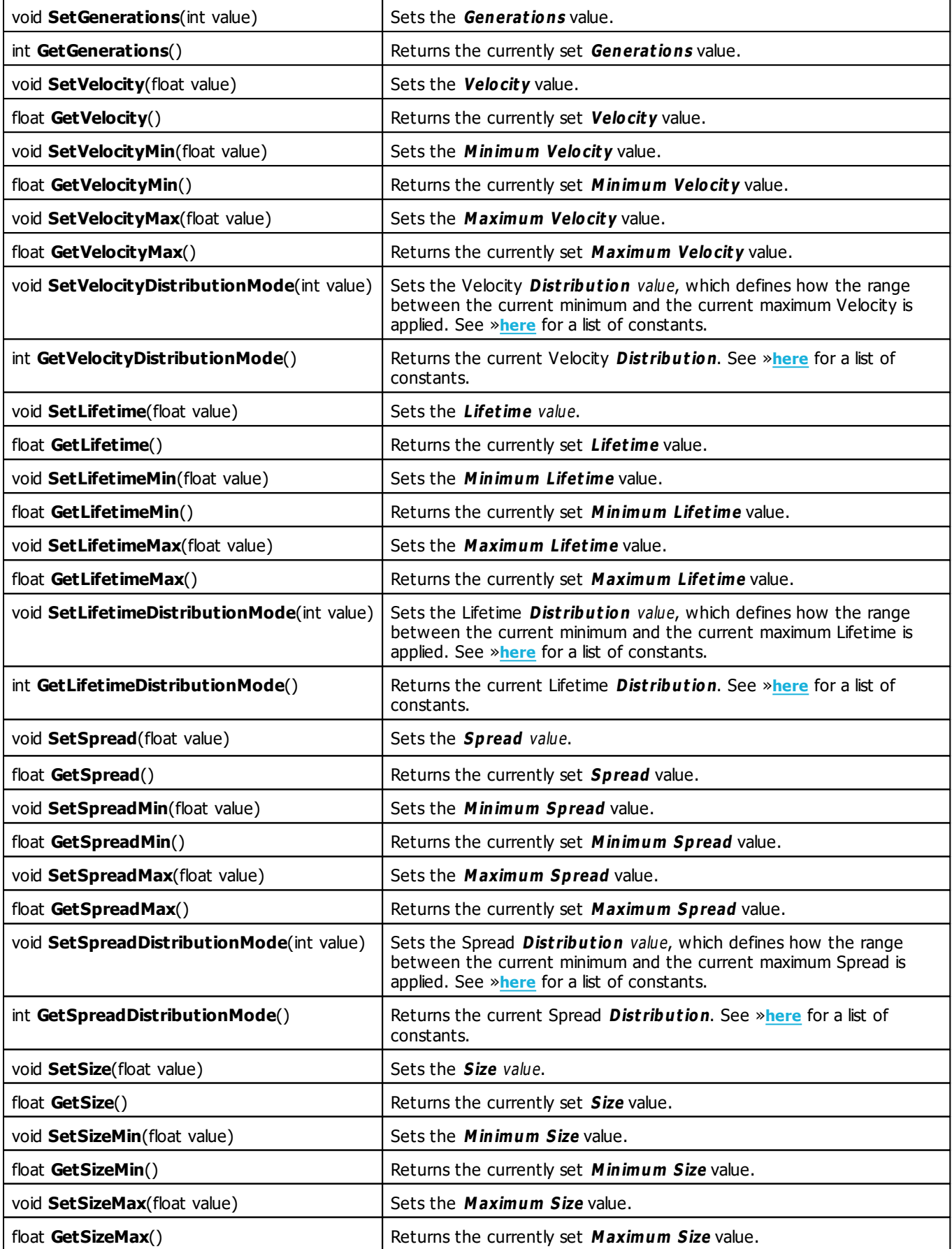

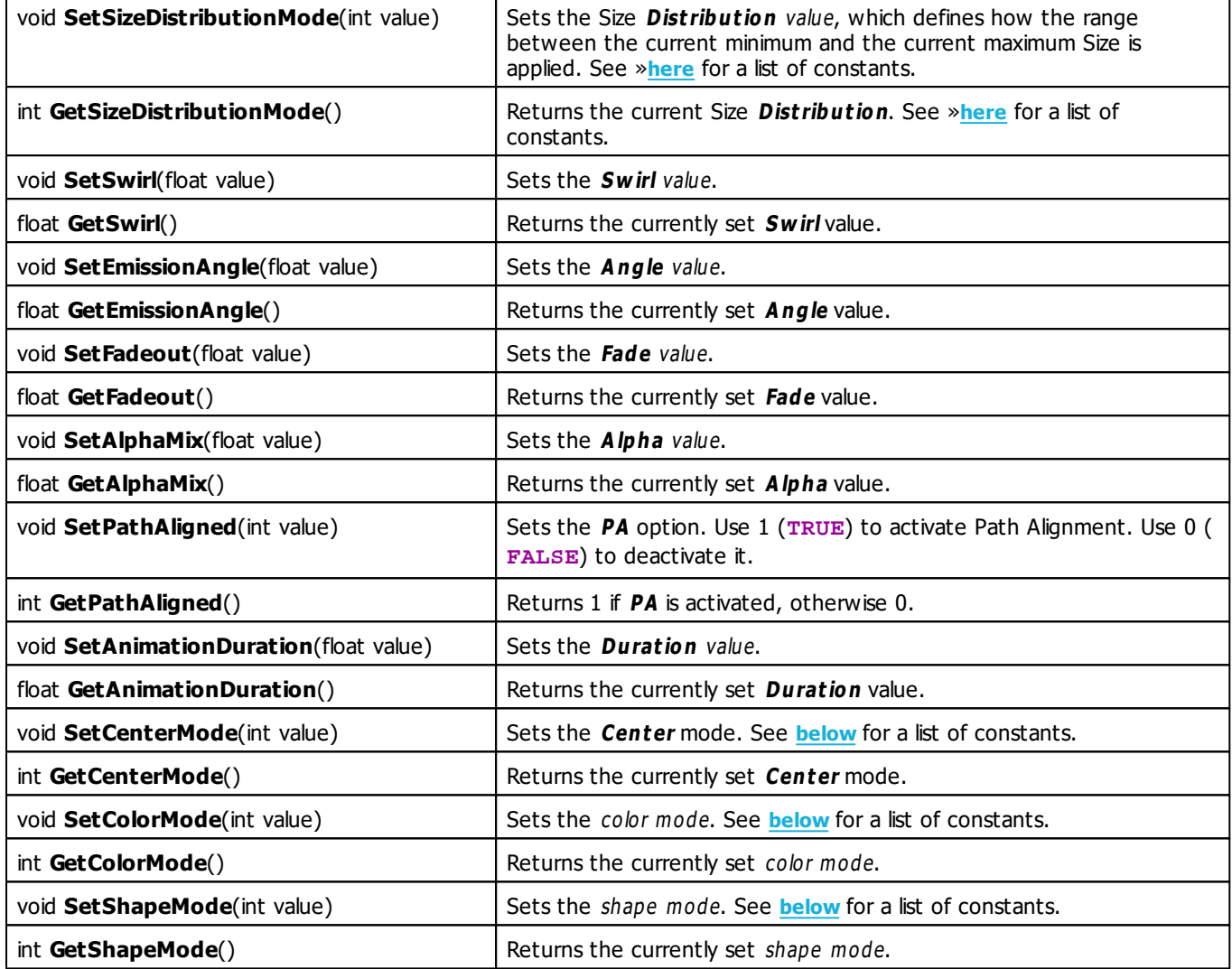

# <span id="page-429-0"></span>**Center Mode Constants**

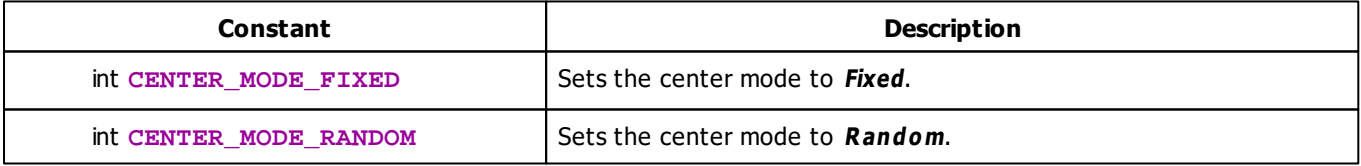

# <span id="page-429-1"></span>**Color Mode Constants**

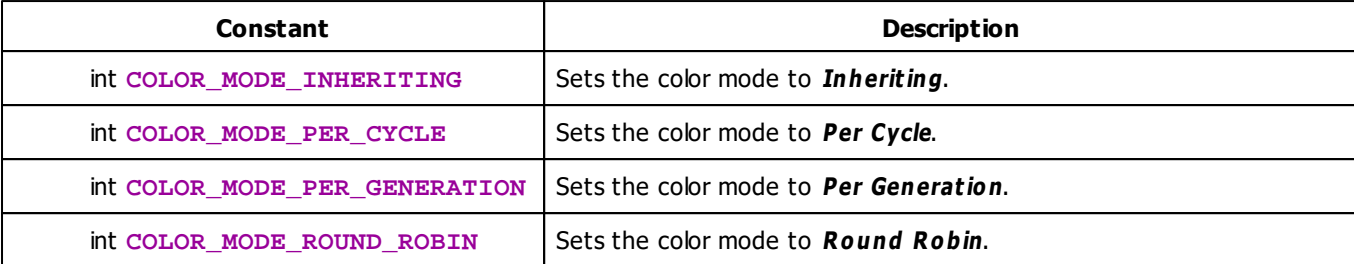

## <span id="page-430-0"></span>**Shape Mode Constants**

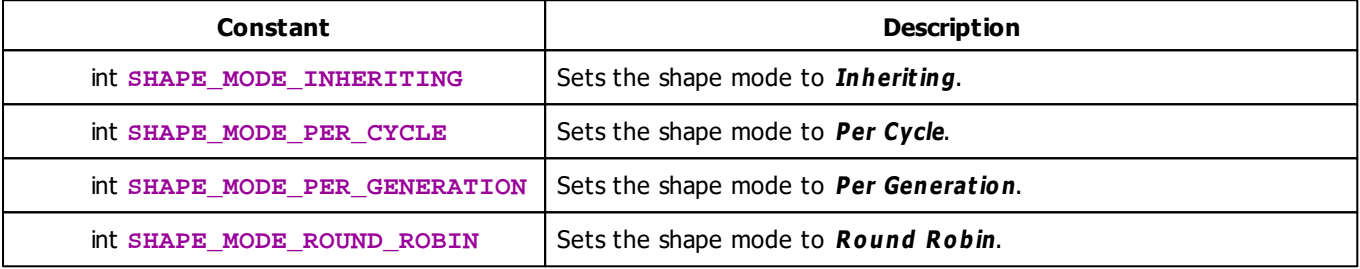

#### **5.2.31 SCE Starfield**

# **Functions Provided By SCE Starfield**

- This Effect uses the Color Table. Learn more »**[Using](#page-303-0) [Color](#page-303-0) [Table](#page-303-0)**
- This Effect uses the BPM Control. Learn more »**[Using](#page-298-0) [BPM](#page-298-0) [Control](#page-298-0)**
- This Effect uses Look-At Types. Learn more »**[Using](#page-357-0) [Look-At](#page-357-0) [Types](#page-357-0)**
- This Effect uses Shapes. Learn more »**[Using](#page-314-0) [Shapes](#page-314-0)**

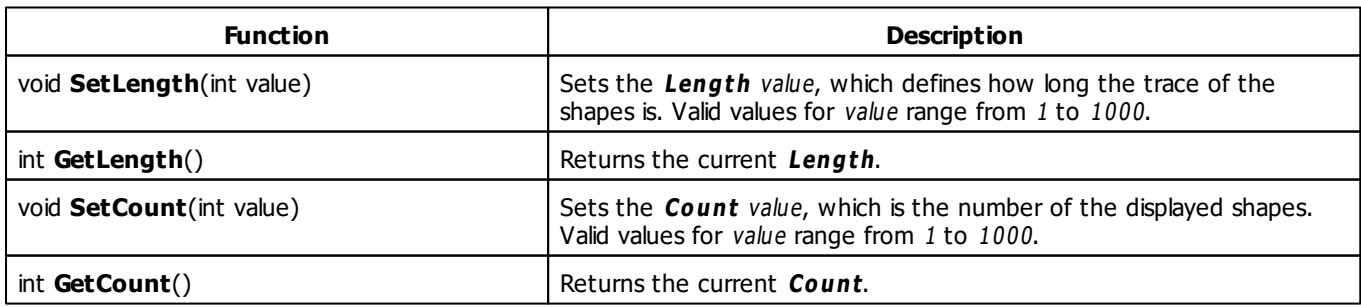

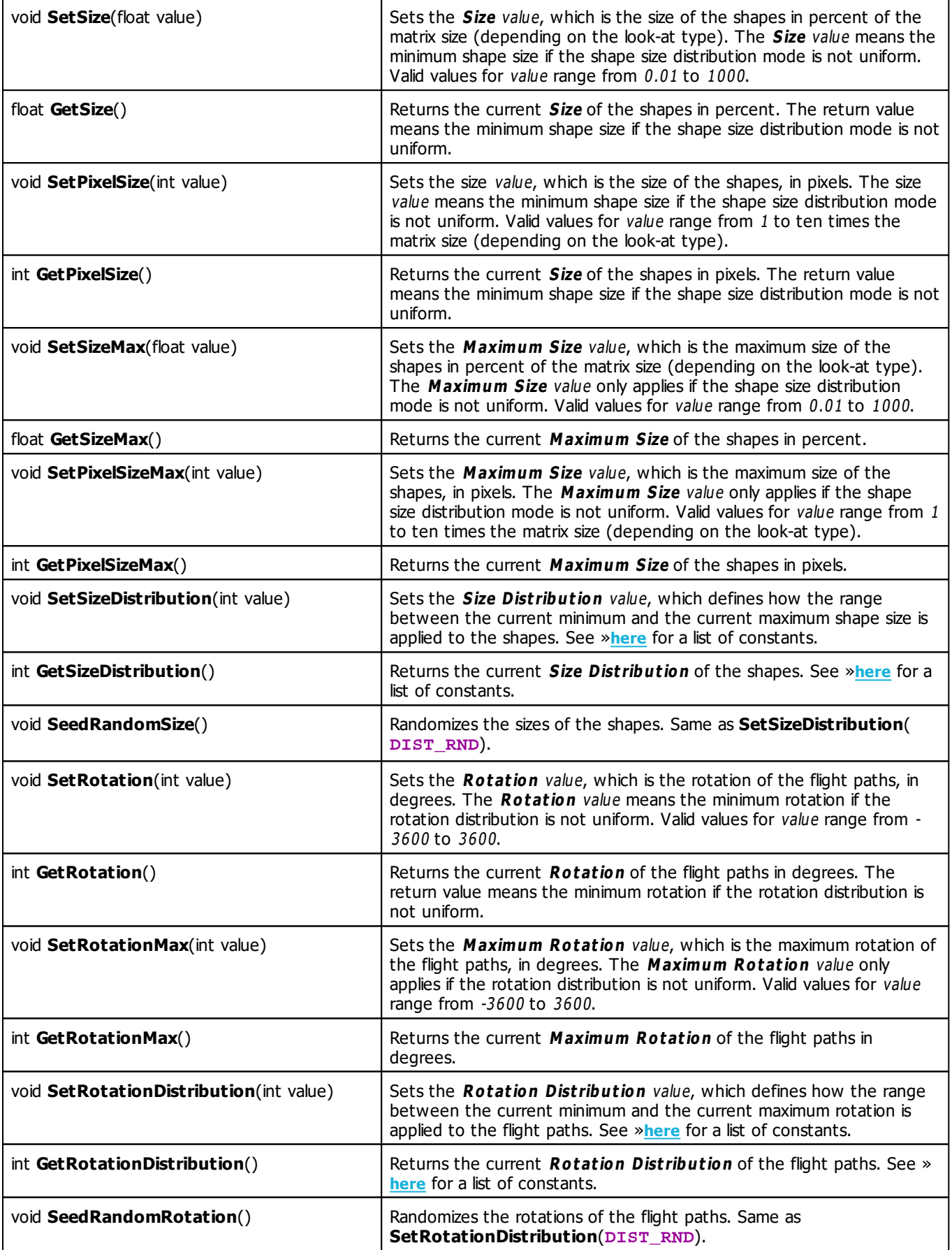
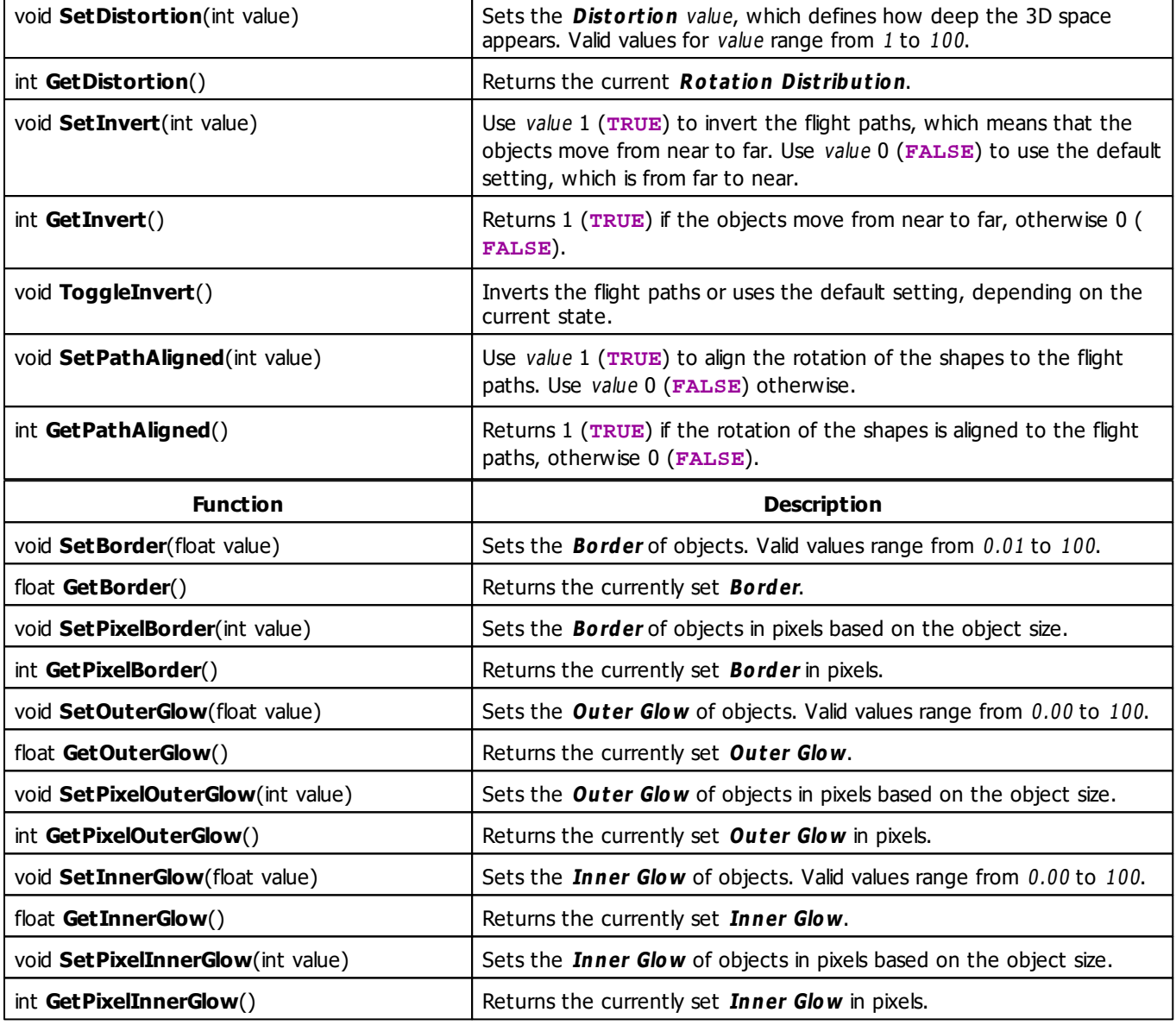

#### **5.2.32 SCE Swarm**

# **Functions Provided By SCE Swarm**

- This Effect uses the Color Table. Learn more »**[Using](#page-303-0) [Color](#page-303-0) [Table](#page-303-0)**
- This Effect uses the BPM Control. Learn more »**[Using](#page-298-0) [BPM](#page-298-0) [Control](#page-298-0)**
- This Effect uses Shapes. Learn more »**[Using](#page-314-0) [Shapes](#page-314-0)**
- This Effect uses the Size Control. Learn more »**[Using](#page-360-0) [Size](#page-360-0) [Control](#page-360-0)**

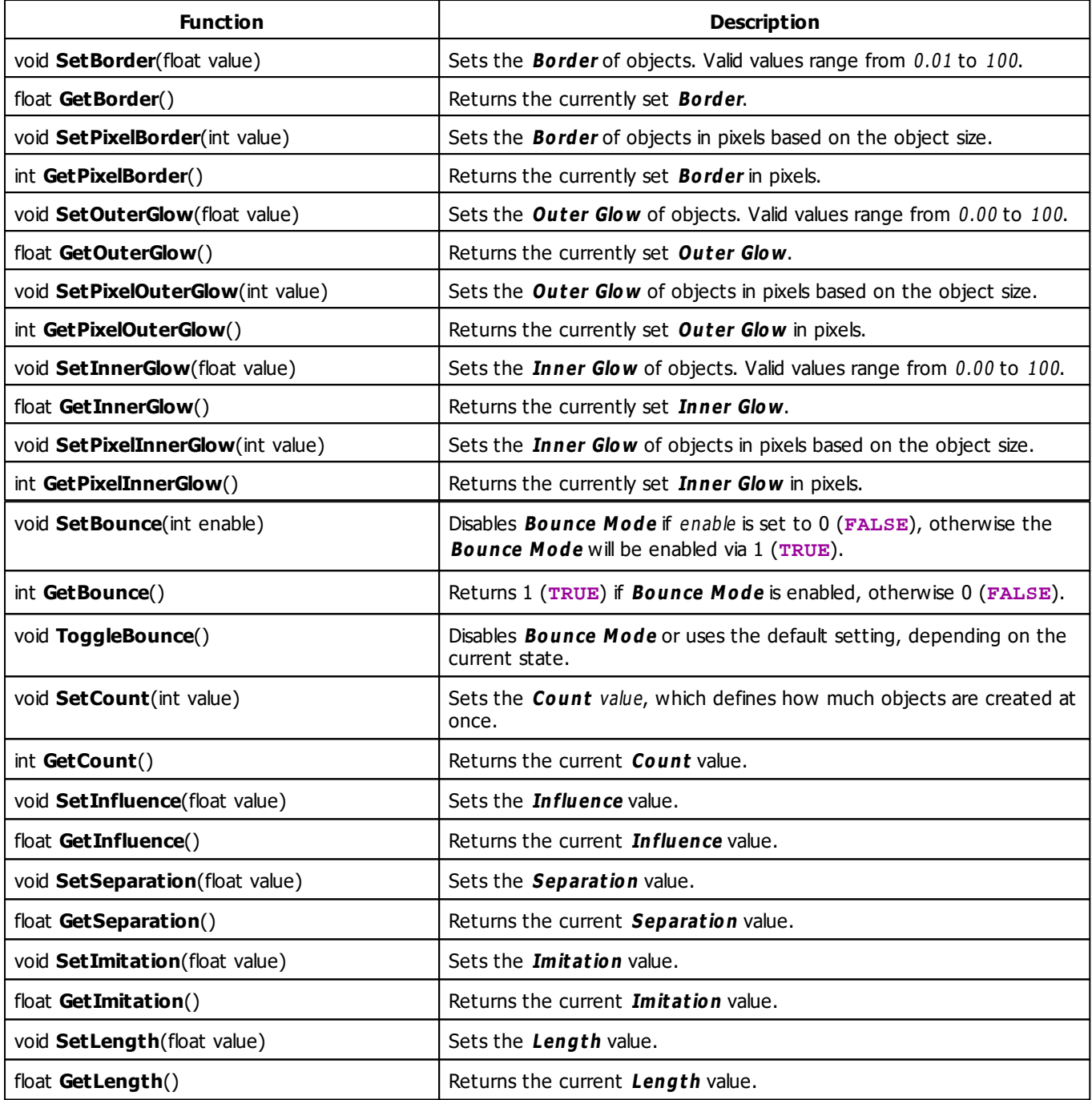

#### **5.2.33 SCE Ticker / Scrolling Text**

### **Functions Provided By SCE Ticker / Scrolling Text**

- This Effect uses Directions. Learn more »**[Using](#page-354-0) [Direction](#page-354-0)**
- This Effect uses Look-At Types. Learn more »**[Using](#page-357-0) [Look-At](#page-357-0) [Types](#page-357-0)**
- This Effect uses the BPM Control. Learn more »**[Using](#page-298-0) [BPM](#page-298-0) [Control](#page-298-0)**
- This Effect uses the Color Controls. Learn more »**[Using](#page-301-0) [Color](#page-301-0) [Controls](#page-301-0)**
- This Effect uses the Position Control. Learn more »**[Using](#page-359-0) [Position](#page-359-0) [Control](#page-359-0)**

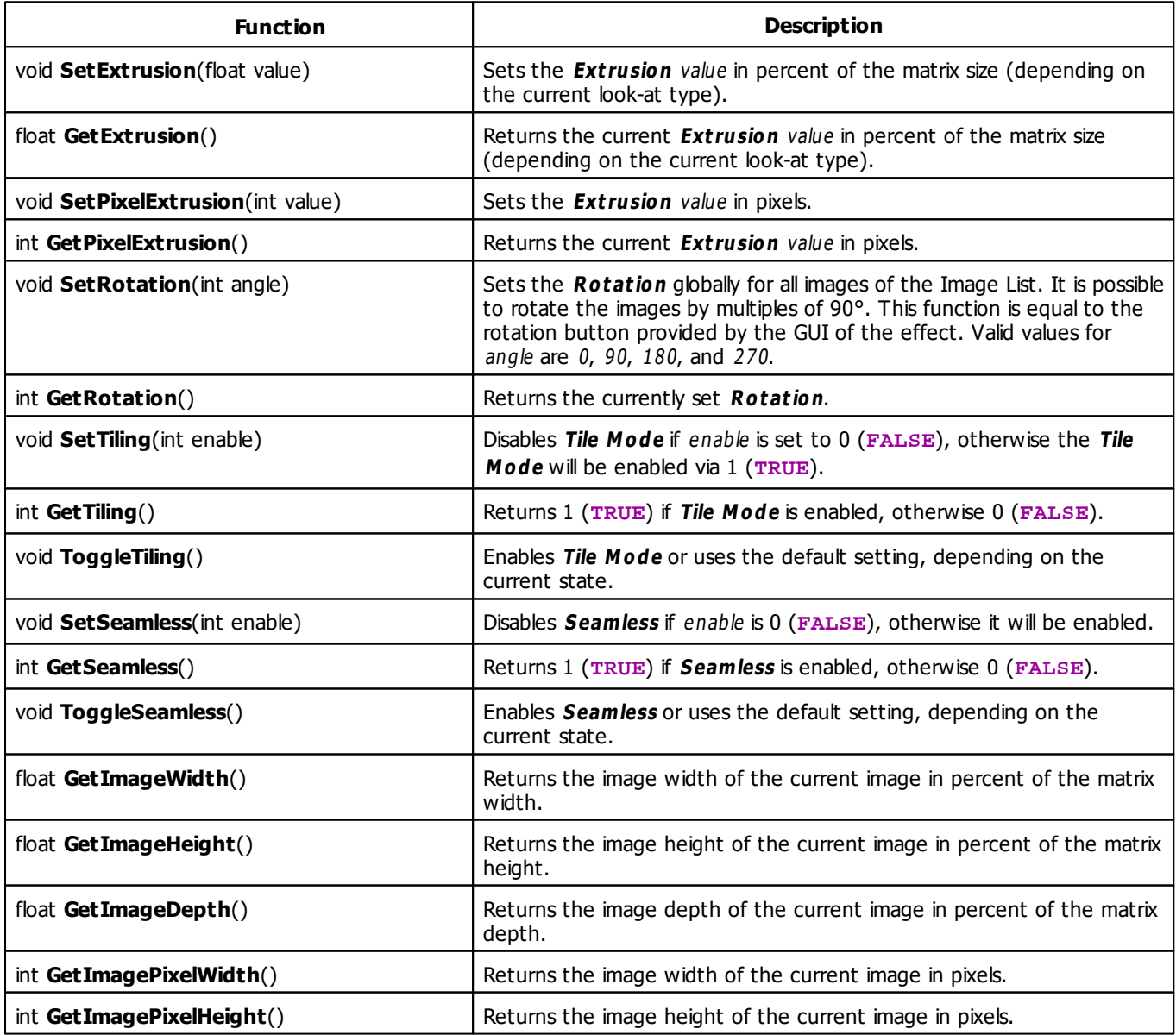

<span id="page-435-0"></span>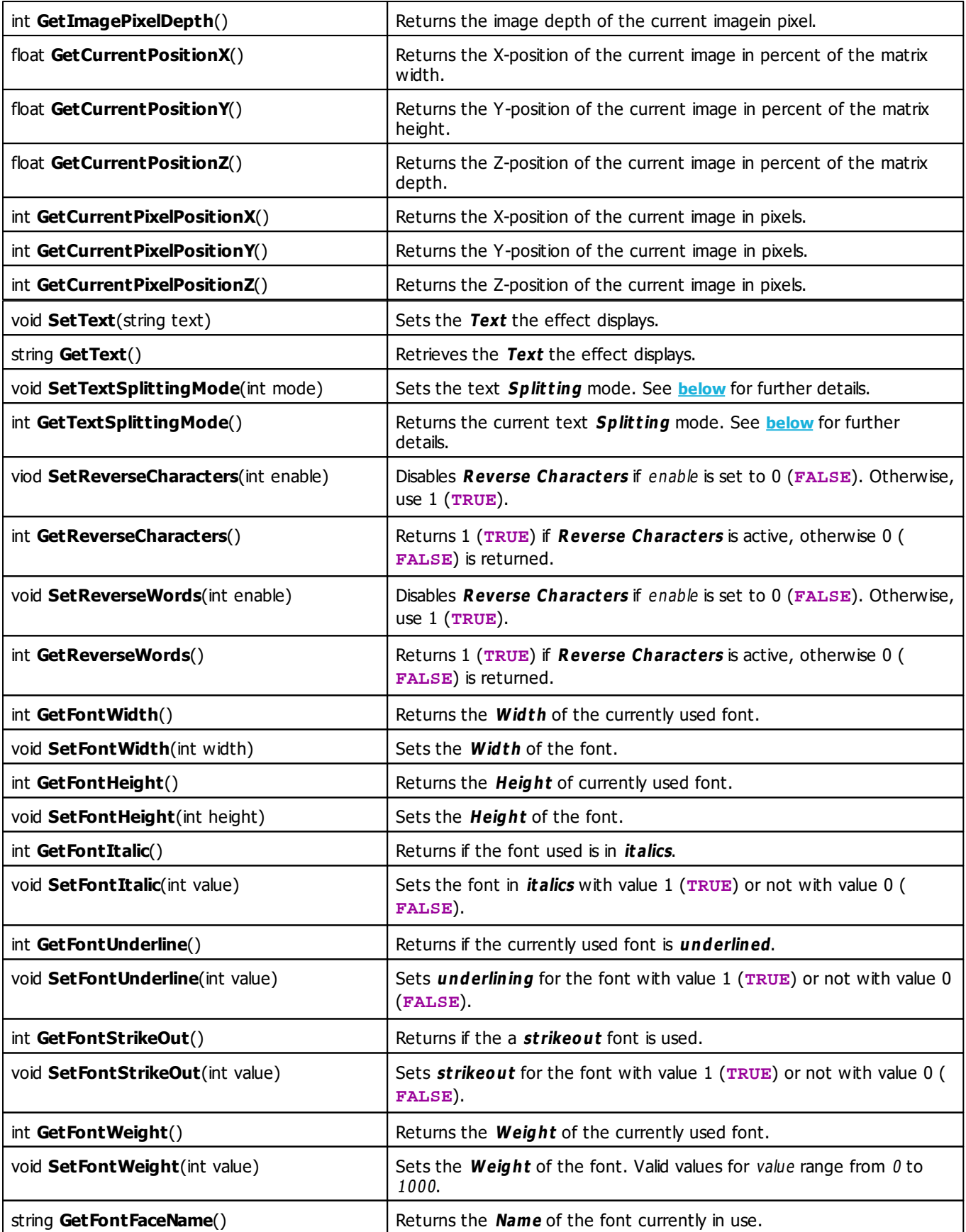

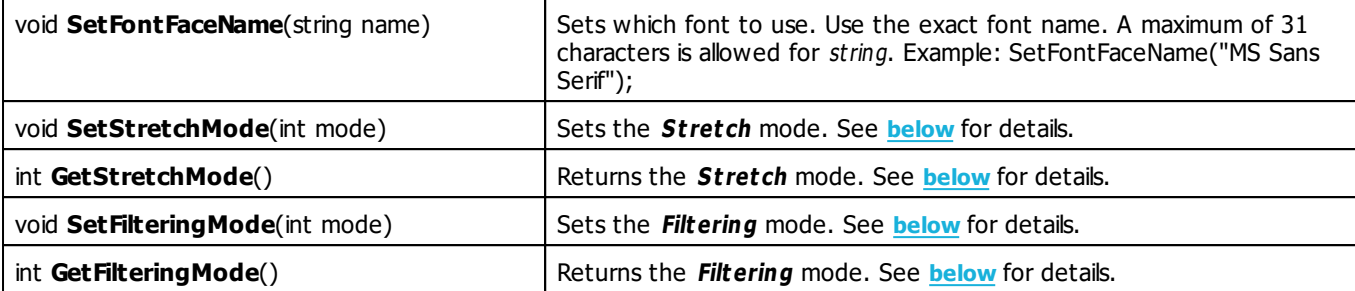

### <span id="page-436-1"></span>**Stretch Mode Constants**

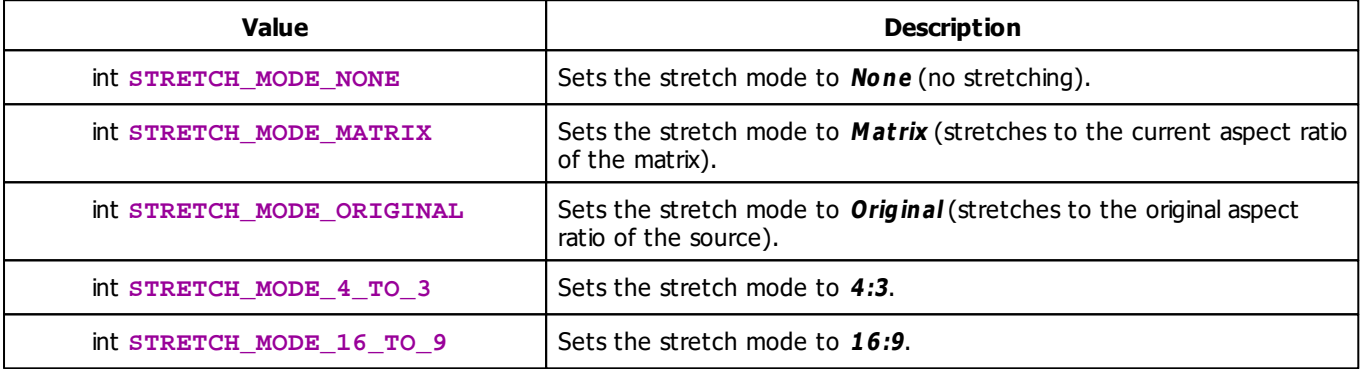

### **Filtering Mode Constants**

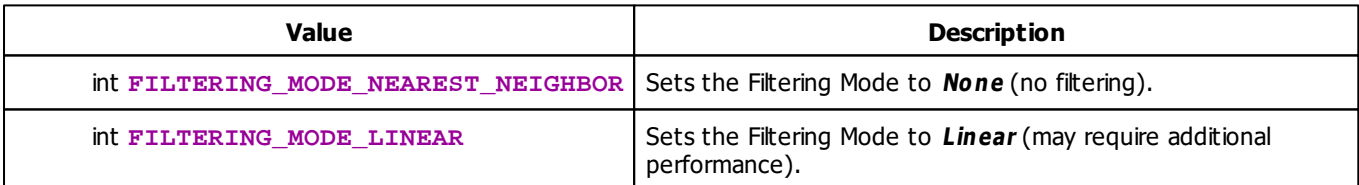

### <span id="page-436-0"></span>**Text Mode Constants**

The ticker effect supports different modes. The given text can be interpreted as a whole sentence, as single words, or even single characters. With the function **[SetTextSplittingMode](#page-435-0)** it is possible to set the mode using the following parameters:

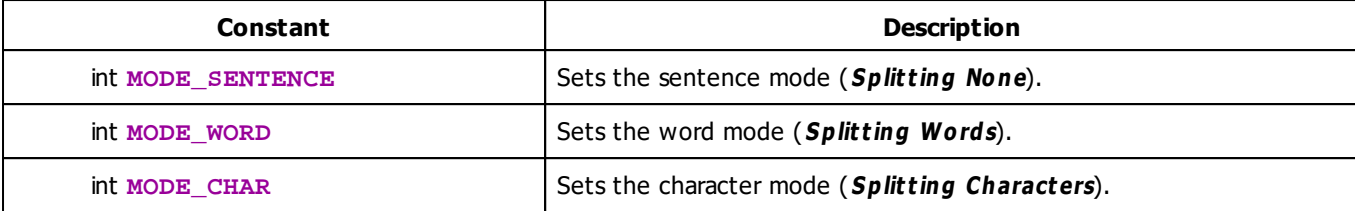

### **Full Example 1**

The following example writes the current time onto the matrix. Furthermore, it moves the text from side to side.

```
time g_time = GetTime();
void InitEffect()
{
    SetText("Hello World!");
    SetDirection(DIRECTION TOP);
}
void PreRenderEffect()
{
    time t = GetTime();
    int diff = t.sec - g_time.sec;
    if(diff > 0 || diff < 0) {
        g_ttime = t;
        string s;
        if(g_time.hour < 10) {
            s += "0";
        }
        s += (string)g_time.hour;
        s += ":";
        if(g_time.min < 10)
            s += "0";
        s += (string)g_time.min;
        s += " . " ;
        if(g_time.sec < 10)
            s += "0";
        s += (string)g_time.sec;
        SetText(s);
    }
    if(GetDirection() == DIRECTION_LEFT) {
        if(GetCurrentPixelPositionX() < 0) {
            SetDirection(DIRECTION_RIGHT);
        }
    \} else if(GetDirection() == DIRECTION_RIGHT) {
        if(GetCurrentPixelPositionX() > GetMatrixWidth()- GetImagePixelWidth()) {
```

```
SetDirection(DIRECTION LEFT);
        }
    } else {
            SetDirection(DIRECTION LEFT);
    }
}
void PostRenderEffect()
{
    int i = 128;
    ClearAlpha(i);
    WriteText(GetText());
}
int compareTimes(time t1, time t2)
{
    int result = 0;
    if(t1.hour < t2.hour)result = -1;
    else if(t1.hour > t2.hour)
       result = 1;
    else {
        if(t1.min < t2.min)result = -1;
        else if(t1.min > t2.min)
            result = 1;
        else {
            if(t1.sec < t2.sec)
                result = -1;
            else if(t1.sec > t2.sec)
               result = 1;
        }
    }
    return(result);
}
```
# **Full Example 2**

This example includes SetText and GetTime.

»**[Full](#page-221-0) [Example](#page-221-0) [2](#page-221-0)**

## **Example 3**

This example creates a digital clock and therefore displays the current time using the SCE Ticker Effect.

```
@scriptname="macro clock with sce_ticker";
```

```
@author="sven";
@version="1.0";
@description="write the current time into the ticker text fields";
void InitEffect()
{
}
void PreRenderEffect()
{
   time t = GetTime();
   SetText(ZeroString(t.hour) + ":" + ZeroString(t.min) + ":" + ZeroString(t.sec));
}
void PostRenderEffect()
\left\{ \right.}
void MatrixSizeChanged()
{
 InitEffect();
}
string ZeroString(int value)
{
        if(value<10)
               return "0"+(string)value;
               return (string)value;
}
```
#### **5.2.34 SCE Tubes**

### **Functions Provided By SCE Tubes**

- This Effect uses the Color Table. Learn more »**[Using](#page-303-0) [Color](#page-303-0) [Table](#page-303-0)**
- This Effect uses the BPM Control. Learn more »**[Using](#page-298-0) [BPM](#page-298-0) [Control](#page-298-0)**

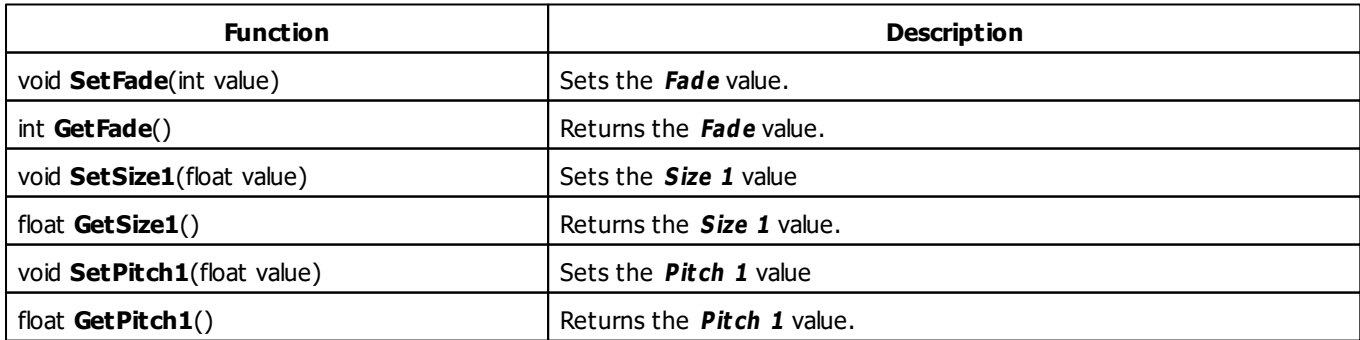

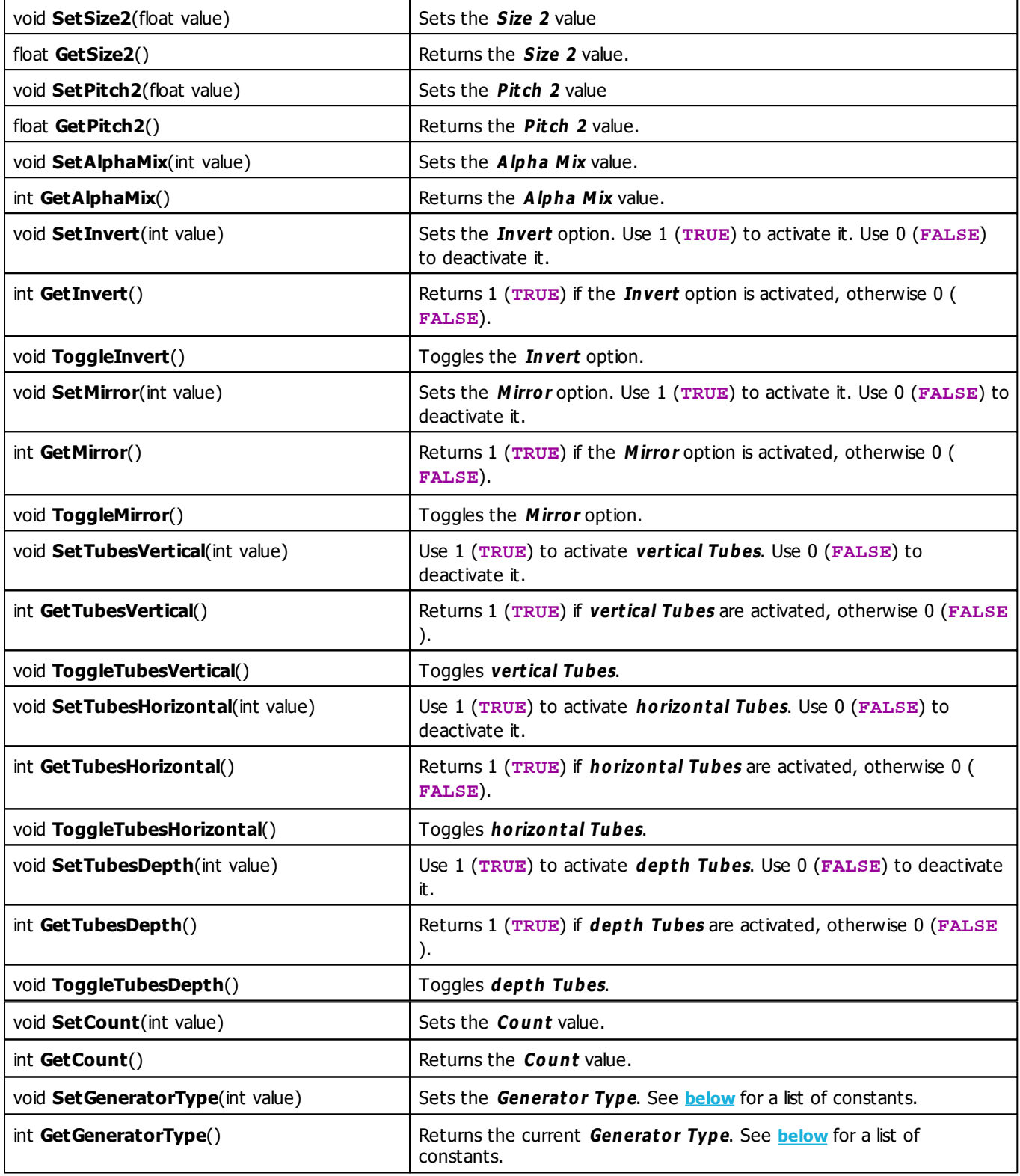

# <span id="page-440-0"></span>**Generator Type Constants**

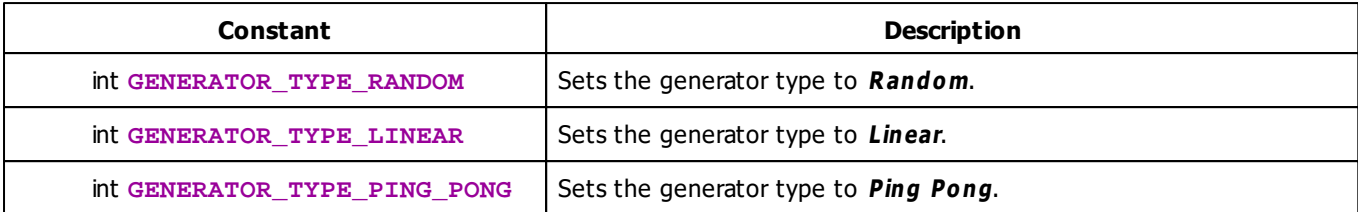

#### **5.2.35 SCE Video**

### **Functions Provided By SCE Video**

This effect uses the following functions:

**Note:** Certain functions may not work due to restrictions and limitations of the video codec that a video is using and encoded with. Please see the MADRIX Software's Help And Manual for more information.

- This Effect uses Directions. Learn more »**[Using](#page-354-0) [Direction](#page-354-0)**
- This Effect uses Look-At Types. Learn more »**[Using](#page-357-0) [Look-At](#page-357-0) [Types](#page-357-0)**
- This Effect uses the BPM Control. Learn more »**[Using](#page-298-0) [BPM](#page-298-0) [Control](#page-298-0)**
- This Effect uses the Color Controls. Learn more »**[Using](#page-301-0) [Color](#page-301-0) [Controls](#page-301-0)**
- This Effect uses the Position Control. Learn more »**[Using](#page-359-0) [Position](#page-359-0) [Control](#page-359-0)**

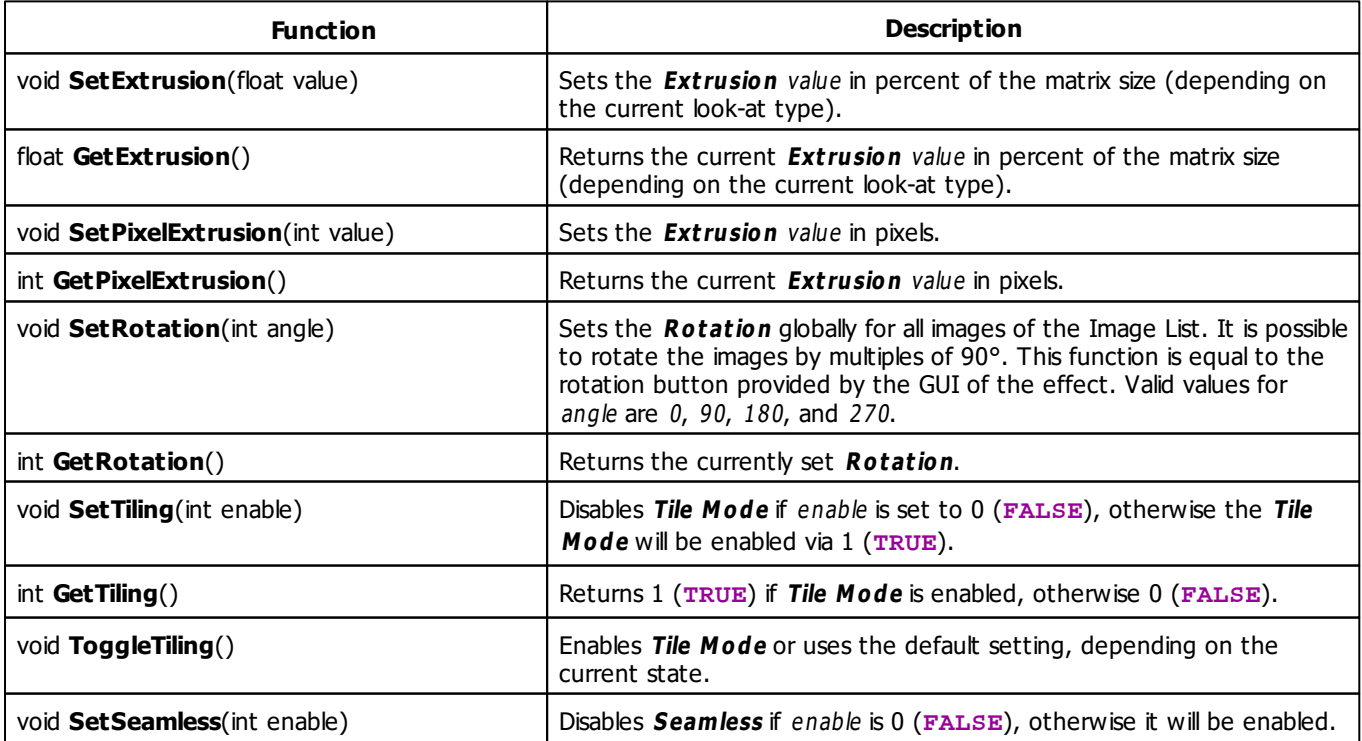

<span id="page-442-1"></span><span id="page-442-0"></span>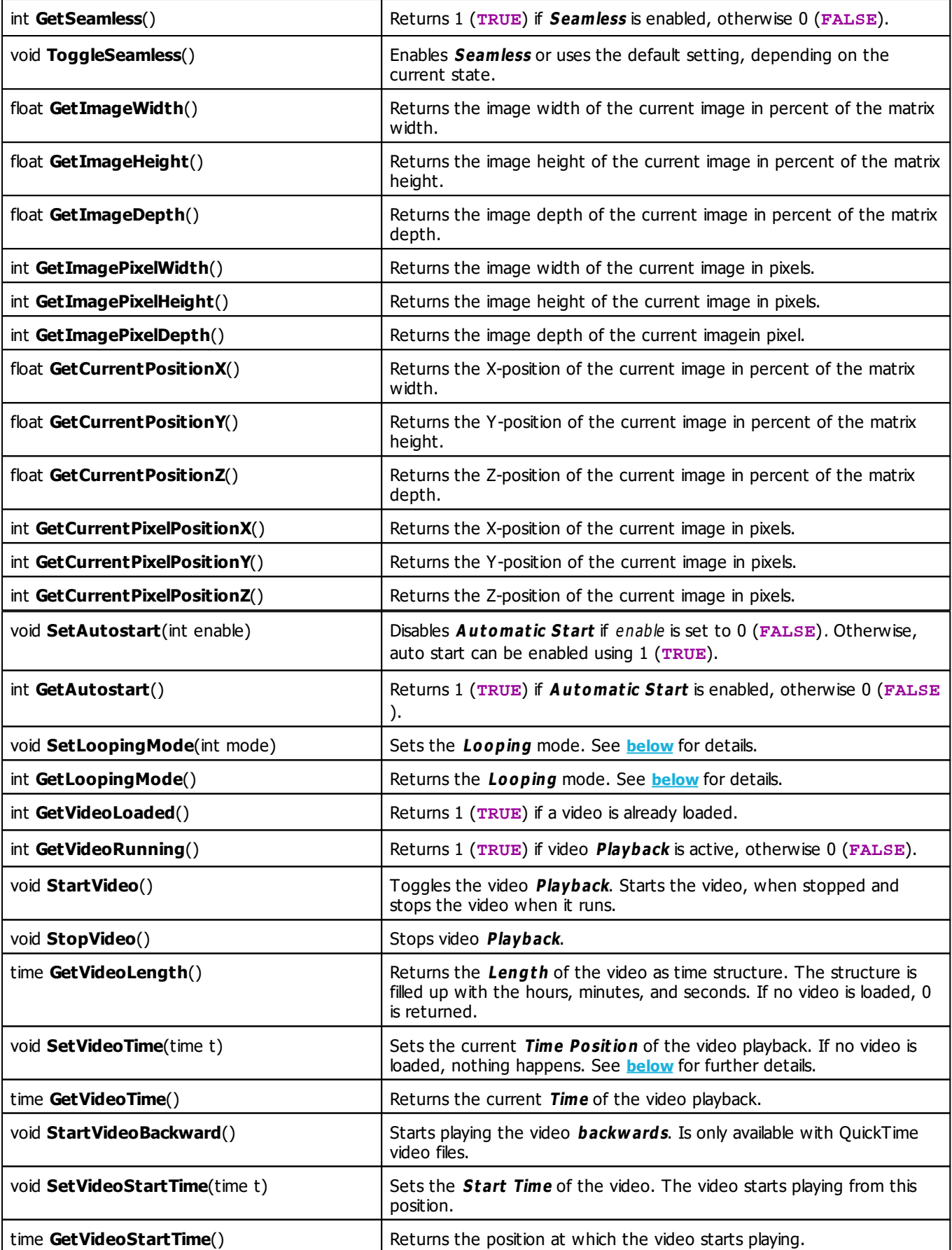

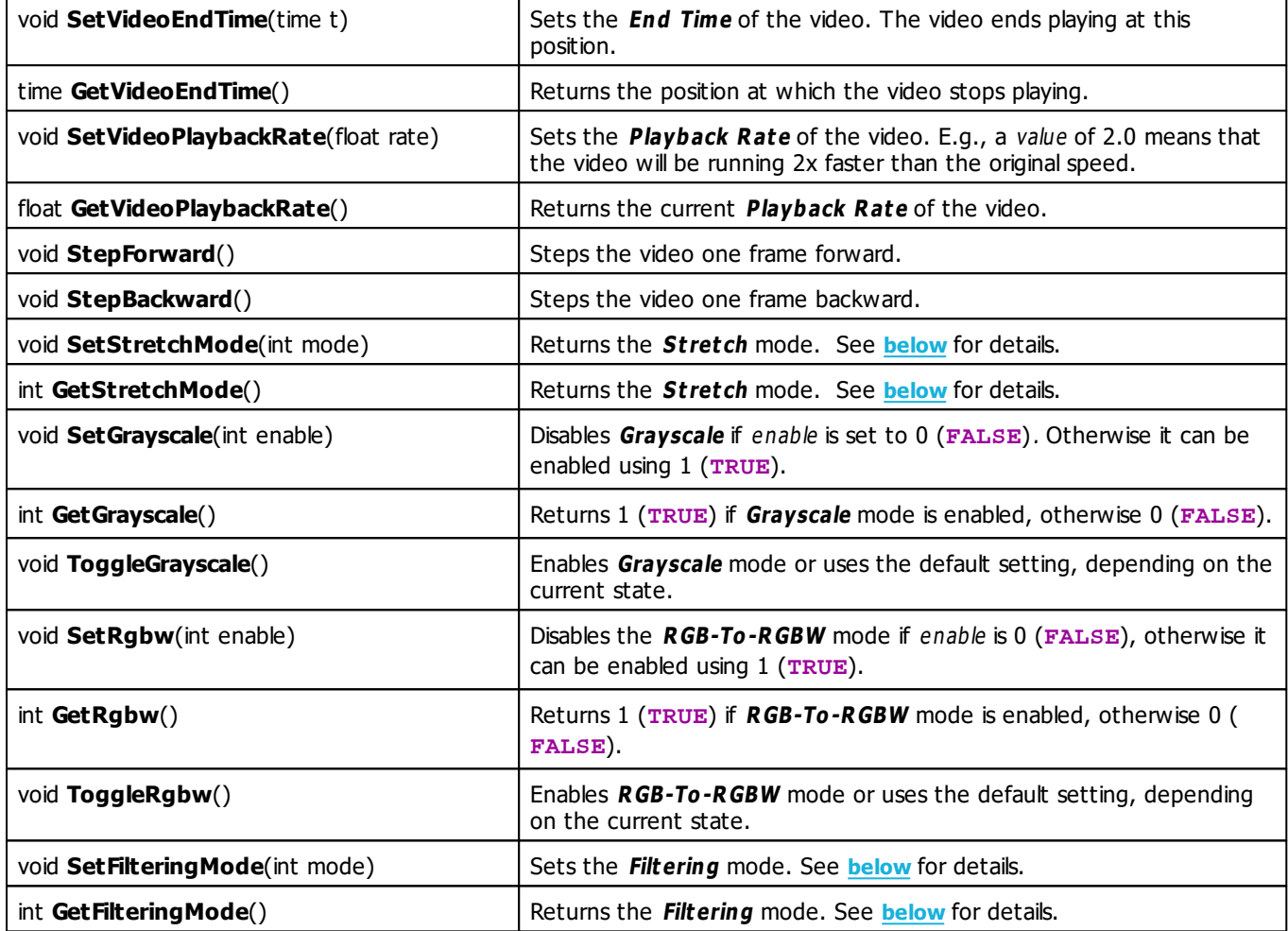

# <span id="page-443-0"></span>**Stretch Mode Constants**

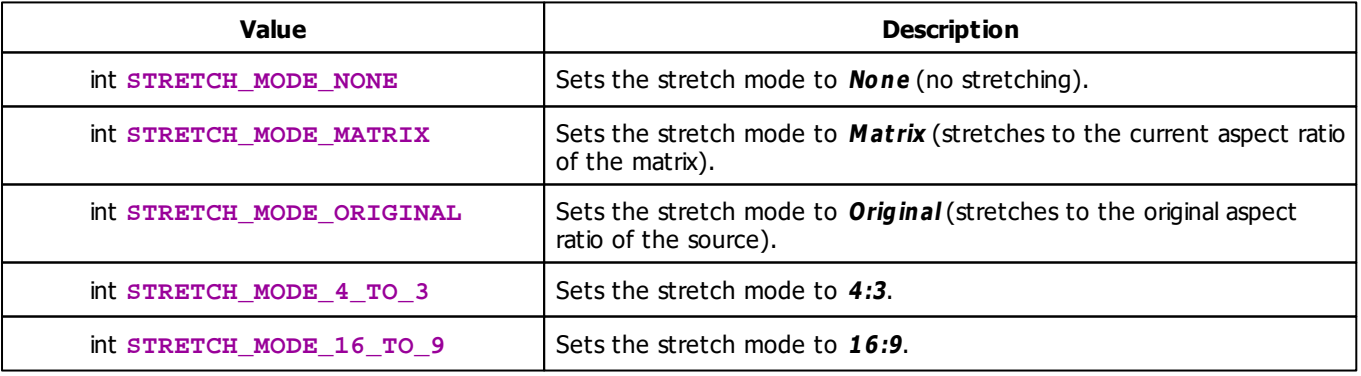

# **Filtering Mode Constants**

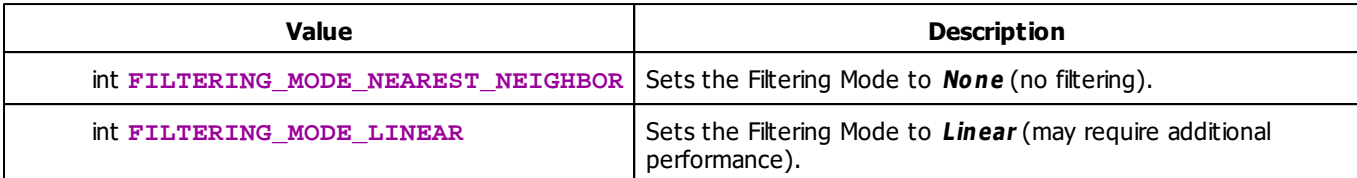

### <span id="page-444-0"></span>**Looping Mode Constants**

This effect uses various playback modes. The function **[SetLoopingMode](#page-442-0)** can be used to change them. The following values can be used as parameter:

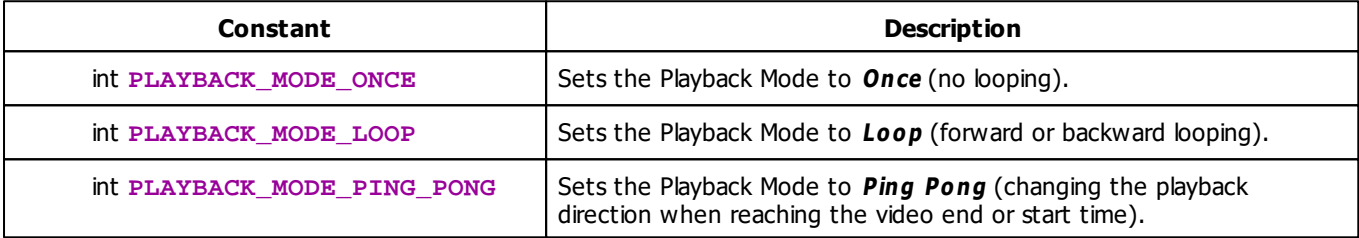

### <span id="page-444-1"></span>**Setting the Time for Video Playback**

If a video is loaded that has a length of 2:45:00 for example, the following source code would set the playback position to 1:25:30.

time  $t = \{1, 25, 30\}$ ; SetVideoTime(t);

**Note:** If the given time is higher than the length of the video, the time is set to the end of the video.

#### **[SetVideoTime](#page-442-1)**

#### **5.2.36 SCE Water**

### **Functions Provided By SCE Water**

- This Effect uses the Color Table. Learn more »**[Using](#page-303-0) [Color](#page-303-0) [Table](#page-303-0)**
- This Effect uses the BPM Control. Learn more »**[Using](#page-298-0) [BPM](#page-298-0) [Control](#page-298-0)**

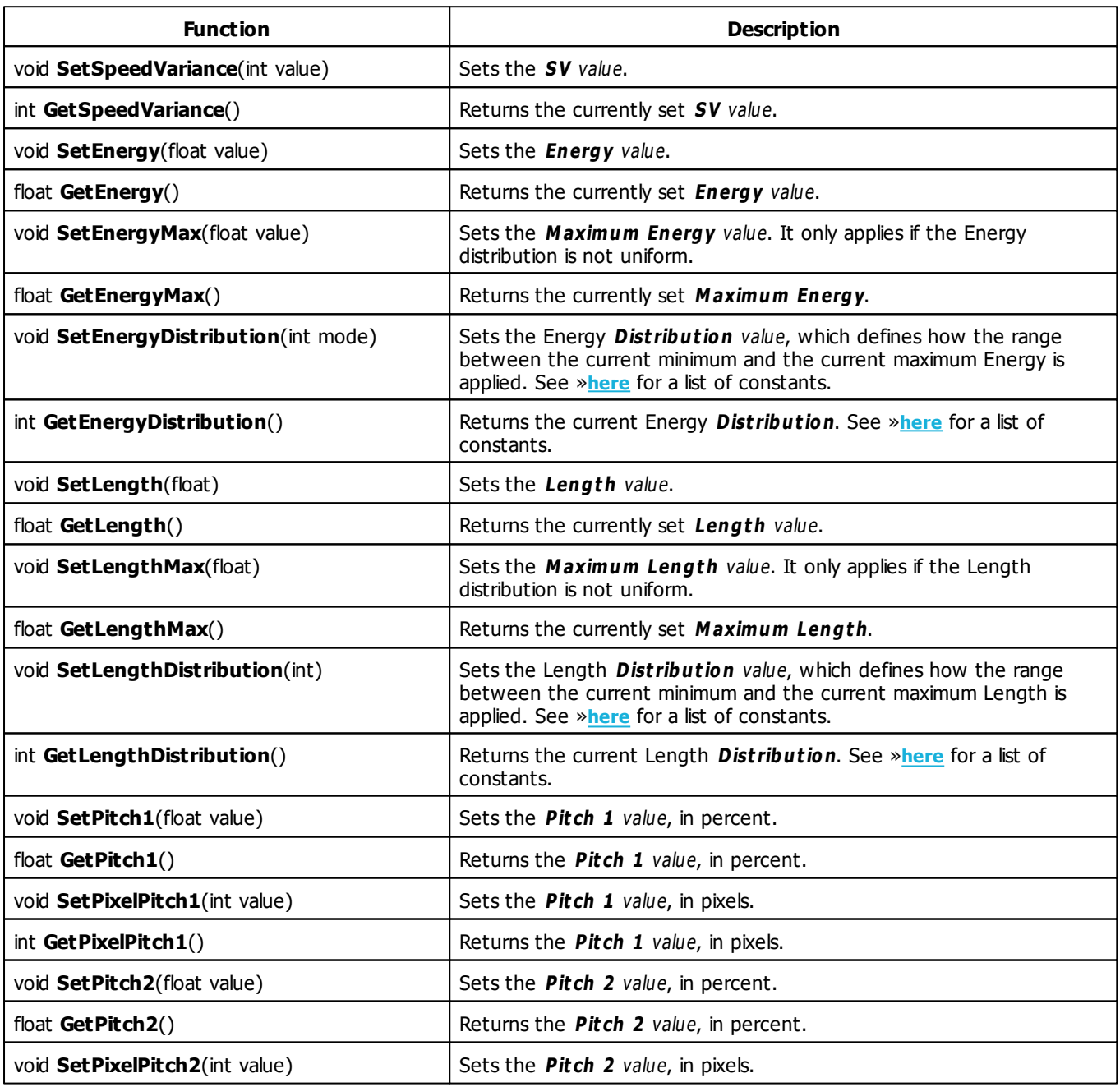

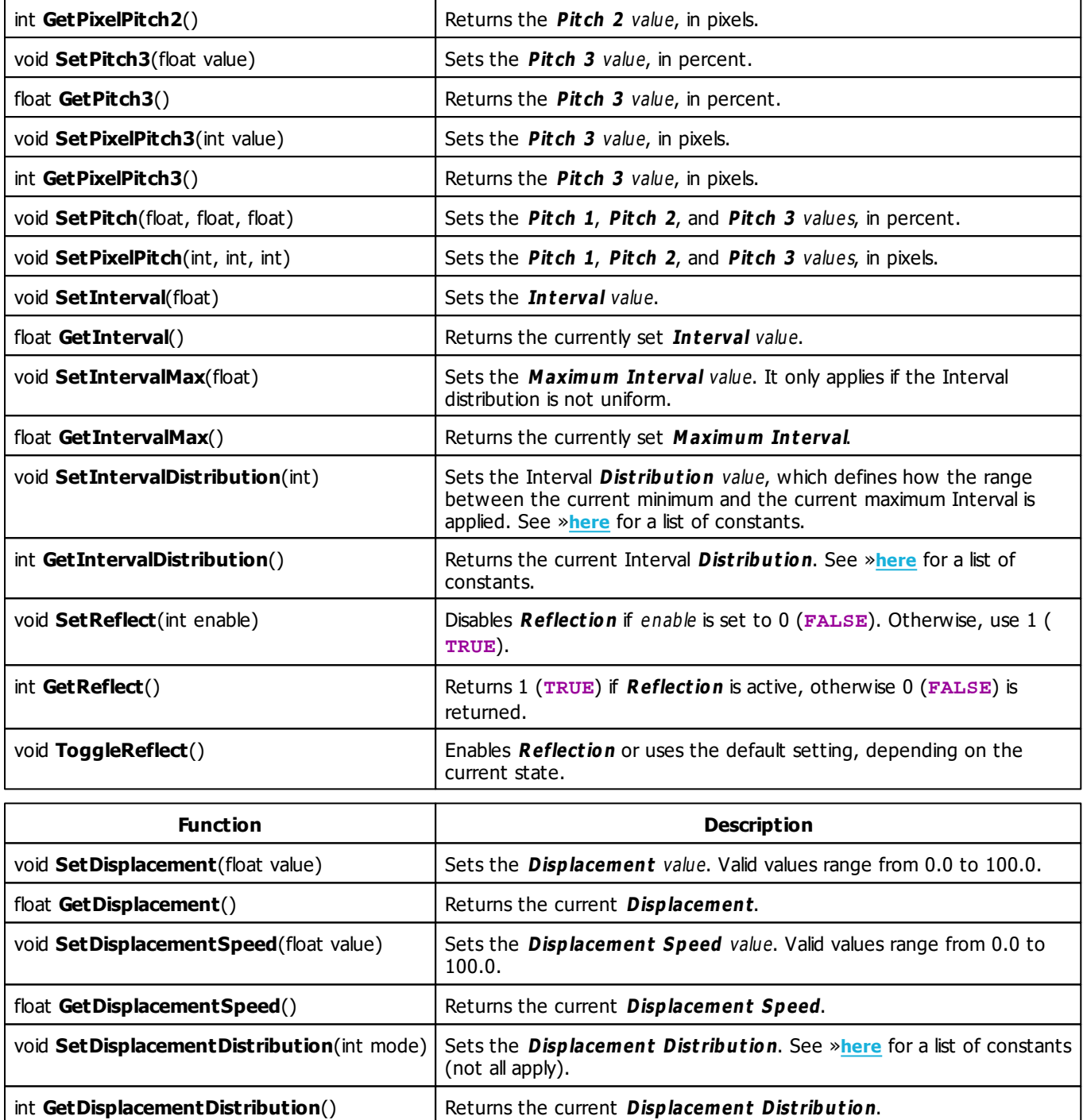

#### **5.2.37 SCE Wave / Radial**

### **Functions Provided By SCE Wave/Radial**

- This Effect uses Directions. Learn more »**[Using](#page-354-0) [Direction](#page-354-0)**
- This Effect uses Shapes. Learn more »**[Using](#page-314-0) [Shapes](#page-314-0)**
- This Effect uses the BPM Control. Learn more »**[Using](#page-298-0) [BPM](#page-298-0) [Control](#page-298-0)**
- This Effect uses the Color Controls. Learn more »**[Using](#page-301-0) [Color](#page-301-0) [Controls](#page-301-0)**
- This Effect uses the Center Control. Learn more »**[Using](#page-300-0) [Center](#page-300-0) [Control](#page-300-0)**

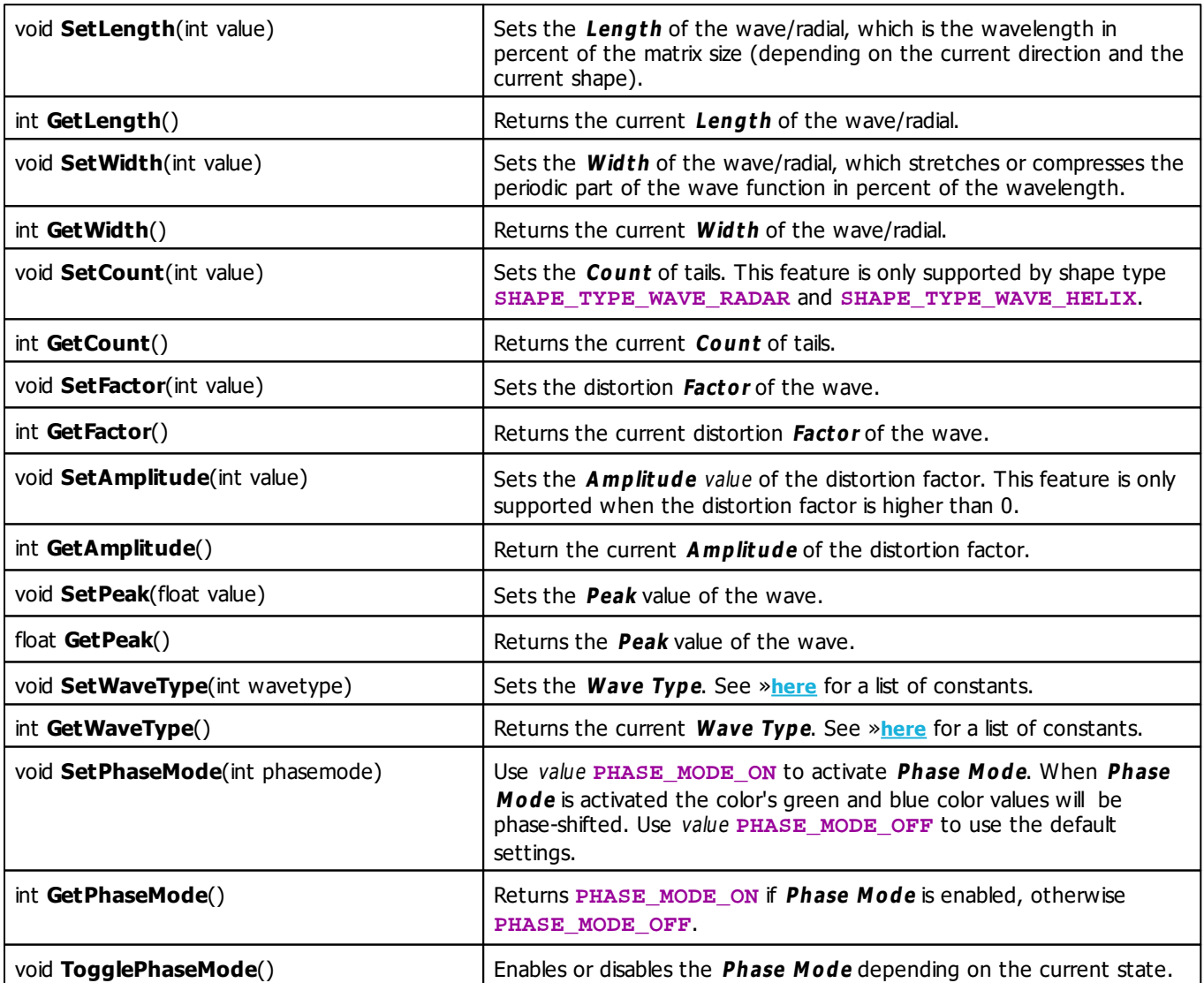

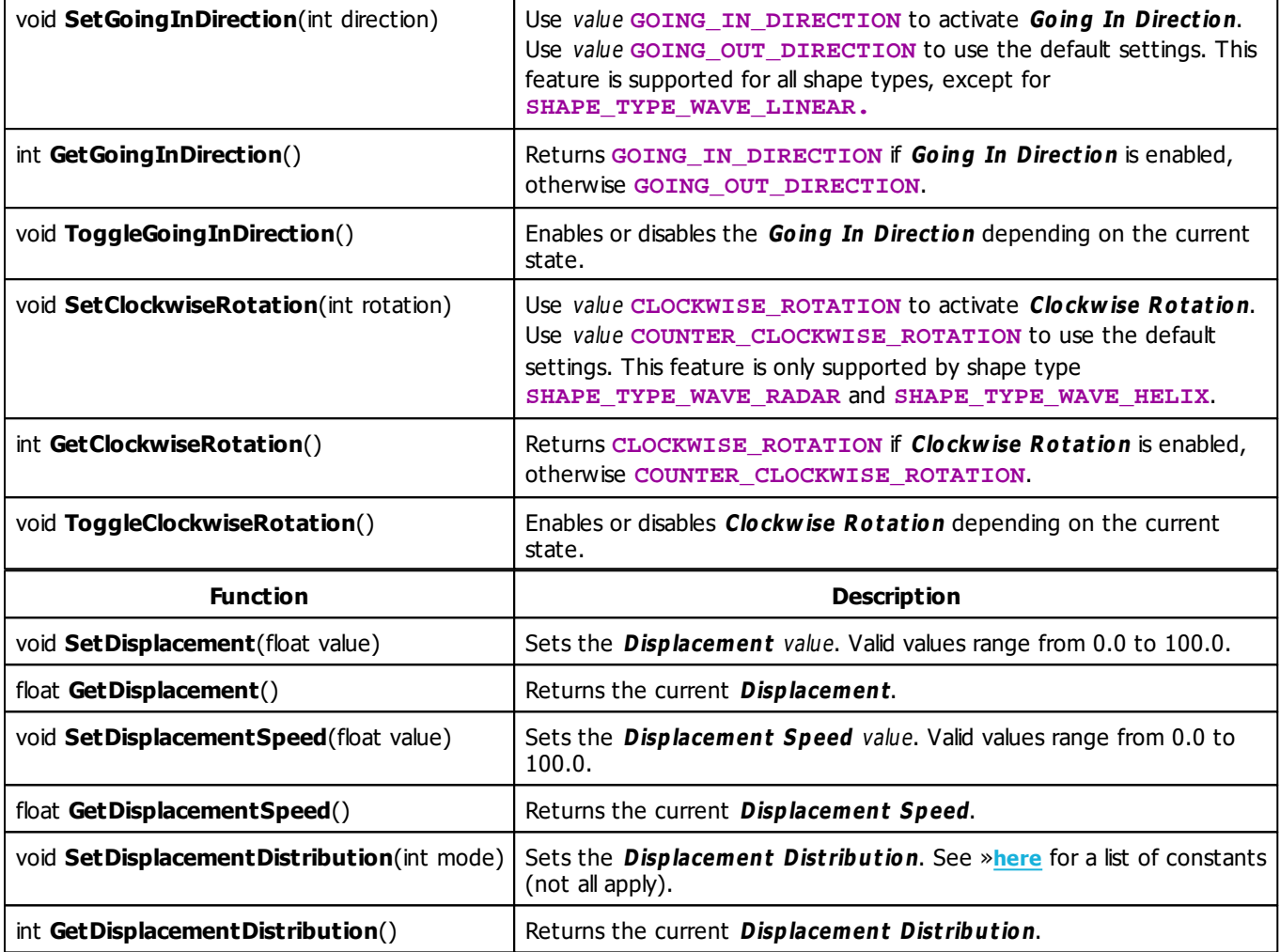

# **MADRIX 3.X To MADRIX 5.X Migration Hints**

The following functions are not supported anymore. Please follow the hints to migrate your macros.

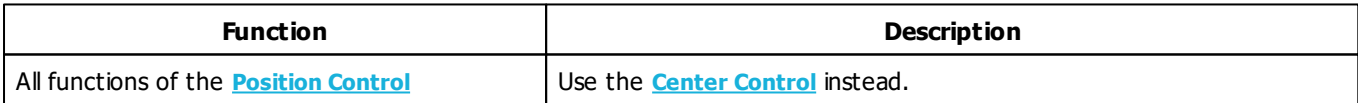

### **5.3 Sound2Light Effects (S2L)**

#### **5.3.1 S2L Drops**

### **Functions Provided By S2L Drops**

- This Effect uses Directions. Learn more »**[Using](#page-354-0) [Directions](#page-354-0)**
- This Effect uses the Color Table. Learn more »**[Using](#page-303-0) [Color](#page-303-0) [Table](#page-303-0)**
- This Effect uses the Shape Table. Learn more »**[Using](#page-330-0) [Shape](#page-330-0) [Table](#page-330-0)**
- This Effect uses Shape Rotation. Learn more »**[Using](#page-346-0) [Shape](#page-346-0) [Rotation](#page-346-0)**
- This Effect uses the BPM Control. Learn more »**[Using](#page-298-0) [BPM](#page-298-0) [Control](#page-298-0)**
- This Effect uses the Size Control. Learn more »**[Using](#page-360-0) [Size](#page-360-0) [Control](#page-360-0)**

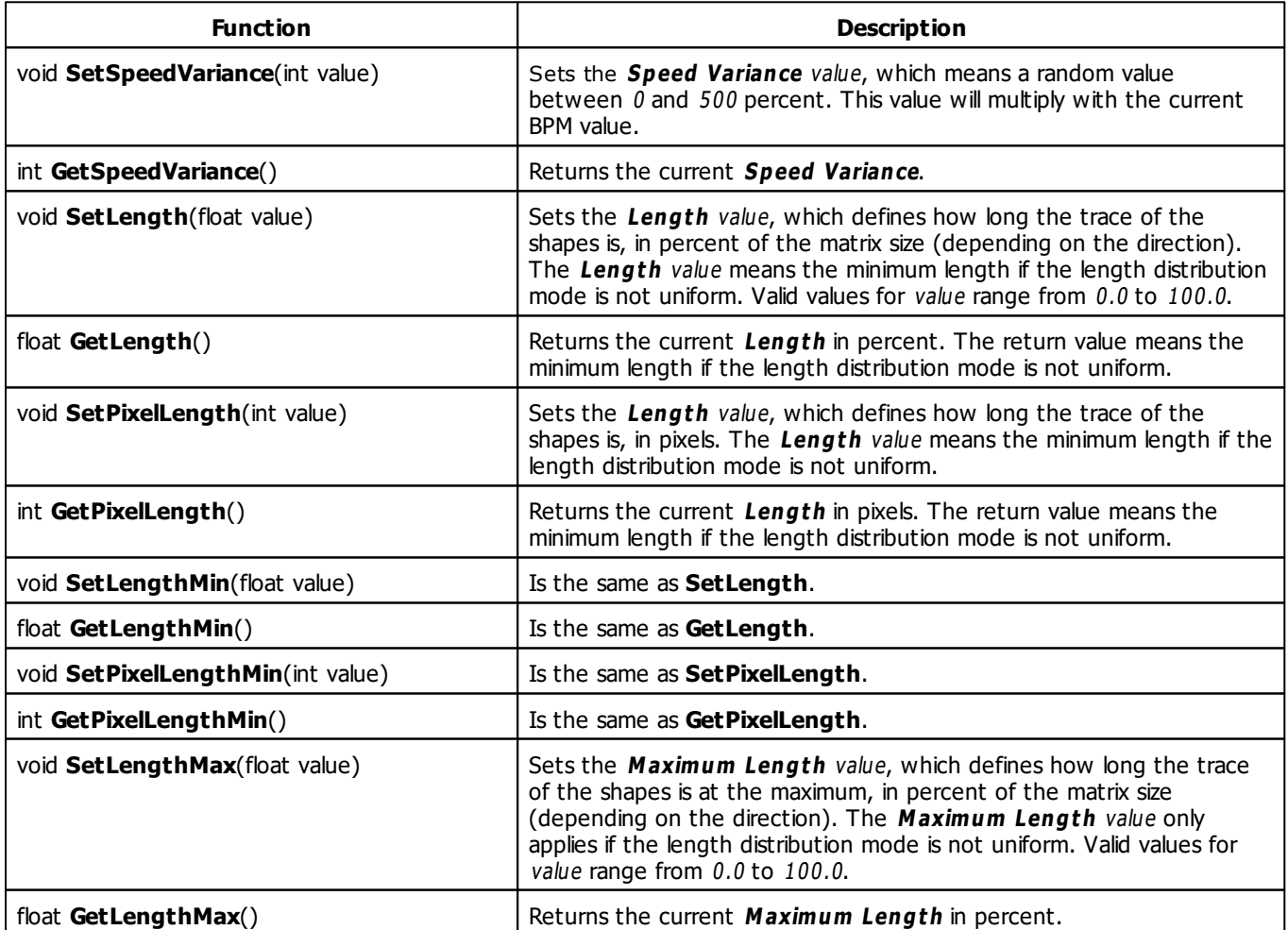

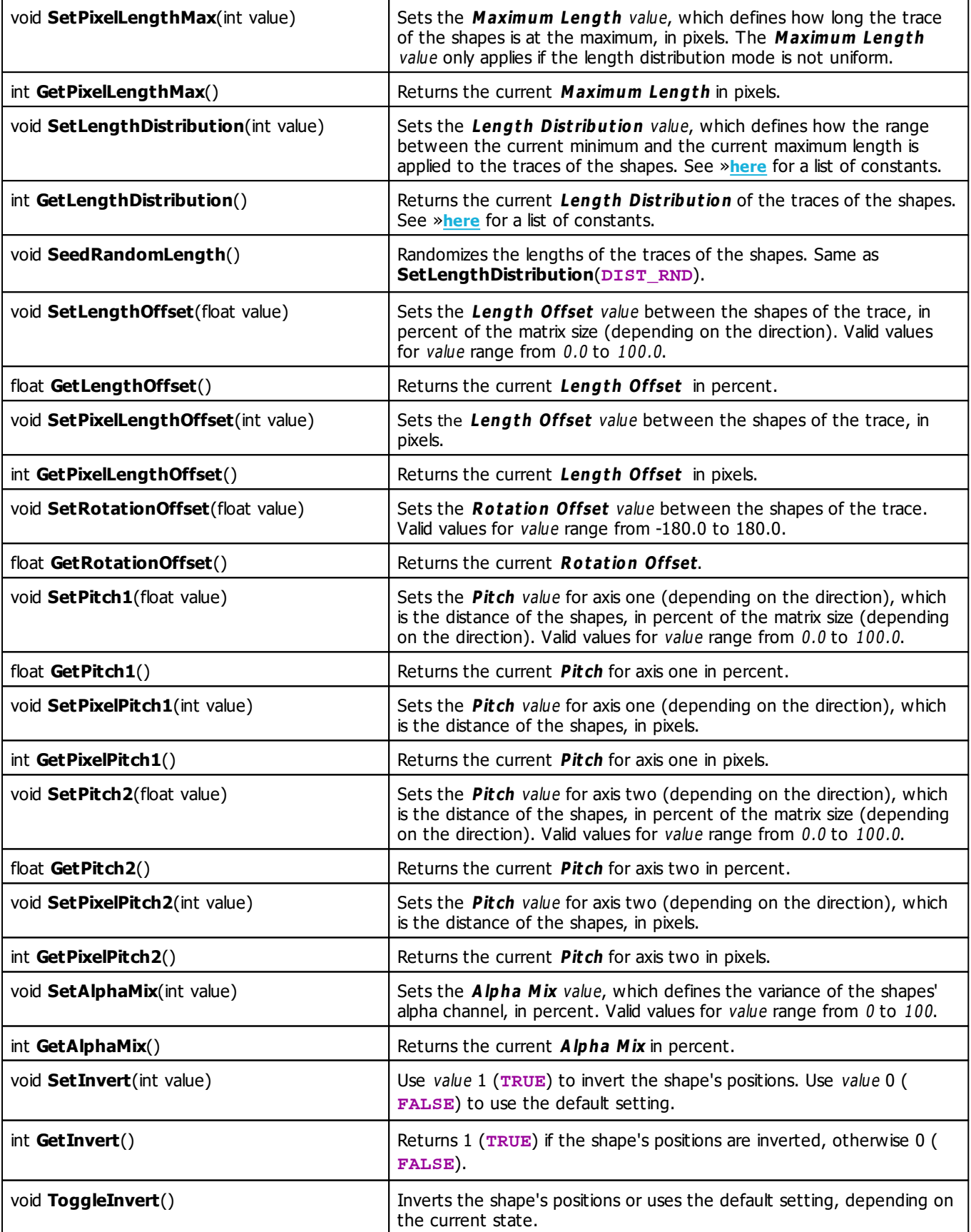

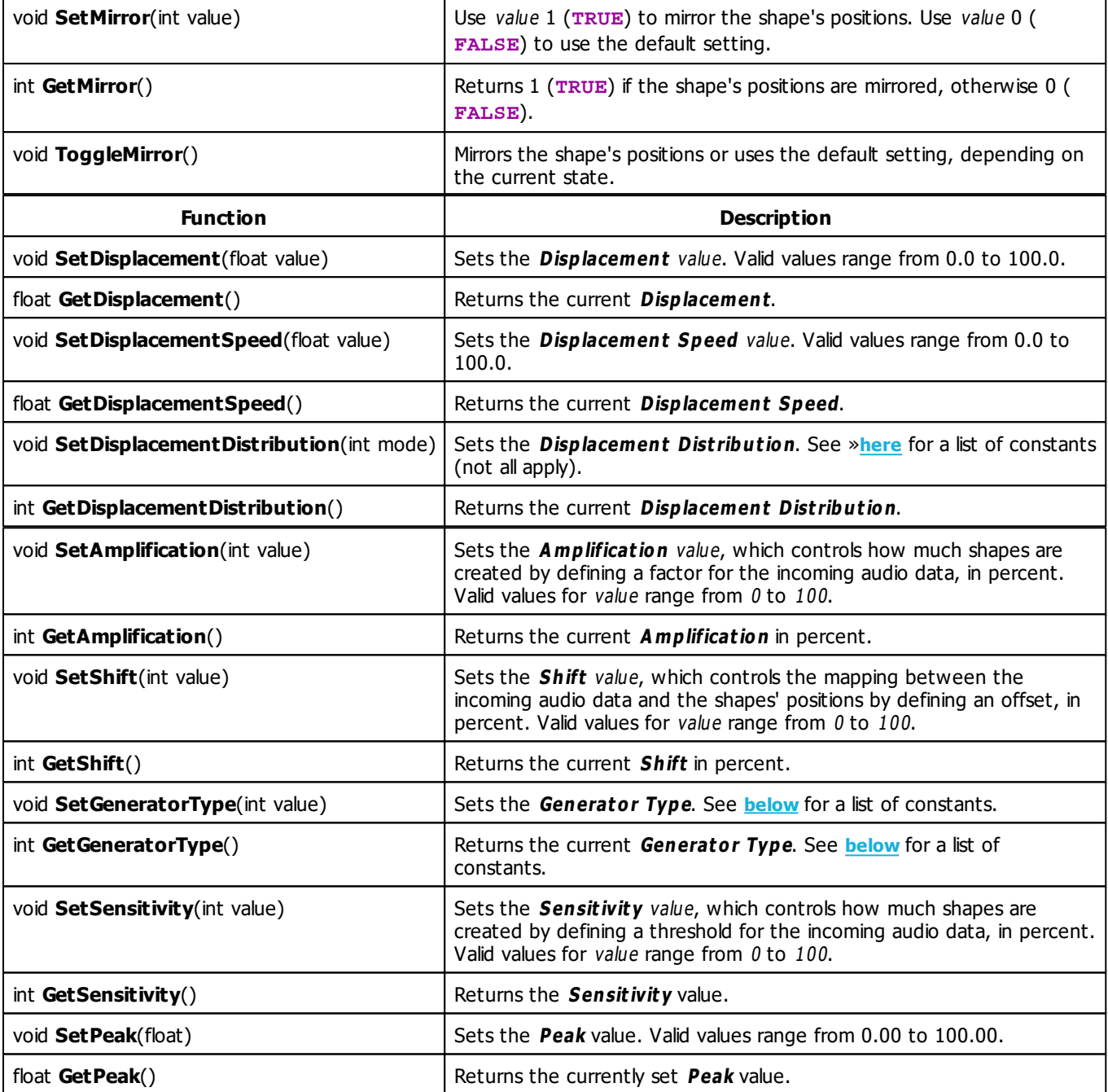

# **Generator Type Constants**

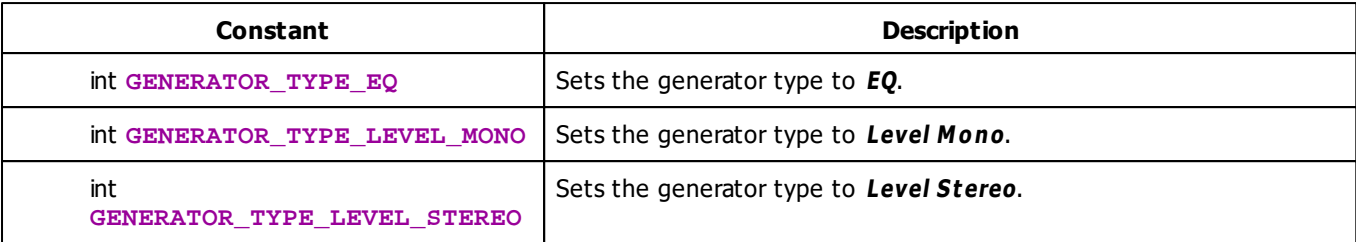

#### **5.3.2 S2L EQ / Spectrum**

### **Functions Provided By S2L EQ / Spectrum**

- This Effect uses Directions. Learn more »**[Using](#page-354-0) [Directions](#page-354-0)**
- This Effect uses the Gradient Dialog. Learn more »**[Using](#page-309-0) [Gradient](#page-309-0) [Dialog](#page-309-0)**
- This Effect uses Look-At Types. Learn more »**[Using](#page-357-0) [Look-At](#page-357-0) [Types](#page-357-0)**
- This Effect uses Shapes. Learn more »**[Using](#page-314-0) [Shapes](#page-314-0)**

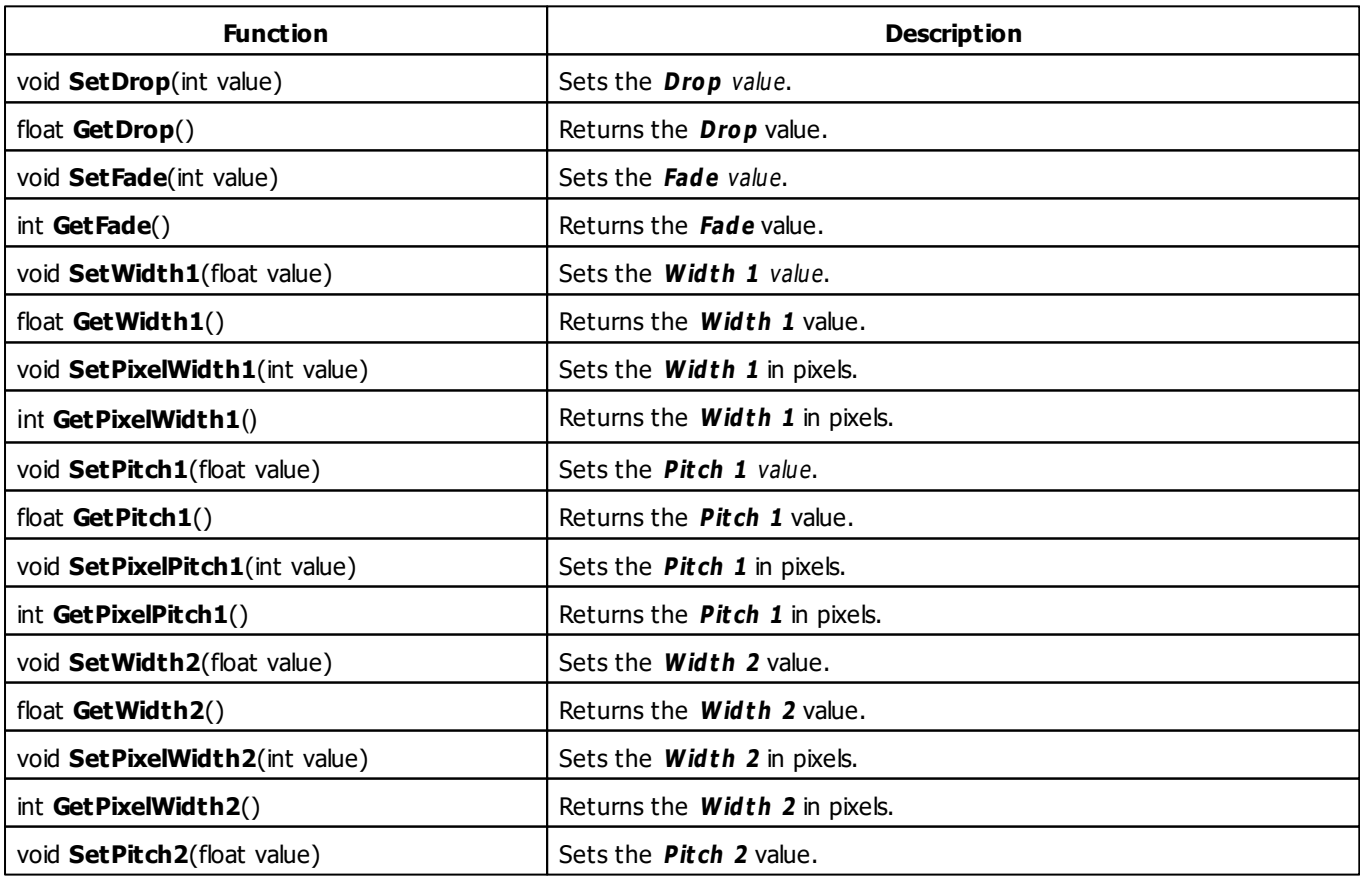

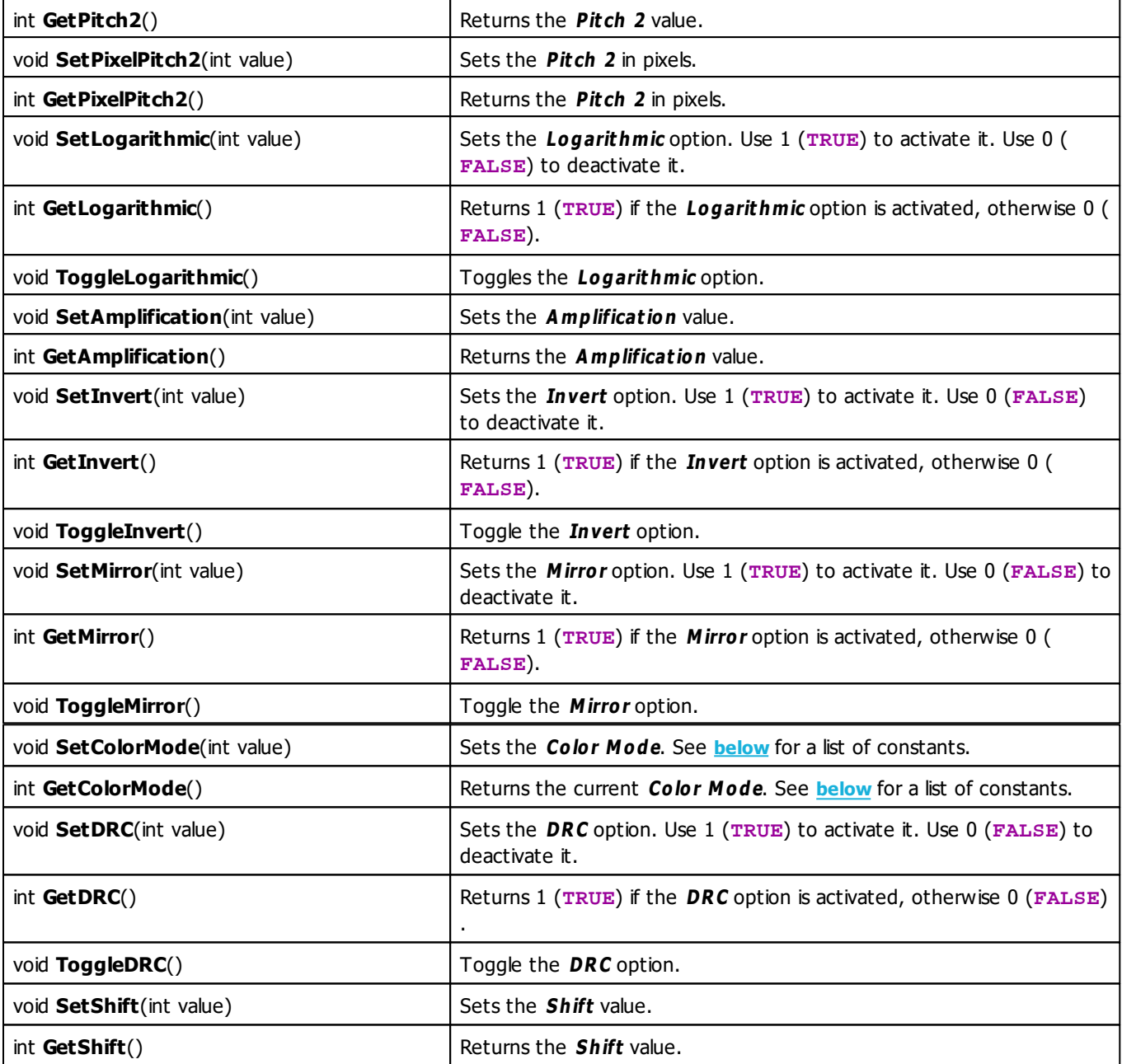

# <span id="page-453-0"></span>**Color Mode Constants**

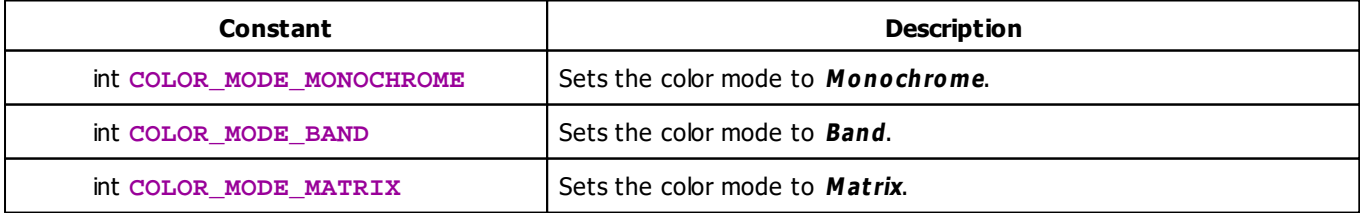

#### **5.3.3 S2L Frequency Flash**

### **Functions provided By S2L Frequency Flash**

This effect uses the following functions:

This Effect uses the Color Controls. Learn more »**[Using](#page-301-0) [Color](#page-301-0) [Controls](#page-301-0)**

<span id="page-455-1"></span>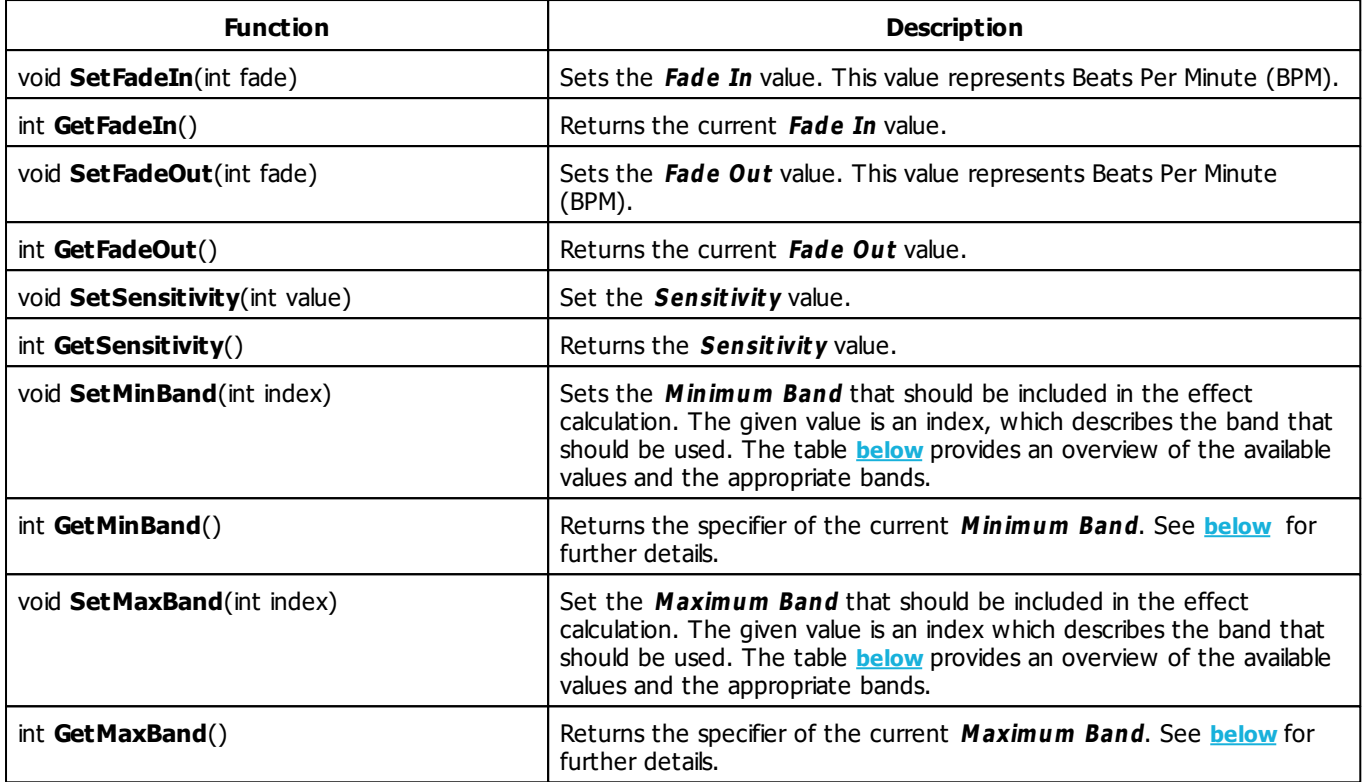

## <span id="page-455-2"></span><span id="page-455-0"></span>**Frequency Bands**

This effect allows to select the frequency bands which should be used to calculate the flash. The functions **[SetMinBand](#page-455-1)** and **[SetMaxBand](#page-455-2)** may be used to set the minimum band and the maximum band. Both use an identifier value between 0 and 21 which describes one of the following frequency bands:

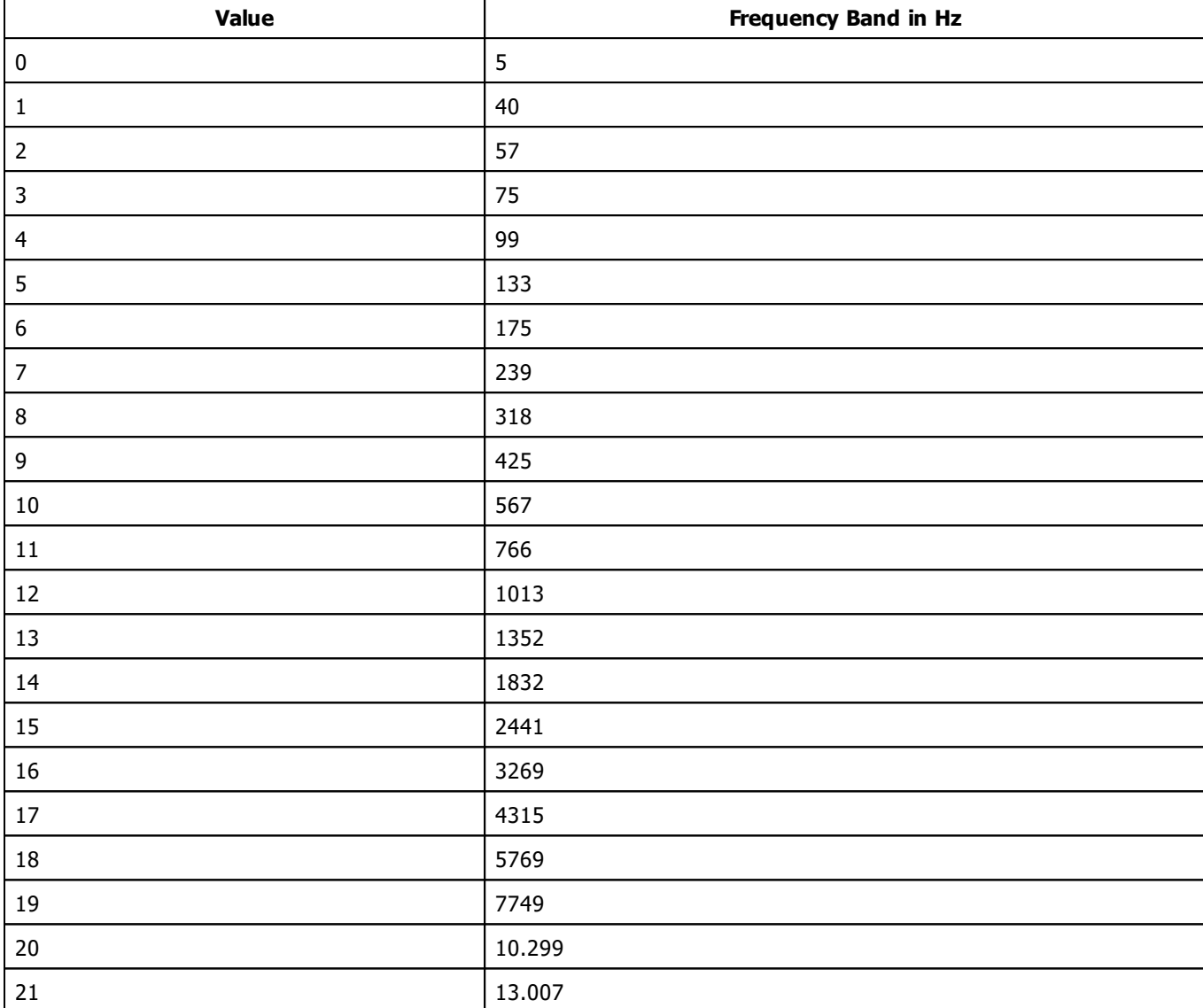

# **Example**

The source code below would select 57 Hz as minimum band and 567 Hz as maximum band. Furthermore the color red is set with a fade in value of 3000 BPM and a fade out value of 120 BPM.

```
@scriptname="";
@author="";
@version="";
@description="";
void InitEffect()
{
 SetColor(RED);
 SetFadeIn(3000);
```

```
SetFadeOut(120);
 SetMinBand(2);
 SetMaxBand(10);
}
void PreRenderEffect()
{
}
void PostRenderEffect()
{
}
void MatrixSizeChanged()
{
 InitEffect();
}
```
#### **5.3.4 S2L Level Color**

### **Functions Provided By S2L Level Color**

- This Effect uses the Gradient Dialog. Learn more »**[Using](#page-309-0) [Gradient](#page-309-0) [Dialog](#page-309-0)**
- This Effect uses Directions. Learn more »**[Using](#page-354-0) [Directions](#page-354-0)**

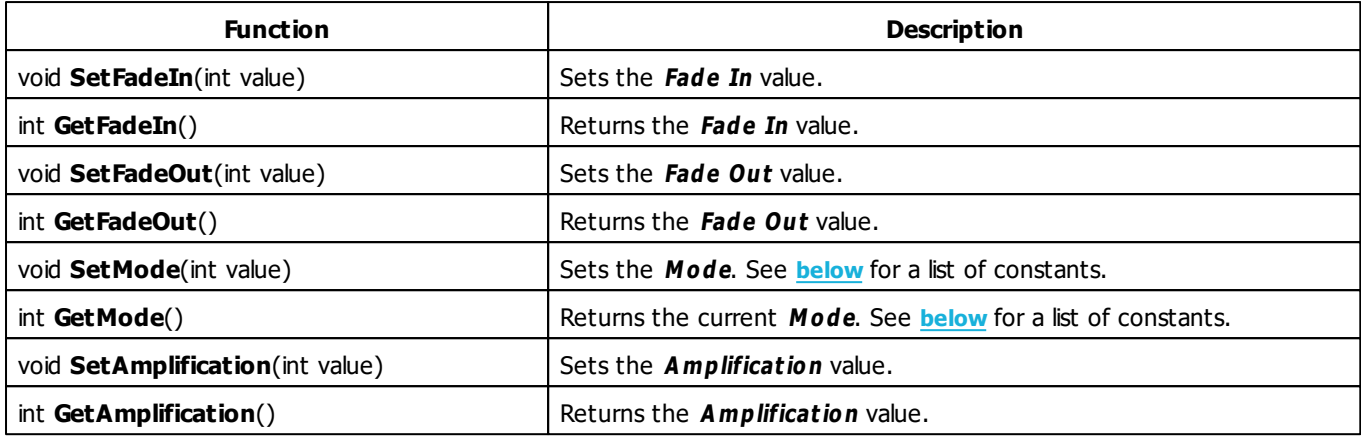

### <span id="page-458-0"></span>**Mode Constants**

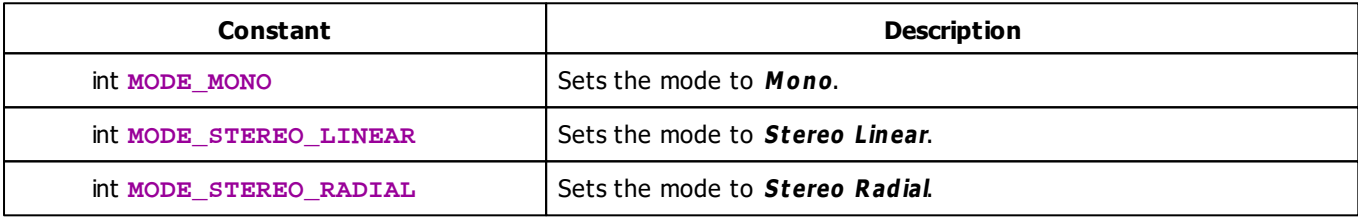

#### **5.3.5 S2L Level Color Scroll**

### **Functions Provided By S2L Level Color Scroll**

- This Effect uses Directions. Learn more »**[Using](#page-354-0) [Directions](#page-354-0)**
- This Effect uses the Gradient Dialog. Learn more »**[Using](#page-309-0) [Gradient](#page-309-0) [Dialog](#page-309-0)**
- This Effect uses Look-At Types. Learn more »**[Using](#page-357-0) [Look-At](#page-357-0) [Types](#page-357-0)**
- This Effect uses the the BPM Control. Learn more »**[Using](#page-298-0) [BPM](#page-298-0) [Control](#page-298-0)**

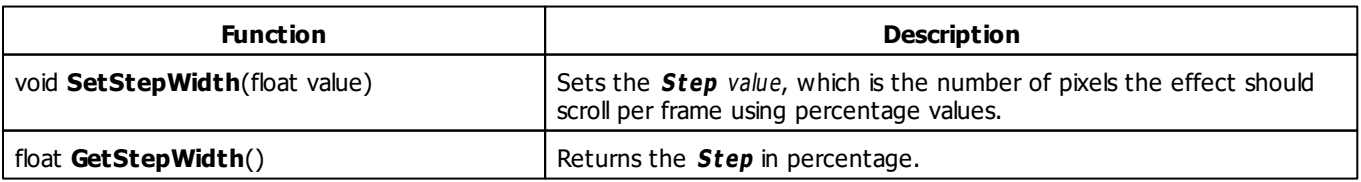

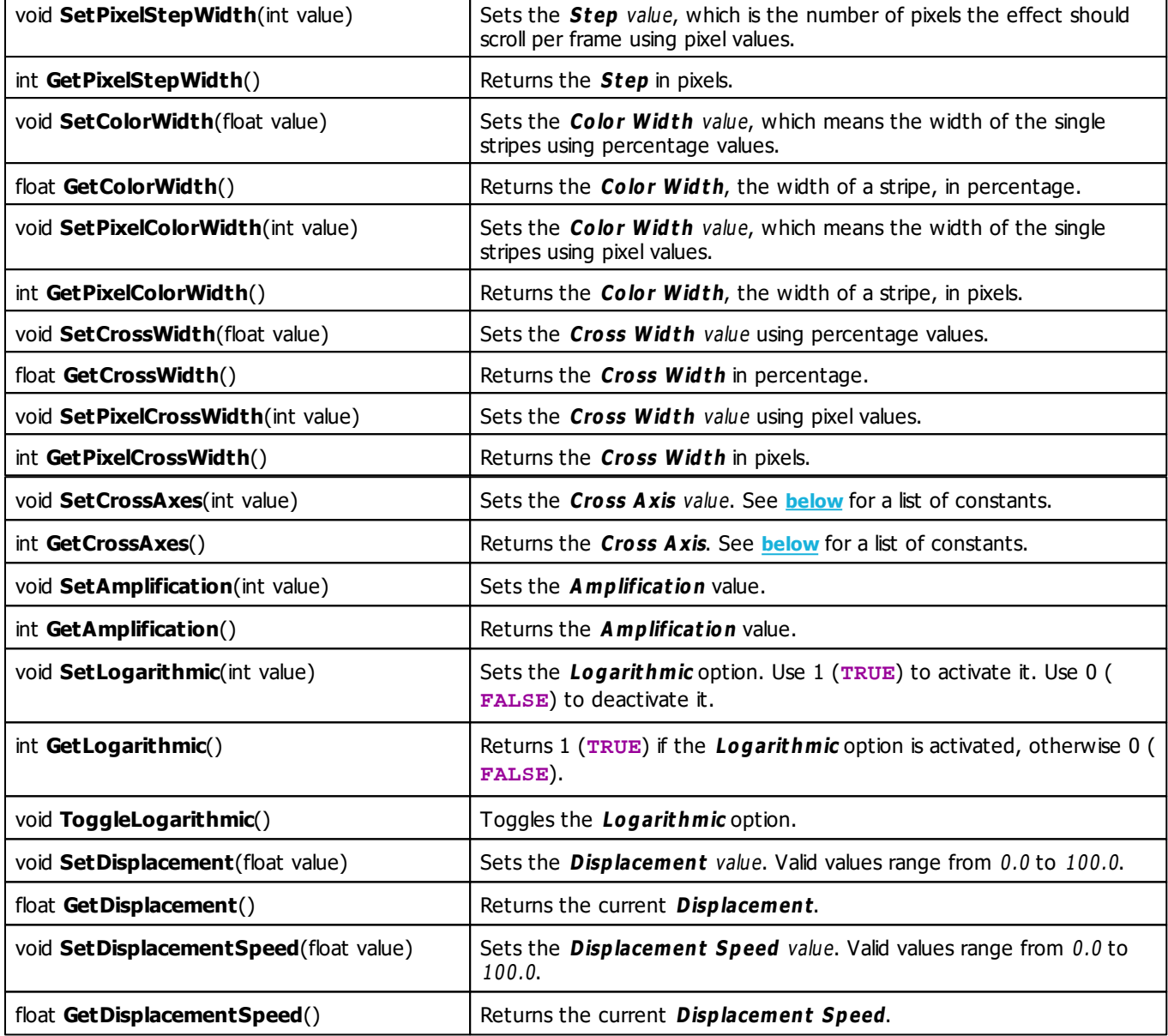

# <span id="page-459-0"></span>**Cross Axis Constants**

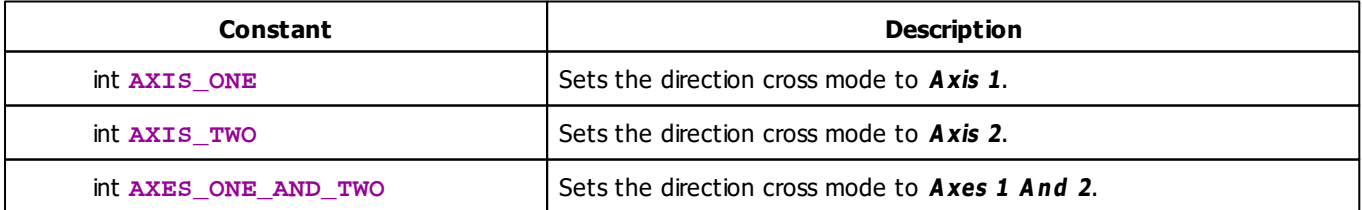

#### **5.3.6 S2L Level Meter**

### **Functions Provided By S2L Level Meter**

- This Effect uses Directions. Learn more »**[Using](#page-354-0) [Directions](#page-354-0)**
- This Effect uses the Gradient Dialog. Learn more »**[Using](#page-309-0) [Gradient](#page-309-0) [Dialog](#page-309-0)**
- This Effect uses Look-At Types. Learn more »**[Using](#page-357-0) [Look-At](#page-357-0) [Types](#page-357-0)**
- This Effect uses Shapes. Learn more »**[Using](#page-314-0) [Shapes](#page-314-0)**

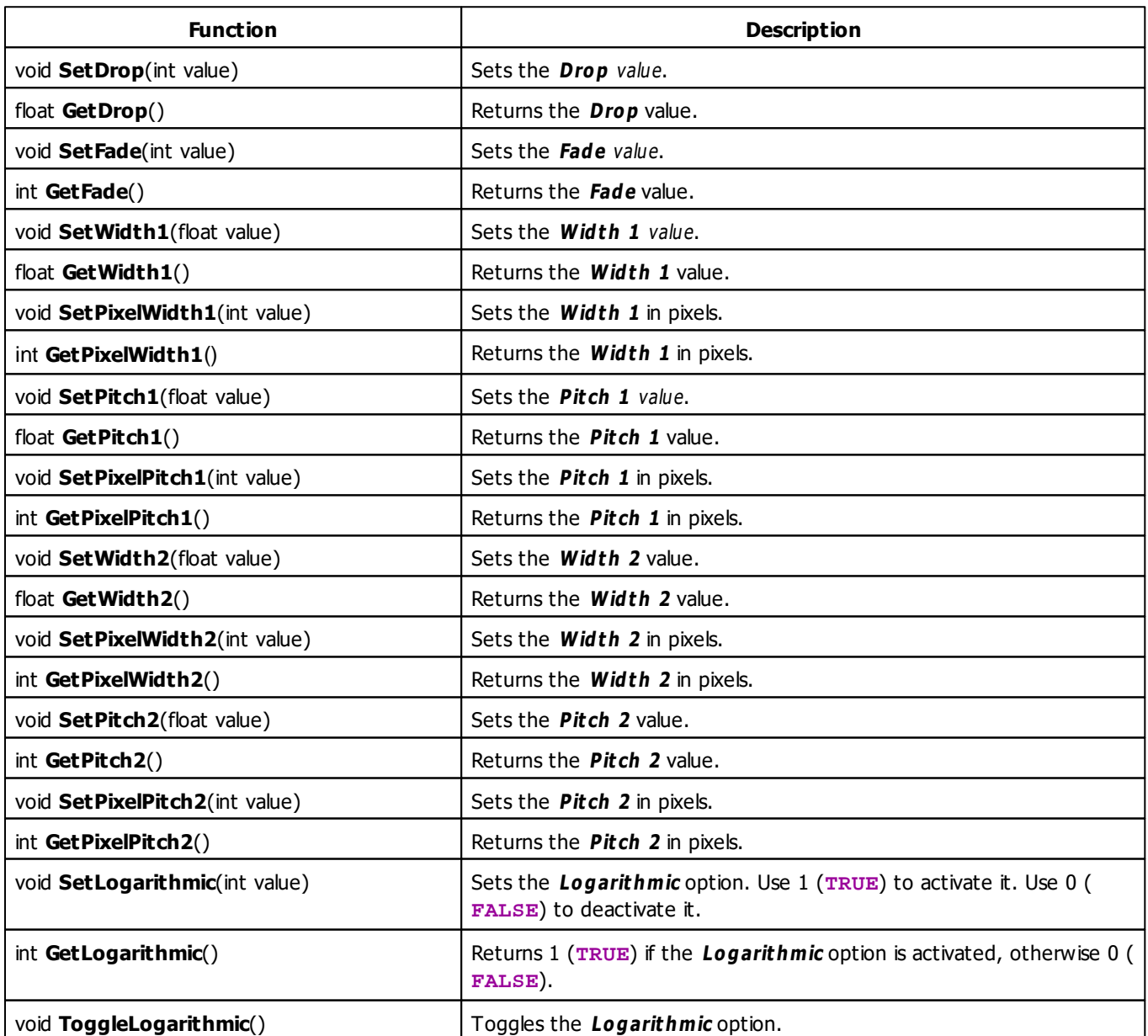

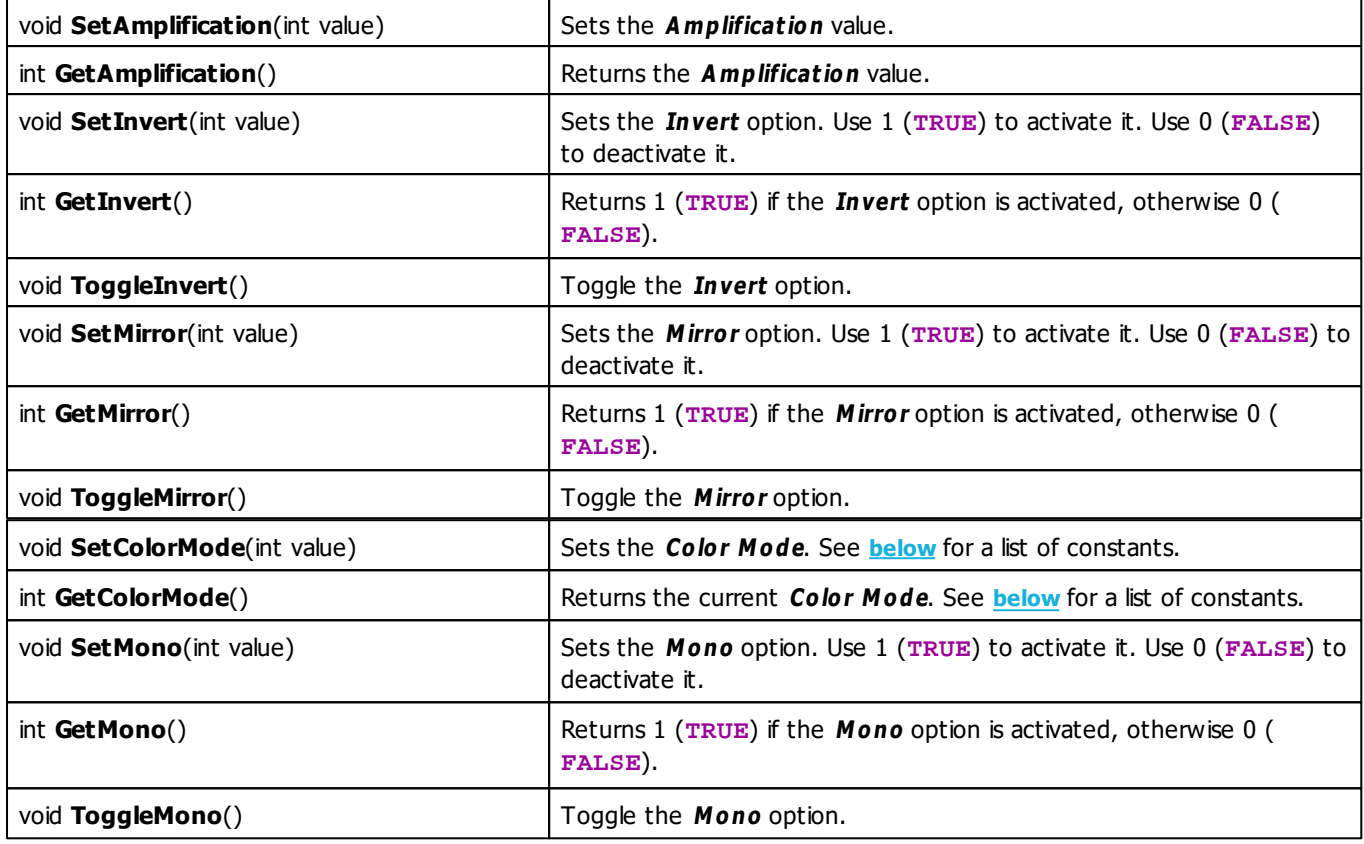

### <span id="page-461-0"></span>**Color Mode Constants**

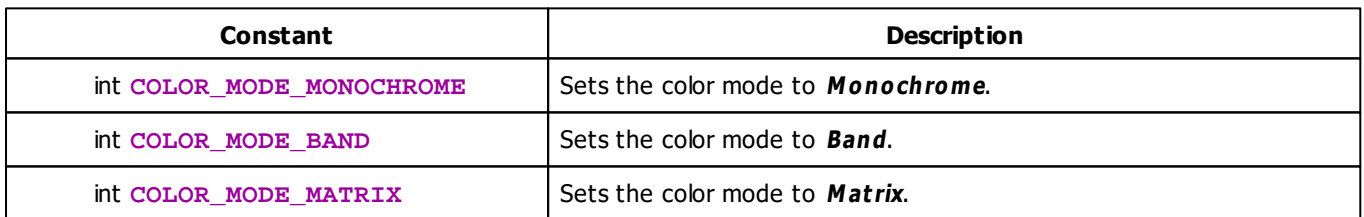

#### <span id="page-461-1"></span>**5.3.7 S2L Level Shape**

### **Functions Provided By S2L Level Shape**

- This Effect uses the Gradient Dialog. Learn more »**[Using](#page-309-0) [Gradient](#page-309-0) [Dialog](#page-309-0)**
- This Effect uses Shapes. Learn more »**[Using](#page-314-0) [Shapes](#page-314-0)**

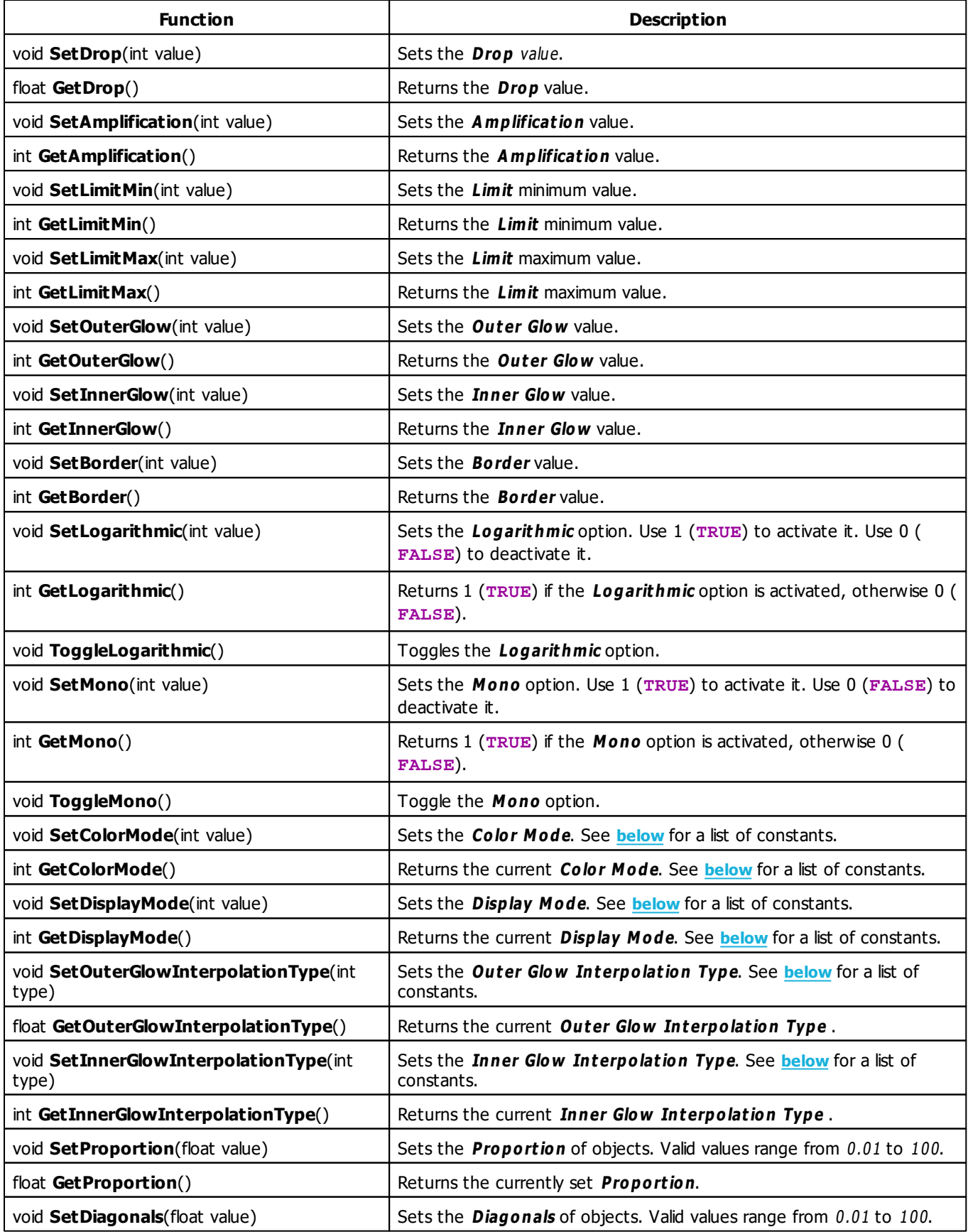

float **GetDiagonals**() Returns the currently set **Diagonals**.

# **Color Mode Constants**

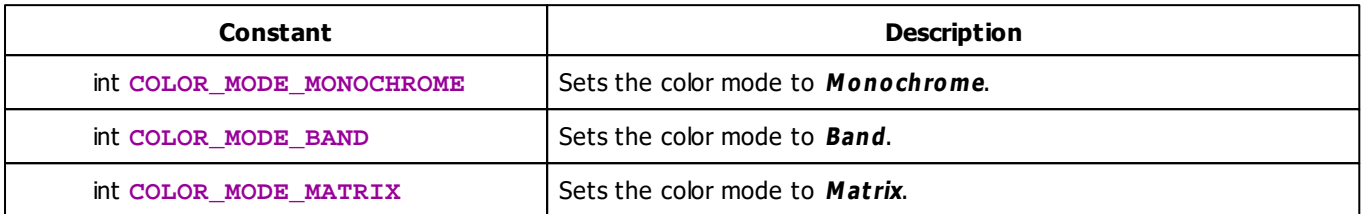

### <span id="page-463-0"></span>**Display Mode Constants**

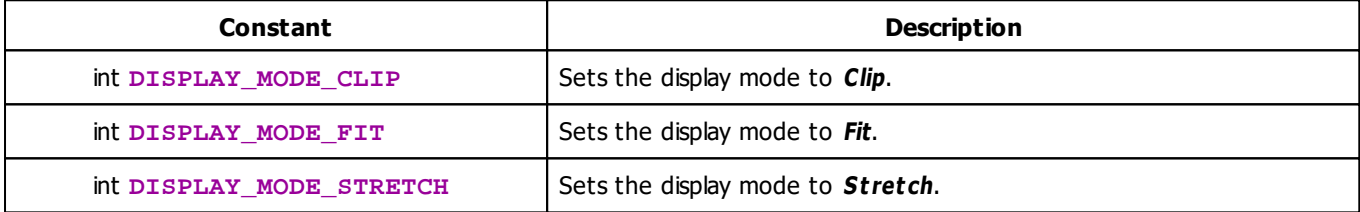

# <span id="page-463-1"></span>**Interpolation Type Constants**

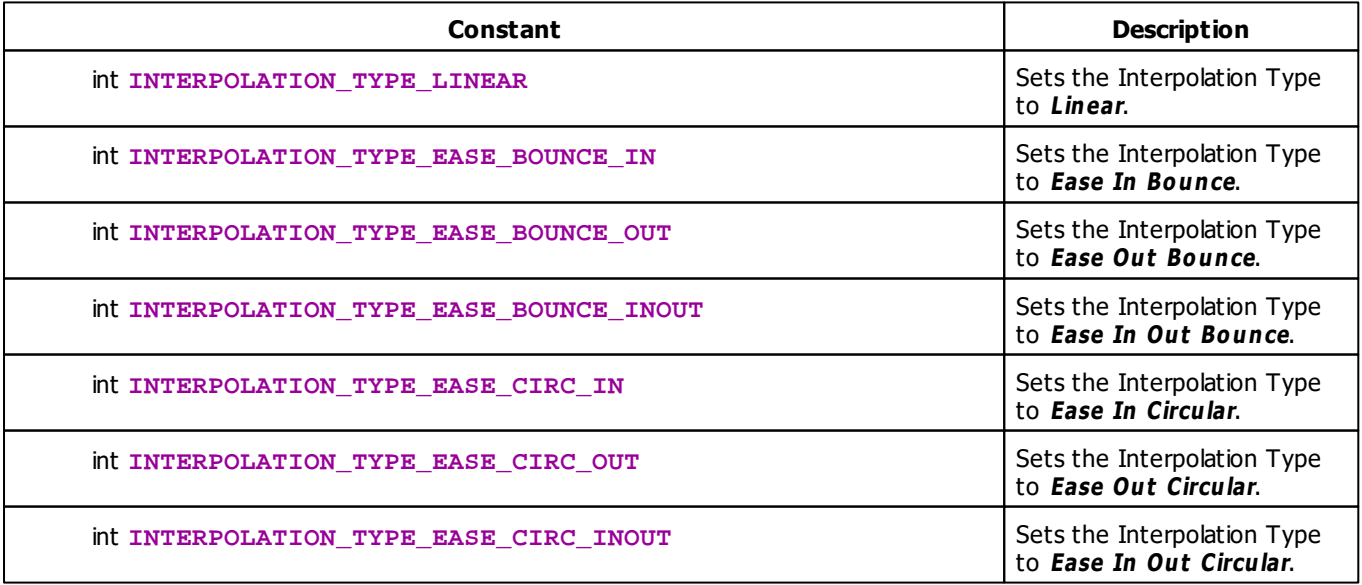

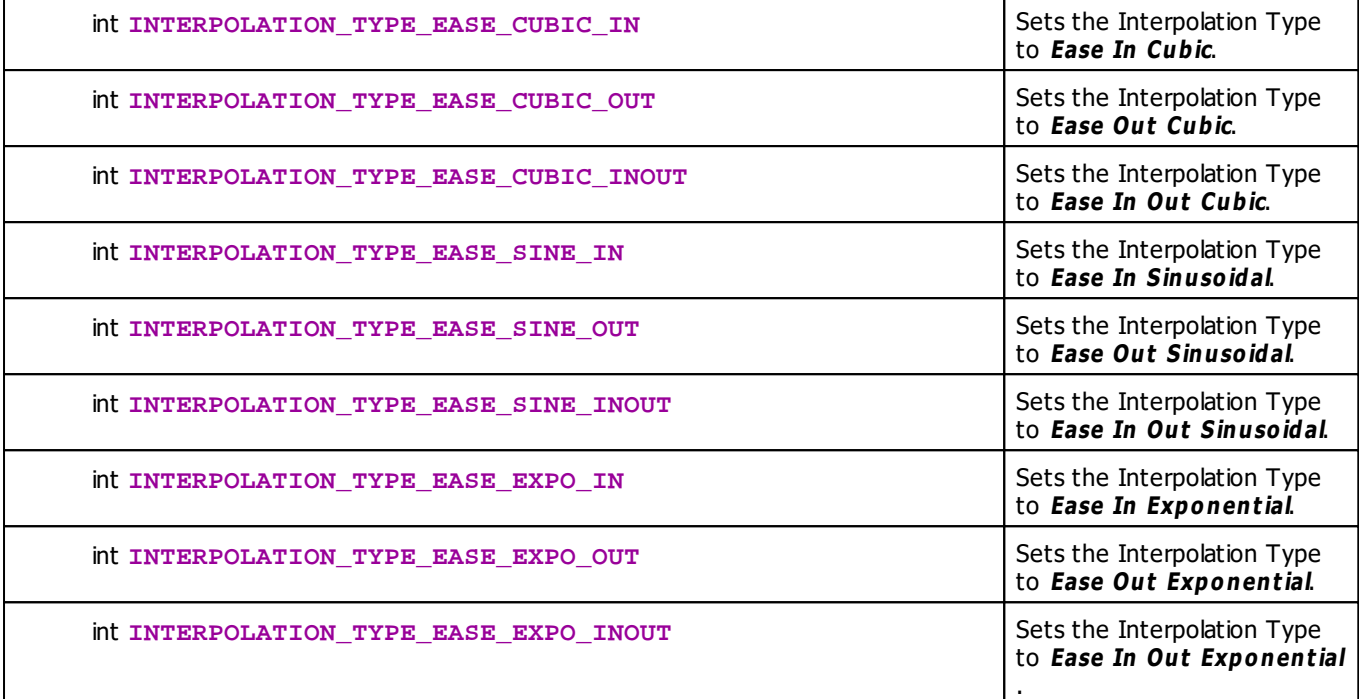

#### **5.3.8 S2L Shapes**

### **Functions Provided By S2L Shapes**

- This Effect uses the Color Table. Learn more »**[Using](#page-303-0) [Color](#page-303-0) [Table](#page-303-0)**
- This Effect uses Shapes. Learn more »**[Using](#page-314-0) [Shapes](#page-314-0)**

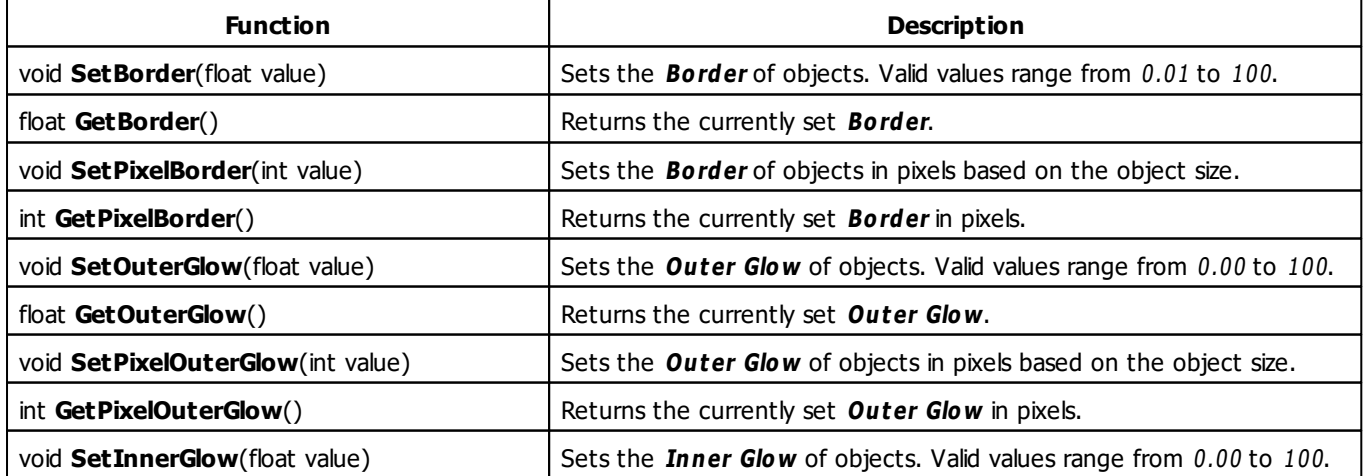

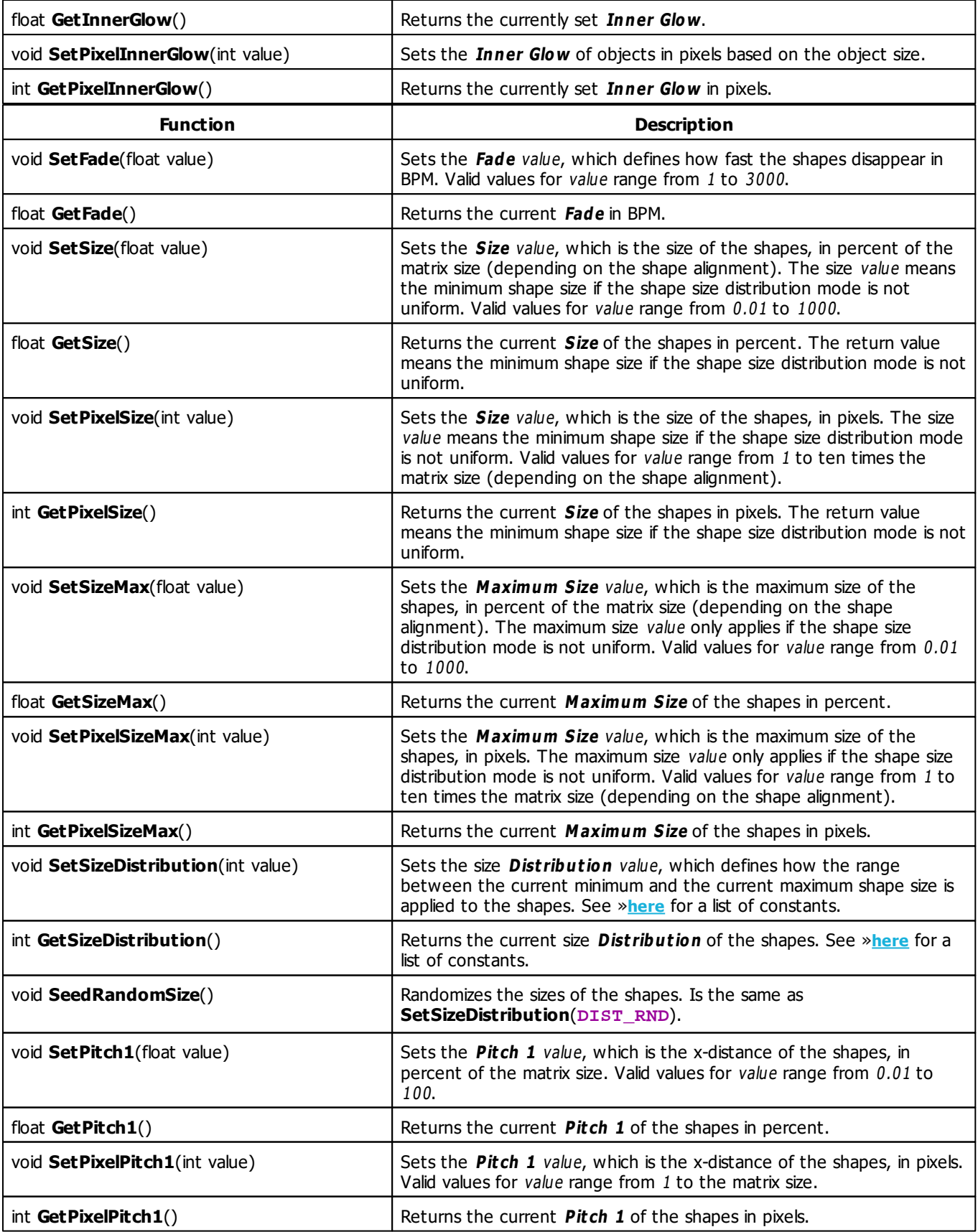

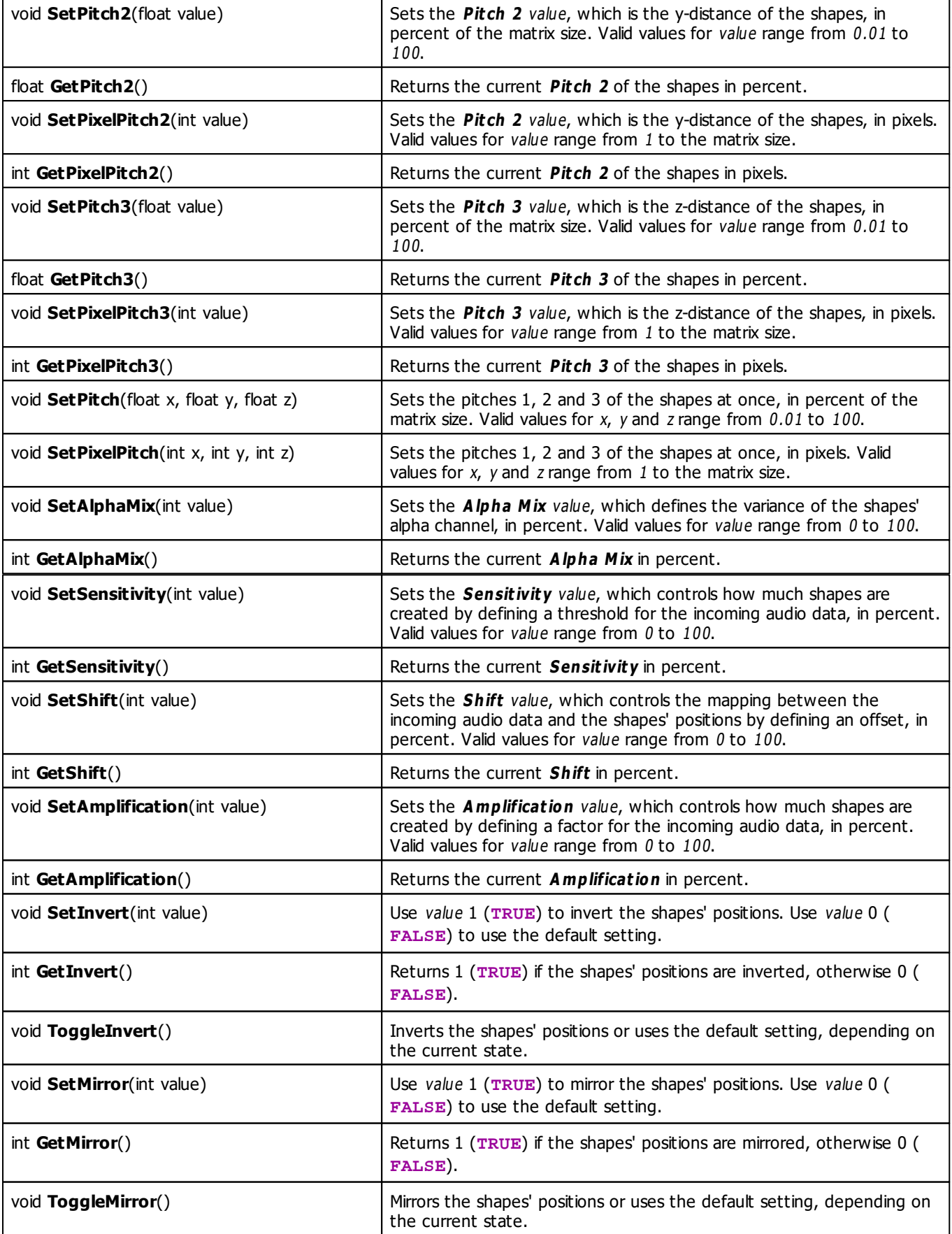

#### **5.3.9 S2L Tubes**

### **Functions Provided By S2L Tubes**

This effect uses the following functions:

This Effect uses the Color Controls. Learn more »**[Using](#page-301-0) [Color](#page-301-0) [Controls](#page-301-0)**

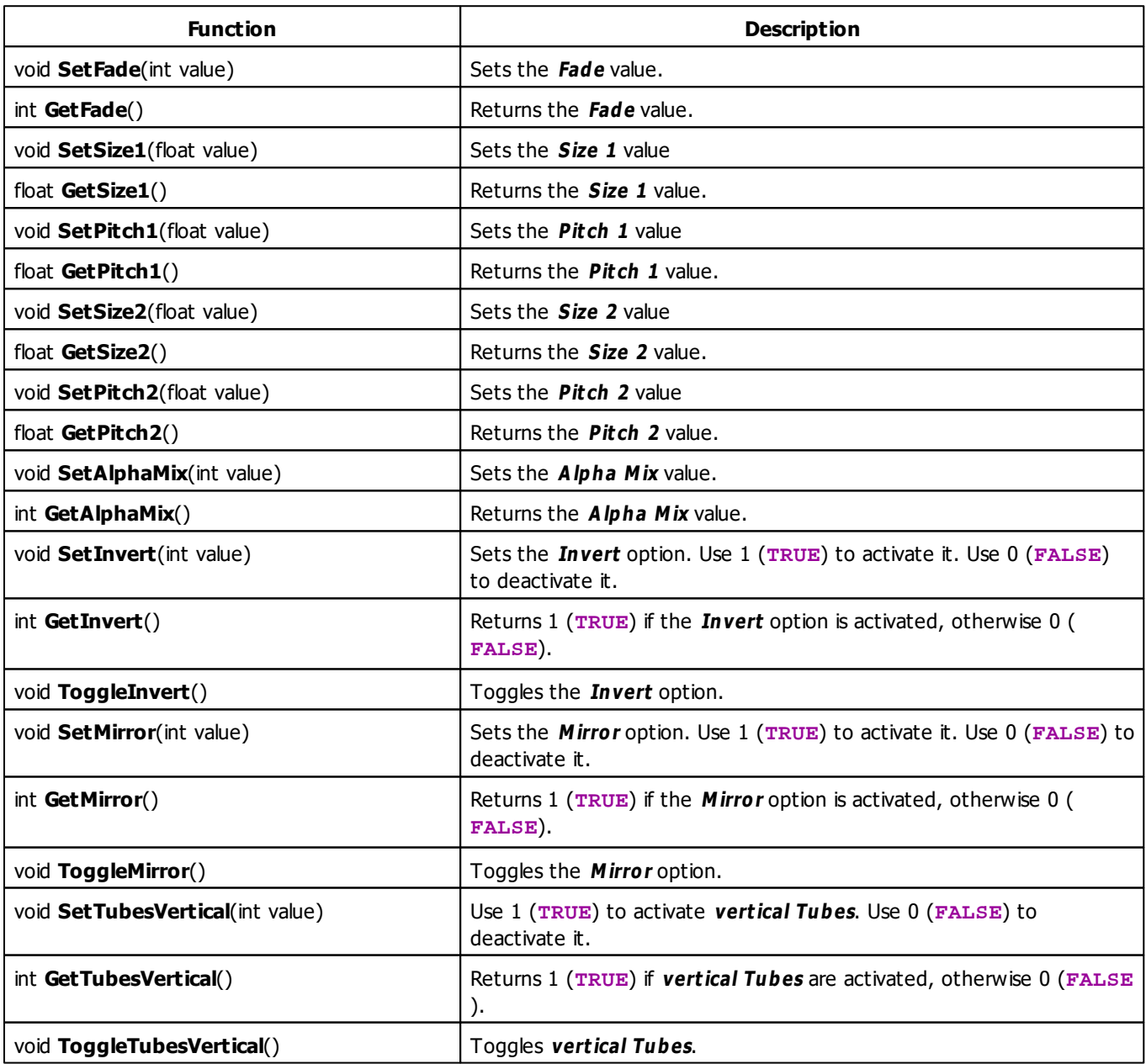
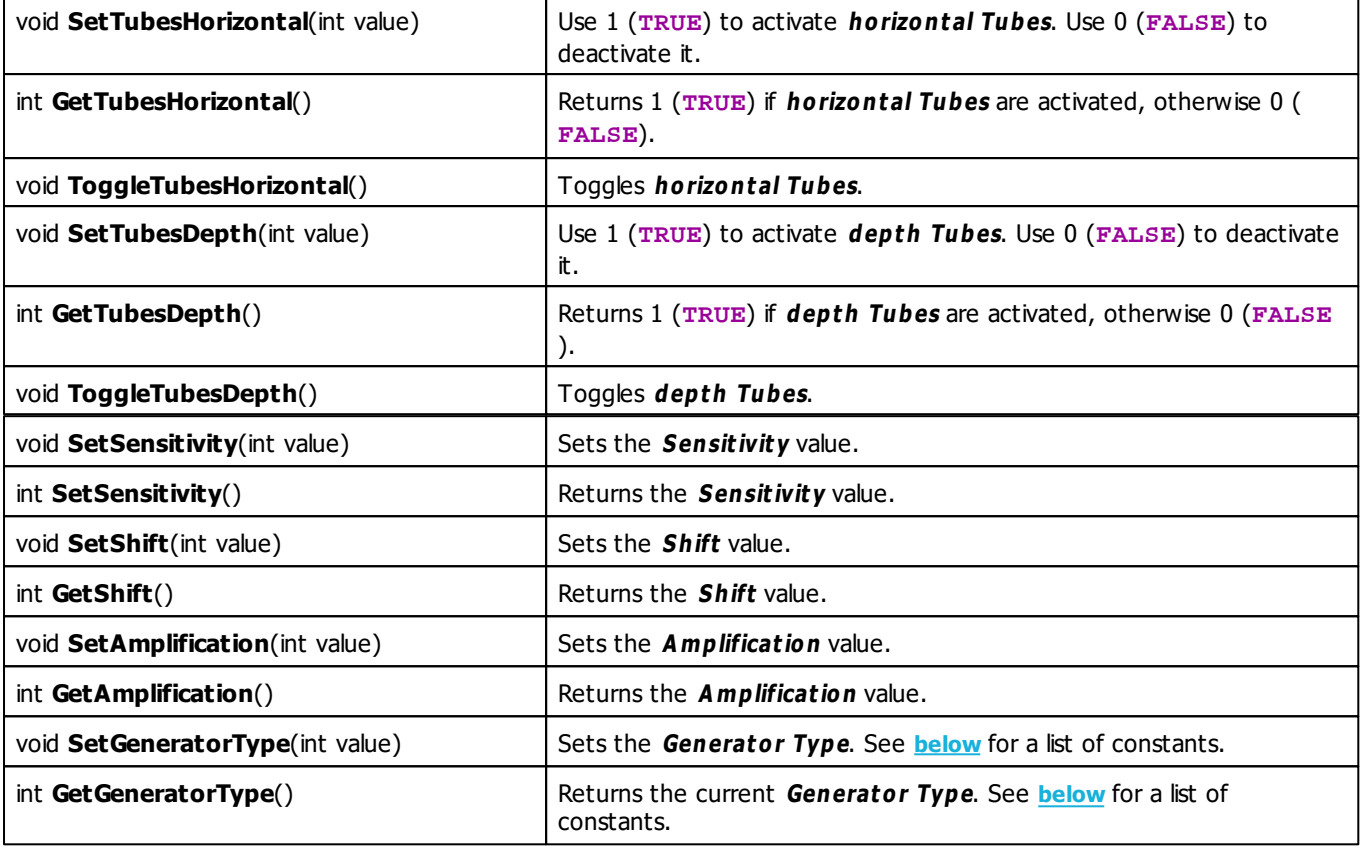

# <span id="page-468-0"></span>**Generator Type Constants**

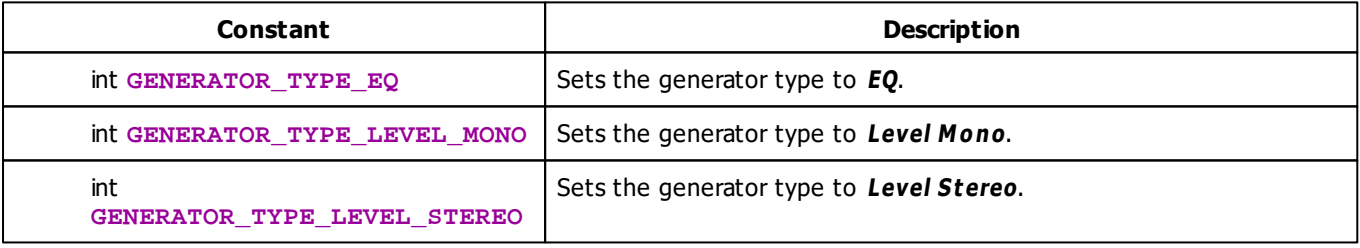

#### **5.3.10 S2L Waveform**

### **Functions Provided By S2L Waveform**

This effect uses the following functions:

- This Effect uses the Color Gradient. Learn more »**[Using](#page-307-0) [Color](#page-307-0) [Gradient](#page-307-0)**
- This Effect uses the BPM Control. Learn more »**[Using](#page-298-0) [BPM](#page-298-0) [Control](#page-298-0)**
- This Effect uses Directions. Learn more »**[Using](#page-354-0) [Directions](#page-354-0)**
- This Effect uses Look-At Types. Learn more »Using **[Look-At](#page-357-0) [Types](#page-357-0)**

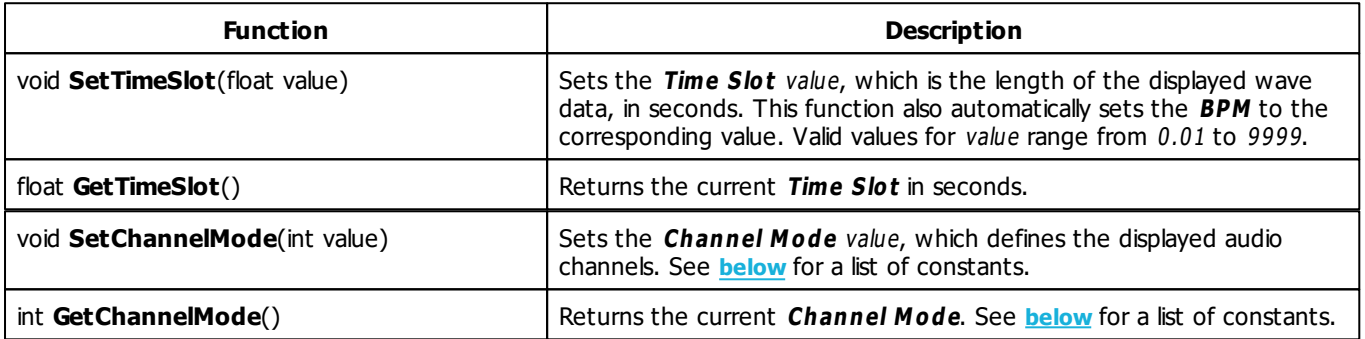

### <span id="page-469-0"></span>**Channel Mode Constants**

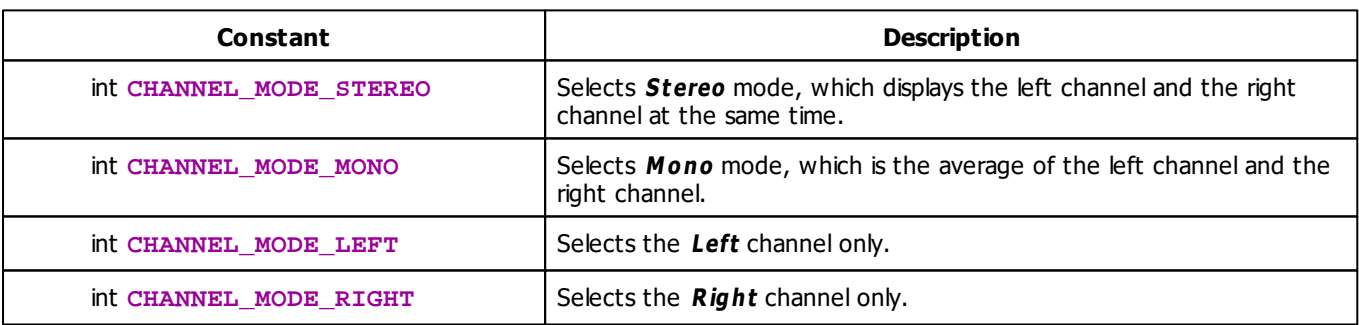

#### **5.3.11 S2L Wavegraph**

### **Functions Provided By S2L Wavegraph**

This effect uses the following functions:

- This Effect uses the Color Controls. Learn more »**[Using](#page-301-0) [Color](#page-301-0) [Controls](#page-301-0)**
- This Effect uses the BPM Control. Learn more »**[Using](#page-298-0) [BPM](#page-298-0) [Control](#page-298-0)**
- This Effect uses Directions. Learn more »**[Using](#page-354-0) [Directions](#page-354-0)**
- This Effect uses Look-At Types. Learn more »Using **[Look-At](#page-357-0) [Types](#page-357-0)**

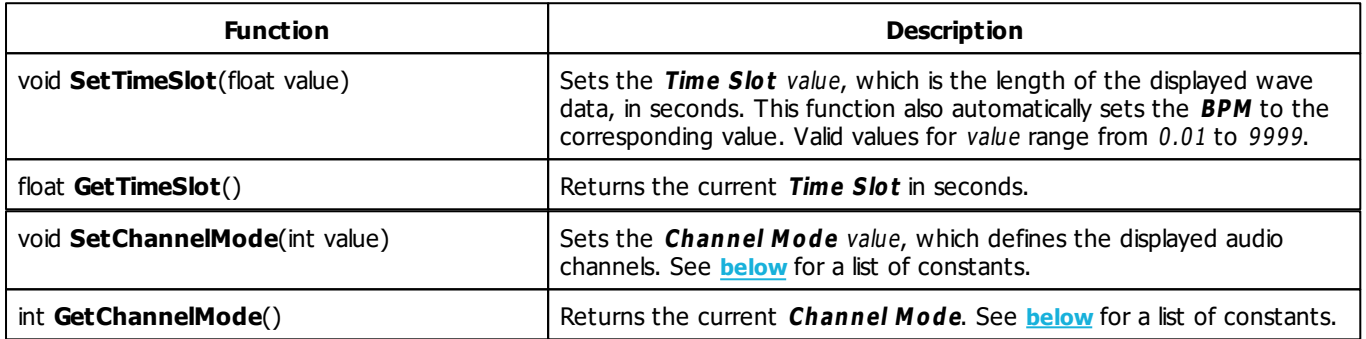

### <span id="page-470-0"></span>**Channel Mode Constants**

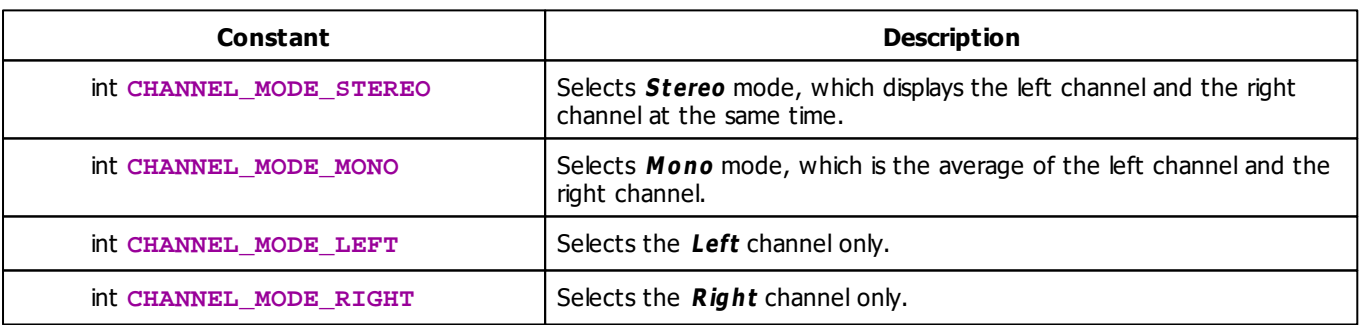

### **5.4 Music2Light Effects (M2L)**

#### **5.4.1 M2L Color Change**

### **Functions Provided By M2L Color Change**

This effect uses the following functions:

- This Effect uses the Color Controls. Learn more »**[Using](#page-301-0) [Color](#page-301-0) [Controls](#page-301-0)**
- This Effect uses the M2L Color Table. Learn more »**[Using](#page-311-0) [M2L](#page-311-0) [Color](#page-311-0) [Table](#page-311-0)**
- This Effect uses the BPM Control. Learn more »**[Using](#page-298-0) [BPM](#page-298-0) [Control](#page-298-0)**

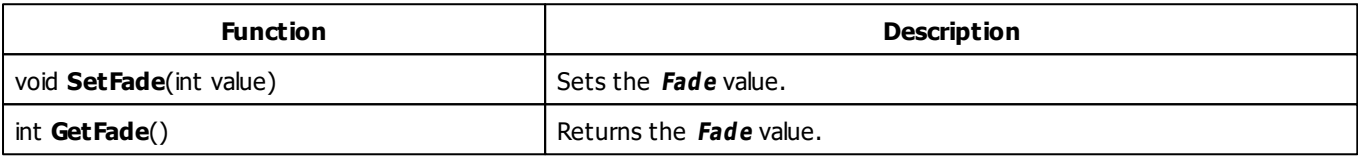

#### **5.4.2 M2L Color Scroll**

### **Functions Provided By M2L Color Scroll**

- This Effect uses Directions. Learn more »**[Using](#page-354-0) [Directions](#page-354-0)**
- This Effect uses the Color Controls. Learn more »**[Using](#page-301-0) [Color](#page-301-0) [Controls](#page-301-0)**
- This Effect uses the M2L Color Table. Learn more »**[Using](#page-311-0) [M2L](#page-311-0) [Color](#page-311-0) [Table](#page-311-0)**
- This Effect uses the BPM Control. Learn more »**[Using](#page-298-0) [BPM](#page-298-0) [Control](#page-298-0)**
- This Effect uses Look-At Types. Learn more »**[Using](#page-357-0) [Look-At](#page-357-0) [Types](#page-357-0)**

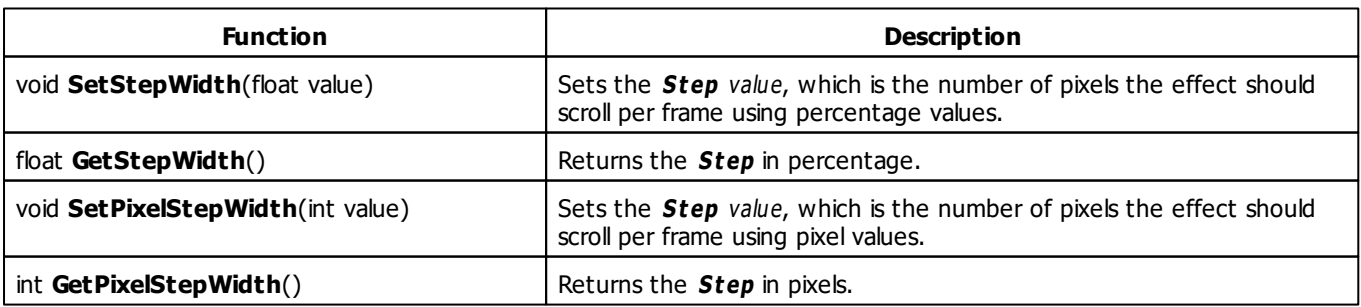

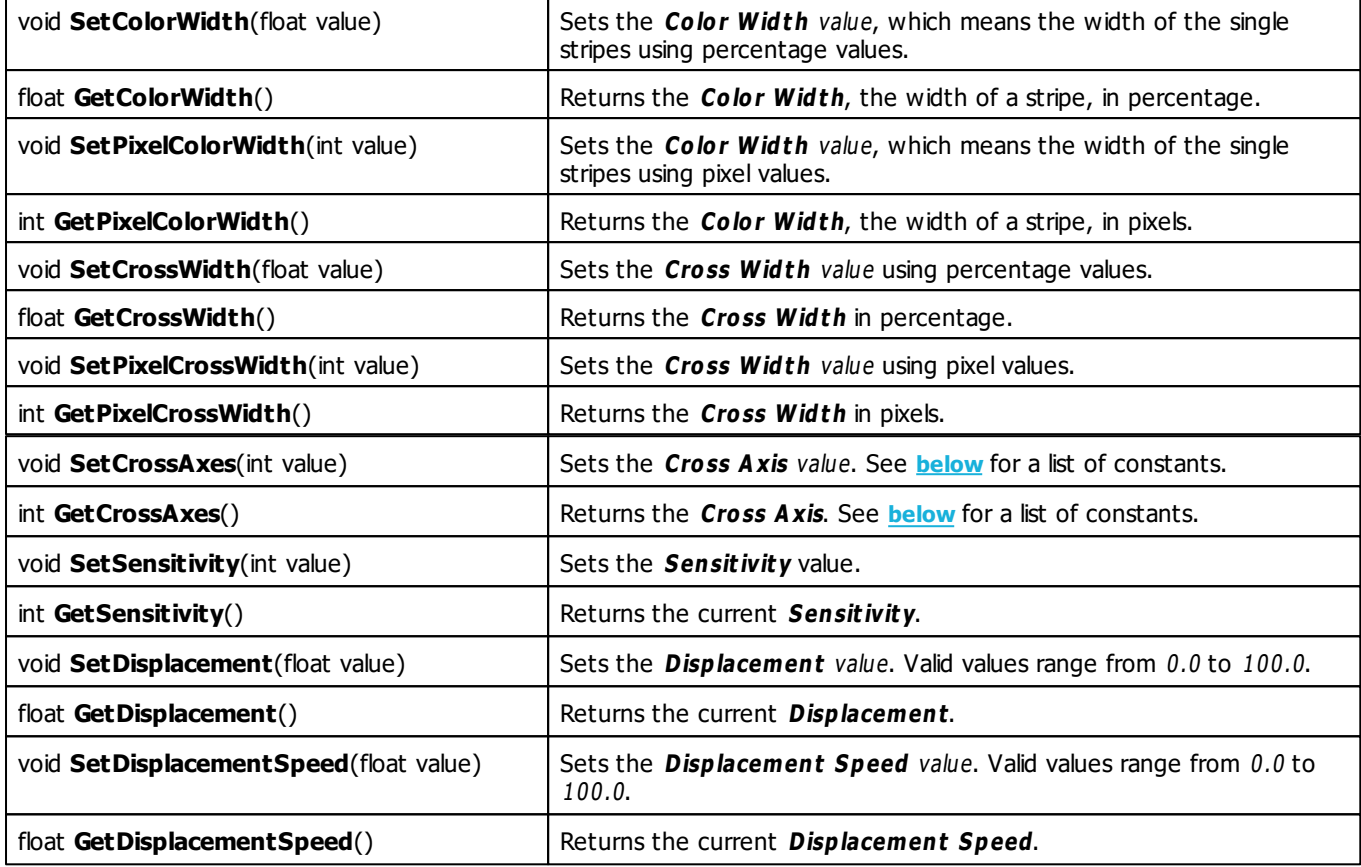

# <span id="page-472-0"></span>**Cross Axis Constants**

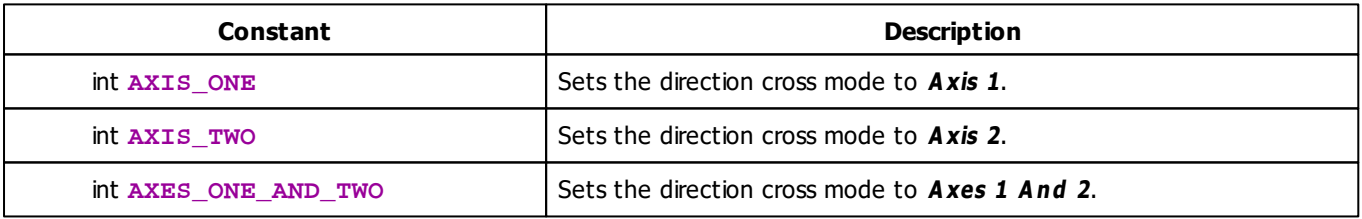

#### **5.4.3 M2L Drops**

### **Functions Provided By M2L Drops**

- This Effect uses Directions. Learn more »**[Using](#page-354-0) [Directions](#page-354-0)**
- This Effect uses the Color Table. Learn more »**[Using](#page-303-0) [Color](#page-303-0) [Table](#page-303-0)**
- This Effect uses the Shape Table. Learn more »**[Using](#page-330-0) [Shape](#page-330-0) [Table](#page-330-0)**
- This Effect uses Shape Rotation. Learn more »**[Using](#page-346-0) [Shape](#page-346-0) [Rotation](#page-346-0)**
- This Effect uses the BPM Control. Learn more »**[Using](#page-298-0) [BPM](#page-298-0) [Control](#page-298-0)**
- This Effect uses the Size Control. Learn more »**[Using](#page-360-0) [Size](#page-360-0) [Control](#page-360-0)**

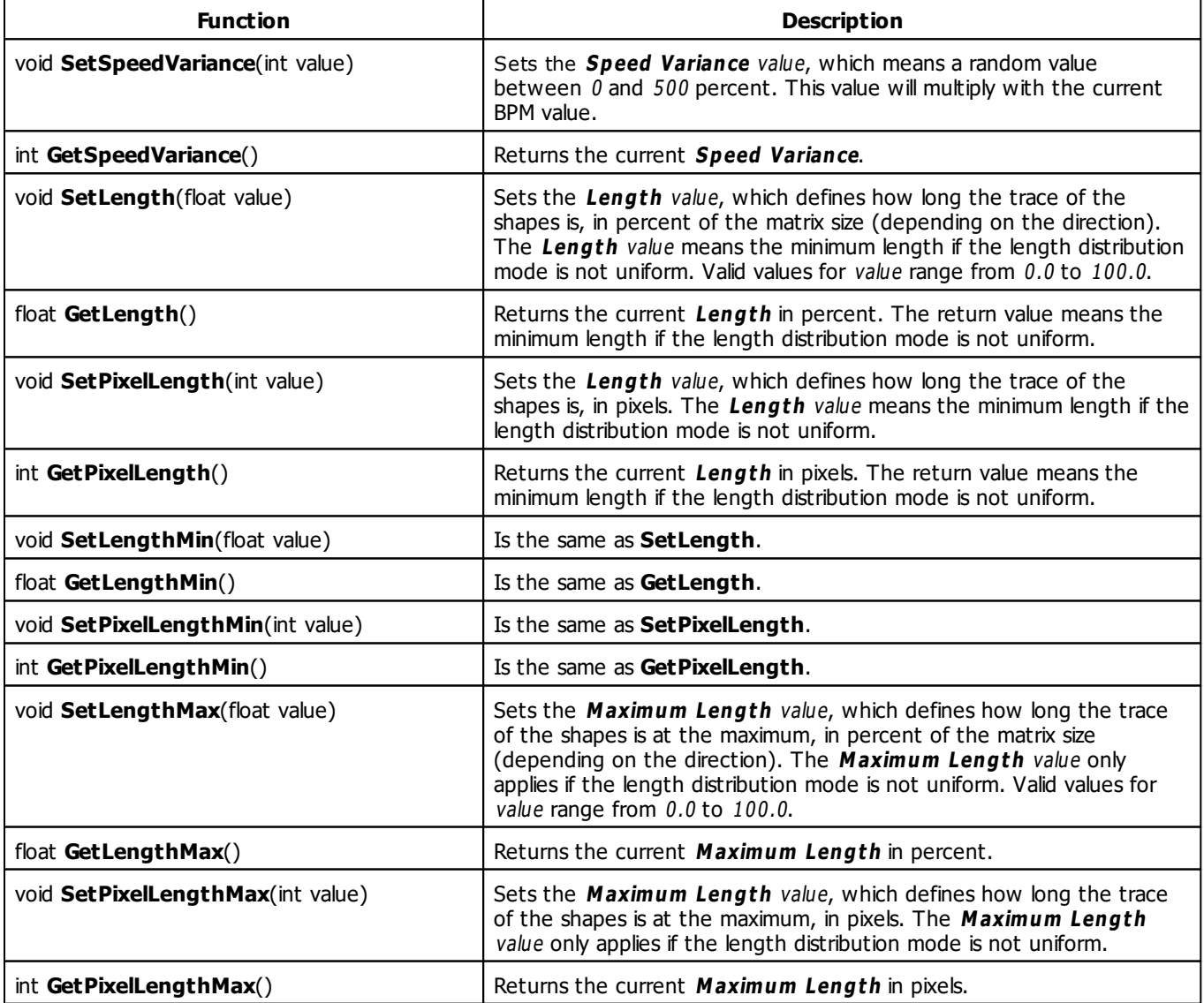

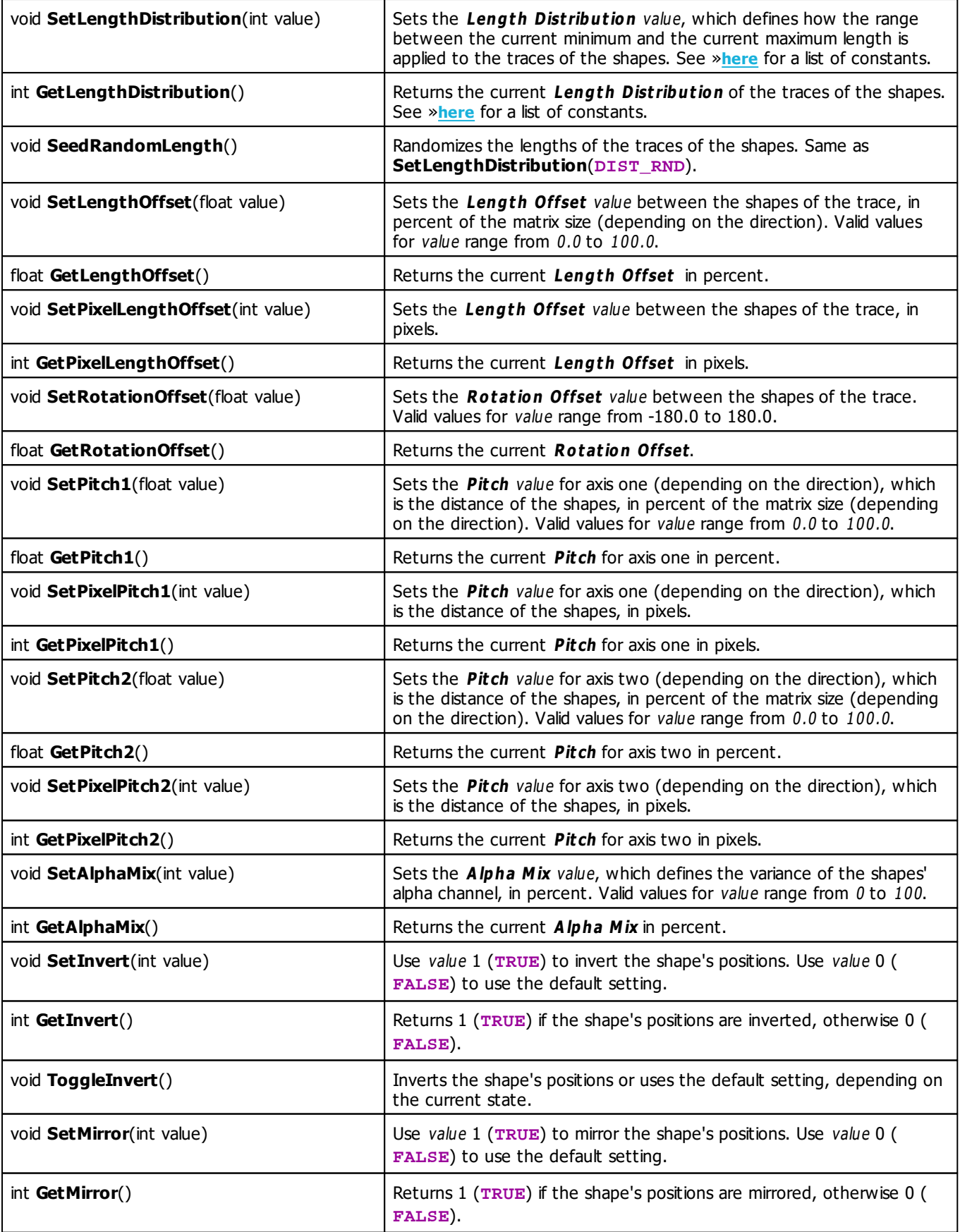

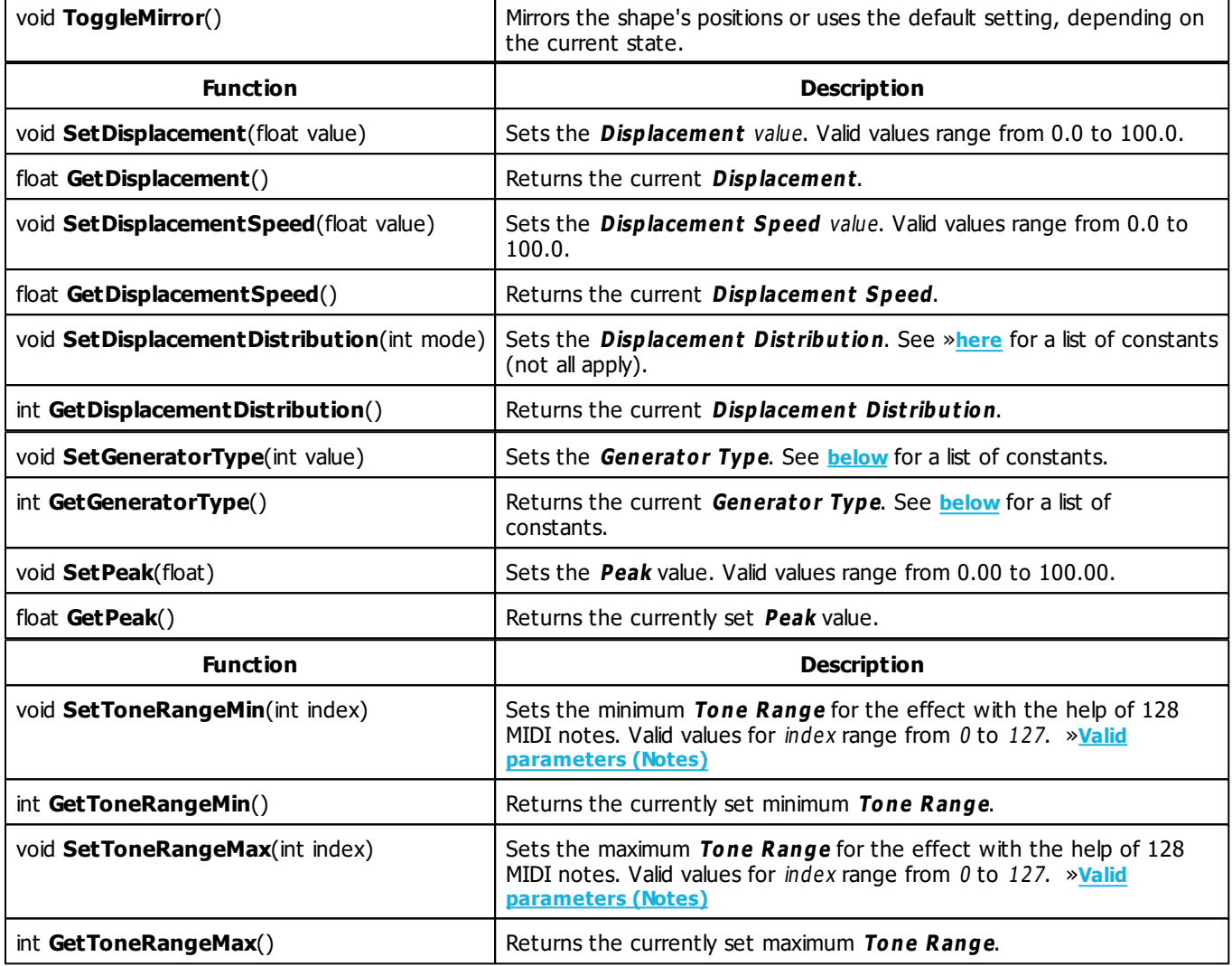

# <span id="page-475-0"></span>**Generator Type Constants**

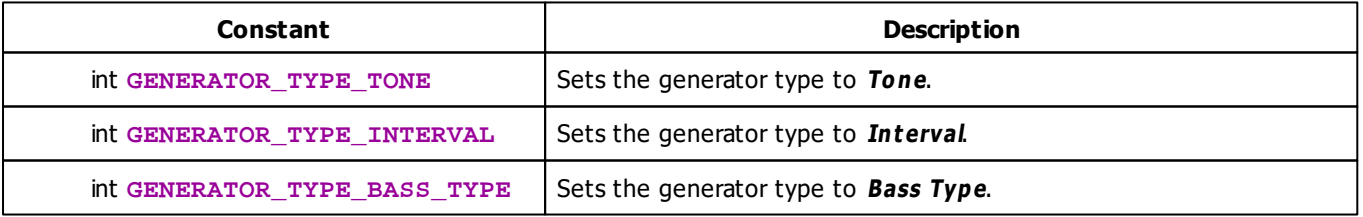

#### **5.4.4 M2L Note Flash**

## **Functions provided By M2L Note Flash**

This effect uses the following functions:

This Effect uses the Color Controls. Learn more »**[Using](#page-301-0) [Color](#page-301-0) [Controls](#page-301-0)**

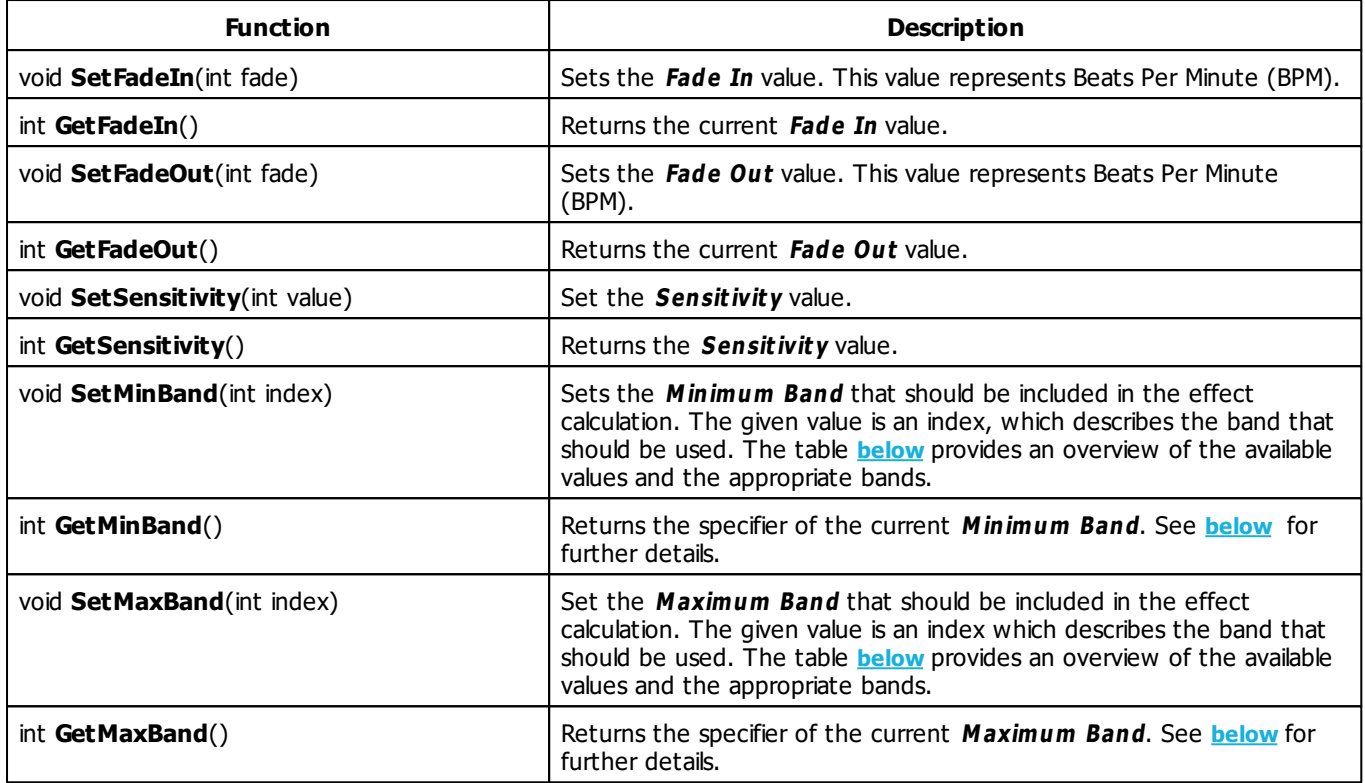

# **Frequency Bands**

This effect allows to select the frequency bands which should be used to calculate the flash. The functions **[SetMinBand](#page-455-1)** and **[SetMaxBand](#page-455-2)** may be used to set the inimum band and the maximum band. Both use an identifier value between 0 and 10, which describes one of the following frequency bands:

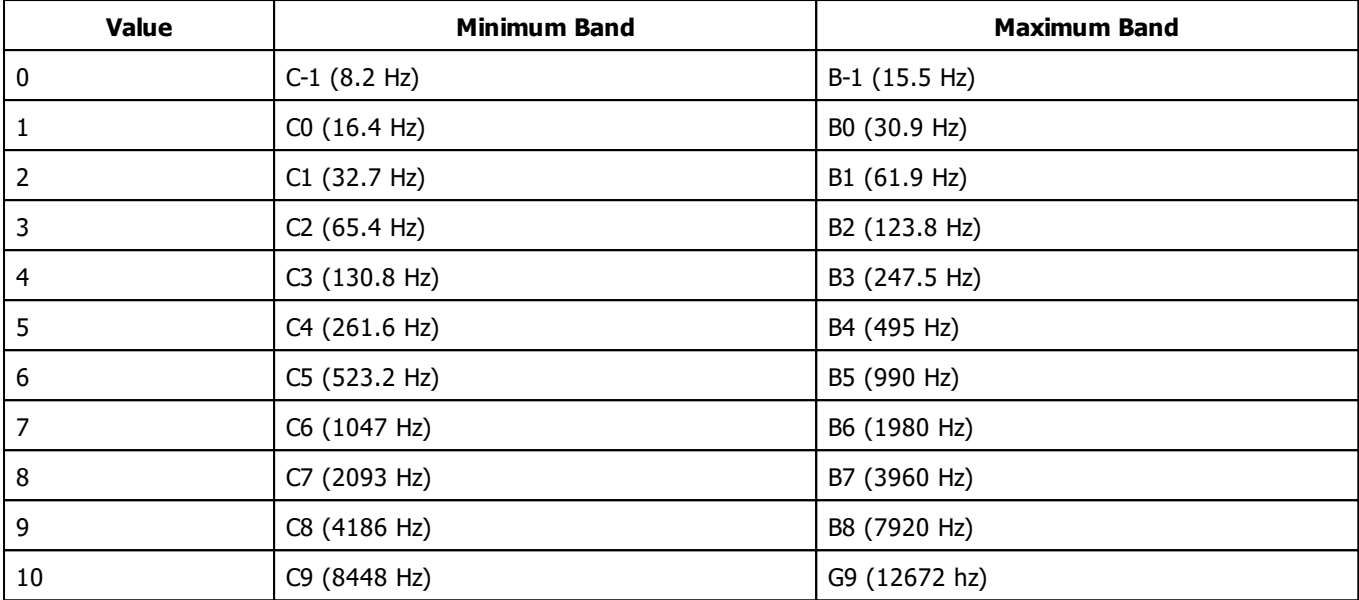

# **Example**

The source code below would select C0 as minimum band and B1 as maximum band. Furthermore, the color white is set with a fade-in value of 3000 BPM and a fade-out value of 120 BPM.

```
@scriptname="";
@author="";
@version="";
@description="";
void InitEffect()
{
 SetColor(WHITE);
 SetFadeIn(3000);
 SetFadeOut(120);
 SetMinBand(1);
 SetMaxBand(2);
}
void PreRenderEffect()
{
}
void PostRenderEffect()
{
}
void MatrixSizeChanged()
{
 InitEffect();
```
}

#### **5.4.5 M2L Shapes**

# **Functions Provided By M2L Shapes**

- This Effect uses the Color Table. Learn more »**[Using](#page-303-0) [Color](#page-303-0) [Table](#page-303-0)**
- This Effect uses Shapes. Learn more »**[Using](#page-314-0) [Shapes](#page-314-0)**

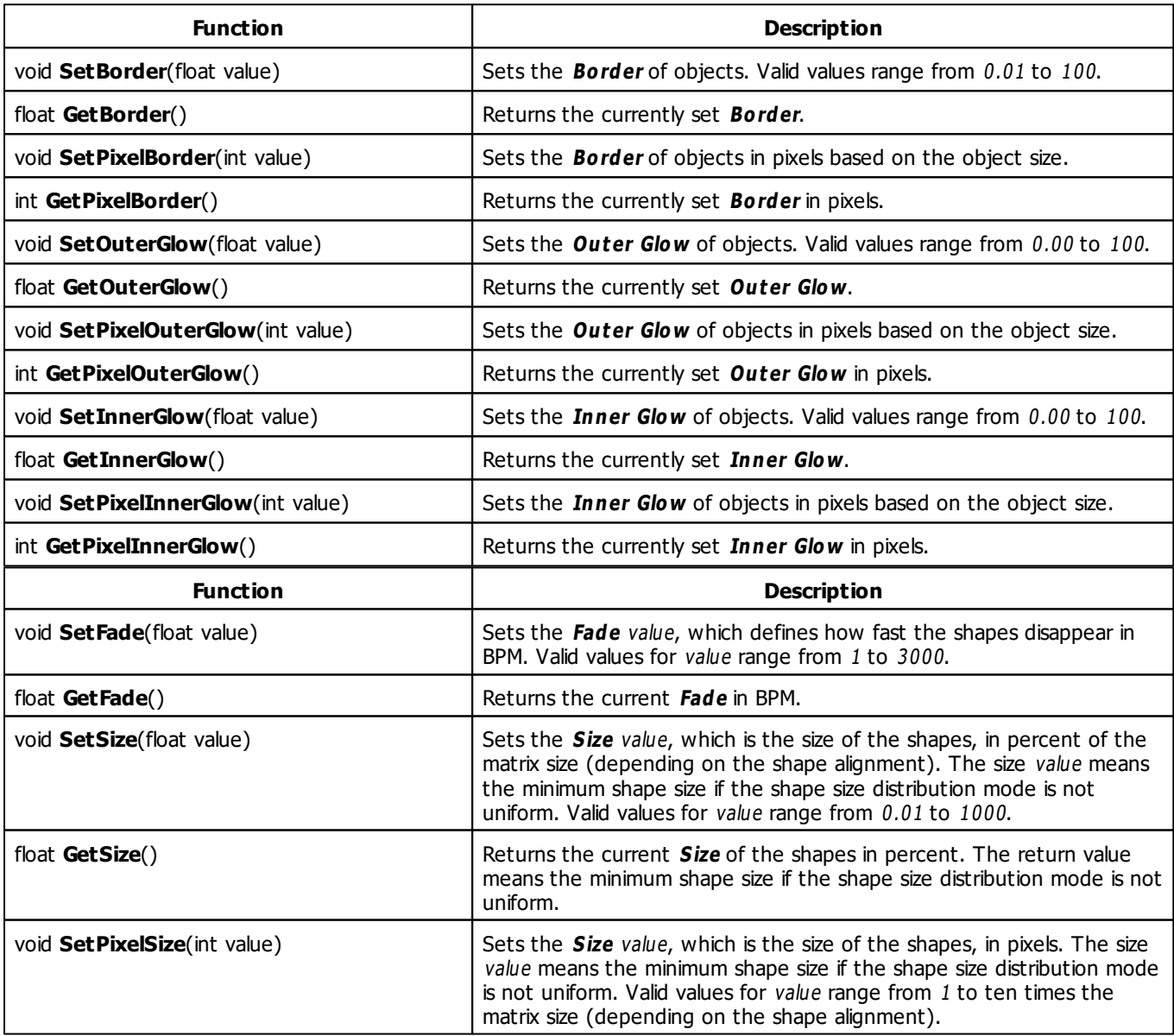

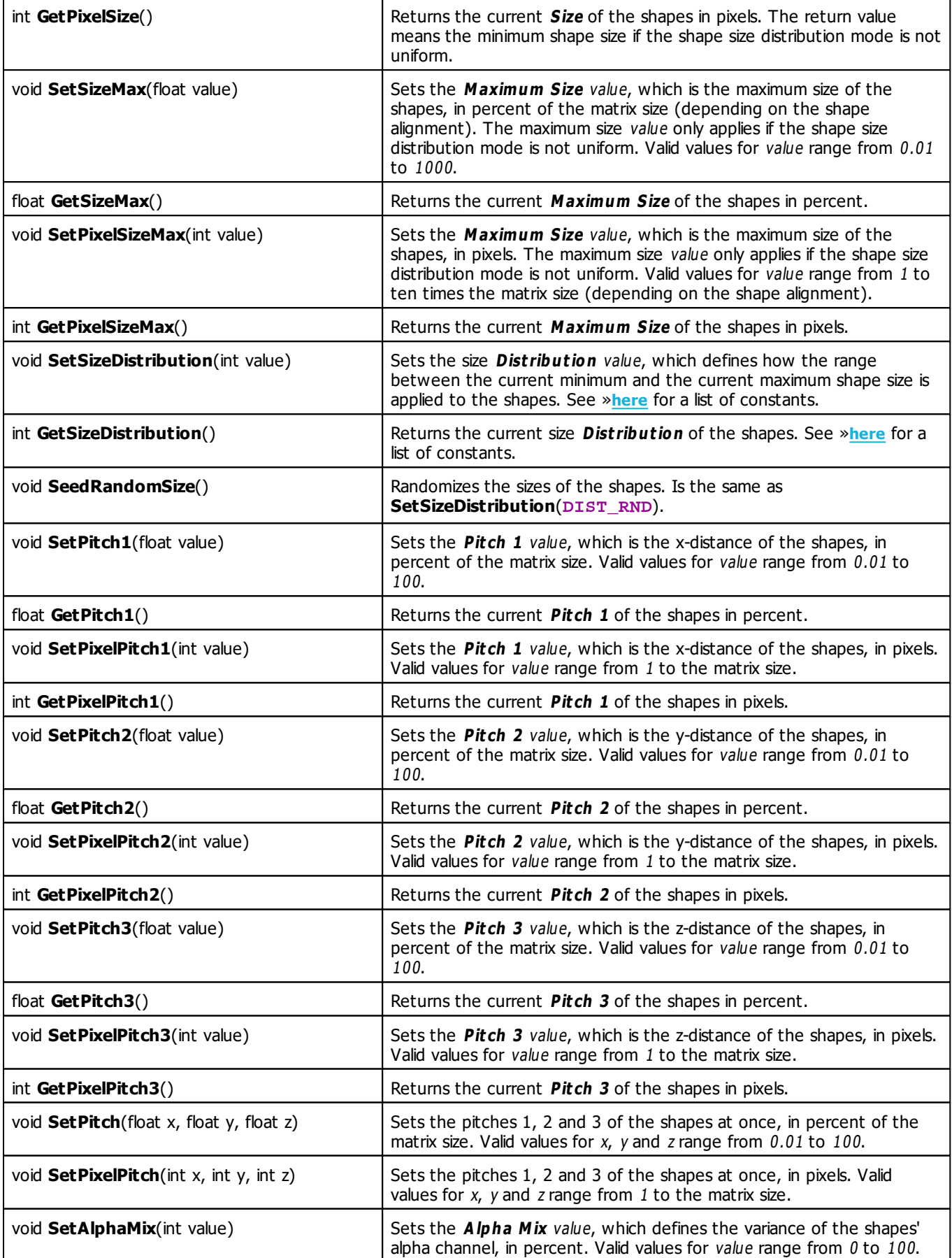

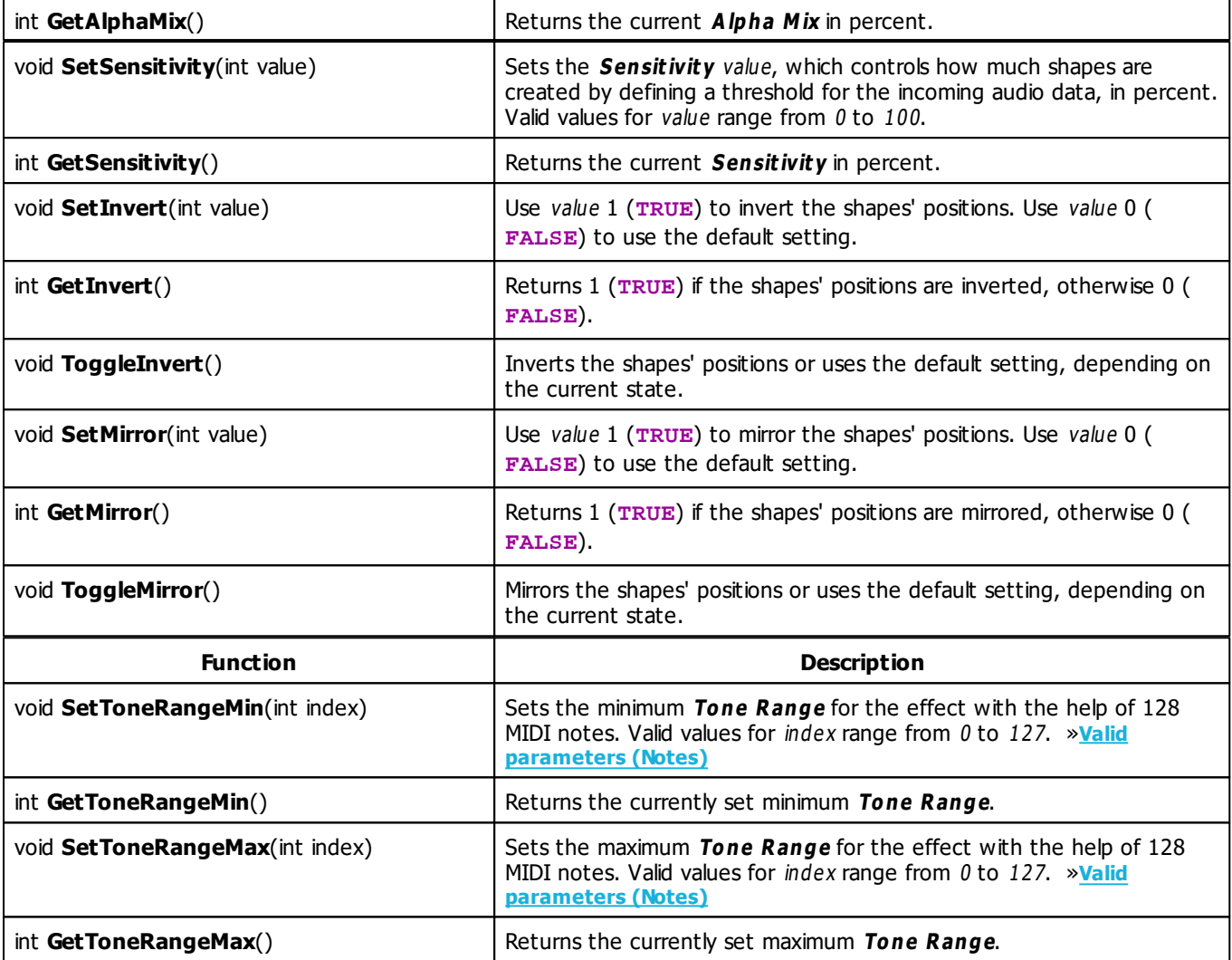

#### **5.4.6 M2L Single Tone Spectrum**

### **Functions Provided By M2L Single Tone Spectrum**

- This Effect uses Directions. Learn more »**[Using](#page-354-0) [Directions](#page-354-0)**
- This Effect uses the Gradient Dialog. Learn more »**[Using](#page-309-0) [Gradient](#page-309-0) [Dialog](#page-309-0)**
- This Effect uses Look-At Types. Learn more »**[Using](#page-357-0) [Look-At](#page-357-0) [Types](#page-357-0)**
- This Effect uses Shapes. Learn more »**[Using](#page-314-0) [Shapes](#page-314-0)**

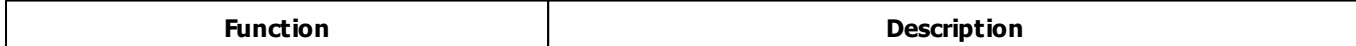

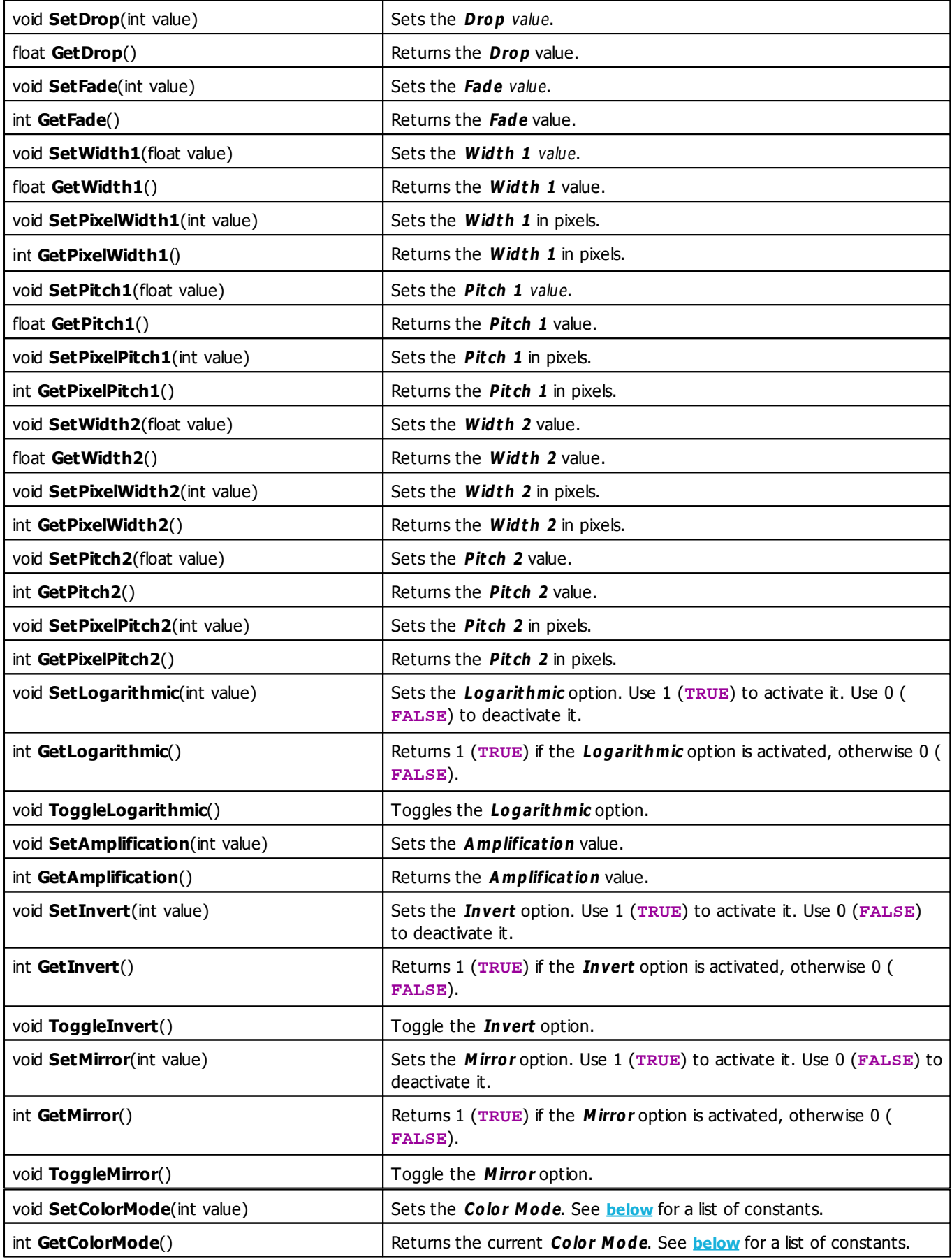

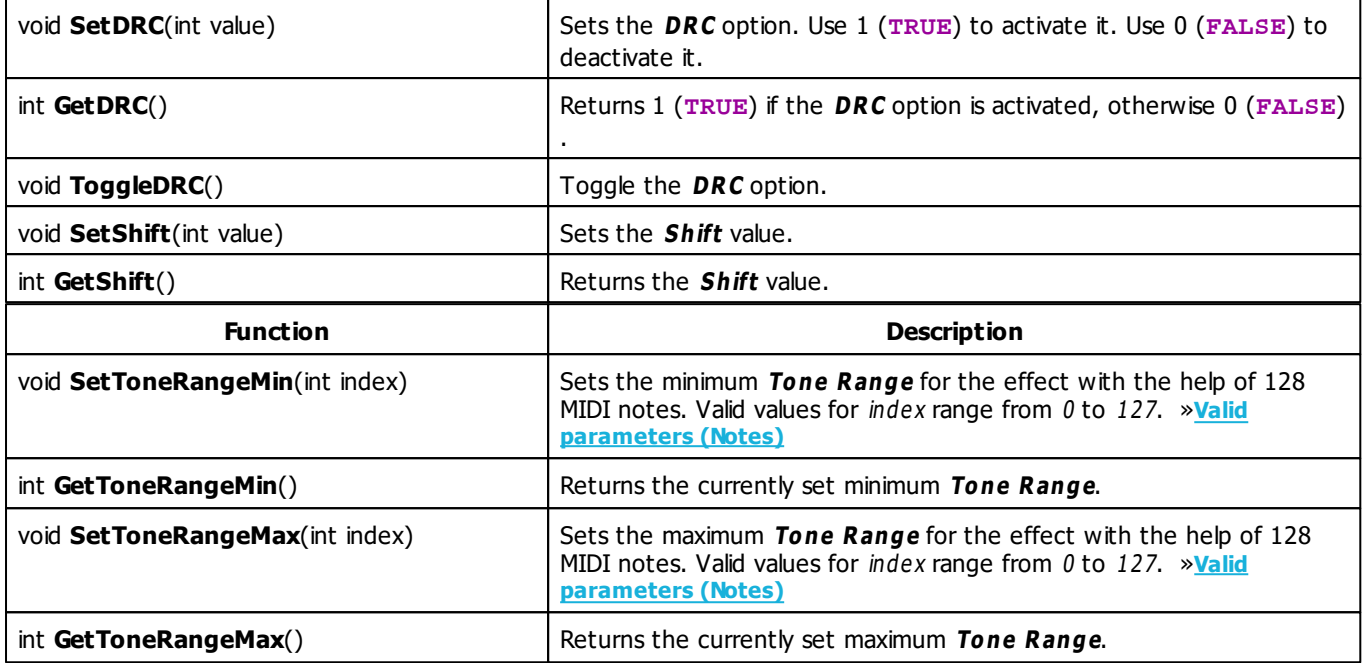

# <span id="page-483-0"></span>**Color Mode Constants**

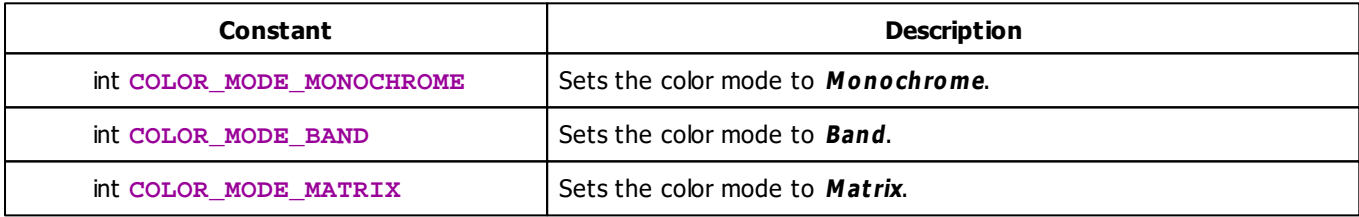

#### **5.4.7 M2L Tubes**

## **Functions Provided By M2L Tubes**

This effect uses the following functions:

This Effect uses the Color Controls. Learn more »**[Using](#page-301-0) [Color](#page-301-0) [Controls](#page-301-0)**

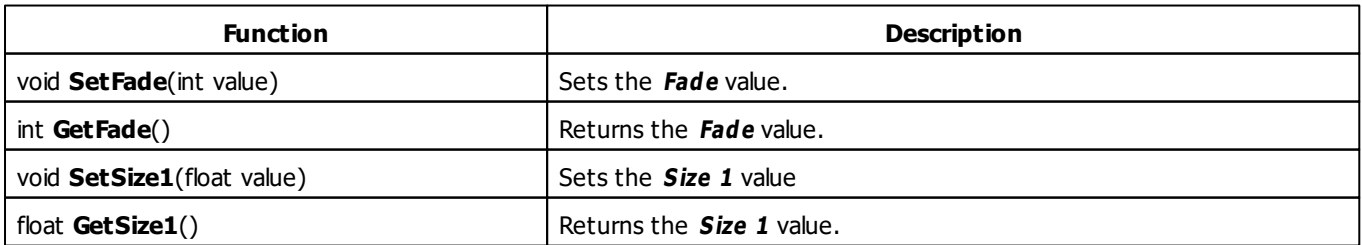

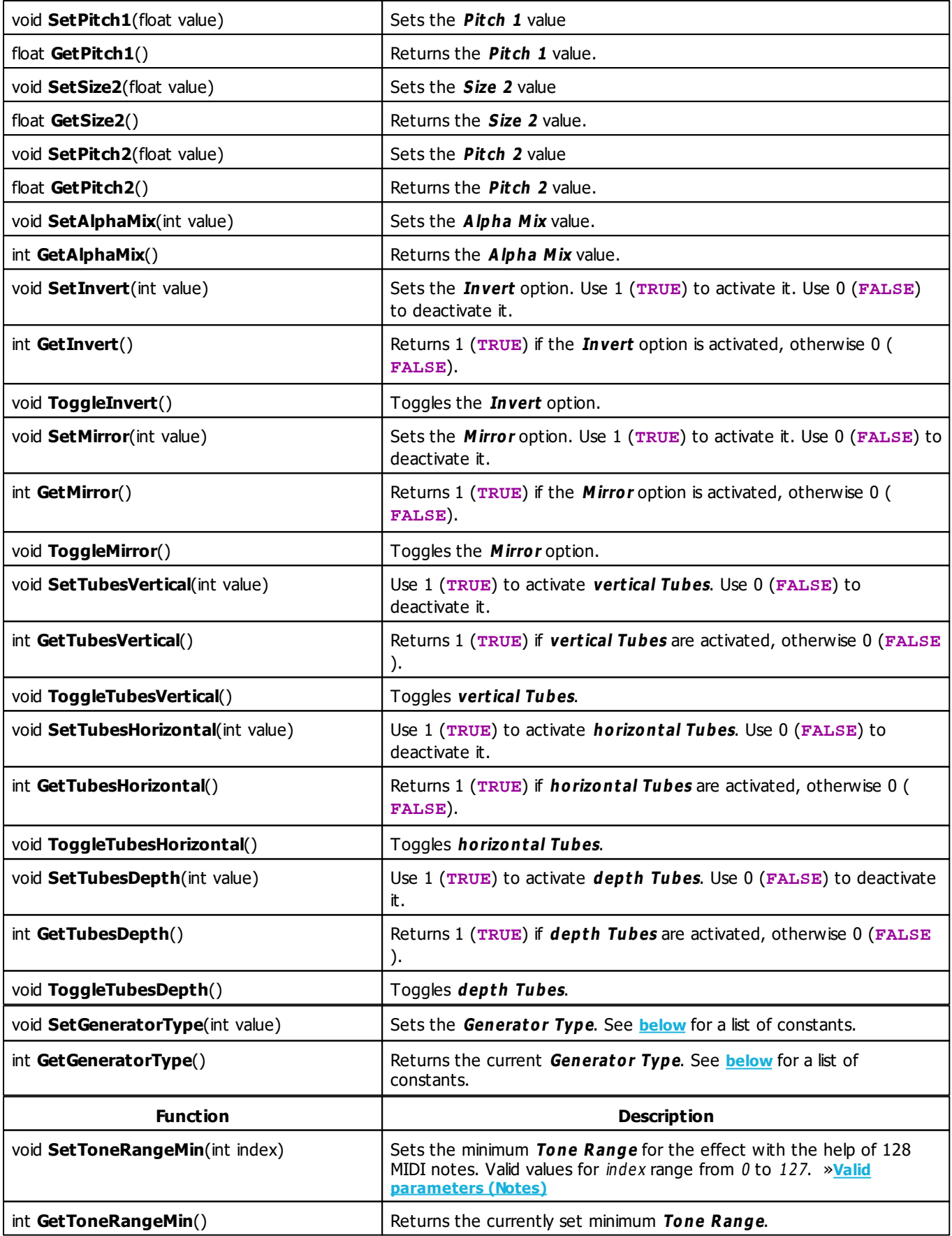

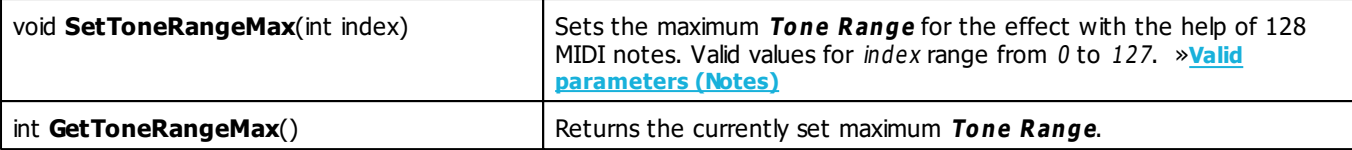

### <span id="page-485-0"></span>**Generator Type Constants**

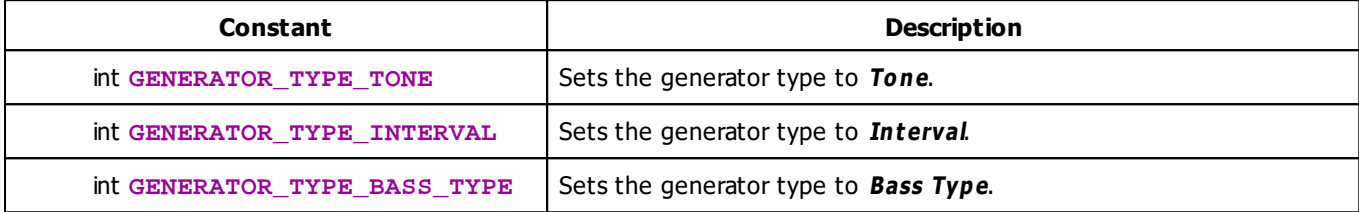

## **5.5 Trigger Effects (TRI)**

#### **5.5.1 TRI Color Change**

### **Functions Provided By TRI Color Change**

- This Effect uses the Color Controls. Learn more »**[Using](#page-301-0) [Color](#page-301-0) [Controls](#page-301-0)**
- This Effect uses the Color Table. Learn more »**[Using](#page-303-0) [Color](#page-303-0) [Table](#page-303-0)**

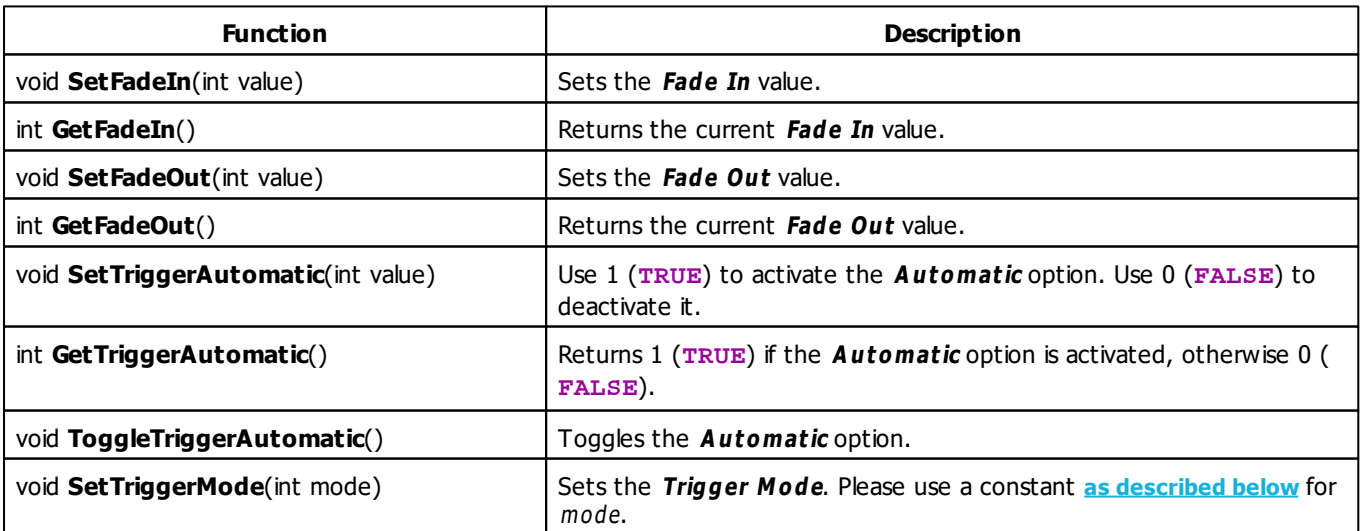

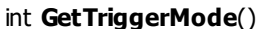

Returns the current Trigger Mode.

## <span id="page-486-0"></span>**Trigger Mode Constants**

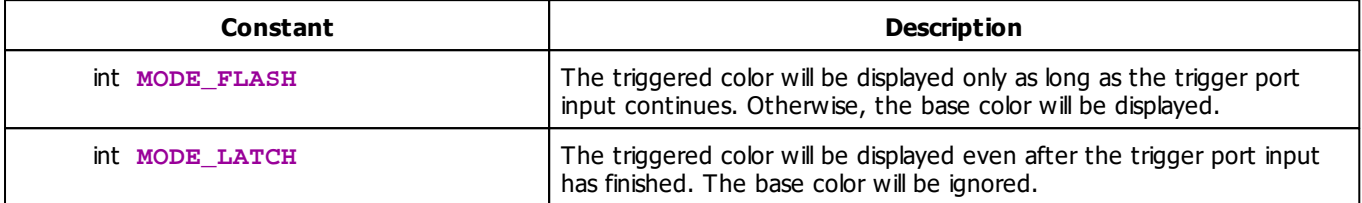

#### **5.5.2 TRI Drops**

### **Functions Provided By TRI Drops**

- This Effect uses Directions. Learn more »**[Using](#page-354-0) [Directions](#page-354-0)**
- This Effect uses the Color Table. Learn more »**[Using](#page-303-0) [Color](#page-303-0) [Table](#page-303-0)**
- This Effect uses the Shape Table. Learn more »**[Using](#page-330-0) [Shape](#page-330-0) [Table](#page-330-0)**
- This Effect uses Shape Rotation. Learn more »**[Using](#page-346-0) [Shape](#page-346-0) [Rotation](#page-346-0)**
- This Effect uses the BPM Control. Learn more »**[Using](#page-298-0) [BPM](#page-298-0) [Control](#page-298-0)**
- This Effect uses the Size Control. Learn more »**[Using](#page-360-0) [Size](#page-360-0) [Control](#page-360-0)**

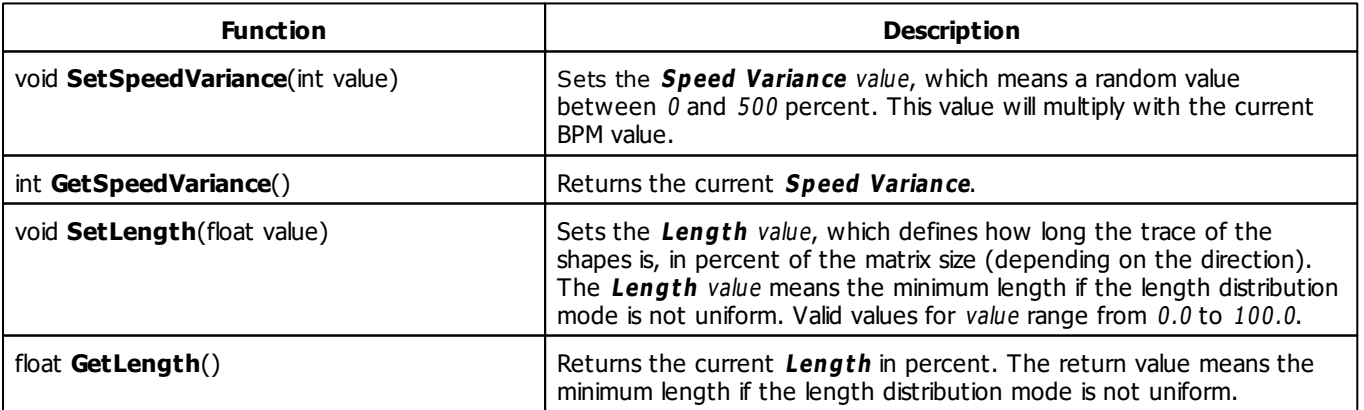

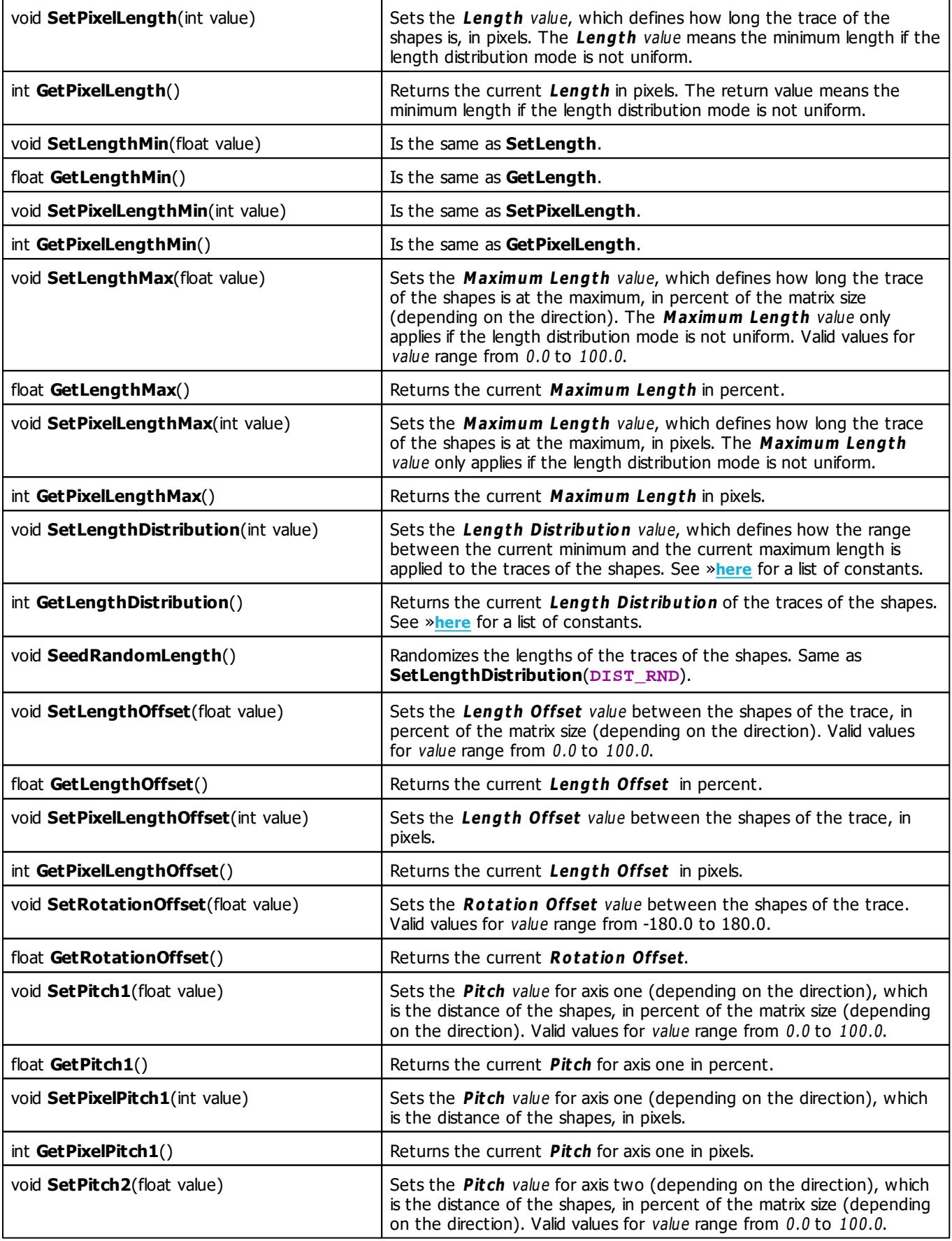

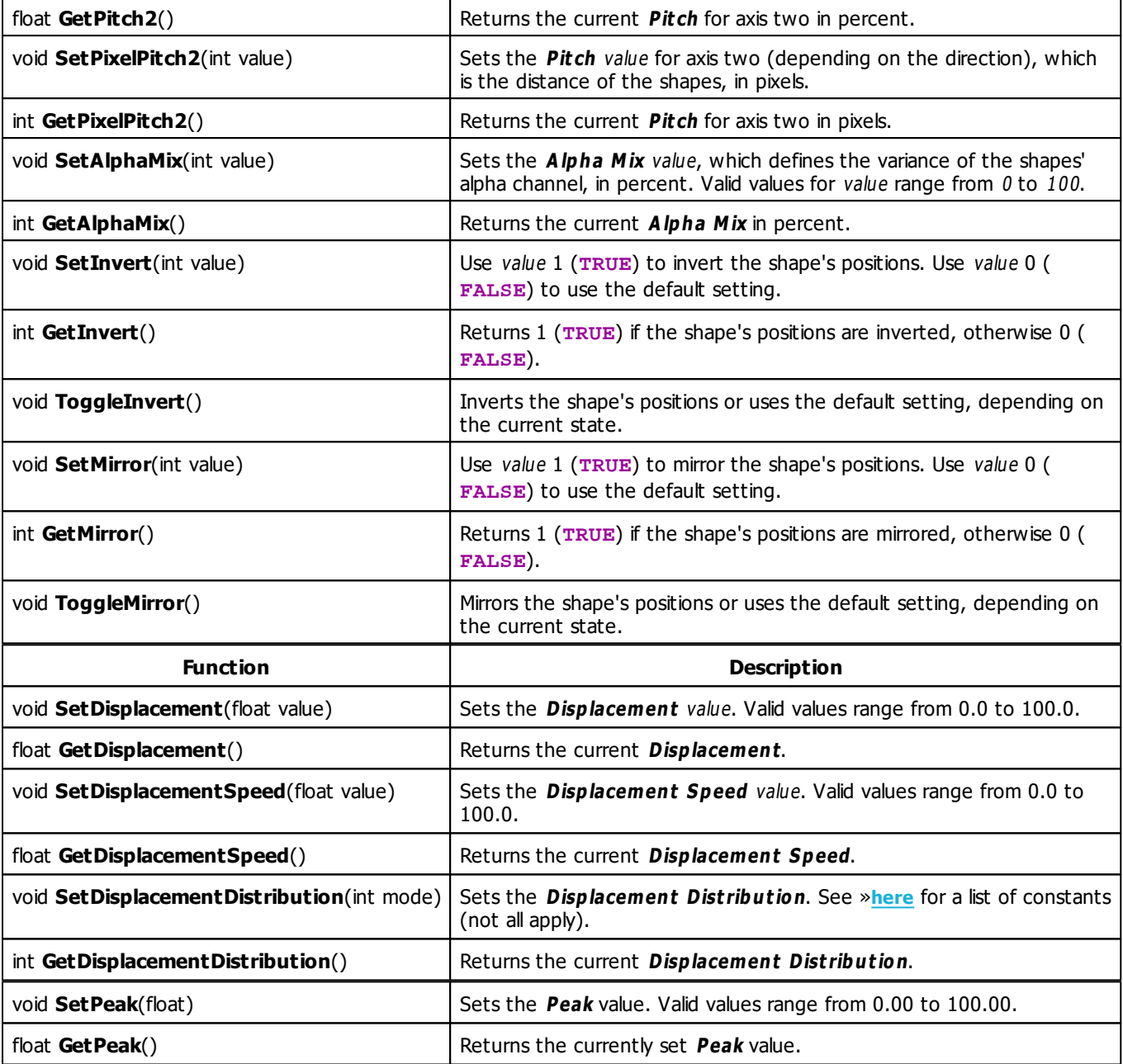

#### **5.5.3 TRI Explosions**

### **Functions Provided By TRI Explosions**

- This Effect uses Directions. Learn more »**[Using](#page-354-0) [Direction](#page-354-0)**
- This Effect uses the Color Table. Learn more »**[Using](#page-303-0) [Color](#page-303-0) [Table](#page-303-0)**
- This Effect uses the BPM Control. Learn more »**[Using](#page-298-0) [BPM](#page-298-0) [Control](#page-298-0)**
- This Effect uses Shapes. Learn more »**[Using](#page-314-0) [Shapes](#page-314-0)**

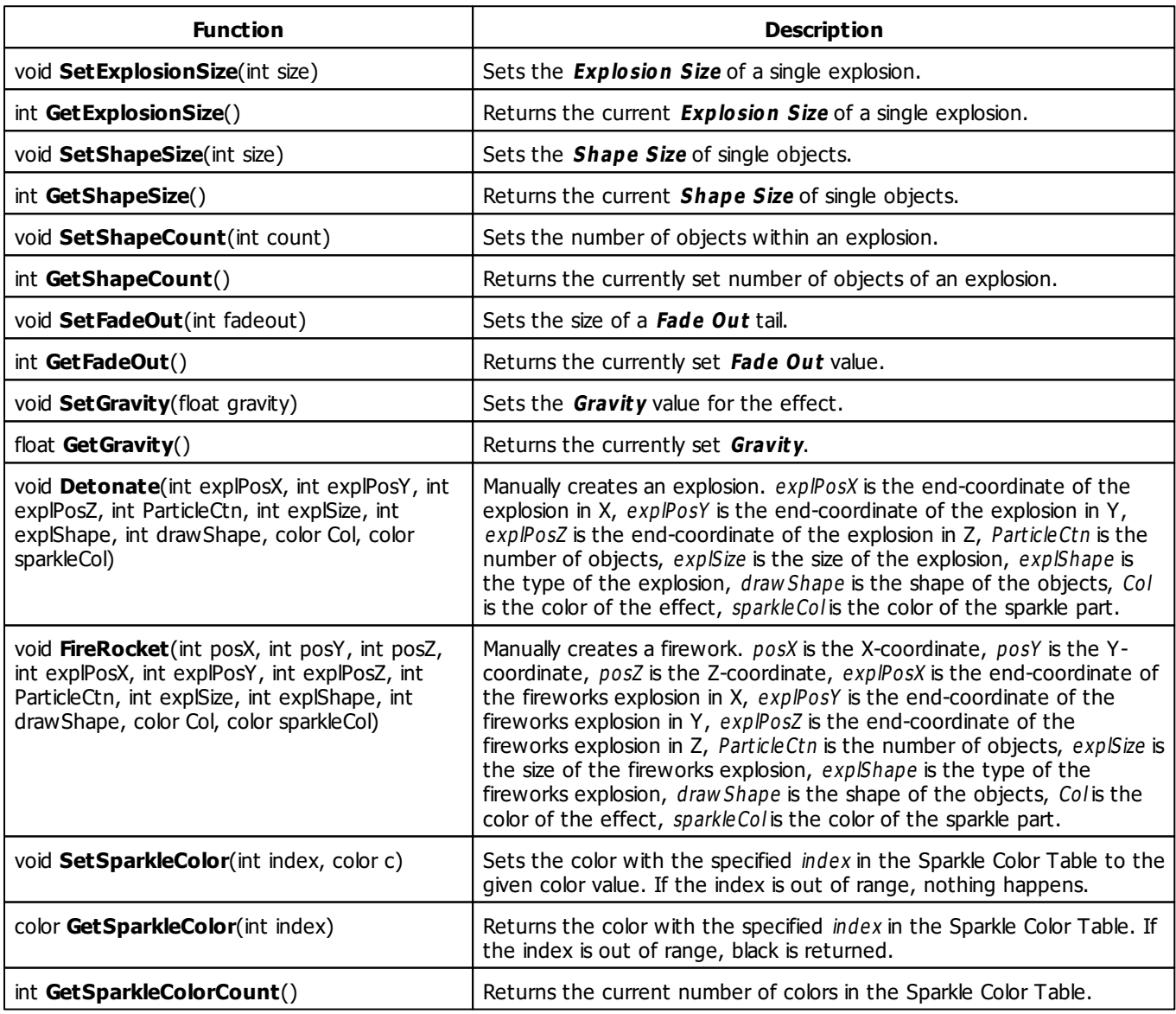

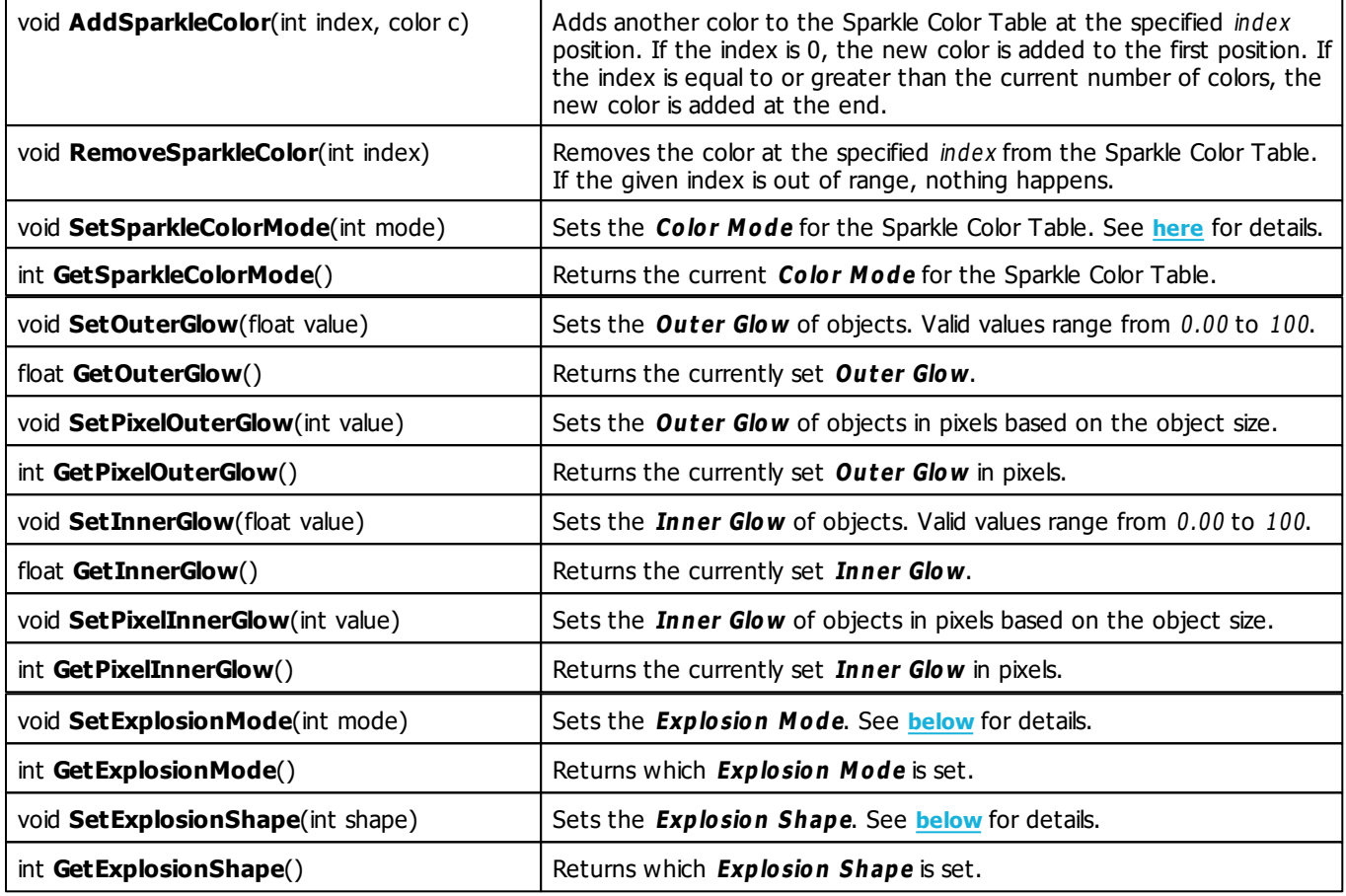

# <span id="page-490-2"></span><span id="page-490-1"></span>**Explosion Mode Constants**

This effect uses various explosion modes. The function **[SetExplosionMode](#page-490-1)** can be used to change them. The following values can be used as parameter:

<span id="page-490-0"></span>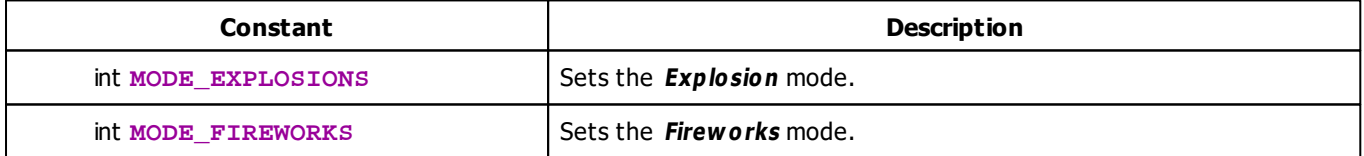

### **Explosion Shape Constants**

This effect uses various explosion shapes. The function **[SetExplosionShape](#page-490-2)** can be used to change them. The following values can be used as parameter:

<span id="page-491-0"></span>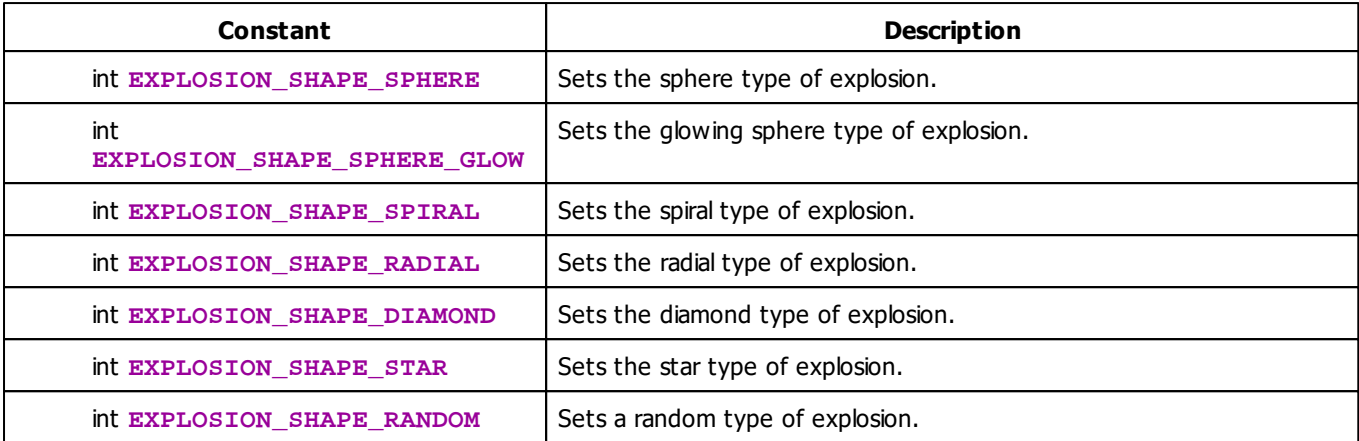

#### **5.5.4 TRI Flash**

# **Functions provided By TRI Flash**

This effect uses the following functions:

This Effect uses the Color Controls. Learn more »**[Using](#page-301-0) [Color](#page-301-0) [Controls](#page-301-0)**

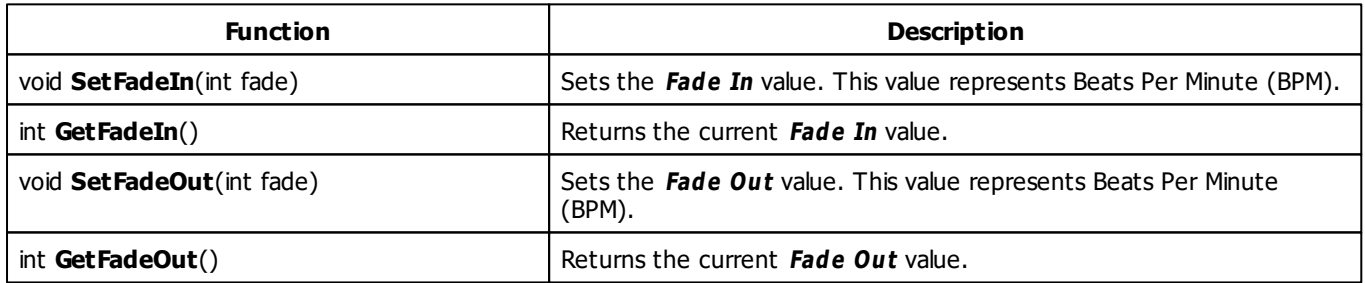

#### **5.5.5 TRI Fluid**

# **Functions Provided By TRI Fluid**

- This Effect uses Directions. Learn more »**[Using](#page-354-0) [Direction](#page-354-0)**
- This Effect uses the Color Table. Learn more »**[Using](#page-303-0) [Color](#page-303-0) [Table](#page-303-0)**
- This Effect uses the Gradient Dialog. Learn more »**[Using](#page-309-0) [Gradient](#page-309-0) [Dialog](#page-309-0)**
- This Effect uses the BPM Control. Learn more »**[Using](#page-298-0) [BPM](#page-298-0) [Control](#page-298-0)**

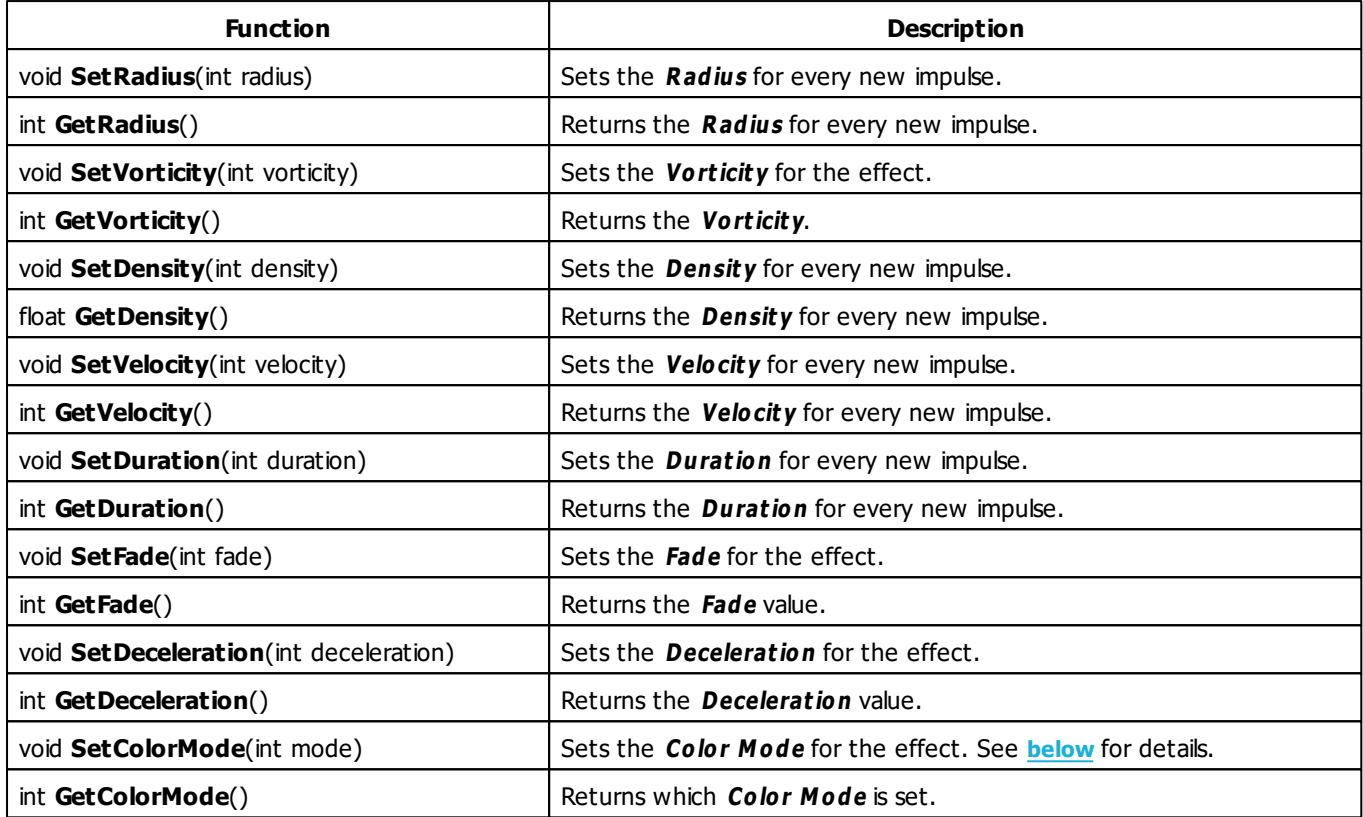

# **Color Mode Constants**

This effect uses various color modes. The function **[SetColorMode](#page-398-1)** can be used to change them. The following values can be used as parameter:

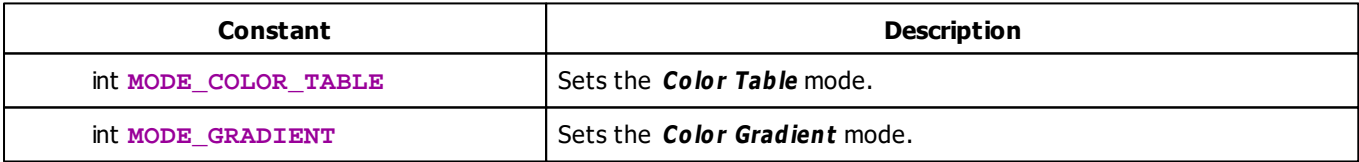

#### **5.5.6 TRI Shapes**

# **Functions Provided By TRI Shapes**

- This Effect uses the Color Table. Learn more »**[Using](#page-303-0) [Color](#page-303-0) [Table](#page-303-0)**
- This Effect uses Shapes. Learn more »**[Using](#page-314-0) [Shapes](#page-314-0)**

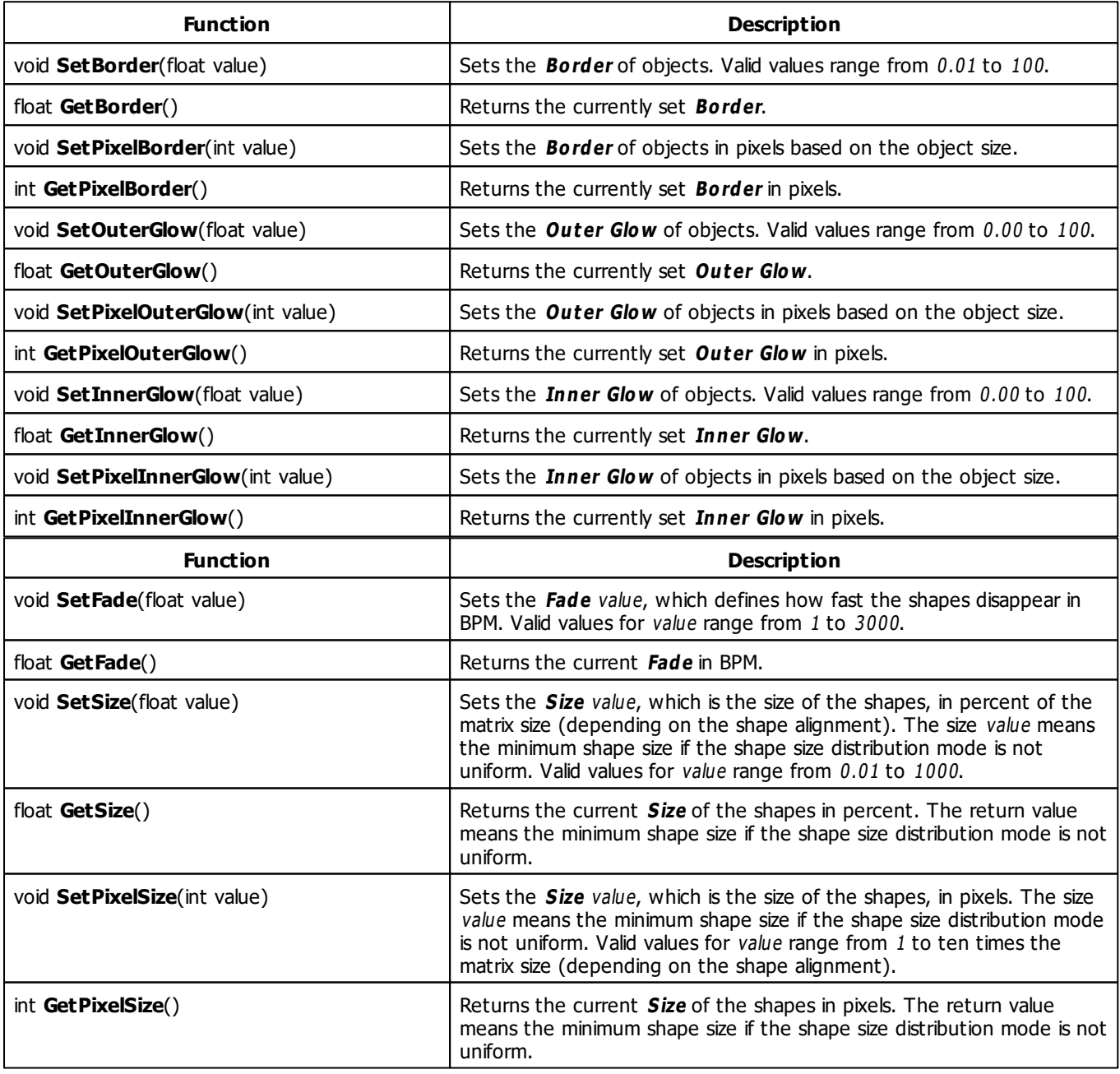

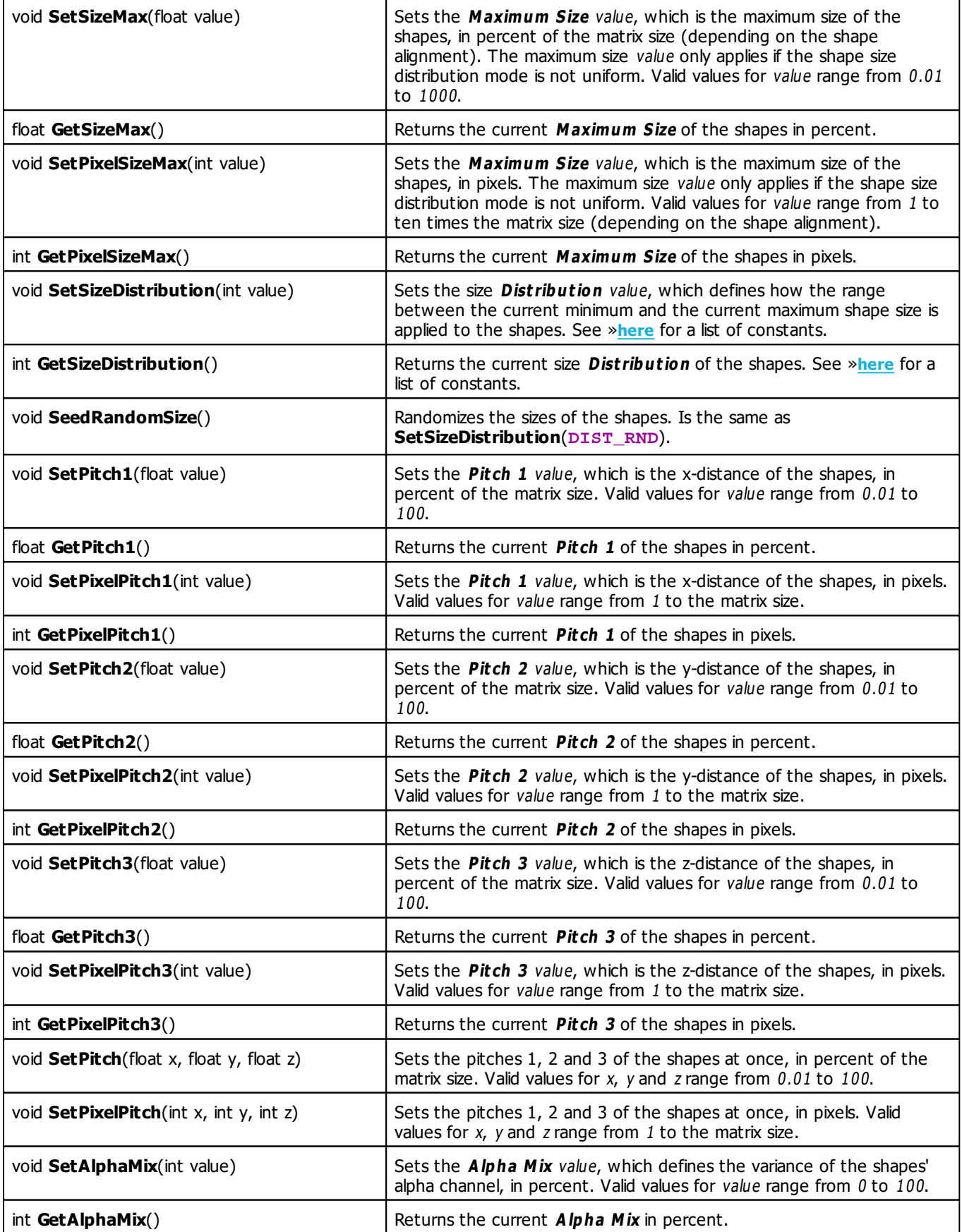

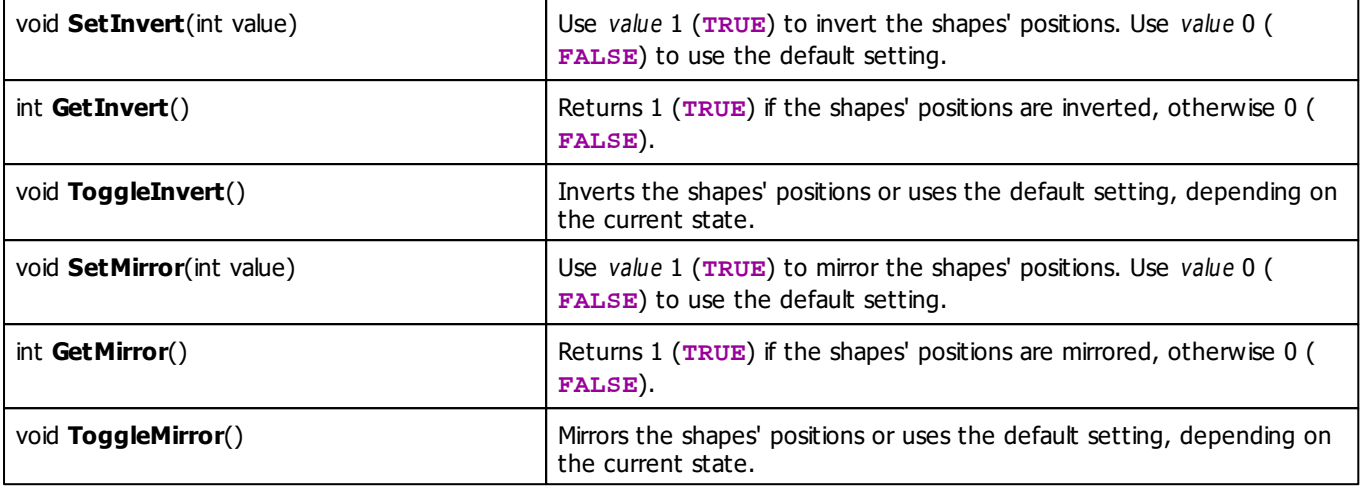

#### **5.5.7 TRI Split Shapes**

### **Functions Provided By TRI Split Shapes**

- This Effect uses the Color Table. Learn more »**[Using](#page-303-0) [Color](#page-303-0) [Table](#page-303-0)**
- This Effect uses the Shape Table. Learn more »**[Using](#page-330-0) [Shape](#page-330-0) [Table](#page-330-0)**
- This Effect uses Look-At Types. Learn more »**[Using](#page-357-0) [Look-At](#page-357-0) [Types](#page-357-0)**
- This Effect uses the BPM Control. Learn more »**[Using](#page-298-0) [BPM](#page-298-0) [Control](#page-298-0)**
- This Effect uses the Center Control. Learn more »**[Using](#page-300-0) [Center](#page-300-0) [Control](#page-300-0)**

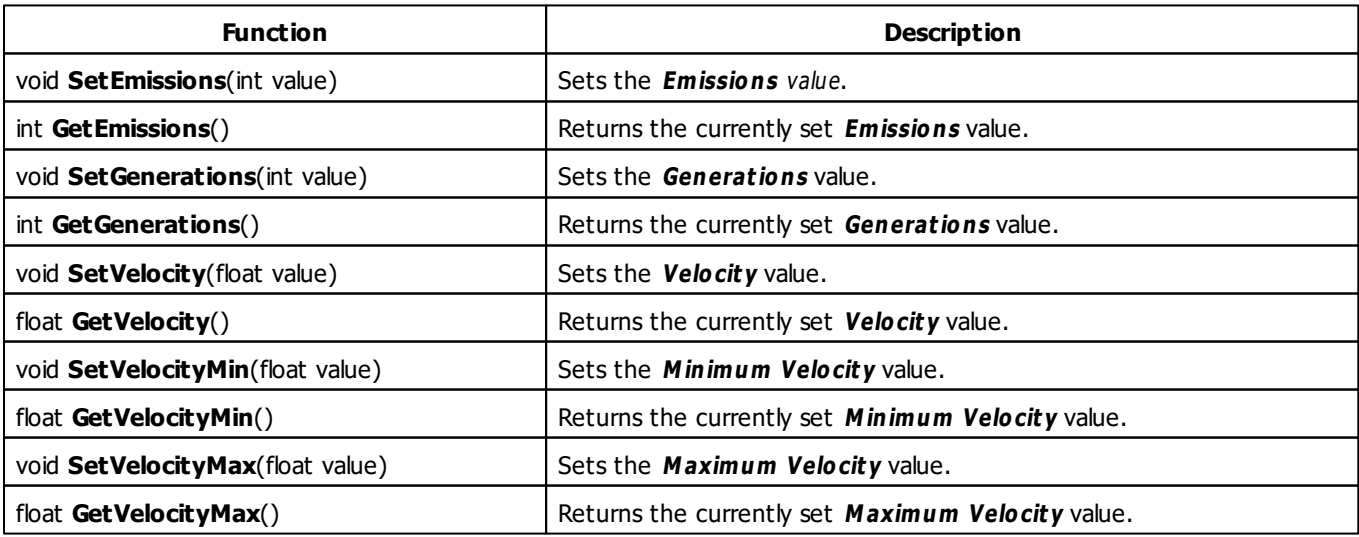

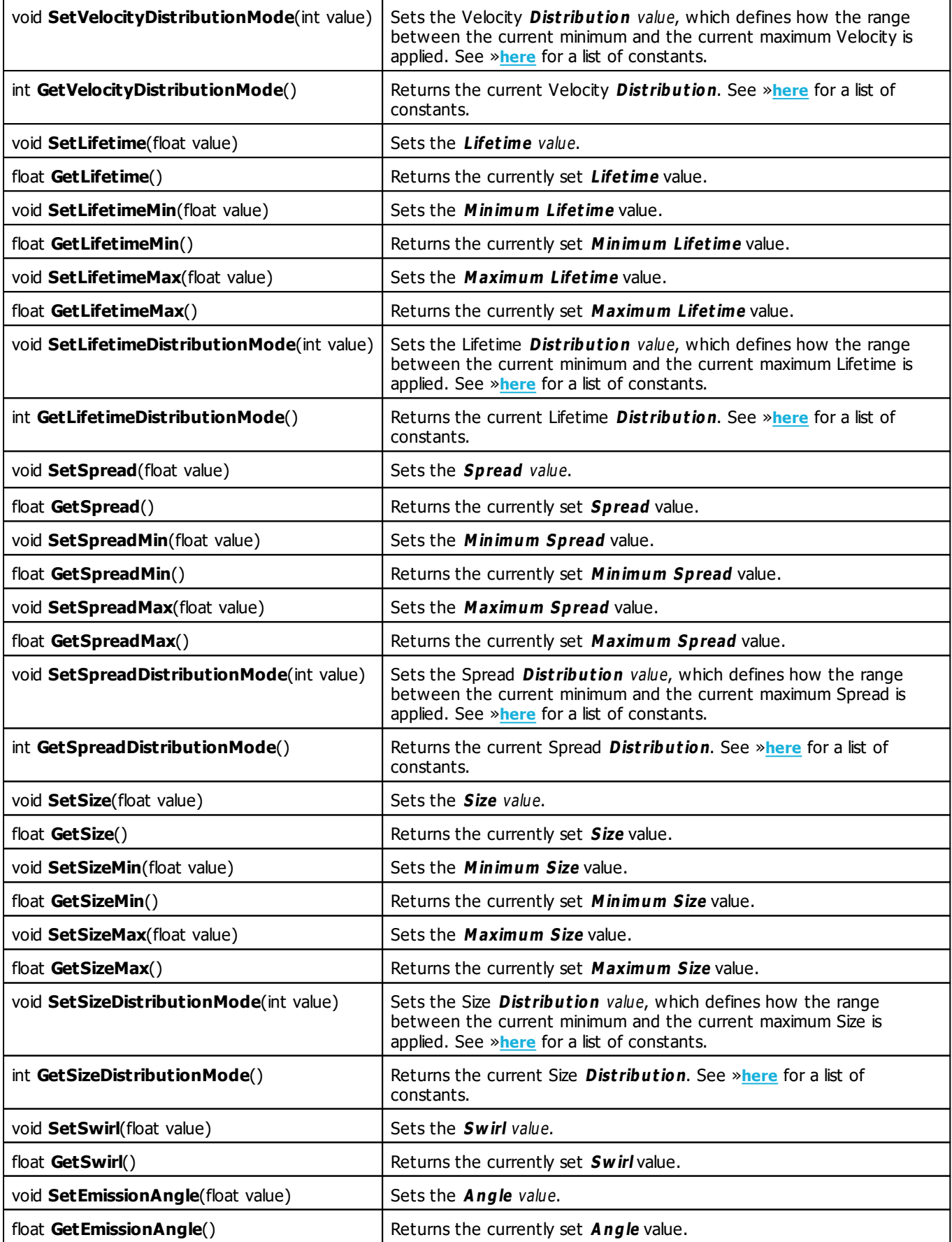

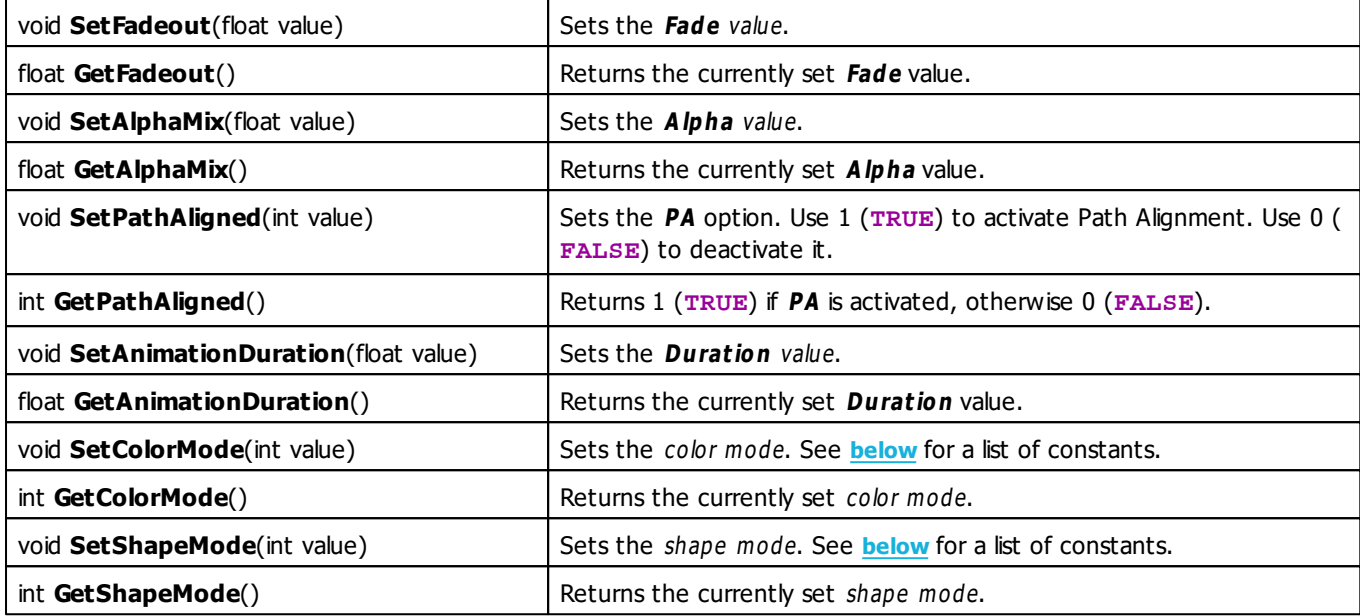

# **Color Mode Constants**

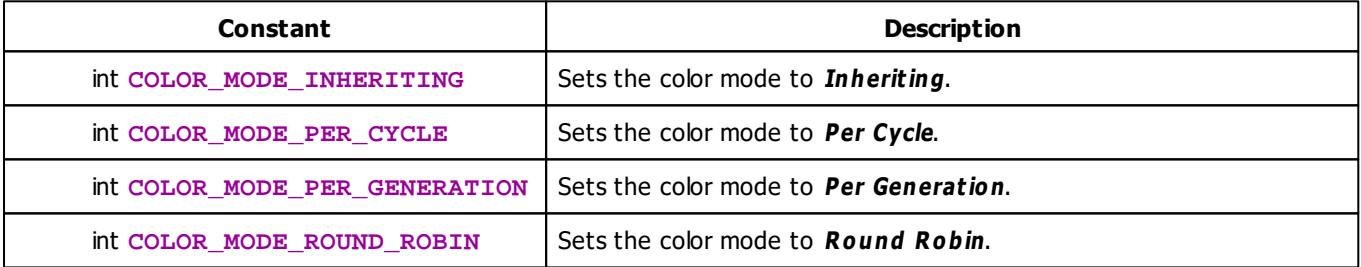

# **Shape Mode Constants**

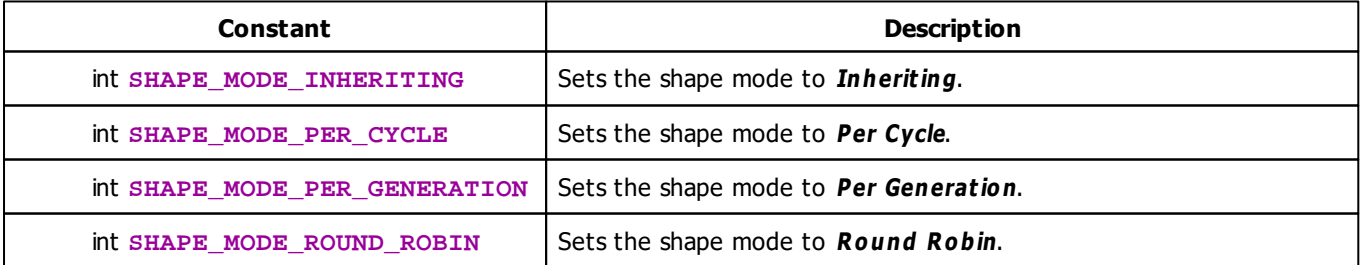

#### **5.5.8 TRI Tubes**

# **Functions Provided By TRI Tubes**

- This Effect uses the Color Controls. Learn more »**[Using](#page-301-0) [Color](#page-301-0) [Controls](#page-301-0)**
- This Effect uses the BPM Control. Learn more »**[Using](#page-298-0) [BPM](#page-298-0) [Control](#page-298-0)**

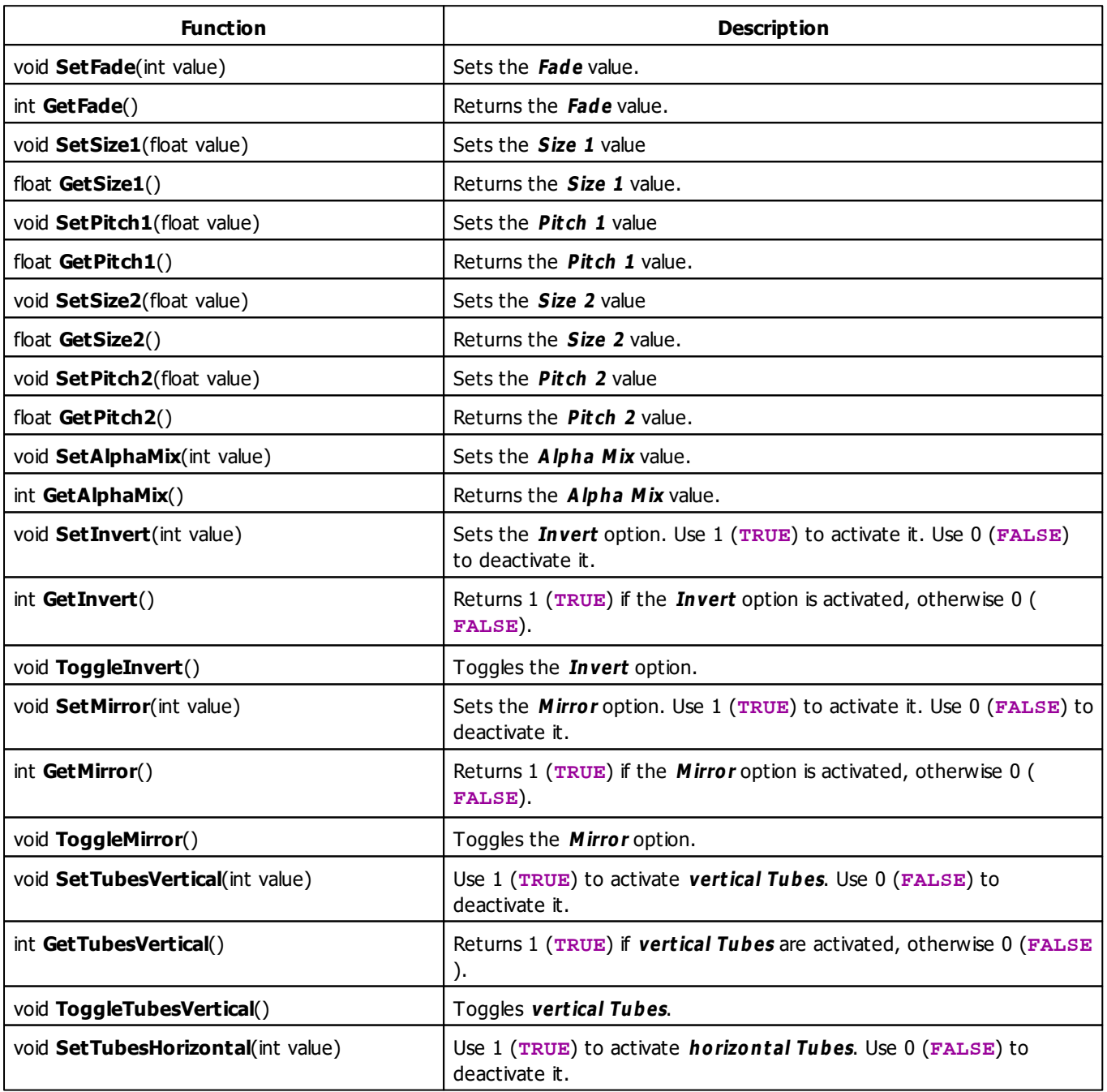

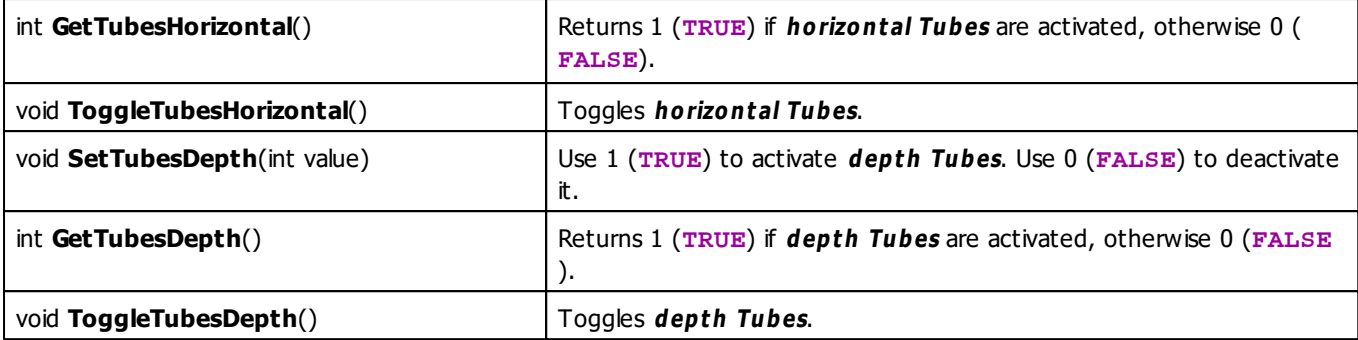

#### **5.5.9 TRI Water**

## **Functions Provided By TRI Water**

- This Effect uses the Color Table. Learn more »**[Using](#page-303-0) [Color](#page-303-0) [Table](#page-303-0)**
- This Effect uses the BPM Control. Learn more »**[Using](#page-298-0) [BPM](#page-298-0) [Control](#page-298-0)**

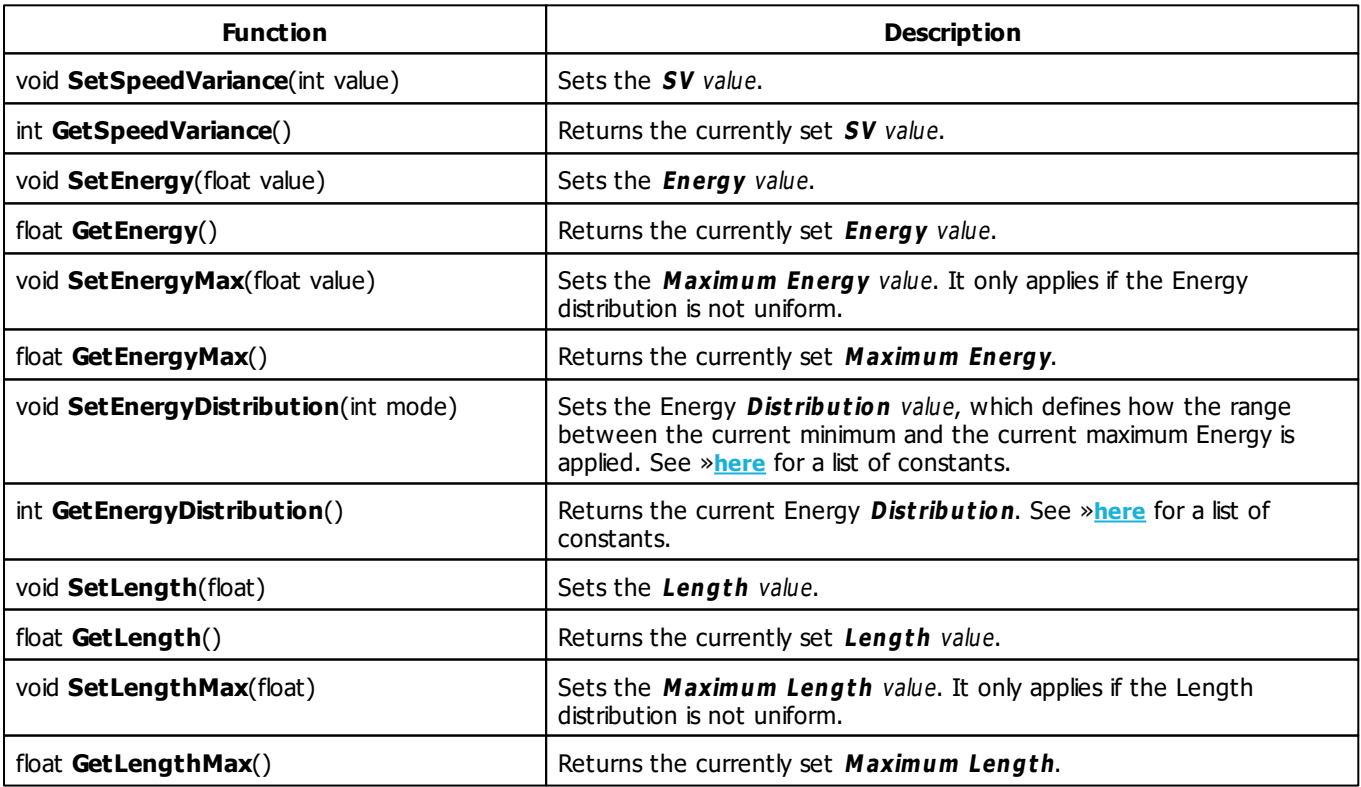

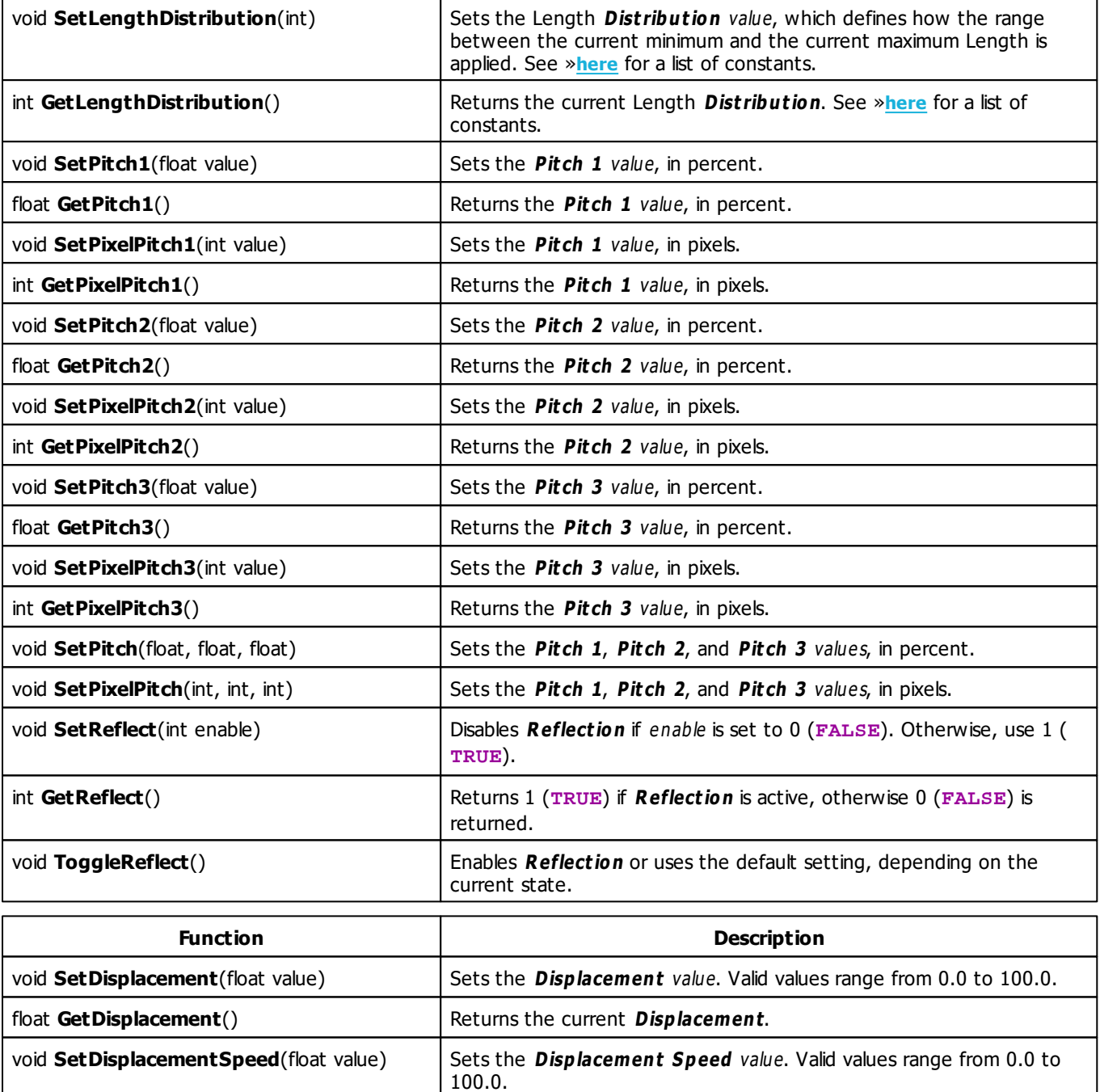

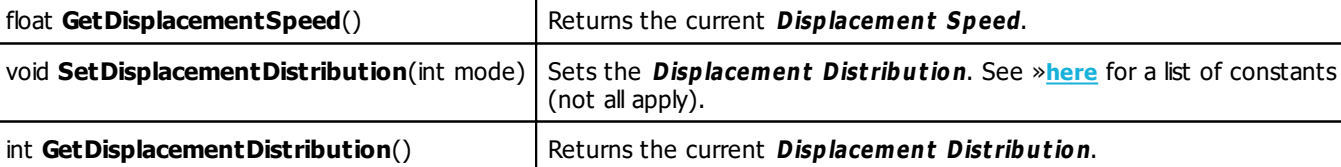

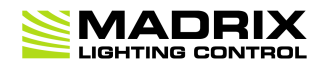

# **//PART F** *Storage Place Macro*

# **6 Storage Place Macro**

#### **6.1 Overview (Storage Place Macro)**

# **Introduction**

圓

- **Storage Place Macros affect effects placed in Storage Places.**
- That means the complete effect including all of its Layers is affected.
- Storage Place Macros are stored together with a MADRIX Setup file.
- Moreover, it is possible to save macros as separate files. The file extension of a macro is  $* .mm s$ . The extension of a compiled macro is  $*$ .m cm.

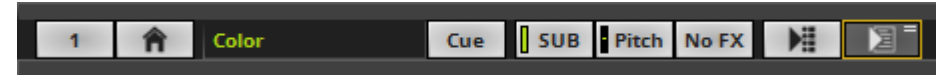

**Editor -** Controls the corresponding Macro Editor.

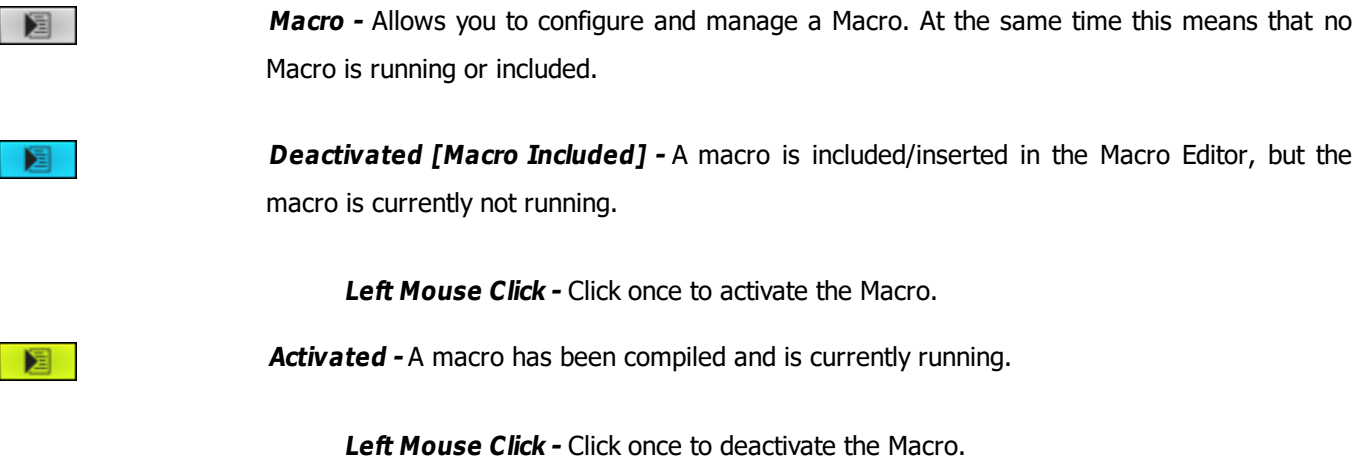
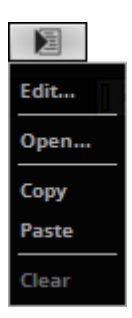

**Right Mouse Click -** Opens the context menu.

**Edit... -** Opens the Macro Editor to write, edit, include, and compile Macros.

**Open... -** Allows you to load a Macro from an external file [of the file type  $*$ .mms and \*.mcm]. Once loaded, the Macro will automatically be activated.

**Copy -** Allows you to copy the Macro to the clipboard of the computer.

**Paste** - Allows you to paste the Macro from the clipboard into the currently selected Macro Editor. If the copied Macro is running, the new Macro will be automatically activated as well. If the copied Macro is deactivated, the new Macro will be automatically deactivated as well.

**Clear -** Deletes all content of the Macro Editor and thereby deactivates and erases any Macro.

## <span id="page-504-0"></span>**Functions Called By MADRIX**

#### **Overview**

There are several functions called by MADRIX in order to let the macro react to different events.

- **void InitEffect()**
- **void PreRenderEffect()**
- **void PostRenderEffect()**
- **void MatrixSizeChanged()**

If a function is not needed by a macro, it is not necessary to implement it. Regarding InitEffect, PreRenderEffect, and PostRenderEffect a message is printed out if one of them is missing. This is not an error, but only information for the developer of the script.

#### **InitEffect**

#### **(Automatically included in a new macro)**

InitEffect is called by MADRIX whenever the macro needs to be initialized. This is the case after compiling and starting a new macro or when the user pressed the **St art** button of the »**[Script](#page-25-0) [Editor](#page-25-0)**. A macro can assume that any global variable is initialized with 0 and that any global array is empty as long as it has not been initialized with a value.

This function is the right place to initialize global variables, reset any arrays, set the speed of an effect, or whatever is necessary to (re)start the macro.

### **PreRenderEffect**

#### **(Automatically included in a new macro)**

PreRenderEffect is called before the Storage Place is going to be rendered. Changes done here affect the current frame, but may be overwritten by the Storage Place itself.

#### **PostRenderEffect**

#### **(Automatically included in a new macro)**

This function is called after the Storage Place has been rendered. Here, the result of the Storage Place can be manipulated. You could use a filter on it, for example.

```
void InitEffect()
{
}
void PreRenderEffect()
{
}
void PostRenderEffect()
{
```

```
color c = \{ \text{random}(0, 255), \text{random}(0, 255) \};
     Clear(c);
}
```
This example uses the function PostRenderEffect to fill the matrix after initializing a random color for this task.

**Note:** The matrix, which the macro manipulates, is the same matrix that the Storage Place uses to calculate itself. The Storage Place may rely on the output being the input for the next frame with undefined behavior.

**Also note**: Mapping operations done in PostRenderEffect will affect the next frame, but not the current one. To control the current frame, please use PreRenderEffect.

#### **MartrixSizeChanged**

#### **(Automatically included in a new macro)**

MatrixSizeChanged is called after the size of the matrix has been changed. This may be due to a change to the matrix settings or because a new map setting was set, e.g. caused by the call of a map function.

## **Standard Outline**

When you open the Storage Place Macro Editor, the empty standard macro will look like this:

```
@scriptname="";
@author="";
@version="";
@description="";
void InitEffect()
{
}
void PreRenderEffect()
{
}
void PostRenderEffect()
{
}
void MatrixSizeChanged()
{
 InitEffect();
```
## <span id="page-507-1"></span>**6.2 Functions (Storage Place Macro)**

## **Specific Resources**

- »**[Functions](#page-504-0) [called](#page-504-0) [by](#page-504-0) [MADRIX](#page-504-0)**
- **[Storage](#page-507-0) [Place](#page-507-0) [Macro:](#page-507-0) [Available](#page-507-0) [Functions](#page-507-0)**
- **[Constants](#page-515-0)**

## **General Resources**

- »**[Keyword](#page-138-0) [Search](#page-138-0)**
- »**[List](#page-138-1) [Of](#page-138-1) [Functions](#page-138-1) [\(Alphabetical](#page-138-1) [Order\)](#page-138-1)**
- »**[List](#page-164-0) [Of](#page-164-0) [Functions](#page-164-0) [\(Grouped\)](#page-164-0)**
- »**[List](#page-181-0) [Of](#page-181-0) [Global](#page-181-0) [Variables](#page-181-0) [and](#page-181-0) [Constants](#page-181-0)**
- »**[List](#page-204-0) [Of](#page-204-0) [Operations](#page-204-0)**
- »**[List](#page-206-0) [Of](#page-206-0) [Structures](#page-206-0)**
- »**[Table](#page-212-0) [Of](#page-212-0) [Frequencies](#page-212-0)**
- »**[Table](#page-216-0) [Of](#page-216-0) [Notes](#page-216-0)**

## <span id="page-507-0"></span>**Available Functions**

### **Standard Functions**

For non-specific functions, see »**[List](#page-138-1) [of](#page-138-1) [Functions](#page-138-1) [\(Alphabetical](#page-138-1) [Order\)](#page-138-1)**

### **Functions Provided By The Storage Place Macro**

- These functions are neither available in the MAS Script Effect, nor in Macros for effects, nor in the Global Macro.
- **Each Storage Place can have its own Storage Place Macro.**

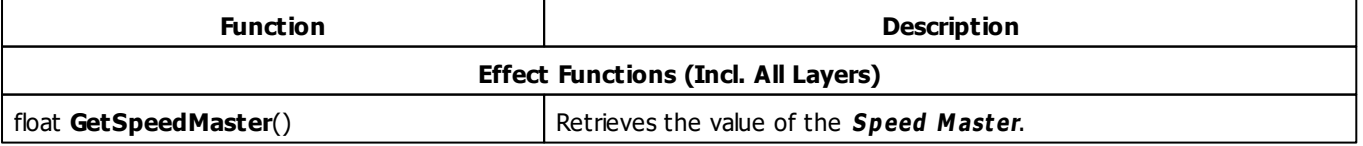

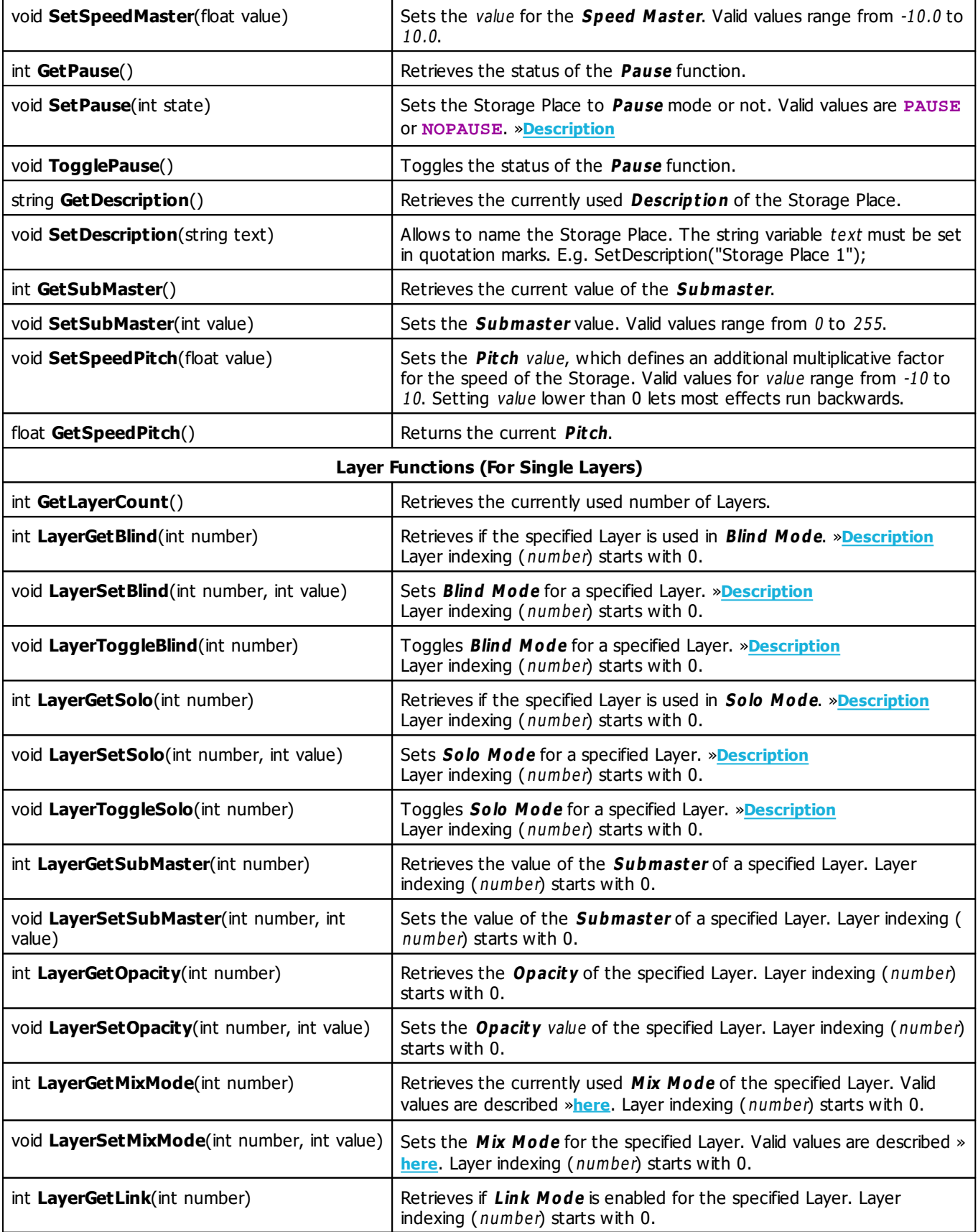

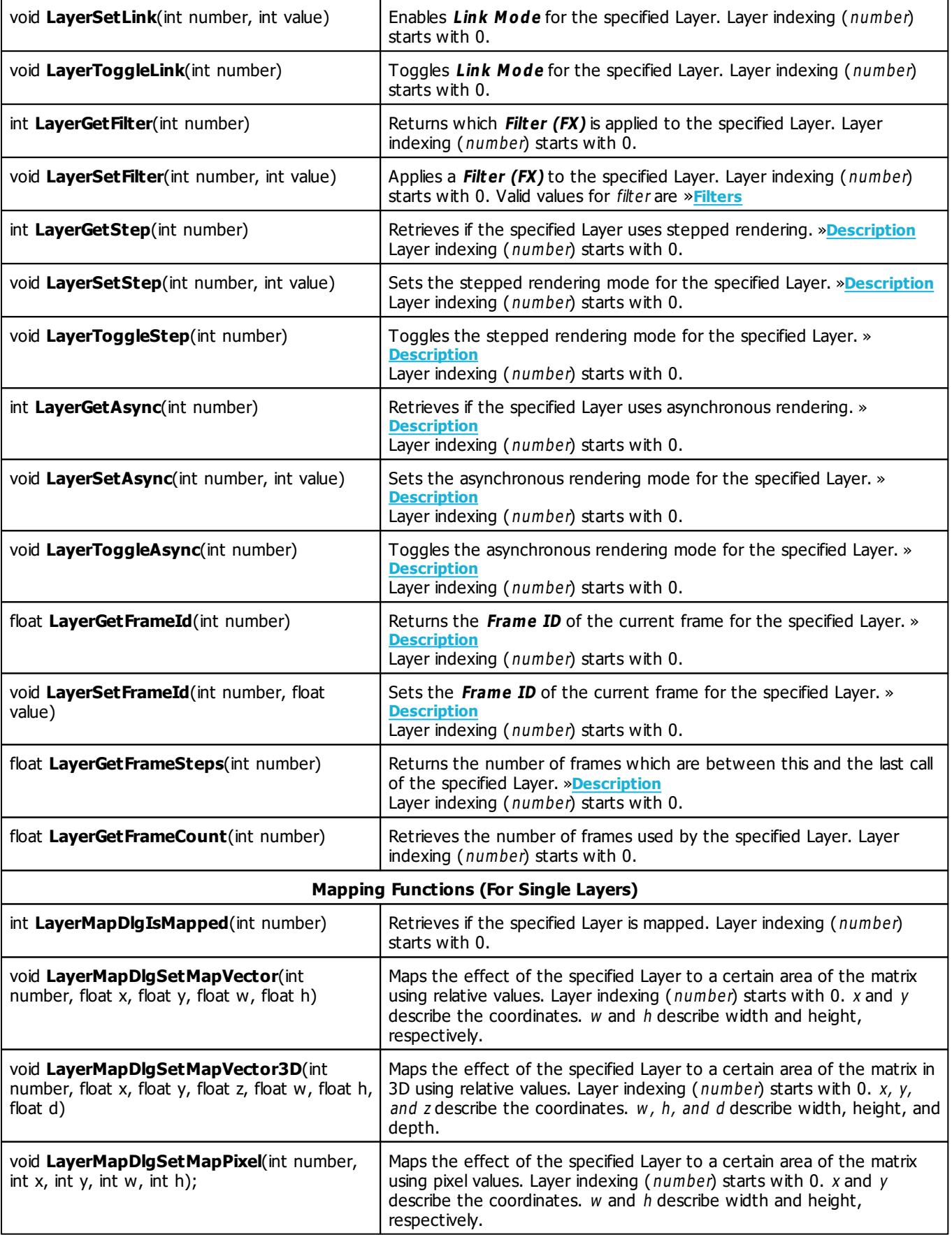

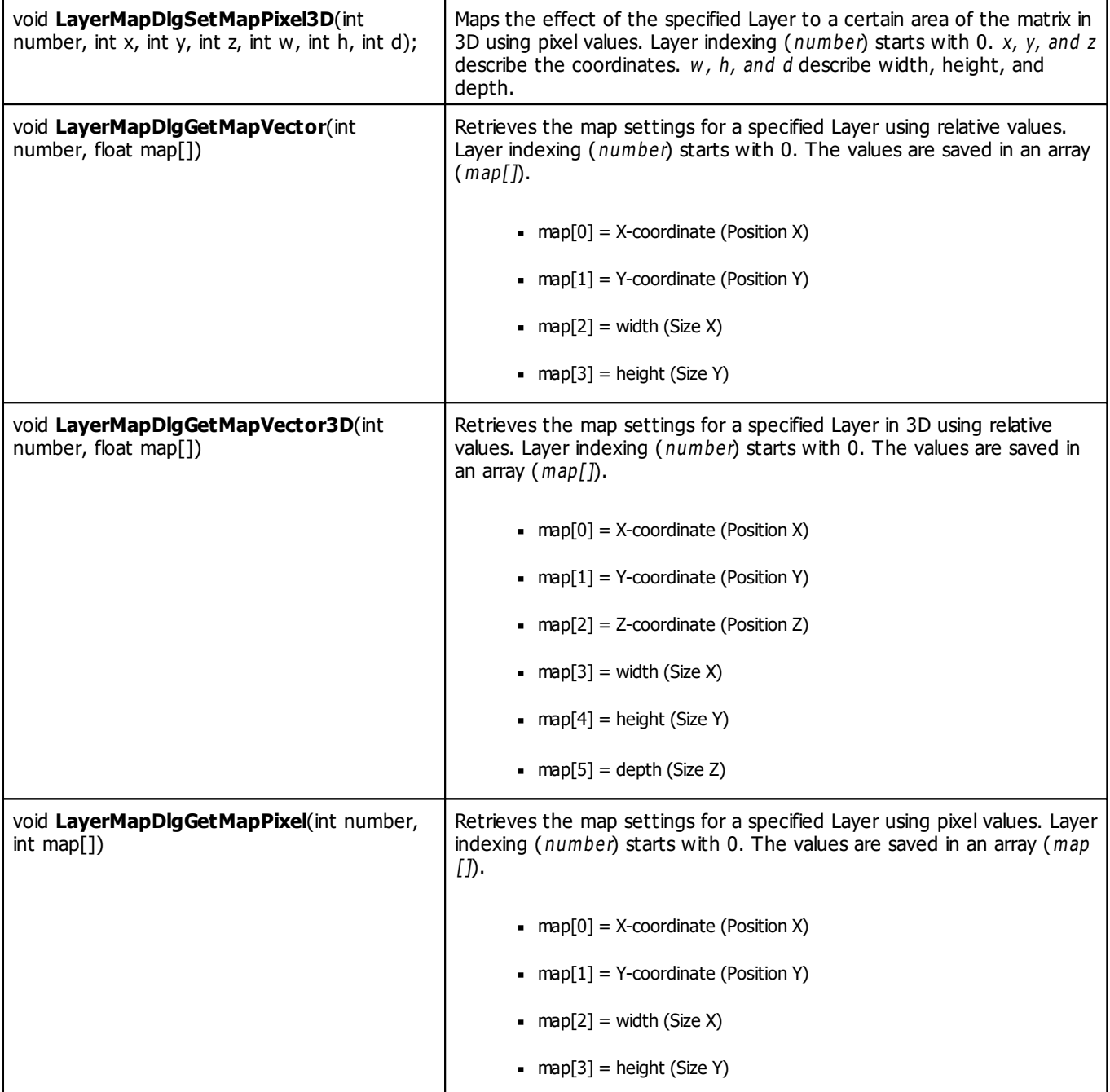

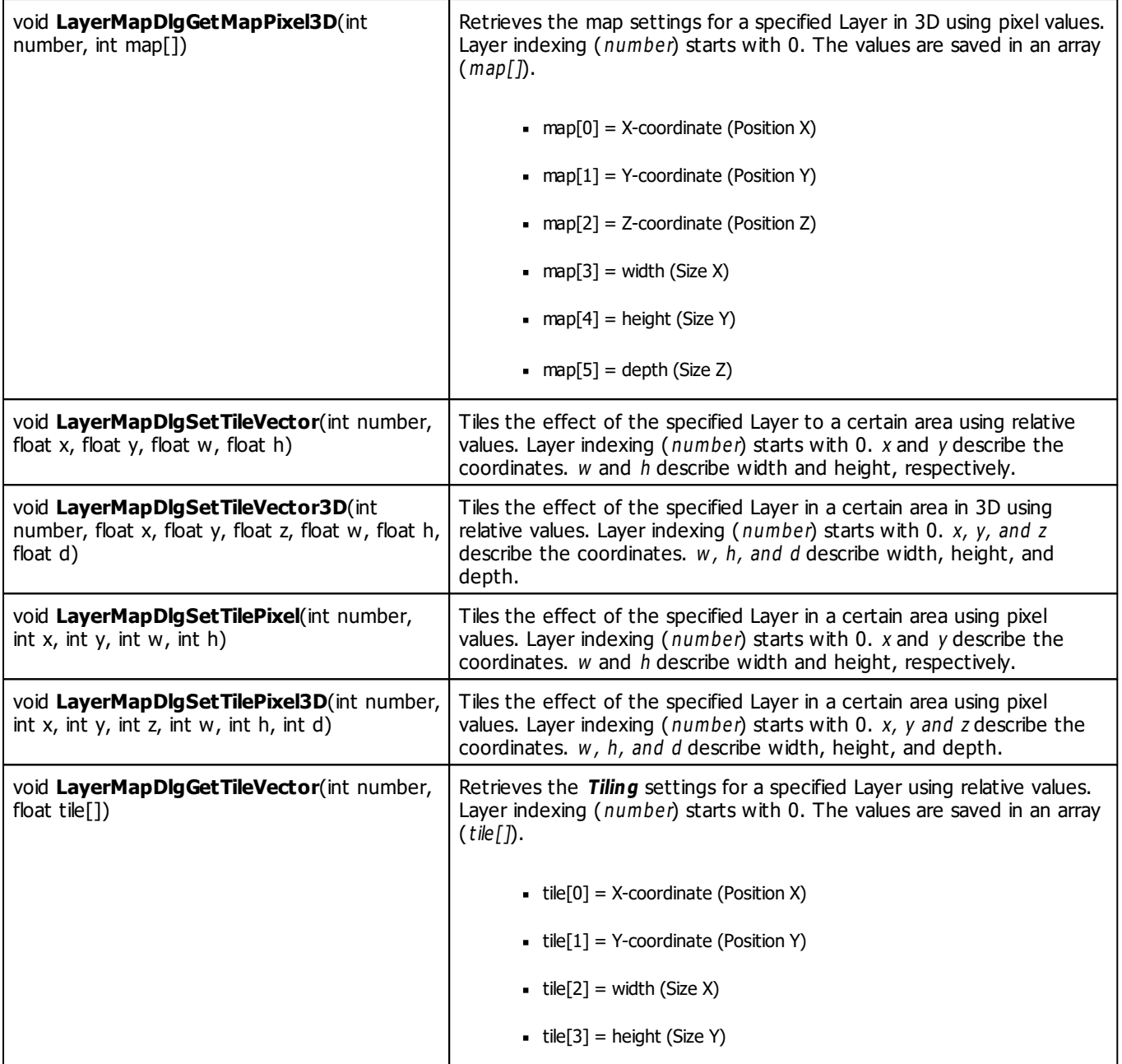

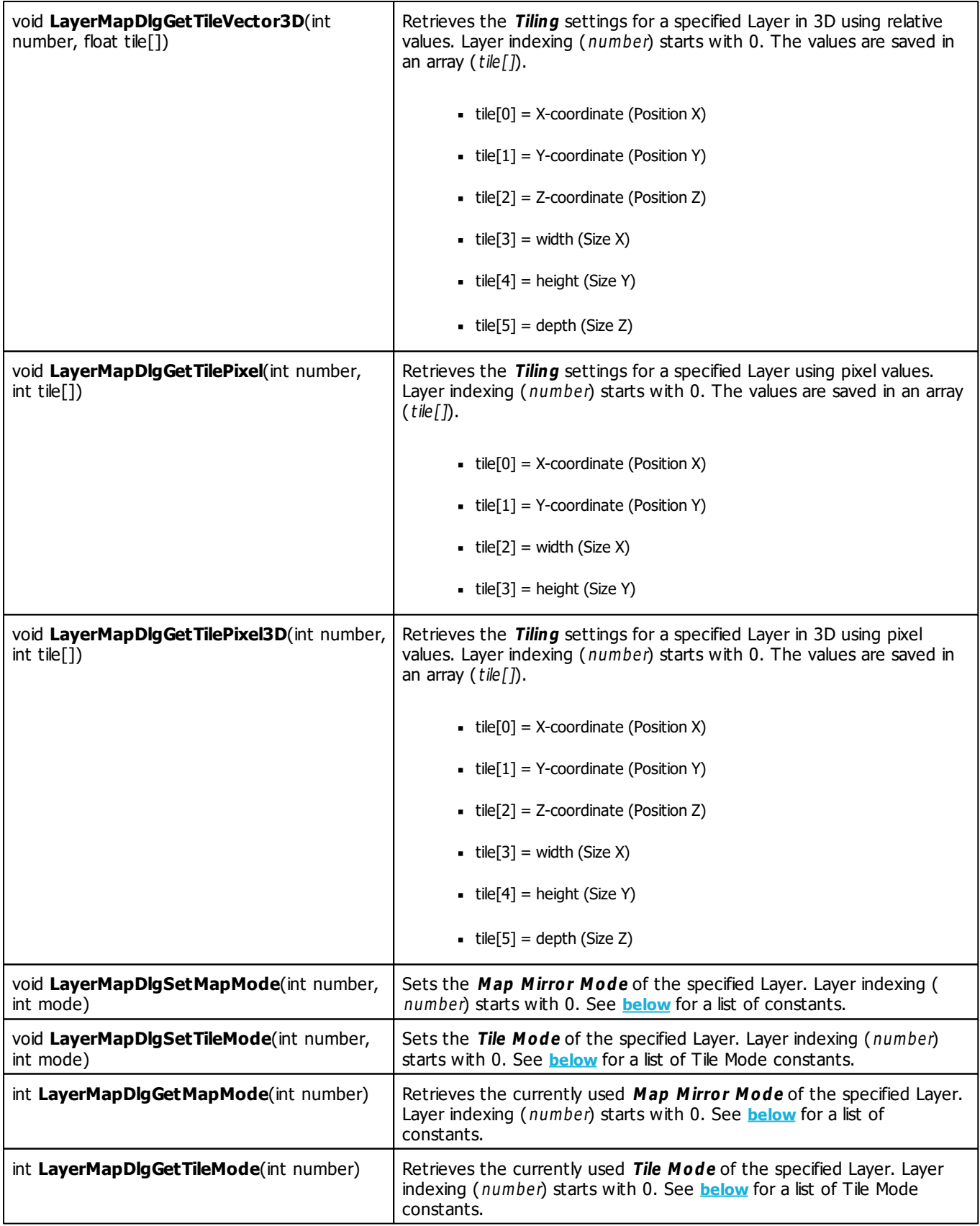

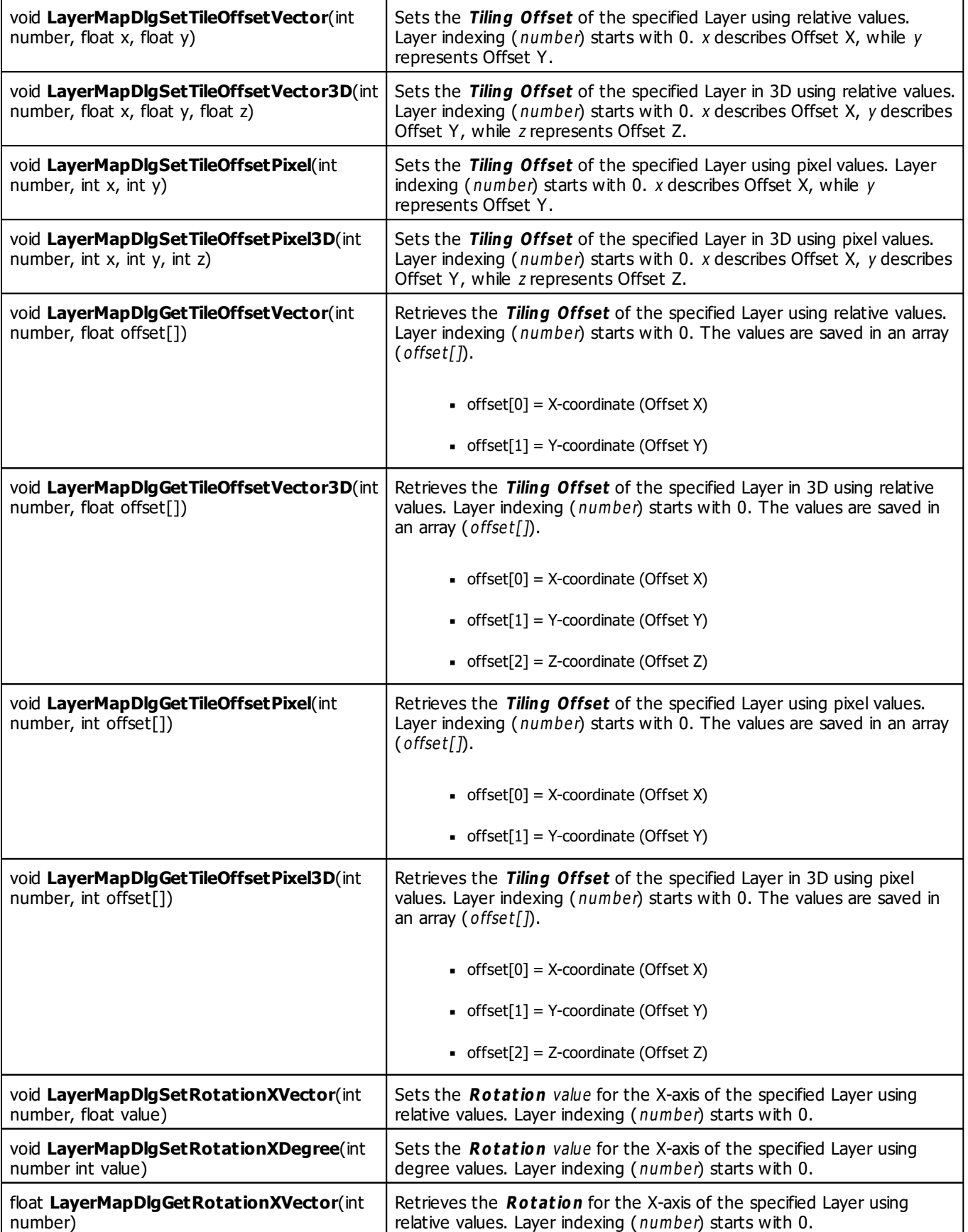

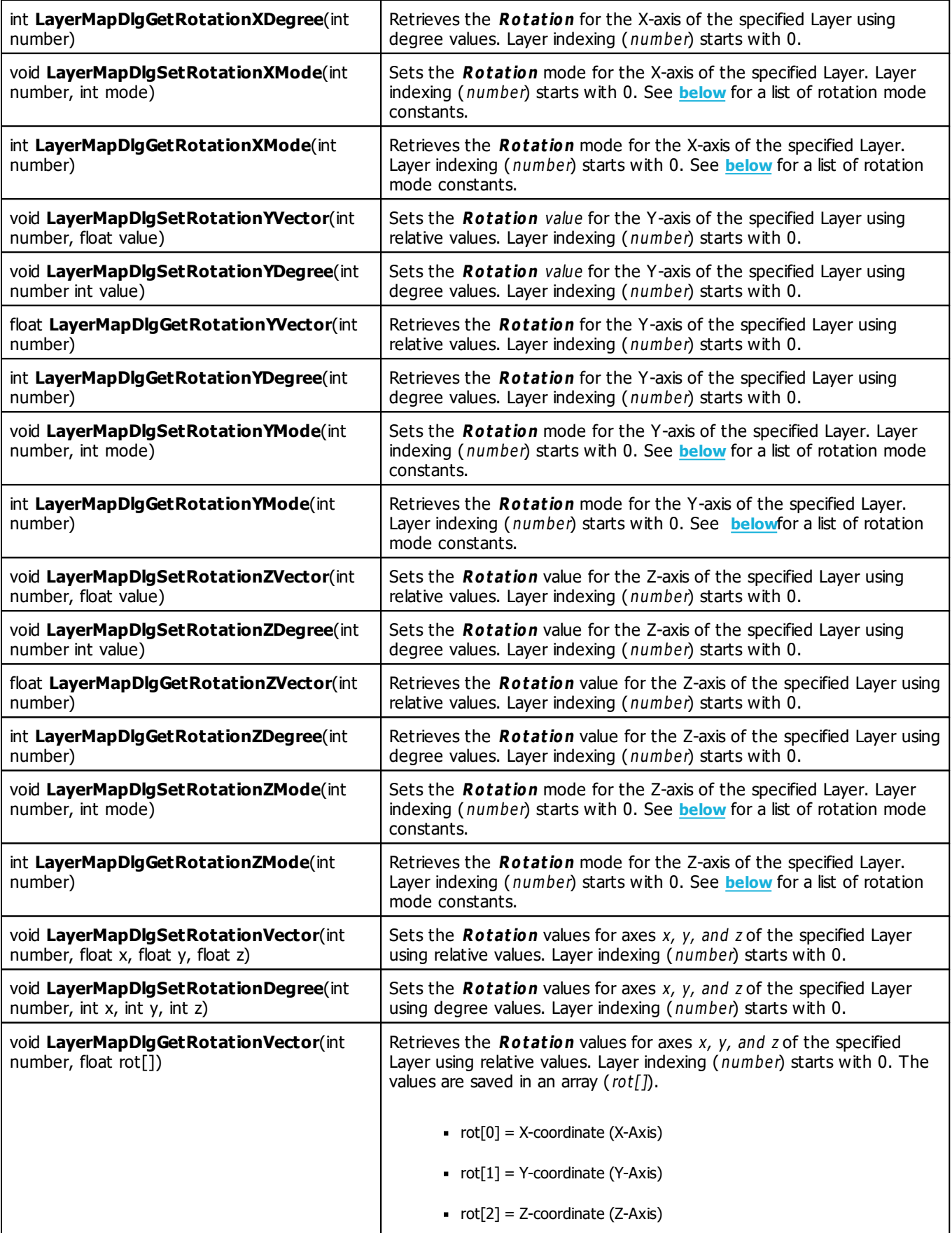

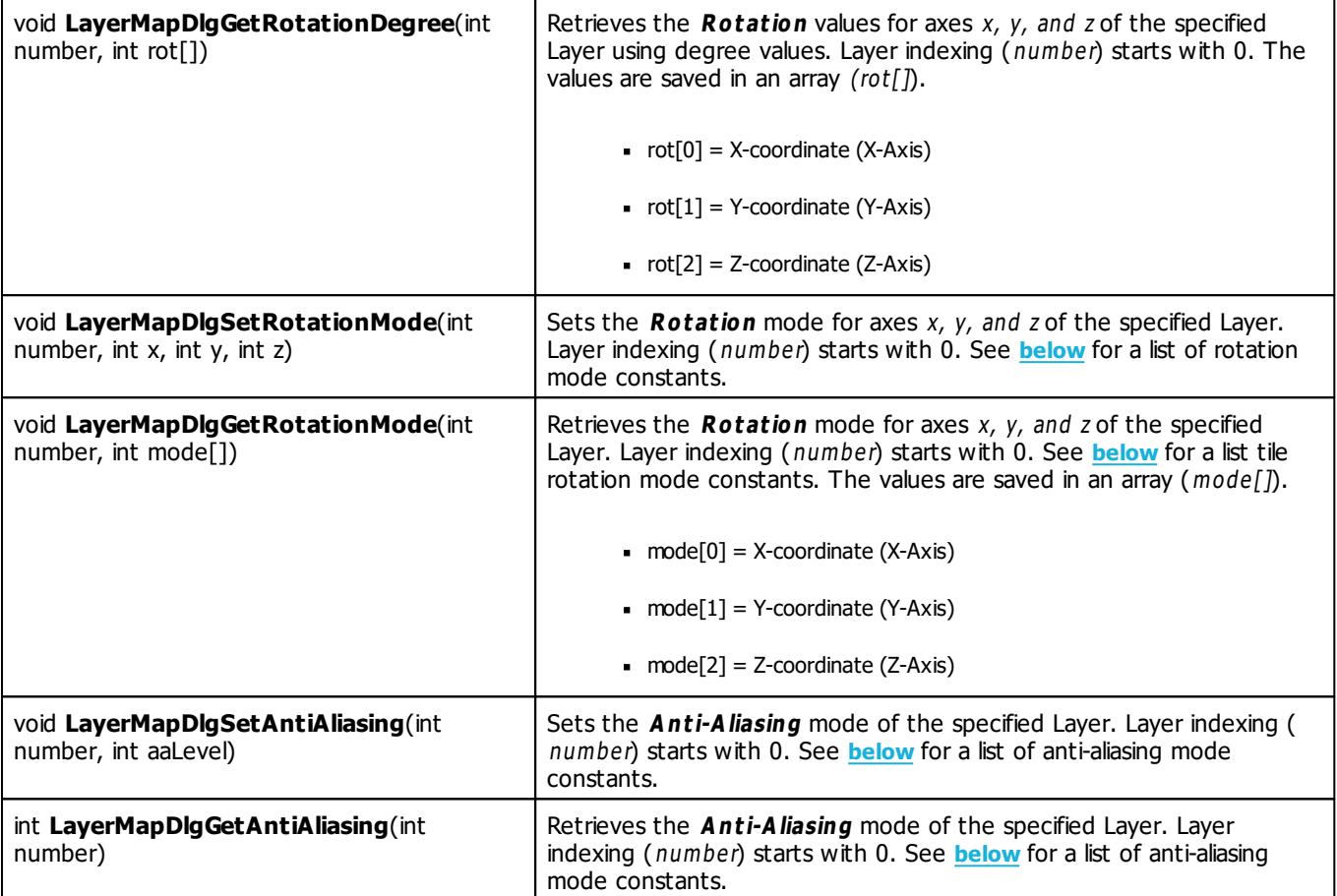

# **Remarks**

All functions affecting the map and tile options, such as LayerMapDlgSetMapVector(), will be applied one frame later!

# <span id="page-515-0"></span>**Constants**

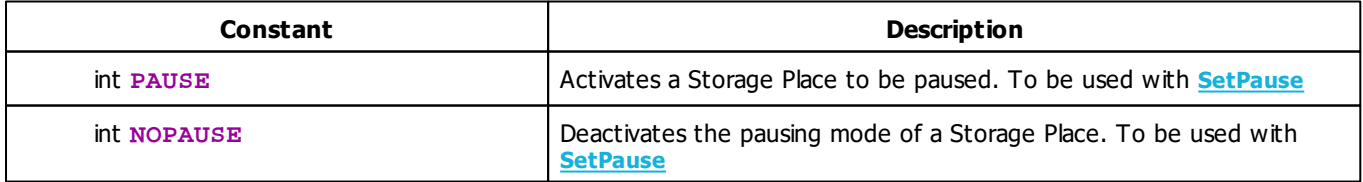

# <span id="page-516-0"></span>**Map Mirror Mode Constants**

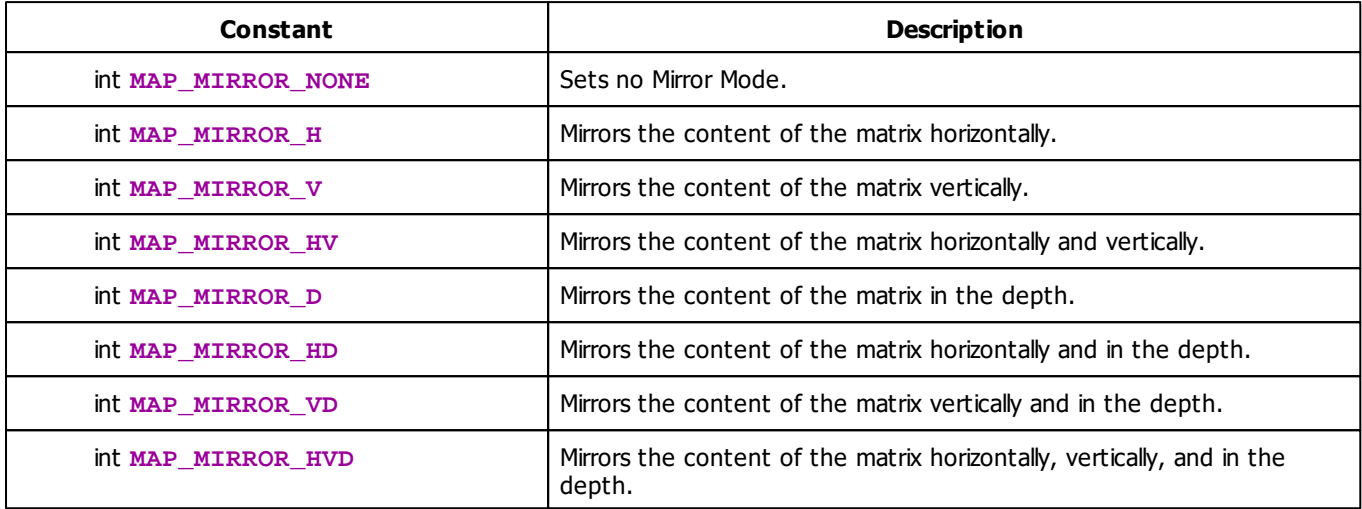

# <span id="page-516-1"></span>**Map Tile Mode Constants**

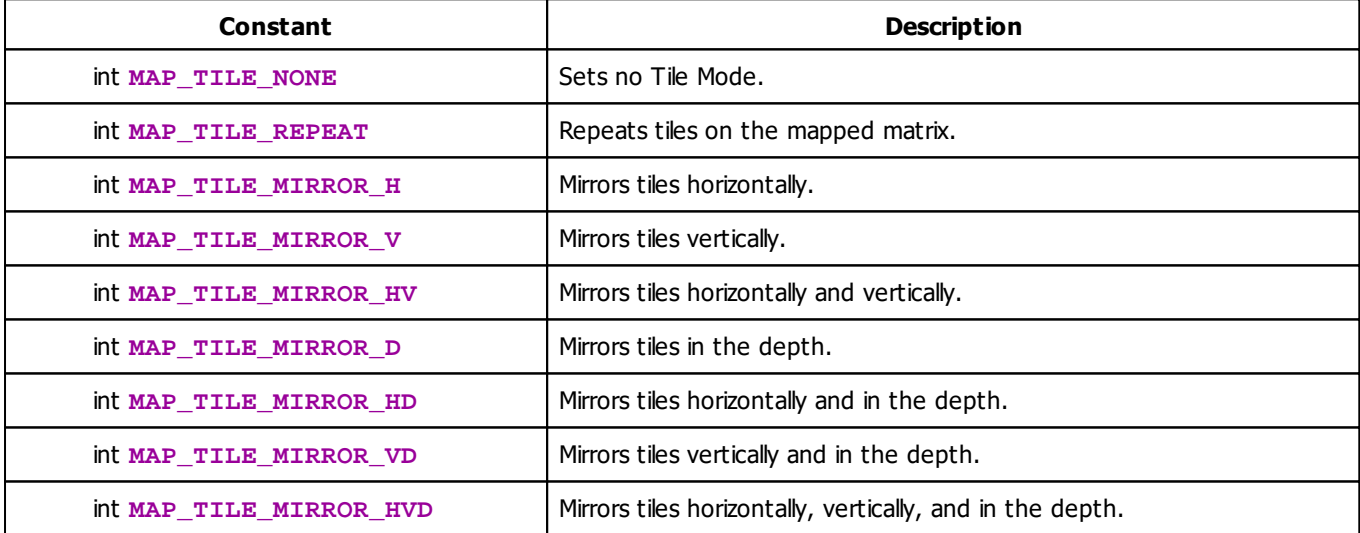

# <span id="page-516-2"></span>**Map Rotation Mode Constants**

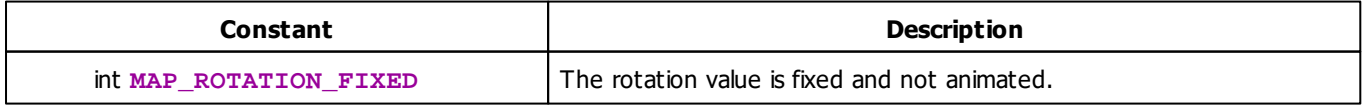

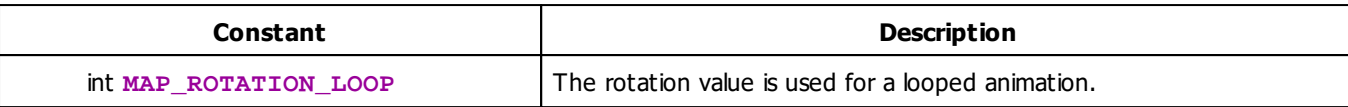

# <span id="page-517-0"></span>**Map Anti-Aliasing Mode Constants**

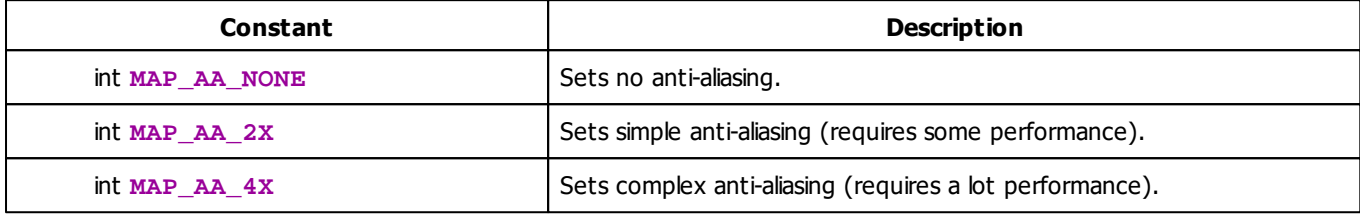

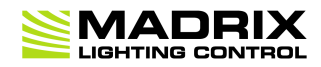

# **//PART G** *Global Macro*

# **7 Global Macro**

## **7.1 Overview (Global Macro)**

# **Introduction**

- Global macros can be used to manipulate the final output of MADRIX. This also includes global features, such as the Cue List, Master, and Audio Input Level among others.
- Global macros are stored together with a MADRIX Setup file.
- It is possible to save macros as separate files. The file extension of a macro is  $* .mms$ . The extension of a compiled macro is \* .m cm.

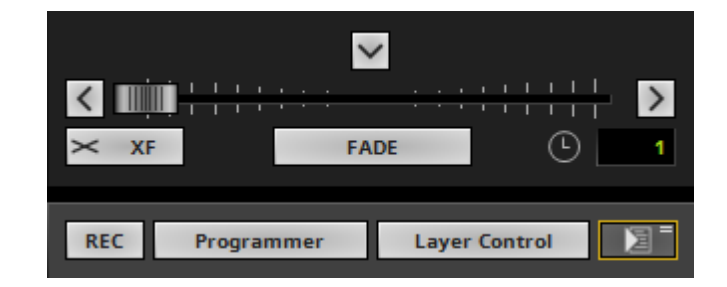

**Editor -** Controls the corresponding Macro Editor.

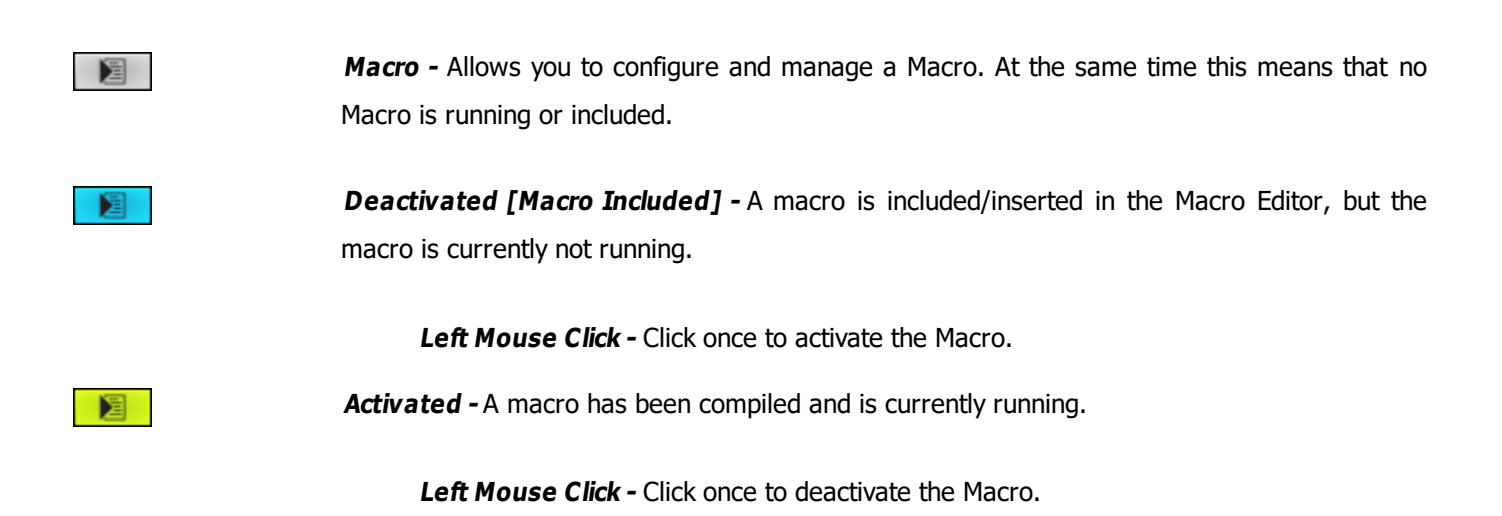

固

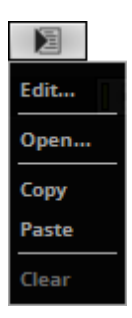

**Right Mouse Click -** Opens the context menu.

**Edit... -** Opens the Macro Editor to write, edit, include, and compile Macros.

**Open... -** Allows you to load a Macro from an external file [of the file type  $*$ .mms and \*.mcm]. Once loaded, the Macro will automatically be activated.

**Copy -** Allows you to copy the Macro to the clipboard of the computer.

**Paste** - Allows you to paste the Macro from the clipboard into the currently selected Macro Editor. If the copied Macro is running, the new Macro will be automatically activated as well. If the copied Macro is deactivated, the new Macro will be automatically deactivated as well.

**Clear -** Deletes all content of the Macro Editor and thereby deactivates and erases any Macro.

## <span id="page-520-0"></span>**Functions Called By MADRIX**

#### **Overview**

There are several functions called by MADRIX in order to let the macro react to different events:

- **void InitEffect()**
- **void PreRenderEffect()**
- **void PostRenderEffect()**
- **void MatrixSizeChanged()**

If a function is not needed by a macro, it is not necessary to implement it. Regarding InitEffect, PreRenderEffect, and PostRenderEffect a message is printed out if one of them is missing. This is not an error, but only information for the developer of the script.

#### **InitEffect**

#### **(Automatically included in a new macro)**

InitEffect is called by MADRIX whenever the macro needs to be initialized. This is the case after compiling and starting a new macro or when the user pressed the **St art** button of the »**[Script](#page-25-0) [Editor](#page-25-0)**. A macro can assume that any global variable is initialized with 0 and that any global array is empty as long as it has not been initialized with a value.

This function is the right place to initialize global variables, reset any arrays, set the speed of an effect, or whatever is necessary to (re)start the macro.

### **PreRenderEffect**

#### **(Automatically included in a new macro)**

PreRenderEffect is called before the Main Output is going to be rendered. Changes done here affect the current frame, but may be overwritten by the Main Output itself.

#### **PostRenderEffect**

#### **(Automatically included in a new macro)**

This function is called after the Main Output has been rendered. Here, the result of the Main Output can be manipulated. You could use a filter on it, for example.

```
void InitEffect()
{
}
void PreRenderEffect()
{
}
void PostRenderEffect()
{
```

```
color c = \{ \text{random}(0, 255), \text{random}(0, 255) \};
     Clear(c);
}
```
This example uses the function PostRenderEffect to fill the matrix after initializing a random color for this task.

**Note:** The matrix, which the macro manipulates, is the same matrix that the Main Output uses to calculate itself. The Main Output may rely on the output being the input for the next frame with undefined behavior.

#### **MartrixSizeChanged**

```
(Automatically included in a new macro)
```
MatrixS izeChanged is called after the size of the matrix has been changed. This may be due to a change to the matrix settings.

## **Standard Outline**

When you open the Global Macro Editor, the empty standard macro will look like this:

```
@scriptname="";
@author="";
@version="";
@description="";
void InitEffect()
{
}
void PreRenderEffect()
{
}
void PostRenderEffect()
{
}
void MatrixSizeChanged()
{
 InitEffect();
}
```
## <span id="page-523-1"></span>**7.2 Functions (Global Macro)**

## **Specific Resources**

- »**[Functions](#page-520-0) [called](#page-520-0) [by](#page-520-0) [MADRIX](#page-520-0)**
- **[Global](#page-523-0) [Macro:](#page-523-0) [Available](#page-523-0) [Functions](#page-523-0)**
- **[Constants](#page-530-0)**

## **General Resources**

- »**[Keyword](#page-138-0) [Search](#page-138-0)**
- »**[List](#page-138-1) [Of](#page-138-1) [Functions](#page-138-1) [\(Alphabetical](#page-138-1) [Order\)](#page-138-1)**
- »**[List](#page-164-0) [Of](#page-164-0) [Functions](#page-164-0) [\(Grouped\)](#page-164-0)**
- »**[List](#page-181-0) [Of](#page-181-0) [Global](#page-181-0) [Variables](#page-181-0) [and](#page-181-0) [Constants](#page-181-0)**
- »**[List](#page-204-0) [Of](#page-204-0) [Operations](#page-204-0)**
- »**[List](#page-206-0) [Of](#page-206-0) [Structures](#page-206-0)**
- »**[Table](#page-212-0) [Of](#page-212-0) [Frequencies](#page-212-0)**
- »**[Table](#page-216-0) [Of](#page-216-0) [Notes](#page-216-0)**

# <span id="page-523-0"></span>**Available Functions**

### **Standard Functions**

- For non-specific functions, see »**[List](#page-138-1) [of](#page-138-1) [Functions](#page-138-1) [\(Alphabetical](#page-138-1) [Order\)](#page-138-1)**
- The Global Macro offers special functions to reflect the features available to the user in the user interface of MADRIX, like the Freeze function or the Cue List.

### **Functions Provided By The Global Macro**

These functions are not available in the MAS Script Effect, in the Macros for Effects, and not in the Storage Place Macro.

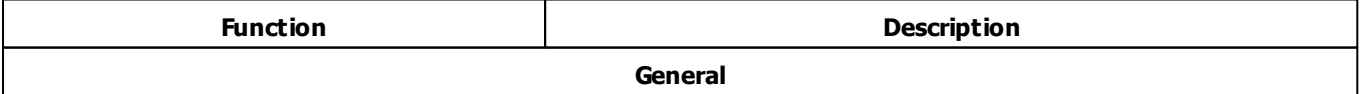

<span id="page-524-13"></span><span id="page-524-12"></span><span id="page-524-11"></span><span id="page-524-10"></span><span id="page-524-9"></span><span id="page-524-8"></span><span id="page-524-7"></span><span id="page-524-6"></span><span id="page-524-5"></span><span id="page-524-4"></span><span id="page-524-3"></span><span id="page-524-2"></span><span id="page-524-1"></span><span id="page-524-0"></span>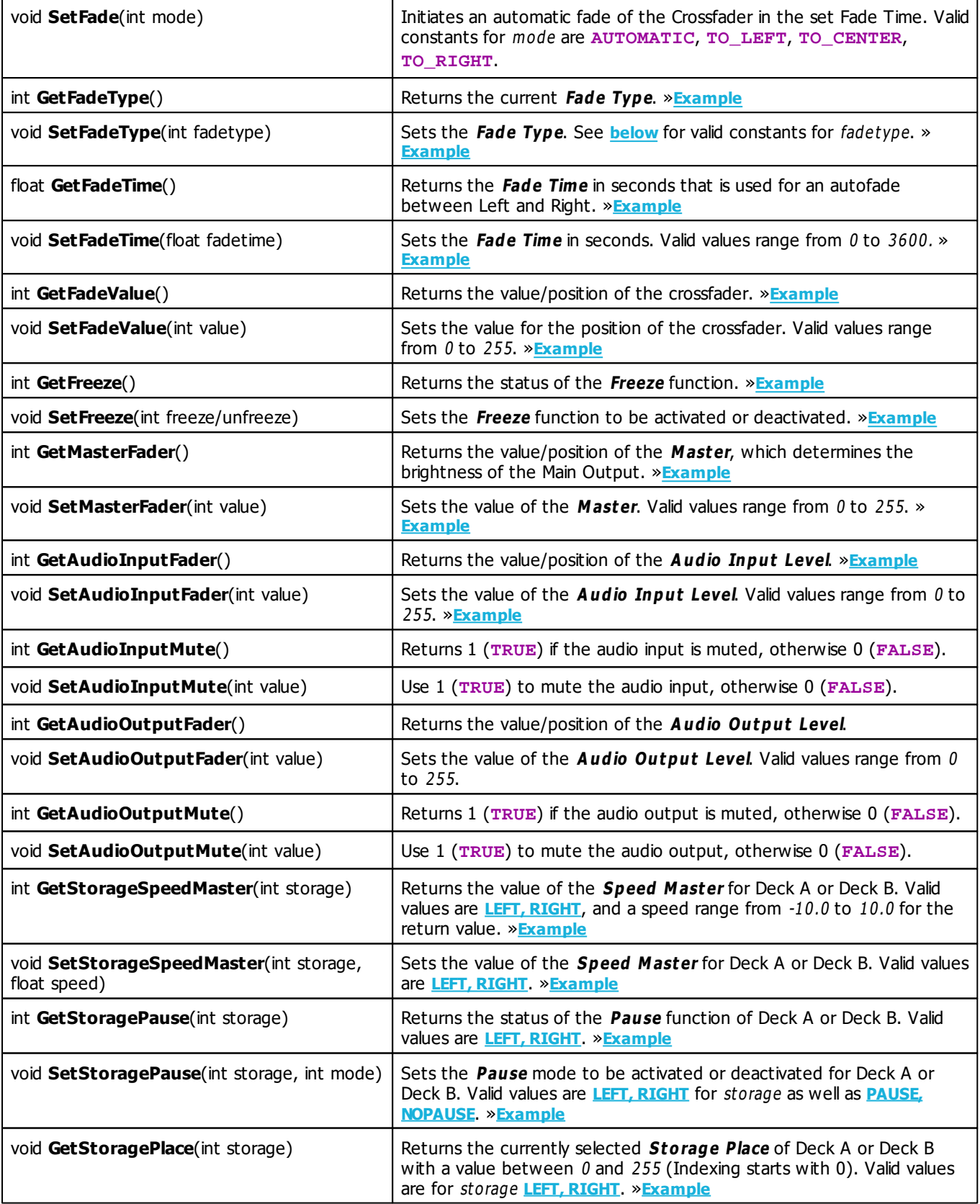

<span id="page-525-2"></span><span id="page-525-1"></span><span id="page-525-0"></span>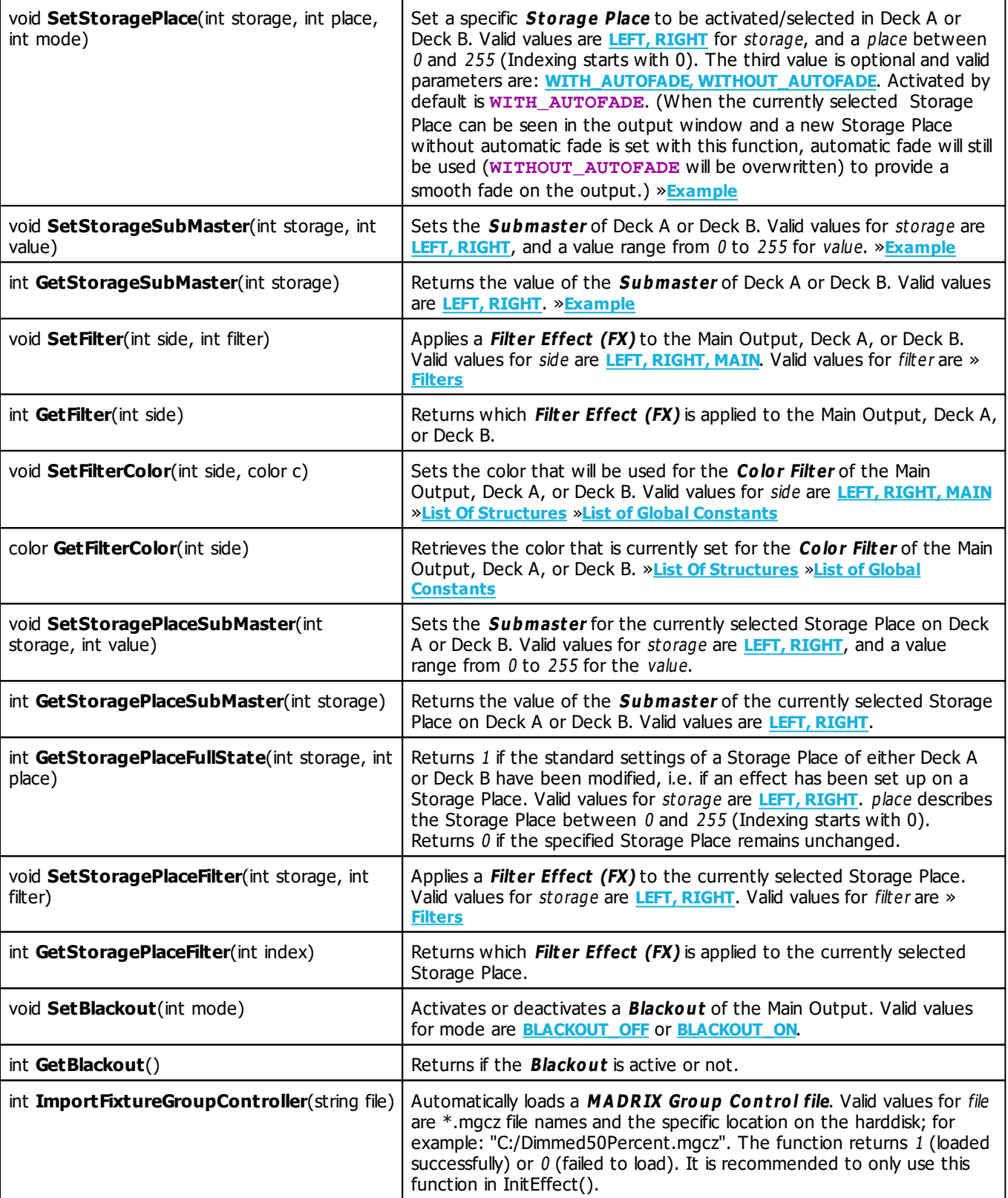

<span id="page-526-1"></span><span id="page-526-0"></span>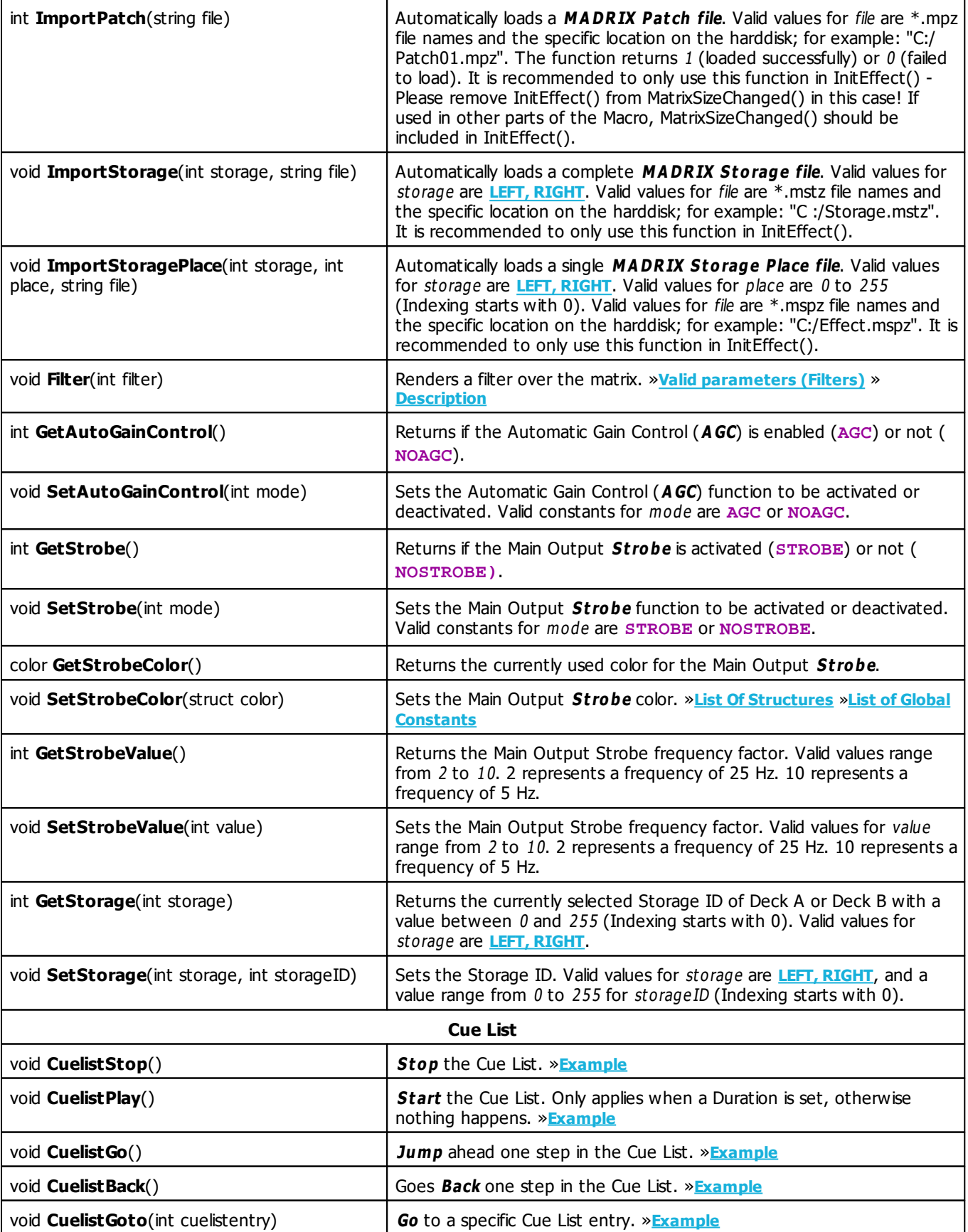

<span id="page-527-1"></span><span id="page-527-0"></span>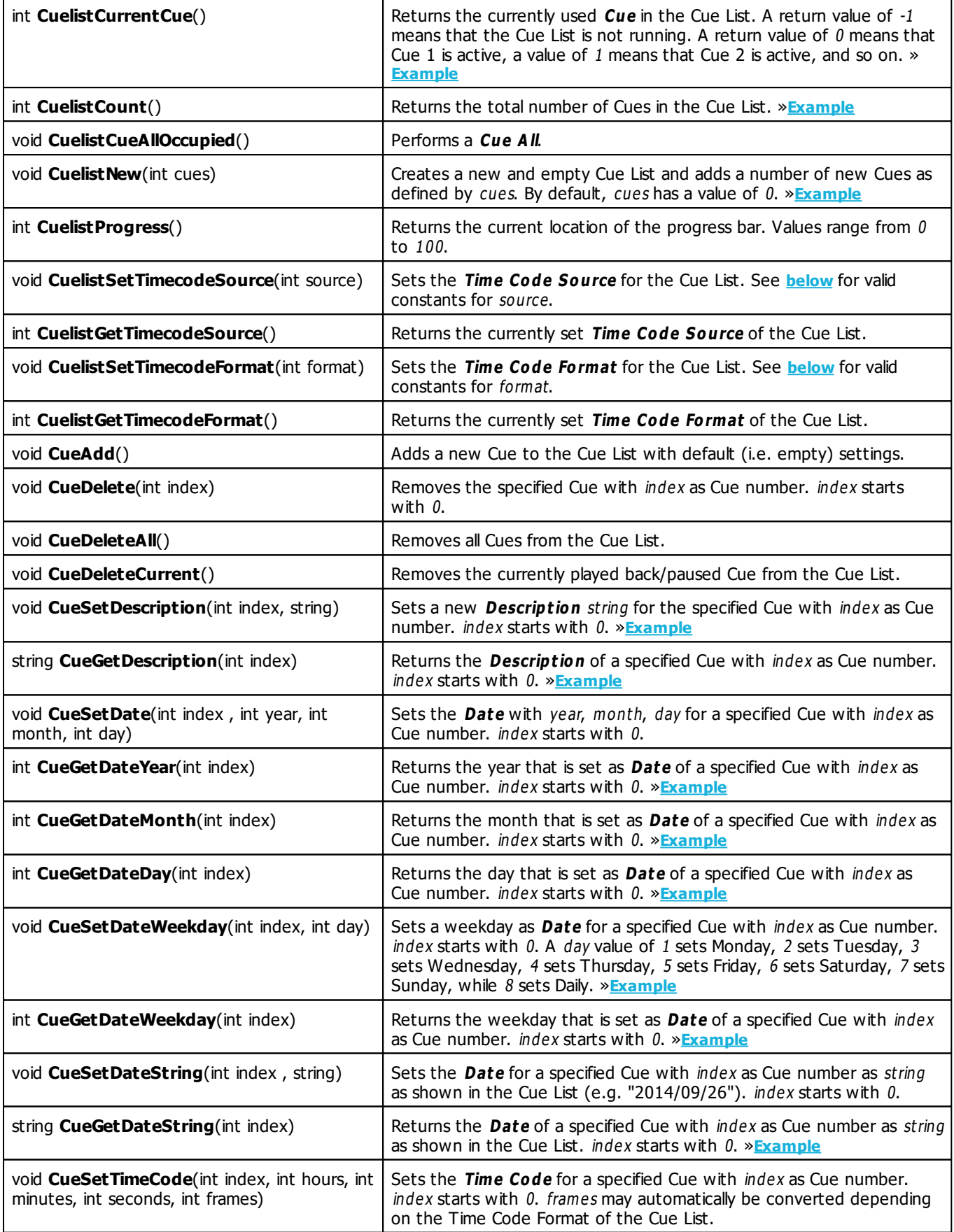

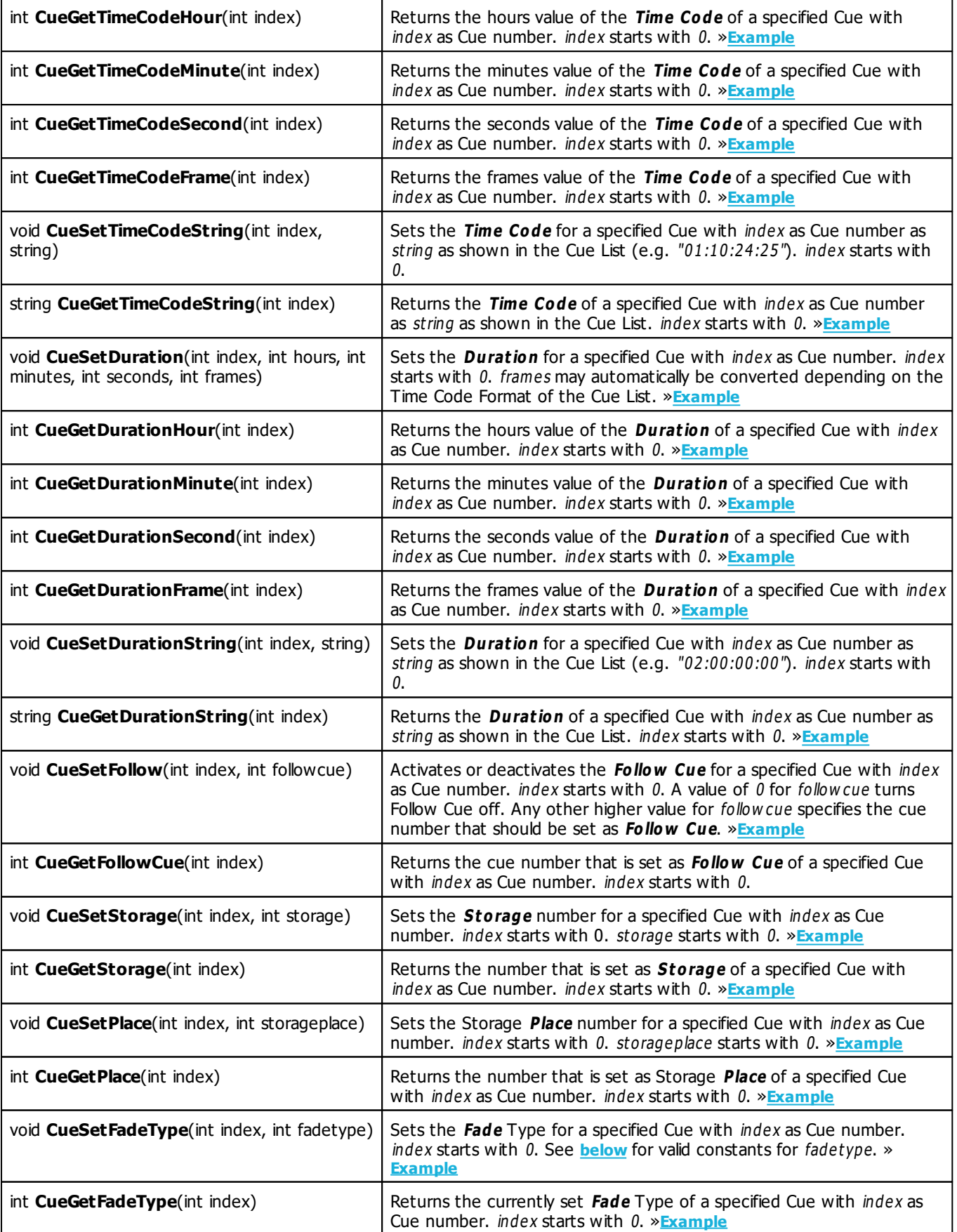

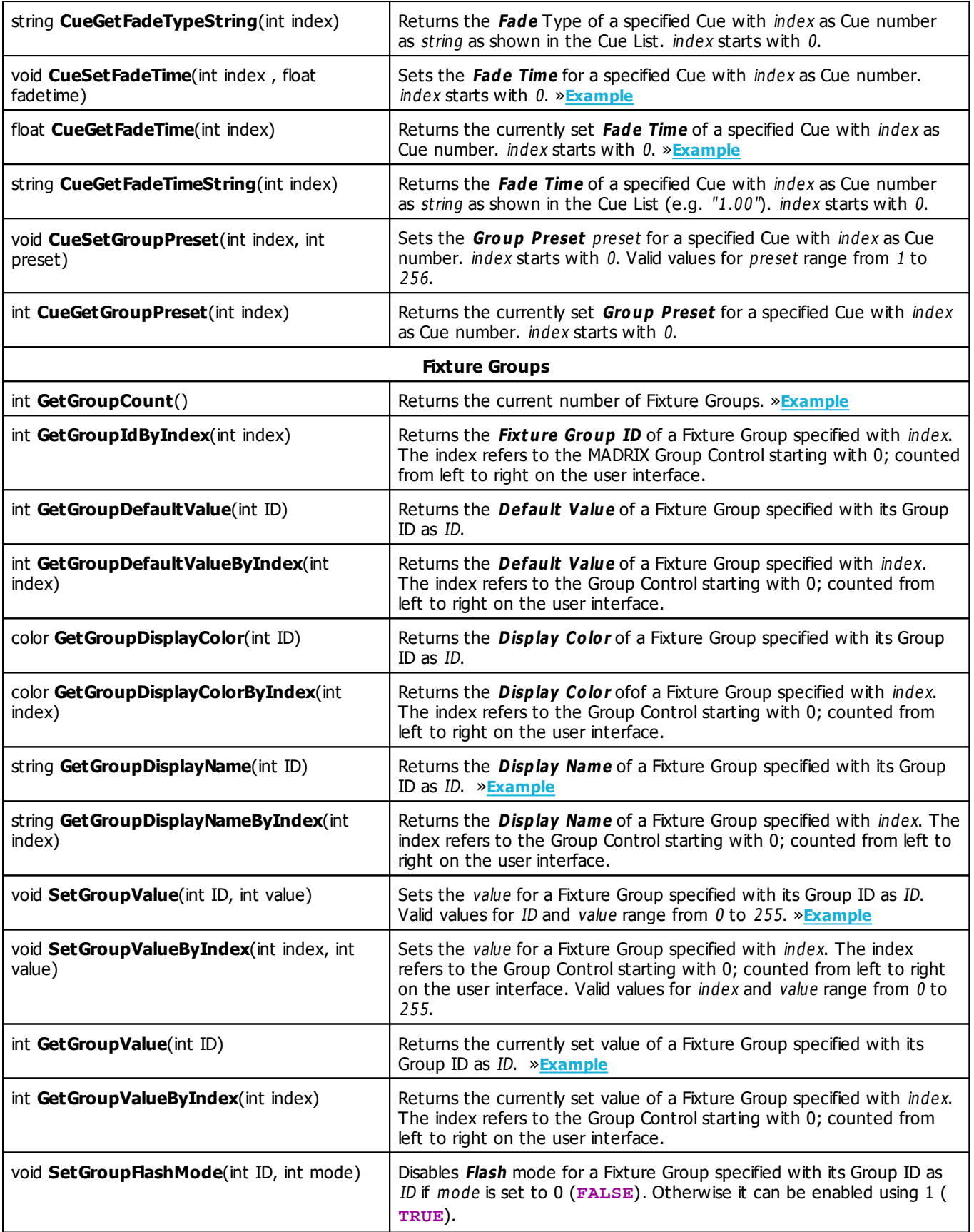

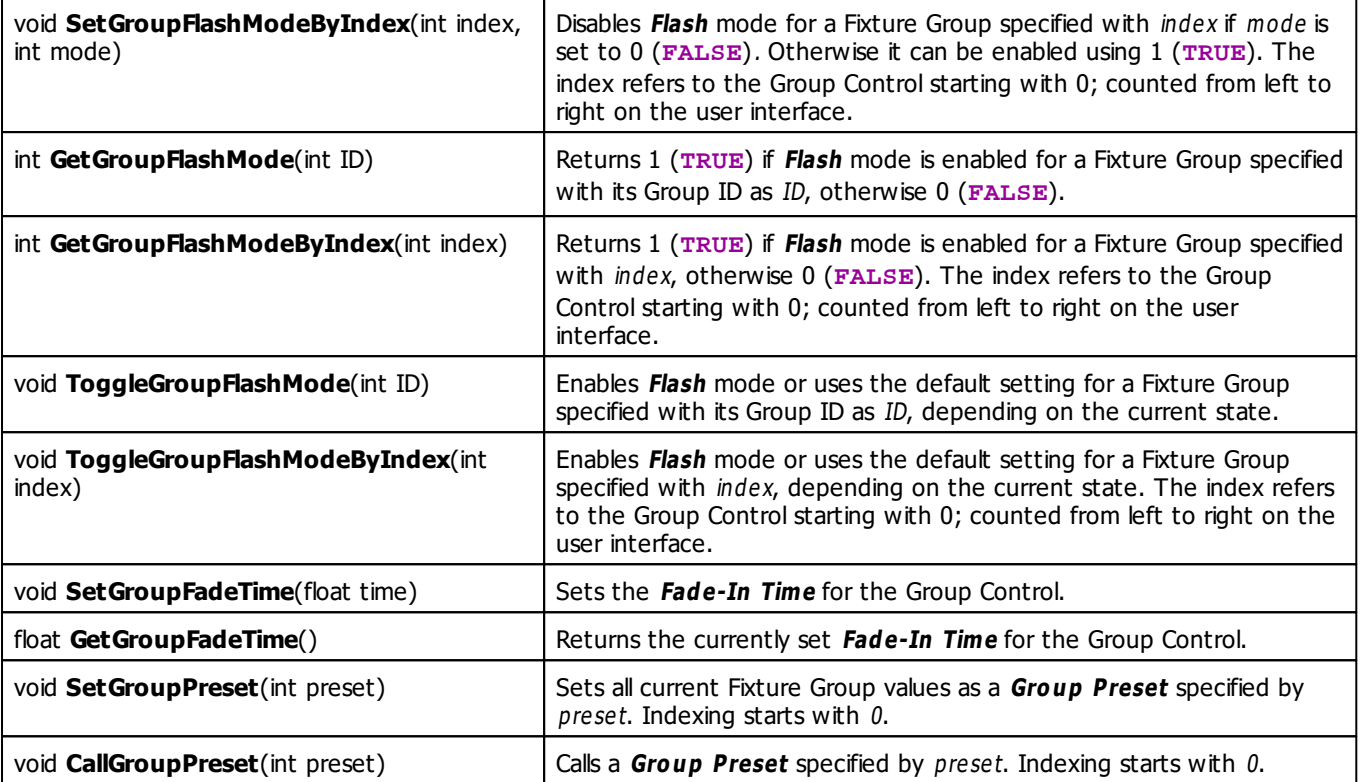

# <span id="page-530-0"></span>**Constants**

The following values (defines) must be used as parameters for the functions provided above.

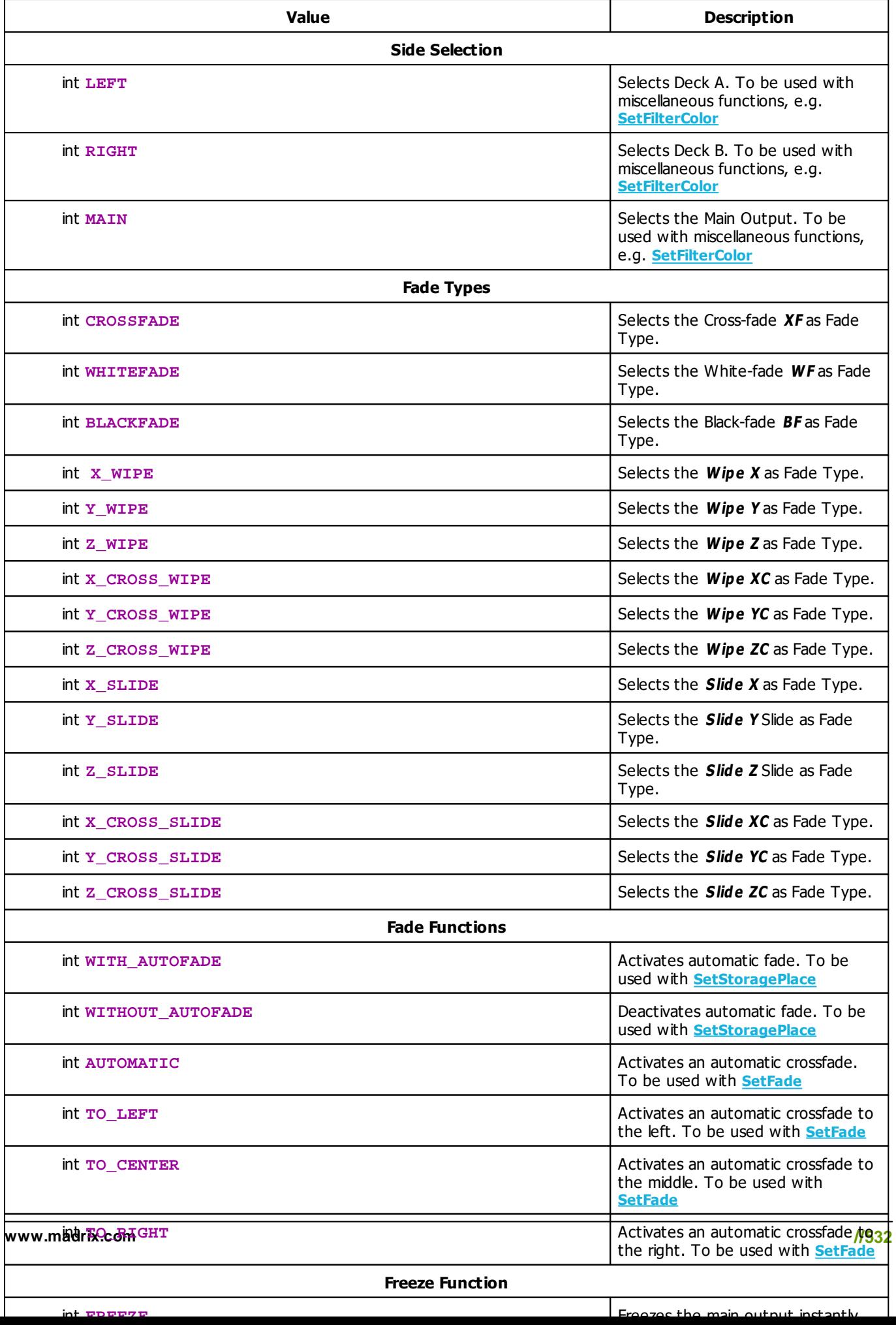

# **MADRIX 3.X To MADRIX 5.X Migration Hints**

The following constants and functions are not supported anymore. Please follow the hints to migrate your macros.

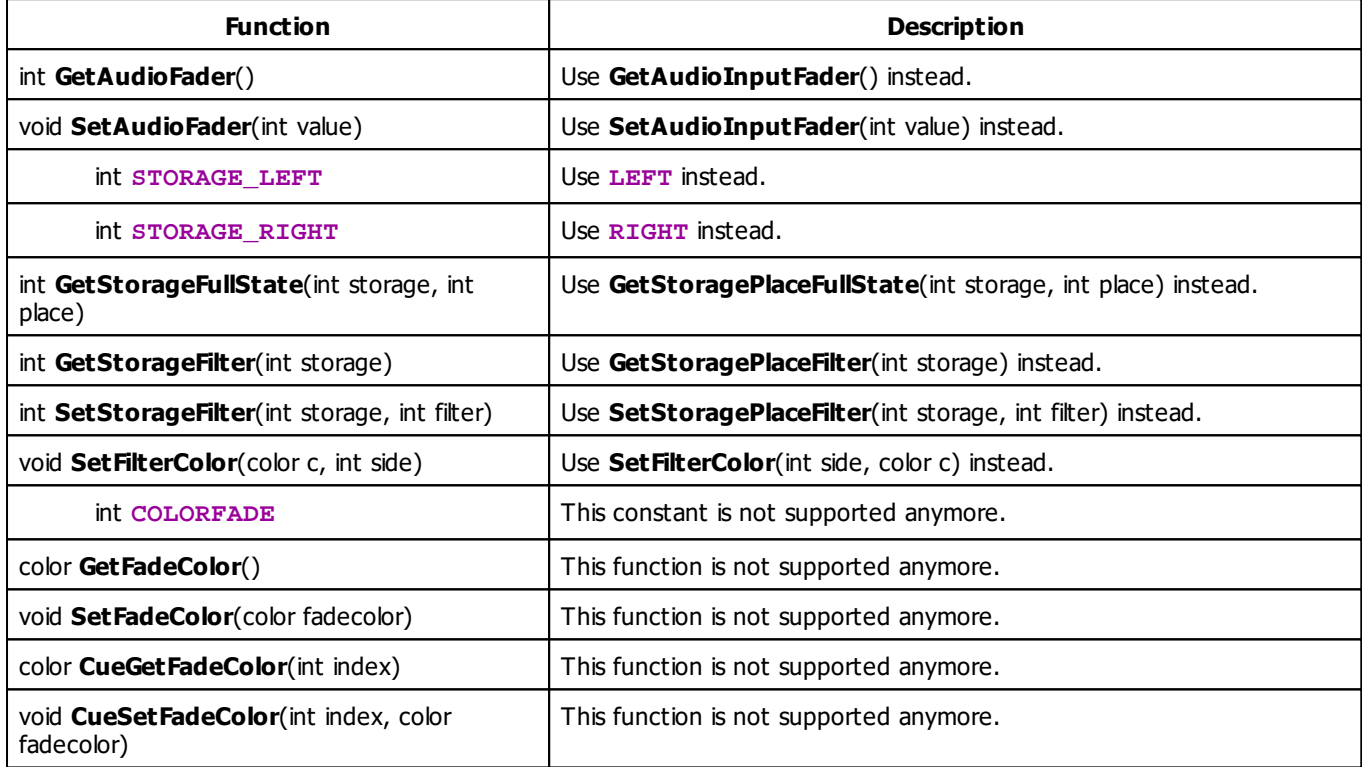

## **7.3 Examples (Global Macro)**

### <span id="page-532-0"></span>**GetFadeType**

Select a different fade type while running this Global Macro and monitor the *Script Output* to see the result.

```
@scriptname="get fade type test";
@author="";
@version="";
@description="";
void InitEffect()
{}
void PreRenderEffect()
{
 switch(GetFadeType())
```

```
{
    case CROSSFADE: WriteText("CrossFade");break;
    case WHITEFADE: WriteText("WhiteFade");break;
    case BLACKFADE: WriteText("BlackFade");break;
    case X WIPE: WriteText("X Wipe");break;
    case Y_WIPE: WriteText("Y_Wipe");break;
    case Z WIPE: WriteText("Z Wipe");break;
    case X CROSS WIPE: WriteText("XC Wipe");break;
    case Y_CROSS_WIPE: WriteText("YC_Wipe");break;
    case Z CROSS WIPE: WriteText("ZC Wipe");break;
    case X_SLIDE: WriteText("X Slide");break;
    case Y_SLIDE: WriteText("Y Slide");break;
    case Z_SLIDE: WriteText("Z Slide");break;
    case X_CROSS_SLIDE: WriteText("XC Slide");break;
    case Y_CROSS_SLIDE: WriteText("YC Slide");break;
    case Z_CROSS_SLIDE: WriteText("ZC Slide");break;
 }
}
void PostRenderEffect()
{}
```
#### <span id="page-533-0"></span>**SetFadeType**

Watch the fade area while running the script to see how the fade types are selected in succession.

```
@scriptname="set fade type test";
@author="";
@version="";
@description="";
int Value=0;
void InitEffect()
{}
void PreRenderEffect()
{
 Value%=400;// range 0...399
 switch(Value)
 {
    case 0: SetFadeType(CROSSFADE); break;
    case 25: SetFadeType(WHITEFADE);break;
    case 50: SetFadeType(BLACKFADE); break;
    case 75: SetFadeType(X_WIPE);break;
    case 100: SetFadeType(Y_WIPE);break;
    case 125: SetFadeType(Z_WIPE);break;
    case 150: SetFadeType(X_CROSS_WIPE);break;
    case 175: SetFadeType(Y_CROSS_WIPE);break;
    case 200: SetFadeType(Z_CROSS_WIPE);break;
    case 225: SetFadeType(X_SLIDE);break;
    case 250: SetFadeType(Y_SLIDE);break;
    case 275: SetFadeType(Z_SLIDE);break;
```

```
case 300: SetFadeType(X_CROSS_SLIDE);break;
    case 325: SetFadeType(Y_CROSS_SLIDE);break;
    case 350: SetFadeType(Z_CROSS_SLIDE);break;
 }
 Value++;
}
void PostRenderEffect()
{}
```
### <span id="page-534-0"></span>**GetFadeTime**

Increase or decrease the Fade Time and monitor the **Script Out put** while running the script.

```
@scriptname="get fade time";
@author="";
@version="";
@description="";
float fTime;
void InitEffect()
{}
void PreRenderEffect()
\{fTime=GetFadeTime();
 WriteText("FadeTime: "+(string)fTime);
}
void PostRenderEffect()
{}
```
#### »**[Description](#page-524-5)**

#### <span id="page-534-1"></span>**SetFadeTime**

Watch the Fade Time value while running the script.

```
@scriptname="set fade time";
@author="";
@version="";
@description="";
float fTime=0.0;
void InitEffect()
{}
```

```
void PreRenderEffect()
{
 fTime+=0.1;
 if(fTime>60.0)fTime=0.0;// range 0...60
 SetFadeTime(fTime);
}
void PostRenderEffect()
{}
```
### <span id="page-535-0"></span>**GetFadeValue**

Slide the crossfader from Left to Right or back and monitor the **Script Out put** while running the script.

```
@scriptname="get fader value Left-Right";
@author="";
@version="";
@description="";
int fValue;
void InitEffect()
{}
void PreRenderEffect()
{
 fValue=GetFadeValue();
 WriteText((string)fValue);
}
void PostRenderEffect()
{}
```
»**[Description](#page-524-7)**

### <span id="page-535-1"></span>**SetFadeValue**

Watch the crossfader to see the result of the script.

```
@scriptname="set fader value Left-Right";
@author="";
@version="";
@description="";
int Value=0;
```

```
void InitEffect()
{}
void PreRenderEffect()
{
 Value++;
 Value%=256;// range 0...255
 SetFadeValue(Value);
}
void PostRenderEffect()
{}
```
#### <span id="page-536-0"></span>**GetFreeze**

To test this script, use the **Freeze** button and monitor the **Script Out put** while running the script.

```
@scriptname="get freeze button test";
@author="";
@version="";
@description="";
void InitEffect()
{}
void PreRenderEffect()
{
if(GetFreeze())
  WriteText("Freeze button is pressed");
else
  WriteText("Freeze button is not pressed");
}
void PostRenderEffect()
{}
```
»**[Description](#page-524-9)**

#### <span id="page-536-1"></span>**SetFreeze**

Watch the **Freeze** button to see the effect of the script.

```
@scriptname="freeze, unfreeze test";
@author="";
@version="";
@description="";
```

```
int Value=0;
void InitEffect()
{}
void PreRenderEffect()
{
 Value++;
 Value%=100;// range 0...99
 switch(Value)
 {
    case 5: SetFreeze(FREEZE);break;
    case 55: SetFreeze(UNFREEZE);break;
 }
}
void PostRenderEffect()
{}
```

```
»Description
```
#### <span id="page-537-0"></span>**GetMasterFader**

Adjust the Master while running the script and monitor the Script Output.

```
@scriptname="get fader value from master";
@author="";
@version="";
@description="";
void InitEffect()
{}
void PreRenderEffect()
\{WriteText("Master: "+(string)GetMasterFader());
}
void PostRenderEffect()
{}
```
»**[Description](#page-524-10)**

### <span id="page-537-1"></span>**SetMasterFader**

Watch the **Master** closely to see the result of the script.

```
@scriptname="set master fader value";
```

```
@author="";
@version="";
@description="";
int Value=0;
void InitEffect()
{}
void PreRenderEffect()
{
 Value++;
 Value%=256;// range 0...255
 SetMasterFader(Value);
}
void PostRenderEffect()
{}
```
#### <span id="page-538-0"></span>**GetAudioInputFader**

Adjust the **Audio** Input Level while running the script and monitor the *Script Output*.

```
@scriptname="get fader value from audio input";
@author="";
@version="";
@description="";
void InitEffect()
{}
void PreRenderEffect()
{
 WriteText("Audio Input Fader: "+(string)GetAudioInputFader());
}
void PostRenderEffect()
{}
```
#### »**[Description](#page-524-12)**

### <span id="page-538-1"></span>**SetAudioInputFader**

Monitor the **<sup>A</sup> udio Input Level** closely to see the result of the script.

```
@scriptname="set fader value of audio input";
```

```
@author="";
@version="";
@description="";
int Value=0;
void InitEffect()
{}
void PreRenderEffect()
{
 Value++;
 Value%=256;// range 0...255
 SetAudioInputFader(Value);
}
void PostRenderEffect()
{}
```
### <span id="page-539-0"></span>**GetStorageSpeedMaster**

Adjust the **Speed Master** Left or Right while running the script and monitor the **Script Output**.

```
@scriptname="get Speed Master test";
@author="";
@version="";
@description="";
void InitEffect()
{}
void PreRenderEffect()
{
WriteText("SpeedLeft:"+(string)GetStorageSpeedMaster(LEFT)
+" SpeedRight:"+(string)GetStorageSpeedMaster(RIGHT));
}
void PostRenderEffect()
{}
```
#### **SetStorageSpeedMaster**

This is script is best tested with the SCE Color Scroll effect. Monitor **Preview Lef <sup>t</sup>** and **Preview <sup>R</sup> ight** as well as the **Speed Masters** to see the results of the script.

```
@scriptname="Speed Master test";
@author="";
@version="";
@description="";
float Value=0.0;
void InitEffect()
{}
void PreRenderEffect()
{
 Value+=0.1;
 if(Value>10.0)
        Value=-10.0;// range -10.0...10.0
 SetStorageSpeedMaster(LEFT, Value); // Deck A
 SetStorageSpeedMaster(RIGHT,Value/2.0); // Deck B
}
void PostRenderEffect()
{}
```
#### »**[Description](#page-524-1)**

#### **GetStoragePause**

To test this script, press the 'Pause' button of Storage Area Left or Right and monitor the *Script Output*.

```
@scriptname="get storage pause test";
@author="";
@version="";
@description="";
void InitEffect()
{}
void PreRenderEffect()
{
if(GetStoragePause(LEFT))
  WriteText("Deck A Paused");
```

```
else
  WriteText("Deck A Running");
if(GetStoragePause(RIGHT))
  WriteText("Deck B Paused");
else
  WriteText("Deck B Running");
}
void PostRenderEffect()
{}
```
#### **SetStoragePause**

This is script is best tested with the SCE Color Scroll effect. Monitor the **Pause** buttons of Deck A and Deck B to see the effects of the script.

```
@scriptname="storage no-/pause test";
@author="";
@version="";
@description="";
int Value=0;
void InitEffect()
{}
void PreRenderEffect()
{
 Value++;
 Value%=200;// range 0...199
 switch(Value)
 {
        case 10: SetStoragePause(LEFT,PAUSE);break;// Deck A
        case 60: SetStoragePause(RIGHT,PAUSE);break;// Deck B
        case 110: SetStoragePause(LEFT,NOPAUSE);break;// Deck A
        case 160: SetStoragePause(RIGHT,NOPAUSE);break;// Deck B
 }
}
void PostRenderEffect()
{}
```
#### **GetStoragePlace**

While running the script, select different Storage Places across Deck A or Deck B and monitor the *Script Output*. The currently selected Storage Place number minus 1 should be displayed.

```
@scriptname="get storage place test";
@author="";
@version="";
@description="";
void InitEffect()
{}
void PreRenderEffect()
{
  WriteText("Deck A:"+(string)GetStoragePlace(LEFT)
  +" Deck B:"+(string)GetStoragePlace(RIGHT));
}
void PostRenderEffect()
{}
```
»**[Description](#page-524-4)**

## **SetStoragePlace**

Monitor the Effect Areas Left and Right as well as the two Storage Areas (Left and Right) to see the results of the script.

```
@scriptname="test setStoragePlace with and without autofade";
@author="";
@version="";
@description="";
int Value=0;
int place=0;
void InitEffect()
{
 SetFadeTime(1.0);// better for demonstration
}
void PreRenderEffect()
{
 Value++;
```

```
Value%=1000;// range 0...999
 switch(Value)
 {
 case 150: SetStoragePlace(LEFT, place, WITH_AUTOFADE); break;
 // Deck A with Autofade
 case 300: SetStoragePlace(RIGHT,place,WITH_AUTOFADE);break;
 // Deck B with Autofade
 case 450: place++;
 case 600: SetStoragePlace(LEFT, place, WITHOUT AUTOFADE); break;
 // Deck A without Autofade; if FaderValue not a place on Deck A
 case 750: SetStoragePlace(RIGHT,place,WITHOUT_AUTOFADE);break;
 // Deck B without autofade; if FaderValue not a place on Deck B
 case 900: place++;
 }
 if(place>255) // place range 0...255
        place=0;
}
void PostRenderEffect()
{}
```
## **GetStorageSubMaster**

Adjust the **Submast ers** of Deck A and Deck B (**<sup>S</sup> UB**) and monitor the **Script Out put** while running the script.

```
@scriptname="storage submaster get test";
@author="";
@version="";
@description="";
int subLeft;
int subRight;
void InitEffect()
{}
void PreRenderEffect()
{
 subLeft=GetStorageSubMaster(LEFT);// Deck A
 subRight=GetStorageSubMaster(RIGHT);// Deck B
 WriteText("Submaster Deck A:" +(string)subLeft +", Submaster Deck B:" +(string)subRight);
}
void PostRenderEffect()
{}
```
#### **SetStorageSubMaster**

Select an SCE Effect in both Effect Areas and monitor the two previews (Preview Left and Preview Right) while running the script.

```
@scriptname="storage submaster set test";
@author="";
@version="";
@description="";
int Value=0;
void InitEffect()
{}
void PreRenderEffect()
{
 Value++;
 Value%=256;// range 0...255
 SetStorageSubMaster(LEFT,Value);// Deck A
 SetStorageSubMaster(RIGHT,255-Value);// Deck B
 WriteText("SubLeft: "+(string)Value+", SubRight: "+(string)(255-Value));
}
void PostRenderEffect()
{}
```
#### »**[Description](#page-525-2)**

## **CuelistStop/CuelistPlay**

To test this script, a **Cue List** with Duration and a minimum of 2 Cues is required.

```
@scriptname="cue list stop/start test";
@author="";
@version="";
@description="";
int Value=0;
void InitEffect()
{}
void PreRenderEffect()
{
```

```
Value++;
 Value%=500;// range 0...499
 switch(Value)
 {
    case 10: CuelistStop();break;
    case 260: CuelistPlay();break;
 }
}
void PostRenderEffect()
{}
```
## **CuelistGo/CuelistBack**

To test this script, a **Cue List** with Duration and a minimum of 2 Cues is required.

```
@scriptname="cue list go/back test";
@author="";
@version="";
@description="";
int Value=0;
void InitEffect()
{}
void PreRenderEffect()
{
 Value++;
 Value%=500;// range 0...499
 switch(Value)
 {
    case 10: CuelistGo();break;
    case 260: CuelistBack();break;
 }
}
void PostRenderEffect()
{}
```

```
»Description
```
## **CuelistGoto**

To test this script, a **Cue List** with Duration and a minimum of 9 Cues is required.

```
@scriptname="cue list goto test";
@author="";
@version="";
@description="";
int Value=0;
void InitEffect()
{}
void PreRenderEffect()
{
 Value++;
 Value%=250;// range 0...249
 if(Value%50==0)
        CuelistGoto(Value/25); // skip 1,3,5,7,9,1,3,...
        //CuelistGoto(Value/50); // skip 1,2,3,4,5,6,1,2,...
}
void PostRenderEffect()
{}
```
## **CuelistCurrentCue**

To test this script, create a Cue List, activate several Cues, and monitor the *Script Output*.

```
@scriptname="CurrentCue";
@author="inoage / info@madrix.com";
@version="";
@description="View current item from Cue List";
void InitEffect()
{}
void PreRenderEffect()
{}
void PostRenderEffect()
{
     WriteText((string)CuelistCurrentCue());
}
```
#### **Cue List - Various 1**

This Macro creates a new Cue List and adds 8 new Cues. All 8 Cues will be given different settings that are increased each time. Make sure to open the Cue List before or after running this Script to see the result.

```
@scriptname="creating a cue list";
@author="inoage";
@version="MADRIX 3.3";
@description="";
void InitEffect()
{
    CuelistNew(8); //create a new Cue List and add 8 Cues
    for(int i=0;i<8;i++) // change the following settings for each Cue
    {
        CueSetDescription(i, "Color"+ (string)(i+1));
        CueSetTimeCode(i, i+1,i+2,i+3,i+4);
        CueSetDuration(i, i+5,i+6,i+7,i+8);
        CueSetDateWeekday(i, i+1);
        CueSetFollow(i, (i+2)%9);
        CueSetStorage(i, (i%2));
        CueSetPlace(i, (i%4));
        CueSetFadeType(i, i);
        CueSetFadeTime(i, (float)i*10.0+10.0);
    }
}
void PreRenderEffect()
{
}
void PostRenderEffect()
{
}
void MatrixSizeChanged()
{
    InitEffect();
}
```
#### **Cue List - Various 2**

Make sure to create or load a Cue List first. This Global Macro analyzes the current Cue List and shows all Cues and their settings in the **Script Output**.

```
@scriptname="simple cue list view 1";
@author="inoage";
@version="MADRIX 3.3";
@description="";
void InitEffect()
{
   string sCueCurr;
   const int count = CuelistCount();
   const int CueCurrent = CuelistCurrentCue();
   if(count>0)
       WriteText("Cue List View");
   else
       WriteText("Cue List is empty!");
   for(int i=0;i<count;i++) //analyze all Cues
   {
       if(CueCurrent==i)
           sCueCurr = ">";
       else
          sCueCurr = " ";
       WriteText( sCueCurr + " + // select current cue(\text{string})i + " | " + // number
                  CueGetDescription(i) + " | " + // cue description
                  CueGetDateString(i) + " | " + // get ready date string
                  CueGetTimeCodeString(i) + " | " + // get ready time code string
                  CueGetDurationString(i) + " | " + // get ready duration string
                  (string)CueGetStorage(i) + " | " +
                  (\text{string})CueGetPlace(i) + " | " +
                  (string)CueGetFadeType(i) + " | " +
                  (string)CueGetFadeTime(i) +"s");
   }
}
void PreRenderEffect()
{
}
void PostRenderEffect()
{
}
void MatrixSizeChanged()
{
```

```
InitEffect();
}
```
## **Cue List - Various 3**

Make sure to create or load a Cue List first. This Global Macro analyzes the current Cue List and shows all Cues and their settings in the **Script Output**.

```
@scriptname="simple cue list view 2";
@author="inoage";
@version="MADRIX 3.3";
@description="";
void InitEffect()
{
    string sCueCurr;
    const int count = CuelistCount();
    const int CueCurrent = CuelistCurrentCue();
    if(count>0)
        WriteText("Cuelist View");
    else
        WriteText("Cuelist is empty");
    for(int i=0;i<count;i++) //analyze all Cues
    {
        if(CueCurrent==i)
            sCueCurr = ">";
        else
            sCueCurr = " ";
        string sTimecode ="--:--:--:--";
        if(CueGetTimeCodeHour(i)>=0)
            sTimecode = (string)CueGetTimeCodeHour(i) + ":" +
                        (string)CueGetTimeCodeMinute(i)+ ":" +
                        (string)CueGetTimeCodeSecond(i)+ ":" +
                        (string)CueGetTimeCodeFrame(i);
        string sDuration = "--:---:--";
        if(CueGetDurationHour(i)>=0)
            sDuration = (string)CueGetDurationHour(i) + ":" +
                        (string)CueGetDurationMinute(i)+ ":" +
                        (string)CueGetDurationSecond(i)+ ":" +
                        (string)CueGetDurationFrame(i);
        string sDate = "--/--/--";switch(CueGetDateWeekday(i))
        {
         default:sDate = (string)CueGetDateYear(i) + "/" +
                           (string)CueGetDateMonth(i) + "/" +
                           (string)CueGetDateDay(i);
```

```
break;
       case 8: sDate="daily"; break;
       case 7: sDate="Sun"; break;
       case 6: sDate="Sat"; break;
       case 5: sDate="Fri"; break;
       case 4: sDate="Thu"; break;
       case 3: sDate="Wed"; break;
       case 2: sDate="Tue"; break;
       case 1: sDate="Mon"; break;
       case 0: sDate="ERROR"; break;
      }
      WriteText( sCueCurr + " " + // select current cue
                (\text{string})i + " | " + // number
                CueGetDescription(i) + " | " + // cue description
                sDate + " | " + // date string
                sTimecode + " | " + // time code string
                sDuration + " | " + // duration string
                (string)CueGetStorage(i) + " | " +
                (\text{string})CueGetPlace(i) + " | " +
                (string)CueGetFadeType(i) + " | " +
                 (string)CueGetFadeTime(i) +"s");
   }
}
void PreRenderEffect()
{
}
void PostRenderEffect()
{
}
void MatrixSizeChanged()
{
   InitEffect();
}
```
## **Fixture Groups - Various**

Set up different Fixture Groups first. This Global Macro analyzes specific Fixture Group information and shows their settings in the **Script Output**.

```
@scriptname="";
@author="inoage";
@version="3.4";
@description="get fixture groups' data";
int GroupValue;
int GroupId;
```

```
string GroupName;
void InitEffect()
{
    if(GetGroupCount()<1)
        WriteText("No groups have been set up!");
}
void PreRenderEffect()
{
    const int GroupCount = GetGroupCount();
    for(int i=0; i<GroupCount; i++)
    {
        GroupId = GetGroupIdByIndex(i);
        GroupName = GetGroupDisplayName(i);
        GroupValue = GetGroupValue(i);
        WriteText("Group: " + (string)(i)+ ", ID: " + (string)GroupId+ ", Name: " + (string)GroupNam
    }
}
void PostRenderEffect()
{
}
void MatrixSizeChanged()
{
    InitEffect();
}
```
#### **SetGroupValue**

Set up different Fixture Groups first. This Global Macro steadily increases the values for your Fixture Groups in the Group Control and starts from the beginning again when the maximum value is reached.

```
@scriptname="";
@author="";
@version="";
@description="set groups value";
int FrameCount;
int Value;
void InitEffect()
{
    if(GetGroupCount()<1)
        WriteText("No groups have been set up!");
    FrameCount=0;
}
```

```
void PreRenderEffect()
{
   const int GroupCount = GetGroupCount();
   for(int i=0; i<GroupCount; i++){
       Value = FrameCount / (i+1);SetGroupValue(i, Value);
    }
   FrameCount++;
   FrameCount= FrameCount%256;
}
void PostRenderEffect()
{
}
void MatrixSizeChanged()
{
   InitEffect();
}
```
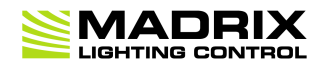

## **//PART H** *Imprint And Copyright*

# **8 Imprint And Copyright**

## **Company And Address**

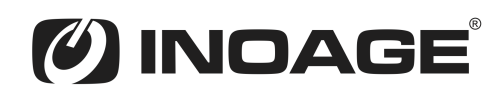

inoage GmbH Wiener Straße 56 01219 Dresden Germany

Managing Directors: Christian Hertel, Sebastian Pinzer, Sebastian Wissmann

Phone: +49 351 862 6869 0 Fax: +49 351 862 6869 68

Web: **[www.madrix.com](http://www.madrix.com)** E-mail: **[info@madrix.com](mailto:info@madrix.com)**

## **Copyright**

MADRIX is a trademark of inoage GmbH.

All other company names and/or product names are trademarks and/or entered trademarks of their respective holders. The product might not always be conforming to the presentation, features, and performances. Technical data can differ slightly, depending on the operating system and the chosen hardware.

We withhold the option of changes without notification. inoage GmbH does not give any guaranty for function capability for a certain purpose, the marked ability or other features of the product. No other guaranty claims, on legal or other terms, can be enforced.

Under no circumstances does inoage GmbH take on the responsibility for liabilities for faults for loses in sales volume or profits, that occur through the usage of the product, through the serviceability, through abuse, happenings, circumstances or actions, that we have no influence on. No matter if the damages were caused by the holder of the product or a third person.

Copyright (c) 2001 - 2020 inoage GmbH. All rights reserved.